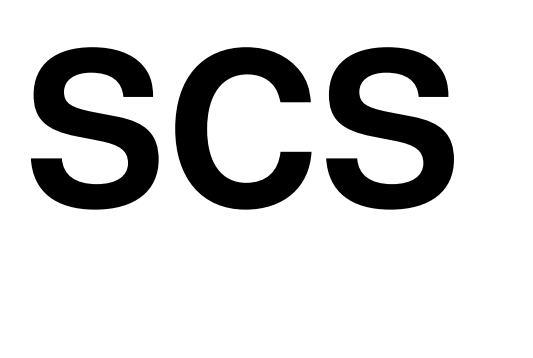

# PTC-II

### eine neue Dimension in der Fernschreibtechnik

Handbuch zur Version 4.0

c Copyright 1994–2009 SCS GmbH & Co. KG

### Vorwort

Die in diesem Handbuch enthaltene Information wurde sorgfältig zusammengestellt und korrigiert. Trotzdem ist es nicht auszuschließen, daß sich aufgrund der Fülle an Information Fehler bzw. Ungereimtheiten eingeschlichen haben. Wir bitten, dies zu entschuldigen und uns eine kurze Nachricht mit einem Korrekturhinweis zukommen zu lassen. Ihr SCS-Team.

### Achtung, wichtiger Hinweis!

Das Gehäuse des PTC-II liegt auf Masse. Deshalb sollten Sie den DC-Stromversorgungsstecker nur im spannungsfreien Zustand aufstecken. Also zuerst Stromversorgungsstecker aufstecken und dann erst mit der Betriebsspannung (Netzteil) verbinden.

Besonders wenn PTC-II und Funkgerät aus dem gleichen Netzteil versorgt werden und PTC und Funkgerät NF-seitig noch verbunden sind, sollte der DC-Stecker nie in die Buchse gesteckt werden, solange dieser noch Spannung führt!

Wird dieser Ratschlag nicht befolgt, so kann es bei einem Kurzschluß zu erheblichen Beschädigungen im PTC-II führen!

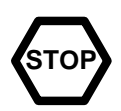

Handbuch Rev. W

### Inhaltsverzeichnis

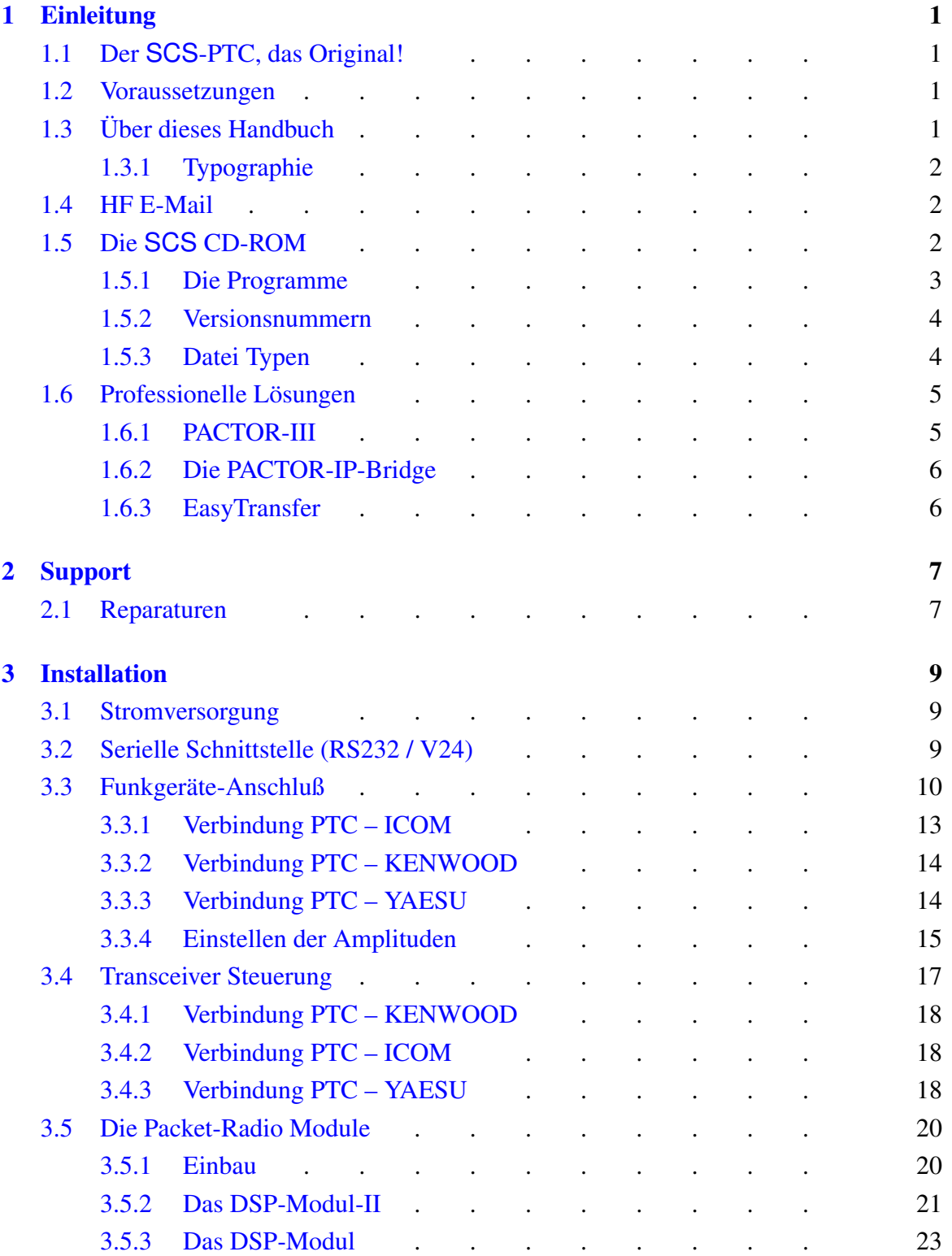

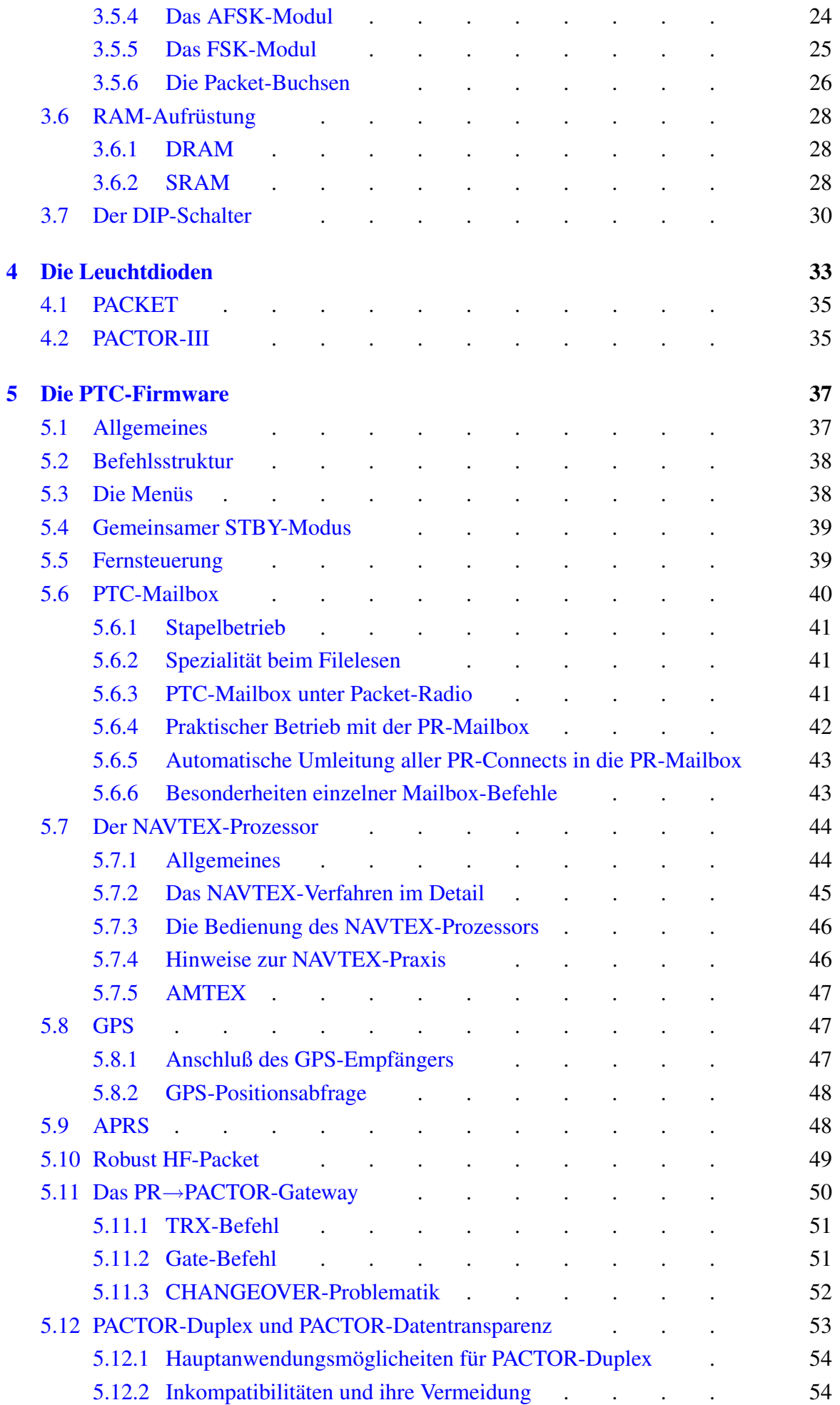

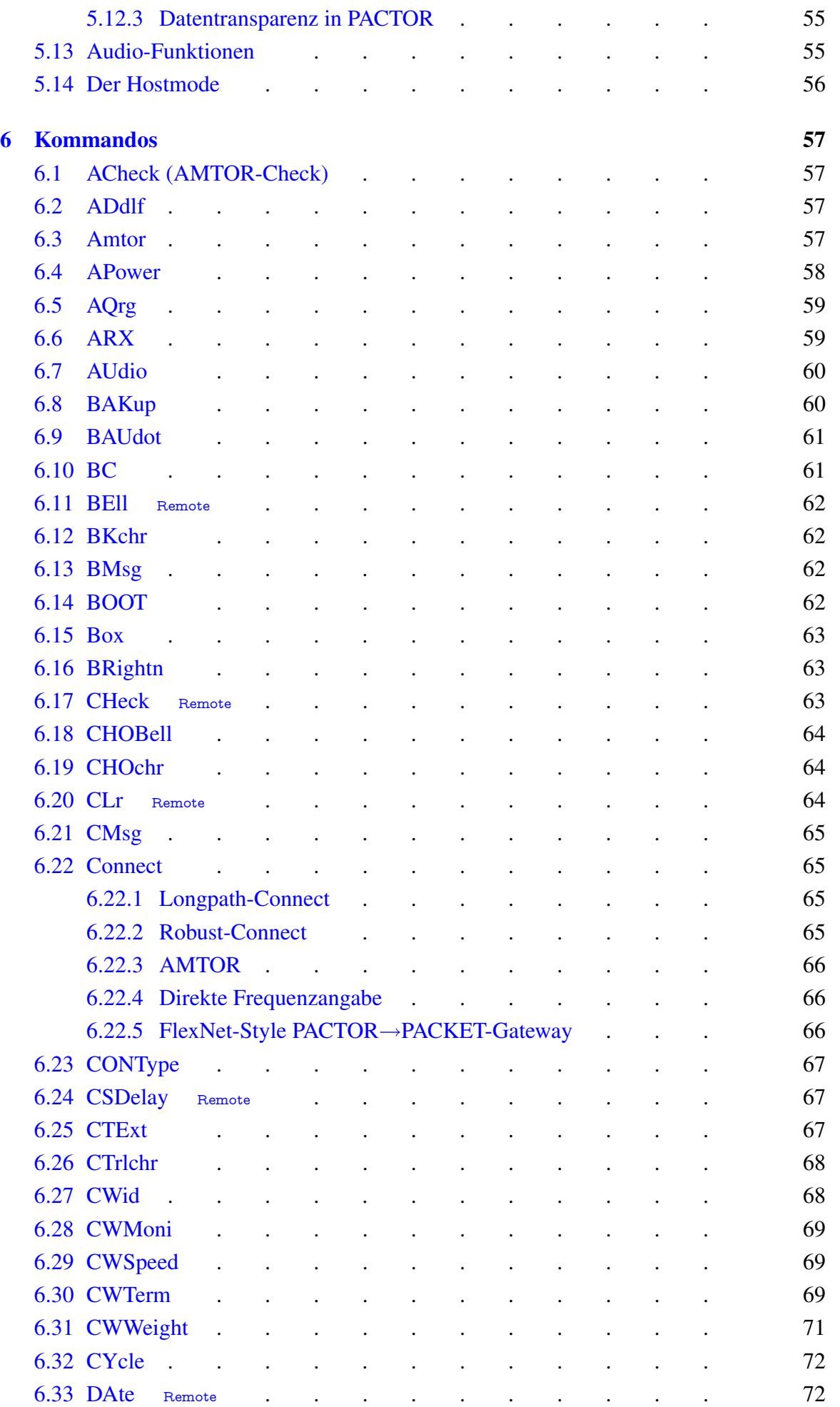

### Inhaltsverzeichnis

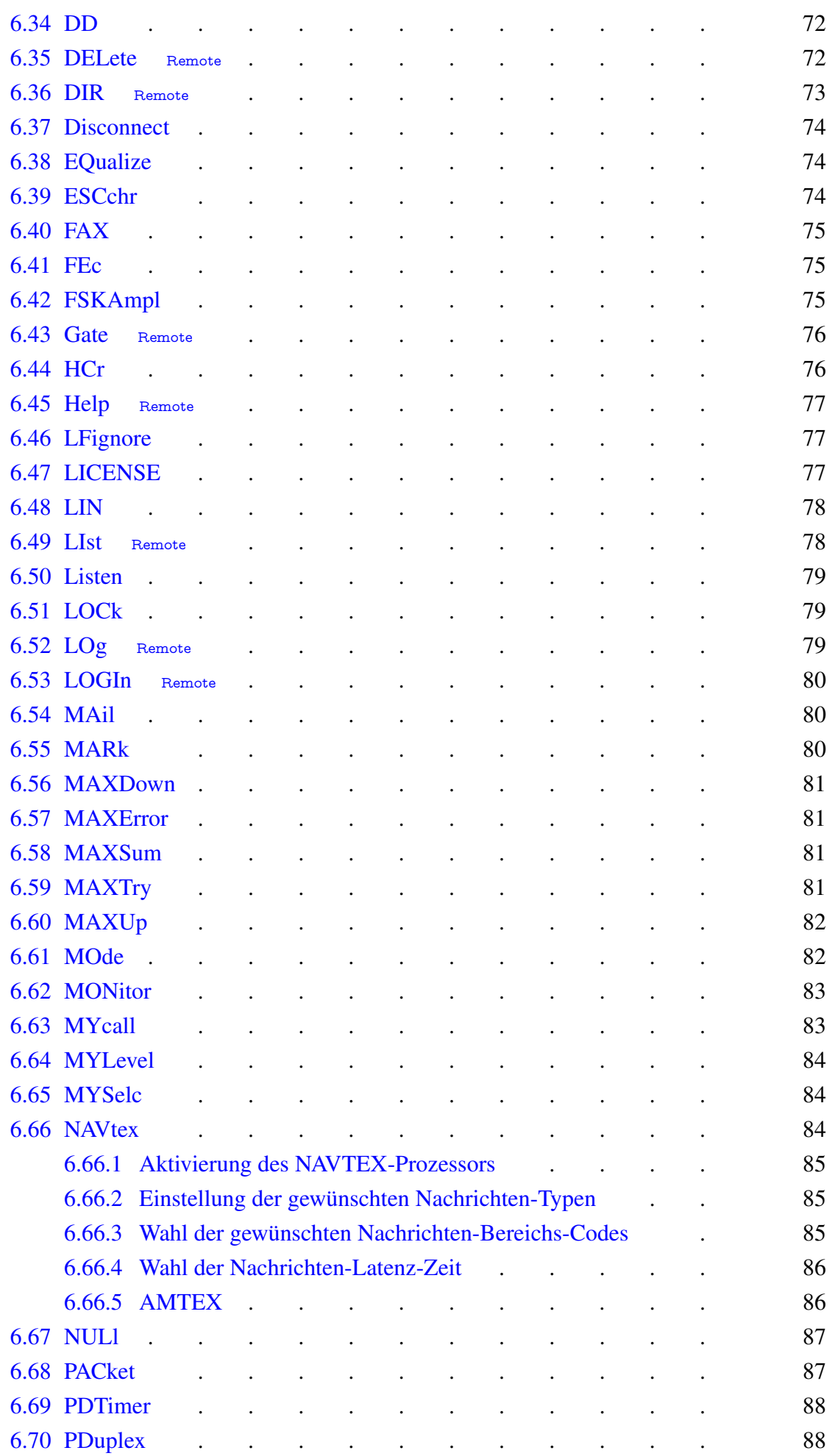

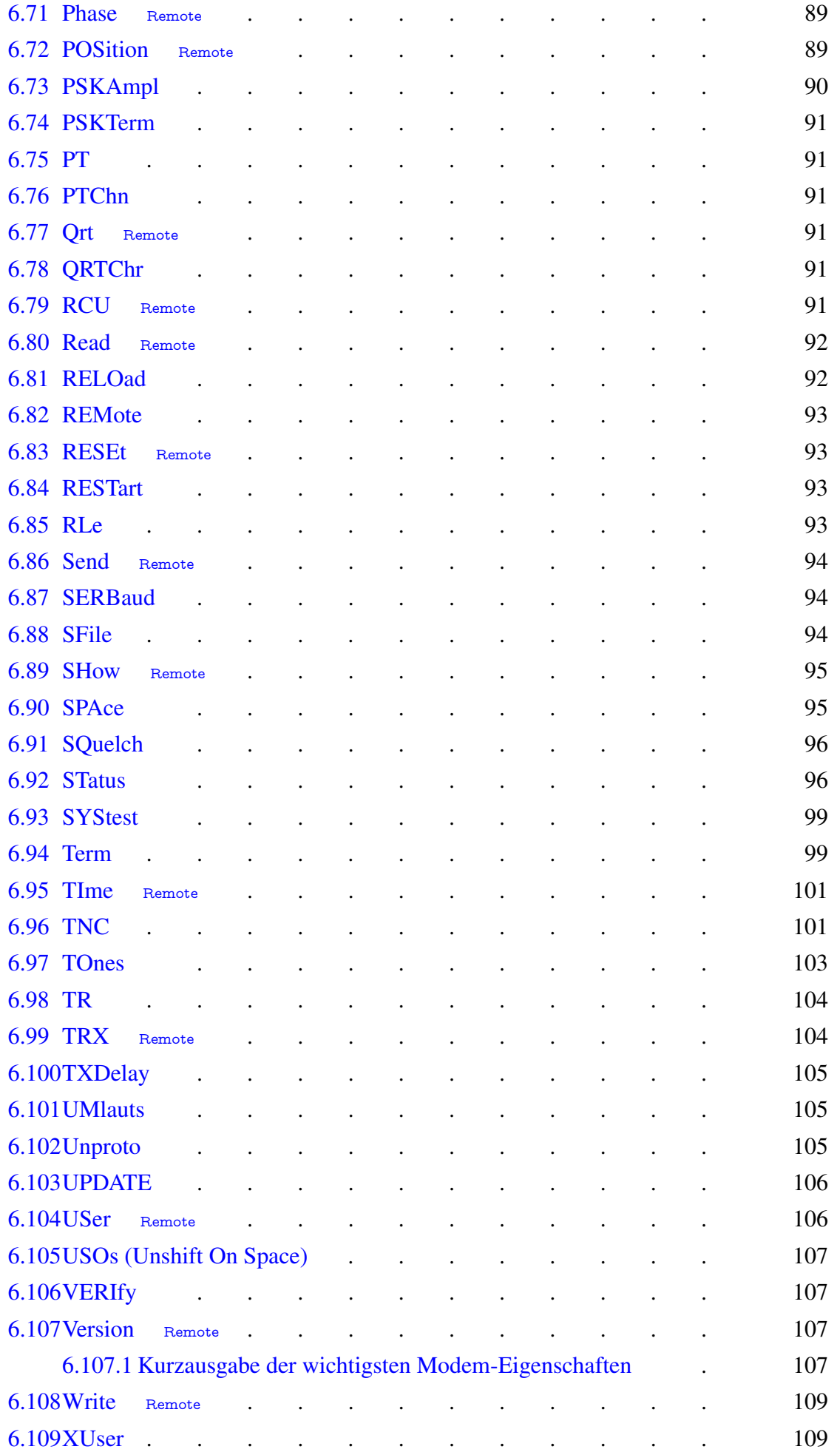

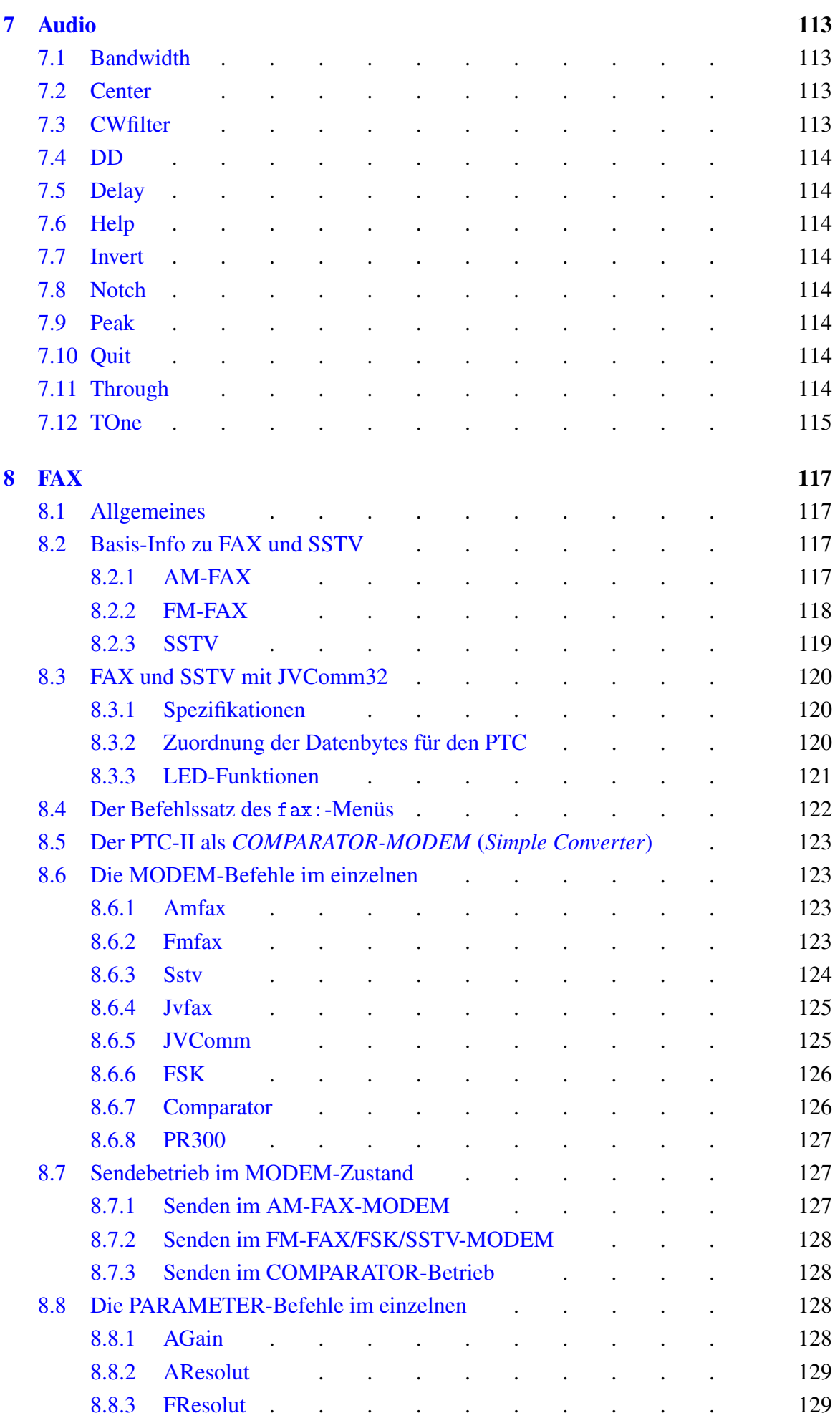

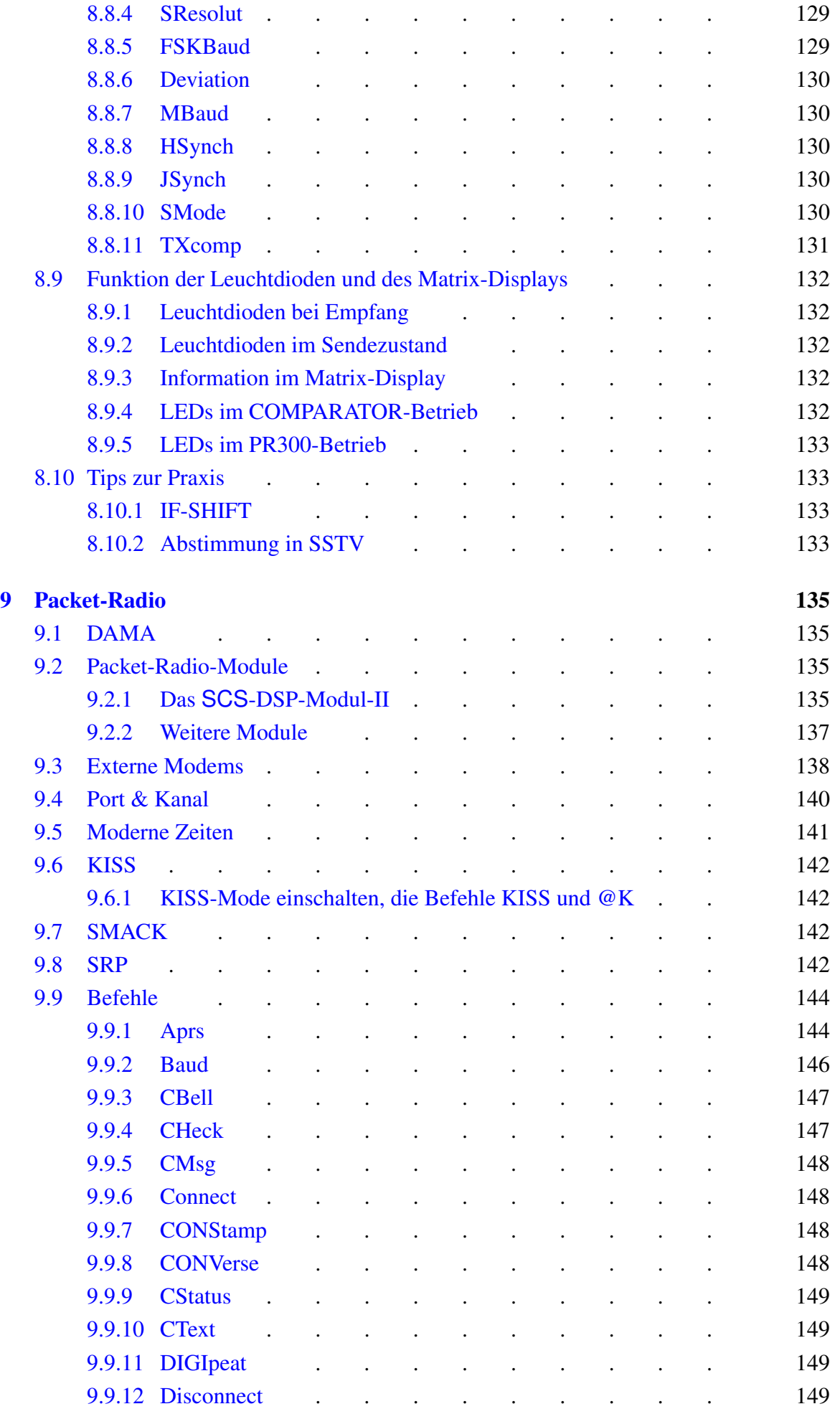

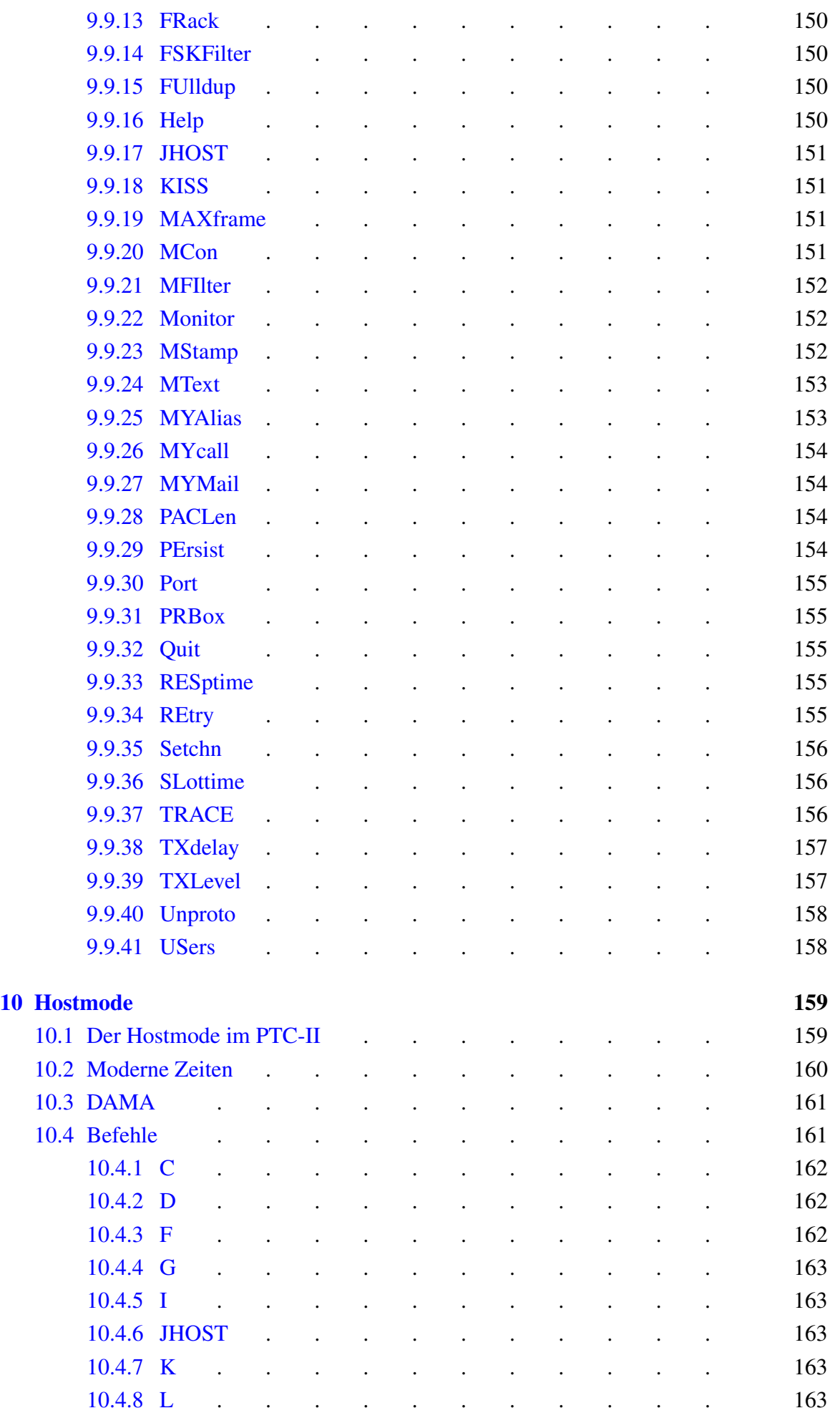

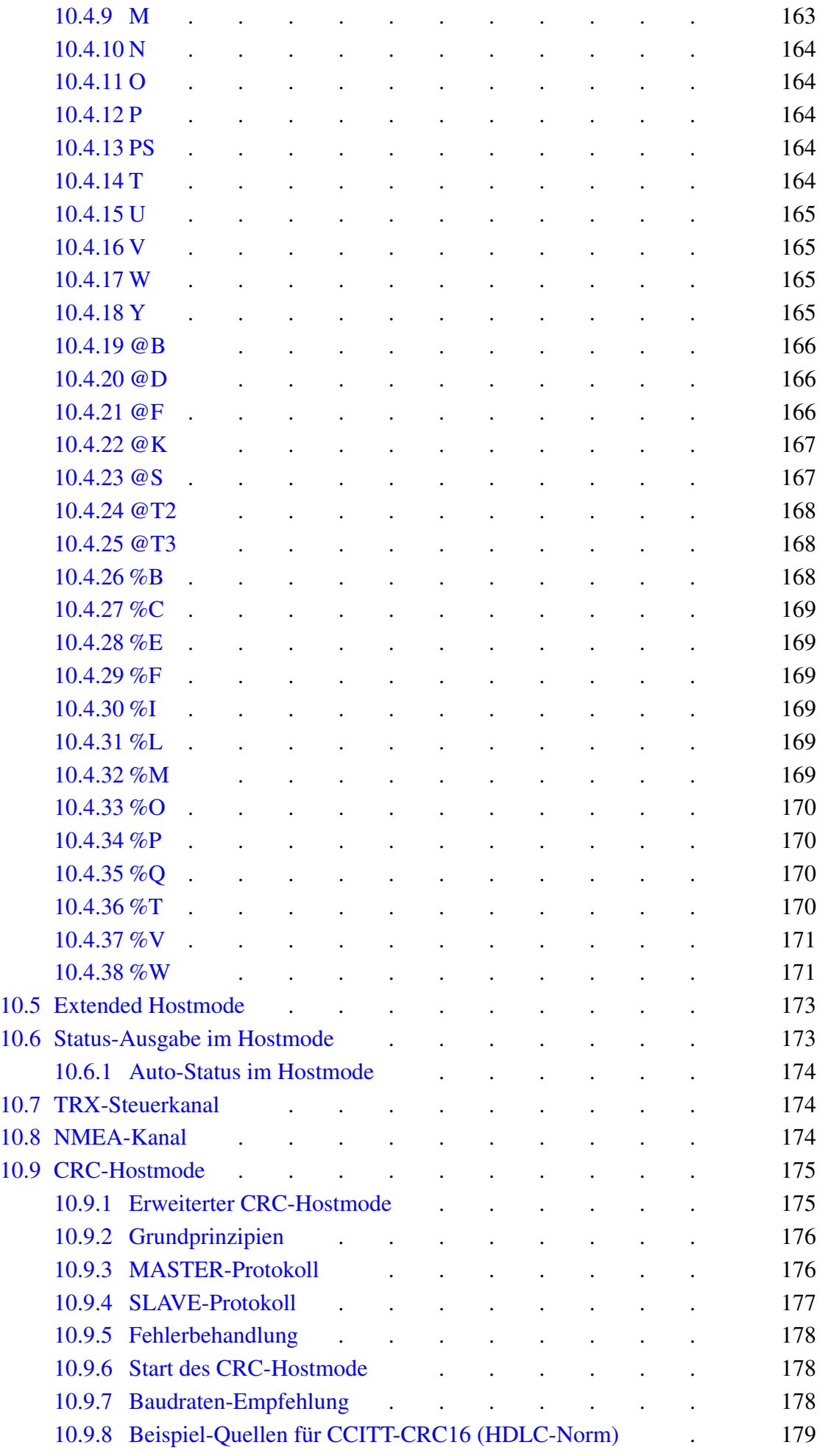

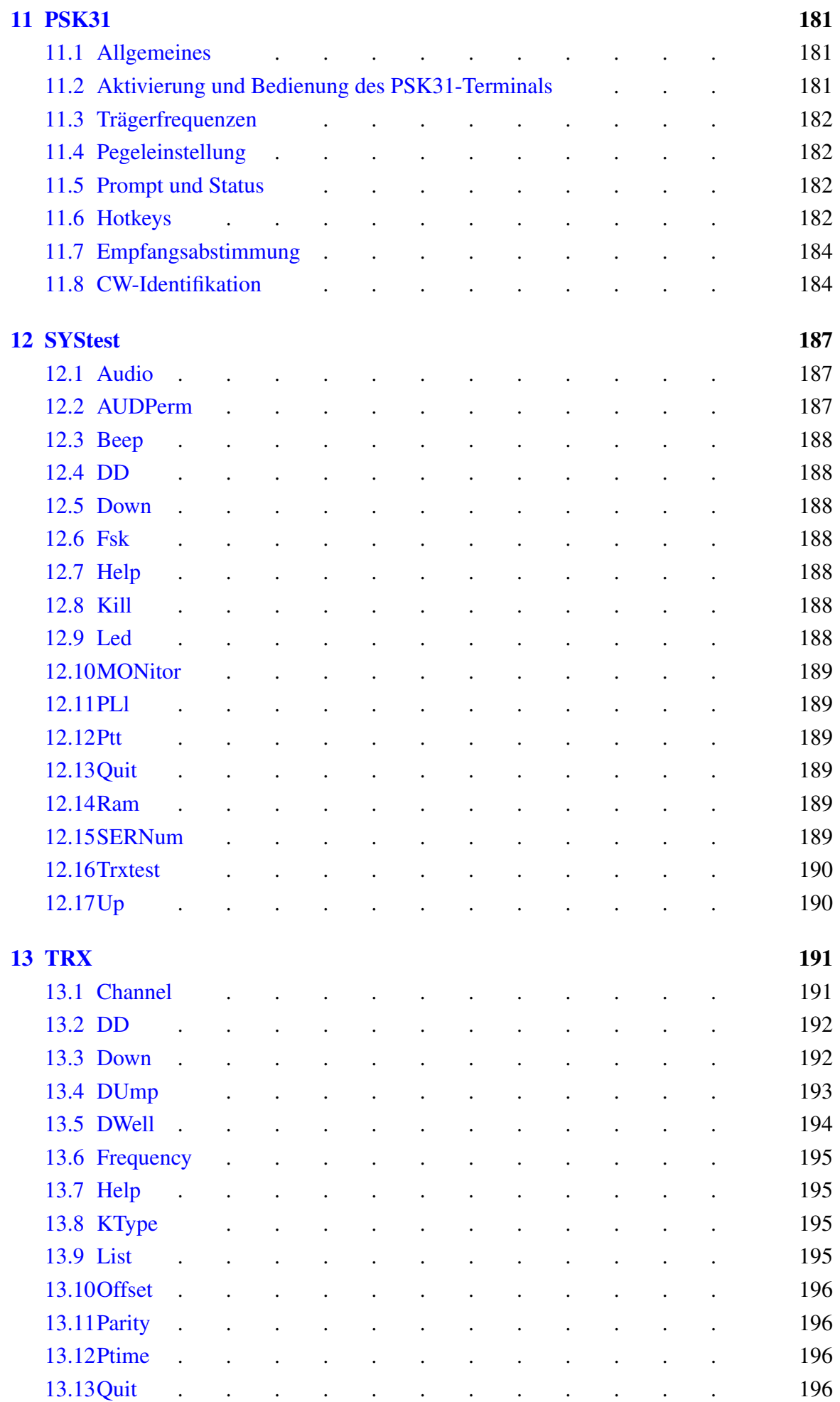

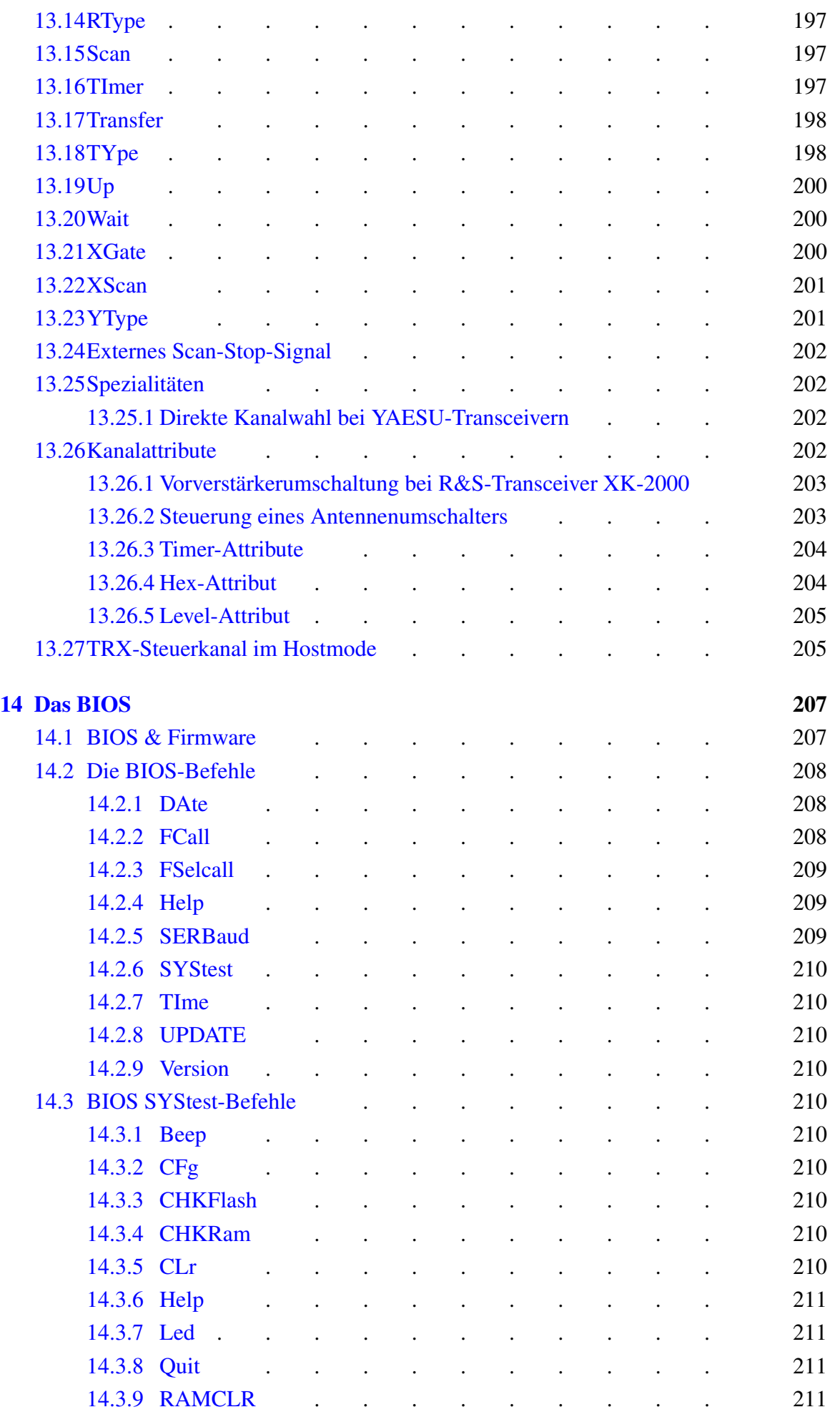

### Inhaltsverzeichnis

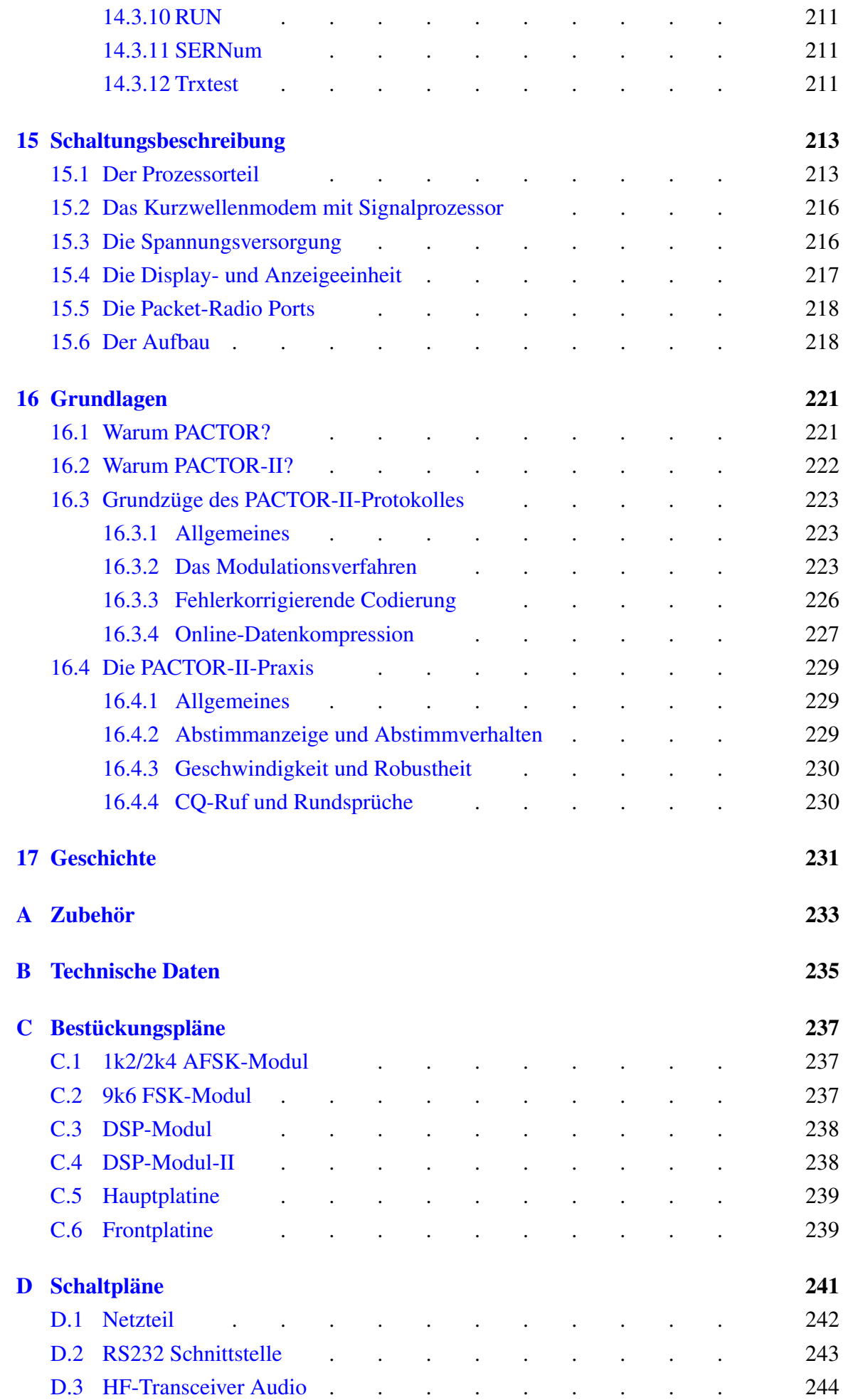

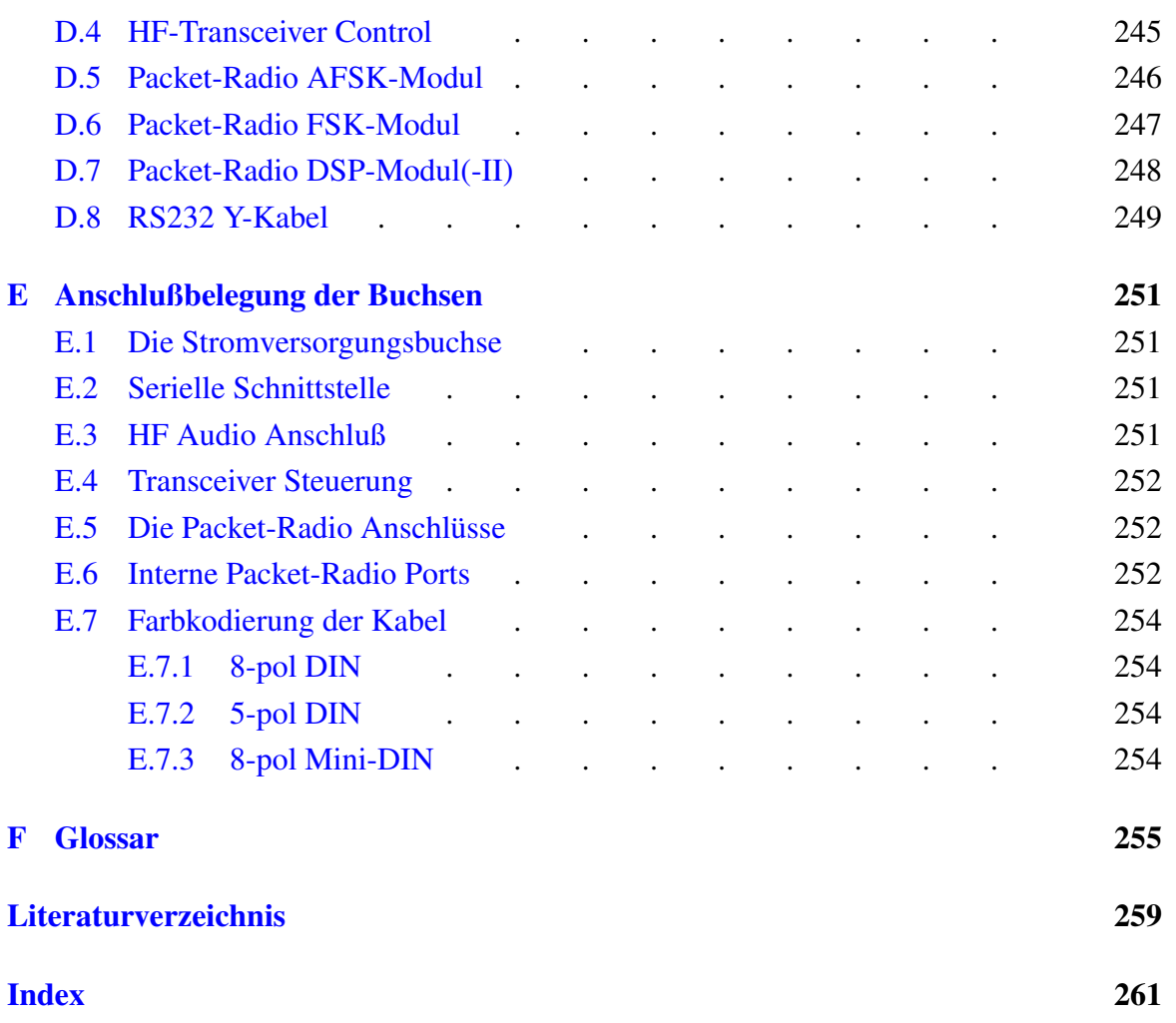

### Abbildungsverzeichnis

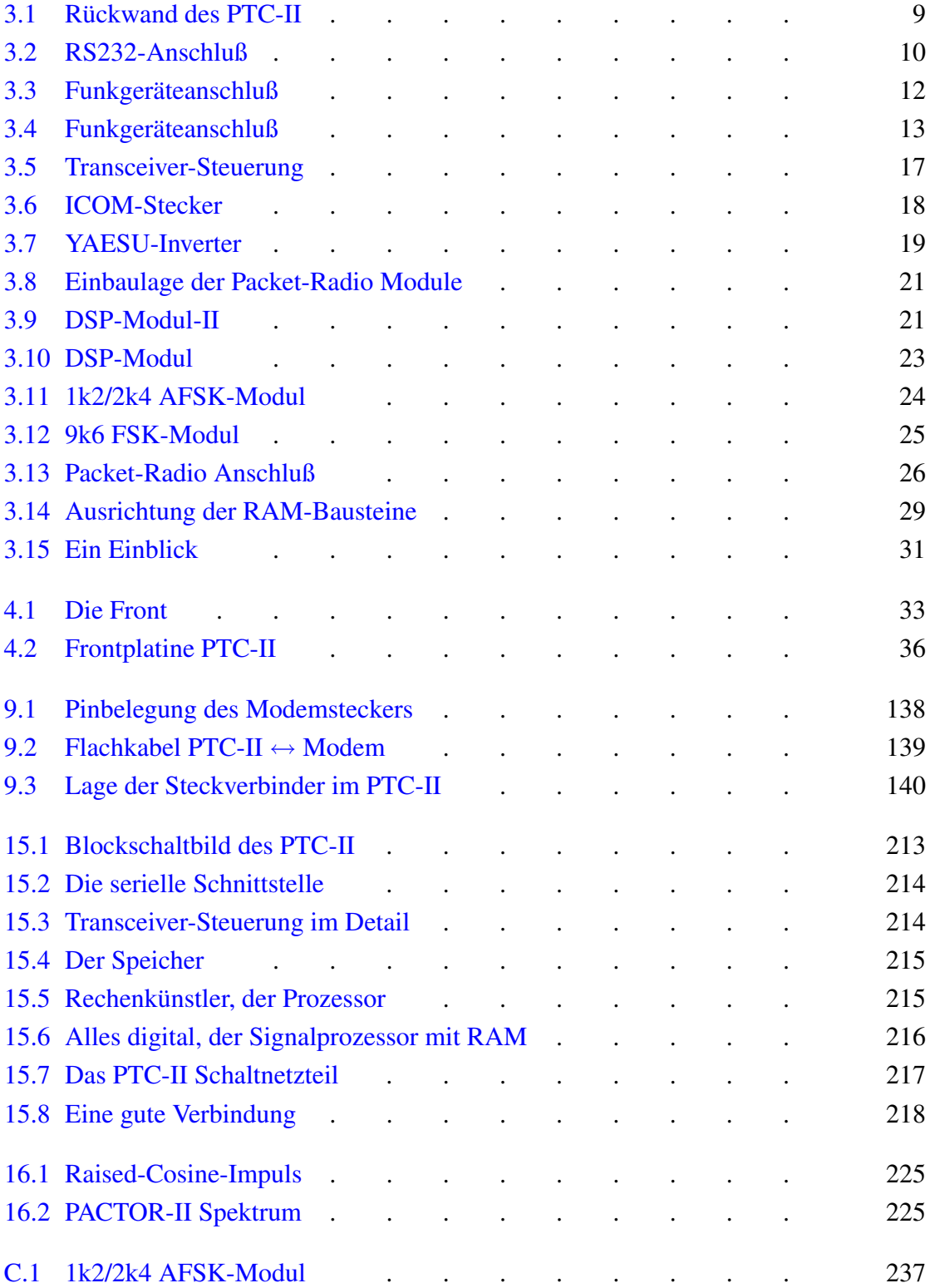

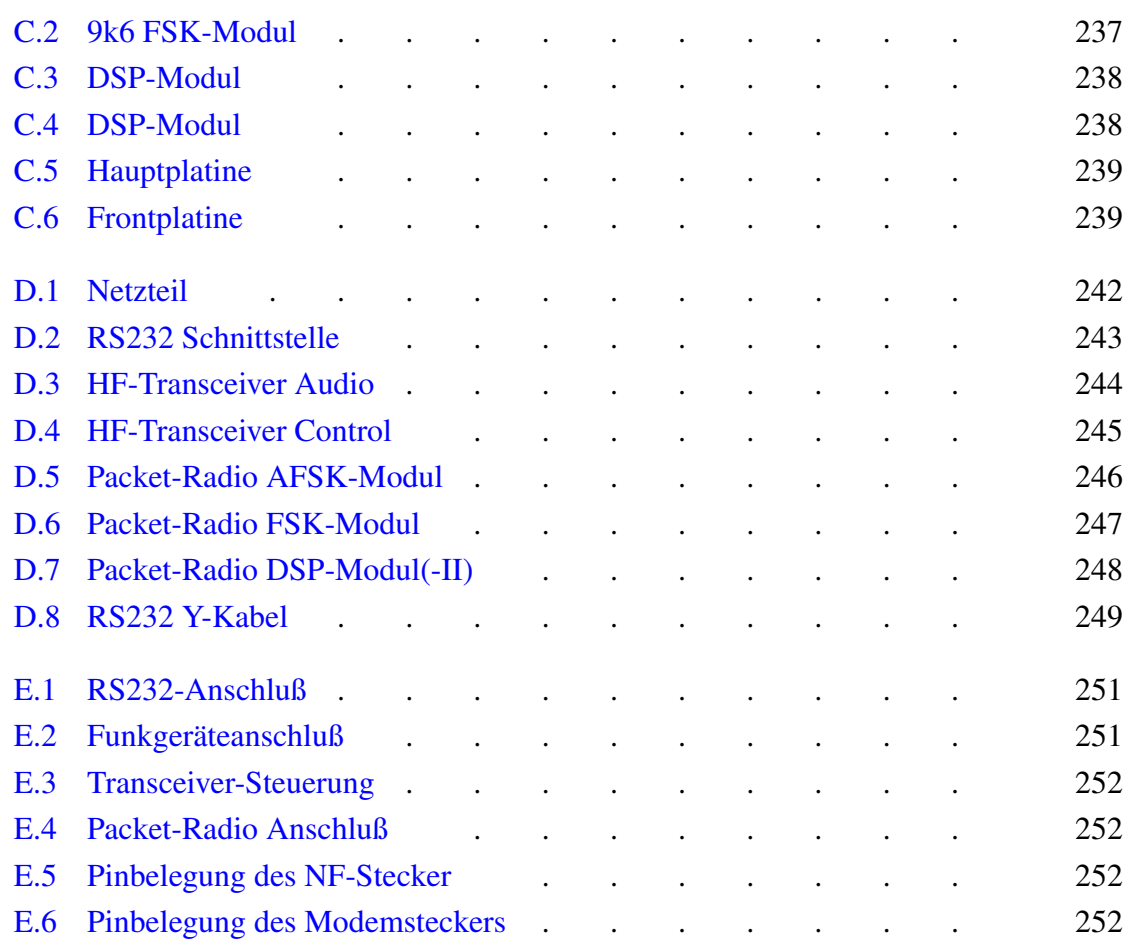

### Tabellenverzeichnis

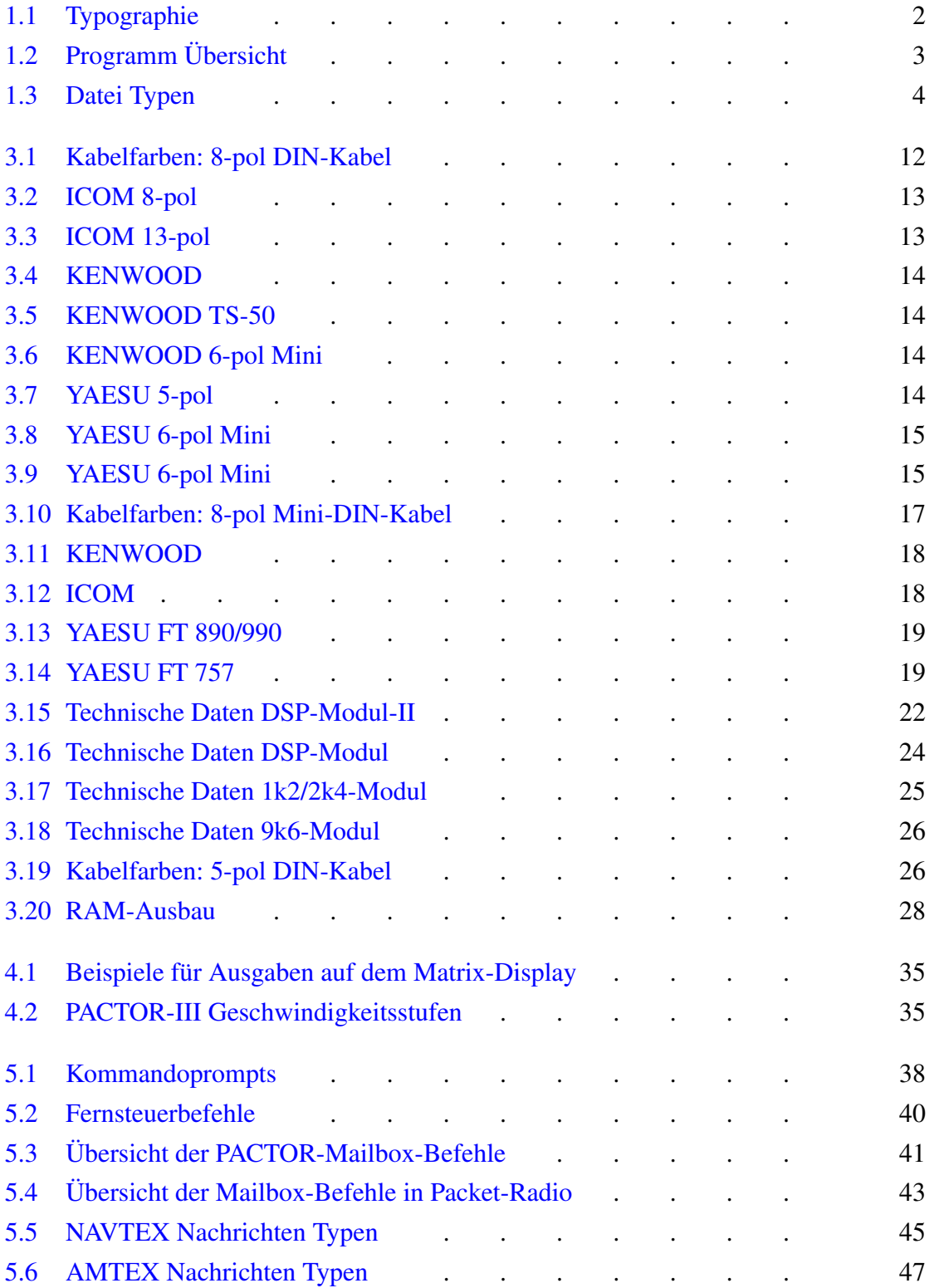

### Tabellenverzeichnis

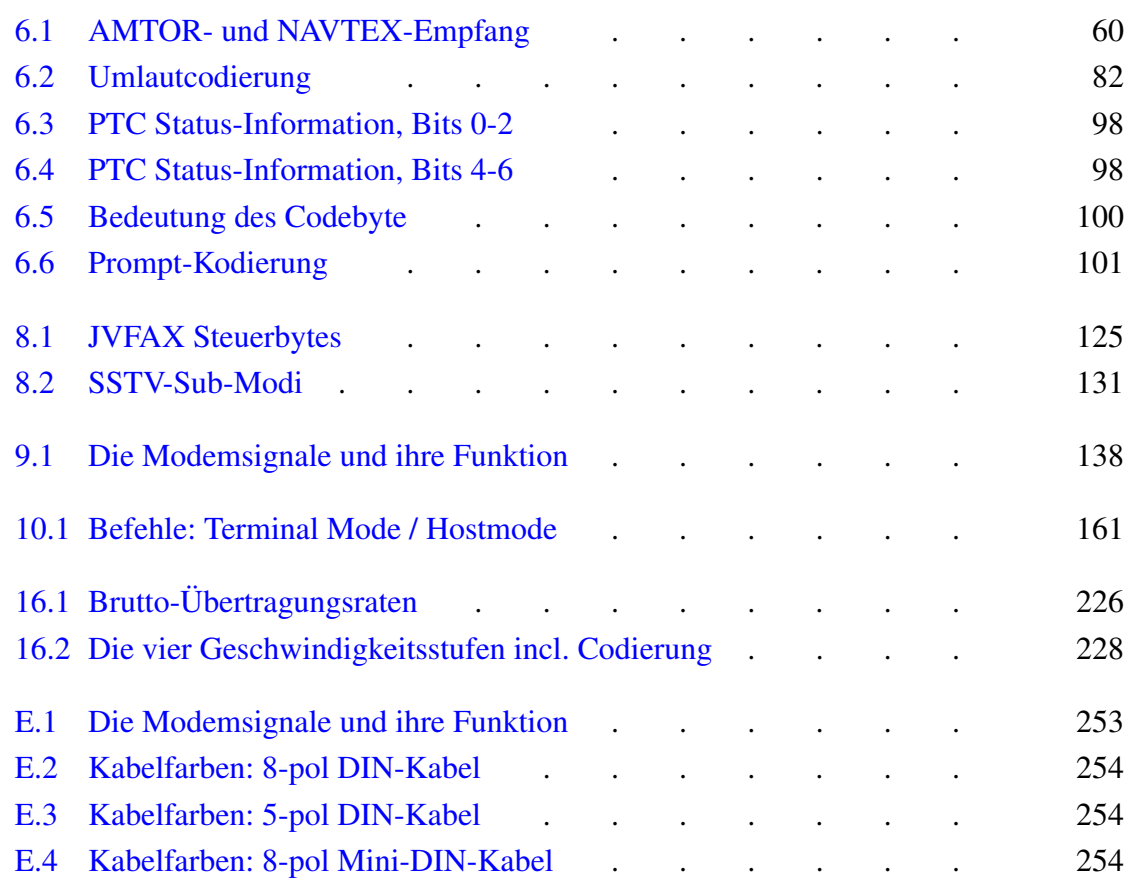

# Kapitel 1 Einleitung

### <span id="page-22-1"></span><span id="page-22-0"></span>1.1 Der SCS-PTC, das Original!

Vielen Dank, das Sie sich für den SCS-PTC-II entschieden haben. Der SCS-PTC-II ist das Original, direkt von den PACTOR-Entwicklern. Nur bei SCS erhalten Sie den optimalen Support. Das geballte Wissen der PACTOR-Entwickler steht zu Ihrer Verfügung.

Da der SCS-PTC-II zusätzlich zu PACTOR auch AMTOR, RTTY, CW und viele weiter Betriebsarten unterstützt, ist er das optimale Gerät für moderne, digitale Kurzwellenkommunikation.

### <span id="page-22-2"></span>1.2 Voraussetzungen

Für PACTOR benötigen Sie einen Kurzwellen-Transceiver, der in der Lage ist, in 20 ms zwischen Sende- und Empfangsbetrieb umzuschalten. Erfahrungsgemäß trifft das für alle modernen Transceiver zu!

Um den SCS-PTC-II zu bedienen, benötigen Sie einen Computer mit einer seriellen Schnittstelle nach RS232- bzw. V24-Standard (COM-Port). Desweiteren benötigen Sie ein passendes Kommunikationsprogramm für die serielle Schnittstelle. Die Baudrate wird im Bereich von 2400 bis 115200 Baud vom PTC-II automatisch erkannt.

Viele moderne Computer (vor allem Laptops) besitzen keine serielle Schnittstelle mehr. Sie wurde zu Gunsten der USB-Schnittstelle wegrationalisiert. Für diesen Fall gibt es in unserem Sortiment einen USB nach RS232-Konverter (siehe Anhang [A](#page-254-0) auf Seite [233\)](#page-254-0). Hiermit können Sie den PTC-II problemlos an Computern betreiben die nur über USB-Schnittstellen verfügen.

### <span id="page-22-3"></span>1.3 Über dieses Handbuch

Dieses Handbuch beinhaltet die Installation und Bedienungsanleitung für den SCS-PAC-TOR-Controller. Die Bezeichnung PACTOR-Controller wird im weiteren Text wechselweise mit der Abkürzung PTC benutzt. Das Handbuch dient gleichermaßen als Nachschlagewerk für die Befehle des PTC wie auch als Hardware-Referenz.

Kapitel [3](#page-30-0) auf Seite [9](#page-30-0) zeigt wie Sie ihren PTC-II möglichst schnell installieren. Kapitel [16](#page-242-0) auf Seite [221](#page-242-0) liefert Ihnen einiges Grundlagenwissen zu PACTOR und PACTOR-II. Kapitel [5](#page-58-0) auf Seite [37](#page-58-0) liefert alles Wissenswerte über die Befehlsstruktur und die Bedienung des PTC.

Zusätzlich sollten Sie auf jeden Fall Abschnitt [6.42](#page-96-2) auf Seite [75](#page-96-2) und Abschnitt [6.73](#page-111-0) auf Seite [90](#page-111-0) lesen. Hier wird erklärt, wie Sie die NF-Ausgangsamplitude für die FSK- und PSK-Betriebsarten einstellen.

In Kapitel [15](#page-234-0) auf Seite [213](#page-234-0) finden Sie die Schaltungsbeschreibung. Anhang [D](#page-262-0) auf Seite [241](#page-262-0) enthält die wichtigsten Auszüge aus dem PTC-II Schaltbild und in Anhang [C](#page-258-0) auf Seite [237](#page-258-0) finden Sie die Bestückungspläne.

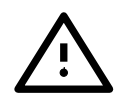

Die Beschreibungen in diesem Handbuch gehen immer von der Grundeinstellung des PTC-II aus. Die ist besonders in Hinblick auf die frei definierbaren Steuerzeichen (ESCAPE-Zeichen in Abschnitt [6.39](#page-95-2) auf Seite [74,](#page-95-2) BREAKIN-Zeichen in Abschnitt [6.12](#page-83-1) auf Seite [62,](#page-83-1) CHANGEOVER-Zeichen in Abschnitt [6.19](#page-85-1) auf Seite [64](#page-85-1) und QRT-Zeichen Abschnitt [6.78](#page-112-4) auf Seite [91\)](#page-112-4) sehr wichtig.

### <span id="page-23-0"></span>1.3.1 Typographie

Zur Verdeutlichung verschiedener Zusammenhänge, versuchen wir in diesem Handbuch die gleichen Dinge typografisch gleichbleibend darzustellen.

<span id="page-23-3"></span>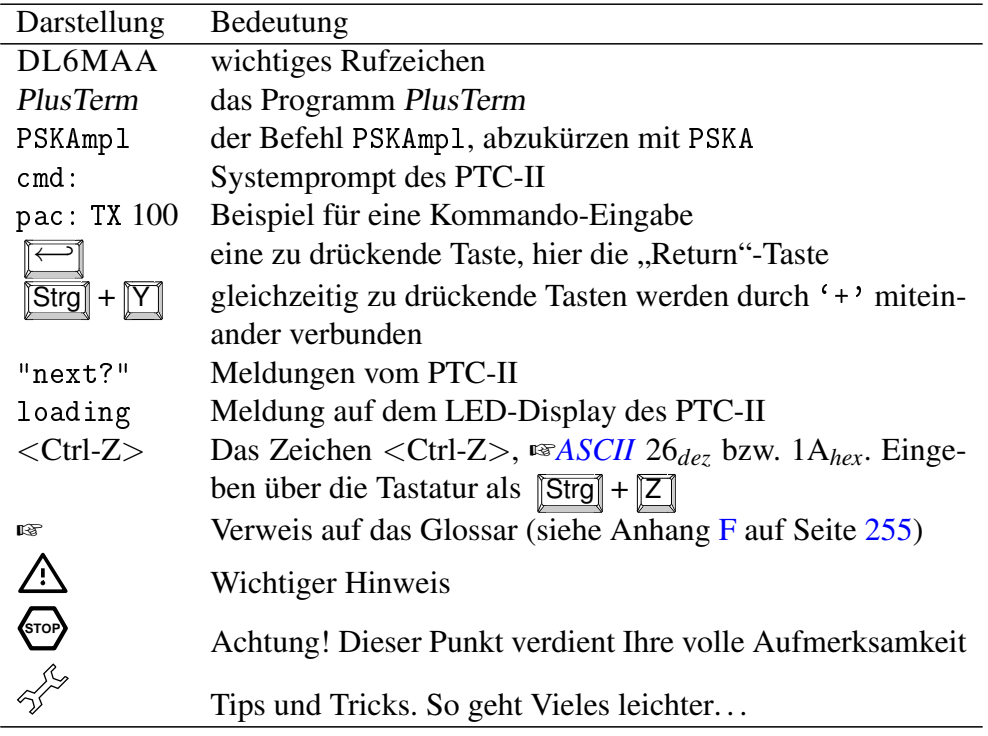

Tabelle 1.1: Typographie

### <span id="page-23-1"></span>1.4 HF E-Mail

Wenn Sie beabsichtigen Ihren PTC-II ausschließlich für HF E-Mail und nicht für Amateurfunk zu verwenden, dann brauchen Sie den Rest dieses Handbuches eigentlich nicht mehr lesen. Für HF E-Mail benötigen Sie ein passendes E-Mail Programm und natürlich einen Service-Provider. Das E-Mail Programm wird Ihnen üblicherweise von Ihrem Service-Provider zur Verfügung gestellt und übernimmt einen Großteil der Konfiguration des PTC-II.

Sie benötigen also nur ein Bruchteil des Wissens das in diesem Handbuch steht. Also erschrecken Sie nicht über die Stärke des Handbuch sondern halten Sie sich strikt an die Anweisungen Ihres Service-Providers!

### <span id="page-23-2"></span>1.5 Die SCS CD-ROM

Auf der beiliegenden CD finden Sie die Software und Tools, die Sie für den Betrieb des PTC-II benötigen und weitere wertvolle Tips und Informationen rund um den PTC-II.

### <span id="page-24-0"></span>1.5.1 Die Programme

Der PTC-II bietet die verschiedensten Betriebsarten, wobei die meisten der Text- oder Datenübertragung dienen. Aber auch bildgebende Modi wie FAX und SSTV werden unterstützt. Damit Sie den PTC-II bedienen können brauchen Sie ein Programm auf Ihrem Computer (PC). Obwohl Sie den PTC-II auch mit einem ganz einfachen Terminal-Programm (z. B. Windows HyperTerminal) steuern können ist es doch wesentlich komfortabler ein Programm zu benutzen, daß speziell für den PTC-II bzw. die SCS PTC-II Serie entwickelt wurde.

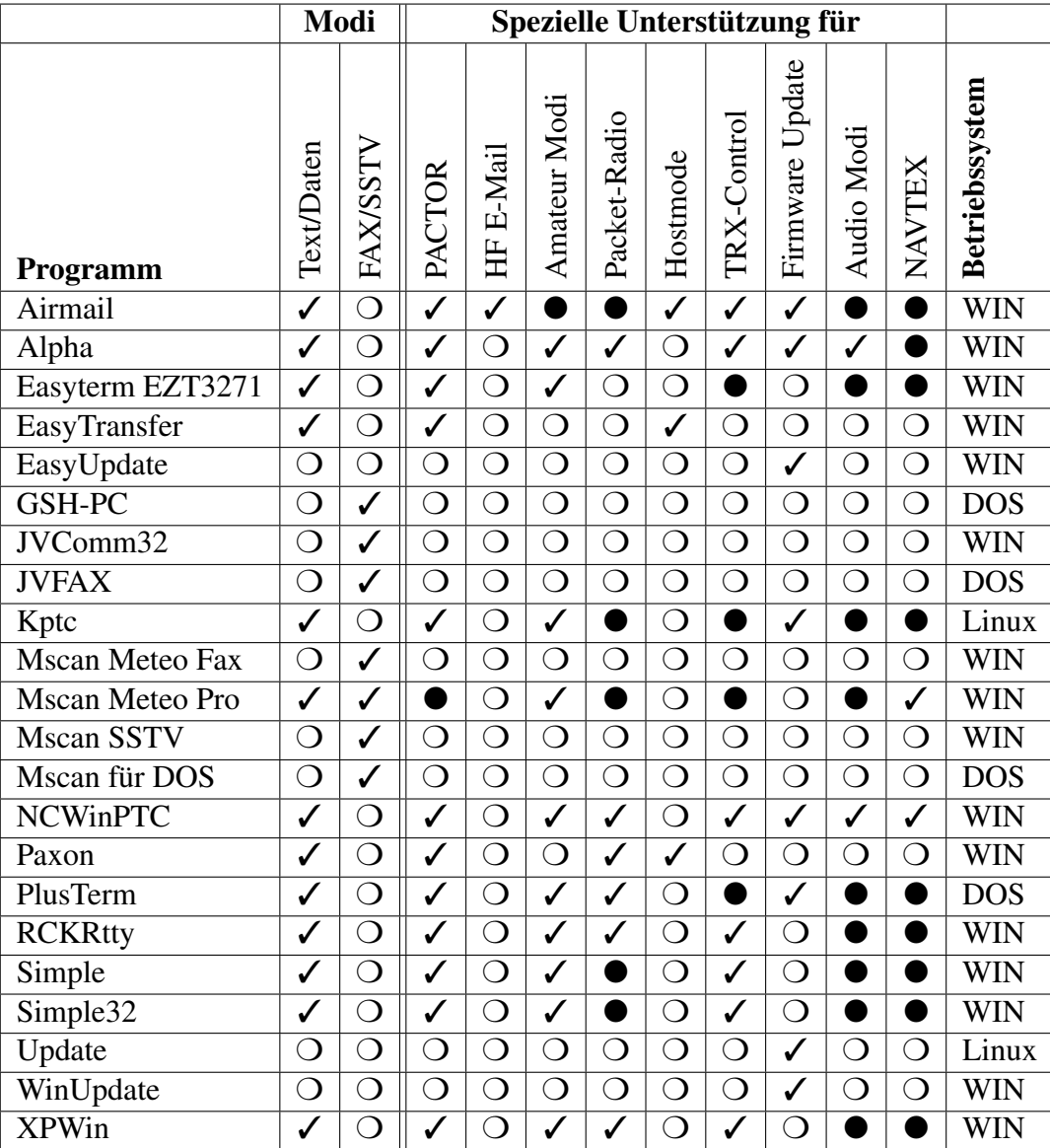

Symbole: ✓ - Spezieller Support für mehr Komfort.

- - Betrieb möglich aber keine spezielle Unterstützung.
- ❍ Nicht möglich mit diesem Programm.

Tabelle 1.2: Programm Übersicht

Einige Leute haben, teils in ihrer Freizeit, Programme für den PTC geschrieben und stellen diese, teils kostenlos, im Internet zur Verfügung. Mit der freundlichen Genehmigung der Autoren haben wir diese Programme auf der SCS CD-ROM gesammelt.

Die meisten Programme wurden nicht von SCS entwickelt sondern von ganz normalen Benutzern der SCS-PTCs. Daher kann SCS keinen Support für diese Programme bieten. Bei Problemen wenden Sie sich bitte an den jeweiligen Autor!

Die Tabelle [1.2](#page-24-0) auf der vorherigen Seite gibt Ihnen einen Überblick über die Programme und die unterstützten Modi.

• Immer wieder werden wir gefragt: "Was ist das beste Programm für den PTC-II?". Diese Frage können wir eigentlich nicht beantworten, denn es ist ungefähr genauso als würden Sie fragen "Was ist das beste Auto?" oder "Was ist das beste Betriebssystem?".

Es ist eine Frage des persönlichen Geschmacks und der Anwendung bzw. Anforderung an das Programm.

Tabelle [1.2](#page-24-0) auf der vorherigen Seite soll Ihnen einen Überblick über vorhandene Programme und deren Funktionalität geben. Die Tabelle ist alphabetisch sortiert und stellt keine Wertung der Programme dar!

Wenn Sie nur an HF E-Mail interessiert sind, brauchen Sie die Tabelle eigentlich nicht zu beachten. Von Ihrem Service-Provider bekommen Sie normalerweise detailierte Informationen welches Programm Sie benötigen und wie es zu installieren ist.

- TRX-Control ist mit dem PTC-IIe und dem PTC-IIex nicht möglich.
- Die Windows-Programme benötigen normalerweise Windows98 oder höher.
- Keines der Programm (ausgenommen PlusTerm und EasyTransfer) wurde von SCS entwickelt! Bei Problemen wenden Sie sich bitte an den jeweiligen Autor!
- Die SCS CD-ROM wird ca. zweimal im Jahr neu aufgelegt. Viele Programme werden aber wesentlich häufiger aktualisiert! Prüfen Sie deshalb ob nicht neuere Programmversionen im Internet zur Vefügung stehen!

### <span id="page-25-0"></span>1.5.2 Versionsnummern

Jeder (Software-)*Baustein* hat seine eigene Versionsnummer. Das BIOS, die Firmware, die Programme für den PC und das Handbuch. Viele fragen was soll das und sind verwirrt durch diese Versionsnummern-Vielfalt. Doch es ist eigentlich ganz einfach: Wie soll man sonst zwischen alten und neuen Ausgaben der einzelnen Teile unterscheiden?

### <span id="page-25-1"></span>1.5.3 Datei Typen

Allgemein werden folgende Datei Typen (Extensions) benutzt:

| TXT.             | allgemeiner Text                 |
|------------------|----------------------------------|
| .GER             | deutsche Texte                   |
| .ENG             | englische Texte                  |
| .PT2             | Firmware Datei für den PTC-II    |
| .PTE             | Firmware Datei für den PTC-IIe   |
| .PEX             | Firmware Datei für den PTC-IIex  |
| . <sub>PRO</sub> | Firmware Datei für den PTC-IIpro |
| .PTU             | Firmware Datei für den PTC-IIusb |
| .PTN             | Firmware Datei für den PTC-IInet |

Tabelle 1.3: Datei Typen

### <span id="page-26-0"></span>1.6 Professionelle Lösungen

Die erweiterten Funktionen der PTC-Firmware (ex Professional Firmware) wurden speziell auf den mobilen (z. B. maritimen) Einsatz zugeschnitten. Sie bieten unter anderem Zusatzfunktionen für verbesserten Zugriff auf professionelle HF-Dienste, z. B. E-Mail-Server. Hier ein kurzer Überblick über die erweiterten Funktionen:

- PACTOR-III Hochgeschwindigkeits-Protokoll
- Hayes-kompatibler Kommandointerpreter, Hayes-Mode (Telefonmodem-Kompatibilität).
- PACTOR-IP-Bridge, direktes "TCP/IP over PPP" via Kurzwelle.
- PACTOR-Free-Signal-Protokoll zur Kollisionsminimierung bei automatischem Zugriff auf HF-Datendienste.
- Robusteres Protokoll für den PACTOR-Verbindungsaufbau ("Robust Connect").
- CCIR 491-Nummern-Selcals (4- und 5-stellig), sowie WRU-Erkennung und Answerback für komfortablen Zugriff auf SITOR-Küstenfunkstellen.

Für die dauerhafte Nutzung der erweiterten Firmware-Funktionne benötigen Sie einen Lizenzschlüssel von SCS. Unlizensiert können Sie die erweiterten Firmware-Funktionen für 20 Connects testen! Siehe LICENSE-Befehl in Abschnitt [6.47](#page-98-2) auf Seite [77.](#page-98-2) Preise sowie ein ausführliches Handbuch der erweiterten Firmware-Funktionen (*Professional-Firmware* Handbuch), finden Sie auf der SCS-Homepage im Internet: <http://www.scs-ptc.com>

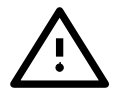

Die wohl herausragendsten Funktionen seien hier kurz vorgestellt:

### <span id="page-26-1"></span>1.6.1 PACTOR-III

Das Hochgeschwindigkeits-Protokoll PACTOR-III setzt als HF-Datenprotokoll der dritten Generation modernste Methoden der orthogonalen Impulsformung, der fehlerkorrigierenden Codierung sowie der Quellenkompression ein. Daraus resultiert ein Verfahren, das sich speziell für den Einsatz unter schlechten Übertragungsbedingungen hervorragend eignet. Aber auch gute Übertragungsbedingungen nutzt PACTOR-III durch Erzielung einer hohen maximalen Übertragungsgeschwindigkeit bestens aus. Bei der Entwicklung wurde besonderer Wert darauf gelegt, dass PACTOR-III auch mit handelsüblichen SSB-Transceivern (Standard SSB-ZF-Filter) problemlos sehr hohe Übertragungsgeschwindigkeiten erreichen kann. Die maximal benötigte Bandbreite beträgt nur ca. 2200 Hz. PACTOR-III stellt damit das ideale Medium für den oftmals rauen Alltag der sicheren und schnellen Datenkommunikation via Kurzwelle dar. PACTOR-III is voll abwärtskompatibel zu bestehenden PACTOR-I/II-Netzen.

Hier noch einmal die Eigenschaften des PACTOR-III Protokolls zusammengefaßt:

- Unter allen praktischen Bedingungen schneller als PACTOR-II. Unter durchschnittlichen Bedingungen wird ein Geschwindigkeitsfaktor 3-4 erreicht, unter sehr günstigen Bedingungen kann mehr als die 5-fache PACTOR-II-Geschwindigkeit erzielt werden.
- Maximaler Datendurchsatz ca. 2700 Bit/sec netto ohne Kompression, ca. 5200 Bit/sec bei Einsatz von PMC (Online-Textkompression).
- Mindestens so robust wie PACTOR-II unter extrem schlechten Signalbedingungen.
- Maximal benötigte Bandbreite nur ca. 2200 Hz.
- Niedriger Crestfaktor (hohe Durchschnittsleistung).
- Hohe spektrale Effizienz sehr gute Ausnutzung der Bandbreite.
- Volle Abwärtskompatibilität zu bestehenden PACTOR-I/II-Netzen.

### <span id="page-27-0"></span>1.6.2 Die PACTOR-IP-Bridge

Die PACTOR-IP-Bridge (PIB) ist ein neues, von SCS entwickeltes Netzwerk-Integrations-Protokoll, das mehrere Unterprotokolle zu einer funktionalen und einfach handzuhabenden Einheit verbindet. Die im Internet dominierenden Protokolle TCP/IP sowie das Point-to-Point-Protokoll (PPP), das sich als Standard für den Verbindungsaufbau für Internetanwendungen etabliert hat, werden mit PACTOR-II/III kombiniert. Das Ergebnis dieser intelligenten Protokollverbindung ist ein datentransparenter und relativ schneller Internetzugriff via HF-Radio über standardisierte Benutzerschnittstellen. Der PTC-II erscheint angeschlossenen PCs als Hayes-kompatibles "Telefonmodem"und übernimmt lokal sowohl die gesamte PPP-Abwicklung als auch TCP/IP. Über die physikalische PACTOR-II-Strecke laufen bis auf einen minimalen Rest an Protokoll-"Overhead" die reinen Nutzdaten. Der enorme "Overhead" der Protokolle TCP/IP und PPP, die für breitbandige Datenleitungen ausgelegt sind, schrumpft auf das absolut nötige Minimum zusammen. Durch die lokale Abwicklung des PPP-Protokolles zwischen dem PC und dem PTC-II ergibt sich ein weiterer entscheidender Vorteil: PPP war bisher aufgrund der sehr kurzen "Timeouts" kaum über langsame Kommunikationsstrecken mit relativ großen Verzögerungen einsetzbar - diese "Timeout"- Problematik entfällt gänzlich durch die PACTOR-IP-Bridge. Zusammenfassend die Eigenschaften der PIB:

- TCP/IP-transparenter und vergleichsweise schneller Internetzugriff via Kurzwelle
- Alle Internet-Dienste via PACTOR-II erreichbar, z. B. E-Mail (SMTP/POP3), FTP, HTTP, etc.
- Bis zu 4 Internet-Kanäle ("Sockets") über eine physikalische PACTOR-Verbindung.
- Extreme Kompression des TCP/IP- bzw. PPP-"Overheads".
- Volle PPP-Kompatibilität: Einsatz üblicher Client/Server-Software, z. B. Netscape, Outlook, Eudora, etc. möglich.
- Leichte Einbindung und Konfiguration unter allen gängigen Betriebssystemen.
- Keine "Timeout"-Problematik bei PPP und TCP/IP.

Ein ausführliches Handbuch der *Professional-Firmware*, der PIB und PACTOR-III finden Sie auf der SCS-Homepage <http://www.scs-ptc.com> im Internet.

Als Hostsystem für die PACTOR-IP-Bridge hat SCS den PTC-IInet entwickelt.

### <span id="page-27-1"></span>1.6.3 EasyTransfer

EasyTransfer ist ein Programm zum binärtransparenten Filetransfer zwischen zwei via PACTOR verbundenen Computern. Die Bedienoberfläche lehnt sich weitgehend an die bekannte Struktur von FTP Programmen an, wie man sie zum Datentransfer via Intenret kennt. Das Programm ist daher einfach strukturiert und intuitiv zu bedienen. Auf der linken Seite wird der Inhalt der eigenen Festplatte dargestellt und auf der rechten Seite das freigegebene REMOTE-Verzeichnis der via PACTOR verbundenen Station. Dateien können per *drag-and-drop* einfach zwischen den beiden Computern hin und her übertragen werden. EasyTransfer sorgt dabei dafür, dass die Anzeige der Verzeichnisse immer auf aktuellem Stand gehalten werden und sorgt automatisch für optimal schnelle Datenübertragung. Werden keine Dateien übertragen, können die Operator der verbundenen Stationen im *Chat-Mode* handgeschriebene Nachrichten austauschen. EasyTransfer ist daher das ideale Programm zum Austausch von Computerdateien via Kurzwelle über beliebig weite Entfernungen.

# Kapitel 2 Support

<span id="page-28-0"></span>Haben Sie Fragen, Kritik, Anregungen oder Probleme mit dem PTC-II oder PACTOR, so wenden Sie sich bitte an:

SCS Spezielle Communications Systeme GmbH & Co. KG Röntgenstr. 36 63454 Hanau Tel: +49 6181 / 85 00 00 Fax: +49 6181 / 99 02 38 E-Mail: <info@scs-ptc.com>

### Hompage

Besuchen Sie auch unsere Internet Seiten:

<http://www.scs-ptc.com>

Dort finden Sie:

- Informationen zu PACTOR und unseren Modems.
- Immer die aktuellen Firmware-Versionen
- Links zu weiteren interessanten Programmen für den PTC-II.
- Links zu anderen Seiten.

Besonders zu empfehlen ist auch die FAQ mit häufig gestellten Fragen und Antworten! Über unsere Homepage können Sie sich auch in eine Mailing-Liste eintragen. So erhalten Sie automatisch aktuelle Informationen rund um PACTOR und den PTC-II.

### <span id="page-28-1"></span>2.1 Reparaturen

Sollten Sie doch einmal ein SCS-Produkt zur Reparatur einschicken müssen, beachten Sie bitte folgende Hinweise:

- Verpacken Sie das Gerät sorgfältig. Achten Sie auf eine ausreichende Polsterung!
- Legen Sie der Sendung auf jeden Fall ein Begleitschreiben bei! Auch wenn Sie vorher mit der Hotline gesprochen haben.
- Beschreiben Sie den Fehler möglichst genau.
- Schreiben Sie deutlich!
- Vergessen Sie nicht Ihren Absender!

Bei einem *merkwürdigem* Verhalten des PTC-II hilft oft der RESTart-Befehl weiter. Vermutlich sind durch den *natürlichen Spieltrieb* einige wichtige Parameter verstellt worden. Durch den RESTart-Befehl wird der PTC-II komplett zurückgesetzt. Alle Parameter werden auf die Standardwerte eingestellt.

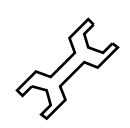

2. Support

## Kapitel 3 Installation

<span id="page-30-0"></span>Die Installation des PTC-II ist recht einfach, da fast alle Einstellung per Software vorgenommen werden. Sie müssen lediglich die Kabel zum Rechner und Transceiver konfigurieren, falls diese nicht schon vorhanden sind.

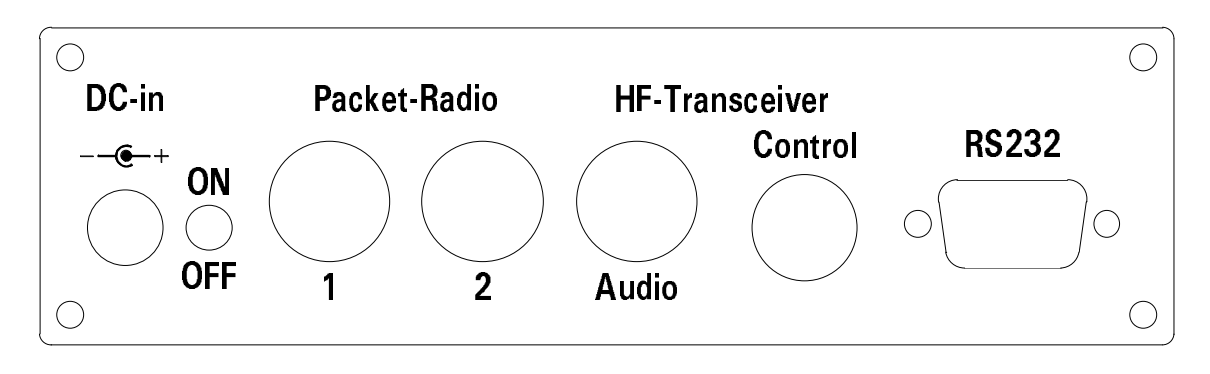

Abbildung 3.1: Rückwand des PTC-II

### <span id="page-30-1"></span>3.1 Stromversorgung

Der PTC-II besitzt zwei Eingänge für die Betriebsspannung, die wahlweise verwendet werden können. Entweder speist man das Gerät über die Buchse DC-in oder über die Anschlußbuchse des Kurzwellentransceivers (Audio). Die beiden Anschlüsse sind mit Dioden entkoppelt und geschützt gegen Verpolung. Die Eingangsspannung darf 10. . . 20 V DC betragen, wobei die Stromaufnahme durch die Verwendung eines Schaltreglers von der Eingangsspannung abhängt. Auch die Bestückung mit Packet-Radio Modems sowie die aktuelle Prozessorgeschwindigkeit beeinflussen die Stromaufnahme – üblicherweise beträgt sie etwa 350 mA bei 13,8 V. Grundsätzlich gilt: Je höher die Versorgungsspannung gewählt wird, desto niedriger ist die Stromaufnahme. Der Versorgungsspannungseingang des PTC-II besitzt eine spezielle Filterung, um die Oberwellen des Schaltreglers nicht nach außen gelangen zu lassen. Zusätzlich ist der Eingang intern mit einer Feinsicherung (800 mA mittelträge / 5\*20 mm) abgesichert.

### <span id="page-30-2"></span>3.2 Serielle Schnittstelle (RS232 / V24)

Der SCS-PACTOR-Controller kommuniziert mit dem Computer oder Terminal über eine serielle Schnittstelle nach RS232 / V24-Norm (COM-Port).

Der Anschluß für die serielle Schnittstelle ist die 9-polige SUB-D-Buchse auf der Rückseite des PTC. Das Anschlußschema entspricht dem eines Modems (DCE) mit 9-poliger SUB-D-Buchse. Zur Verbindung zu Ihrem PC nehmen Sie einfach das beiliegende 9-polige serielle Kabel (1 zu 1 durchverbunden). Stecken Sie das Kabel auf die COM1 oder COM2 Schnittstelle ihres Computers.

Besitzt ihr Computer keine COM1 oder COM2 Schnittstelle sondern nur noch USB-Ports benötigen Sie noch einen USB nach RS232 Konverter (siehe Abschnitt [A](#page-254-0) auf Seite [233\)](#page-254-0).

Der PTC-II verwendet für die Kommunikation ein Datenformat mit 8 Bit, 1 Stopbit, keine Parität und Halbduplex. Die Baudrate wird vom PTC-II automatisch erkannt oder kann über einen Befehl auf einen festen Wert eingestellt werden (siehe SERBaud-Kommando, Abschnitt [6.87](#page-115-1) auf Seite [94\)](#page-115-1).

Ist die automatische Baudratenerkennung aktiviert, so wartet der PTC-II nach dem Einschalten auf einen Tastendruck. Im Display erscheinen abwechselnd die Meldungen AUTOBAUD und press CR. In diesem Zustand wartet der PTC-II solange, bis der Benutzer bzw. das Terminalprogramm ein passendes Zeichen gesendet hat.

Für Spezialisten:

Der PTC reagiert auf die Zeichen <CR>, <ESC> und das frei definierbare ESCAPE-Zeichen (siehe Abschnitt [6.39](#page-95-2) auf Seite [74\)](#page-95-2). Aufgrund der prozessorinternen Verarbeitung können nur Zeichen mit ungeradem ASCII-Wert für die automatische Baudratenerkennung herangezogen werden: <CR> (ASCII 13), <ESC> (ASCII 27) oder als Beispiel für das frei definierbare ESCAPE-Zeichen: <Ctrl-A>  $(ASCII 1), <$ Ctrl-C $>$   $(ASCII 3).$ 

Alternativ können Sie dem PTC-II auch eine feste Baudrate vorgeben. Dies ist besonders bei automatisch arbeitenden Station wichtig. Nur so arbeitet der PTC-II z. B. nach einem Stromausfall nahtlos weiter. Im Zustand der automatischen Baudratenerkennung ist der PTC-II nicht von außen connectbar!

Die Anschlußbelegung der 9-poligen SUB-D-Buchse:

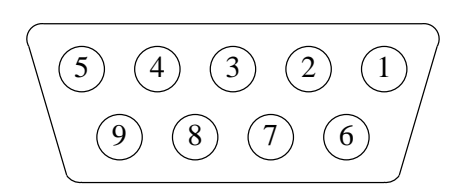

Abbildung 3.2: RS232-Anschluß

- Pin 1: CD Ausgang (Scan-Stop).
- Pin 2: TxD Ausgang Sendedaten.
- Pin 3: RxD Eingang Empfangsdaten.
- Pin 4: DTR Eingang (RxD Hilfskanal).
- Pin 5: Masse (GND).
- Pin 6: DSR Ausgang.
- Pin 7: CTS Eingang.
- Pin 8: RTS Ausgang.
- Pin 9: RI Ausgang (TxD Hilfskanal).

Zwei der Handshakeleitungen (Pin 4 und Pin 9) werden als serieller Hilfskanal benutzt, falls z. B. ein GPS-Empfänger an den PTC-II angeschlossen werden soll. Siehe auch Abschnitt [5.8](#page-68-1) auf Seite [47.](#page-68-1)

Hinweise zum Scan-Stop-Signal finden Sie in Abschnitt [13.24](#page-223-0) auf Seite [202.](#page-223-0)

### <span id="page-31-0"></span>3.3 Funkgeräte-Anschluß

PACTOR-II benutzt als Modulationsart differentielle Phasenmodulation (DPSK), was zu einem sehr schmalen Spektrum führt. Damit diese günstige Eigenschaft von PACTOR-II auch auf Band erhalten bleibt, ist eine sorgfältige Einstellung des Transceivers erforderlich. Denn durch Übersteuerung des Transceivers wird das sonst schmale PACTOR-II-Spektrum stark verbreitert. Wie Sie den PTC-II optimal an Ihr Funkgerät anpassen erfahren Sie in Abschnitt [3.3.4](#page-36-0) auf Seite [15.](#page-36-0)

Das komplexe PACTOR-II-Modulationsschema hat nichts mehr mit einfacher Frequenzumtastung (FSK) zu tun und kann daher natürlich nicht mit Hilfe eines im Transceiver integrierten FSK-Modulators erzeugt werden! Das PACTOR-II-Signal muß immer über den Umweg SSB auf den HF-Träger moduliert werden. Dies stellt keinen Nachteil dar, solange der Transceiver nicht übersteuert wird!

Hier noch einige nützliche Tips zur Einstellung Ihres Funkgerätes:

- Benutzen Sie wenn möglich ein 500 Hz breites ZF-Filter. Auf keinen Fall ein schmaleres ZF-Filter verwenden! Breitere ZF-Filter (SSB-Filter) stellen kein Problem dar. Die Filterung durch den DSP im PTC-II ist immer optimal. Jedoch ist es immer besser wenn Störungen erst gar nicht zum PTC-II gelangen.
- Verwenden Sie auf gar keinen Fall irgendwelche Audioprozessoren. Sprachkompressoren im Funkgerät stören das PACTOR-II Signal genauso wie externe DSP-Audio Filter. Gerade diese externen DSP-Audio Filter besitzen eine nicht unerheblich Signallaufzeit. Dies stört aber eher mehr als es nutzt. Der PTC-II filtert das Signal optimal durch seinen eingebauten DSP.
- Noise-Blanker und Notch-Filter am Funkgerät müssen ausgeschaltet bleiben.

Der PTC wird über die 8-polige DIN-Buchse (HF-Transceiver Audio) mit dem Transceiver verbunden:

#### Pin 1: Audio-Ausgang vom PTC-II zum Funkgerät.

An diesem Ausgang liefert der PTC-II ein reines NF-Signal, das dem Mikrofoneingang des Transceivers zugeführt wird. Die Ausgangsamplitude läßt sich mit den Befehlen FSKA und PSKA im Bereich 10 bis 1000 Millivolt (Spitze-Spitze) ohne Belastung einstellen. Die Ausgangsimpedanz des PTC-II beträgt 330 Ω.

#### Pin 2: Masse (GND).

Bezugsmasse für alle Signale.

### Pin 3: PTT-Ausgang.

Beim *Senden* wird dieser Ausgang des PTC-II nach Masse geschaltet. Damit können praktisch alle modernen Funkgeräte angesteuert werden. Als Schalter findet ein VMOS-Feldeffekttransistor verwendung, der nahezu optimale Schaltereingenschaften aufweist.

#### Pin 4: NF vom Funkgerät zum PTC-II.

Die Empfangsinformation erhält der PTC-II direkt vom Lautsprecher-Ausgang des Transceivers. Dabei sollte der Lautstärkeregler nicht zu weit aufgedreht werden. Der Laustärkeeindruck *ziemlich leise* reicht völlig aus. Besser ist es, wenn die NF von einem Ausgang mit niedrigem Pegel, der unabhängig vom Lautstärkeregler ist, abgenommen wird. Oft wird ein solcher Anschluß mit AUX oder ACC bezeichnet. Die Eingangsimpedanz des PTC-II beträgt 47 kΩ. Der PTC-II arbeitet ab einer Eingangsspannung von ca. 5 mV<sub>eff</sub>. Die Eingangsspannung sollte den Wert von 1 V*e f f* nicht überschreiten.

### Pin 5: Optionaler Betriebsspannungseingang.

Über diesen Eingang können Sie Ihren PTC-II mit Strom versorgen. Dies ist besonders praktisch, falls das Funkgerät an seiner AUX-Buchse auch die Betriebsspannung bereitstellt. Der PTC-II benötigt ca. 10 bis 20 V Gleichspannung bei max. 800 mA.

### Pin 7: FSK-Ausgang vom PTC-II zum Funkgerät.

Bei den Modi PACTOR-I, AMTOR und RTTY wird zusätzlich zum normalen Audio-Ausgang auch der FSK-Ausgang unterstützt. Der FSK-Ausgang wird dann mit dem entsprechenden FSK-Eingang (oft auch mit RTTY bezeichnet) am Transceiver verbunden. Der PTC-II stellt am FSK-Ausgang TTL-Pegel zur Verfügung: High-Pegel entspricht Mark, Low-Pegel entspricht Space.

Die A0/A1-Ausgänge können nun zur Steuerung eines Antennenumschalters benutzt werden. Genauere Informationen hierzu finden Sie in Abschnitt [13.26.2](#page-224-1) auf Seite [203.](#page-224-1)

### Pin 6: A1.

Schaltausgang zur Ansteuerung eines Antennenumschalters. Im aktivierten Zustand schaltet der Ausgang nach Masse.

### <span id="page-33-0"></span>Pin 8: A0.

Schaltausgang zur Ansteuerung eines Antennenumschalters. Im aktivierten Zustand schaltet der Ausgang nach Masse.

Zum einfachen Anschluß des PTC-II an Ihr Funkgerät verwenden Sie das beiliegende 8-pol DIN-Kabel:

| Pin | Farbe         | Pin | Farbe           |
|-----|---------------|-----|-----------------|
|     | Lila (violet) |     | Blau (blue)     |
|     | Weiß (white)  |     | Rot (red)       |
|     | Gelb (yellow) |     | Schwarz (black) |
|     | Grün (green)  |     | Braun (brown)   |

Tabelle 3.1: Kabelfarben: 8-pol DIN-Kabel

Die 8-polige DIN-Buchse ist wie folgt belegt (Ansicht von hinten auf den PTC):

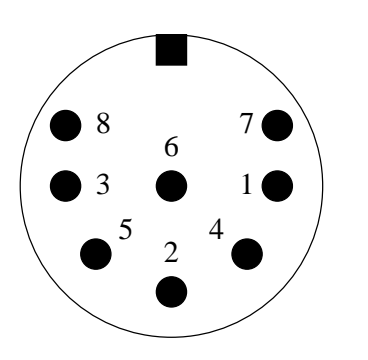

- Pin 1: Audio-Ausgang vom PTC zum Funkgerät.
- Pin 2: Masse (GND).
- Pin 3: PTT-Ausgang.
- Pin 4: NF vom Funkgerät zum PTC. Vom Lautsprecher oder entsprechende AUX/ACC-Buchse.
- Pin 5: Optionaler Betriebsspannungseingang.
- Pin 6: A1.
- <span id="page-33-1"></span>Pin 7: FSK-Ausgang vom PTC zum Funkgerät.

Abbildung 3.3: Funkgeräteanschluß Pin 8: A0.

Hinweis: Leider gibt es verschiedene 8-polige Stecker mit unterschiedlicher Anordnung der Stifte 7 und 8 und abweichender Numerierung. Für den PTC-II benötigt man einen 8-poligen Stecker bei dem die Kontakte U-förmig angeordnet sind (Ersatzteil bei SCS oder Conrad 737488-77 Stecker Typ-Nr. 8!). Stecker bei denen die Kontakte kreisförmig angeordnet sind passen nicht oder nur mit Gewalt in die 8-polige Buchse am PTC-II! Auch sollte man sich nicht blind auf die aufgedruckten Nummern im Stecker verlassen! Die Belegung hier im Handbuch, ist auf jeden Fall als Referenz zu benutzen.

Die 8-polige DIN-Buchse ist mechanisch so ausgelegt, daß auch ein 5-pol. DIN-Stecker (180◦ ) eingesteckt werden kann. Damit können schon vorhandene Kabel weiterbenutzt werden.

Natürlich kann auch grundsätzlich ein 5-poliger DIN-Stecker benutzt werden, wenn man keinen 8-poligen zur Hand hat oder die zusätzlichen Funktionen nicht benötigt.

Falls also ein 5-poliger DIN-Stecker benutzt werden soll, so gilt folgende Belegung:

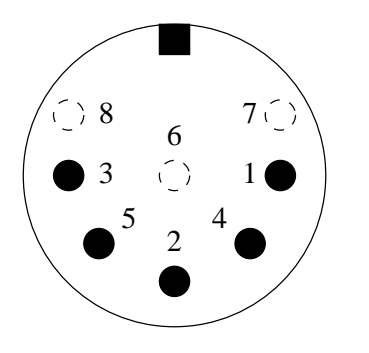

- Pin 1: Audio-Ausgang vom PTC zum Funkgerät.
- Pin 2: Masse (GND).
- Pin 3: PTT-Ausgang.
- Pin 4: NF vom Funkgerät zum PTC. Vom Lautsprecher oder entsprechende AUX/ACC-Buchse.
- Pin 5: Optionaler Betriebsspannungseingang.

Abbildung 3.4: Funkgeräteanschluß

### Auch hier gilt: Ansicht von hinten auf den PTC!

### <span id="page-34-0"></span>3.3.1 Verbindung PTC – ICOM

Die folgende Anschlußbelegung paßt eigentlich bei fast allen ICOM-Geräten die über eine 8-polige DIN-Buchse (ACC) verfügen:

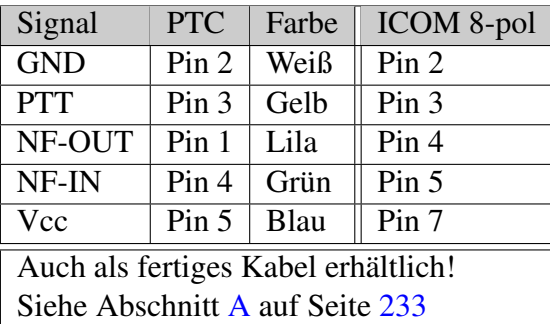

Tabelle 3.2: ICOM 8-pol

Die *kleineren* ICOM-Geräte (z. B. IC-706) benutzen eine 13-polige DIN-Buchse für die ACC:

| Signal                              | <b>PTC</b> | Farbe | ICOM 13-pol      |  |  |
|-------------------------------------|------------|-------|------------------|--|--|
| <b>GND</b>                          | Pin 2      | Weiß  | Pin 2            |  |  |
| <b>PTT</b>                          | Pin 3      | Gelb  | Pin <sub>3</sub> |  |  |
| NF-OUT                              | Pin 1      | Lila  | $Pin$ 11         |  |  |
| NF-IN                               | Pin 4      | Grün  | Pin $12$         |  |  |
| Vcc                                 | Pin 5      | Blau  | Pin 8            |  |  |
| Auch als fertiges Kabel erhältlich! |            |       |                  |  |  |
| Siehe Abschnitt A auf Seite 233     |            |       |                  |  |  |

Tabelle 3.3: ICOM 13-pol

### <span id="page-35-0"></span>3.3.2 Verbindung PTC – KENWOOD

Fast alle KENWOOD-Geräte können über die 13-polige ACC2 Buchse angeschlossen werden:

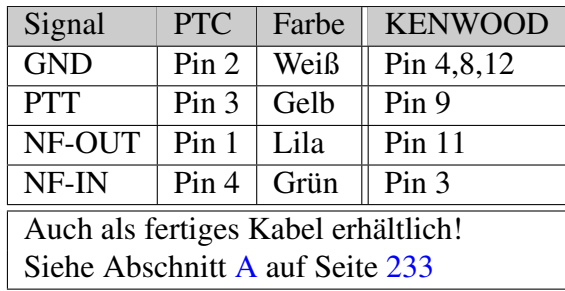

### Tabelle 3.4: KENWOOD

Der TS-50 kann nur über die Mikrofonbuchse angeschlossen werden:

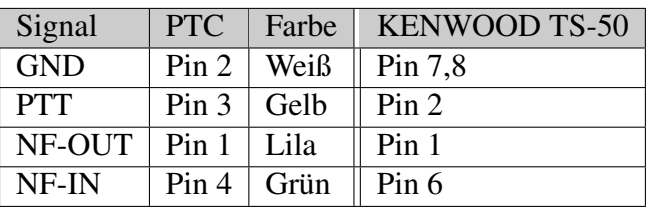

### Tabelle 3.5: KENWOOD TS-50

Der TS-480 besitzt eine 6-polige Mini-DIN Buchse.

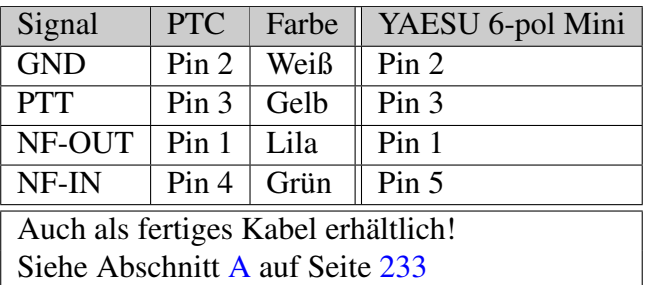

Tabelle 3.6: KENWOOD 6-pol Mini

### <span id="page-35-1"></span>3.3.3 Verbindung PTC – YAESU

Die größeren YAESU-Geräte können über die 5-polige Packet Buchse angeschlossen werden:

| Signal     | PTC          |              | Farbe   YAESU 5-pol |
|------------|--------------|--------------|---------------------|
| <b>GND</b> | Pin 2        | $\vert$ Weiß | Pin 2               |
| <b>PTT</b> | Pin 3   Gelb |              | Pin <sub>3</sub>    |
| NF-OUT     | Pin $1 \mid$ | Lila         | Pin <sub>1</sub>    |
| NF-IN      |              | Pin 4   Grün | $\ln 4$             |

Tabelle 3.7: YAESU 5-pol
Die *kleineren* YAESU-Geräte werden über ein 6-polige Mini-DIN Buchse angeschlossen. Dabei muß man bei den Multiband-Geräten zwei Anschlußschemata unterscheiden:

– Für HF und 1k2 Packet-Radio:

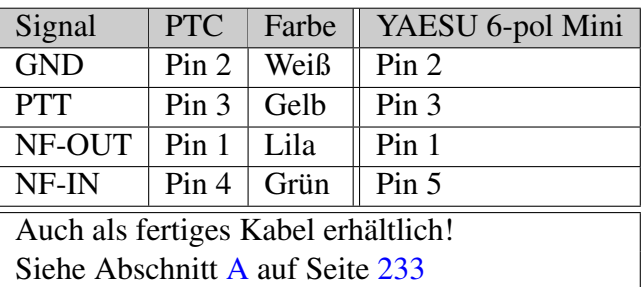

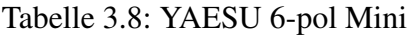

– Für 9k6 Packet-Radio:

| Signal                              | PTC              | Farbe | YAESU 6-pol Mini |
|-------------------------------------|------------------|-------|------------------|
| <b>GND</b>                          | Pin 2            | Weiß  | Pin <sub>2</sub> |
| <b>PTT</b>                          | Pin 3            | Gelb  | Pin 3            |
| NF-OUT                              | Pin <sub>1</sub> | Lila  | Pin <sub>1</sub> |
| NF-IN                               | Pin 4            | Grün  | Pin <sub>4</sub> |
| Auch als fertiges Kabel erhältlich! |                  |       |                  |
| Siehe Abschnitt A auf Seite 233     |                  |       |                  |

Tabelle 3.9: YAESU 6-pol Mini

#### 3.3.4 Einstellen der Amplituden

Die Ausgangsamplitude des PTC-II muß sehr sorgfältig auf das verwendete Funkgerät angepaßt werden. Wird hier die nötige Sorgfalt nicht beachtet, so führt dies zu einem unnötig breitem Signal!

Die Ausgangsamplitude werden für die FSK-Betriebsarten (PACTOR-I, AMTOR, RTTY usw.) und für die PSK-Betriebsarten (PACTOR-II) getrennt eingestellt. Eine gemeinsame Einstellung über einen Befehl hat sich in der Praxis nicht bewährt.

Die NF-Eingangsempfindlichkeit der meisten Transceiver ist an die Ausgangsspannung eines üblichen dynamischen Mikrofons angepaßt. Bei 200 mV (Spitze-Spitze) wird daher bereits bei wenig geöffnetem MIC-Gain-Potentiometer volle Aussteuerung erreicht. Es ist nicht zu empfehlen, sehr hohe PSKAmpl-Werte zu verwenden und danach das MIC-Gain-Poti sehr weit zurückzudrehen, da in diesem Fall bereits die ersten NF-Stufen des TRX, die sehr empfindlich sind und noch vor dem MIC-Gain-Regler liegen, übersteuert werden. Wir empfehlen, den PSKA-Wert zunächst auf 140 (=Voreinstellung) stehen zu lassen und die PSK-Ausgangsleistung mit Hilfe des MIC-Gain-Reglers (falls vorhanden) vorzunehmen. Dazu schließt man den TRX entweder an einen Dummyload-Widerstand ausreichender Größe oder eine Antenne mit gutem SWR an (und achtet besonders darauf, daß die eingestellte Frequenz wirklich frei ist). Mit U 3  $\boxed{\leftarrow}$  wird der Unproto-Modus 3 gestartet (= 100 Bd DBPSK). Nun kann mit dem MIC-Gain-Potentiometer die Sendeleistung solange erhöht werden, bis die ALC-Spannung an die Grenze des erlaubten Bereiches herankommt. Den Unproto-Modus verläßt man mit ESC D

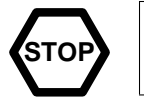

Auf keinen Fall den TRX übersteuern, da sonst das Signal durch Intermodulation verbreitert wird!

Die Spitzenleistung sollte bei richtiger Einstellung ungefähr der maximalen Leistung des TRX entsprechen. Die effektive Durchschnittsleistung beträgt dann etwa die Hälfte der Maximalleistung, so daß auch Dauerbetrieb relativ unbedenklich ist. Viele moderne TRX zeigen übrigens nur die Spitzenleistung an, wodurch man sich nicht verwirren lassen sollte. Muß man den MIC-Gain-Regler weiter als bis zur Hälfte aufdrehen, empfiehlt es sich, den PSKAmpl-Wert zu erhöhen, indem man z. B. [ESC] PSKA 200 ← eingibt. Falls kein MIC-Gain-Potentiometer vorhanden sein sollte, muß die PSK-Amplitude natürlich allein mit dem PSKAmpl-Befehl richtig justiert werden.

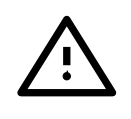

Nachdem die PSK-Amplitude richtig eingestellt wurde, darf an der Einstellung des MIC-Gain-Potentiometers am Transceivers nichts mehr verändert werden, um die gewünschte Ausgangsleistung bei den Nicht-PSK-Betriebsarten zu erlangen.

Zur gewünschten Einstellung der NICHT-PSK-Leistung (FSK/CW-Ausgangsleistung) sollte ausschließlich das FSKAmpl-Kommando eingesetzt werden. Mit U 1  $\overline{\leftarrow}$  wird der Unproto-Modus 1 (=100 Bd FSK) gestartet. Nun kann mit dem FSKAmpl-Befehl (vorher jeweils ein ESCAPE-Zeichen nötig) solange der NF-Ausgangspegel des PTC-II justiert werden, bis die gewünschte Ausgangsleistung erreicht wurde (z. B. ESC FSKA 100  $\approx$ ). Dabei sollte der ALC-Pegel natürlich den erlaubten Bereich ebensowenig wie bei  $\overline{PSK}$ überschreiten. Den Unproto-Modus verläßt man mit  $\begin{bmatrix} \overline{|\mathsf{ESC}|} & D & \overline{|\mathsf{L}} \end{bmatrix}$ .

Um Schäden an üblichen TRX bei Dauerbetrieb zu vermeiden, empfehlen wir, die FSK-Ausgangsleistung auf höchstens die Hälfte der maximal möglichen Leistung einzustellen, also auf 50 W, falls es sich um einen TRX mit 100 W maximaler Ausgangsleistung handelt.

# 3.3.4.1 PACTOR-III

Maximaler Datendurchsatz kann nur dann erreicht werden, wenn das PACTOR-III-Signal vom Sender unverzerrt abgestrahlt wird. Stellen sie sicher, dass keine Brummschleifen oder HF-Rückkopplungen vorliegen. Vorteilhaft ist es auch, direkt am Funkgeräteeingang einen Spannungsteiler von 1:4 anzubringen und mit entsprechend höheren PSKA- bzw. FSKA-Werten zu arbeiten. Dies erhöht den Fremdspannungsabstand. PSKA-Werte kleiner 80 sind generell nicht zu empfehlen. Minimieren Sie, wenn möglich, die Anzahl der Leitungen zum PTC-II: Falls das Funkgerät eine direkte Spannungsversorgung des PTC-II erlaubt (13,8 V-Ausgang), versorgen Sie den PTC-II aus dem Funkgerät mit Spannung. Verdrosseln Sie, wenn möglich, alle Leitungen zum PTC-II nochmals gesondert.

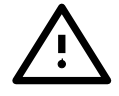

Der Sender darf keinesfalls übersteuert werden – die ALC muss im *grünen Bereich* liegen!

Manche *Noise Blanker* sowie andere signalmanipulierende Hilfsmittel (z. B. *Noise Reduction*) verzerren das PACTOR-III-Signal auf der Empfangsseite. Bei Empfangsproblemen evtl. den *Noise Blanker* und andere *Hilfsmittel* abschalten.

Stellen Sie sicher, dass das Empfangssignal mittig im ZF-Filter liegt. Dies können Sie mit dem *Tone-Monitor* ermitteln (siehe Abschnitt [12.10](#page-210-0) auf Seite [189\)](#page-210-0). Evtl. bringt leichtes Verdrehen des *Passband Tuning / IF-Shift* Geschwindigkeitsvorteile.

## 3.4 Transceiver Steuerung

Der SCS PTC-II ist mit einem Anschluß zur Steuerung aller gängigen Amateurfunk-Transceiver ausgestattet. Über eine Fernsteuermöglichkeit verfügen heute fast alle modernen Funkgeräte der Hersteller KENWOOD, ICOM, YAESU, SGC und R&S. Über den Fernsteuereingang lassen sich, je nach Typ und Hersteller, fast alle Funkgeräteparameter abfragen und natürlich auch verändern. So z. B. Frequenz, Filter, Betriebsart und vieles mehr. Bei Funkgeräten mit digitalem Innenleben ist die Liste der Funktionen fast unendlich lang.

Der PTC-II benutzt von diesen Möglichkeiten hauptsächlich das Einstellen und Auslesen der Frequenz. Mehr über die Möglichkeiten zur Trannsceiver Steuerung erfahren Sie in Kapitel [13](#page-212-0) auf Seite [191.](#page-212-0)

Angeschlossen wird der Transceiver an die 8-polige Mini-DIN-Buchse (HF-Transceiver Control) die wie folgt belegt ist (Ansicht von hinten auf den PTC-II):

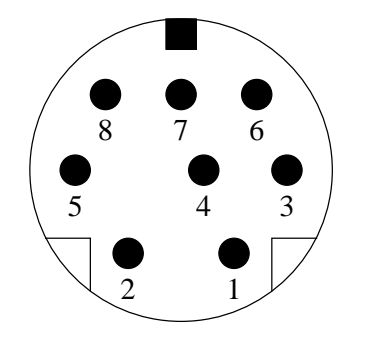

Pin  $1:$  TxD. Pin 2: NF out (Nur für Audio-Funktionen). Pin 3: GND. Pin 4: RxD. Pin 5: Vcc out. Pin 6: ICOM. Pin 7: CTS. Pin 8: RTS.

Abbildung 3.5: Transceiver-Steuerung

ACHTUNG: Alle Datensignale führen TTL-Pegel! Neuere Transceiver mit RS232- Schnittstelle (z. B. TS-570, TS-870, FT-1000MP, usw.) dürfen auf keinen Fall direkt mit dem PTC-II verbunden werden. Hierfür gibt es ein spezielles Interface von SCS.

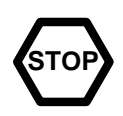

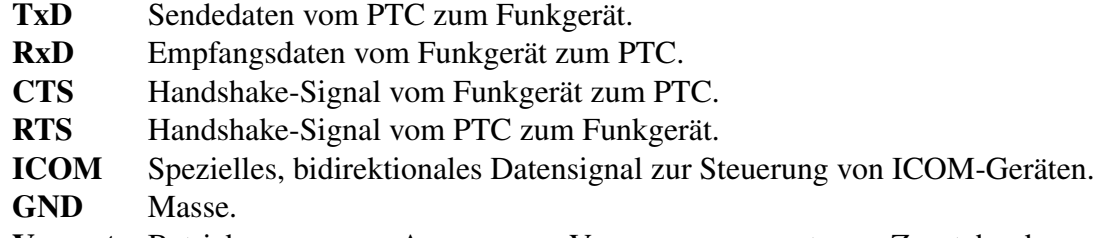

Vcc out Betriebsspannungs-Ausgang zur Versorgung von externer Zusatzhardware.

NF out NF-Ausgangssignal direkt vom DSP. Dieser Ausgang wird nur in Verbindung mit den PTC-II Audio-Funktionen aktiviert!

Zum einfachen Anschluß des PTC-II an Ihr Funkgerät verwenden Sie das beiliegende 8-pol Mini-DIN-Kabel:

| Pin           | Farbe         | Pin | Farbe           |
|---------------|---------------|-----|-----------------|
|               | Lila (lilac)  |     | Blau (blue)     |
| $\mathcal{D}$ | Weiß (white)  |     | Schwarz (black) |
| 3             | Gelb (yellow) |     | Braun (brown)   |
|               | Grün (green)  |     | Rot (red)       |

Tabelle 3.10: Kabelfarben: 8-pol Mini-DIN-Kabel

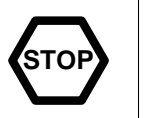

Am Kabel zur TRX Steuerung auf keinen Fall die freibleibenden Leitungen zusammenlöten oder verdrillen. Oder mit anderen Worten: Unbenutzte Leitungen müssen isoliert werden!

## 3.4.1 Verbindung PTC – KENWOOD

Viele KENWOOD-Funkgeräte besitzen zur Fernsteuerung eine 6-polige DIN-Buchse. Bei einigen älteren Gerätetypen muß allerdings die serielle Schnittstelle noch nachgerüstet werden. Bitte lesen Sie dazu das Handbuch oder wenden Sie sich an Ihren Fachhändler.

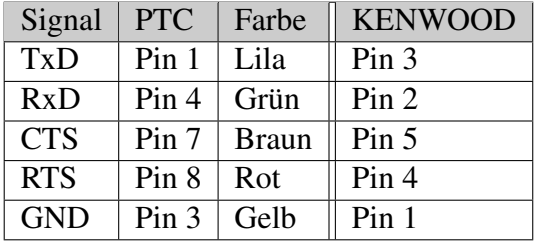

Tabelle 3.11: KENWOOD

#### 3.4.2 Verbindung PTC – ICOM

Praktisch alle größeren ICOM-Funkgeräte besitzen zur Fernsteuerung eine 3,5 mm Klinkenbuchse. Über die einzige Signalleitung wird bidirektional gearbeitet, so daß Daten gesendet und empfangen werden können. Da die verschiedenen Gerätetypen durch unterschiedliche Adressen angesprochen werden können, ist es möglich, mehrere Funkgeräte an die Steuerleitung anzuschließen. Näheres dazu erfahren Sie aus der entsprechenden Literatur von ICOM.

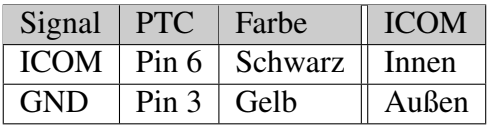

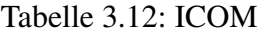

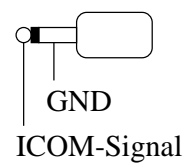

Abbildung 3.6: ICOM-Stecker

#### 3.4.3 Verbindung PTC – YAESU

Viele neuere YAESU-Funkgeräte wie der FT890 oder FT990 besitzen zur Transceiversteuerung eine 6-polige DIN-Buchse. Bitte lesen Sie dazu das Handbuch oder wenden Sie sich an Ihren Fachhändler.

Durch einen Fehler im Hauptprozessor des PTC-II ist es leider nicht möglich, die Frequenz von YAESU-Funkgeräten zu lesen. Mit folgender Schaltung können Sie diese Unzulänglichkeit beheben.

|            |                    | Signal   PTC   Farbe    YAESU |
|------------|--------------------|-------------------------------|
| TxD        | Pin $1 \perp$ Lila | Pin <sub>3</sub>              |
| RxD        | Pin 4   Grün       | Pin 2                         |
| <b>GND</b> | Pin $3 \mid$ Gelb  | Pin 1                         |

Tabelle 3.13: YAESU FT 890/990

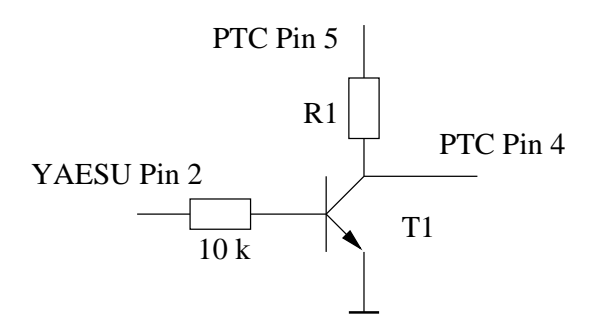

Für den Transistor T1 wird ein universal NPN-Transistor eingesetzt, z. B. BC547, BC107 oder ähnlich. Widerstand R1 ist etwas von der Betriebspannung abhängig. Ein brauchbarer Mittelwert ist 56 kΩ. Andere Werte sind: 10 Volt – 33 kΩ und 14 Volt – 68 k $\Omega$ .

Abbildung 3.7: YAESU-Inverter

Ältere YAESU-Funkgeräte wie der FT-757 besitzen nur einen seriellen Eingang. Damit kann der PTC-II die Frequenz einstellen, aber nicht zurücklesen.

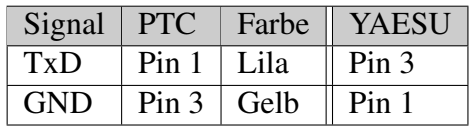

Tabelle 3.14: YAESU FT 757

# 3.5 Die Packet-Radio Module

Mit dem als Option erhältlichen DSP-Packet-Radio-Modul-II erweitern Sie Ihren PTC-II zum universellen Multiport-Controller.

Das DSP-Packet-Radio-Modul-II bietet folgende PR-Modi an:

- 600 Bd Robust HF-Packet
- 300 Bd AFSK (Modem-Töne liegen fest auf 2300/2100 Hz, *High-Tones*)
- 1200 Bd AFSK
- 9600 Bd FSK (Direkt-FSK nach G3RUH)
- 19200 BD FSK (Direkt-FSK nach G3RUH)

Die bekannten AFSK- und FSK-Module sowie das DSP-Packet-Radio-Modul werden nicht mehr gefertigt und sind nur der Vollständigkeit halber aufgeführt!

- AFSK-Modul: für 1200 und 2400 Baud AFSK mit standard Modem-Chip TCM3105 und vollständig digitaler Carrier-Erkennung.
- FSK-Modul: für die G3RUH-kompatiblen FSK-Verfahren (9600 Baud etc.)
- DSP-Modul: für 300, 1200 Baud AFSK sowie 9600 und 19200 Baud FSK (G3RUH kompatibel).

Die Module enthalten nur die notwendige Elektronik zur Signalaufbereitung. Die eigentliche Packet-Protokoll-Verarbeitung übernimmt der PTC-II.

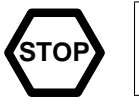

Vergessen Sie nicht, die Ausgangsamplitude der Packet-Module auf Ihr Funkgerät einzustellen!

## <span id="page-41-0"></span>3.5.1 Einbau

Die Module müssen sehr sorgfältig eingebaut werden. Kontrollieren Sie bitte genau, ob alle Stifte des PTC-II in den entsprechenden Buchsen des Modems stecken. Dreimal kontrolliert ist besser als den PTC-II mit falsch eingestecktem Modem eingeschaltet!

Abbildung [3.8](#page-41-0) auf der nächsten Seite zeigt genau die Einbaulage der beiden Packet-Radio Module. Welcher Steckplatz zuerst bestückt wird ist egal. Der PTC-IIerkennt beim Einschalten automatisch, wo ein Modul eingebaut ist und um welchen Modultyp es sich handelt. Die gefundenen Module werden in der Einschaltmeldung angezeigt oder lassen sich gezielt mit dem Version-Befehl abfragen.

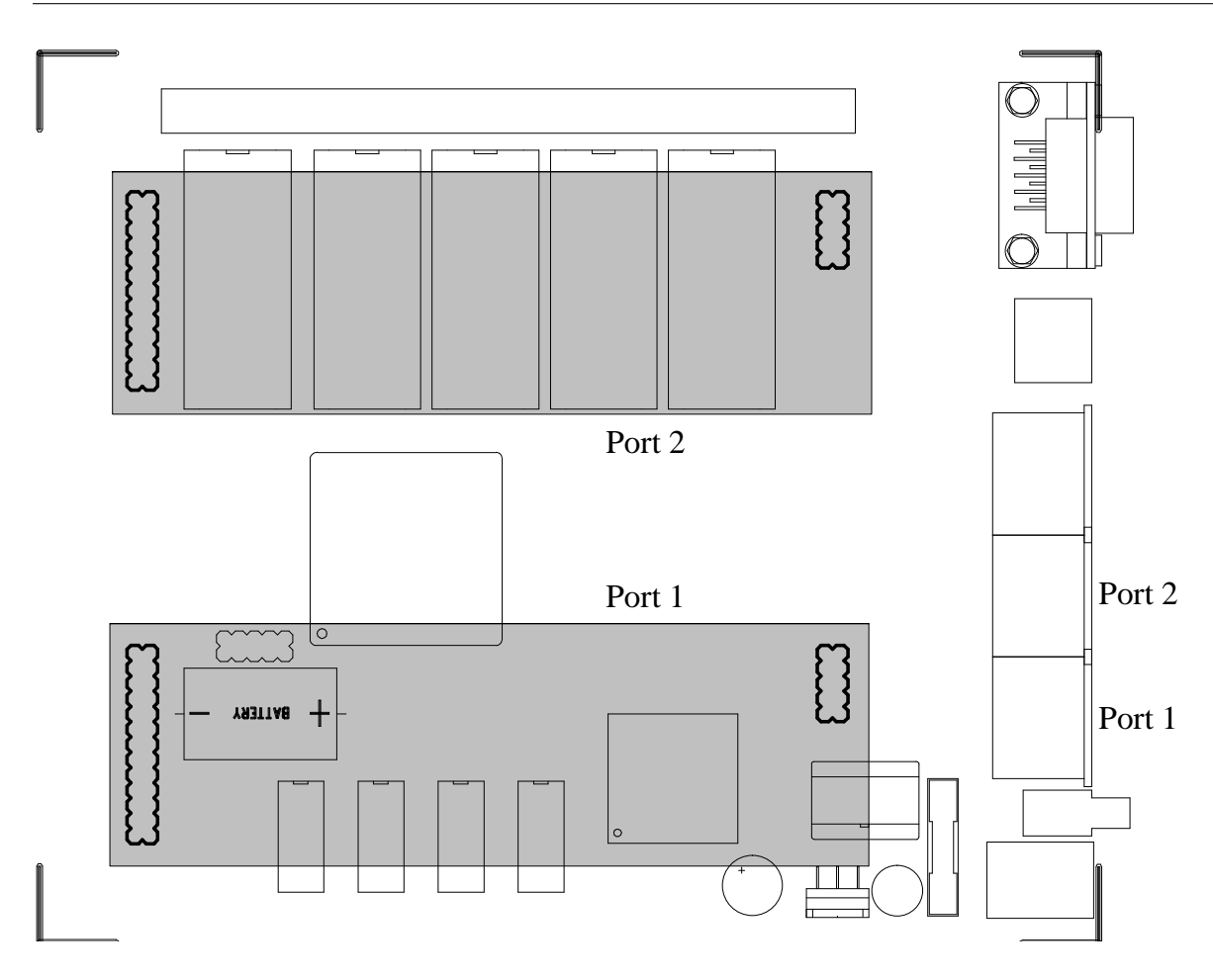

Abbildung 3.8: Einbaulage der Packet-Radio Module

# 3.5.2 Das DSP-Modul-II

Das SCS DSP-Modul-II ist ein universal Modul für 300, 1200 Baud AFSK, 9600 und 19200 Baud FSK (G3RUH kompatibel) sowie 600 Baud Robust HF-Packet. Der eingesetzte Signalprozessor garantiert optimal angepaßte Filterung und Demodulation für die unterstützten Modi. Damit erreichen Sie Packet-Radio Betrieb mit maximaler Performance.

Für den Betrieb des DSP-Moduls-II im PTC-II benötigen Sie zwingend 2 MB RAM und Firmware 3.6 oder höher!

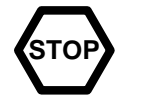

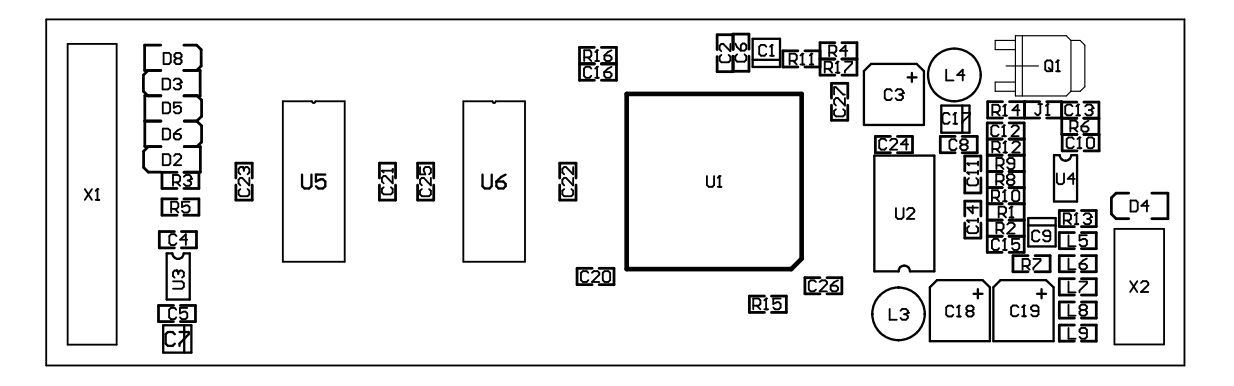

Abbildung 3.9: DSP-Modul-II

## 3. Installation

Damit der PTC-II das DSP-PR-Modul-II richtig erkennt und initialisiert müssen Sie DIP-Schalter 1 oder 2 auf ON stellen. Wenn Sie das DSP-PR-Modul-II in den Steckplatz für Port 1 einstecken dann schalten Sie den DIP-Schalter 1 auf ON. Wenn Sie das DSP-PR-Modul-II in den Steckplatz für Port 2 einstecken dann schalten Sie den DIP-Schalter 2 auf ON. Nach dem Einschalten lädt der PTC-II die DSP-Software in das PR-Modul. Dabei blinkt die Connected-LED des enstprechenden Steckplatzes bzw. Ports kurz auf, womit signalisiert wird, daß das DSP-Modem erfolgreich initialisiert wurde.

Die eigentliche Modem-Software des DSP-PR-Moduls ist ein Teil der Firmware und läßt sich also jederzeit durch Firmware-Updates erweitern und verbessern.

Die Auswahl bzw. Zuordnung der richtigen Modulationsart zur aktuellen Baudrate erfolgt automatisch durch den PTC-II. Das DSP-PR-Modem ist in allen Betriebsarten vollduplexfähig.

Das DSP-Konzept für PR erlaubt natürlich zudem die softwaremäßige Einstellung aller Modem-Parameter. Die Ausgangsspannung wird mit dem Befehl TXLevel eingestellt (siehe Abschnitt [9.9.39](#page-178-0) auf Seite [157\)](#page-178-0). Die Ausgangsspannung läßt sich im Bereich 20 mV*ss* bis 3 V*ss* regeln. Ein Drehen an Potentiometern ist nicht nötig!

Als PTT-Transistor kommt ein kräftiger VMOS-FET zum Einsatz. Dieser Transistor schaltet zuverlässig auch bei 16 V und 1 A nach Masse.

Die Eingangsempfindlichkeit des Moduls läßt sich durch den Jumper J1 anpassen. Bei Auslieferung ist Jumper J1 geschlossen. Den Jumper J1, ein kleiner 0 Ω Widerstand, finden Sie im Bestückungsplan direkt links neben dem PTT-Transistor Q1. Siehe auch Tabelle [3.16](#page-44-0) auf Seite [24.](#page-44-0)

Für 9k6 oder 19k2 benötigt Ihr Funkgerät einen speziellen Anschluß. Die Modulationsspannung wird direkt dem Modulator zugeführt und das Empfangssignal direkt am Demodulator abgegriffen. Neuere Funkgeräte besitzen oft eine sogenannte Data-Buchse. Diese Geräte sind direkt für den 9k6-Betrieb geeignet. Da die Data-Buchse bei allen Herstellern gleich beschaltet ist, bietet SCS hierfür ein spezielles Kabel an. Funkgeräte ohne Data-Buchse erfordern einen Eingriff in das Gerät, um Zugang zum Demodulator und Modulator zu bekommen. Umbauanleitungen finden Sie in allen Packet-Radio Mailboxen.

Optimal ist es natürlich wenn Sie ein speziell für 9k6 entwickelten Transceiver benutzen. Hier gibt es mittlerweile genug Auswahl: z. B. K-Net, T7F, TRX4S und weitere. Bezugsquellen finden Sie in den üblichen Amateurfunk-Magazinen.

Hier noch eine Zusammenfassung der technischen Daten:

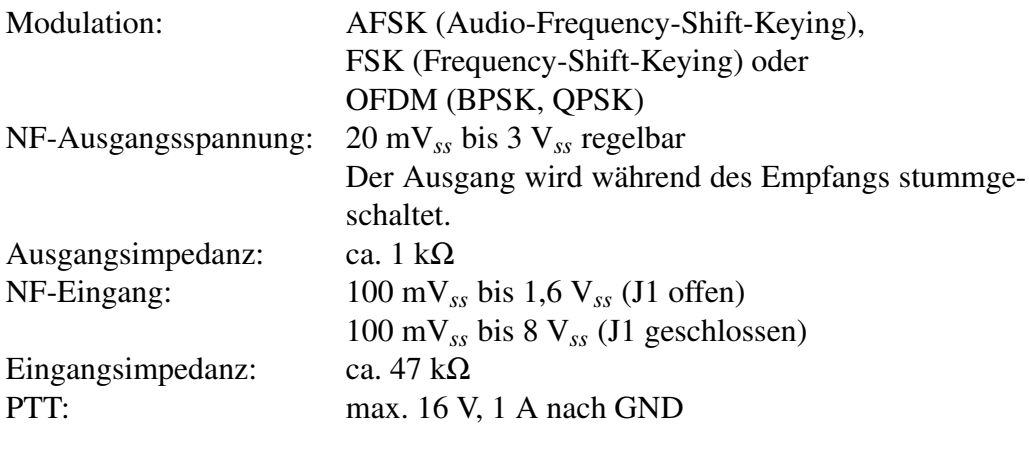

Tabelle 3.15: Technische Daten DSP-Modul-II

## <span id="page-44-0"></span>3.5.3 Das DSP-Modul

## Dieses Modul wird nicht mehr gefertigt!

Das SCS DSP-Modul ist ein universal Modul für 300, 1200 AFSK sowie 9600 und 19200 Baud FSK (G3RUH kompatibel). Der eingesetzte Signalprozessor garantiert optimal angepaßte Filterung und Demodulation für die unterstützten Modi. Damit erreichen Sie Packet-Radio Betrieb mit maximaler Performance.

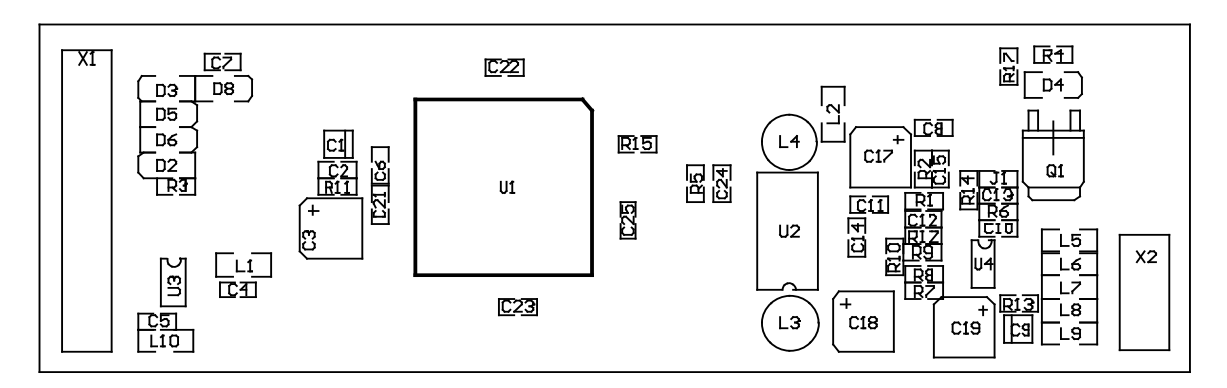

Abbildung 3.10: DSP-Modul

Der PTC-II erkennt das DSP-PR-Modem kurz nach dem Einschalten automatisch und lädt die DSP-Software in das PR-Modem. Dabei blinkt die Connected-LED des enstprechenden Steckplatzes bzw. Ports kurz auf, womit signalisiert wird, daß das DSP-Modem erkannt und erfolgreich initialisiert wurde.

Die eigentliche Modem-Software des DSP-PR-Moduls ist ein Teil der Firmware und läßt sich also jederzeit durch Firmware-Updates erweitern und verbessern.

Die Auswahl bzw. Zuordnung der richtigen Modulationsart zur aktuellen Baudrate erfolgt automatisch durch den PTC-II. Das DSP-PR-Modem ist in allen Betriebsarten vollduplexfähig.

Das DSP-Konzept für PR erlaubt natürlich zudem die softwaremäßige Einstellung aller Modem-Parameter. Die Ausgangsspannung wird mit dem Befehl TXLevel eingestellt (siehe Abschnitt [9.9.39](#page-178-0) auf Seite [157\)](#page-178-0). Die Ausgangsspannung läßt sich im Bereich 20 mV*ss* bis 3 V*ss* regeln. Ein Drehen an Potentiometern ist nicht nötig!

Als PTT-Transistor kommt ein kräftiger VMOS-FET zum Einsatz. Dieser Transistor schaltet zuverlässig auch bei 16 V und 1 A nach Masse.

Die Eingangsempfindlichkeit des Moduls läßt sich durch den Jumper J1 anpassen. Bei Auslieferung ist Jumper J1 geschlossen. Den Jumper J1, ein kleiner 0 Ω Widerstand, finden Sie im Bestückungsplan direkt links neben dem PTT-Transistor Q1. Siehe auch Tabelle [3.16](#page-44-0) auf der nächsten Seite.

Für 9k6 oder 19k2 benötigt Ihr Funkgerät einen speziellen Anschluß. Die Modulationsspannung wird direkt dem Modulator zugeführt und das Empfangssignal direkt am Demodulator abgegriffen. Neuere Funkgeräte besitzen oft eine sogenannte Data-Buchse. Diese Geräte sind direkt für den 9k6-Betrieb geeignet. Da die Data-Buchse bei allen Herstellern gleich beschaltet ist, bietet SCS hierfür ein spezielles Kabel an. Funkgeräte ohne Data-Buchse erfordern einen Eingriff in das Gerät, um Zugang zum Demodulator und Modulator zu bekommen. Umbauanleitungen finden Sie in allen Packet-Radio Mailboxen.

Optimal ist es natürlich wenn Sie ein speziell für 9k6 entwickelten Transceiver benutzen. Hier gibt es mittlerweile genug Auswahl: z. B. K-Net, T7F, TRX4S und weitere. Bezugsquellen finden Sie in den üblichen Amateurfunk-Magazinen.

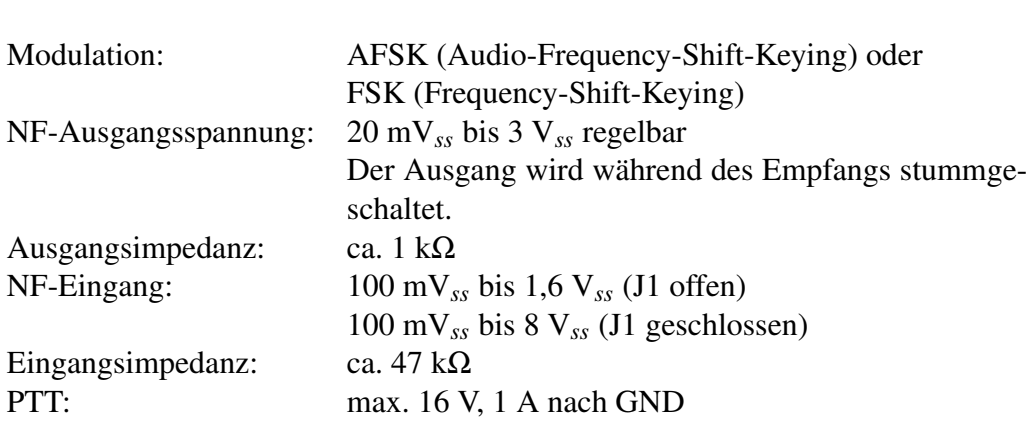

Hier noch eine Zusammenfassung der technischen Daten:

Tabelle 3.16: Technische Daten DSP-Modul

#### <span id="page-45-0"></span>3.5.4 Das AFSK-Modul

#### Dieses Modul wird nicht mehr gefertigt!

Das SCS AFSK-Modul für Packet-Radio verarbeitet die standard Baudraten 1200 und 2400 Baud. Das Modul arbeitet mit dem bekannten Modem-Chip TCM3105. Damit ist das Modul voll kompatibel zum üblichen Standard.

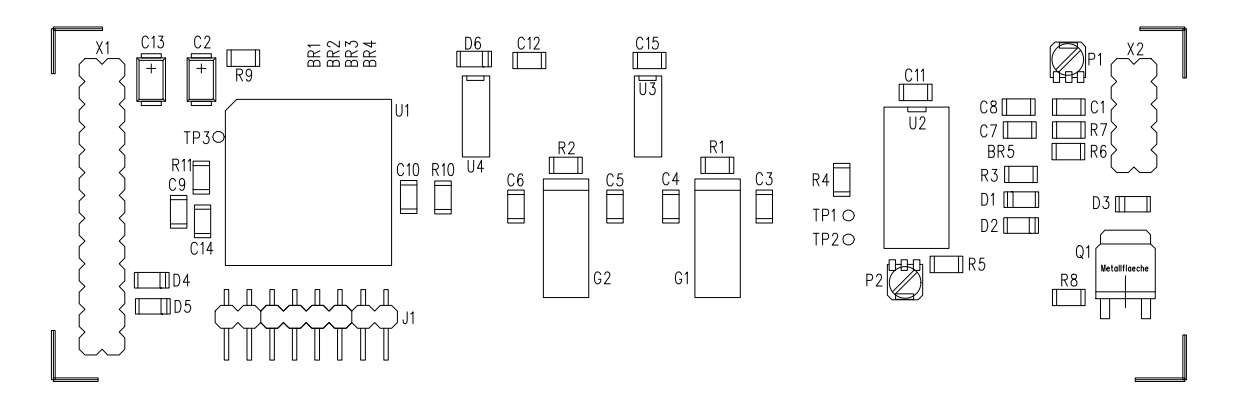

Abbildung 3.11: 1k2/2k4 AFSK-Modul

Die Carrier-Erkennung arbeitet vollständig digital. Das hat gegenüber den üblichen Tondekoderschaltungen den Vorteil, das z. B. ein 1750 Hz Tonruf nicht als Signal erkannt wird. Das Modul reagiert nur auf systematische Packet-Radio Signale.

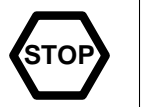

Damit die Carrier-Erkennung zuverlässig und schnell funktioniert, muß der Squelch (Rauschsperre) des angeschlossenen TRX offen sein, d.h. ständig Rauschen am NF-Ausgang anliegen.

Das Modul verfügt über einen PTT-Watchdog, der einen Dauerträger verhindert. Als PTT-Transistor kommt ein kräftiger VMOS-FET zum Einsatz. Dieser Transistor schaltet zuverlässig auch bei 16 V und 1 A nach Masse.

Die NF-Ausgangsspannung wird mit Poti P1 eingestellt. Das Poti ist auf der Platine mit MIC GAIN beschriftet. In Abbildung [3.11](#page-45-0) finden Sie das Poti in der rechten oberen Ecke. Achtung: das Poti besitzt keinen Anschlag. Es läßt sich komplett im Kreis drehen. Bei Auslieferung befindet sich das Poti in Mittelstellung. Die Ausgangsspannung läßt sich im Bereich 20 mV*ss* bis 400 mV*ss* regeln. Durch überbrücken von R7 kann die Ausgangsspannung auf max. 2 V*ss* erhöht werden, z. B. für den bekannten K-Net Transceiver. Hier eine Zusammenfassung der technischen Daten:

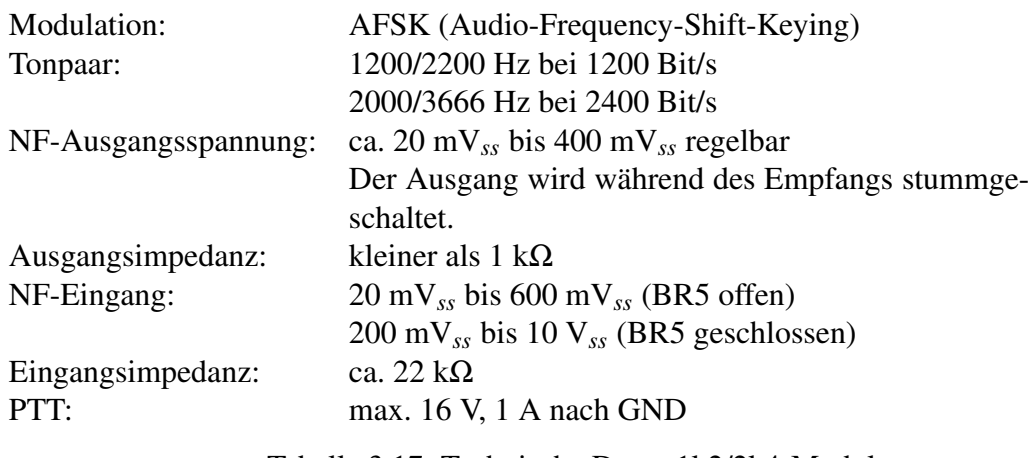

Tabelle 3.17: Technische Daten 1k2/2k4-Modul

Bei Auslieferung ist der NF-Eingang zum Anschluß an einen Ausgang mit niedrigem Pegel ausgelegt, z. B. Demodulatorausgang, Abgriff vor dem Lautstärkeregler oder Data-Buchse. Durch schließen von BR5 wird die Empfindlichkeit des Moduls verringert. Damit kann das Modul auch direkt an den Lautsprecherausgang eines Funkgerätes angeschlossen werden. Die Lautstärke sollte aber nicht über *Zimmerlautstärke* eingestellt werden.

## <span id="page-46-0"></span>3.5.5 Das FSK-Modul

## Dieses Modul wird nicht mehr gefertigt!

Das SCS FSK-Modul ist vollständig G3RUH kompatibel. Durch den Einsatz von Filtern mit geschalteten Kapazitäten (SC-Filter) arbeitet das Modul in einem weiten Baudratenbereich ohne Hardwareänderungen. Obwohl das Modul speziell für 9600 Baud ausgelegt ist, können durch die SC-Filter Baudraten im Bereich 4800 bis 38400 Baud verarbeitet werden.

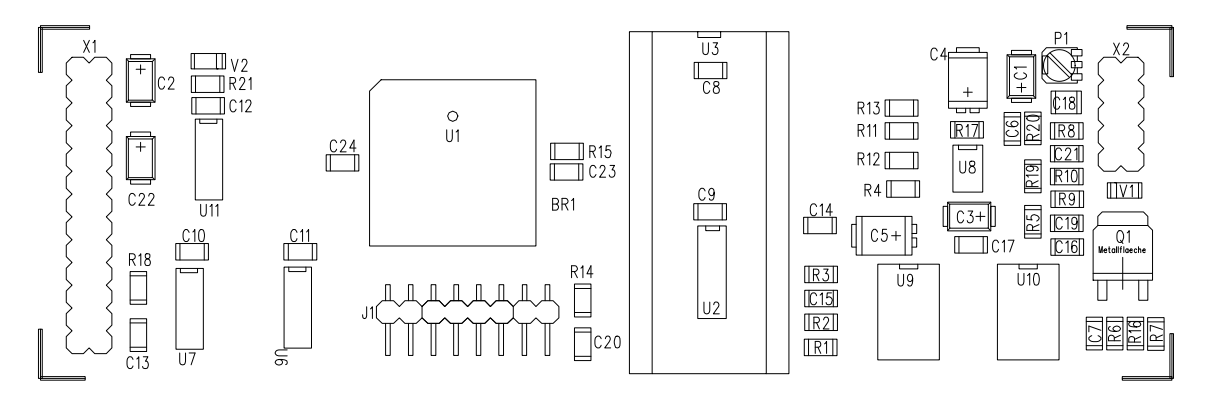

Abbildung 3.12: 9k6 FSK-Modul

Das Modul verfügt über einen PTT-Watchdog, der einen Dauerträger verhindert. Als PTT-Transistor kommt ein kräftiger VMOS-FET zum Einsatz. Dieser Transistor schaltet zuverlässig auch bei 16 V und 1 A nach Masse.

Die Ausgangsspannung wird mit Poti P1 eingestellt. In Abbildung [3.12](#page-46-0) finden Sie das Poti in der rechten oberen Ecke. Achtung: das Poti besitzt keinen Anschlag. Es läßt sich komplett im Kreis drehen. Bei Auslieferung befindet sich das Poti in Mittelstellung. Die Ausgangsspannung läßt sich im Bereich 20 mV*ss* bis ca. 3 V*ss* regeln.

#### 3. Installation

Für 9k6 benötigt Ihr Funkgerät einen speziellen Anschluß. Die Modulationsspannung wird direkt dem Modulator zugeführt und das Empfangssignal direkt am Demodulator abgegriffen. Neuere Funkgeräte besitzen oft eine sogenannte Data-Buchse. Diese Geräte sind direkt für den 9k6-Betrieb geeignet. Da die Data-Buchse bei allen Herstellern gleich beschaltet ist, bietet SCS hierfür ein spezielles Kabel an. Funkgeräte ohne Data-Buchse erfordern einen Eingriff in das Gerät, um Zugang zum Demodulator und Modulator zu bekommen. Umbauanleitungen finden Sie in allen Packet-Radio Mailboxen.

Hier noch eine Zusammenfassung der technischen Daten:

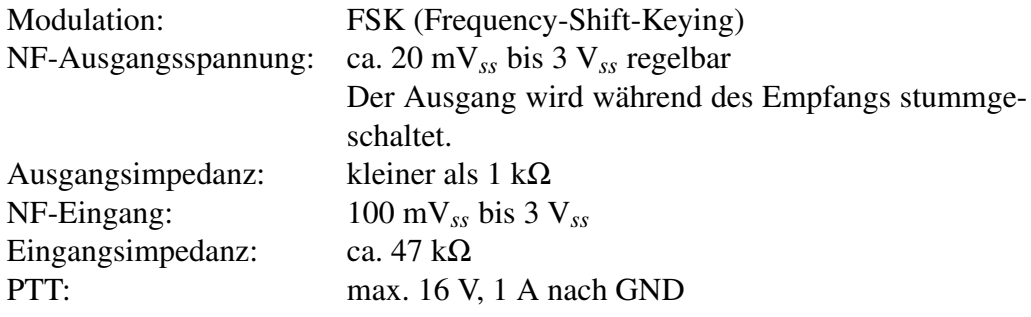

Tabelle 3.18: Technische Daten 9k6-Modul

#### 3.5.6 Die Packet-Buchsen

Die Packet-Radio Anschlüsse des PTC-II sind natürlich nur nutzbar, wenn ein entsprechendes Modem eingesteckt wurde. Das Anschlußschema der 5-pol DIN-Buchse entspricht der Belegung bei üblichen TNCs.

Belegung der 5-poligen DIN-Buchse (Ansicht von hinten auf den PTC):

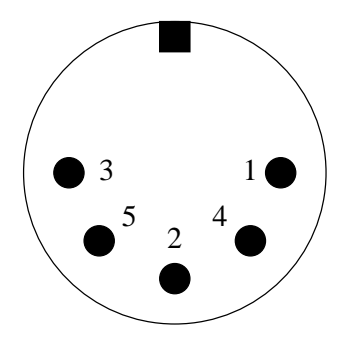

- Pin 1: Ausgang vom PTC zum Funkgerät.
- Pin 2: Masse (GND).
- Pin 3: PTT-Ausgang.
- Pin 4: Empfangssignal vom Funkgerät zum PTC.
- Pin 5: Reserve.

Abbildung 3.13: Packet-Radio Anschluß

Zum einfachen Anschluß des PTC-II an Ihr Funkgerät verwenden Sie eines der beiliegenden 5-pol DIN-Kabel:

| Pin                   | Farbe         |
|-----------------------|---------------|
|                       | Lila (violet) |
| $\mathcal{D}_{\cdot}$ | Weiß (white)  |
| $\mathcal{L}$         | Gelb (yellow) |
|                       | Grün (green)  |
|                       | Blau (blue)   |

Tabelle 3.19: Kabelfarben: 5-pol DIN-Kabel

Hinweis: Die 5-pol DIN-Buchsen für Packet-Radio sind natürlich nur dann in Funktion, wenn das entsprechende Modem eingebaut wurde!

## 3.5.6.1 Fertige Kabel

Viele moderne Transceiver von KENWOOD, ICOM und YEASU verfügen für Packet-Radio über eine sog. Data-Buchse. Die Data-Buchse ist eine 6-polige Mini-DIN Buchse die sich meist auf der Rückseite der Geräte befindet.

Für diese Data-Buchse bieten wir zwei fertige Kabel an, eines für 9k6 und eines für 1k2. Unsere Zubehörliste finden Sie im Abschnitt [A](#page-254-0) auf Seite [233.](#page-254-0)

## 3.6 RAM-Aufrüstung

## 3.6.1 DRAM

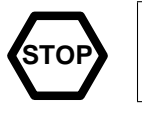

Das DRAM-Modul wird von der PTC-II nicht unterstützt. Es darf daher unter keinen Umständen ein DRAM-Modul in den PTC-II eingesetzt werden!

## <span id="page-49-0"></span>3.6.2 SRAM

Das statische RAM des PTC läßt sich in zwei Ausbaustufen bestücken. Tabelle [3.20](#page-49-0) zeigt die möglichen Variationen. Je nach RAM-Hersteller variieren natürlich die genauen Typenbezeichnungen der RAM-Bausteine. So sind für die 128 kByte (128k x 8) Bausteine z. B. folgende Bezeichnungen zu finden: z. B.: HM628128 (Hitachi), 581000 (Sony), TC551001 (Toshiba). Für die 512 kByte (512k x 8) z. B.: HM628512 (Hitachi), TC554002 (Toshiba), KM684000 (SEC).

Allgemein gilt: es sollten nur Low-Power Versionen benutzt werden, auf keinen Fall pseudo-statische Typen. Die Zugriffszeit sollte 70 ns betragen.

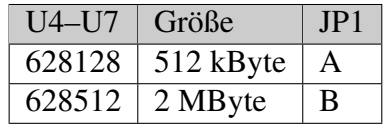

Tabelle 3.20: RAM-Ausbau

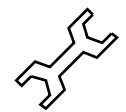

Falls Sie sich nicht mit den Details der Speicherchips befassen möchten, so können Sie auch einfach die Speichererweiterung bei SCS bestellen.

Die folgende Schritt-für-Schritt-Anleitung sollte genauestens befolgt werden. Weiterhin sind natürlich sämtliche Vorsichtsmaßnahmen im Umgang mit CMOS-Bausteinen zu beachten.

- Eventuell den Inhalt der Mailbox mit dem BAKup-Befehl retten.
- Gespeicherte Daten unbedingt mit VERIfy überprüfen.
- PTC von sämtlichen Verbindungen trennen.
- Die vier Schrauben an der Frontplatte lösen.
- Obere Deckelplatte herausnehmen.
- Mit Hilfe des Bestückungsplanes die vier RAM-Sockel U4 bis U7 lokalisieren.
- Die vier eingebauten RAM-Bausteine entfernen.
- Vorsichtig die neuen RAM-Bausteine in die Sockel stecken. Pin 1 zeigt in Richtung Platinenrand!
- Darauf achten, daß keine Beinchen umgebogen sind oder nicht im Sockel stecken.
- Nun noch den Jumper JP1 in die richtige Position stecken!
- Deckelblech wieder in das Gehäuse einschieben und Frontplatte festschrauben.
- PTC mit dem Terminal und Stromversorgung verbinden.
- Der PTC erkennt automatisch die geänderte RAM-Konfiguration und löst einen RE-START aus.
- Mit RELOad den Inhalt der Mailbox restaurieren.

• Evtl. weitere, persönliche Einstellungen vornehmen, wie: MYcall (PACTOR / AM-TOR), PSKA, FSKA, REMote, Box, etc. . .

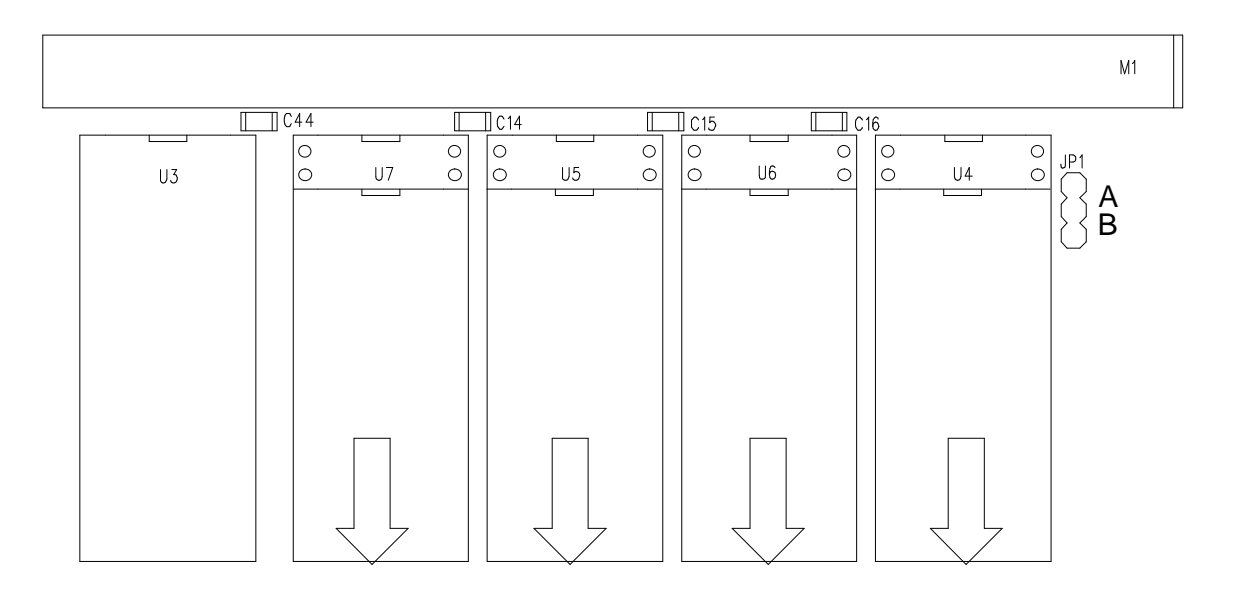

Abbildung 3.14: Ausrichtung der RAM-Bausteine

# 3.7 Der DIP-Schalter

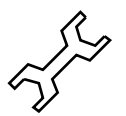

Die neuen Schalterstellungen werden erst nach dem nächsten Einschalten des PTC-II wirksam.

Auf der Unterseite des PTC-II befindet sich ein 8-poliger DIP-Schalter mit dem sich wichtige Betriebsparameter der PACTOR-Firmware beeinflussen lassen. Die aktuelle PACTOR-Firmware benutzt die Schalter 1, 2, 7 und 8. Sie sind mit folgenden Funktionen belegt:

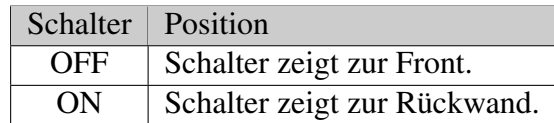

## Schalter 1:

Standardeinstellung: OFF

Schalter 1 muß in Stellung ON wenn in Port 1 ein SCS DSP-Modul-II installiert wurde. Für alle anderen Packet-Radio-Module in Stellung OFF.

## Schalter 2:

Standardeinstellung: OFF

Schalter 2 muß in Stellung ON wenn in Port 2 ein SCS DSP-Modul-II installiert wurde! Für alle anderen Packet-Radio-Module in Stellung OFF.

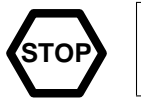

Schalter 6 wird für interne Zwecke verwendet. Für den ordnungsgemäßen Betrieb des PTC-II muß deshalb Schalter 6 auf OFF stehen!

## Schalter 7:

Standardeinstellung: OFF

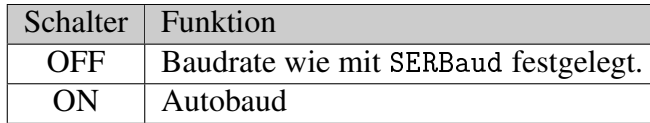

In Stellung OFF arbeitet der PTC-II mit der Baudrate die über den SERBaud-Befehl eingestellt wurde. Dies kann eine feste Baudrate sein oder aber auch die automatische Baudratenerkennung.

In Stellung ON wird die automatische Baudratenerkennung (AUTOBAUD) aktiviert, unabhängig davon ob die Baudrate mit dem SERBaud-Kommando festgelegt wurde.

Dies ist sehr hilfreich, falls Sie zu Hause die Baudrate mit SERbaud auf einen festen Wert eingestellt haben und im Urlaub mit Ihrem Laptop genau diese Baudrate nicht einstellen können.

## Schalter 8:

Standardeinstellung: OFF

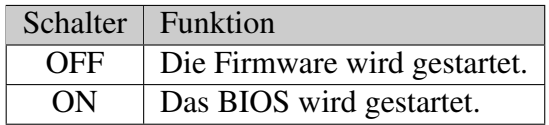

Beim der internen Betriebssoftware des PTC-II muß man zwischen zwei verschiedenen Teilen unterscheiden:

• BIOS: Basic Input Output System, Kernbetriebssystem, auf das der Benutzer normalerweise nicht zugreifen muß. (Läßt aber auch einige Benutzerbefehle zu, falls es mit dem DIP-Schalter 8 aktiviert wird.)

• Firmware: Betriebssoftware, die die benutzerzugänglichen Funktionen unterstützt, z. B. PACTOR, AMTOR, RTTY usw. incl. Befehlsinterpreter und Multitasking. Hierzu gibt es relativ häufig neue, verbesserte und erweiterte Versionen, die einfach mit PlusTerm-Update oder UPDATE.EXE in den PTC-II eingespielt werden können.

Das BIOS stellt einige grundlegende Funktionen des PTC-Systems zur Verfügung und arbeitet völlig unabhängig von der aktuell eingespielten Firmware. Da das BIOS also eine sehr wichtige und grundlegende Aufgabe hat, steht es in einem besonders geschützten Bereich des FLASH-Speichers.

In Stellung ON startet der PTC-II das BIOS anstelle der normalen PACTOR-Firmware. Nach der gewohnten *Lichtorgel* meldet sich der PTC-II mit Ready bzw. bei neuern BIOS-Versionen mit BIOS 2.08 im LED-Display. Das BIOS beinhaltet einige Testroutinen, ermöglicht das Starten der PACTOR-Firmware und bietet eine Möglichkeit zum Updaten der PACTOR-Firmware.

Unter normalen Umständen, braucht sich der User nicht um die Existenz des BIOS zu kümmern. Durch widrige Umstände kann es jedoch vorkommen, daß der PTC-II die normale PACTOR-Firmware nicht mehr lädt. In diesem Fall ist der Zugriff auf den PTC-II nur noch über das BIOS möglich.

Fällt z. B. bei einem normalen Firmware-Update der Strom aus, so ist ein Teil des Flashes schon mit der neuen Version programmiert, während sich in dem anderen Teil noch die alte Version befindet. Das BIOS ist jetzt die einzige Möglichkeit, das Update zu wiederholen.

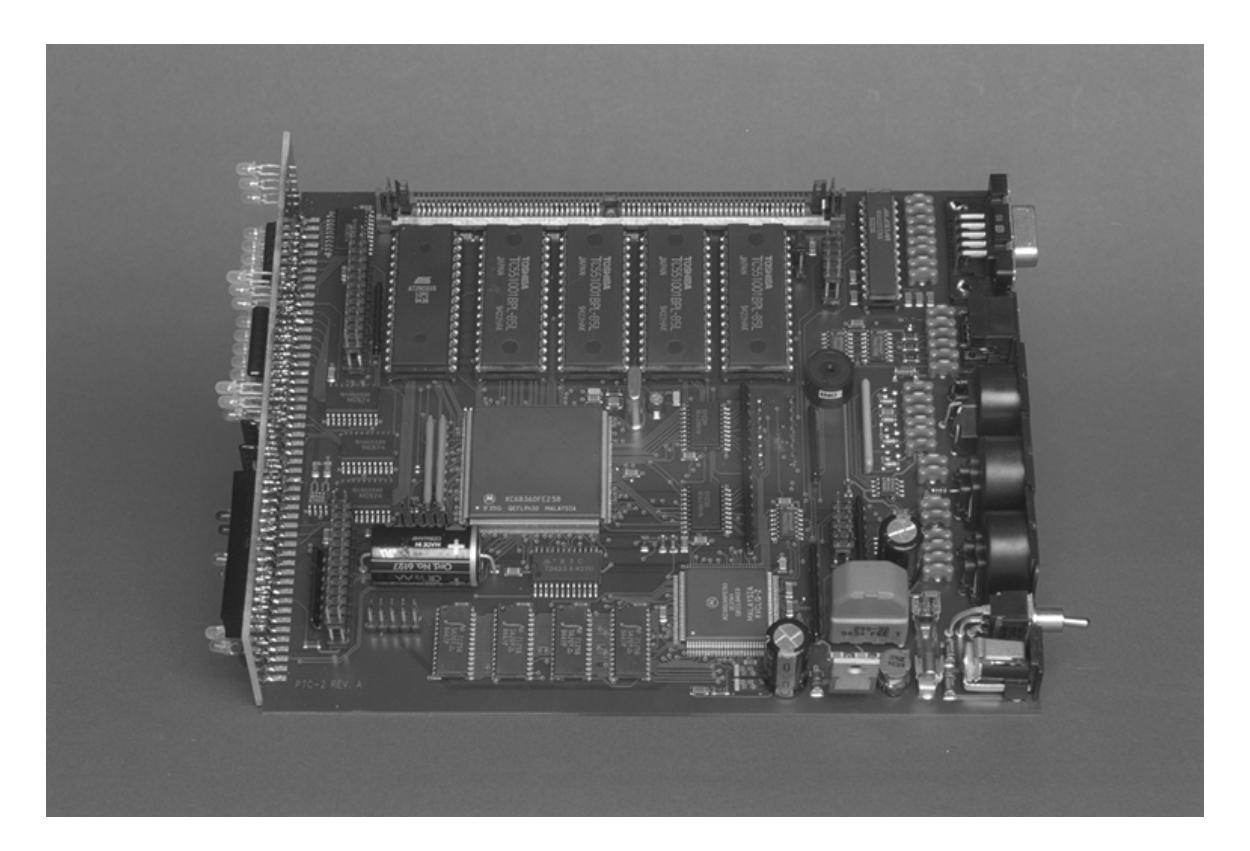

Abbildung 3.15: Ein Einblick

## 3. Installation

# Kapitel 4 Die Leuchtdioden

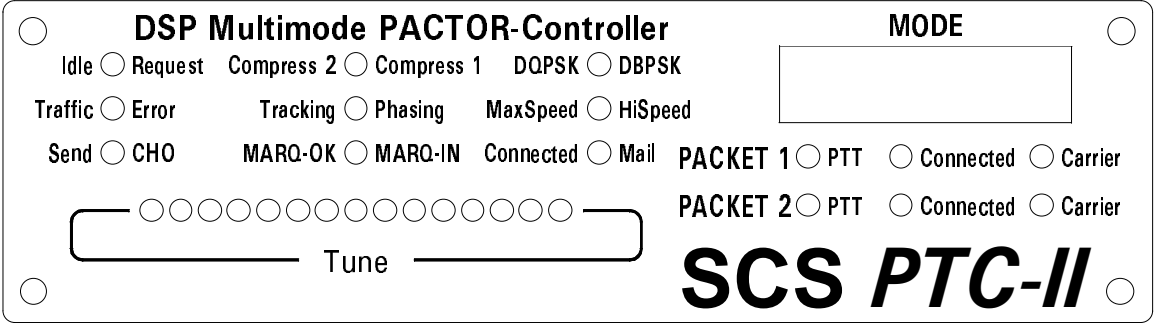

Abbildung 4.1: Die Front

Der SCS-PTC-II ist mit 15 Leuchtdioden zur Anzeige der wichtigsten Statuszustände, einer 15-stelligen Abstimmanzeige und einem 10-stelligen LED-Matrix-Display zur Anzeige der Betriebsarten ausgestattet. Die Bedeutung der Leuchtdioden zeigt die folgende Übersicht:

## Idle / Request:

Wenn Idle leuchtet, befindet sich mindestens ein Füllzeichen (Idle) im aktuellen Datenpaket. Leuchtet Request, so fordert die Gegenstation eine Wiederholung des letzten ausgesendeten Controls oder Paketes an.

## Traffic / Error:

Leuchtet Traffic, so überträgt das System Daten, der HF-Kanal ist momentan ungestört. Im STBY-Zustand (nicht im Listen-Mode) zeigt die Traffic-LED einen belegten Kanal an (Channel Busy). Leuchtet Error, enthält das Daten- oder Control-Paket fehlerhafte Bits und kann daher nicht eindeutig identifiziert werden.

## Send / CHO:

Send zeigt an, daß der PTC der aktuelle Paketsender ist. Die CHO-LED zeigt, daß gerade ein CHANGEOVER (Wechsel der Senderichtung) ausgeführt wird. Die CHO-LED erlischt erst nach der vollständigen Bestätigung des CHANGEOVER durch die Gegenstation.

## Compress2 / Compress1:

Zeigt an, welche Kompressionsmethode gerade verwendet wird. Compress 1 entspricht Huffman-Codierung, Compress 2 dagegen Pseudo-Markow-Codierung. Falls die LED erlischt, handelt es sich beim aktuellen Paket um ein ASCII-Paket.

## Tracking / Phasing:

Tracking leuchte jeweils kurz auf, wenn der PTC-II während einer PACTOR-II-Verbindung die Trägerfrequenzen automatisch nachregelt (siehe auch AQrg in Abschnitt [6.5](#page-80-0) auf Seite [59\)](#page-80-0). Phasing wird aktiv, falls in AMTOR (ARQ & FEC) erneutes Einphasen versucht wird.

## 4. Die Leuchtdioden

## MARQ-OK / MARQ-IN:

MARQ-OK leuchtet, falls das aktuelle Paket aufgrund von Memory-ARQ rekonstruiert und korrekt empfangen wurde. MARQ-IN zeigt an, daß das aktuelle Paket aufsummiert wird, also es sich z. B. nicht um ein Request-Paket handelt.

## DQPSK / DBPSK:

Wird jeweils aktiv bei PACTOR-II-Paketen (auch bei Unproto und Listen), falls es sich um DQPSK- oder DBPSK-Pakete handelt.

## MaxSpeed / HiSpeed:

MaxSpeed wird aktiv bei 16-DPSK-Paketen (auch bei Unproto und Listen).

HiSpeed leuchtet bei PACTOR-I-Paketen (auch bei Unproto und Listen), falls es sich um 200-Bd-Pakete handelt, bzw. bei PACTOR-II-Paketen, falls es sich um 8-DPSK handelt.

#### Connected / Mail:

Dies ist die einzige einfarbige LED im Kurzwellen-LED-Feld.

Connected leuchtet im verbundenen Zustand (AMTOR, PACTOR) permanent. Im STBY-Zustand blinkt Mail im 1-Sekunden-Takt, falls ungelesene Nachrichten an die eigene Adresse (=MYcall) in der PTC-Mailbox vorhanden sind.

#### Tune:

Die Abstimmanzeige, im Optimalfall leuchten hier nur noch die beiden äußeren LEDs. Bei PACTOR-II wird zusätzlich die Frequenzabweichung (Mittenanzeige) angezeigt. Dabei entspricht die Mitte der Abstimmanzeige der eigenen Frequenz, die rote LED der Mittenanzeige repräsentiert die Frequenz der Gegenstation. Wandert die Mittenanzeige nach links, so ist die Frequenz der Gegenstation zu tief. Wandert die Mittenanzeige nach rechts, so ist die Frequenz der Gegenstation zu hoch.

#### Matrix-Display:

Das Matrix-Display zeigt die aktuellen Betriebszustände des PTC-II an. Die Beispiele in Tabelle [4.1](#page-55-0) auf der nächsten Seite sind weitestgehend selbsterklärend. Lediglich die Anzeige der Packet-Radio-Connects bedarf einiger Erklärung: Die erste Stelle steht für den benutzten Packet-Radio-Port. X für Port 1 und Y für Port 2. Die zweite und dritte Stelle zeigt den vom QSO belegten Kanal an. In der vierten Stelle wird mit  $\hat{ }$  ein Connect zur Packet-Radio-Mailbox gekennzeichnet. Ein . in der vierten Stelle zeigt, daß noch unbestätigte Pakete im PTC-II stehen.

Bei mehreren Connects werden die verschiedenen Kanäle im 1,5 Sekunden Rhythmus angezeigt.

<span id="page-55-0"></span>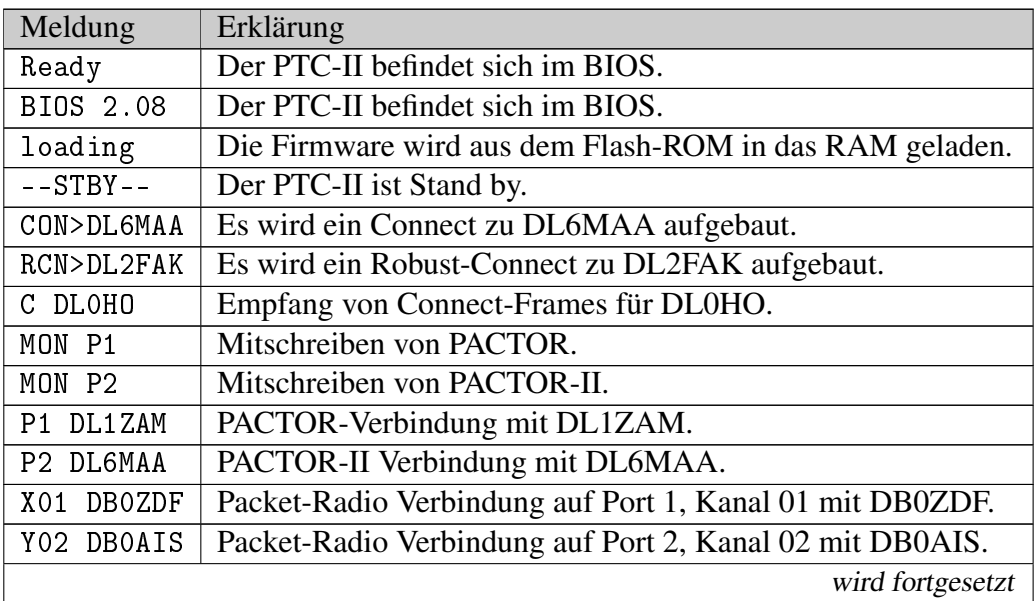

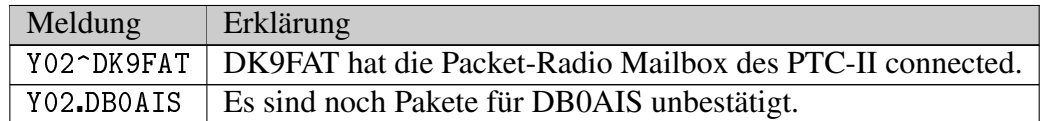

Tabelle 4.1: Beispiele für Ausgaben auf dem Matrix-Display

## 4.1 PACKET

#### PTT:

Das Packet-Radio-Modem tastet den Sender, um Daten zu senden.

#### Connected:

Der PTC-II ist mit einer Gegenstation verbunden (connected).

## Carrier:

Das Modem hat ein gültiges Packet-Radio-Signal detektiert.

## 4.2 PACTOR-III

Die LEDs DQPSK / DBPSK und MaxSpeed / HiSpeed haben eine erweiterte Bedeutung, um alle 6 PACTOR-III Geschwindigkeitsstufen darstellen zu können.

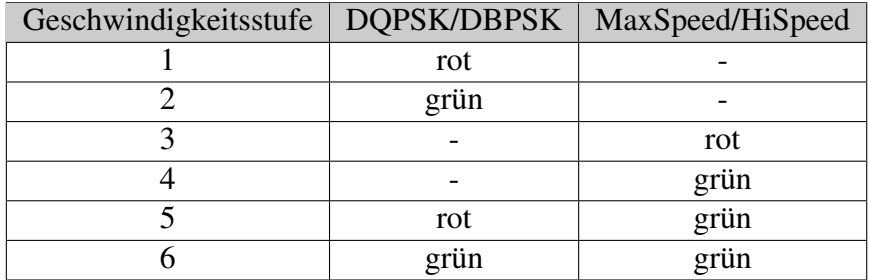

Tabelle 4.2: PACTOR-III Geschwindigkeitsstufen

Die einzelne LED, die in der Abstimmanzeige den Frequenzfehler anzeigt, leuchtet nun rot, falls ein Frequenzfehler größer als 10 Hz vorliegt, ansonsten grün (spätestens nach der automatischen Frequenzanpassung).

Für die dauerhafte Nutzung von PACTOR-III und der anderen erweiterten Firmware-Funktionen benötigen Sie einen Lizenzschlüssel von SCS. Unlizensiert können Sie die erweiterten Firmware-Funktionen für 20 Connects testen! Siehe LICENSE-Befehl in Abschnitt [6.47](#page-98-0) auf Seite [77.](#page-98-0)

Preise sowie ein ausführliches Handbuch der erweiterten Firmware-Funktionen (*Professional-Firmware* Handbuch), finden Sie auf der SCS-Homepage im Internet: <http://www.scs-ptc.com>

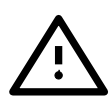

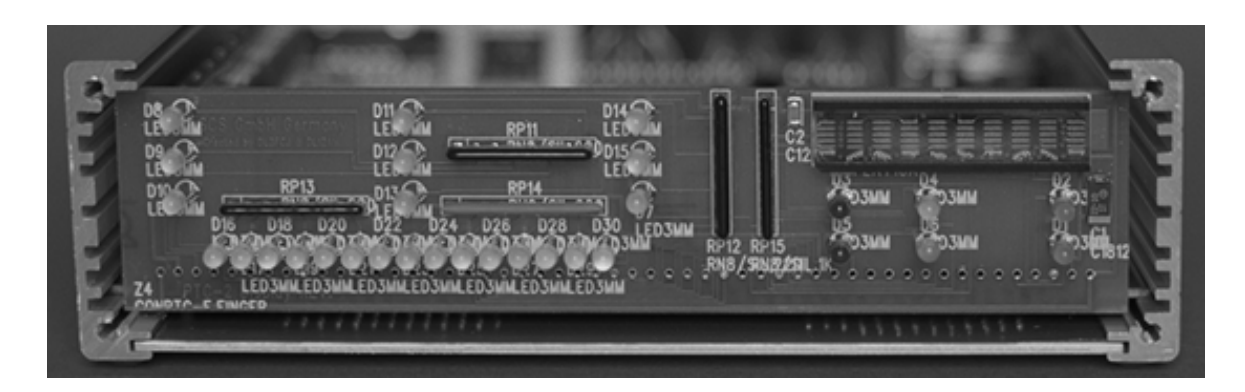

Abbildung 4.2: Frontplatine PTC-II

# Kapitel 5 Die PTC-Firmware

Im PTC-II läßt sich *fast* Alles konfigurieren. Im Handbuch gehen wir immer von den Voreinstellungen aus! Sollten Sie diese verändert haben, müssen Sie dies natürlich beim Lesen des Handbuches berücksichtigen. Dies ist besonders in Hinblick auf die frei definierbaren Steuerzeichen (ESCAPE-Zeichen in Abschnitt [6.39](#page-95-0) auf Seite [74,](#page-95-0) BREAKIN-Zeichen in Abschnitt [6.12](#page-83-0) auf Seite [62,](#page-83-0) CHANGEOVER-Zeichen in Abschnitt [6.19](#page-85-0) auf Seite [64](#page-85-0) und QRT-Zeichen Abschnitt [6.78](#page-112-0) auf Seite [91\)](#page-112-0) sehr wichtig.

## 5.1 Allgemeines

Die Bedienung des PACTOR-Controllers (PTC) erfolgt über Befehle, die über die serielle Schnittstelle geschickt werden. Übertragungsformat: 8 Datenbits, 1 Stopbit, keine Parität, Halbduplex. Die Baudrate wird üblicherweise vom PTC selbst erkannt. Der PTC-II meldet sich mit cmd: und wartet auf einen Befehl. Alle Befehle und Befehlsfolgen werden mit <CR> (ASCII 13) abgeschlossen. <LF> (ASCII 10) wird bei der Befehlseingabe ignoriert. Am Computer bedeutet das: Sie drücken einfach die <sup>←</sup> Taste. Korrekturen können mit Backspace (ASCII 8), der <del>[←</del>] Taste, ausgeführt werden.

Im Standby-Zustand steht der PTC-II nach jedem Befehl sofort wieder für das nächste Kommando bereit. Der PTC-II befindet sich im Kommando-Modus. Der Kommando-Modus wird durch eines der PTC-II Systemprompts gekennzeichnet, z. B. cmd: oder pac:.

Beim Verbindungsaufbau und im verbundenen Zustand befindet sich der PTC im Converse-Modus. Auch das Umschalten in RTTY oder in das CW-Terminal aktivieren den Converse-Modus. Im Converse-Modus gelangen von der seriellen Schnittstelle empfangene Zeichen in den Sendepuffer und werden bei nächster Gelegenheit über den HF-Kanal ausgesendet.

Im Converse-Modus müssen Kommandos durch ein ESCAPE-Zeichen (voreingestellt auf <ESC>, ASCII 27) angemeldet werden. Nach jedem ESCAPE-Zeichen ist nur ein Befehl möglich, bei fehlerhaftem Kommando erlaubt der PTC allerdings eine sofortige Neueingabe. (Das ESCAPE-Zeichen sowie die folgenden Kommandozeichen gelangen natürlich nicht in den Sendepuffer.)

Hier ein kleines Beispiel: Beispiel: Beispiel: Beispiel

Während einer Unproto-Aussendung soll die Ausgangsamplitude verändert werden.

Unproto-Aussendung starten

cmd: U 1

Der PTC-II startet die Unproto-Sendung und schaltet in den Converse-Mode. Alle Eingaben werden nun ausgesendet.

Ein Druck auf die Fesc Taste fordert das Kommandoprompt cmd: an. Nun können Sie das Kommando zur Änderung der Ausgangsamplitude eingeben.

cmd: FSKA 100  $\boxed{\longleftarrow}$ 

Es wird nur dieses eine Kommando ausgeführt. Der PTC schaltet sofort wieder in den Converse-Modus zurück.

Jetzt können Sie die Unproto-Aussendung beenden, indem Sie das QRT-Zeichen eingeben.  $\sqrt{\text{Straj}} + \sqrt{\text{D}}$ 

Der PTC-II beendet die Unproto-Sendung und wechselt in den Kommando-Modus.

## 5.2 Befehlsstruktur

Die PTC-Kommandos sind den Kommandos eines TNC mit ☞*[TAPR](#page-276-0)*-Software sehr ähnlich und dadurch sehr leicht zu erlernen und zu benutzen.

Es gibt Befehle mit und ohne Argument. Falls ein Argument zugelassen ist, muß dieses getrennt durch mindestens ein Leerzeichen (Space) an das jeweilige Kommando angefügt werden. Gibt man einen Befehl, der ein Argument erfordert, ohne das Argument ein, so wird der augenblicklich eingestellte Wert ausgegeben.

Fast alle Kommandos können stark abgekürzt werden. So ist es beispielsweise erlaubt, den Befehl Connect durch C zu ersetzen. Die Mindestabkürzung der Kommandos ist in der Beschreibung durch Großbuchstaben gekennzeichnet. Der Befehl SERBaud wird einfach als SERB abgekürzt. Groß-/Kleinschreibung wird bei der Eingabe von Kommandos nicht beachtet.

## <span id="page-59-0"></span>5.3 Die Menüs

Die Befehle des PTC-II sind in verschiedene Funktionsgruppen, die sog. Menüs, zusammengefaßt. So gibt es jeweils ein Menü für:

- Packet-Radio
- Audio-Funktionen
- FAX/SSTV
- Transceiver-Steuerung
- RCU
- Systemtest

Nicht zu vergessen, das *Haupt*-Menü mit den Befehlen für PACTOR/AMTOR/RTTY/CW/- PSK31.

In welchem Menü man sich gerade befindet läßt sich sofort am Kommandoprompt erkennen. Tabelle [5.1](#page-59-0) zeigt die Zuordnung der Kommandoprompts zu den Menüs.

| Prompt  | Menii                 |
|---------|-----------------------|
| cmd:    | Haupt-Menü            |
| $pac$ : | Packet-Radio          |
| aud:    | Audio-Funktionen      |
| fax:    | FAX/SSTV              |
| trx:    | Transceiver-Steuerung |
| rcu:    | <b>RCU</b>            |
| sys:    | Systemtest            |

Tabelle 5.1: Kommandoprompts

Außer der besseren Übersicht hat die Aufteilung in die einzelnen Funktionsgruppen noch andere Gründe. So gibt es für PACTOR, d.h. für den Kurzwellenport einen Befehl TXDelay und es gibt natürlich für die Packet-Radio-Ports einen TXdelay-Befehl. Genauso gibt es für PACTOR und für Packet-Radio jeweils einen eigenen MYcall-Befehl.

Durch die Gruppierung der Befehle in die Menüs hat man also immer die *richtigen* Befehle für die gewählte Betriebsart bzw. Funktion zur Verfügung.

## 5.4 Gemeinsamer STBY-Modus

Im STBY-Zustand erkennt der PTC automatisch, ob er in PACTOR oder AMTOR angephast wird. Auf eine PACTOR-Anruf antwortet der PTC in PACTOR, auf einen AMTOR-Anruf antwortet der PTC in AMTOR. Mit dem ARX-Kommando ist es möglich die Reaktion auf AMTOR (sowohl ARQ als auch FEC) komplett zu unterdrücken.

Der SCS-PTC bietet die Möglichkeit, AMTOR-FEC und NAVTEX Sendungen aus dem STBY-Zustand heraus mitzuschreiben. Dazu muß der BC Parameter auf 1 stehen. Mit dem ARX-Kommando wird das Mitschreiben von AMTOR-FEC und NAVTEX unabhängig von BC verhindert.

## 5.5 Fernsteuerung

Einige PTC-Befehle lassen über die Funkseite via PACTOR fernsteuern. Dabei gilt es, zwei Möglichkeiten der Steuerung zu unterscheiden:

- 1. Einstellung: REMOTE 1 und BOX 0. Hierbei werden alle Fernsteuerbefehle mit einer //- Sequenz eingeleitet und mit einem CHANGEOVER abgeschlossen. Beispiel: //DAte  $\boxed{\text{Strg}} + \boxed{\text{Y}}$  oder //Dir  $\boxed{\text{Strg}} + \boxed{\text{Y}}$
- 2. Einstellung: BOX 1, der sog. BOX-Modus. Mit dieser Einstellung werden alle Fernsteuerbefehle direkt eingegeben und mit  $\overline{\leftrightarrow}$  abgeschlossen. Beispiel: LOG  $\boxed{\leftarrow}$  oder SHow  $\boxed{\leftarrow}$

Zu den fernsteuerbaren Befehl zählen natürlich auch die Befehle der PTC-Mailbox und die Befehle für den Gateway-Betrieb.

Alle fernsteuerbaren Befehle im Überblick:

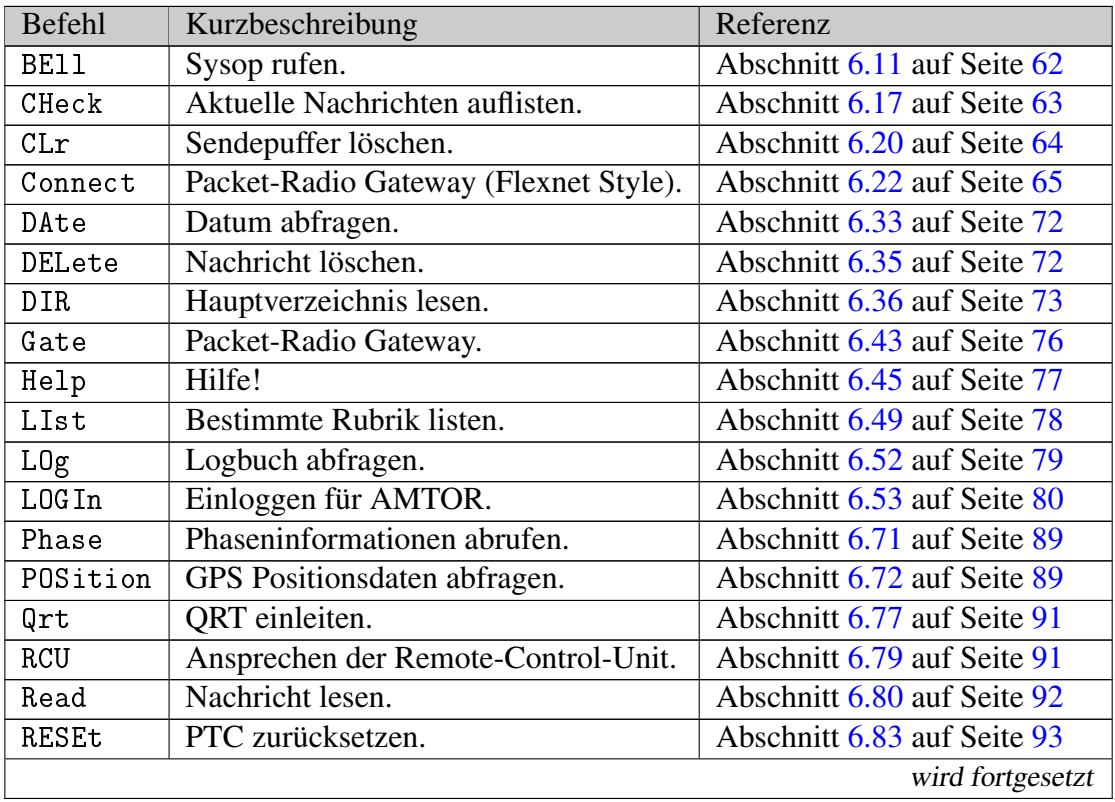

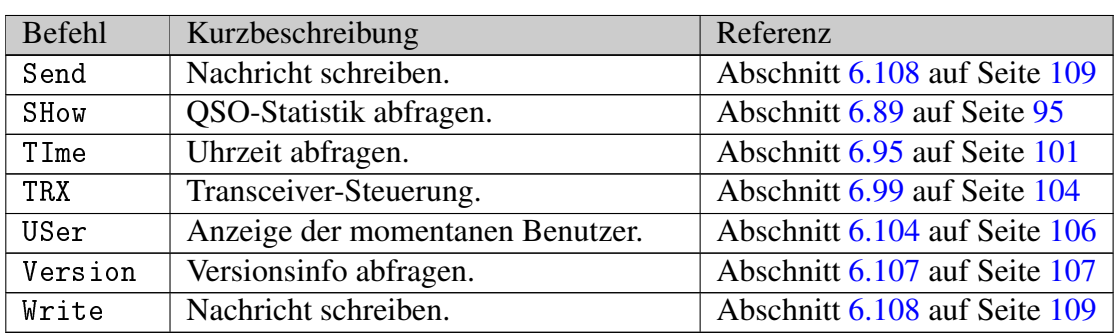

Tabelle 5.2: Fernsteuerbefehle

Zusätzlich sind alle fernsteuerbaren Befehle im Inhaltsverzeichnis und in der Kommandobeschreibung mit Remote gekennzeichnet (siehe auch Abschnitt [6.82](#page-114-1) auf Seite [93\)](#page-114-1).

# 5.6 PTC-Mailbox

Der PTC verfügt über eine eingebaute Mailbox. Die Nachrichten werden im statischen RAM gespeichert und bleiben auch nach dem Abschalten der Versorgungsspannung erhalten. Die maximal zulässige Filelänge und die Anzahl der Files in der Mailbox ist nur durch den zur Verfügung stehenden Speicherplatz beschränkt. Durch die Speichererweiterung auf 2 MB kann der freie Speicher für die Mailbox deutlich vergrößert werden. Filenamen dürfen maximal 10 Zeichen lang sein und sollten keine Sonderzeichen enthalten. Der PTC schneidet zu lange Filenamen am Ende ab. Groß- und Kleinschreibung wird nicht unterschieden.

Auf einen Help-Befehl via PACTOR erwidert die Mailbox des PTC-II eine Liste mit den verfügbaren Kommandos.

Bei Read und Send (Terminalseite) ohne Filenummer wird entweder das erste File gelesen oder (falls mehrere Files vorhanden sind) das Directory ausgegeben. Wenn kein Argument angegeben wird, verwendet das Filesystem den aktuellen Verzeichnisnamen.

BREAKIN während einer Remote-Text-Ausgabe (auch Filelesen) löscht diese Textausgabe (bzw. beendet das Filelesen).

Nach Disconnect oder RESEt (RESTart) wird das aktuelle Verzeichnis auf den Wert von MYCALL gesetzt. Bei einem Connect von einer Gegenstation (Slave-Connect) wird das aktuelle Verzeichnis auf das Call der Gegenstation gesetzt.

Gültige Write-, List-, Read-, bzw. DELete-Kommandos setzten den Path auf das angegebene Verzeichnis (dazu muß natürlich der Verzeichnisname explizit im Argument erscheinen).

Für jeden Befehl steht gesondert ein kleiner Hilfe-Text zur Verfügung, den der Benutzer mit Help und anschließend dem entsprechenden Befehl abrufen kann.

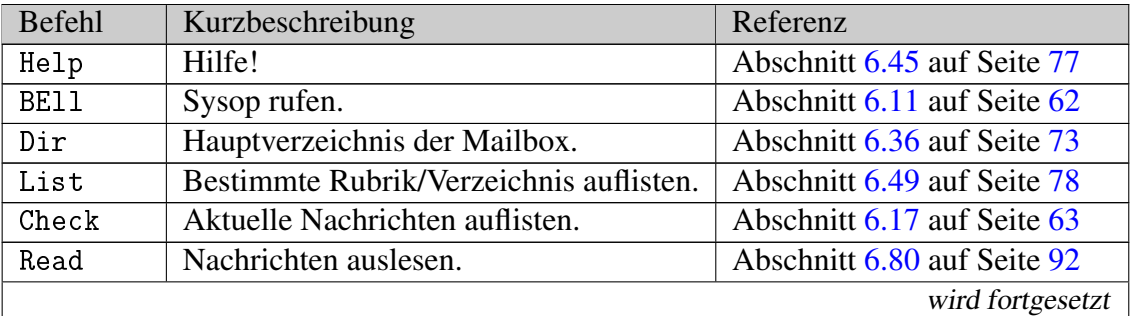

Hier eine kurze Zusammenfassung der einzelnen Befehle:

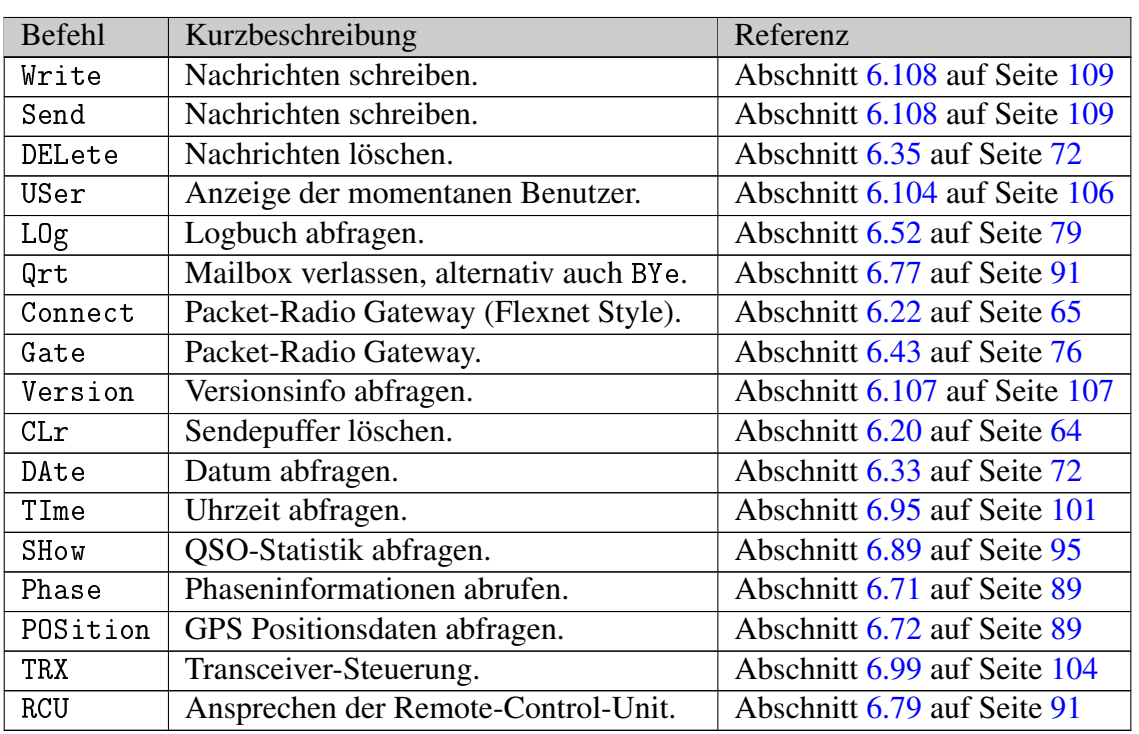

Tabelle 5.3: Übersicht der PACTOR-Mailbox-Befehle

Natürlich können Sie die Mailboxbefehle auch direkt an der Konsole eingeben. So können Sie mit DIR und LIst den Inhalt der Mailbox prüfen. Mit Write eine Nachricht abspeichern, mit Read eine Nachricht lesen und mit DELete eine Nachricht löschen.

## 5.6.1 Stapelbetrieb

Bei allen Kommandos, die eine Filenummer im Argument erlauben (z. B. DELete oder Read), ist auch stapelweiser Zugriff möglich. Der Filenummer-Bereich wird dazu im Format start–ende angegeben.

Beispiele:

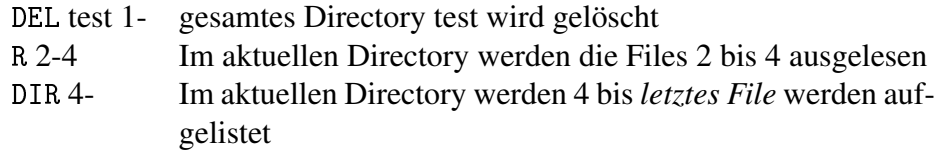

## 5.6.2 Spezialität beim Filelesen

Beim Auslesen eines Files in PACTOR überprüft der PTC ob das File in AMTOR eingespielt wurde. Ist das der Fall, so wird weiterhin überprüft, ob das File nur Großbuchstaben enthält. Falls ja, konvertiert der PTC den Fileinhalt auf Kleinbuchstaben, was etwa eine Verdoppelung der effektiven Übertragungsrate in PACTOR (Huffman) bedeutet.

## 5.6.3 PTC-Mailbox unter Packet-Radio

Der PTC-II erlaubt es, daß bis zu vier Benutzer gleichzeitig in PR mit der PTC-Mailbox verbunden sein dürfen und dort Nachrichten lesen, schreiben und löschen können. Simultan kann ein weiterer Benutzer via PACTOR-I/II oder AMTOR auf die interne Mailbox zugreifen. Somit ist ein uneingeschränkter Zugriff auf den gleichen *Datenpool* durch PAC-TOR/AMTOR und PR möglich. Dies führt zu einer zusätzlichen Transparenz der HF/VHF-Schranke, also einem einfacheren direkten Nachrichtenaustausch zwischen HF- und VHF-

## 5. Die PTC-Firmware

Benutzern. Der PTC-II kann aufgrund dieser Eigenschaft sehr gut als umfassendes, persönliches (privates) *Maildrop*-System eingesetzt werden. Auch der Einsatz in kleineren allgemeinen Mailbox-Systemen als *stand-alone*-Lösung bietet sich an.

Die PR-Mailbox des PTC-II kann als eigenständiger *TNC im PTC* betrachtet werden. Dieser *virtuelle* Mailbox-TNC erhält ein eigenes Rufzeichen das sog. BBS-MYCALL. Die Benutzer erreichen die PR-Mailbox des PTC-II, indem sie das BBS-MYCALL des PTC connecten. Der PTC setzt sein BBS-MYCALL beim ersten Start (falls ein *Flash-Call* im BIOS definiert wurde) bzw. beim ersten Setzen des eigenen PACTOR-MYCALL automatisch auf MYCALL-8. Falls also z. B. DL1ZAM als erstes PACTOR-MYCALL eingegeben wird, läßt sich die PR-Mailbox unter dem Rufzeichen DL1ZAM-8 connecten. Das BBS-MYCALL des PTC kann nachfolgend jederzeit mit dem Befehl MYMail im pac:-Menü kontrolliert oder verändert werden.

Das Verhalten der PR-Box kann mit den Befehlen PRBox, MYMail und MText im pac:- Menü verändert werden.

#### 5.6.4 Praktischer Betrieb mit der PR-Mailbox

Die PR-Mailbox des PTC-II erwidert auf einen Help-Befehl eine Liste der verfügbaren Kommandos. Sie verhalten sich bis auf wenige Ausnahmen exakt wie die Befehle auf der PACTOR-Seite. Für einige Kommandos sind auch alternative Eingaben möglich, so versteht der Kommando-Interpreter auch Write anstelle von Send, Bye anstatt Quit und DELete anstelle von Erase.

Für jeden Befehl steht gesondert ein kleiner Hilfe-Text zur Verfügung, den der Benutzer mit Help und anschließend dem entsprechenden Befehl abrufen kann, z. B. Help Send  $\boxed{\leftarrow}$ .

Jede Textausgabe der PTC-PR-Mailbox wird mit einem *Prompt* abgeschlossen, das identisch zum Format bei DieBox-Sytemen ist aktuelles Directory in Klammern, gefolgt vom Benutzerrufzeichen und dem Mailbox-Rufzeichen, z. B.: (TEST) DL6MAA de DL1ZAM>.

Das aktuelle Directory wird durch Lese-, Schreibe- und List-Befehle automatisch verändert.

Alle *stapelweisen* Zugriffe, z. B. Read 1- sind auch von der PR-Seite her uneingeschränkt möglich.

7PLUS-Dateien können ohne Einschränkungen geschrieben und gelesen werden. AUTO-BIN-Transfer oder ähnliche Protokolle unterstützt die PR-Mailbox nicht.

Groß- und Kleinschreibung wird bei der Kommandoauswertung nicht unterschieden. Alle Befehle können mehr oder weniger abgekürzt eingegeben werden. Die nötige Mindestabkürzung ist aus dem Hilfe-Text ersichtlich: Nur die groß geschriebenen Zeichen müssen bei der Kommandoeingabe tatsächlich eingegeben werden.

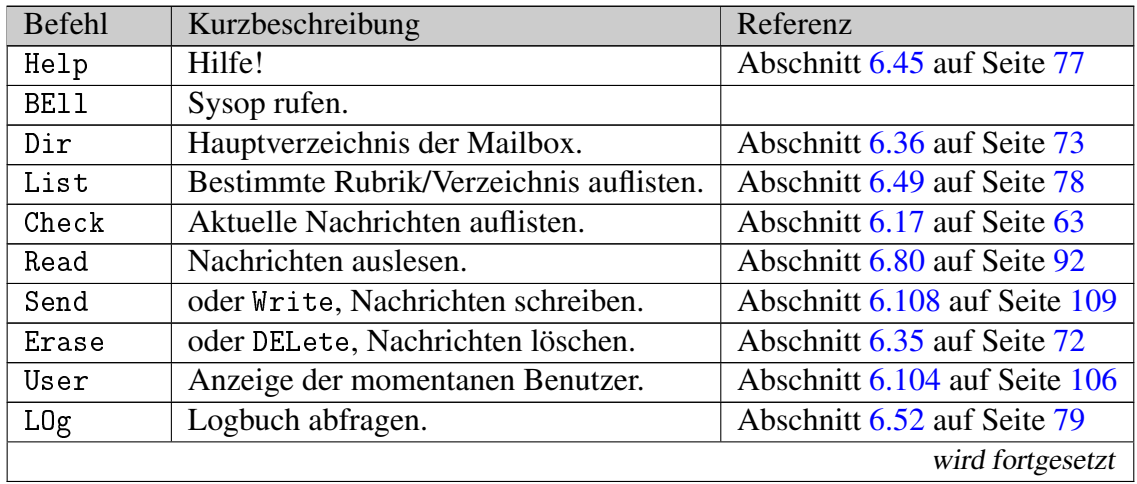

| Befehl     | Kurzbeschreibung             | Referenz                      |
|------------|------------------------------|-------------------------------|
| Quit       | oder Bye, Mailbox verlassen. |                               |
| POSition   | GPS Positionsdaten abfragen. | Abschnitt 6.72 auf Seite 89   |
| Gate       | PACTOR Gateway.              | Abschnitt 5.11.2 auf Seite 51 |
| Version    | Versionsinfo abfragen.       | Abschnitt 6.107 auf Seite 107 |
| DAte       | Datum abfragen.              | Abschnitt 6.33 auf Seite 72   |
| Time       | Uhrzeit abfragen.            | Abschnitt 6.95 auf Seite 101  |
| <b>TRX</b> | Transceiver-Steuerung.       | Abschnitt 5.11.1 auf Seite 51 |

Tabelle 5.4: Übersicht der Mailbox-Befehle in Packet-Radio

PR-Mailboxverbindungen belegen wie *gewöhnliche* Verbindungen den untersten freien Kanal des PTC-II. Auf dem Terminalprogramm erscheint auch bei einem PR-Mailbox-Connect die übliche *Connect-Meldung*, allerdings mit dem Zusatz "(BBS-Connect)".

Texteingaben von der Terminalseite auf Kanälen mit bestehenden BBS-Connects werden ignoriert. Allerdings ist es dem Sysop immer möglich, auch manuell via Terminal mit einem Disconnect-Kommando eine bestehende BBS-Verbindung zu trennen.

Empfangener Text erscheint in Hostmode-Terminalprogrammen (z. B. GP) ganz normal und kann vom Sysop mitverfolgt werden. Hier sieht der Sysop, welche Kommandos von den Usern eingegeben werden. Im Terminalmodus wird die Empfangstextausgabe auf BBS-Kanälen komplett unterdrückt, um zu verhindert, daß die Empfangspuffer des PTC-II sich allmählich füllen und ggf. überlaufen.

## 5.6.5 Automatische Umleitung aller PR-Connects in die PR-Mailbox

Der USers-Befehl im pac:-Menü erlaubt jeden von außen eingehenden PR-Connect in die PR-Mailbox des PTC-II umzuleiten. Hierzu muß USers auf 0 gesetzt werden. Dies ermöglicht z. B., daß man den PTC-II beim Verlassen des Terminalprogrammes (z. B. automatische De-Initialisierung mit Y0 in GP) in einen Zustand bringen kann, in dem auch ein Connect des *normalen MYCALL* (also ohne -8) in die Mailbox führt. Dies ist sehr sinnvoll, da viele potentielle Benutzer zunächst das *normale MYCALL* des PTC-II connecten werden. Falls das Terminal *offline* ist, meldet sich dann bei richtiger Konfigurierung (USers 0 bzw. Y0) automatisch immer die PTC-Mailbox, egal ob das *normale MYCALL*, das *MYALIAS* oder das *BBS-MYCALL* angerufen wurde.

## 5.6.6 Besonderheiten einzelner Mailbox-Befehle

#### 5.6.6.1 Send

Eingegebener Text kann wahlweise mit <Ctrl-Z> oder mit \*\*\*end abgeschlossen werden, so wie von anderen PR-Mailboxsystemen her bekannt. Die Sequenz NNNN bewirkt in PR jedoch nichts!

Files, die von PR her angelegt wurden, sind im Statusfeld (ST) der LIst- bzw. CHeck-Ausgabe mit X markiert (für AX.25), z. B.: ... NX DL2FAK ...

Die Mail-Led

wird ausgelöst (Blinken), wenn von der PR-Seite ein File angelegt wurde, dessen Filename dem MYCALL des PTC-II auf Kanal 0 entspricht.

## 5.6.6.2 Read

Auch während des File-Auslesens können bereits weitere Kommandos an die PTC-Mailbox geschickt werden. Diese Kommandos werden zwischengespeichert und erst dann ausgeführt, wenn das jeweilige Lese-File komplett ausgesendet ist.

Eine Leereingabe (nur  $\boxed{}$ ) während des File-Auslesens bricht das aktuelle File ab.

## 5.6.6.3 User

User listet ähnlich wie das CStatus-Kommando im pac:-Menü die aktuelle bestehenden Verbindungen auf. Eine PACTOR-Verbindung erscheint auf Kanal 0 in der Liste und wird zusätzlich mit dem Zusatz PACTOR markiert. Bei jeder bestehenden Verbindung mit der PTC-Mailbox wird das Rufzeichen der verbundenen Funkstelle sowie die entsprechende Digipeater-Liste ausgegeben.

PR-Verbindungen, die nicht mit der PR-Box bestehen, werden ohne Rufzeichen der Gegenstation angegeben und mit *NON-BBS-CONNECT* gekennzeichnet.

## 5.7 Der NAVTEX-Prozessor

## 5.7.1 Allgemeines

Der vor einigen Jahren eingeführte NAVTEX-Dienst ist ein nautischer Nachrichtendienst im Rahmen des GMDSS (Global Marine and Distress Safety System). Dies erweckt zunächst den Eindruck, daß es sich um ein System handelt, das auf modernste technische Möglichkeiten baut. In der Praxis verbirgt sich dahinter jedoch nichts anderes als ein Netz aus Küstenfunkstellen, die in festgelegten Zeitplänen Klartext-Meldungen im SITOR-B-Verfahren abstrahlen, unter Funkamateuren auch als AMTOR Mode B oder einfach FEC bekannt. Als Modulationsart kommt 2-Ton-FSK mit 170 Hz Shift zum Einsatz, ebenfalls ein sehr alter und weit verbreiteter Standard im HF-Digitalfunk. Für NAVTEX steht nur ein Langwellen-Kanal auf 518 kHz (Mittenfrequenz) zur Verfügung. Die Reichweite der Sendestellen beträgt ca. 800 km. Eine Reichweitenbegrenzung ist beim NAVTEX-System unerläßlich, um ein vernünftiges *Time-Sharing* unter der Vielzahl der beteiligten Funkstellen zu ermöglichen.

Prinzipiell können NAVTEX-Nachrichten also mit jedem AMTOR-tauglichen Modem decodiert werden. Das *einfache Mitschreiben* der aktuellen, laufenden Sendungen hat jedoch in der Praxis einige wesentliche Nachteile und ist daher nur von geringem Wert:

- 1. In der Flut der Meldungen wird man ohne Vorauswahl und Zwischenspeicherung mit ziemlicher Sicherheit die *interessanten* Meldungen übersehen.
- 2. Die Meldungen werden mehrfach abgestrahlt, die aktuellen zumeist im 4-Stunden-Rhythmus, die älteren in größeren Intervallen. Da SITOR-B bei schwachen Empfangssignalen sehr fehleranfällig ist, sollte der Empfänger sicherstellen, daß die jeweils bisher am besten empfangene Kopie einer Sendung gespeichert wird und dem Boardfunker bzw. Skipper zur Verfügung steht. Auch dies ist bei *einfachem Mitschreiben* völlig unmöglich.
- 3. Da NAVTEX auf Langwelle arbeitet, sind die Empfangsbedingungen üblicherweise nachts deutlich besser als tagsüber. Da man besonders auf kleineren Schiffem mit der elektrischen Energie haushalten muß, sollte der Stromverbrauch möglichst klein sein. Ein ständig mitlaufender Laptop oder sonstiger Computer stellt also nicht gerade einen wünschenswerten Zustand auf einem kleinen Schiff dar – ein NAVTEX-Controller sollte möglichst ohne zusätzlichen Computer und mit geringem Stromverbrauch auskommen!

Der NAVTEX-Prozessor des PTC-II behebt genau diese Nachteile. Er ermöglicht:

- Automatisches, selektives Mitschreiben der NAVTEX-Sendungen. Es kann sowohl nach der Art der Meldung als auch nach dem Ortsbereichs-Code selektiert werden.
- Automatische Verwaltung mehrfach empfangener Sendungen. Nur die beste Kopie wird im Speicher gehalten. Alte Dateien werden automatisch gelöscht.
- Raschen Überblick über die Art der empfangenen Nachrichten.
- Zwischenspeicherung ohne Einsatz eines externen Computers, da der NAVTEX-Prozessor die PTC-II-interne Mailbox als Speichermedium nutzt. Der NAVTEX-Prozessor legt, falls noch nicht vorhanden, selbständig ein Unterverzeichnis (*Rubrik*) mit dem Namen NAVTEX in der PTC-II-Box an. Auf die vom NAVTEX-Prozessor automatisch erzeugten Dateien kann also auch via PACTOR oder PR zugegriffen werden!

#### 5.7.2 Das NAVTEX-Verfahren im Detail

Wie oben bereits kurz erläutert, werden NAVTEX-Nachrichten im SITOR-B-Verfahren als Klartext abgestrahlt. Um Beginn, Ende sowie Art der Nachricht zu kennzeichnen, bedient sich NAVTEX einiger einfacher Konventionen:

- Jede Nachricht beginnt mit der Zeichenfolte ZCZC gefolgt von einem Space. Es folgt der vierstellige Nachrichten-Identifizierer plus ein Carriage Return. Danach erscheint die eigentliche Nachricht.
- Jede Nachricht endet mit der Zeichenfolge NNNN. (Falls diese Endfolge gestört ist, beendet der NAVTEX-Prozessor spätestens nach Ausfall der Empfangs-Synchronisation die automatische Mitschrift.)

Der Nachrichten-Identifizierer setzt sich folgendermaßen zusammen:

- Das erste Zeichen ist ein Buchstabe, Bereich A bis Z. Dieser Buchstabe stellt den Bereichscode dar und ist jeweils einer Sendestelle im Empfangsgebiet zugeordnet. Welcher Buchstabe zu welcher Sendestelle gehört, sieht man relativ schnell, da sich die Sendestellen üblicherweise in der eigentlichen Nachricht nochmals identifizieren.
- Der zweite Buchstabe beschreibt die Art der Nachricht. Folgende Arten sind derzeit definiert:
	- A: Navigational Warning
	- B: Meteorological Warning
	- C: Ice Report
	- D: Search and Rescue Info
	- E: Meteorological Forecast
	- F: Pilot Message
	- G: DECCA Message
	- H: LORAN-C Message
	- I: OMEGA Message
	- J: SATNAV Message
	- K: Other NAV aid system Msg
	- L: Navigational Warning (2)

Tabelle 5.5: NAVTEX Nachrichten Typen

• Die nächsten beiden Stellen des Nachrichten-Identifizierers beinhalten die Nummer der Nachricht. Diese laufende Nummer gehört jeweils zu einer Nachricht eines Typs und bleibt unverändert, wenn die Nachricht mehrfach abgestrahlt wird. Die Nummer hat dezimales Format, umfaßt also den Bereich 00 bis 99. Falls es zu einem Überlauf der Nummer kommt, also wieder bei 00 begonnen wird, ist üblicherweise die *alte* Nachricht mit der Nummer 00 nicht mehr aktiv und bereits zur Löschung freigegeben oder bereits vom NAVTEX-Prozessor automatisch gelöscht. Dies gilt natürlich auch für alle weiteren Nummern im fortlaufenden Betrieb. Eine Ausnahme kann bei den sehr häufig vorkommenden "Navigational Warning"-Meldungen auftreten, deshalb gibt es hier auch zwei verschiedene Typ-Bezeichner, die eigentlich dasselbe beschreiben: A und L. Dieser *Trick* erweitert die mögliche Anzahl aktiver "Navigational Warning"- Meldungen auf 200.

## 5.7.3 Die Bedienung des NAVTEX-Prozessors

Der NAVTEX-Prozessor kommt mit einem einzigen neuen Kommando im cmd:-Menü aus, nämlich mit dem Kommando NAVtex. Dieses Kommando erlaubt die komplette Konfiguration bzw. die Aktivierung des automatischen NAVTEX-Prozessors, der im Hintergrund als abgeschlossener Prozeß innerhalb des PTC-II-Multitasking arbeitet.

Bei aktiviertem NAVTEX-Prozessor legt dieser automatisch ein Verzeichnis mit dem Namen NAVTEX an und speichert dort die eingehenden NAVTEX-Nachrichten. Als Nachrichten-Autor erscheint bei automatisch angelegten Dateien AUTO-NAV. Als Titel der Nachricht legt der NAVTEX-Prozessor erstens den kompletten vierstelligen Nachrichten-Header sowie nochmals im Klartext die Art der Nachricht ab, z. B.: CA03 Navigational Warning.

Der PTC-II zeigt während eines laufenden Speichervorganges AUTO-NAV im Display an.

Überschreitet die Anzahl der Nachrichten im NAVTEX-Verzeichnis die maximal zugelassene Anzahl, löscht der NAVTEX-Prozessor beim Anlegen einer neuen Datei automatisch jeweils die älteste von ihm selbst erzeugte Nachricht. (Von anderen *Urhebern* in die Rubrik NAVTEX z. B. als Bedienungsanleitung geschriebene Nachrichten werden natürlich nicht vom NAVTEX-Prozessor gelöscht!)

Einzelheiten zum NAVtex-Kommando und seinen Parametern können Sie in Abschnitt [6.66](#page-105-0) auf Seite [84](#page-105-0) nachlesen.

## 5.7.4 Hinweise zur NAVTEX-Praxis

Der PTC-II arbeitet normalerweise mit 200 Hz Shift bei FSK-Verfahren. Obwohl NAV-TEX 170 Hz Shift verwendet, kann auf eine Umstellung der Modem-Töne für NAVTEX-Empfang verzichtet werden, da sich der Verlust durch den geringfügig fehlangepaßten Hub im Zentibel-Bereich bewegt, also für die Praxis irrelevant ist.

Bei den üblichen Modem-Tönen 1400 Hz und 1200 Hz (Low-Tones, TOnes-Parameter 0) muß der Empfänger in USB auf 516,700 kHz eingestellt werden, um NAVTEX-Signale mit der Mittenfrequenz 518 kHz exakt demodulieren zu können. Im LSB muß man den VFO auf 519,300 kHz einstellen. Hierbei bitte dann den TR-Parameter auf 1 oder 3 stellen (siehe Abschnitt [6.98](#page-125-1) auf Seite [104\)](#page-125-1)!

Prinzipiell müssen für NAVTEX-Empfang die gleichen Voraussetzungen geschaffen sein, die auch für AMTOR-FEC nötig sind. Die Parameter BC und ARX müssen beide auf 1 gesetzt sein. (Dies entspricht den Voreinstellungen. Siehe auch Abschnitt [6.10](#page-82-0) auf Seite [61](#page-82-0) und Abschnitt [6.6](#page-80-1) auf Seite [59.](#page-80-1))

## 5.7.5 AMTEX

Der amerikanische Amateurfunkverband ARRL (American Radio Relay League) benutzt für Rundsprüche via Kurzwelle seit einigen Jahren u.a. eine Methode, die den Vorgaben des NAVTEX-Protokolles folgt, das sog. AMTEX. Dieses Amateurfunk-NAVTEX unterscheidet sich nur durch spezielle, an den Amateurfunk angepaßte Definitionen für die möglichen Nachrichten-Typen von NAVTEX. Daher eignet sich der NAVTEX-Prozessor des PTC-II nach entsprechender Anpassung auch bestens für die vollautomatische Aufnahme der AMTEX-Aussendungen. Die Nachrichten werden wie bei NAVTEX in AMTOR FEC (Mode B) übertragen, normalerweise ab 18:00 und 21:00 amerikanischer Lokalzeit, also 23:00 und 02:00 UTC (bzw. eine Stunde früher während der Sommerzeit). Die AMTEX-Aussendungen erfolgen auf den Frequenzen 3625, 7095, 14095, 18102.5, 21095 sowie 28095 kHz (Mark). Folgende Nachrichten-Typen sind bisher definiert:

- E: DX News Bulletin
- G: General News Bulletin
- K: Keplerian Data Bulletin
- P: Propagation News Bulletin
- S: Space Bulletin
- X: Special Bulletin

Tabelle 5.6: AMTEX Nachrichten Typen

Als Bereichs-Code (Stations-Kennung) wird üblicherweise A verwendet, in wenigen Ausnahmen auch S.

# 5.8 GPS

Das *Global Positioning System* (GPS) hat sich innerhalb weniger Jahre für nahezu alle Bereiche, die auf genaue Ortsdaten angewiesen sind, als Standard etabliert, z. B. in der Schiffahrt, bei Navigationssystemen für den Straßenverkehr, etc. GPS-Empfänger sind heutzutage zu niedrigen Preisen erhältlich und weit verbreitet. Der PTC-II bietet eine Möglichkeit, die GPS-Technologie speziell mit PACTOR, aber auch mit PR, zu verbinden. Hiermit kann z. B. von kleinen Schiffen, wie Hochsee-Yachten, laufend die aktuelle Position (via Kurzwelle) übertragen werden - ohne mitlaufenden PC und ohne Zutun eines Boardfunkers.

## 5.8.1 Anschluß des GPS-Empfängers

Der GPS-Empfänger wird an den seriellen Hilfskanal des PTC-II angeschlossen. Der Eingang sowie der Ausgang des seriellen Hilfskanals sind am normalen SUB-D9-Stecker der RS-232-Schnittstelle nach außen geführt und stehen hier neben den Haupt-RS-232- Signalen zur Verfügung.

Der Eingang des Hilfskanals liegt am Stift 4 der RS-232-Buchse.

Der Ausgang des Hilfskanals liegt am Stift 9 der RS-232-Buchse.

(Masse liegt an Stift 5, Masse-Verbindung nicht vergessen!) Siehe auch Abschnitt [3.2](#page-30-0) auf Seite [9!](#page-30-0)

SCS bietet ein spezielles Y-Kabel an, das die Leitungen von der bzw. zu der RS-232- Buchse des PTC-II so aufteilt, daß zwei getrennte 9-polige Sub-D-Anschlüsse nach RS-232-Norm zur Verfügung stehen (Anhang [A](#page-254-0) auf Seite [233\)](#page-254-0). Mit Hilfe des Y-Kabels können also PC und GPS-Empfänger ohne Kabel-Lötarbeiten parallel an den PTC-II angeschlossen werden.

Wer lieber lötet findet den Schaltplan des Y-Kabels in Abbildung [D.8](#page-270-0) auf Seite [249](#page-270-0)

GPS-Empfänger arbeiten an ihrem seriellen NMEA-Ausgang üblicherweise mit einer Geschwindigkeit von 4800 Baud. Der PTC-II arbeitet am seriellen Hilfskanal normalerweise automatisch mit 4800 Baud.

Falls beide Packet-Steckplätze mit einem Modem belegt sind, verfügt der PTC-II über keinen freien Baudraten-Generator mehr. In diesem Fall übernimmt der PTC-II die Baudrate des TRX-Portes auch für den seriellen Hilfskanal. (Die meisten Transceiver lassen sich auf 4800 Bd umschalten für Fernsteuerung, so daß die für einen zusätzlich angeschlossenen GPS-Empfänger nötige Baudrate von 4800 mit dem TYpe-Befehl im trx:-Menü gewählt werden kann, ohne auf die TRX-Fernsteuerung verzichten zu müssen.)

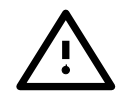

Manche GPS-Empfänger bieten verschiedene Protokolle für die Steuerung via Seriell-Port an. Der PTC-II erwartet einen NMEA-kompatiblen GPS-Empfänger. Das GPS-Gerät muß also auf *NMEA compatible* eingestellt sein!

## 5.8.2 GPS-Positionsabfrage

Sobald ein GPS-Empfänger angeschlossen ist, wertet der PTC-II die eingehenden Daten aus und speichert die jeweils aktuelle Position mit der dazugehörenden (GPS-)Uhrzeit ab.

Der PTC-II wertet automatisch GPRMC, GPGLL, IIRMC oder IIGLL Meldungen vom GPS-Empfänger aus. Dabei hat RMC Vorrang vor GLL.

Der Benutzer kann diese Daten mit dem Kommando POSition im cmd:-Menü abrufen. Ebenso steht der POSition-Befehl als Fernsteuer-Befehl via PACTOR und PR zur Verfügung, kann also von Benutzern der PTC-Box abgerufen werden.

Hostmode-Programme können über den Kanal 249 direkt auf die NMEA-Datensätze des angeschlossenen GPS-Empfängers zugreifen (siehe Abschnitt [10.8](#page-195-0) auf Seite [174\)](#page-195-0).

# 5.9 APRS

APRS<sup>[1](#page-69-0)</sup> (Automatic Position Reporting System) wurde 1992 von Bob Bruninga (WB4APR) als eine spezielle Variante von Packet-Radio entwickelt. APRS wurde, wie der Name schon sagt, zur automatischen Übermittlung von Positionsdaten entworfen.

APRS wird überwiegend zur Verfolgung (tracking) von mobilen *Objekten* eingesetzt. Hierzu wird die aktuelle Position automatisch mit einem GPS-Empfänger ermittelt ("GPS"- Betrieb). Aber auch ohne angeschlossenen GPS-Empfänger können *fixe* Positionsdaten übermittelt werden ("FIX"-Betrieb). Die Position wird hierbei manuell eingegeben.

Der PTC-II arbeitet dabei völlig eigenständig, d.h. ohne angschlossenen PC!

Für die Einstellung der APRS-Funktionen steht das Kommando Aprs im pac:-Menü zur Verfügung (siehe Abschnitt [9.9.1](#page-165-0) auf Seite [144\)](#page-165-0). Auch hier sind nur die groß geschriebenen Teile der Kommandos zwingend nötig. Das erste Argument, das dem Aprs-Kommando folgt, wählt jeweils eine Funktion aus; es handelt sich dabei üblicherweise um ein Sub-Kommando. Der eigentliche Einstellparameter folgt dann erst auf das Sub-Kommando. Falls das Sub-Kommando fehlt, also direkt ein numerischer Parameter auf das Aprs-Kommando folgt, legt dieser Parameter den APRS-Hauptmodus fest.

Einige Parameter sind portabhängig. Die entsprechenden Kommandos sind mit dem Vermerk *multiport* markiert.

<span id="page-69-0"></span><sup>1</sup> APRS ist eingetragenes Warenzeichen der APRS Engineering LLC, USA

APRS-Digipeating wird nicht direkt unterstützt. Die normalen Digipeat-Funktionen können jedoch auch für einfaches APRS-Digipeating benutzt werden. Ein universeller APRS-Digipeter lässt sich z. B. mit Hilfe der kostenlosen PC-Software UI-View realisieren.

APRS-Datagramme werden immer in der durch das Baud-Kommando (bzw. %B im Hostmode) vorgegebenen Modulationsart ausgesendet (siehe Abschnitt [9.9.2](#page-167-0) auf Seite [146](#page-167-0) und Abschnitt [10.4.26](#page-189-0) auf Seite [168\)](#page-189-0).

## 5.10 Robust HF-Packet

Bislang hat Packet-Radio auf Kurzwelle eher ein Schattendasein gefristet bzw. wurde sogar wegen der teilweise extrem schlechten Effizienz (sehr viele Wiederholungen und sehr niedriger effektiver Durchsatz) stark kritisiert. AX.25 stellt zwar kein für Kurzwelle optimiertes Protokoll dar, aber bei automatischer FRack-Einstellung sowie kleinen MAXFrame-Werten sollte das Protokoll trotzdem auch auf einem Kurzwellen-Kanal viel besser funktionieren, als bisher in der Praxis in den allermeisten Fällen erlebt.

Man kann natürlich nicht erwarten, dass ein asynchrones Protokoll die gleiche Effizienz wie ein enges synchrones ARQ-Protokoll (z. B. PACTOR) erreicht, aber für manche Anwendungen wären Multiuser-Betrieb, sehr unkritische Sende-/Empfangs-Umschaltzeiten sowie die nahezu *leistungslose* Aufrechterhaltung einer Verbindung, wenn gerade keine Sendedaten vorliegen, echte Vorteile, die den geringeren Durchsatz verschmerzen ließen.

Woran liegt es also, dass HF-PR bisher so schlecht funktioniert und außer für *Forwarding* kaum genutzt wird? Man findet eine einfache Antwort: Die gängige Modulationsart für HF-PR, nämlich uncodiertes 300 Bd FSK, ist denkbar ungeeignet für übliche HF-Kanäle. Die Symbole sind (zumindest ohne aufwändiges Equalizing) schon deutlich zu kurz, sogar um mit moderaten *Multipath-Effekten* (*delay spread*) klarzukommen. Da ferner keinerlei Fehlerkorrektur-Code zum Einsatz kommt, genügen schon kurze Schwundeinbrüche oder *Knackser*, um ein komplettes, viele Sekunden langes Paket zu zerstören. Ein einziges fehlerhaftes Bit führt zu einer Wiederholung des gesamten Paketes.

Um hier Abhilfe zu schaffen, hat SCS eine Klasse neuer, robuster Modulationsarten speziell für Packet-Radio auf Kurzwelle entwickelt. Als Besonderheit aller Varianten dieses "Robust PR" konnte ein völlig neuer Synchronisations-Algorithmus mit bislang nicht möglichen Fang-Eigenschaften realisiert werden: Frequenzabweichungen bis zu  $\pm 250$  Hz werden sofort und ohne Empfindlichkeitseinbuße erkannt und kompensiert und dies bei Signalpegeln, die weit im Rauschen liegen. Auf eine Abstimmanzeige kann deshalb verzichtet werden! Man darf somit guten Gewissens von einem "Plug'n Play"-Mode für Kurzwelle sprechen.

Zur Zeit steht eine Schmalband-Version (500 Hz) des "Robust PR" zur Verfügung. Breitbandigere Varianten (2 kHz) mit ähnlichen Eigenschaften und der 4-fachen Geschwindigkeit sind im Prinzip möglich.

Die derzeit verfügbaren "Robust PR"-Modulationsarten weisen folgende Eigenschaften auf:

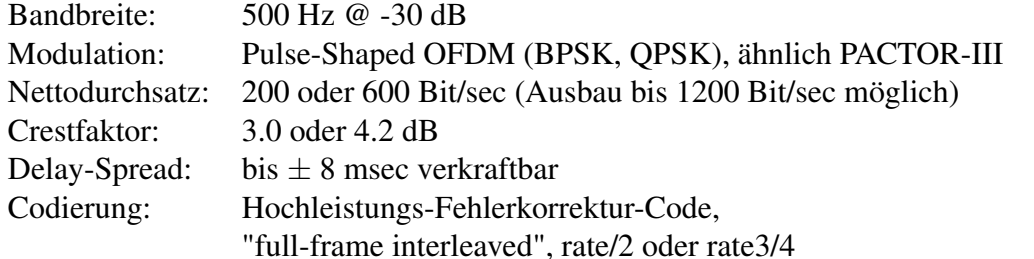

# 5.11 Das PR→PACTOR-Gateway

Der PTC-II bietet die einzigartige Möglichkeit, daß ein Benutzer eine PACTOR-Verbindung auf Kurzwelle von der Packet-Radio-Seite her (!) aufbauen kann. Um dieses einmalige *Feature* sinnvoll zur Verfügung stellen zu können, müssen prinzipiell zwei Voraussetzungen gegeben sein:

- 1. Der Controller muß selbständig die Frequenz des HF-Funkgerätes steuern können, ohne auf einen PC für diesen Zweck angewiesen zu sein und
- 2. der Controller muß sehr sicher selbständig erkennen können, ob ein HF-Kanal bereits belegt ist, um gegenseitige Störungen zu vermeiden.

Beide Voraussetzungen erfüllt der PTC-II: Er verfügt über einen TRX-Control-Port sowie einen ausgefeilten DSP-Algorithmus für die *Channel-Busy*-Erkennung.

Um eine möglichst einfache und sichere Handhabung des Gateways beim Verbindungsaufbau zu gewährleisten, benutzt der PTC-II die Frequenzdaten und andere Informationen aus der TRX-Frequenzliste. Der Gate-Parameter in der Frequenzliste legt fest, ob ein definierter Kanal für PR→PACTOR-Gateway-Betrieb freigegeben ist oder nicht.

Hier eine typische TRX-Frequenzliste:

```
CHANNEL-LIST:
=============
Ch Frequency (kHz) Scan Gate Comment
-------------------------------------------------------------
1: 3583.650 YES NO dl1zam channel 1
2: 3585.650 YES NO DL1ZAM channel 2
3: 3584.000 YES YES Test QRG DL1ZAM
4: 14079.000 NO YES DL2FAK CN2SM
5: 14076.540 NO NO EA5FIN's summer QRG
6: 14075.600 NO YES LA2MV
7: 14080.000 NO YES 9K2EC special
8: 3587.000 YES YES SM3HUA QRG
9: 3595.400 NO YES DJ9YJ QRG
10: 3588.000 NO YES DK0MAV HB9AK
11: 14077.000 NO YES second ch dl2fak
*** WARNING: YOUR CALLSIGN WILL APPEAR ON HF/SHORT WAVE!
*** PLEASE DO NOT USE THE HF-GATE WITHOUT HF-LICENSE!
```
Ausgabe 5.11.1: Eine typische Frequenzliste

Die Liste kann mit dem Channel-Befehl im trx:-Menü erstellt werden, siehe Abschnitt [13.1](#page-212-1) auf Seite [191.](#page-212-1)

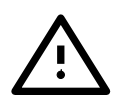

Der Zugriff auf das PR→PACTOR-Gateway ist natürlich nur mit entsprechender Kurzwellen-Lizenz erlaubt. Das Rufzeichen des Gateway-Users erscheint ohne besondere Zusätze auf Kurzwelle! (Eine Extension, z. B. DL2FAK-4, würde mit den allermeisten PACTOR-Mailbox-Systemen Konflikte hervorrufen.) Zugangsbeschränkungen können mit Hilfe des XUser-Befehls eingeführt werden.
### 5.11.1 TRX-Befehl

Der TRX-Befehl ermöglicht eine gewisse Vereinheitlichung der Syntax im Vergleich mit dem PACTOR-Port. Bei Eingabe von TRX List (List kann auch entfallen) wird wie auf dem PACTOR-Port die TRX-Frequenzliste ausgegeben.

#### 5.11.2 Gate-Befehl

Der Befehl Gate ist der wesentliche Befehl für die Verwendung des PR→PACTOR-Gateways. Er hat mehrere Funktionen:

Ohne Angabe eines Argumentes gibt der PTC-II die TRX-Frequenzliste aus.

Wird als Argument ein Rufzeichen angegeben, z. B. G DL2FAK  $\overline{\leftarrow}$ , so versucht der PTC-II, eine Gateway-Verbindung zu DL2FAK auf Kurzwelle aufzubauen.

Hierzu durchsucht das System alle Kommentarfelder der TRX-Frequenzliste (beginnend bei Kanal 1) mit aktiviertem Gate-Parameter nach dem angegebenen Rufzeichen (Großund Kleinschreibung spielt keine Rolle). Das Ende eines Rufzeichens in Kommentarfeld wird durch ein beliebiges *nicht-alphanumerisches* Sonderzeichen markiert, also z. B. durch ein Leerzeichen, ein Komma oder dergleichen.

Der Suchmechanismus vergleicht genau die Anzahl von Zeichen, die im Argument des Gate-Befehls auftauchen. Wird z. B. G DL2FA eingegeben, so ist die Prüflänge auf 5 Zeichen festgelegt. Das Rufzeichen *DL2FA* wird nicht in der TRX-Liste gefunden, obwohl DL2FAK in zwei Kommentarfeldern steht. Das Folgezeichen nach *DL2FA* im Kommentarfeld ist ein *K*, also ein alphanumerisches Zeichen (Buchstabe oder Ziffer), so daß der Suchalgorithmus *bemerkt*, daß es sich nicht um *DL2FA* handeln kann.

Wird dagegen im Kommentarfeld z. B. DJ9YJ/M, angegeben, so findet der Suchalgorithmus sowohl bei Eingabe von G DJ9YJ als auch bei Eingabe von G DJ9YJ/P den richtigen Kanal.

Zurück zum Beispiel mit G DL2FAK – Der PTC-II entdeckt dieses Rufzeichen in der Beispielliste (Tabelle [5.11.1](#page-71-0) auf der vorherigen Seite) zuerst im Kommentarfeld des Kanales 4. Die zugehörige Frequenz ist 14079 kHz. Das System sendet diese Frequenz nun als Fernsteuerbefehl über den TRX-Port an den Transceiver, überprüft für 5 Sekunden, ob die angegebene Frequenz frei ist und ruft dann ggf. in Mode PACTOR nach DL2FAK. Die maximale Anrufdauer ist auf 1 Minute limitiert, wodurch unnötige Frequenzbelegung weitgehend vermieden wird.

Eine typische Sequenz, die bei obiger Prozedur an den PR-User gesendet wird:

```
*** QRX - CHANNEL BUSY TEST ON: 14079.000 kHz
*** LINK SETUP ON HF / PACTOR...
```
\*\*\* CONNECTED TO DL2FAK

Ausgabe 5.11.2: Meldungen des PR→PACTOR-Gateway beim Verbindungsaufbau

Die Verbindung kann nun wie in PR gewohnt abgewickelt werden, vorausgesetzt, die verbundene PACTOR-Station führt selbständig jeweils einen CHANGEOVER aus nach Sendetext, was bei allen Mailboxsystemen, also z. B. auch der PTC-II-PACTOR-Box, der Fall ist. (Anmerkungen zur CHANGEOVER-Problematik bei PR→PACTOR-Gateway-Betrieb siehe weiter unten.)

Die Verbindung kann entweder beendet werden, indem der Gateway-User die PR-Verbindung auflöst (Disconnect) oder aber indem die verbundene PACTOR-Station einen Link-Down in PACTOR ausführt, z. B. nach Eingabe des Q-Befehles an die Gegenstation durch den Gateway-User. Im letzteren Fall erhält der User wieder den üblichen Kommandoprompt der PTC-PR-Box und kann weitere Befehle eingeben, z. B. auch einen weiteren Gate-Befehl.

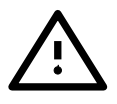

Die durch einen Gateway-Befehl aufgebaute PACTOR-Verbindung wird automatisch unterbrochen, falls für 10 Minuten komplette Inaktivität auf dem Link herrscht.

Falls der HF-Port bei Eingabe des Gate-Befehles bereits belegt ist, meldet der PTC dies durch Ausgabe der Meldung:

\*\*\* BUSY fm HF-GATE

\*\*\* TRY AGAIN LATER...

Ausgabe 5.11.3: Meldungen des PR→PACTOR-Gateway bei belegtem HF-Port

Stellt das System bei der Überprüfung eines HF-Kanales fest, daß dieser bereits belegt ist, erfolgt die Meldung:

```
*** QRX - CHANNEL BUSY TEST ON: 14079.000 kHz
*** HF-CHANNEL ALREADY OCCUPIED!
```
Ausgabe 5.11.4: Meldungen des PR→PACTOR-Gateway bei belegtem Kanal

Das System sucht in diesem Fall automatisch weiter nach dem nächsten Kanal, in dem das angegebene Rufzeichen im Kommentarfeld auftritt. Im genannten Beispiel findet der PTC-II das Rufzeichen DL2FAK auf Kanal 11 erneut und versucht dort wiederum, eine PACTOR-Verbindung herzustellen, falls der Kanal frei ist.

Wenn das Rufzeichen nicht (mehr) in der TRX-Liste gefunden wird, bricht das System die Suche ab, und es kommt zu keinem Verbindungsaufbau-Versuch auf Kurzwelle.

Anmerkung: Falls auch mit Longpath-Option gearbeitet werden soll, muß vor das Rufzeichen natürlich ein Ausrufezeichen gesetzt werden – auch im Kommentarfeld!

Folgt als drittes Argument nach dem Rufzeichen eine Kanalnummer, dann entfällt die Suche nach dem Rufzeichen in den Kommentarfeldern und es wird direkt auf dem angegebenen Kanal versucht, eine PACTOR-Verbindung aufzubauen nach der im letzten Abschnitt beschriebenen Prozedur.

Beispiel Die Eingabe von G !DL6MAA 7 führt bei der Beispiel-Frequenzliste (Tabelle [5.11.1](#page-71-0) auf Seite [50\)](#page-71-0) dazu, daß das System versucht, auf 14080 kHz einen Longpath-PACTOR-Link mit DL6MAA herzustellen. Der angegebene Kanal muß durch den Gate-Parameter in der TRX-Frequenzliste für Gateway-Betrieb freigegeben sein für diese Funktion.

> PR→PACTOR-Gateway-Verbindungen erscheinen im internen Logbuch des Gateway-- PTC-II mit den Präambeln "G1:" oder "G2:", je nach Level der entsprechenden PAC-TOR-Verbindung.

#### 5.11.3 CHANGEOVER-Problematik

Wie bereits im Abschnitt zu PACTOR-Duplex genauer erläutert, benötigt PR im Gegensatz zu PACTOR keine besonderen Übergabezeichen, also z. B. kein <Ctrl-Y> für den Richtungswechsel. Verbindet man nun einen PR-Link mit einem PACTOR-Link, gibt es einen

prinzipiellen Konflikt: Dem PR-User kann nicht zugemutet werden, praktisch *blind* irgendwelche Richtungswechsel-Steuerzeichen für den an der Verbindung beteiligten PACTOR-Link einzugeben.

Solange die PACTOR-Station, die über das PR→PACTOR-Gate mit einem PR-User verbunden ist, selbständig vor jedem auszusendenen Textstück einen BREAKIN und nach jedem Sendetextstück einen CHANGEOVER ausführt, funktioniert das Zusammenspiel mit dem PR-Link einwandfrei. Dies bedeutet: Falls als PACTOR-Station eine Mailbox angerufen wird, läuft das PR→PACTOR-Gate reibungslos.

Wird jedoch eine PACTOR-Station angesprochen, die nicht automatisch den Richtungswechsel kontrolliert, so muß der PACTOR-Enduser, die gesamte Over-Steuerung manuell übernehmen! Dies ist natürlich dann nicht möglich, wenn die angesprochene PACTOR-Funkstelle unbemannt arbeitet und nicht als Mailbox geschaltet ist.

Als Alternative für diesen Fall schlagen wir vor, den Gateway-PTC-II in PACTOR-Duplex zu schalten (siehe Abschnitt [6.70](#page-109-0) auf Seite [88\)](#page-109-0). Leider ist auch dies keine Universallösung, da wiederum manche PACTOR-Mailboxsysteme nicht reibungslos mit PACTOR-Duplex zurecht kommen (siehe Abschnitt [5.12.2](#page-75-0) auf der nächsten Seite).

## 5.12 PACTOR-Duplex und PACTOR-Datentransparenz

Um die Betriebsabwicklung bei PACTOR zu vereinfachen bzw. um *Kompatibilität* mit vielen für Packet-Radio (PR) geschriebenen Mailbox- und Terminalprogrammen bei Benutzung für PACTOR zu erzielen, mußte eine Möglichkeit geschaffen werden, ohne spezielle Steuersequenzen für die *Tastenübergabe* (z. B. Strg +  $\nabla$ ) auszukommen. Für PR geschriebene Programme kennen die für Halbduplex-Betrieb auf Kurzwelle typischen Richtungswechsel-Befehle nicht, denn PR verhält sich auch bei Halbduplex auf der Benutzerschnittstelle quasi wie Vollduplex – einen *Richtungswechsel* gibt es bei PR nicht.

Der PTC-II stellt zur Umgehung der Richtungswechsel-Befehle bei PACTOR eine CHANGEOVER-Automatik zur Verfügung, das sogenannte PACTOR-Duplex.

PACTOR-Duplex läßt sich mit dem neuen Befehl PDuplex (siehe Abschnitt [6.70](#page-109-0) auf Seite [88\)](#page-109-0) aktivieren. Die Automatik gehorcht folgendem, relativ einfachen Algorithmus:

- 1. Falls der PTC-II gerade der Informationspaketsender (☞*[ISS](#page-276-0)*) ist, also sozusagen *die Tasten hat*, führt er immer sofort automatisch einen Richtungswechsel (CHANGEOVER) aus, sobald sein Sendespeicher leer ist (also keine Daten mehr vorliegen, die ausgesendet werden können).
- 2. Falls der PTC-II gerade der Informationspaketempfänger (☞*[IRS](#page-276-0)*) ist, führt er immer dann automatisch einen Richtungswechsel (BREAKIN) aus, falls der Sendespeicher nicht leer ist, also Daten zur Aussendung vorliegen, und der IRS-Zustand schon für mindestens 12 Sekunden besteht.

Aus dieser Automatik ergeben sich vielfältige Konsequenzen für die Praxis, die im Einzelfall jeweils genau überlegt werden müssen, speziell dann wenn ein PTC-II mit aktiviertem PACTOR-Duplex mit einem *herkömmlichen* PACTOR-System zusammenarbeiten muß.

Ein genereller Einsatz der PACTOR-Duplex-Technik ist derzeit sicher nicht sinnvoll, da speziell *alte* PACTOR-Mailboxsysteme mit den *überflüssigen* automatischen Richtungswechseln, die ein PDuplex-PTC ausführt, nicht zurecht kommen. Auch die herkömmliche Betriebsabwicklung im persönlichen *Chat-QSO* sollte nur dann auf PACTOR-Duplex umgestellt werden, wenn der QSO-Partner Bescheid weiß und nicht irritiert wird durch die *zufällig* erscheinenden Übergaben eines PACTOR-Duplex-PTC.

Folgende weitere Besonderheiten ergeben sich für den PTC-II selbst, falls er auf PAC-TOR-Duplex geschaltet wird:

- 1. Die CHANGEOVER-Bell wird generell deaktiviert.
- 2. Offene Files für die PTC-interne Mailbox werden nicht mehr durch einen CHANGE-OVER geschlossen.
- 3. Zugriffe eines Users mit PACTOR-Duplex auf die Mailbox werden korrekt abgearbeitet. (Der Kommandointerpreter wird nicht mehr wie üblich bereits bei einem CHANGE-OVER geschlossen, sondern generell nur noch durch *Carriage Return*.)

## 5.12.1 Hauptanwendungsmöglicheiten für PACTOR-Duplex

1. PDuplex eignet sich hervorragend dazu, um vorhandene Mailbox-Programme für PR, die mit WA8DED-Hostmode arbeiten (DPBox, DieBox, GP, WinGT, usw.), auch für PACTOR einsetzbar zu machen. Das Terminal- bzw. Mailboxprogramm erkennt auf der WA8DED-Hostmode-Seite keinerlei Unterschied mehr zwischen einem PACTOR- und einem PR-Link, falls PDuplex aktiviert ist. Insbesondere muß das PC-Programm keine Übergabe-Steuerzeichen senden.

Der große Pluspunkt dieser Technik:

Das bei einer Mailbox eingesetzte PR-Programm wird zu allen PACTOR-Usern kompatibel, egal ob diese mit PACTOR-Duplex arbeiten oder nicht. (Es spielt natürlich auch keine Rolle, ob die User mit PACTOR-I oder PACTOR-II auf die Mailbox zugreifen.)

- 2. In Verbindung mit der vollen Binärdaten-Transparenz lassen sich nun Binärfiles direkt z. B. im Autobin-Modus via PACTOR übertragen – ohne den *Umweg* über 7PLUS oder andere Codierverfahren. Falls man z. B. ein File zu einem Bekannten schicken will, der ebenfalls über einen PTC-II verfügt, werden beide PTC-II auf PACTOR-Duplex eingestellt. Mit einem WA8DED-Hostmode-Programm können dann alle *Features*, die für PR zur Verfügung stehen, auch uneingeschränkt auf dem PACTOR-Kanal (normalerweise Kanal 4) eingesetzt werden – selbstverständlich auch der AUTOBIN-Transfer!
- 3. Sehr bequeme Betriebsabwicklung mit speziellen Partnern, die ebenfalls PACTOR-Duplex aktiviert haben. In diesem Fall läßt sich der QSO-Betrieb wie in PR abwickeln – ohne Rücksichtnahme auf den aktuellen *Sende-Status* der jeweiligen PTCs. *CHANGE-OVER* oder *BREAKIN* sind nicht mehr nötig.

Wir weisen speziell darauf hin, daß die Wahl des *QSO-Stils* im wesentlichen eine Geschmacksfrage ist. Die gewohnte Betriebsabwicklung mit manueller Übergabe der Senderichtung hat sicherlich auch weiterhin ihre volle Berechtigung.

# <span id="page-75-0"></span>5.12.2 Inkompatibilitäten und ihre Vermeidung

PACTOR-Duplex eröffnet eine Vielzahl bisher nicht gekannter Experimentiermöglichkeiten, speziell mit PC-Software, die eigentlich nur für Packet Radio gedacht war. Leider entstehen durch die Duplex-Simulation im Zusammenspiel mit *alten* PACTOR-Systemen auch unerwünschte Nebeneffekte!

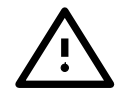

Generell sollte man vor Benutzung einer PACTOR-Mailbox als *User* das PACTOR-Duplex abschalten – falls nicht explizit abgeklärt wurde, daß die Mailbox mit PACTOR-Duplex-Usern umgehen kann.

Auch die PTC-II-interne Mailbox reagiert (falls der PTC-II nicht auf PACTOR-Duplex gestellt wurde) fehlerhaft, wenn z. B. bereits während der Befehlseingabe ein CHANGE-OVER ausgeführt wird – z. B. weil der User mit PACTOR-Duplex arbeitet und einen Befehl sehr langsam eingibt.

Es wäre wünschenswert, daß möglichst alle Mailbox-Programme für PACTOR so modifiziert werden, daß sie auch problemlos mit PACTOR-Duplex-Benutzern umgehen können.

## 5.12.3 Datentransparenz in PACTOR

Durch den PACTOR-Duplex-Mechanismus und der datentransparenten Struktur des WA8- DED-Hostmodes wird es für manche Anwendungen sinnvoll, die (von vielen Nutzern bereits geäußerte) Forderung nach Datentransparenz für PACTOR zu erfüllen. Wie bereits erläutert, erlaubt die Transparenz in Verbindung mit PR-Programmen nun auch den Einsatz direkter Binär-Transfer-Protokolle via PACTOR.

Bei Verwendung des WA8DED-Hostmodes verschickt und empfängt der PTC-II Daten in PACTOR völlig binärdatentransparent.

Die Datentransparenz ist nur dann gewährleistet, wenn auf beiden Seiten der PACTOR-Verbindung jeweils PTC-II mit Firmware Version 2.4 oder höher arbeiten.

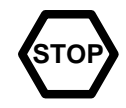

Die Datentransparenz bezieht selbstverständlich auch alle Zeichen ein, die im Terminalmodus Sonderfunktionen aufweisen. Dies führt zu folgenden Konsequenzen:

Im Hostmode kann mit dem CHANGEOVER-Character bzw. mit dem BREAKIN-Character kein Richtungswechsel einer PACTOR-Verbindung mehr bewirkt werden. (Tastatur-Makros z. B. in GP, die diese Spezialzeichen erzeugen, sind daher wirkungslos!) Richtungswechsel müssen im Hostmode mit den Befehlen %O bzw. %I ausgeführt werden!

# 5.13 Audio-Funktionen

Zur speziellen Aufbereitung und Filterung von Audio-Signalen (NF aus dem Transceiver) stellt der PTC-II ein eigenes Untermenü – das sogenannte Audio-Denoiser-Menü, aud:-Menü – zur Verfügung. Somit erweist sich der PTC-II auch für SSB (automatisches Notch-Filter) und beim CW-Hören (automatisches Peak-Filter, CW-Filter) als ein sehr nützliches Hilfsmittel. Die NF wird dem PTC wie üblich über PIN 4 der 8-poligen HF-Funkgerätebuchse zugeführt, so daß hierzu üblicherweise keine Modifikation gegenüber Fernschreibbetrieb nötig ist. Das aufbereitete bzw. gefilterte NF-Signal stellt der PTC-II parallel am PIN 1 der HF-Funkgerätebuchse und am PIN 2 der Mini-DIN-Buchse (8 polige Buchse für TRX-REMOTE-CONTROL) zur Verfügung. Der Maximalpegel des NF-Ausgangssignales beträgt 500 mV*ss*. Für erste Tests kann ein 600-Ohm-Kopfhörer direkt mit der NF vom PTC-II versorgt werden. Üblicherweise sollte man aber einen kleinen NF-Verstärker mit Lautstärkeregler zwischenschalten, so daß auch komfortabler Lautsprecherbetrieb möglich wird. An der Mini-DIN-Buchse steht an PIN 5 zusätzlich die ungeregelte Versorgungsspannung des PTC-II zur Verfügung, um den Anschluß eines NF-Verstärker-Bausteins zu erleichtern.

Auch für die Algorithmen zur Audio-Aufbereitung erweist sich die sehr hohe Rechenleistung des PTC-II als vorteilhaft, da im Vergleich zu einfachen und billigen üblichen Audio-Denoisern ein Mehrfaches an Rechenaufwand betrieben werden kann, um optimale Filterergebnisse erzielen.

Alle Funktionen des aud:-Menü, die das NF-Eingangssignal verwerten, verwenden eine 4-stufige Pegelanpassung (Regelumfang 22 dB) für den 16-Bit-AD-Wandler, um möglichst wenig Quantisierungseffekt, also hohen effektiven Dynamikbereich zu erreichen. Der PTC-II paßt sich also stufenweise automatisch an den vom Funkgerät gelieferten mittleren Signalpegel an.

Eine komplette Beschreibung der Audio-Befehle finden Sie in Kapitel [7](#page-134-0) auf Seite [113.](#page-134-0)

# <span id="page-77-0"></span>5.14 Der Hostmode

Der PTC-II unterstützt den Hostmode nach WA8DED und eine SCS-spezifische Erweiterung den CRC-Hostmode.

Eine ausführliche Beschreibung des Hostmode und der Hostmode-Befehle finden Sie in Abschnitt [5.14.](#page-77-0) Bitte beachten Sie die Erläuterungen zum TNC-Befehl in Abschnitt [6.96](#page-122-0) auf Seite [101.](#page-122-0)

Hier finden Sie einige wichtige Details für das Zusammenspiel von PACTOR und Hostmode.

Damit auch im Hostmode PACTOR-Betrieb möglich ist, kann einer Hostmode-Kanäle für den PACTOR-Betrieb reserviert werden. Auf dem so reserviertem Kanal wirkt ein Connectoder Disconnect-Befehl des Hostmode-Programms auf den Kurzwellenport des PTC-II und baut eine PACTOR-Verbindung auf bzw. beendet diese. Falls der PACTOR-Listen-Mode aktiviert ist, so werden alle Ausgaben ebenfalls auf den reservierten Hostmode-Kanal ausgegeben und nicht in das Monitorfenster des Hostmode-Programms.

Mit dem Befehl PTChn wird der Hostmode-Kanal für PACTOR reserviert. Voreingestellt ist Kanal 4. Sind im Hostmode-Programm mehr Kanäle zur Benutzung freigegeben, so bietet es sich an, den PACTOR-Kanal auf den letzten freigegebenen Kanal zu legen.

Beispiel Hier ein kleines Beispiel:

Hat man in GP 8 Kanäle freigegeben, so reserviert der Befehl

$$
\texttt{cmd}: \texttt{PTChn} \texttt{8} \quad \boxed{\Longleftrightarrow}
$$

den Kanal 8 für PACTOR.

Wie schon im Beispiel zu sehen, kann der Befehl PTChn nur im Terminal Mode eingegeben werden, also z. B. in PlusTerm.

Wie schon in den Abschnitten über PACTOR-Duplex und das PR→PACTOR-Gateway beschrieben, haben die Hostmode-Programme naturgemäß Schwierigkeiten mit den üblichen Sonderzeichen für den Richtungswechsel in PACTOR (CHANGEOVER und BREAKIN). Hierfür gibt es spezielle Hostmode-Befehle die den Richtungswechsel für PACTOR im Hostmode ermöglichen: %O lösten einen CHANGEOVER aus und %I löst einen BREAKIN aus.

Eine weitere elegante Methode im Hostmode einen CHANGEOVER auszulösen bietet der Befehl HCr (siehe Abschnitt [6.44](#page-97-0) auf Seite [76\)](#page-97-0). Ist HCr 1 dann führt der PTC-II bei jeder Leerzeile einen CHANGEOVER aus. Das ist recht praktisch für Direkt-QSOs.

Der PACTOR Listen-Mode läßt sich mit dem Hostmode-Befehl %L ein- und ausschalten.

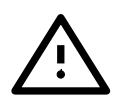

Die JHOST-Befehle haben in den Initialisierungsdateien der Hostmode-Programme nichts verloren! Auch sollten Sie nur die in Kapitel [10](#page-180-0) auf Seite [159](#page-180-0) aufgeführten Befehle in den Initialisierungs- und De-Initialisierungdateien verwenden!

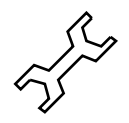

Möchten Sie direkt nach dem Einschalten den PTC-II mit einem Hostmode-Programm ansteuern, so sollten Sie die Baudrate mit dem SERBaud-Befehl (siehe Abschnitt [6.87](#page-115-0) auf Seite [94\)](#page-115-0) auf einen festen Wert einstellen!

# Kapitel 6 Kommandos

## 6.1 ACheck (AMTOR-Check)

Voreinstellung: 30

Parameter: X 0...100, Störabstand für AMTOR-Pakete.

Erlaubt eine schärfere Fehlererkennung als bei herkömmlichen AMTOR-Systemen. Durch die analoge Information aus dem A/D-Wandler ist es möglich, den Störabstand der AM-TOR-Blöcke bzw. des AMTOR-CS abzuschätzen. Sobald der vorgegebene Störabstand unterschritten wird, bewertet der PTC diese Pakete als fehlerhaft, was den Vorteil bringt, daß der Anteil unerkannter Übertragungsfehler bei stark gestörten Signalen drastisch absinkt. Der Wertebereich des ACheck-Kommandos erstreckt sich von 0 bis 100. Der Wert 0 bedeutet, daß der zusätzliche Check ausgeschaltet ist. Der Wert 100 bewirkt maximal restriktiven Empfang. Der Standardwert (30) erlaubt auch bei sehr schwachen Signalen noch effektive Übertragungen, bei jedoch schon merklich reduzierten Fehlmitschriften. Höhere Werte (40–60) sind für APLINK-Verbindungen empfehlenswert, da bis zur Ziel-Box oft mehrere AMTOR-Strecken überwunden werden müssen und daher auf minimale Fehlerrate geachtet werden sollte. Hohe Werte sind allerdings problematisch, falls dadurch die Resync-Rate erheblich ansteigt. Dies führt nämlich zu einer höheren Fehlerrate im übertragenen Text, da jede AMTOR-Neusynchronisation prinzipiell mit einer Zufallskomponente behaftet ist (Verletzung des ARQ-Prinzips).

## <span id="page-78-0"></span>6.2 ADdlf

Voreinstellung: 1

- Parameter: 0 Auto-LF gesperrt.
	- 1 Auto-LF in Baudot-RTTY und AMTOR.
	- 2 Auto-LF in Baudot-RTTY, AMTOR und PACTOR.

Automatisches Einfügen eines <LF> auf der Sendeseite. Vor allem bei manchen Baudot-RTTY- und AMTOR-Stationen nötig (sonst RX-seitig Überschreiben von Zeilen), wenn vom Sendeterminal nur ein <CR> als Zeilenabschluß an den PTC geschickt wird. (Letzteres ist in PACTOR üblich, da <CR> normalerweise die *NEWLINE*-Funktion besitzt.)

## 6.3 Amtor

Mit diesem Befehl wird das AMTOR-Eingabeprompt aktiviert. Einige Befehle werden an die neue Umgebung angepaßt, z. B. Connect löst einen AMTOR-ARQ Ruf aus, mit Mycall wird das AMTOR-Selcall eingestellt, der TR-Befehl wird freigegeben.

Zur besseren Unterscheidung wird die folgende Systemmeldung ausgegeben:

```
AMTOR/PTC-II V.4.0 (C) SCS-GmbH 94-01
=====================================
**-A-** (DFCJ):>
```
Ausgabe 6.3.1: AMTOR Startmeldung.

Das System meldet sich daraufhin mit dem Kommandoprompt: \*\*-- $MODE$ --\*\* (SELCALL):>

Dabei ist *MODE* der augenblicklich eingestellte Betriebszustand: A für AMTOR, M für AMTOR-Monitor-Mode, R für RTTY, C für das CW-Terminal und P für PSK31. *SELCALL* ist das aktuelle SELCALL des PTC. Also z. B. \*\*-M-\*\* (DMAA):>.

Natürlich ist es weiterhin möglich, PACTOR-Connects entgegenzunehmen, PACTOR-QSOs mitzulesen, AMTOR-FEC und NAVTEX-Sendungen zu empfangen.

Mit dem SCS-PTC-II ist es möglich, Groß- und Kleinbuchstaben in AMTOR zu übertragen! Die Groß-/Kleinschrift wird nach der Konvention der PLX-APLINK-Boxen umgeschaltet. Der SCS-PTC-II ist damit uneingeschränkt APLINK fähig, d.h. es können Texte mit Groß-/Kleinschreibung in das APLINK-Netz eingespielt und ausgelesen werden.

Während des Empfangs von AMTOR-Sendungen (egal ob FEC oder ARQ) kann es vorkommen, daß das Zeichen für die Umschaltung von der Zeichen- in die Buchstabenebene verloren geht (durch QRM etc.). In diesem Fall kann mit  $\|\overline{\text{Str}}\| + \|B\|$  (<Ctrl-B> gezielt in die Buchstabenebene umgeschaltet werden.

In einem AMTOR-QSO kann, alternativ zur normalen Tastenübergabe mit +?, auch das von PACTOR gewohnte CHANGEOVER-Zeichen benutzt werden. Der PTC erzeugt aus dem CHANGEOVER-Zeichen automatisch die +?-Sequenz.

Ein BREAKIN wird wie gewohnt mit dem BREAKIN-Zeichen (BKchr) ausgelöst.

# 6.4 APower

Voreinstellung: 0

Parameter: X  $0...200$ , minimale PSK-Amplitude.

Erlaubt das Ein- und Ausschalten der automatischen Sendeleistungs-Anpassung des PTC-II. Bei sehr schnell fluktuierenden Kanälen empfiehlt es sich, die Auto-Power-Option abzuschalten.

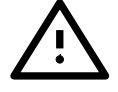

#### APower wirkt nur auf PACTOR-II und PACTOR-III-Verbindungen!

Bei APower 0 erfolgt keine automatische Leistungsminderung, NF-Ausgangsamplitude entspricht immer dem mit PSKAmpl eingestellten Wert.

Falls das Argument größer Null, ist wird Auto-Power aktiviert, regelt aber in keinem Fall weiter herab als bis zu der PSK-Amplitude, die durch das Argument bei APower vorgegeben wird. Der AP-Wert entspricht also der *Minimal-PSK-Amplitude*. (Es gilt allerdings weiterhin, daß der PTC-II nur bis zu 1/64 der Maximalamplitude die Leistung reduziert, auch wenn durch einen sehr niedrigen AP-Wert eine noch weitere Reduzierung erlaubt wäre.)

Beispiel Falls AP auf 200 gesetzt wird, regelt der PTC-II das PSK-Ausgangssignal niemals unter 200 mV. Dies bedeutet z. B., daß bei einem PSKA-Wert von 140 (eingestellter maximaler PSK-Amlituden-Wert, siehe PSKA-Kommando in Abschnitt [6.73](#page-111-0) auf Seite [90\)](#page-111-0) und einem AP von 200 die Leistung nie reduziert wird.

Bei einem PSKA-Wert von 140 und einem AP-Wert von 70 wird z. B. also die Amplitude des PSK-Ausgangssignales des PTC-II maximal um Faktor 2 reduziert (maximale Leistungsreduktion um Faktor 4).

Die Einstellbarkeit der Minimalamplitude erlaubt eine Begrenzung des Auto-Power-Regelbereiches. Dies ist in manchen Situationen sinnvoll und notwendig: Manche TRX arbeiten nur in einem begrenzten Leistungsbereich ordnungsgemäß. Auch der durchschnittliche Durchsatz auf relativ stark fluktuierenden Kanälen kann hiermit deutlich erhöht werden.

In den meisten Fällen können Sie Auto-Power einfach mit APower 1 einschalten.

# 6.5 AQrg

Voreinstellung: 1

Parameter: 0 Automatische Trägerfrequenz-Korrektur abgeschaltet.

1 Automatische Trägerfrequenz-Korrektur bei PT-II eingeschaltet.

Der PTC-II verfügt über zwei getrennte Kompensations-Methoden für Frequenzfehler bei DPSK-Betrieb. Der durch Frequenzversatz beim Empfang entstehende Phasenfehler wird immer relativ schnell ausgeglichen, ein Abschalten dieser für PSK-Betrieb essentiellen Funktion ist nicht möglich. AQrg=1 aktiviert die zweite, zusätzliche Kompensations-Methode: Der PTC-II zieht bei PACTOR-II-Betrieb die beiden Trägerfrequenzen des Modems (DSP) langsam auf den Sollwert, was im Gegensatz zur reinen Fehlerphasen-Kompensation auch die Abstimmanzeige beeinflußt. (Die QRG-Anzeige-LED in der Abstimmanzeige rutscht langsam in die Mittenposition.) Um ein allmähliches Abdriften der absoluten QRG zu verhindern, verwendet der PTC-II Master/Slave-Tracking. Dies bedeutet, daß die SLAVE-Station (wurde gerufen) nur die Empfangsfrequenz nachjustiert, die MASTER-Station (hat die Verbindung begonnen) dagegen sowohl RX- als auch TX-Frequenz synchron nachzieht (ausgehend von der gemessenen Abweichung der RX-Frequenz von der Soll-Frequenz). Je nach Zykluslänge und aktuellem Störabstand sowie der Größe des QRG-Fehlers variiert die Nachzieh-Geschwindigkeit. Sie liegt im Mittel etwa bei 15 Hz pro Minute.

# <span id="page-80-0"></span>6.6 ARX

Voreinstellung: 1

- Parameter: 0 AMTOR-Einphasung sperren.
	- 1 AMTOR-Einphasung zulassen.

Mit ARX 0 wird im STBY-Zustand kein AMTOR-Connect zugelassen. Auch der Empfang von AMTOR-FEC und NAVTEX ist gesperrt.

Mit ARX 1 reagiert der SCS-PTC im STBY-Zustand auf einen AMTOR-Connect. Ebenso ist jetzt das Mitlesen von AMTOR-FEC und NAVTEX Sendungen möglich, dazu muß allerdings auch der BC Parameter auf 1 stehen.

Die folgende Tabelle verdeutlicht den Zusammenhang zwischen ARX und BC:

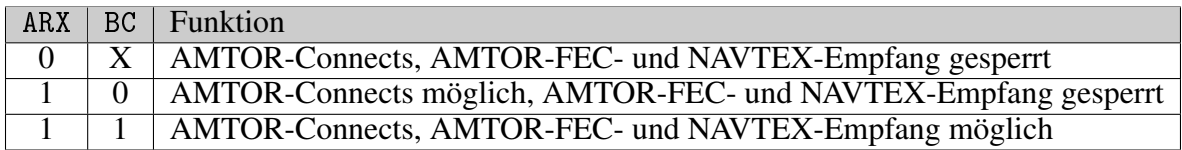

Tabelle 6.1: AMTOR- und NAVTEX-Empfang

## <span id="page-81-0"></span>6.7 AUdio

Das Audio-Denoiser-Menü (aud:-Menü) läßt sich aus dem Hauptmenü des PTC-II mit dem Befehl AUdio aktivieren. Der Kommandoprompt erhält die Form aud:.

Es stehen folgende Kommandos im Audio-Menü zur Verfügung:

Bandwith, Center, CWfilter, DD, Delay, Help, Invert, Notch, Peak, Quit, Through, TOne.

Die *normalen* Befehle des PTC-II stehen nun nicht mehr zur Verfügung. Das aud:-Menü läßt sich mit Quit oder DD wieder verlassen.

Die Audio-Befehle sind detailiert in Kapitel [7](#page-134-0) auf Seite [113](#page-134-0) beschrieben.

## 6.8 BAKup

Fertigt eine Sicherungskopie (Backup) der gesamten PTC Mailbox an. Nach Eingabe von BAK fordert der PTC zum Öffnen eines Diskfiles auf und wartet danach auf die Eingabe eines <CR>, welcher die eigentliche Backup-Prozedur startet. Nachdem das gesamte Backupfile überspielt ist, gibt der PTC ein BEL-Zeichen aus, um anzuzeigen, daß das Diskfile geschlossen werden kann.

Für Spezialisten, das Backup-Fileformat:

```
; <CR>=carriage return;
<CR> ; <BN>=Anzahl der gefundenen 32k-RAM-
###PTCBAK<BN><CR> ; Blöcke (dezimal)
<SN><CR> ; Anzahl der BBS-Blöcke
>0000<CR> ; fortlaufende Blocknummer
S<CR> ; S startet jeden 256-Bytes-Sektor
0000<CR> ; falls erstes Wort = 0, ist der Sektor leer
>0001<CR> ; Blocknummer
S<CR> ; S startet jeden 256-Bytes-Sektor
0000<CR> ; leerer Sektor
>0002<CR> ; Blocknummer
S<CR> ; S startet jeden 256-Bytes-Sektor
1F1BABC8D56DABC8912D...<CR> ; Benutzter Sektor: 8 Zeilen mit 64 Nibbles
                    ; folgen, nach jeder Zeile ein <CR>
.... ....
>xxxx<CR> ; fortlaufende Blocknummer
S<CR>
FFFF<CR> ; Letzter Sektor beginnt mit FFFF und ist leer.
AB3C<CR> ; 16-Bit-Checksumme über alle Nibbles
```
Zusätzlich wird vor jedem Block die jeweilige Blocknummer ausgegeben (fortlaufende Numerierung, Beginn=0). Vor die Blocknummer wird jeweils ein > gesetzt.

Die fortlaufende Blocknummer ermöglicht z. B. externer Software, evtl. bei der Übertragung aufgetretenen *Blockverluste* zu erkennen und ggf. schadensbegrenzende Korrekturmaßnahmen vorzunehmen. Eine solche Korrekturmaßnahme stellt z. B. das Auffüllen fehlender Blöcke durch Leerblöcke dar.

<CR> bzw. <LF> können üblicherweise komplett ignoriert werden, so daß keine Probleme durch inkompatible Terminalprogramme entstehen sollten. Der Lesealgorithmus beim RELOad des PTC synchronisiert nur mit Hilfe der S-Startzeichen.

#### 6.9 BAUdot

Voreinstellung: 45

Parameter: X 20 bis 300 Baud.

Umschalten auf RTTY mit der vorgegebenen Baudrate. BAU 100 schaltet auf RTTY mit 100 Baud um. Die Baudrate ist stufenlos zwischen 20 und 300 Baud einstellbar.

Die Baudrate läßt sich sehr genau einstellen, ohne Quantisierungsprobleme, da mit einem Interpolationsalgorithmus gearbeitet wird. Der Prozessor rechnet außerdem automatisch den am besten an die Baudrate angepaßten Tiefpaß für die Basisbandfilterung. Somit ergeben sich sehr gute Empfangseigenschaften, die kaum noch von den theoretischen, idealen Werten abweichen.

Nach BAU meldet sich der PTC mit:

>>> BAUDOT--RTTY RECEPTION ACTIVE -- SPEED: 45 BD <<<

und ist bereit für den Empfang von RTTY-Sendungen.

Mit dem CHANGEOVER-Zeichen (einstellbar mit CHOchr, auf Seite [64\)](#page-85-0) wird auf Senden umgeschaltet. Auf Empfang wird mit dem QRT-Zeichen (einstellbar mit QRTChr, auf Seite [91\)](#page-112-0) geschaltet.

Direkt nach dem Aktivieren von RTTY mit BAU befindet sich der PTC im Converse-Modus, d.h. alle eingegebenen Zeichen gelangen in den Sendepuffer. Dies hat den Vorteil, daß Text vorgeschrieben werden kann. So kann man noch wärend man Text von der Gegenstation empfängt zum Beispiel die eigene Stationsvorstellung oder Begrüßung eingeben. Nach dem Umschalten auf Senden wird dieser Text sofort ausgesendet.

Um ein Kommando einzugeben, muß vorher das ESC-Zeichen (einstellbar mit ESCchr, auf Seite [74\)](#page-95-0) einmal gedrückt werden.

In RTTY wird der AMTOR-Prompt in der Form "\*\*-R-\*\* (DFCJ): >" verwendet.

Nach ca. 4 Minuten reiner Idle-Sendung erfolgt automatisches QRT!

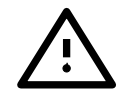

#### 6.10 BC

Voreinstellung: 1

Parameter: 0 FEC-Empfang gesperrt. 1 FEC-Empfang aktiv.

AMTOR-FEC- und NAVTEX-Empfang sperren bzw. freigeben. Ist BC = 1 so empfängt der PTC im STBY-Zustand AMTOR-FEC-Sendungen.

Mit dem ARX-Kommando wird das Mitschreiben von AMTOR-FEC und NAVTEX unabhängig von BC verhindert! Beachten Sie bitte hierzu auch Tabelle [6.1](#page-80-0) auf Seite [60.](#page-80-0)

6.11 BEll Remote

Voreinstellung: 1

Parameter: 0 Sysop-Ruf gesperrt. 1 Sysop-Ruf zugelassen.

Auf der Remote-Seite löst dieses Kommando einen intermittierenden Beep (ca. 10 Sekunden Dauer) aus. Es dient somit als Sysop-Ruf. Der Sysop kann den laufenden Beep durch Betätigen irgendeiner Taste auf dem Keyboard beenden (relativ sinnvoll:  $\boxed{\leftarrow}$  oder  $\boxed{\text{Esc}}$ ). Auf der Sysopseite kann mit dem BEll-Kommando der remoteseitige Sysop-Ruf entweder zugelassen (1) oder gesperrt (0) werden.

BEll wirkt auch auf die Sysop-Klingel auf der Packet-Radio Seite!

# 6.12 BKchr

Voreinstellung: 25 (Ctrl-Y)

Parameter: X 1...127, ASCII-Code eines Zeichens (Dezimal).

Festlegung des BREAKIN-Zeichens, gültig für PACTOR und AMTOR.

Das BREAKIN-Zeichen ist ein Spezialkommando für den Richtungswechsel von RX zu TX (☞*[BREAKIN](#page-276-0)*). Da es sich hier um ein häufiges Kommando handelt, nimmt der PTC das BREAKIN-Zeichen nur direkt im Converse-Modus an, also nicht als Kommando nach dem cmd:-Prompt.

Das BREAKIN-Zeichen kann jederzeit mit dem Befehl BKchr geändert werden.

Beispiel <Ctrl-B> als BREAKIN-Zeichen wird mit dem Kommando BK 2 festgelegt.

Unzulässige Werte: 8 (Backspace), 13 (CR), 32 (Space), 30 (IDLE), 17 (XON), 19 (XOFF) und sonstige definierte Sonderzeichen.

# 6.13 BMsg

Voreinstellung: 1

Parameter: 0 RTTY-RX/TX-Umschaltmeldungen aus. 1 RTTY-RX/TX-Umschaltmeldungen ein.

Schaltet RTTY- und PSK31-RX/TX-Umschaltmeldungen ein oder aus. Das Abschalten der realtiv langen Umschaltmeldungen ist vor allem für RTTY- oder PSK31-Conteste sinnvoll, um rasches *Wegscrollen* des eigentlichen Nutztextes zu vermeiden.

# 6.14 BOOT

Mit BOOT kann eine PACTOR-Firmware über die serielle Schnittstelle ins RAM geladen werden. Dies dient hauptsächlich zum testen während der Software-Entwicklung. BOOT arbeitet nur mit einem speziellen Lade-Programm zusammen und kann nicht über ein normales Terminalprogramm genutzt werden.

# 6.15 Box

Voreinstellung: 0

Parameter: 0 Boxsteuerung mit //-Sequenz.

- 1 Box im Direkt-Modus.
- 2 wie 0, nur persönliche Nachrichten.
- 3 wie 1, nur persönliche Nachrichten.

Mit dem Befehl Box 1 kann die PTC-Mailbox in den Direkt-Zugriffs-Modus gebracht werden. Remotebefehle können in diesem Modus ohne die //-Sequenz eingegeben werden, d.h. ein  $\overline{\leftarrow}$  bzw. <CR> schließt sie ab. Der PTC zeigt im Direkt-Modus durch den, von der Gegenstation empfangenen, Prompt "next?" an, daß er für die Eingabe eines Kommandos bereit ist.

Das "next?" wird bei jeder vierten Ausgabe durch die Identifikation "hiscall de mycall>" ersetzt, um die Bestimmungen der Fernmeldebehörden einzuhalten (Rufzeichennennung ). Dies erhöht den Overhead bei der Boxbenutzung nur sehr unwesentlich, zumal die Rufzeichen in Kleinbuchstaben zur Aussendung kommen und daher sehr effizient Huffman-codiert werden können.

Falls der User versucht, im Direkt-Modus ein Kommando mit // aufzurufen, werden die beiden Schrägstriche einfach ignoriert und das Kommando ausgeführt.

Direkter Boxzugriff hat Priorität gegenüber dem REMote-Parameter des PTC. (Auch wenn REMote=0, läuft direkter Boxzugriff unverändert ab.) Indirekter Boxzugriff bedeutet den Zugriff mit // (z. B. //help, abgeschlossen mit CHANGEOVER). Der indirekte Boxzugriff kann mit dem REMote-Kommando gesperrt werden.

Direkter Boxzugriff wird automatisch unterdrückt, falls der PTC als Master arbeitet (QSO wurde vom PTC initiiert). Falls während der Verbindung allerdings mit dem Box-Kommando eine Veränderung des Boxzugriffes vorgenommen wird, gilt dieser neue Zustand sofort auch für die laufende Verbindung, unabhängig davon, ob der PTC als Master oder Slave arbeitet.

Bei BOX 2 und BOX 3 werden remote-seitig nur Nachrichten an das eigene Rufzeichen (MYCALL) akzeptiert.

# 6.16 BRightn

Voreinstellung: 6

Parameter: X 1...7, Helligkeitswert.

Dient zur Einstellung der Helligkeit des LED-Displays und der Leuchtdioden zwischen 6 % und 100 %. Der Parameter 1 entspricht 6 % der Maximalhelligkeit, Parameter 7 entspricht 100 % Helligkeit. Da das LED-Dot-Matrix-Display bei großer Helligkeit erheblich zum Gesamtstromverbrauch des PTC-II beiträgt, empfiehlt es sich, die Helligkeit im STBY-Betrieb (vor allem bei Mailboxen, die rund um die Uhr arbeiten) auf 6 % zu reduzieren.

# 6.17 CHeck Remote

(auf der Remote-Seite genügt C als Eingabe , siehe auch Connect auf Seite [66](#page-87-0) ) Voreinstellung: 10

Parameter: X 1...100, Anzahl der Nachrichten.

P Nur private Nachrichten auflisten.

Falls kein Argument angegeben wird, listet CHeck die aktuellsten 10 allgemeine Nachrichten auf. Die Anzahl der aufzulistenden Nachrichten läßt sich durch eine Zahl zwischen 1 und 100 vorgeben. Das Ausgabeformat ist ausführlich in Abschnitt [6.36](#page-94-0) auf Seite [73](#page-94-0) (DIR) beschrieben.

Der CHeck-Befehl erlaubt auch das Auflisten privater Nachrichten. Hierzu muß als Argument ein P folgen (Private).

Beispiel: CHeck P 30 listet die letzten 30 privaten Nachrichten auf. Siehe auch Abschnitt [6.22.5](#page-87-0) auf Seite [66.](#page-87-0)

# 6.18 CHOBell

Voreinstellung: 1

Parameter: 0 CHANGEOVER-Klingel abschalten. 1 CHANGEOVER-Over-Klingel einschalten.

Standardmäßig wird die Tastenübergabe (CHANGEOVER) über den eingebauten Signalgeber hörbar gemacht. Zusätzlich schickt der PTC bei jedem CHANGEOVER ein BEL-Zeichen (ASCII 7) zum Terminal, was die dortige Klingel (Piepton) auslöst. Mit dem Kommando CHOB 0 wird der Signalgeber abgeschaltet und die Ausgabe des BEL-Zeichens zum Terminal verhindert.

# <span id="page-85-0"></span>6.19 CHOchr

Voreinstellung: 25 (Ctrl-Y)

Parameter: X 1...127, ASCII-Code eines Zeichens (Dezimal).

Festlegung des CHANGEOVER-Zeichens.

Das CHANGEOVER-Zeichen ist ein Spezialkommando für den Richtungswechsel von TX zu RX (Tastenübergabe). Da es sich hier um ein sehr häufiges Kommando handelt, nimmt der PTC das CHANGEOVER-Zeichen nur im Converse-Modus an, also nicht als Kommando nach dem cmd:-Prompt. Das CHANGEOVER-Zeichen gehört nicht zu den Sendedaten und wird daher nicht übertragen.

Ein vom TX-Operator eingegebenes CHANGEOVER-Zeichen wirkt erst, wenn sämtlicher vorhergehender Text ausgesendet wurde.

In AMTOR hat das CHANGEOVER-Zeichen noch weitere Funktionen. In einem AMTOR-QSO (AMTOR-ARQ / Mode-A) kann das CHANGEOVER-Zeichen alternativ zur +?- Sequenz benutzt werden. Im AMTOR-STBY kann mit dem CHANGEOVER-Zeichen das Aussenden von FEC (Mode-B) gestartet werden. Im AMTOR-Monitor-Mode (Mode-L) löst das CHANGEOVER-Zeichen eine Neusynchronisation aus.

In RTTY (Befehl BAUdot) schaltet das CHANGEOVER-Zeichen auf Sendung um.

Das CHANGEOVER-Zeichen kann jederzeit mit dem Befehl CHOchr geändert werden.

Beispiel  $\langle$ Ctrl-Z $\rangle$  (d.h. auf der Tastatur  $\|\overline{\text{Strg}}\| + \|Z\|$  drücken) als CHANGEOVER-Zeichen wird mit dem Kommando CHO 26 festgelegt.

Unzulässige Werte: 13 (CR), 32 (Space), 30 (IDLE), 17 (XON), 19 (XOFF) und sonstige definierte Sonderzeichen.

# $6.20 \quad \text{CLr}$  Remote

Löscht den Sendepuffer. Alles, was sich im Sendepuffer befindet, d.h. noch nicht ausgesendet wurde, wird gelöscht.

# 6.21 CMsg

Voreinstellung: 1

Parameter: 0 Connect-Text ausschalten. 1 Connect-Text einschalten.

Mit diesem Befehl wird der Connect-Text ein- bzw. ausgeschaltet. Es gibt nur einen gemeinsamen Connect-Text für PACTOR und AMTOR. Die Freigabe mit CMsg gilt für PACTOR und AMTOR gemeinsam.

## <span id="page-86-0"></span>6.22 Connect

Voreinstellung: Vorhergehendes Rufzeichen

Parameter: ADDR Rufzeichen der Station, die man connecten möchte. !ADDR Startet einen Longpath-Connect. %ADDR Startet einen Robust-Connect.

Dient zum Aufbau einer Verbindung. Dem Befehl Connect kann als Argument das Rufzeichen der anzurufenden Funkstelle folgen. Die Länge des Rufzeichens darf zwischen zwei und acht Zeichen betragen. Zu kurze Argumente werden ignoriert, zu lange Rufzeichen werden am Ende abgeschnitten. Fehlt das Argument, wird mit dem alten bzw. voreingestellten Rufzeichen gerufen. Connect kann, solange noch keine Verbindung besteht, jederzeit mit einem neuen Argument wiederholt werden. Im verbundenen Zustand ist es möglich, mit Connect das Rufzeichen der Gegenstelle anzuzeigen.

Kommt nach der durch MAXErr eingestellten Anzahl von Versuchen keine Verbindung zustande, bricht der PTC den Verbindungsaufbau automatisch mit einer Fehlermeldung ab. Ein Anruf kann durch den Befehl Disconnect manuell beendet werden.

#### 6.22.1 Longpath-Connect

Durch direktes Voranstellen eines Ausrufezeichens (!) oder eins Semikolons (;) vor das Call (Beispiel: C !DL0WAA) wird der PTC-II veranlasst, Synchpakete mit Longpath-Option auszusenden. Dies führt dazu, daß das Raster der Verbindung auf eine Zykluszeit von 1,4 s eingestellt wird. Somit ist die Controlpause lang genug, um Verbindungen bis zu 40.000 km in ARQ realisieren zu können (TRX-Delay jeweils 25 ms). PTC1-Systeme (Z80-PTC) mit Firmware-Versionsnummern <1.3 erkennen Synchpakete mit Longpath-Option nicht und reagieren daher nicht auf Longpath-Anrufe. Bei Verbindungen im Longpath-Raster sinkt der Durchsatz auf ca. 90% des Normaldurchsatzes ab.

Falls die letzte PACTOR-Verbindung bzw. der letzte MASTER-Connect-Versuch mit Longpath-Option ablief (Ausrufezeichen vor dem Call), führen nachfolgende Connect-Befehle ohne Argument immer zu einem Anruf im Longpath-Zeitraster.

#### 6.22.2 Robust-Connect

Durch direktes Voranstellen eines Prozentzeichens (%) vor das Rufzeichen (Beispiel: C %DL0XYZ) wird ein Robust-Connect gestartet.

Im Terminal-Mode quittiert der PTC-II diesen Befehl mit der Meldung:

\*\*\* NOW CALLING DL1ZAM (ROBUST CONNECT)

#### 6. Kommandos

#### 6.22.3 AMTOR

Bei aktiviertem AMTOR-Prompt bewirkt Connect den Aufbau einer ARQ Verbindung (Mode-A). Statt des Rufzeichens ist nun natürlich das AMTOR-Selcall der Station, die man connecten möchte, einzutragen. Zum Beispiel: C DFCJ. Die Station mit dem Selcall DFCJ wird in AMTOR-ARQ gerufen. Zur Wiederholung dieses Anrufs kann das Selcall weggelassen werden.

#### 6.22.4 Direkte Frequenzangabe

Beim Verbindungsaufbau in PACTOR kann dem Zielrufzeichen auch optional eine durch Komma getrennte Frequenzangabe folgen. Dies gilt sowohl für den Connect-Befehl im Terminalmodus (z. B. PlusTerm) als auch beim Connecten im Hostmode.

Beispiel Connect mit Frequenzangabe:

cmd: c dl1zam, 3582.60  $\boxed{\leftarrow}$ 

Der PTC schickt in diesem Fall zunächst die Frequenzinfo an den TRX, der daraufhin seinen VFO auf 3582.600 kHz einstellt, und beginnt dann mit dem Anruf (auf dieser Frequenz). Natürlich muß der Transceiver für diese Funktion über die Control-Buchse (siehe Abschnitt [3.4](#page-38-0) auf Seite [17\)](#page-38-0) des PTC-II durch den PTC fernsteuerbar sein, und die Fernsteuerparameter müssen mit TYpe-Befehl im trx:-Menü richtig eingestellt sein.

Diese Notation ist recht praktisch für z. B. einfache Rufzeichenlisten mit zugehöriger Frequenzangabe. Die Listeneinträge können direkt als Connect-Argument eingesetzt werden. Aber auch die manuelle Eingabe der Frequenz sollte nicht allzu umständlich sein mit dieser Konvention.

#### <span id="page-87-0"></span>6.22.5 FlexNet-Style PACTOR→PACKET-Gateway

Der PTC-II erlaubt auf der PACTOR-Seite den Befehl C (Connect) mit Rufzeichen als Argument. Der Kommandointerpreter erkennt automatisch, ob es sich beim Argument um ein Rufzeichen oder eine Zahl handelt. Falls kein Argument oder eine Zahl als Argument erscheint, führt der PTC einen Check-Befehl aus.

Handelt es sich um ein Rufzeichen, versucht das System einen Gateway-Connect nach [☞](#page-276-0) *[FlexNet](#page-276-0)*-Muster aufzubauen. Dies bedeutet, daß der PTC automatisch das vom Sysop angegebene Digi-Ziel-Call (mit Gate-Befehl einstellbar) an erster Stelle im VIA-Pfad einfügt.

Beispiel Gibt der Benutzer in PACTOR den Befehl

```
next?: C DBOGV \quad \boxed{\longleftarrow}
```
ein, so führt der PTC auf der PR-Seite einen Connect nach DB0GV via DB0KT aus, wenn im Ziel-Call vom Sysop das Digi-Call DB0KT festgelegt wurde.

Der Gate-Befehl auf der Sysop-Seite läßt nun für jeden PR-Port getrennt ein Ziel-Digi-Call bzw. einen Ziel-Pfad zu. Wie von der Packet-Seite bei Multiport-Befehlen gewöhnt, kann nun auch beim Gate-Befehl vom Sysop optional 1: oder 2: vor das Argument gestellt werden. (Falls die Portangabe fehlt, geht der PTC davon aus, daß Port 1 angesprochen werden soll.)

Beispiel Mit

cmd: Gate 2:DB0ZDF  $\boxed{\leftarrow}$ 

kann der Ziel-Digi für Gateway-Connects auf Port 2 vom Sysop eingestellt werden. Diese Einstellung ist völlig unabhängig von der für Port 1. Das Ziel-Digi-Call für Port 2 überschreibt den Ziel-Digi für Port 1 nicht. Der PTC speichert für die beiden Ports die Ziel-Digi-Information getrennt.

Anmerkung: Der Ziel-Digi-Pfad darf auch aus mehreren Rufzeichen bestehen, z. B.

cmd: Gate 2:DB0ZDF DB0KT  $\overline{\leftarrow}$ 

Gibt ein User auf der PACTOR-Seite in diesen Fall

 $next?: C 2:DL6MAA \quad \boxed{\longleftrightarrow}$ 

ein, so führt der PTC auf dem Packet-Port 2 folgenden Befehl aus: "C 2:DL6MAA via DB0ZDF DB0KT".

Die Gateway-Meldungen sind an die FlexNet-Meldungen angeglichen, so daß diverse WA8DED-Hostmode-Terminalprogramme, die auch in PACTOR für sehr komfortablen PR-(Gateway)-Zugriff verwendet werden können, jeweils das *richtige* aktuelle Call der momentan verbundenen Station *am Ende des Links* anzeigen.

Die Meldung für den Gateway-Connect lautet: "\*\*\* connected to".

Die Meldung bei einem Gateway-Disconnect lautet: "\*\*\* reconnected to".

Alternativ kann auch der Befehl Gate (siehe Abschnitt [6.43](#page-97-1) auf Seite [76\)](#page-97-1) auf der Remote-Seite benutzt werden.

### 6.23 CONType

Voreinstellung: 3

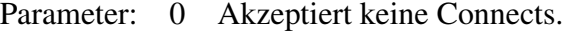

- 1 Akzeptiert nur *normale* Connects.
- 2 Akzeptiert nur *robust* Connects.
- 3 Akzeptiert alle Connects.

Mit CONType legen Sie fest, welche Connect-Varianten vom PTC-II im Empfangszustand angenommen werden, also zu einem Verbindungsaufbau führen.

#### 6.24 CSDelay Remote

Voreinstellung: 5

Parameter:  $X \quad 1...31$ . Wartezeit in  $X \bullet 5$  ms.

Einstellung der Wartezeit zwischen RX-Paket-Ende und Start des ersten CS-Datenbits. Die Zeit ergibt sich aus dem eingestellten Wert multipliziert mit 5 Millisekunden. Beeinflußt beim RX-Start die Antwortzeit (Controls) des RX. Ein großer CSDelay-Wert ermöglicht auch bei relativ langsamer Sende-Empfangsumschaltung PACTOR-Betrieb, allerdings sinkt die maximal überbrückbare Entfernung dabei ab (Laufzeiten). DX-Betrieb ist nur mit schneller Sende-Empfangsumschaltung möglich.

## 6.25 CTExt

Voreinstellung: PTC-II DSP/QUICC System Maildrop QRV. . .

Parameter: String aus maximal 249 Zeichen

Es gibt nur einen gemeinsamen Connect-Text für PACTOR und AMTOR. Der Connect-Text wird abgestrahlt bei CMsg=1 und wenn der PTC einen Connect empfängt. Der PTC schaltet in diesem Falle sofort auf TX-Betrieb um.

Da die CTEXT-Eingabe über den normalen Kommandointerpreter läuft, muß eine Konvention für CR-Zeichen beachtet werden: Ein CR wird im CTEXT-String durch # dargestellt. Beispiel:

Hier ist DL6MAA in Mindelheim

Terminal momentan nicht aktiv!

73 de Peter.

Eingegeben wird:

```
cmd: CTE Hier ist DL6MAA in Mindelheim#Terminal momentan nicht
aktiv!##73 de Peter \boxed{\leftarrow}
```
Der Puffer des Kommandointerpreters ist 256 Zeichen lang. Kommando plus Argument dürfen diese Länge nicht überschreiten, ansonsten wird der Connect-Text am Ende abgeschnitten.

## <span id="page-89-0"></span>6.26 CTrlchr

Voreinstellung: 22 (Ctrl-V)

Parameter: X 1...127, ASCII-Code eines Zeichens (Dezimal).

Definition des Ctrl-Zeichens.

Folgen auf das Ctrl-Zeichen unmittelbar a-z (bzw. A-Z), so überträgt der PTC einen Control-Code (ASCII 1-26) via HF-Kanal. Mit dieser einfachen Konvention lassen sich somit auch terminalseitig benutzte Steuerzeichen an die Gegenstelle übermitteln.

Beispiel: Soll ein Ctrl-W zur Gegenstation übertragen werden, so sind folgende Tasten zu drücken:  $\boxed{\text{Strg}} + \boxed{V}$   $\boxed{W}$  bzw. <Ctrl-V> <W>

Es empfiehlt sich, alle definierbaren Steuerzeichen in den Control-Block zu legen.

XON und XOFF (Ctrl-Q / Ctrl-S) können nicht übertragen werden!

## 6.27 CWid

Voreinstellung: 1 0

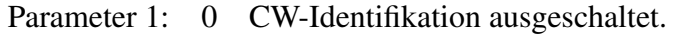

- 1 CW-ID nur bei PACTOR ARQ.
- 2 CW-ID bei PACTOR ARQ und Unproto.
- 3 CW-ID bei PACTOR ARQ, Unproto und AMTOR ARQ.
- 4 CW-ID nur bei PACTOR ARQ (siehe Text).
- 5 CW-ID bei PACTOR ARQ, Unproto und AMTOR ARQ (siehe Text).

```
Parameter 2: 0 Normale CW-ID mit Tasten der PTT.
```
- 1 CW-ID vor jedem Start eines PACTOR- oder AMTOR-ARQ-Connects.
- 2 Audio-Only CW-ID (siehe Text).
- 3 Kombination von 1 und 2.

Automatische CW-Identifikation nach jeweils ca. 7 Minuten Sendebetrieb und nach QRT. Die CW-ID wird mit der PTT-Leitung getastet. Der FSK-Ausgang bleibt während der CW-Sendung fest auf dem MARK-Zustand. Das AFSK-Signal wird zusätzlich in der Amplitude getastet. Die Frequenz wird durch das Center-Kommando im Audio-Menü (siehe Abschnitt [7.2](#page-134-1) auf Seite [113\)](#page-134-1) bestimmt. Die Geschwindigkeit läßt sich mit dem CWSpeed einstellen.

Bei CWid 1–3 wird die CW-Identifikation bei QRT nur dann ausgesendet, wenn das QRT von der eigenen Station ausglöst wurde. Bei CWid 4 und 5 ist egal, wer den QRT ausgelöst hat.

Die CW-ID erfordert eine rasche Tastung des Senders. Die Tastung wird normalerweise mit der PTT ausgeführt. Diese Methode erzeugt mehr oder weniger lautes *Geklapper* der Relais im TRX, was bei manch' älterem TRX zu spontanen Schockerlebnissen des Sysops führen kann. Noch schlimmer (?) ist allerdings die Tatsache, daß die CW-Zeichen bei relativ hohen RX/TX-Umschaltzeiten bis zur Unlesbarkeit verstümmelt werden.

Hier kann mit dem zweiten Parameter auf *Audio-Only* CW-ID umgeschaltet werden. Dies bedeutet, daß die PTT während der gesamten CW-Kennung aktiv bleibt und nur noch das Audio-Signal im Rhythmus des CW-Signales ein/ausgeschaltet wird, also das CW-Signal beinhaltet. Die CWID erfolgt auf dem MARK-Ton.

CW-ID auf *Audio-only* umstellen: Beispiel

cmd: CW 1 2

Als CW-Identifikation wird immer das eigene Rufzeichen (MYCALL) ausgesendet. Die CWID-Amplitude ist generell 3 dB unter dem FSKA-Pegel.

Bei PACTOR-III Verbindungen ohne Funktion!

### 6.28 CWMoni

Voreinstellung: 1

Parameter: 0 CW-Mithörton ausgeschaltet.

- 1 CW-Mithörton ein (Tx).
- 2 CW-Mithörton ein (Rx / Tx).

Funktion des CW-Monitor bestimmen.

Bei CWMoni 1 erzeugt der PTC mit seinem Signalgeber einen Mithörton für die ausgesendeten CW-Zeichen im CW-Terminal.

CWMoni 2 gibt auch beim Empfang (CW-Terminal) die demodulierten CW-Zeichen aus.

## 6.29 CWSpeed

Voreinstellung: 160

Parameter: X 40...1200, CW-Geschwindigkeit in BPM.

Das CWSpeed-Kommando erlaubt die CW-Geschwindigkeit stufenlos von 40 – 1200 BPM (Buchstaben pro Minute) einzustellen.

Die CW-Geschwindigkeit bezieht sich auf die CW-ID und auf das CW-Terminal.

#### 6.30 CWTerm

Voreinstellung: keine

Parameter: X 40...400, Start-Empfangsgeschwindigkeit in BPM.

Mit CWTerm läßt sich das CW-Terminal des PTC-II aktivieren. Die aktuelle CW-Geschwindigkeit richtet sich nach dem CWSpeed-Parameter. Getastet wird, wie bei CWID, mit der PTT-Leitung. Der FSK-Ausgang bleibt während der CW-Sendung fest auf dem MARK-Zustand.

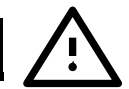

#### 6. Kommandos

Das AFSK-Signal wird zusätzlich in der Amplitude getastet. Die Frequenz wird durch das Center-Kommando im Audio-Menü (siehe Abschnitt [7.2](#page-134-1) auf Seite [113\)](#page-134-1) bestimmt.

Nach der Aktivierung gibt das CW-Terminal sämtliche (in Morseschrift übersetzbare) Zeichen als Morseschrift aus, die über die Tastatur eingegeben werden.

Falls ein Argument vorhanden ist, startet der Decoder im sogenannten Fix-Speed-Mode, d.h. die automatische Geschwindigkeitsanpassung ist abgeschaltet. Dies erlaubt z. B. das optimale Mitschreiben *kommerzieller* CW-Sendungen (z. B. Wetterberichte etc.), deren Geschwindigkeit bekannt ist.

Solange nicht gesendet wird, arbeitet das CW-Terminal im CW-Empfangsmodus. Die aktuelle Empfangsgeschwindigkeit läßt sich mit dem SHow-Kommando ermitteln.

Für eventuelle Kommandoeingabe (z. B. DD) muß vorher das ESC-Zeichen (siehe Abschnitt [6.39](#page-95-0) auf Seite [74\)](#page-95-0) einmal gedrückt werden, da der PTC im CW-Terminal-Betrieb im sogenannten *Convers-Modus* steht.

Im CW-Terminal wird der AMTOR-Prompt verwendet, allerdings ist das A durch C ersetzt. Als Mode-Status (Status Level 1) wird RTTY ausgegeben, da die Funktionsweise im wesentlichen dem RTTY-Modul entspricht, was das Verhalten des Terminals betrifft.

Der Demodulator macht sich die im Audio-Menü (siehe Abschnitt [6.7](#page-81-0) auf Seite [60\)](#page-81-0) angesprochene Technik der Autokorrelationsfilter zunutze. Dies führt dazu, daß auch schwache Signale noch gut detektiert werden können, ohne großen Abstimmaufwand. (Ein ideales Filter für ein CW-Signal mit einer Geschwindigkeit von 60 BPM weist eine 0/0-Bandbreite von 20 Hz auf, wodurch man bei konventioneller Technik extrem genau abstimmen müßte für gute Ergebnisse.)

Die Autokorrelationsmethode bildet auch die Grundlage für die im CW-Demodulator verwendete AGC mit einem Dynamikbereich von ca. 40 dB. Die AGC erlaubt gleichbleibend gute Empfangsergebnisse unabhängig vom NF-Eingangssignalpegel.

Ein CW-Signal muß am Empfänger so eingestellt werden, daß an der Abstimmanzeige des PTC bei aktivem CW-Signal möglichst die rechte LED aufleuchtet. Falls nur Rauschen in den PTC-Empfangskanal fällt, flackern nur einige der linken LEDs der Abstimmanzeige. Bei richtiger Einstellung leuchtet bei aktivem CW-Signal die Traffic-LED; ohne CW-Signal die Idle-LED.

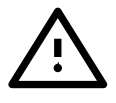

Die NF-Frequenz des CW-Terminals wird unabhängig von der aktuellen Mark-Frequenz durch das Center-Kommando im aud:-Menü (siehe Abschnitt [7.2](#page-134-1) auf Seite [113\)](#page-134-1) bestimmt.

Das CW-Terminal bietet mehrere sogenannte Hotkeys für die Bedienung an:

BREAKIN-Character (Ctrl-Y) : Zweimal hintereinander betätigt führt der BREAKIN-Character jeweils zur Umschaltung zwischen sofortiger Aussendung von Tastatureingaben (immediate transmission mode) und verzögerter Umschaltung (delayed transmission mode).

Die verzögerte Umschaltung erlaubt das Vorschreiben von Text, während man den QSO-Partner mitliest. Der vorgeschriebene Text kann durch einmaliges Betätigen des BREAKIN-Characters (<Ctrl-Y>) zur Aussendung gebracht werden. Die Aussendung wird erst wieder gesperrt, wenn mehr als 6 Sekunden lang keine Zeichen mehr gesendet wurden. Dies hat den Vorteil, daß der Benutzer nach dem vorgeschriebenen Text einfach weiterschreiben kann, ohne nochmals irgendwelche speziellen Tasten betätigen zu müssen. Das erneute Sperren der Ausgabe nach den 6 Sekunden Idle-Zeit zeigt der PTC-II an, indem er die Folge '>>>' in das Delayed-Echo-Fenster schreibt.

Nach dem Einschalten des CW-Terminals befindet man sich immer im Sofort-Ausgabemodus.

- Ctrl-U und Ctrl-D : Vergrößert (Up) oder verkleinert (Down) die Decodergeschwindigkeit um 1/16 des aktuellen Wert. Dies ist vor allem nützlich bei abgeschaltener automatischer RX-Geschwindigkeitsanpassung.
- Ctrl-F : Schaltet um zwischen automatischer und manueller RX-Geschwindigkeitsanpassung (fix speed mode). Beim Umschalten zwischen den beiden Möglichkeiten wird die aktuelle Geschwindigkeit unverändert übernommen, so daß man z. B. in der Praxis zunächst eine Zeit die Automatik laufen lassen kann, um dem Decoder Zeit zu geben, die richtige Geschwindigkeit zu finden und schließlich <Ctrl-F> drückt, um diese Geschwindigkeit beizubehalten. Der Betrieb mit fester Geschwindigkeit hat deutliche Vorteile bei schwachen Signalen oder Signalen mit starkem Fading. Der Decoder verkraftet problemlos Geschwindigkeitsfehler von 40 Prozent, so daß auch mit fester Geschwindigkeitseinstellung kaum Probleme auftreten.

Nach dem Einschalten des CW-Terminals befindet man sich immer im automatischen Geschwindigkeitsmodus.

Der automatische CW-Dekoder des PTC verarbeitet Geschwindigkeiten von 30 bis ca. 300 BPM und durchläuft diesen Bereich innerhalb 10 Sekunden.

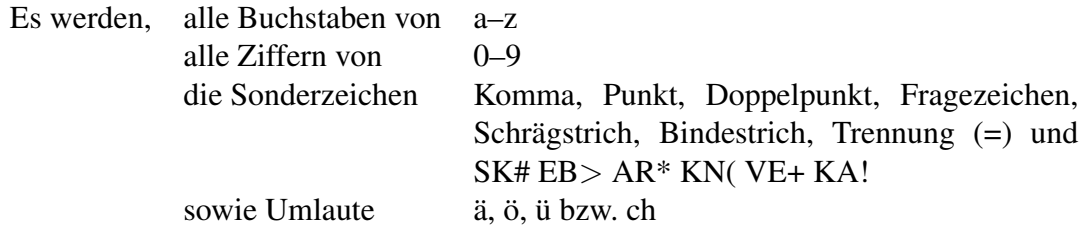

dekodiert.

Nicht eindeutig lesbare Zeichen werden ignoriert.

Naturgemäß können von einem automatischen Dekoder nur einigermaßen saubere Handschriften gelesen werden. Man hört heutzutage leider sehr viel *Geschmiere* auf den Bändern (vor allem die Pausen werden nicht korrekt eingehalten), so daß man durchaus damit zu rechnen hat, nicht jedes CW-QSO einwandfrei mitlesen zu können.

Das CW-Terminal läßt sich dem D-Kommando bzw. mit DD wieder schließen.

#### 6.31 CWWeight

Voreinstellung: 50

Parameter:  $X = 5$ . 95 Gewicht der CW-Zeichen in  $\%$ .

Bestimmt das *Gewicht* der CW-Zeichen, also das Verhältnis zwischen Punkt und Strichen bzw. Punkt und Pausen (zwischen Zeichenelementen). Standard-CW weist ein Verhältnis zwischen Punkt- und Pausenlänge von 1 auf. Strich- und Punktlänge verhalten sich wie 3 zu 1. Bei *leichteren* CW-Zeichen wird das Verhältnis zwischen Punkt- und Strichlänge größer als 3 und das Pausen/Punktverhältnis größer als 1.

Beim CWWeight-Wert von 50 (%) arbeitet der PTC mit Normverhältnissen. Bei Werten größer als 50 nimmt das Gewicht der Zeichen zu, bei kleineren Werten ab, und zwar prozentual. Ein Gewicht von 25 bedeutet, daß die Punktlänge nur noch halb so groß ist wie bei der Standard-Einstellung, die Pausenlänge ist dementsprechend vergrößert (Pausen / Punktverhältnis also 3:1). Die Geschwindigkeit bleibt natürlich unverändert, da die Gesamtzeichenlänge von CWWeight nicht beeinflußt wird.

Der Wert von CWWeight bezieht sich auf das CW-Terminal und die CW-Identifikation.

### 6.32 CYcle

Voreinstellung: 2

Parameter: 0 Immer auf kurze Zyklen schalten.

- 1 Immer auf lange Zyklen schalten.
- 2 Zykluslänge adaptiv anpassen.

CYcle bestimmt die Zykluslänge einer PACTOR-II Verbindung.

Dieses Kommando wird üblicherweise nur zu Testzwecken (Geschwindigkeitsvergleiche, usw.) benötigt und wurde nur vollständigkeitshalber implementiert.

### 6.33 DAte Remote

Voreinstellung: keine

Parameter: TT.MM.JJ Datum, das gesetzt werden soll.

Argumente werden bei Fernsteuerbetrieb ignoriert.

Mit DAte ist das Auslesen bzw. Stellen des PTC-Kalenders möglich. Wird DAte ohne Parameter aufgerufen, so zeigt der PTC-II das aktuelle Datum an. Gestellt wird der Kalender mit DAte TT.MM.JJ. Dabei bedeutet TT = Tag, MM = Monat und JJ = Jahr.

Es müssen alle Stellen angegeben werden. Führende Nullen sind mit einzugeben. Die Punkte als Trennung sind nicht nötig. Fehlerhafte Eingaben führen zur Fehlprogrammierung des Uhrenbausteines!

Im Bereich vom 01.01.1990 bis zum 31.12.2089 wird der Wochentag automatisch aus dem Datum errechnet. Damit ist der PTC-II bestens gerüstet für die Zukunft.

Beispiel Stellen auf Sonntag 24. März 2005

cmd: DA 24.03.05 oder kurz cmd: DA 240305

#### 6.34 DD

Führt zum sofortigen Abbruch der Aussendung. Eine bestehende Verbindung wird nicht ordentlich beendet. Text, der sich noch im Sendepufer befindet, wird verworfen.

DD führt aus allen Situationen zurück in die jeweilige STBY-Ebene.

#### 6.35 DELete Remote

Files der PTC-Mailbox löschen. Per Fernsteuerung können nur selbst geschriebene Files oder Files, die an das eigene Call gerichtet sind, gelöscht werden.

Beispiele:

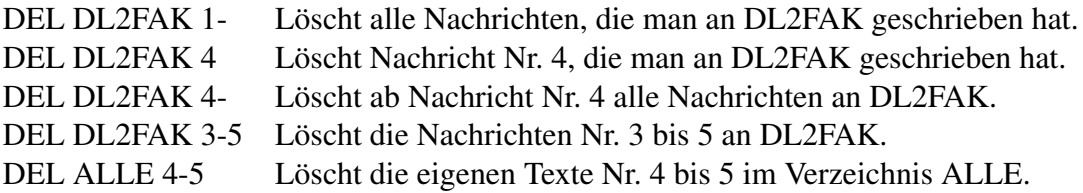

## <span id="page-94-0"></span>6.36 DIR Remote

Hinweis: DIR kann von der Remote-Seite mit D abgekürzt werden!

Ohne Parameter zeigt DIR das Hauptinhaltsverzeichnis und den freien Speicherplatz der PTC-Mailbox an.

Das Hauptinhaltsverzeichnis wird sortiert ausgegeben. Dabei werden allgemeine Nachrichten getrennt von persönlichen Nachrichten (Rufzeichen als Unterverzeichnis) behandelt und zuerst aufgelistet.

Wird DIR als Parameter der Name eines Unterverzeichnisses übergeben, so wird der Inhalt des entsprechenden Unterverzeichnisses aufgelistet, z. B.: DIR test – zeigt alle Files des Unterverzeichnisses test an (siehe auch LIst in Abschnitt [6.49](#page-99-0) auf Seite [78\)](#page-99-0).

DIR ohne Parameter sieht etwa so aus:

Main Directory: ALLE PTCPLUS TEST DL3FCJ 242222 bytes free PATH: TEST>

Ausgabe 6.36.1: DIR ohne Parameter.

Angezeigt werden sämtliche Unterverzeichnisse, der freie Speicherplatz (natürlich abhängig von der RAM-Bestückung) und das aktuell eingestellte Unterverzeichnis.

DIR DL3FCJ (identisch mit LIst DL3FCJ) listet den Inhalt vom Unterverzeichnis DL3FCJ auf. Es könnte etwa so aussehen:

```
Directory of DL3FCJ:
NR ST FROM DATE TIME SIZE TITLE
-- -- --- - ---- - ---- - ---- - ----
1 RP DL1ZAM 02-MAR-94 17:13:45 1144 Neu Info
2 RA DK5FH 02-MAR-94 23:30:22 1502
3 NP DL2FAK 03-MAR-94 13:25:15 1362 Fehler!
4 RP DL6MAA 03-MAR-94 23:31:46 927 Neue Software
5 NP DL3FCI 04-MAR-94 20:05:10 501 Samstag Kaffee
PATH: DL3FCJ>
```
Ausgabe 6.36.2: DIR mit Parameter.

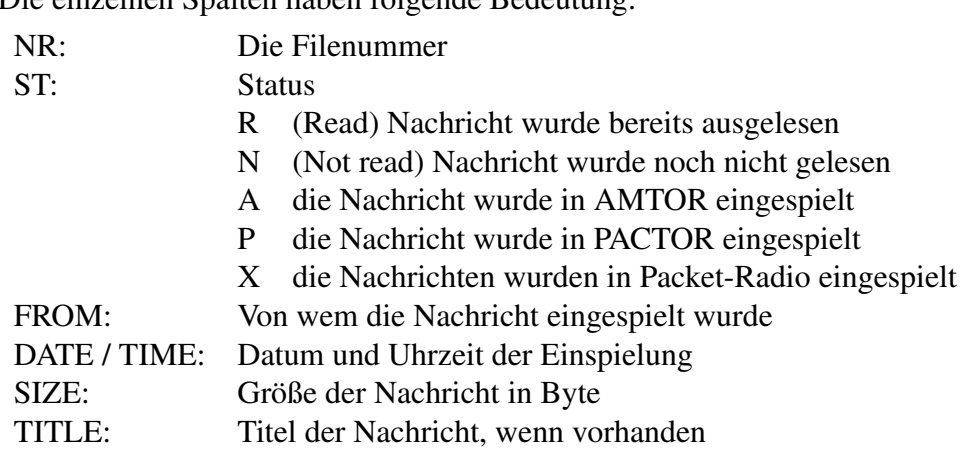

Die einzelnen Spalten haben folgende Bedeutung:

## 6.37 Disconnect

Eine bestehende Verbindung (auch Unproto) wird normal beendet. Falls sich noch Text im Sendepuffer befindet, wird dieser erst noch ausgesendet. Anschließend leitet der PTC die QRT-Sequenz ein.

# 6.38 EQualize

Voreinstellung: 0

Parameter: 0 Kein Sende-Equalizing.

- 1 Randtöne werden geringfügig angehoben.
- 2 Randtöne werden deutlich angehoben.

EQualize erlaubt eine geringfügige Anpassung des Frequenzganges des PACTOR-III-Sendesignales.

Manche ZF-Filter in SSB-Funkgeräten weisen bereits bei einer Bandbreite von weniger als 2 kHz deutliche Dämpfung an den Rändern auf. Dieser Effekt kann durch EQualize sendeseitig kompensiert werden. Benutzen Sie EQualize nur, wenn Ihnen der Sendefrequenzgang Ihres Funkgerätes bekannt ist!

# <span id="page-95-0"></span>6.39 ESCchr

Voreinstellung: 27 (ESC)

Parameter: X 1...127, ASCII-Code eines Zeichens (Dezimal).

Festlegung des ESCAPE-Zeichens.

Mit dem ESCAPE-Zeichen wird im Converse-Modus, im CW-Terminal und in RTTY das jeweilige Kommandoprompt angefordert, um ein Kommando eingeben zu können.

Hinweis: Damit die automatische Baudratenerkennung des PTC-II ordnungsgemäß funktioniert sollten für das ESCAPE-Zeichen nur ungerade Werte gewählt werden! Siehe auch Abschnitt [3.2](#page-30-0) auf Seite [9.](#page-30-0)

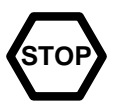

Da dieses Zeichen sehr wichtig für die Bedienung des PTC ist, wird von unnötigen Experimenten mit diesem Kommando abgeraten.

# 6.40 FAX

Aus dem Hauptmenü (cmd:-Prompt) führt der Befehl FAX in das fax:-Menü. Das fax:- Menü meldet sich mit dem Prompt fax: (eigentlich ist die Bezeichnung fax:-Menü etwas irreführend, da dieses Menü noch weitere Betriebsarten zur Verfügung stellt). Im fax:- Menü sind folgende Kommandos erlaubt:

Mode Kommandos:

Amfax, Fmfax, Jvfax, Sstv, FSk, Comparator, PR300.

Parameter Kommandos:

AGain, AResolut, FResolut, SResolut, FSKBaud, Deviation, MBaud, SMode, HSynch, JSynch, TXcomp.

Alle anderen (*normalen*) Kommandos sind innerhalb des fax:-Menüs nicht mehr zugänglich! Das fax:-Menü läßt sich mit Quit oder DD wieder verlassen.

Alles Wichtige zu FAX und SSTV finden Sie in Kapitel [8](#page-138-0) auf Seite [117.](#page-138-0)

# 6.41 FEc

Start einer AMTOR-FEC Sendung (Mode-B). Bei aktiviertem AMTOR-Prompt gleichbedeutend mit der Eingabe des CHANGEOVER-Zeichens.

Nach ca. 4 Minuten reiner Idle-Sendung erfolgt automatisches QRT!

# 6.42 FSKAmpl

Voreinstellung: 60

Parameter: X 10...1000, NF-Ausgangsspannung (Spitze-Spitze) in Millivolt.

Dient zur Einstellung der NF-Ausgangsspannung (Sendesignal) des PTC-II in allen NICHT-PSK-Betriebsarten. Bevor dieser Wert verändert wird, sollte die PSK-Amplitude richtig eingestellt sein, siehe PSKAmpl-Befehl in Abschnitt [6.73](#page-111-0) auf Seite [90.](#page-111-0)

Nachdem die PSK-Amplitude richtig eingestellt wurde, darf an der Einstellung des MIC-Gain-Potentiometers am Transceivers nichts mehr verändert werden, um die gewünschte Ausgangsleistung bei den NICHT-PSK-Betriebsarten zu erlangen.

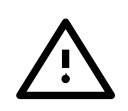

Zur gewünschten Einstellung der NICHT-PSK-Leistung (FSK/CW-Ausgangsleistung) sollte ausschließlich das FSKAmpl-Kommando eingesetzt werden. Dazu schließt man den TRX entweder an einen Dummyload-Widerstand ausreichender Größe oder an eine Antenne mit gutem SWR an (und achtet besonders darauf, daß die eingestellte Frequenz wirklich frei ist). Mit U 1  $\boxed{\leftarrow}$  wird der Unproto-Modus 1 (=100 Bd FSK) gestartet. Nun kann mit dem FSKAmpl-Befehl (vorher jeweils ein ESC-Zeichen nötig) solange der NF-Ausgangspegel des PTC-II justiert werden, bis die gewünschte Ausgangsleistung erreicht wurde (z. B. **ESC** FSKA 100 → ). Dabei sollte der ALC-Pegel natürlich den erlaubten Bereich ebensowenig wie bei PSK überschreiten. Den Unproto-Modus verläßt man mit [ESC] D  $\left[\rightleftarrow\right]$  .

Um Schäden an üblichen TRX bei Dauerbetrieb zu vermeiden, empfehlen wir, die FSK-Ausgangsleistung auf höchstens die Hälfte der maximal möglichen Leistung einzustellen, also auf 50 W, falls es sich um einen TRX mit 100 W maximaler Ausgangsleistung handelt. Der Innenwiderstand der NF-Ausgangsstufe des PTC-II beträgt 330 Ohm und ist reell.

## <span id="page-97-1"></span>6.43 Gate Remote

Der Gate-Befehl erlaubt uneingeschränkten Zugriff auf das Packet-Netz via PACTOR. Das Gateway wird vollständig durch den PTC-II realisiert.

Der Gate-Befehl ist sowohl von der Terminal- als auch von der Remoteseite verfügbar.

Von der Terminalseite kann ein Defaultrufzeichen gesetzt werden, das benutzt wird, falls der Benutzer auf der Remoteseite nur Gate eingibt. Mögliche Argumente auf der Terminalseite sind: NONE oder ein gültiges Rufzeichen. Das *Rufzeichen* darf zu 30 Zeichen lang sein, so daß als Ziel des PACTOR→PR-Gateways auch volle Pfade mit Digipeater angegeben werden können. Beispielsweise kann nun als Zielcall 'DL1ZAM-8 DB0KT DB0GV-7' angewählt werden, so daß mit dem PTC-II-Gateway von PACTOR aus durch Eingabe des Gate-Kommandos auch nicht direkt erreichbare Ziele connectbar werden. (Die Länge von maximal 3 vollen Rufzeichen genügt für moderne Autorouter, z. B. dem FlexNet-Router.) Beispiel: Gate DB0GV-7

Der Remote-User gibt jetzt nur Gate ein und der PTC-II baut in Packet eine Verbindung zu dem Digipeater DB0GV-7 auf.

Beispiel: Gate NONE

Der Remote-User muß jetzt zusätzlich zum Gate-Befehl ein Zielrufzeichen eingeben.

Bedienung von der Remoteseite:

Eingabe des Befehles Gate ohne Argument, also nur mit  $\overline{\leftrightarrow}$  abgeschlossen.

Verbindungsaufbau mit dem Default-Rufzeichen, das der Sysop auf der Terminalseite eingegeben hat.

Eingabe des Befehles Gate mit Zielrufzeichen als Argument.

Verbindungsaufbau mit/zu dem eingegebenen Zielrufzeichen.

Beispiel: Gate DB0GV

führt zum Connect mit der PR-Mailbox DB0GV.

Optional kann vor das Rufzeichen des Zieldigi die Port-Nummer des PTC-II gesetzt werden, z. B. Gate 1:DB0GV  $\boxed{\leftarrow}$ .

Allgmeine Anmerkungen zum Betrieb:

Nach einem erfolgreichen Gateway-Connect arbeitet der PACTOR-Link nur noch als *Datendurchreiche*, also sind direkte Befehle, die den PTC-II ansprechen, nicht mehr möglich. Falls die Gateway-Verbindung mit dem Digi, z. B. durch einen Q-Befehl an den Digi, wieder aufgelöst wird, erscheint der *normale* next?-Prompt des PTC-II wieder und die üblichen internen PTC-II-Befehle stehen wieder zur Verfügung – auch erneuter Gate-Zugriff ist dann möglich.

Die CHANGEOVER-Steuerung übernimmt der PTC-II im Gateway-Modus komplett selbständig. Der Benutzer sollte selbst keine CHANGEOVER auslösen.

Als zusätzliche Möglichkeit für den Gate-Befehl kommt das Argument 2 hinzu. Gibt der Benutzer auf der PACTOR-Seite den Befehle g 2 ein, so versucht der PTC einen Link mit dem Digi aufzubauen, der vom Sysop als Ziel-Digi für Port 2 festgelegt wurde.

Alternativ kann auch das FlexNet-Style Gateway benutzt werden. In Abschnitt [6.22.5](#page-87-0) auf Seite [66](#page-87-0) finden Sie hierzu weitere Informationen.

# <span id="page-97-0"></span>6.44 HCr

Voreinstellung: 0

Parameter: 0 Auto-CHO nach Leerzeile aus. 1 Auto-CHO nach Leerzeile ein.

Ist HCr 1 so wird im Hostmode auf eine Leerzeile (doppeltes  $\langle CR \rangle$  bzw.  $\langle \overline{\leftrightarrow} \rangle$ ) ein CHANGEOVER ausgelöst.

### 6.45 Help Remote

Help ohne Parameter listet sämtliche Kommandoworte auf.

Um nicht immer im Handbuch nachschlagen zu müssen, enthält der PTC zu jedem Befehl eine kurze Beschreibung. Diese Hilfestellung kann mit Help <CMD> abgerufen werden, z. B.: Help bau oder einfach h bau.

Remote-seitig erhält man mit Help natürlich nur die fernsteuerbaren Kommandos aufgelistet.

Auch von der Remote-Seite kann mit Help <CMD> eine ausführlichere Beschreibung zum jeweiligen Befehl angefordert werden, z. B. Help phase oder Help bell.

#### 6.46 LFignore

Voreinstellung: 1

- Parameter: 0 Kein Einfügen von <LF>.
	- 1 Einfügen von <LF> nach jedem <CR>.
	- 2 Multi-<CR>-Unterdrückung.

LFignore bestimmt, ob an jedes <CR>, das zum Terminal gesendet wird, automatisch ein <LF> angehängt wird. Bei LFignore 0 werden die Zeichen so weitergegeben, wie der PTC sie empfangen hat. Die Einstellung LFignore 1 bewirkt, daß der PTC alle <LF> ignoriert, die zum Terminal geschickt werden (siehe auch ADdlf in Abschnitt [6.2](#page-78-0) auf Seite [57\)](#page-78-0).

LFignore 2 aktiviert außer dem normalen LFignore-Verhalten zusätzlich die multi-CR-Unterdrückung bei RTTY- und AMTOR/FEC-Empfang. (<CR> in einer Reihe ohne andere Zeichen dazwischen werden bis auf das erste <CR> unterdrückt, also nicht auf den Bildschirm weitergeleitet.) Die in manchen US-amerikanischen Controllern eingesetzte EOL-Sequenz (EOL=End of Line) <CR><CR><LF> führt bei LF=2 also nicht mehr zu ungewollten Leerzeilen. Einige kommerzielle RTTY-Dienste (z. B. Meteo-Dienste) benutzen ebenfalls die historisch bedingten Doppel-CR an jedem Zeilenende, können also mit LF=2 ebenfalls besser mitgeschrieben werden.

## 6.47 LICENSE

Voreinstellung: keine

Parameter: X Lizenzschlüssel.

Lizenzschlüssel für die erweitertet Firmware-Funktionen eingeben oder abfragen ob ein gültiger Lizenzschlüssel vorhanden ist.

Die Meldungen des PTC als Antwort auf die auf Eingabe des LICENSE-Kommando haben folgendes Format:

Falls die Lizenz ungültig ist:

LICENSE: NOT OK, XY TRIAL CONNECTS REMAINING

Dabei ist XY die Zahl der noch verbleibenden Test-Verbindungen.

Falls eine gültige Rufzeichen-Lizenz vorliegt:

LICENSE: CALLSIGN CALL1 <CALL2> <CALL3> ABCDEFGHIJKL

Falls eine gültige Seriennummern-Lizenz vorliegt:

LICENSE: SERIALNUMBERXYZ0 ABCDEFGHIJKL

Folgende Betriebszustände sind lizenzpflichtig:

- PACTOR-III-Verbindungen.
- PACTOR-Verbindungen, die mit Hilfe des Hayes-Kommando-Interpreters aufgebaut werden.
- PACTOR-Verbindungen, die mit Hilfe des Free-Signal-Protokolles aufgebaut werden.

Nur diese Betriebszustände führen zum Herunterzählen des *Trial Counters*, also der Anzahl der noch möglichen Test-Verbindungen. Falls der *Trial Counter* bei Null angekommen ist, werden Verbindungen, die eigentlich in PACTOR-III ablaufen könnten, automatisch nur noch in PACTOR-II aufgebaut. PACTOR-Verbindungen mit Hilfe des Hayes-Kommando-Interpreters oder des Free-Signal-Protokolles sind bei abgelaufener Test-Periode generell nicht mehr möglich.

Die Test-Periode ist auf 20 Connects in den oben genannten Betriebszuständen beschränkt.

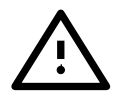

Preise sowie ein ausführliches Handbuch der erweiterten Firmware-Funktionen (*Professional-Firmware* Handbuch), finden Sie auf der SCS-Homepage im Internet: <http://www.scs-ptc.com>

# 6.48 LIN

Voreinstellung: 128

Parameter: X 20. . . 128 Anzahl der Zeichen für Auto-Linefeed.

Auto-Linefeed nach X gesendeten Zeichen (Word-Wrap). Das Auto-Linefeed wird mit dem Wert 128 ausgeschaltet.

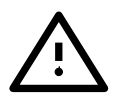

Bei PACTOR-III Verbindungen ohne Funktion!

#### <span id="page-99-0"></span>6.49 LIst Remote

Listet ein Verzeichnis der PTC-Mailbox auf.

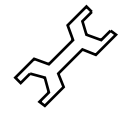

Remoteseitig wird auch L als gültige Abkürzung für das LIst-Kommando akzeptiert, da hier keine Verwechslungsgefahr mit Listen besteht!

Das Ausgabeformat ist ausführlich in Abschnitt [6.36](#page-94-0) auf Seite [73](#page-94-0) (DIR) beschrieben.

Beispiele:

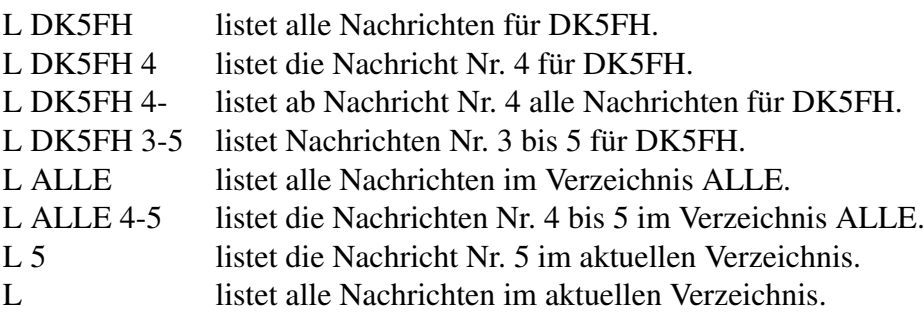

## 6.50 Listen

Voreinstellung: 1

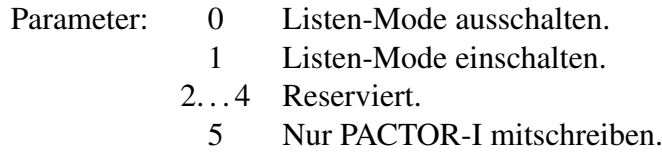

Mit Listen 1 wird der Mitlesemodus (Listen-Mode) eingeschaltet. Damit ist es möglich, ein bestehendes PACTOR-QSO (PACTOR-I/II) mitzuschreiben oder Unproto-Sendungen aufzunehmen. Mitlesebetrieb ist nur im STBY-Zustand möglich. Ist der Listen-Mode aktiv, so werden auch Connect-Pakete (Connect-Frames) dargestellt: "[CONNECT-FRAME: CALL]", z. B. "[CONNECT-FRAME: DL6MAA]" bedeutet, daß irgendeine Station versucht, DL6MAA zu connecten. Bei schlechten Signalen wird ggf. nicht das vollständige CALL angezeigt, sondern nur die ersten sicher erkannten Zeichen.

Falls der Listen-Parameter auf 5 gesetzt ist, werden nur noch PACTOR-I-Aussendungen mitgelesen. PACTOR-II/III-Aussendungen werden ignoriert. Dies hat bei SailMail/WinLink den Vorteil, dass zwar die Kennung am Ende einer Verbindung mitgeschrieben wird, der Text der in PSK ablaufenden Verbindungen jedoch nicht.

Im Listen-Mode wird kein Channel-Busy-Status ausgegeben!

# 6.51 LOCk

Voreinstellung: 0

Parameter: 0 Sperre aufheben. 1 Sperre einschalten.

Mit diesem Kommando können Befehle, die PTC-Parameter verändern, gesperrt werden. LOCk 1 schaltet die Sperre ein, LOCk 0 hebt sie auf.

Auf folgende Kommandos hat LOCk keinen Einfluß:

CHeck, CLR, Connect, Disconnect, DD, DELete, DIR, HElp, LIst, Listen, LOCk, LOG, Qrt, Read, RESEt, Send, SHow, Unproto, Version, Write.

# 6.52 LOg Remote

Auslesen der PTC-Logseite. Anzeige der letzten 16 PACTOR/AMTOR-Verbindungen (außer unprotokollierte Verbindungen). Löschen ist nur durch RESTart möglich.

Folgende Zusätze werden im Rufzeichenfeld des Logbuchs mitprotokolliert:

- S1: PACTOR-I (Sysop-Call)
- S2: PACTOR-II (Sysop-Call)
- P1: PACTOR-I (Rx-Call)
- P2: PACTOR-II (Rx-Call)
- AT: AMTOR
- X1: Packet (AX.25) Port 1
- X2: Packet (AX.25) Port 2

AMTOR Verbindungen werden nur nach einem erfolgreichen LOGIn in das Logbuch aufgenommen!

Im PTC-Log wird nach dem Call in einer neuen Spalte (CH) der Scan-Kanal angezeigt, auf dem die Verbindung ablief (1-16). Falls der Scanner nicht lief, wird als Scan-Kanal 0 eingetragen. Das erweiterte Log wird nur dann ausgegeben, wenn mindestens eine im Log aufgezeichnete Verbindung aus einem Scan Vorgang des PTC heraus gestartet wurde.

Einträge für Packet-Radio Connects beginnen mit X (abgeleitet von AX.25) gefolgt von der Nummer des Ports, auf dem der Connect stattgefunden hat. Die Logbuch-Eintragung erfolgt erst beim Disconnect, so daß bei mehreren gleichzeitig eingelogten Usern im Anschluß die Logbucheinträge nicht streng chronologisch geordnet erscheinen müssen.

# 6.53 LOGIn Remote

Um in AMTOR vollen Zugriff auf die PTC-Mailbox zu erhalten, muß sich der User mit LOGIn einloggen, z. B.: LOGI DL1ZAM. Damit ist der User mit seinem Call (DL1ZAM) bei der Box angemeldet. Erst nach einem erfolgreichen Login kann in die PTC-Mailbox geschrieben bzw. können Files gelöscht werden. Das LOGIn-Kommando erzeugt ferner einen Eintrag im Logbuch des PTC.

LOGIn ist auch von der Sysop-Seite her verfügbar. Dabei wird das Rufzeichen der Gegenstation gesetzt. Dies ermöglicht einem AMTOR-QSO-Partner z. B. den vollen Mailboxzugriff, ohne daß von ihm ein LOGIn-Kommando angefordert werden muß. In PACTOR dürfte dieses Feature nur in sehr speziellen Ausnahmesituationen sinnvoll sein, da PACTOR beim Connect bereits ein automatisches Einloggen vornimmt. Das Call der Gegenstation ist für den einwandfreien Ablauf des PACTOR-QRT-Protokolles wichtig, so daß Änderungen während einer Verbindung den QRT-Ablauf beeinflussen können.

Im STBY-Zustand läßt sich mit LOGIn das Default-Call der Gegenstation (benutzt bei Connect-Befehl ohne Argument) einstellen bzw. einsehen (LOGIn ohne Argument).

Bei Remotezugriff wird das LOGIn-Kommando in PACTOR mit einer Fehlermeldung quittiert.

# 6.54 MAil

Voreinstellung: 1

Parameter: 0 Neue Nachrichten nicht melden.

1 Neue Nachrichten bei connect melden.

Meldet beim Connect, ob neue Nachrichten (Mail) für den Anrufer vorhanden sind. Gezählt werden nur Nachrichten, die vom Adressaten noch nicht gelesen wurden.

Als Mail-Melder für alle bisher vom Sysop (an den Sysop gerichtete [Filename = MY-CALL]) noch nicht gelesenen Files fungiert die Mail -LED. Im STBY-Betrieb blinkt die Mail -LED im 1-Sekunden-Takt falls neue Nachrichten vorliegen.

# 6.55 MARk

Voreinstellung: 1400

Parameter: X 300...2700, Frequenz in Hertz.

Erlaubt die Einstellung der Mark-Frequenz des PTC-II in 1-Hz-Schritten (interne Auflösung 0,25 Hz durch DDS). Die mit dem MARk-Kommando eingestellte Frequenz wird nur verwendet, wenn der TOnes-Parameter auf 2 steht (siehe TOnes-Kommando in Ab-schnitt [6.97](#page-124-0) auf Seite [103\)](#page-124-0).

## 6.56 MAXDown

Voreinstellung: 6

Parameter: X 2...30, Anzahl der ERROR-Pakete bis zum Downspeed.

Einstellung des Downspeed-Parameters für die automatische Geschwindigkeitsumschaltung. Der Wert MAXDown ist ein Maß dafür, wie rasch das PACTOR-System bei schlechtem Übertragungskanal auf die nächst niedrigere aber robustere Geschwindigkeitsstufe umschaltet (2=schnell / 30=langsam). Beispiel: MAXDown 7 , d.h. der PTC schaltet spätestens nach sieben hintereinander empfangenen ERROR-Paketen auf die nächst niedrigere und damit robustere Geschwindigkeitsstufe um.

# 6.57 MAXError

Voreinstellung: 70

Parameter: X 30...255, Anzahl der zulässigen Wiederholungen bzw. Fehler.

Einstellung des Timeoutwertes MAXError. Beim Verbindungsaufbau bestimmt der Wert von MAXError, wieviele Synchronpakete maximal gesendet werden, ohne daß der PTC Antwort von der gerufenen Station erhält (siehe Connect in Abschnitt [6.22](#page-86-0) auf Seite [65\)](#page-86-0).

Im verbundenen Zustand bestimmt MAXError, wieviele fehlerhafte Blöcke bzw. Controls hintereinander zugelassen sind, ohne die Aufgabe der Verbindung zu veranlassen ("\*\*\*TI-MEOUT: DISCONNECTED..."). Request–Blöcke bzw. Request–Controls werden nicht als Fehler interpretiert und setzen den Fehlerzähler auf Null zurück.

In AMTOR wird das Timeout automatisch verdoppelt, so daß bei der Defaulteinstellung (70) insgesamt 140 Pakete (63 Sekunden) gesendet werden bis zum endgültigen Zusammenbruch einer Verbindung. Das Rephase-Timeout bei AMTOR steht fest auf dem Wert 32 Pakete.

Der Parameter 255 führt dazu, daß das Timeout abgeschaltet wird und unendlicher Traffic läuft. Diese Einstellung darf auf keinen Fall im unbewachten Betrieb verwendet werden!

# **STOP**

# 6.58 MAXSum

Voreinstellung: 30

Parameter: X 5...60, max. Summationszähler für Memory-ARQ.

Einstellung des Timeoutwertes MAXSum für das Memory-ARQ. Der Wert von MAXSum bestimmt, wieviele fehlerhafte Pakete maximal aufsummiert werden. Übersteigt der Summationszähler den Wert von MAXSum, werden die Summen gelöscht, da anzunehmen ist, daß bereits grobe Fehlerwerte in das Summenpaket gelangt sind und daher der aktuelle Summationszyklus kaum noch Erfolg bringen wird. Der günstigste Wert für MAXSum ist von den Bedingungen im HF-Kanal abhängig. Je schlechter diese sind, desto höher muß MAXSum gewählt werden, um überhaupt noch Information übertragen zu können.

# 6.59 MAXTry

Voreinstellung: 2

Parameter: X 1...9, max. Anzahl der Upspeed-Versuche.

Einstellung des Upspeed-Try-Parameters für die automatische Geschwindigkeitserhöhung. Der Wert MAXTry bestimmt, wie oft ein Paket der nächst höheren Geschwindigkeitsstufe bei einem Upspeed-Versuch maximal gesendet wird.

# 6.60 MAXUp

Voreinstellung: 4

Parameter: X 2...30, Anzahl der fehlerfreien Pakete bis zum Upspeed.

Einstellung des Upspeed-Parameters für die automatische Geschwindigkeitsumschaltung. Der Wert MAXUp ist ein Maß dafür, wie rasch das PACTOR-System bei gutem Übertragungskanal auf die nächst höhere Geschwindigkeitsstufe umschaltet (2=schnell / 30=langsam). Beispiel: MAXUp 3 , d.h. der PTC schaltet spätestens nach drei hintereinander empfangenen fehlerfreien Paketen auf die nächst höhere Geschwindigkeitsstufe um.

# 6.61 MOde

Voreinstellung: 2

- Parameter: 0 ASCII-Betrieb.
	- 1 Huffman-Betrieb & Auto-ASCII, falls nötig (Level-I-Kompression).
	- 2 Volle Level-II-Kompression mit Huffman-, Pseudo-Markow- und Lauflängencodierung & Auto-ASCII, falls nötig.

Im 8-Bit-ASCII-Modus lassen sich alle Zeichen von 0 bis 255 (8 Bit) übertragen, also auch die IBM-Sonderzeichen. Definierte Sonderzeichen (z. B. Idle, CHANGEOVER-Zeichen etc.) lassen sich über den Umweg des Ctrl-Zeichens (siehe Abschnitt [6.26](#page-89-0) auf Seite [68\)](#page-89-0) aussenden.

Im Huffman-Modus lassen sich nur ASCII-Zeichen von 0 bis 127 (7 Bit) übertragen. Um dennoch IBM-Umlaute zu übertragen, konvertiert der PTC die Umlaute nach folgender Tabelle:

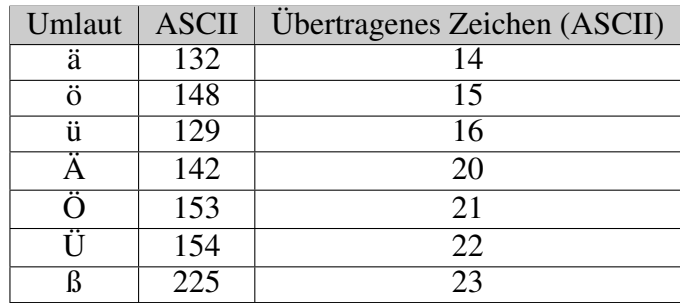

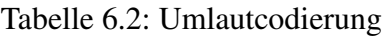

Die Huffman-Datenkompression erlaubt die Reduzierung der mittleren Zeichenlänge auf etwa 4,5 bis 5,0 Bit bei deutschem und englischem Klartext und damit eine beträchtliche Geschwindigkeitssteigerung gegenüber einer normalen ASCII-Sendung. Kleinbuchstaben werden besser komprimiert als Großbuchstaben. Bei Texten mit vielen Großbuchstaben und Sonderzeichen kann der ASCII-Modus evtl. günstiger sein.

Die PTC-Firmware erkennt vollautomatisch, ob Huffman- oder ASCII-Codierung effizienter ist und schaltet (sendeseitig) paketweise den Modus um. Durch Einstellen des ASCII-Modus (MOde 0) läßt sich Dauer-ASCII-Transfer erzwingen. Dies dürfte allerdings nur in sehr speziellen Fällen sinnvoll sein.

Die Automatik erfaßt auch Zeichen >127, so daß auch 7PLUS-Files ohne Eingriff durch den Benutzer übertragen werden können.

Der Parameter 2 wirkt nur auf Level-II-Verbindungen – bei Level-I-Kontakten verhält sich das System dabei so, als wäre Parameter 1 eingestellt. Die automatische Kompression bei PACTOR-II hat sich als sehr vorteilhaft und zuverlässig erwiesen. Der MOde-Parameter sollte deshalb nur in sehr speziellen Ausnahmefällen (z. B. Messung des Textdurchsatzes ohne Kompression) auf Werte kleiner 2 gesetzt werden. Natürlich können auch bei eingeschalteter Level-II-Kompression beliebige Files, z. B. 7PLUS-Binärfiles oder Graphiken, ohne manuelles Eingreifen durch den Benutzer übertragen werden, da der PTC-II selbständig für einzelne Pakete auf unkomprimierte ASCII-Übertragung umschaltet, falls nötig.

## 6.62 MONitor

AMTOR-Monitor-Mode einschalten (Mode-L). Im AMTOR-Monitor-Mode können AM-TOR-ARQ-Verbindungen mitgeschrieben werden.

Da der AMTOR-Monitor-Mode sehr viel Rechenzeit benötigt, ist es im AMTOR-Monitor-Mode nicht möglich, FEC zu empfangen! Auch reagiert der PTC weder auf PACTOR- noch auf AMTOR-ARQ Connect-Versuche!

Mit dem CHANGEOVER-Zeichen (siehe Abschnitt [6.19](#page-85-0) auf Seite [64\)](#page-85-0) läßt sich jederzeit eine Neusynchronisation auslösen.

Sollte der PTC, durch schlechte Empfangsbedingungen, in der Zahlenebene hängenbleiben, so kann mit  $\boxed{\text{Strg}} + \boxed{\text{B}}$  bzw. <Ctrl-B> gezielt in die Buchstabenebene umgeschaltet werden.

## 6.63 MYcall

Voreinstellung: Rufzeichen im FLASH

Parameter: CALL Eigenes Rufzeichen des PTC, max. 8 Zeichen.

Dient zur Festlegung des eigenen Rufzeichens. Empfängt der PTC das mit MYcall definierte Rufzeichen, antwortet er mit Control-Zeichen und versucht, die angeforderte Verbindung aufzubauen.

Bei aktiviertem AMTOR-Prompt wird mit MYcall das eigene Selcall festgelegt.

Es gibt zwar eine Konvention um aus einem normalen Rufzeichen das Selcall zu bilden, aber das geht nicht immer eindeutig. Ein AMTOR Selcall besteht grundsätzlich aus vier Buchstaben. Aus einem normalen Rufzeichen werden üblicherweise der erste Buchstabe und die letzten drei Buchstaben zum Selcall zusammengefügt, z. B. DK5FH  $\rightarrow$  DKFH, DL3FCJ → DFCJ. Sind in dem Rufzeichen nur drei Buchstaben vorhanden, so wird der erste Buchstabe verdoppelt.

MYcall ohne Argument führt nur zur Anzeige des eigenen Rufzeichens bzw. des eigenen Selcall.

Nach dem Einschalten des PTC-II überprüft die Firmware, ob ein gültiges Rufzeichen im PACTOR-MYCALL steht. Falls dies der Fall ist (also nicht '\*SCSPTC\*' als PACTOR-MYCALL gefunden wurde), kopiert der PTC-II das PACTOR-MYCALL in alle PR-Kanäle, die als MYCALL 'SCSPTC' aufweisen und überschreibt somit das 'SCSPTC' mit dem gültigen MYCALL. Falls der MYcall-Befehl auf der PACTOR-Seite mit einem gültigen Rufzeichen als Argument ausgeführt wird, überprüft der PTC-II ebenfalls alle PR-Kanäle auf 'SCSPTC' als Mycall und übernimmt ggf. das neu gesetzte PACTOR-Mycall auch in die PR-Kanäle, die bisher 'SCSPTC' als Rufzeichen aufwiesen.

Damit wird sichergestellt das, beim ersten Einschalten oder nach einem RESTart, mit der Eingabe des MYCALLS alle Rufzeichen des PTC-II gesetzt werden.

## 6.64 MYLevel

Voreinstellung: 3

```
Parameter: 1 Der PTC-II verhält sich wie ein Level-I-Controller.
```
- 2 Der PTC-II verhält sich wie ein Level-II-Controller, schaltet also auf PACTOR-II um, falls die Gegenstation ebenfalls über PACTOR-II verfügt.
- 3 Der PTC-II verhält sich wie ein Level-III-Controller, schaltet also auf PACTOR-III um, falls die Gegenstation ebenfalls über PACTOR-III verfügt.

Dient zur Einstellung des maximal möglichen eigenen PACTOR-Levels. Der Parameter sollte nur zu Testzwecken auf 1 oder 2 gesetzt werden. Der Standardwert 3 führt zu einer sehr zuverlässigen und automatischen Auswahlprozedur während des Verbindungsaufbaus, so daß die Verbindung immer im höchsten möglichen Level abläuft. Durch diese *Auto-Negotiate*-Prozedur entstehen keinerlei praktische Nachteile.

MYLevel ohne Parameter führt zur Ausgabe von zwei Zeilen. In der ersten Zeile gibt der PTC-II den maximal möglichen Linklevel aus (1. . . 3, wie mit MYLevel eingestellt). In der zweiten Zeile der Linklevel des aktuellen bzw. letzten Links ausgegeben. Dies ist z. B. nützlich, wenn eine PC-Software testen will, in welchem Link-Level eine PACTOR-Verbindung läuft bzw. lief.

# 6.65 MYSelc

Voreinstellung: Selcall im ROM

Parameter: ADDR Eigenes Selcall des PTC.

MYSelc ist identisch zum MYcall-Kommando bei aktiviertem AMTOR-Prompt.

Durch MYSelc kann nun auch unter dem cmd:-Prompt das AMTOR-Selcall definiert werden.

MYSelc ohne Argument führt nur zur Anzeige des eigenen Selcall.

# 6.66 NAVtex

Verschiedene Argumente erlauben die vollständige Konfiguration des NAVTEX-Prozessors. Einen kurzen Überblick über die Art der möglichen Argumente kann man sich wie üblich mit dem Befehl

```
cmd: HELP NAVTEX
```
verschaffen.

Falls man den Befehl NAVtex ohne Argumente eingibt, zeigt der PTC-II die momentane Konfiguration des NAVTEX-Prozessors.

Die beiden wichtigsten Dinge, die es einzustellen gilt:

- Die Anzahl der maximal im NAVTEX-Verzeichnis erlaubten Dateien. Falls diese Anzahl größer als 0 ist, wird der NAVTEX-Prozessor aktiviert.
- Die Art der Nachrichten (A bis L, siehe Tabelle [5.5](#page-66-0) auf Seite [45\)](#page-66-0), die der NAVTEX-Prozessor speichern soll.

Als Voreinstellung bzw. nach einem RESTART des PTC-II liegt folgende Konfiguration vor:

- Number of AUTO-NAVTEX directory entries: 0 (AUTO-NAVTEX is DISABLED!)
- Selected NAVTEX area(s): ALL!
- Selected MESSAGE TYPES:
	- A: Navigational Warning
	- B: Meteorological Warning
	- D: Search and Rescue Info
	- E: Meteorological Forecast
	- L: Navigational Warning (2)

#### 6.66.1 Aktivierung des NAVTEX-Prozessors

Der NAVTEX-Prozessor ist also per Default abgeschaltet und muß im Bedarfsfall erst eingeschaltet werden!

Er läßt sich sehr einfach aktivieren, indem man eine Zahl zwischen 1 und 200 als Argument hinter dem NAVtex-Kommando angibt, z. B.:

cmd: NAV 100  $\boxed{\longleftarrow}$ 

Hiermit legt man die Anzahl der maximal im NAVTEX-Verzeichnis möglichen Einträge auf 100 fest und aktiviert gleichzeitig den automatischen NAVTEX-Prozessor.

### 6.66.2 Einstellung der gewünschten Nachrichten-Typen

Die gewünschten Nachrichten-Typen können direkt durch die ihnen zugeordneten Buchstaben (siehe Tabelle [5.5](#page-66-0) auf Seite [45\)](#page-66-0) angewählt werden, falls die Voreinstellung nicht den aktuellen Erfordernissen gerecht wird, z. B.:

 $cmd:$  NAV ACBL

Mit diesem Kommando werden: "Navigational Warnings", "Meteorological Warnings" sowie "Ice Reports" angewählt. Alle anderen Nachrichten-Typen ignoriert der PTC-II also bei dieser Einstellung. Wichtig ist, daß keine Leerzeichen zwischen den Buchstaben stehen dürfen – die Reihenfolge spielt dagegen keine Rolle.

Als Spezialargument steht ALL zur Verfügung.

cmd: NAV ALL  $\boxed{\longleftarrow}$ 

wählt alle Nachrichten-Typen aus. Das Eingeben einer langen Buchstabenkette erübrigt sich mit diesem Spezialargument.

Die beiden Argumente *"maximale Anzahl der Einträge im NAVTEX-Verzeichnis"* sowie *"Buchstabenfolge der gewünschten Nachrichten-Typen"* können auch gleichzeitig eingegeben werden, die Reihenfolge spielt keine Rolle, z. B.:

cmd: NAV ABDE 50 cmd: NAV 70 CDEF  $cmd:$  NAV ALL 200

#### 6.66.3 Wahl der gewünschten Nachrichten-Bereichs-Codes

Will man nur Nachrichten von einigen speziellen Küstenfunkstellen empfangen, läßt sich dies mit dem Befehl NAV AREA bewerkstelligen. Dies ist oftmals sehr sinnvoll, da z. B. einen Skipper im Mittelmeer kaum die nautischen Nachrichten von der Ostsee interessieren dürften.

#### 6. Kommandos

Welche Bereichs-Codes welchen Küstenfunkstellen zugeordnet sind, findet man üblicherweise rasch aus den Nachrichteninhalten heraus.

Will man z. B. nur Nachrichten von den Küstenfunkstellen M, N und Z empfangen, teilt man dies dem PTC-II durch Eingabe von

cmd: NAV AREA MNZ  $\overline{\leftarrow}$ 

mit. Die Reihenfolge der Bereichsbuchstaben spielt dabei keine Rolle – es dürfen allerdings keine Leerzeichen zwischen den Buchstaben stehen.

Als Spezialargument erlaubt der PTC-II auch in diesem Fall ALL.

Die Eingabe von

cmd: NAV AREA ALL

wählt sämtliche Küstenfunkstellen als gewünschte Nachrichten-Quelle aus.

Die Befehlsfolge

cmd: NAV AREA  $\boxed{\longleftrightarrow}$ 

ohne weiteres Argument zeigt die derzeit eingestellten Bereichs-Codes an.

#### 6.66.4 Wahl der Nachrichten-Latenz-Zeit

Eine etwas fortgeschrittenere Einstellmöglichkeit bietet der PTC-II mit dem Argument DAYS an, das dem NAVtex-Kommando folgen darf. Es kann eine Zahl zwischen 0 und 365 folgen. Sie legt den Latenz-Zeit-Parameter fest. Wird eine Nachricht empfangen, die den gleichen vierstelligen Nachrichten-Identifizierer (Header) aufweist wie eine bereits gespeicherte Nachricht, so wird die neue Nachricht nur dann als Wiederholung interpretiert, wenn sie innerhalb der Latenz-Zeit empfangen wurde. Ist die bereits vorliegende Nachricht älter, interpretiert der NAVTEX-Prozessor die neue Nachricht als andere Mitteilung, also nicht als Wiederholung und speichert die neue Nachricht ohne Rücksicht auf ihren Fehlergehalt unabhängig von der alten Nachricht als eigene Datei ab. Die Einstellung

cmd: NAV DAYS 0

schaltet also die Update-Automatik des NAVTEX-Prozessors ab – alle Nachrichten werden einfach nacheinander in das NAVTEX-Verzeichnis geschrieben, unabhängig von Doppellungen der Nachrichten-Identifizierer. Die Einstellung

cmd: NAV DAYS 3

ist bei durchgehendem Empfang voll praxistauglich und muß normalerweise nicht verändert werden.

Die Voreinstellung dieses Parameters ist 3 (Tage).

Mit dem Kommando

cmd: NAV DAYS

ohne weiteres Argument zeigt der PTC-II die aktuelle Einstellung das "NAV DAYS"- Parameters an.

#### 6.66.5 AMTEX

Mit Hilfe des Parameters AMTEx kann zwischen normalem NAVTEX-Betrieb (AMTEx 0) und AMTEX-Konfiguration (AMTEx 1) hin und her geschaltet werden. Per Voreinstellung steht der AMTEx-Parameter auf 0, der PTC-II ist also für normalen NAVTEX-Betrieb konfiguriert.

In AMTEX-Konfiguration schaltet man mit dem Kommando:

cmd: NAVtex AMTEx 1

(Es genügt wie üblich der groß geschriebene Teil des Kommandos bzw. des Arguments.)
Bei eingeschalteter AMTEX-Konfiguration verwendet der PTC-II einen von NAVTEX getrennten, anderen Satz an Bereichs-Codes und Nachrichten-Typen. Die entsprechenden NAVTEX-Parameter werden durch Aktivierung der AMTEX-Konfiguration nicht beeinflußt, sondern bleiben bis zum Abschalten des AMTEX-Mode unverändert erhalten und stehen dann bei NAVTEX-Empfang sofort wieder zur Verfügung.

Bei aktivierter AMTEX-Konfiguration können die AMTEX-Nachrichten-Typen und Bereichs-Codes wie üblich mit NAV XYZ bzw. NAV AREA XYZ verändert werden. In AM-TEX-Mode sind Nachrichten-Typen A bis Z erlaubt (bei NAVTEX nur A-L). In AM-TEX-Konfiguration verwendet der AMTEX/NAVTEX-Prozessor anstelle des Directories NAVTEX das Directory AMTEX.

Folgende Voreinstellungen gelten für AMTEX-Konfiguration:

Selected AMTEX station identifier(s): AS Selected AMTEX MESSAGE TYPES: ----------------------------- E: DX News Bulletin G: General News Bulletin K: Keplerian Data Bulletin P: Propagation News Bulletin S: Space Bulletin X: Special Bulletin \*\*\* AMTEX configuration: 1

### 6.67 NULl

Voreinstellung: 1

Parameter: 0 Groß-/Kleinschreibung-Umschaltung gesperrt.

1 Groß-/Kleinschreibung-Umschaltung aktiv.

Dieses Kommando ist nur gültig für AMTOR!

Der SCS-PTC-II unterstützt die von PLX-APLINK-Boxen her bekannte Konvention für Groß- und Kleinschreibung. Dies bedeutet, daß auch via AMTOR Files mit Groß- und Kleinschreibung in das weltweite APLINK-Netz eingespielt werden können. Benutzer mit einem kompatiblen Endgerät, können diese Files auch in AMTOR wieder mit Groß- und Kleinschreibung auslesen.

Die Groß/Kleinschrift-Konvention wird mit dem Kommando NUL 1 aktiviert. Die Methode ist voll kompatibel zu AMTOR-Systemen ohne Groß- und Kleinschreibung, verringert allerdings die (ohnehin geringe) AMTOR-Übertragungsgeschwindigkeit nochmals leicht. Mit NUL 0 wird die Groß-/Kleinschreibung-Umschaltung abgeschaltet.

## 6.68 PACket

Der Befehl PACket oder kurz PAC schaltet den PTC-II auf die Packet-Radio Befehle um. Das Eingabeprompt erhält die Form pac:. Nun gelten die Packet-Radio Befehle, die in Kapitel [9](#page-156-0) auf Seite [135](#page-156-0) ausführlich beschrieben sind.

Dem PACket-Kommando kann auch ein Argument folgen, nämlich jeweils ein Kommando aus dem pac:-Menü. In diesem Fall führt der PTC nur diesen einen Packet-Befehl durch, ohne in das pac:-Menü umzuschalten. Der Befehl wird sozusagen durchgereicht.

#### 6. Kommandos

Beispiel Den Packet-Radio-Monitor abschalten – ohne Umweg über das pac:-Menü.

cmd: PAC M O

Von SCS wurden speziell für den Betrieb mit dem PTC-II Packet-Radio-Module entwickelt. Die Module müssen nur in einen der Steckplätze im PTC-II eingesetzt werden, den Rest erledigt die PTC-II Firmware völlig automatisch. Alle Einstellungen werden komfortabel per Software vorgenommen. Lediglich der Ausgangspegel des AFSK- und FSK-Moduls muß von Hand an das verwendete Funkgerät angepaßt werden.

- DSP-Packet-Radio-Modul-II für:
	- 200 und 600 Baud Robust HF-Packet
	- 300 Bd AFSK (Modem-Töne liegen fest auf 2300/2100 Hz, *High-Tones*)
	- 1200 Bd AFSK
	- 9600 Bd FSK (Direkt-FSK nach G3RUH)
	- 19200 BD FSK (Direkt-FSK nach G3RUH)

Folgende Module werden nicht mehr gefertigt!

- AFSK-Modul: für 1200 und 2400 Baud AFSK mit standard Modem-Chip TCM3105 und vollständig digitaler Carrier-Erkennung.
- FSK-Modul: für die G3RUH-kompatiblen FSK-Verfahren (9600 Baud etc.)
- DSP-Modul: für 300 und 1200 Baud AFSK sowie 9600 und 19200 FSK (G3RUH kompatibel).

Weitere Hinweise zum Einbau und Betrieb der Packet-Radio-Module finden Sie in Abschnitt [3.5](#page-41-0) auf Seite [20](#page-41-0) und natürlich in Kapitel [9](#page-156-0) auf Seite [135.](#page-156-0)

## 6.69 PDTimer

Voreinstellung: 12

Parameter: X 2...30, PACTOR-Duplex-BREAKIN-Zeit in Sekunden.

Legt die PACTOR-Duplex-BREAKIN-Time fest. Dies ist die Zeit in Sekunden, die der PTC mindestens im ☞*[IRS](#page-276-0)*-Zustand (*Datenempfänger*) sein muß, bis er bei vorliegenden eigenen Sendedaten automatisch einen BREAKINauslöst und sich *die Tasten holt*.

Der PDTimer-Wert ist nur relevant, wenn mit PACTOR-Duplex gearbeitet wird, PDuplex also auf 1 steht.

## 6.70 PDuplex

Voreinstellung: 0

Parameter: 0 PACTOR-Duplex aus. 1 PACTOR-Duplex ein.

PACTOR-Duplex stellt eine intelligente CHANGEOVER-Automatik zur Verfügung. Weitere Details zu PACTOR-Duplex finden Sie in Abschnitt [5.12](#page-74-0) auf Seite [53.](#page-74-0)

#### 6.71 Phase Remote

Voreinstellung: 0

Parameter: X -120...+120, Korrekturwert in ppm.

Argumente werden bei Fernsteuerbetrieb ignoriert.

Softwaremäßige Feineinstellung der Systemgeschwindigkeit und Anzeige der gesamten bisherigen Phasenkorrektur während einer Verbindung. Dem Befehl Phase kann als Argument ein Korrekturwert zur Hardwareclock (Quarz) in ppm angegeben werden. Läuft die Hardware z. B. 10 ppm zu schnell, muß -10 als Korrekturwert gewählt werden, um die exakte Systemgeschwindigkeit (sehr wichtig für den Gleichlauf verbundener PTCs!) zu erlangen. Der angegebene Korrekturwert wird erst (und nur) beim Verbindungsstart als aktueller Korrekturwert in die Systemclock übernommen. Bei Slave-Systemen paßt der Nachphasungsalgorithmus den Korrekturwert selbständig an die Mastergeschwindigkeit an, d.h. der Slave-PTC paßt seine Geschwindigkeit langsam der Master-PTC-Geschwindigkeit an. Nach einigen Minuten Verbindungsdauer besteht also Gleichlauf (bis auf wenige ppm), sofern die PTCs beim Verbindungsstart nicht mehr als 30 ppm auseinanderliegen. Ohne Argument führt das Phase-Kommando nur zur Anzeige der bislang während einer bestehenden Verbindung ausgeführten Phasenkorrektur sowie dem aktuellen und dem eingestellten (Startwert) Systemclock-Korrekturwert.

Kennt man eine PACTOR-Funkstelle mit genau eingestellter System-Clock (exakt abgeglichener Quarz oder richtig eingestellter Korrekturwert dazu), so kann man diese dazu verwenden, den eigenen PTC abzugleichen (ohne jegliche Meßgeräte!). Man ruft die *Referenz*-Funkstelle an und läßt die Verbindung mindestens fünf Minuten laufen. (Rastet die Verbindung vorher aus, so besteht eine grobe Systemclock-Fehleinstellung. In einem derartigen Fall kann die Verbindung nur kurz laufen, man erhält als Information somit nur eine Tendenz.) Dann liest man den (mittlerweile) von der Gegenstation (Slave) automatisch eingestellten Systemclock-Korrekturwert mit //p aus und übernimmt diesen Wert mit invertiertem Vorzeichen als Startwert in den eigenen PTC.

#### 6.72 POSition Remote

Voreinstellung: keine

Parameter: NMEA NMEA Rohdaten ausgeben.

Falls ein GPS-Empfänger an den PTC-II angschlossen ist, werden mit dem POSition-Befehl die aktuellen Positionsdaten ausgelesen.

Die Postions-Information hat normalerweise folgendes Format:

GPS POSITION REPORT ------------------- Latitude: 50° 05.430' North Longitude: 008◦ 45.980' East Velocity: 0.0 Knots Course: 360.0◦

Recorded at: 19:25:48 UTC/GMT

Der POSition-Befehl erlaubt das Argument NMEA:

cmd: POS NMEA  $\boxed{\longleftarrow}$ 

Der PTC-II gibt in diesem Fall den originalen NMEA-kompatiblen Positions-String (Sentence) aus - so wie er vom GPS-Empfänger erhalten wurde. NMEA-kompatible Strings werden von diversen Navigatons-Programmen *verstanden*, können also recht universell weiterverwendet werden.

Der NMEA-kompatible Postions-String hat üblicherweise folgendes Format:

\$GPRMC,212234,A,5005.432,N,00845.974,E,000.0,360.0,190201,000.1,E\*7B

# 6.73 PSKAmpl

Voreinstellung: 140

Parameter: X 10...1000, NF-Ausgangsspannung (Spitze-Spitze) in Millivolt.

Dient zur Einstellung der NF-Ausgangsspannung (Sendesignal) des PTC-II in den DPSK-Betriebsarten, also PACTOR-II-ARQ und PACTOR-II-Unproto. Die DPSK-Signale bei PACTOR-II weisen eine variable Hüllkurve auf. Die mittlere Leistung entspricht nur etwa der Hälfte der Maximalleistung. Somit ist es erforderlich, die PSK-Ausgangsleistung unabhängig von der FSK-Ausgangsleistung einstellbar zu machen (siehe auch FSKAmpl-Kommando in Abschnitt [6.42](#page-96-0) auf Seite [75\)](#page-96-0), um in beiden Modulationsarten die gewünschte mittlere Ausgangsleistung zu erreichen. (Eine einfache automatische Anpassung der PSK-Amplitude um den Faktor 1.45 ergibt keine zufriedenstellenden Ergebnisse, da die ALC-Regeleigenschaften von TRX zu TRX verschieden sind.)

Die NF-Eingangsempfindlichkeit der meisten Transceiver ist an die Ausgangsspannung eines üblichen dynamischen Mikrofons angepaßt. Bei 200 mV (Spitze-Spitze) wird daher bereits bei wenig geöffnetem MIC-Gain-Potentiometer volle Aussteuerung erreicht. Es ist nicht zu empfehlen, sehr hohe PSKAmpl-Werte zu verwenden und danach das MIC-Gain-Poti sehr weit zurückzudrehen, da in diesem Fall bereits die ersten NF-Stufen des TRX, die sehr empfindlich sind und noch VOR dem MIC-Gain-Regler liegen, übersteuert werden. Wir empfehlen, den PSKA-Wert zunächst auf 140 (=Voreinstellung) stehen zu lassen und die PSK-Ausgangsleistung mit Hilfe des MIC-Gain-Reglers (falls vorhanden) vorzunehmen. Dazu schließt man den TRX entweder an einen Dummyload-Widerstand ausreichender Größe oder eine Antenne mit gutem SWR an (und achtet besonders darauf, daß die eingestellte Frequenz wirklich frei ist). Mit U 3  $\overline{\leftarrow}$  wird der Unproto-Modus 3 gestartet (= 100 Bd DBPSK). Nun kann mit dem MIC-Gain-Potentiometer die Sendeleistung solange erhöht werden, bis die ALC-Spannung an die Grenze des erlaubten Bereiches herankommt. Den Unproto-Modus verläßt man mit  $\begin{bmatrix} \begin{bmatrix} \text{ESC} \end{bmatrix} & D \end{bmatrix}$ .

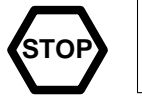

Auf keinen Fall den TX übersteuern, da sonst das Signal durch Intermodulation verbreitert wird!

Die Spitzenleistung sollte bei richtiger Einstellung ungefähr der maximalen Leistung des TRX entsprechen. Die effektive Durchschnittsleistung beträgt dann etwa die Hälfte der Maximalleistung, so daß auch Dauerbetrieb relativ unbedenklich ist. Viele moderne TRX zeigen übrigens nur die Spitzenleistung an, wodurch man sich nicht verwirren lassen sollte. Muß man den MIC-Gain-Regler weiter als bis zur Hälfte aufdrehen, empfiehlt es sich, den PSKAmpl-Wert zu erhöhen, indem man z. B. ESC PSKA 200  $\overline{\leftarrow}$  eingibt. Falls kein MIC-Gain-Potentiomenter vorhanden sein sollte, muß die PSK-Amplitude natürlich allein mit dem PSKAmpl-Befehl richtig justiert werden. Der Innenwiderstand der NF-Ausgangsstufe des PTC-II beträgt 330 Ohm und ist reell.

#### 6.74 PSKTerm

Startet die PSK31-Funktion des PTC-II. Detailierte Informationen zu PSK31 im PTC-II finden Sie in Kapitel [11](#page-202-0) auf Seite [181.](#page-202-0)

#### 6.75 PT

Rückkehr nach PACTOR aus AMTOR, RTTY, PSK31 oder CW. Aktiviert den PACTOR-Eingabeprompt (cmd:).

### 6.76 PTChn

Voreinstellung: 4

Parameter: X 1...31, Hostmode Kanal für PACTOR.

Definiert den Hostmode-Kanal für PACTOR. Nur auf dem hier definierten Kanal kann in einem Hostmode-Programm PACTOR betrieben werden.

### 6.77 Ort Remote

Von der Terminalseite her identisch zum Disconnect-Kommando. Remote-seitig löst das Qrt-Kommando einen CHANGEOVER sowie die Ausgabe der Sequenz

```
hiscall de mycall>
<qrt>
```
aus. Danach wird der Disconnect herbeigeführt.

Anmerkung: Das Disconnect-Kommando ist Remote-seitig nicht verfügbar, da die Eingabe von `D' als DIR-Befehl interpretiert wird. Dies ermöglicht Kompatibilität zu üblichen Box-Systemen.

### 6.78 QRTChr

Voreinstellung: 4 (Ctrl-D)

Parameter: X 1...127, ASCII-Code eines Zeichens (dezimal).

Setzen des QRT-Zeichens, welches das System zum QRT veranlaßt. Das QRT-Zeichen kann auch im RX-Modus eingegeben werden und wird wirksam bei der nächsten TX-Phase. In PSK31, RTTY, FEC und UNPROTO wird von Senden auf Empfangen umgeschaltet.

Verwendung: alternativ zum Befehl Disconnect bzw. am Ende eines zu übertragenden Textes, wenn nach der Übertragung die Verbindung beendet werden soll.

#### 6.79 RCU Remote

Aktiviert die Steuerung der SCS Remote Control Amplifier Unit (RCU). Das Eingabeprompt erhält die Form rcu:. Bis auf den Befehl Quit werden alle Befehle direkt an die RCU weitergereicht und dort verabeitet. Mögliche Rückmeldungen der RCU werden vom PTC-II an das Terminal weitergegeben.

Mit Quit gelangt man wieder zurück zum cmd:.

Hinweis: Ohne angeschlossene RCU wird zwar das rcu:-Prompt ausgegeben, eingegebene Befehle bleiben jedoch ohne Wirkung. Auch Help funktioniert nicht, da auch die Hilfe von der RCU erzeugt wird. Nur Quit wird ausgewertet und führt zum cmd: zurück.

Wie bei den anderen Unterfunktion des PTC-II ist es auch hier möglich, Befehle direkt an die RCU durchzureichen. Die geschieht vom normalen cmd: durch Eingabe von: RCU <RCU-Befehl>.

cmd: RCU Help  $\boxed{\longleftarrow}$ 

#### 6.80 Read Remote

Auslesen von Files der Personal Mailbox. Das ferngesteuerte Filelesen läßt sich durch einen CHANGEOVER abbrechen. Wird Read im verbundenen Zustand durch den Sysop eingegeben, so führt dies nicht zur Aussendung des gewählten Files (siehe auch Send in Abschnitt [6.86](#page-115-0) auf Seite [94\)](#page-115-0).

Beispiele:

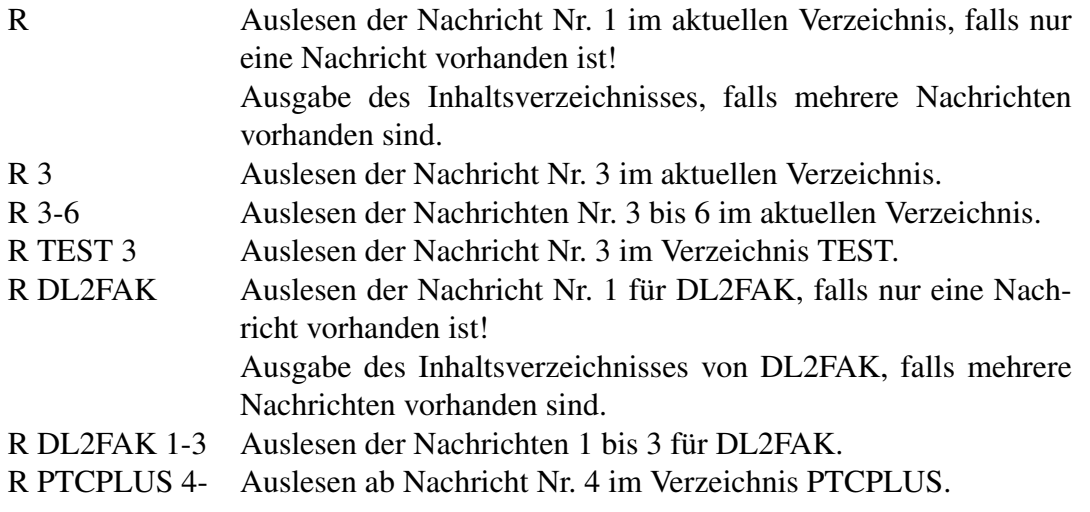

### 6.81 RELOad

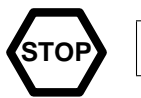

RELOad überschreibt den aktuellen BBS-Inhalt.

RELOad ermöglicht das Wiedereinlesen eines BBS-Backupfiles. Nach Eingabe von RELOad erwartet der PTC ein gültiges Backup-File. Sobald der PTC einen gültigen Header (###PT-CBAK) erkannt hat, beginnt er mit dem Einlesen des BBS-Files. Die Reload-Prozedur wird vorzeitig abgebrochen, falls der Fileheader fehlerhaft ist bzw. falls das File zu groß für die PTC-RAM-Ausstattung ist. So ist es nicht möglich ein Backup eines PTC mit 2M RAM in einen PTC mit 512k RAM (oder kleiner) einzuspielen, selbst wenn im PTC mit 2M RAM überhaupt keine Nachricht in der Box stände. Umgekehrt ist es jedoch problemlos möglich, das Backup eines PTC mit 512k RAM in einen PTC mit 2M RAM einzuspielen, z. B. nach einer RAM-Aufrüstung.

Am Ende der Ladeprozedur führt der PTC einen Checksummenvergleich durch und meldet, ob beim BAKup bzw. RELOad Fehler aufgetreten sind. Die Reload-Prozedur kann danach mit einem Plus-Zeichen (+) verlassen werden.

## 6.82 REMote

Voreinstellung: 1

Parameter: 0 Fernsteuerung abschalten.

- 1 Fernsteuerung einschalten.
- 2 Fernsteuerung einschalten, TRX-Kommandos freigeben.

Mit diesem Kommando kann der Zugriff auf die fernsteuerbaren Kommandos freigegeben werden. Mit REMote 1 wird die Fernsteuerung freigeben. Die Gegenstation kann jetzt alle mit Remote gekennzeichneten Kommandos benutzen. Allerdings muß jeweils die Sequenz // vor die Kommandos gesetzt werden (Beispiel: //Write test oder //Dir). Dadurch wird natürlich die Datentransparenz etwas eingeschränkt.

Für 7plus-Übertragung sollte deshalb REMote auf 0 gesetzt werden.

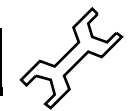

Mehrere Fernsteuerbefehle in einem Durchgang sind zulässig, die Kommandos müssen dann jeweils durch <CR> abgeschlossen werden. Ein einzelnes Kommando muß nicht durch <CR> abgeschlossen werden, falls direkt auf das Kommando ein CHANGEOVER folgt. Systemmeldungen des ferngesteuerten PTC werden in Kleinschrift übertragen (bessere Kompression bei Huffmancodierung und übersichtlichere Darstellung).

Mit REMote 2 wird zusätzlich zur normalen Fernsteuerung der Zugriff auf die Transceiversteuerung freigegeben. Es ist der volle TRX-Kommandosatz mit TRX <TRX-Kommando> bei BOX=1 bzw. //TRX <TRX-Kommando> bei BOX=0 verfügbar. Der User kann dann z. B. mit dem Befehl //TRX C die PTC-II Frequenzliste abfragen.

Mit REMote 0 kann die Zugriffsmöglichkeit wieder gesperrt werden.

## 6.83 RESEt Bemote

Führt zum Softreset des Systems!

Jederzeit möglich und führt im verbundenen Zustand zum unkontrollierten Verbindungsabbruch! Eingestellte Parameter sowie PTC-Mailbox und Logbuch werden nicht gelöscht.

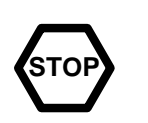

## 6.84 RESTart

Führt zur völligen Neuinitialisierung des PTC!

RESTart kann jederzeit angefordert werden und führt im verbundenen Zustand zum unkontrollierten Verbindungsabbruch! Die einstellbaren Parameter werden durch die Voreinstellungen ersetzt, der gesamte Inhalt der PTC-Mailbox und das Logbuch gehen verloren!

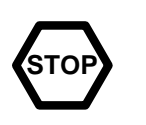

### 6.85 RLe

Voreinstellung: 1

Parameter: 0 Lauflängencodierung aus.

1 Lauflängencodierung ein.

RLe erlaubt es, die automatische Lauflängencodierung bei PACTOR-II-Verbindungen abzuschalten (0) bzw. wieder zu aktivieren (1). Dieses Kommando wird üblicherweise nur zu Testzwecken (Geschwindigkeitsvergleichen, usw.) benötigt und wurde nur vollständigkeitshalber implementiert.

## <span id="page-115-0"></span>6.86 Send Remote

Das Send-Kommando arbeitet bei Remote identisch zum Write-Kommando (aus Kompatibilitätsgründen zu anderen Boxsystemen).

Im connected-Zustand kann mit Hilfe des Send-Kommandos ein File an die Gegenstation übertragen werden (vom Sysop aus). Es werden dabei alle Zusatzinformationen (Fileheader, EOF-Text, Path-Text) bei der Übertragung unterdrückt, so daß z. B. die Stationsvorstellung und andere Fixtexte originalgetreu auf dem Bildschirm der Gegenstation erscheinen.

Send im disconnected-Zustand ist identisch zum Read-Kommando, allerdings werden alle Zusatzinformationen (Fileheader, EOF-Text, Path-Text) unterdrückt.

## 6.87 SERBaud

Voreinstellung: auto

Parameter: Baudrate Es wird die eingegebene Baudrate fest eingestellt. auto Der PTC-II arbeitet mit automatischer Baudratenerkennung.

Für bestimmte Anwendungen ist es sinnvoll, die automatische Baudratenerkennung des PTC-II zu umgehen. Dies ist z. B. dann der Fall, wenn der PTC-II (bzw. die gesamte Station) über eine Zeitschaltuhr ein- und ausgeschaltet wird. Auch falls Sie den PTC-II direkt nach dem Einschalten mit einem Hostmode-Programm ansprechen möchten, sollten Sie die Baudrate auf einen festen Wert einstellen.

Der SERBaud-Befehl ermöglicht es, die Baudrate des PTC-II auf einen festen Wert einzustellen und damit die automatische Baudratenerkennung nach jedem Einschalten zu umgehen. Der PTC-II meldet sich also nicht mehr mit AUTOBAUD / press CR , sondern startet direkt durch!

Beispiel Um die Baudrate fest auf 9600 Baud einzustellen, gibt man folgenden Befehl:

cmd: SERB 9600  $\boxed{\longleftarrow}$ 

Nach dem nächsten Einschalten meldet sich der PTC-II mit 9600 Baud!

Folgende Baudraten kennt und erkennt der PTC-II: 2400, 3600, 4800, 7200, 9600, 12000, 14400, 16800, 19200, 28800, 38400, 57600, 76800, 115200.

Beispiel Um die automatische Baudratenerkennung wieder zu aktivieren, gibt man den Befehl:

```
cmd: SERB auto
```
Nach dem nächsten Einschalten arbeitet der PTC-II wieder mit automatischer Baudratenerkennung.

Ohne Parameter eingegeben, gibt der SERBaud-Befehl die aktuelle Baudrate zurück. Dabei wird an die Meldung "auto" angehängt, falls die automatische Baudratenerkennung aktiviert ist.

Siehe auch Abschnitt [3.2](#page-30-0) auf Seite [9](#page-30-0) (Serielle Schnittstelle) und Abschnitt [6.39](#page-95-0) auf Seite [74](#page-95-0) (ESCchr).

## 6.88 SFile

Das SFile-Kommando (Send File) arbeitet identisch zum Send-Kommando, allerdings werden die Zusatzinformationen (Fileheader, EOF-Text, Path-Text) nicht unterdrückt. Das SFile-Kommando ist von der REMOTE-Seite her nicht verfügbar.

#### 6.89 SHow Bemote

Voreinstellung: keine

Parameter: A (ALL) Zeigt alle Parameter an.

- C (CHARACTERS) Anzeige der eingestellten Control-Zeichen.
- P (PARAMETERS) Anzeige der Systemparameter.
- B (BUFFER) Wiederholen der letzten 12288 ausgegebenen Zeichen.

Achtung: SHow B ist für den Fernsteuerbetrieb gesperrt!

SHow ohne Parameter zeigt die aktuellen Link-Parameter an. Die Slave-Response-Time wird nur angezeigt, falls der PTC als Master arbeitet (Station, die das QSO initiiert hat). Unter der Slave-Response-Time versteht man die Zeit, die zwischen letztem Sendebit (Bitende) und Start des ersten Empfangsbits liegt. Im CW-Terminal wird anstatt der Linkparameter die aktuelle CW-Empfangsgeschwindigkeit angezeigt. Bei einer PACTOR-II-Verbindung wird zusätzlich die gemessene Frequenzabweichung zur Gegenstation ausgegeben. SH ergibt  $z$ .  $B$ .:

```
Number of RECEIVED packets / control-blocks:
TRAFFIC: 2 / 5
REQUEST: 0 / 0
ERROR: 0 / 0
MEMO-ARQ: 0 / 0
SLAVE RESPONSE TIME (MS): 58
```
Ausgabe 6.89.1: Ausgabe von SHow.

Die Link-Parameter bleiben nach dem QRT erhalten, so daß eine Auswertung auch nach dem QSO erfolgen kann.

SHow C informiert über alle einstellbaren Control-Zeichen des PTC. So kann man sehr schnell feststellen, ob diese wichtigen Zeichen verstellt wurden.

```
QRT-CHARACTER = ASCII: 4
ESCAPE-CHARACTER = ASCII: 27
CONTROL-CHARACTER = ASCII: 22
CHANGE-OVER-CHARACTER = ASCII: 25
BREAK-IN-CHARACTER = ASCII: 25
```
Ausgabe 6.89.2: Ausgabe von SHow C.

SHow P zeigt die wichtigsten Systemparameter an. Es werden die Zeiteinstellungen für Transceiversteuerung und die Parameter, die den Protokollablauf beeinflussen, angezeigt. Im CW-Modus zeigt SHow die aktuelle Empfangsgeschwindigkeit an.

#### 6.90 SPAce

Voreinstellung: 1200

Parameter: X 300...2700, Frequenz in Hertz.

```
CS-DELAY: 5
TX-DELAY: 4
*** TIMEOUT-PARAMETER: 70
*** SPEED-DOWN-PARAMETER: 5
*** SPEED-UP-PARAMETER: 4
*** SPEED-UP-TRY-PARAMETER: 2
```
Ausgabe 6.89.3: Ausgabe von SHow P.

Erlaubt die Einstellung der Space-Frequenz des PTC-II in 1-Hz-Schritten (interne Auflösung 0.25 Hz durch DDS). Die mit dem SPAce-Kommando eingestellte Frequenz wird nur verwendet, wenn der Tones-Parameter auf 2 steht (siehe TOnes-Kommando in Abschnitt [6.97](#page-124-0) auf Seite [103\)](#page-124-0).

## 6.91 SQuelch

Voreinstellung: 45

Parameter: X  $0...99$  Wert für die Rauschsperre. 100. . . 200 für ZCZC/NNNN-Autostart.

Mit SQuelch kann die Schwelle der Software-Rauschsperre für Baudot-RTTY eingestellt werden (Bereich: 0–99). Beim Wert 0 ist die Rauschsperre immer geöffnet; beim Wert 99 dagegen immer geschlossen. Ab einem Wert von ca. 40 bleibt die Rauschsperre im völlig freien Kanal immer geschlossen, reagiert jedoch sehr empfindlich auf Schwankungen des Signal-Spektrum im Kanal. Auch sehr schwache und verrauschte RTTY-Signale sollten beim Standardwert 45 noch zum einwandfreien Öffnen der Rauschsperre führen. Auf dem Display wird eine geöffnete Rauschsperre dadurch angezeigt, daß entweder die Idle- oder die Traffic-LED leuchten (je nach anliegendem RTTY-Signal).

Küstenfunkstellen und andere professionelle RTTY-Stationen strahlen üblicherweise vor einer neuen Nachricht die Zeichenfolge ZCZC ab. Das Ende einer Nachricht wird üblicherweise mit der Zeichenfolge NNNN markiert.

Dies läßt sich ausnutzen, um eine *Start/Stop-Rauschsperre* zur Verfügung zu stellen. Der PTC-II schreibt bei aktiviertem ZCZC/NNNN-Autostart in der Betriebsart Baudot-RTTY nur dann etwas mit, wenn er die Folge ZCZC im Datenstrom findet. Da kommerzielle Funkstellen meistens nur kurze Zeit pro Tag senden, läßt sich mit dieser speziellen (digitalen) Rauschsperre der Anteil an zufällig *empfangenen* QRM etc. drastisch reduzieren.

Der ZCZC/NNNN-Autostart läßt sich aktivieren, indem man den Squelch-Parameter auf Werte zwischen 100 und 200 setzt. Falls ein Squelch-Wert von 140 eingestellt wird, arbeitet der PTC-II mit ZCZC/NNNN-Autostart und zusätzlich mit der üblichen analogen Rauschsperre mit einem Wert von 40 (Wert minus 100). Dies bedeutet, daß auch bei offener Autostart-Rauschsperre das Mitschreiben unterbrochen wird, falls das Signal einen gewissen Störabstand unterschreitet, also nur noch *Gammel* erscheinen würde.

### 6.92 STatus

Voreinstellung: 1

Parameter: 0 Statusabfrage ein (siehe Text).

- 1 Statusabfrage ein.
- 2 Statusabfrage ein (automatische Statusausgabe).

Die Statuswortabfrage im PTC-II ist immer aktiviert. Der Parameter 0 wurde nur aus Gründen der Kompatibilität beibehalten.

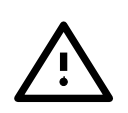

Mit Hilfe des Statuswortes ist es möglich, die wichtigsten Betriebszustände des PTC über die serielle Schnittstelle abzufragen. Dies ist besonders wichtig für Mailboxsysteme oder einfach nur für *schönere* Terminalprogramme.

Angefordert wird das Statuswort mit dem RS-Zeichen (ASCII dezimal 30). Durch diese Definition des Status-Request-Byte muß keine weitere Einschränkung der Datentransparenz in Kauf genommen werden. ASCII 30 ist in PACTOR als *Idlebyte* definiert und ohne den Umweg über Supervisor-Sequenzen nicht übertragbar.

Die Statusantwort des PTC startet immer mit dem Echo des RS-Zeichens (ASCII dezimal 30). Damit ist eine eindeutige Identifizierung der nachfolgenden Statusinformation möglich. Direkt nach diesem *Header* kommt das eigentliche Statusbyte.

Durch das modulare Status-Level-Konzept ist jederzeit eine Erweiterung der Statusinformation möglich. In einem höheren Status-Level sind also auch mehrere informationstragende Statusbytes möglich. Die Statusbytes (incl. Header) folgen direkt aufeinander.

Neue Status Anforderungen während der Aussendung der Statusinformation werden ignoriert.

Die Statusinformation wird völlig unabhängig vom aktuellen XON/XOFF-Zustand der seriellen Schnittstelle bearbeitet.

Im Status-Modus 2 arbeitet der PTC-II mit automatischer Statusausgabe, d.h. der Status muß nicht mehr regelmäßig vom Terminalprogramm gepollt werden, sondern jede Statusänderung führt sofort zur selbständigen Ausgabe der Statusinformation im üblichen Format: 30 S (S=Statusbyte). Das Statusbyte kann auch im Status-Modus 2 weiterhin vom Terminal durch einen Poll gezielt angefordert werden im Bedarfsfall, z. B. direkt nach dem Starten des Terminalprogrammes.

Weitere Hinweise für Programmierer: Durch die Software im PACTOR-ARQ-Betrieb kann sich die Statusantwort (RS-Zeichen + Statuswort) um bis zu 150 ms verzögern. Beim Systemstart (Anlegen der Versorgungsspannung / RESTart / RESEt) ist die Statusabfrage erst nach Ausgabe des ersten cmd: Prompts betriebsbereit.

Hier nun der Aufbau des Statusbytes (Status-Level 1):

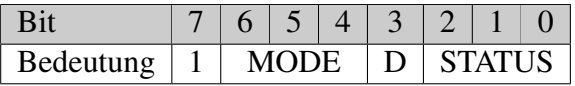

- Bit 7 ist immer 1, um Codes im Controll-Bereich (XON/XOFF etc.) zu vermeiden.
- Bit 3 (DIRECTION-Bit) spiegelt den Zustand der SEND-LED wieder. Wenn der PTC Paketsender ist (SEND-LED leuchtet) wird das Bit 1.
- Die beiden Felder MODE und STATUS habe folgende Bedeutung:

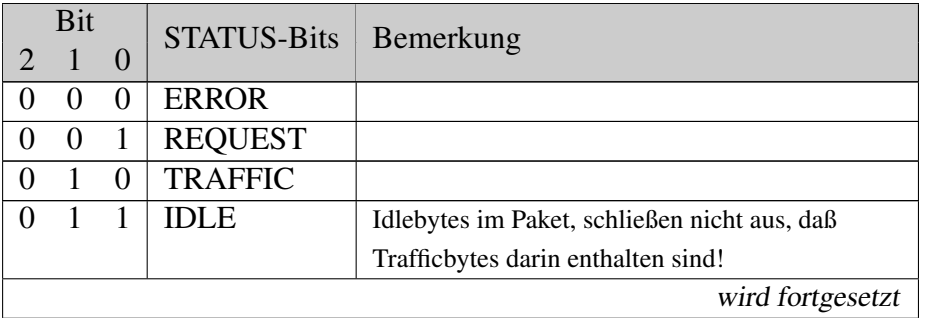

#### 6. Kommandos

| Bit      | $\Omega$ | <b>STATUS-Bits</b> | Bemerkung                                       |
|----------|----------|--------------------|-------------------------------------------------|
| $\theta$ | $\theta$ | <b>OVER</b>        | Das System ist mit CHANGEOVER beschäftigt.      |
|          |          |                    | ERROR, REQUEST, TRAFFIC und IDLE                |
|          |          |                    | werden ignoriert.                               |
| $\theta$ | 1        | <b>PHASE</b>       | Nur AMTOR.                                      |
|          | $\theta$ | <b>SYNCH</b>       | Wird aktiv sofort nach einer Selcallhälfte bzw. |
|          |          |                    | den ersten vier erkannten                       |
|          |          |                    | PACTOR-Adressenbytes.                           |
|          |          | <b>IGNORE</b>      | Aktueller Status-Zustand nicht definiert (z. B. |
|          |          |                    | STBY).                                          |

Tabelle 6.3: PTC Status-Information, Bits 0-2

| 6                 | <b>Bit</b> | $\overline{4}$    | <b>MODE-Bits</b> | Bemerkung                                   |
|-------------------|------------|-------------------|------------------|---------------------------------------------|
| $\mathbf{0}$      |            | $\mathbf{0}$      | <b>STANDBY</b>   |                                             |
| $\mathbf{\Omega}$ |            |                   | AMTOR-ARQ        |                                             |
| $\mathbf{\Omega}$ |            | $\theta$          | PACTOR-ARQ       | Aktiv spätestens 20ms nach dem Ende der     |
|                   |            |                   |                  | SYNCH-Sequenz im empfangenen Synchpaket,    |
|                   |            |                   |                  | bzw. bei MASTER-Start spätestens bei Beginn |
|                   |            |                   |                  | des ersten Datenpaketes.                    |
| $\theta$          |            |                   | <b>AMTOR-FEC</b> |                                             |
|                   | $\theta$   | $\mathbf{\Omega}$ | PACTOR-FEC       |                                             |
|                   |            |                   | <b>RTTY/CW</b>   |                                             |
|                   |            | $\mathbf{\Omega}$ | <b>LISTEN</b>    | <b>AMTOR</b> oder PACTOR.                   |
|                   |            |                   | Channel-Busy     | HF-Kanal momentan belegt.                   |

Tabelle 6.4: PTC Status-Information, Bits 4-6

Im STBY-Zustand wertet der PTC-II ständig den HF-Kanal aus und unterscheidet zwischen *belegt* und *unbelegt*.

Unter *belegtem Kanal* sind alle Signale zu verstehen, die akustisch deutlich vom Rauschen zu unterscheiden sind, jedoch Schrittgeschwindigkeiten < 250 Baud aufweisen. Packet-Radio (300 Bd) wird nahezu ignoriert. Ferner werden starke Träger im Kanal nicht als *channel busy* gewertet. Auch sehr schwer erkennbare PACTOR-II Signale werden ausgwertet. So reagiert der PTC-II schon gut auf kurze QPSK/BPSK-Teilstücke, so daß sogar nur die kurzen PACTOR-II-Quittungssignale ausreichen, um einen Kanal als belegt zu erkennen.

Diese Funktion ist vor allem für automatisch arbeitende Stationen wichtig, z. B. in Win-Link-Systemen.

Bei belegtem HF-Kanal der Status 247 (channel busy) ausgegeben. Nachdem der Channel-Busy-Status vom PTC-II aktiviert wurde, bleibt dieser Zustand für jeweils mindestens 3.5 Sekunden aktiv. Zur optischen Kontrolle leucht bei *channel busy* die TRAFFIC-LED.

Der Channel-Busy Status wird nur im STBY-Zustand ausgegeben, nicht im Listen-Mode  $(L=1)!$ 

# 6.93 SYStest

Der Systemtest wird normalerweise vom Benutzer des PTC nicht benötigt und wird nur der Vollständigkeit halber beschrieben. SYStest ist ein reines Werkzeug zur Diagnose, Abgleich und Instandsetzung defekter Geräte. Im normalen Betrieb wird diese Funktion nicht benötigt.

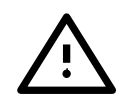

Das Kommando SYStest (ohne Argument) aktiviert das Systemtest-Memü (sys:-Menü). Der Kommandoprompt nimmt die Form sys: an. Im sys:-Menü sind folgende Systemtest-Kommandos erlaubt:

Audio, AUDPerm, Beep, DD, Down, Fsk, Help, Kill, Led, MONitor, PLl, Ptt, Quit, Ram, SERNum, Trxtest, Up.

Alle anderen (*normalen*) Kommandos sind innerhalb des sys:-Menüs nicht mehr zugänglich! Das sys:-Menü läßt sich mit Quit oder DD wieder verlassen.

Dem SYStest-Kommando kann auch ein Argument folgen, nämlich jeweils ein Kommando aus dem sys:-Menü. In diesem Fall führt der PTC nur diesen einen Systemtest-Befehl durch, ohne in das sys:-Menü umzuschalten. Der Befehl wird sozusagen durchgereicht. Dieser Befehl bewirkt z. B., daß die RAM-Ausbaustufe des PTC-II angezeigt wird: Beispiel

cmd: SYS Ram  $\boxed{\longleftarrow}$ Die SYStest-Befehle sind in Kapitel [12](#page-208-0) auf Seite [187](#page-208-0) genau beschrieben.

## 6.94 Term

Voreinstellung: 0

Parameter: 0 Einfacher Terminal-Mode.

- 1 Terminal-Mode mit delayed Echo.
- 2 Splitscreenterminal.
- 3 Verbessertes Splitscreenterminal.
- 4 Splitscreen mit Kommandoprompterkennung.
- 5 Splitscreen auch für Packet-Radio.

Mit diesem Kommando kann man den PTC dazu veranlassen, ein Splitscreenterminal zu unterstützen.

Im einfachen Terminal-Modus werden Textausgaben während der Kommandoeingabe zurückgehalten. Schon nach dem ersten eingegebenen Kommandozeichen werden Textausgaben gestoppt. Es werden maximal 2000 Zeichen zurückgehalten. Das Terminal muß lokales Echo haben (Halbduplex).

Terminal-Modus 1 ist für einen sehr einfachen Splitscreenbetrieb gedacht. Hier sollte jeder über die Tastatur eingebene Text in einem Fenster und jeder vom PTC an das Terminal gesendete Text in einem zweiten Fenster erscheinen. Alle zu sendenden Zeichen werden zusätzlich vom PTC geechot, sobald sie übertragen und von der Gegenstation bestätigt wurden (delayed Echo).

Im Terminal-Modus 2 übernimmt der PTC vollständig die Kontrolle über das Umschalten zwischen den einzelnen Bildschirmfenstern. Dazu wird der Bildschirm in zwei Bereiche aufgeteilt. Der obere Bereich dient als Meldungsfenster bzw. Schreibfenster. Der untere Bereich ist das Textfenster für Empfangstext und Echo des gesendeten Textes. Das Echo der zu sendenden Zeichen erscheint erst dann im Empfangsfenster, wenn die Zeichen übertragen und von der Gegenstation bestätigt wurden (delayed Echo). Der PTC sendet Ctrl-A

als Umschaltzeichen für das obere Fenster und Ctrl-B für das untere Fenster. Die beiden Fenster müssen unabhängig voneinander scrollbar sein.

Im Terminalmodus 3 wird das Echo des gesendeten Textes (delayed Echo) mit Ctrl-C eingeleitet anstatt mit Ctrl-B wie im Terminal-Modus 2. Der normale Empfangstext wird auch weiterhin mit Ctrl-B eingeleitet. Mit dieser Konvention ist es möglich, den Bildschirm in drei Fenster aufzuteilen. Das erste Fenster (Ctrl-A) ist das Vorschreib- bzw. Meldungsfenster. Der Empfangstext erscheint im zweiten Fenster (Ctrl-B), und das dritte Fenster (Ctrl-C) steht für das delayed Echo zur Verfügung.

Der Terminal-Mode 4 unterscheidet sich dadurch vom Term 3, daß der PTC vor jedem Kommandoprompt ein Control-D aussendet. Term 4 erleichtert die Terminalprogrammierung ganz wesentlich, da auf die ständige Suche nach Prompts (cmd:, \*\*--A--\*\*, etc.) verzichtet werden kann. Außerdem sendet der PTC immer dann, wenn der Kommando-Interpreter wieder geschlossen wird (beim Connecten, beim Umschalten in den RTTY- oder CW-Modus, etc.) einen Pseudo-Prompt, der nur ein Control-D gefolgt von einem <CR> enthält. Somit ist eine komplette Steuerung des (Kommando-) Eingabe-Fensters gewährleistet und es besteht keine Mehrdeutigkeit mehr bezüglich vom PTC ausgesandter <CR>. Es ist empfehlenswert, das eingegebene <CR> (Kommandoabschluß) nicht als lokales Echo im Eingabe-Fenster darzustellen, sondern einfach zu ignorieren. Dies vermeidet unnötige Leerzeilen im Eingabefenster.

Im Terminal-Mode 5 werden PR-Daten, Link-Status-Meldungen, Monitor-Informationen usw. immer mit Ctrl-F eingeleitet. Nur direkte Antwort-Meldungen auf Kommando-Eingaben fallen nicht unter diese Konvention. Dies erlaubt eine komfortable Verwaltung von PR-Multiconnects usw. auch in einem NICHT-Hostmode-Terminal.

Alle PR-Empfangsdaten werden im Terminalmodus 5 sofort an das Terminalprogramm weitergeleitet, ohne Rücksicht auf den Setch-Befehl (siehe Abschnitt [9.9.35](#page-177-0) auf Seite [156\)](#page-177-0). Setch hat nur noch Einfluß auf den aktuellen Sendekanal im Terminalmodus. Dies bedeutet, daß man Setch beispielsweise auf 2 setzen muß, falls man auf Kanal 2 Sendedaten eingeben will. (Falls z. B. eine von außen aufgebaute Verbindung vom PTC-II automatisch auf Kanal 2 gelegt wurde und man nun der Gegenstation Text schreiben will.) Terminalprogramme, die Term 5 voll einsetzen, werden jedoch den Setch-Befehl ebenfalls automatisch mitverwalten.

Auf Ctrl-F folgt die Kanalnummer (binär, um 48 erhöht) und anschließend das Codebyte, so wie im WA8DED-Hostmode definiert:

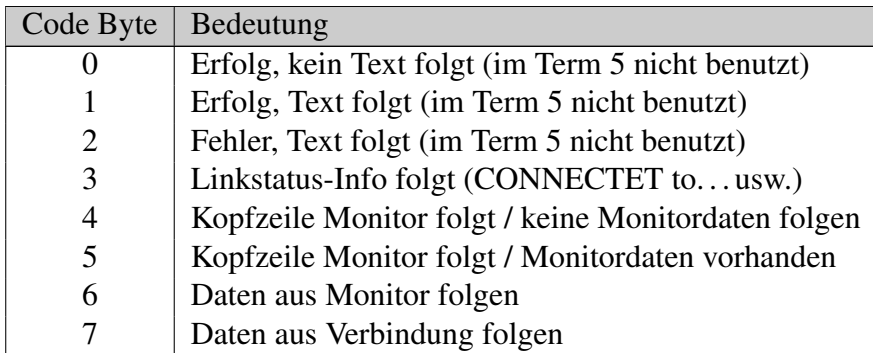

Tabelle 6.5: Bedeutung des Codebyte

Der Terminal-Mode 5 erweitert zudem den Kommando-Prompt: Jeder Prompt wird weiterhin wie im Terminalmodus 4 mit eine Ctrl-D eingeleitet. Nach jedem Control-D folgt jedoch ein Byte mit Prompt-Information:

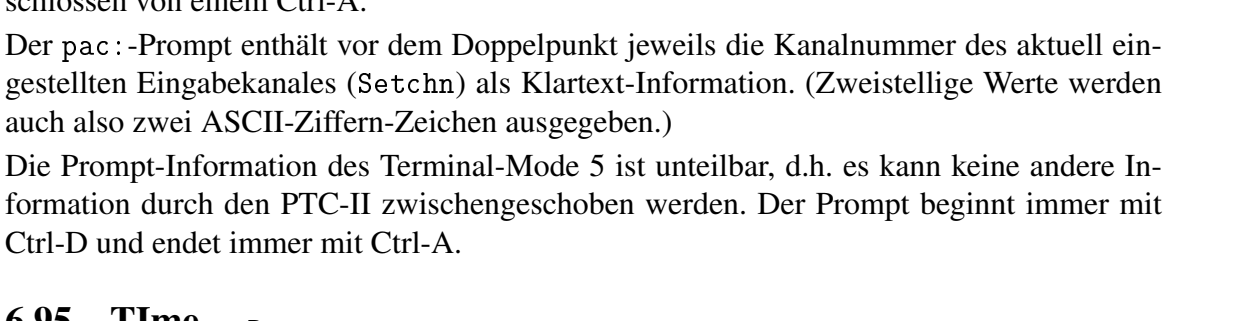

Bit 5–7 enthalten kodiert die Information über die Art des aktullen Prompts:

0 0 1  $\vert$  cmd:  $\vert$  0=cmd, 1=AMTOR, 2=MON, 3=RTTY, 4=CW, 5=PSK31

Tabelle 6.6: Prompt-Kodierung

Nach dem Prompt-Codebyte folgt wie gewohnt die Klartext-Prompt-Information, abge-

Die Bit 0–4 enthalten zusätzliche Information, abhängig vom aktuellen Prompt.

Prompt Bits 0–4

1 0 1 | pac:  $\vert$  aktueller Eingabekanal (0–31)

6.95 TIme Remote

schlossen von einem Ctrl-A.

Der pac:-Prompt enthält vor dem

Bit 7 6 5

0 0 0 nicht erlaubt —

 $0 \quad 1 \quad 0 \mid \text{trx}: \qquad \qquad \text{immer } 0$  $0 \quad 1 \quad 1$  sys: immer 0  $1 \quad 0 \quad 0 \mid \text{aud}: \qquad \qquad \text{immer } 0$ 

 $1 \quad 1 \quad 0 \mid \text{rcu}: \quad \text{inner } 0$  $1 \quad 1 \quad 1$  fax: immer 0

Voreinstellung: keine

Parameter: HH:MM:SS Uhrzeit, die gesetzt werden soll.

Argumente werden bei Fernsteuerbetrieb ignoriert.

Mit TIme ist das Auslesen bzw. Stellen der PTC-Uhr möglich.

Wird TIme ohne Parameter aufgerufen, so zeigt der PTC die aktuelle Uhrzeit an.

Gestellt wird die Uhr mit TIme HH:MM:SS. Dabei ist HH = Stunden, MM = Minuten und SS = Sekunden.

Es müssen alle Stellen angegeben werden. Führende Nullen sind mit anzugeben. Die Doppelpunkte sind als Trennung nicht nötig. Fehlerhafte Eingaben führen zur Fehlprogrammierung des Uhrenbausteines!

Stellen auf 9 Uhr 56 Minuten und 5 Sekunden auf der Beispiel Beispiel

cmd: TI 09:56:05

oder kurz

cmd: TI 095605

#### 6.96 TNC

Voreinstellung: 0

Parameter: 0 Normaler PTC-Terminalmodus.

- 1 TNC-Modus mit Ctrl-A Echo.
- 2 TNC-Modus mit Ctrl-A Echo und \*-Prompt.

Hostmode-Terminalprogramme sind durchweg für reine PR-Controller (TNC) mit TheFirmware (TF) als Firmware konzipiert. Einige Besonderheiten der ursprünglich von WA8DED vorgeschlagenen einfachen Struktur des Kommandointerpreters stellen für Multimode-Controller leider keine zeitgemäße Lösung mehr dar. So verwendet TF z. B. als Prompt nur einen einfachen Stern – für ein System mit vielen Untermenüs (z. B. PTC-II) natürlich wenig hilfreich. Der PTC-II gibt beispielsweise cmd: als Prompt in seinem Hauptmenü aus. Beim Umschalten in Untermenüs ändert sich auch der Prompt entsprechend, so daß der Benutzer sofort sieht, wo er sich gerade befindet.

Manche Hostmode-Programme testen sehr genau, ob tatsächlich ein Controller mit TF angeschlossen ist – insbesondere um festzustellen, ob der verwendete Controller bereits im Hostmode steht oder ob er sich noch im Terminalmodus befindet. Hierbei wird z. B. das Stern-Prompt als Echo auf ein ESC-Zeichen erwartet. Im Normalzustand kann der PTC diesen Stern-Prompt nicht liefern, denn er erwidert auf ein ESC-Zeichen seinen eigenen Prompt (z. B. cmd:).

Programme wie SP oder TOP schalten deshalb niemals in den Hostmode um und brechen die Initialisierungsphase einfach ab. Ohne spezielle Kniffe konnten diese Programme bisher nicht zusammen mit dem PTC-II eingesetzt werden. Genau hier setzt nun das Kommando TNC an.

Der Befehl erlaubt, je nach gewünschtem Ausmaß, eine engere Anlehnung an den WA8- DED-Kommandointerpreter. Der PTC-II verhält sich bei aktiviertem TNC-Befehl ähnlicher zu einem normalen TNC, was natürlich zu einer gewissen Inkompatibilität zu seinem eigenen Standard führt. Die nötigen Anpassungen halten sich jedoch glücklicherweise in engen Grenzen.

Die Parameter des TNC-Befehls im einzelnen:

- 0 Normaler PTC-Terminalmodus, Prompts des PTC-II wie üblich.
- 1 Das Zeichen Ctrl-A wird vom PTC immer als Echo zurückgeschickt, solange er sich noch nicht im Hostmode befindet. Da im Terminalmodus üblicherweise nie Ctrl-A an den PTC geschickt wird, stellt dies keine wirkliche Einschränkung bzw. Inkompatibilität dar. (Binärdaten müssen im Hostmode übertragen werden!) Das Echo des Ctrl-A-Zeichens ist jedoch z. B. für WinGT nötig. Ohne dieses Echo legt WinGT leider eine Gedenkminute ein beim Start. Sobald man mit TNC 1 arbeitet, entfällt diese Wartezeit und das Programm fährt ordnungsgemäß hoch. Falls nicht TOP oder SP zum Einsatz kommen, kann der PTC-II immer im Modus TNC 1 betrieben werden.
- 2 Der PTC-II verhält sich wie im Modus TNC 1, jedoch wird zusätzlich der Prompt auf \* umgestellt, d.h. der PTC erwidert ein ESC-Zeichen nicht mehr mit cmd: , sondern jeweils mit einem Stern. Dies ist nötig, damit TOP und SP den PTC-II als Controller akzeptieren. Leider kollidiert der einfache Stern-Prompt natürlich mit diversen Terminalprogrammen, die den cmd:-Prompt erwarten. Für Betrieb mit PlusTerm oder ähnliche sollte der TNC-Parameter auf Werte kleiner 2 zurückgesetzt werden.

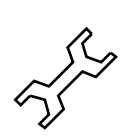

Um möglichst komfortabel mit allen Programmen arbeiten zu können (ohne manuell den TNC-Befehl ausführen zu müssen), empfiehlt es sich, in die PTC-Initialisierungsdatei von NICHT-HOSTMODE-Programmen (z. B. STARTUP.PTC bei PlusTerm) den Befehl TNC 0 aufzunehmen. Hierdurch wird der PTC unabhängig von der Vorgeschichte wieder ein normaler PTC, der sich mit den vom NICHT-HOSTMODE-Terminalprogramm erwarteten Prompts meldet.

In die Deinitialisierungsdatei (z. B. SHUTDOWN.PTC bei PlusTerm) kann entsprechend der Befehl TNC 2 aufgenommen werden. Dies führt dazu, daß der PTC-II sich nach Verlassen des entsprechenden NICHT-HOSTMODE-Programmes immer im TNCähnlichsten Zustand befindet, sich also jedes Hostmode-Programm problemlos starten läßt.

# <span id="page-124-0"></span>6.97 TOnes

Voreinstellung: 0

Parameter: 0 Low-Tones (1200/1400 Hz).

- 1 High-Tones (2300/2100 Hz).
- 2 Frei wählbare Töne definierbar mit MArk-/SPAce-Kommandos.
- 3 PACTOR-III Töne 1200/1400 Hz.
- 4 Standard PACTOR-III Töne 1400/1600 Hz.
- 5 PACTOR-III Töne 1600/1800 Hz.

Mit TOnes läßt sich der PTC-II zwischen Low-Tone- und High-Tone-Betrieb bzw. auf frei definierbare Töne umschalten. Die beiden Töne beziehen sich dabei sowohl auf FSK- als auch auf PSK-Betrieb.

Bei PSK-Betrieb muß beachtet werden, daß die Differenz zwischen den beiden Tönen immer exakt 200 Hz betragen sollte, um kompatibel zum PACTOR-II-Standard zu bleiben.

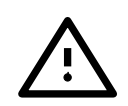

Es spricht aber natürlich nichts dagegen, bei Experimenten mit ausgewählten Gegenstationen die Differenz auch größer als 200 Hz einzustellen, wobei dann allerdings ohne schmales ZF-Filter gearbeitet werden muß.

Damit beim Verbindungsaufbau auf PACTOR-III umgeschaltet werden kann, muss der TOnes einen Wert größer 2 aufweisen! Wir empfehlen, generell TOnes 4 zu verwenden – auch für PACTOR-I/II-Verbindungen. Ferner empfehlen wir, PACTOR-III generell im oberen Seitenband (USB) einzusetzen!

Bitte beachten Sie auch, dass das Audio-Passband, also das belegte Audio-Spektrum, des PACTOR-III-Signales immer von 400-2600 Hz reicht – unabhängig von der TOnes-Einstellung. TOnes legt bei PACTOR-III-Verbindungen wirklich *nur* die Anruftöne fest, nicht die relative Lage des PACTOR-III-Passbandes! Um ggf. eine Anpassung des Empfangs-Passbandes zu erreichen, müssen Sie am Funkgerät das *Passband-Tuning* bzw. die *IF-Shift* (oder ähnliches) benutzen.

Daraus folgt die zwingende Bedingung, dass beide an einer PACTOR-III-Verbindung beteiligten Systeme den gleichen TOnes-Parameter verwenden müssen!

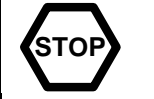

Parameter:

- 0 Low-Tones  $1400$  Hz = Mark-Freuquenz  $1200$  Hz = Space-Frequenz Falls TR = 0 (Voreinstellung), muß der TRX in RTTY und AMTOR auf USB stehen.
- 1 High-Tones

2100 Hz = Mark-Frequenz 2300 Hz = Space-Frequenz Falls TR = 0 (Voreinstellung), muß der TRX in RTTY und AMTOR auf LSB bzw. FSK stehen. (In Position FSK arbeiten die üblichen TRX normalerweise auf dem unteren Seitenband.)

- 2 Die mit den MArk- und SPAce-Kommandos frei definierbaren Töne werden eingesetzt. Wir empfehlen, TR auf 0 zu setzen und mit USB zu arbeiten, wobei dann die Mark-Frequenz immer höher zu wählen ist als die Space-Frequenz Bei dieser Konvention entspricht sowohl der höhere NF- als auch der höhere *HF-Ton* dem Mark-Zustand, also der logischen 1 in RTTY und AMTOR. Bei PACTOR spielt die Tonlage keinerlei Rolle, da sich PACTOR beim Verbindungsaufbau automatisch korrekte Verhältnisse schafft.
- 3 PACTOR-III

1200/1400 Hz

Anruftöne für eine PACTOR-III Verbindung.

- 4 PACTOR-III (empfohlene Einstellung) 1400/1600 Hz Anruftöne für eine PACTOR-III Verbindung.
- 5 PACTOR-III 1600/1800 Hz Anruftöne für eine PACTOR-III Verbindung.

# 6.98 TR

Voreinstellung: 0

Parameter:  $0$  TX- und RX-Shiftlage normal.

- 1 Nur RX-Shiftlage reverse.
- 2 Nur TX-Shiftlage reverse.
- 3 TX- und RX-Shiftlage reverse.

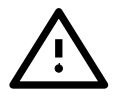

Gültig nur für AMTOR und RTTY !

Invertieren der TX- und RX-Audio-Shiftlage (Mark- und Space-Töne).

## $6.99$  TRX  $_{\text{Remote}}$

Das Kommando TRX (ohne Argument) aktiviert das Transceiver-Steuer-Menü (trx:- Menü). Der Kommandoprompt nimmt die Form trx: an. Im trx:-Menü sind folgende Transceiver-Steuer-Kommandos erlaubt:

Channel, DD, Down, DUmp, DWell, Frequency, Help, List, Offset, Parity, Ptime, RType, Scan, TImer, Transfer, TYpe, Up, Quit, Wait, XGate, XScan, YType.

Alle anderen (*normalen*) Kommandos sind innerhalb des trx:-Menüs nicht mehr zugänglich! Das trx:-Menü läßt sich mit Quit oder DD wieder verlassen.

Dem TRX-Kommando kann auch ein Argument folgen, nämlich jeweils ein Kommando aus dem trx:-Menü. In diesem Fall führt der PTC nur diesen einen Transceiver-Steuerbefehl durch, ohne in das trx:-Menü umzuschalten. Der Steuerbefehl wird sozusagen durchgereicht.

Beispiel Einstellen der Frequenz des angeschlossenen Transceivers direkt auf 14079.0 kHz – ohne Umweg über das trx:-Menü.

cmd: TRX Frequency 14079.0

Alle Befehle des trx:-Menü sind ausführlich in Kapitel [13](#page-212-0) auf Seite [191](#page-212-0) beschrieben.

## 6.100 TXDelay

Voreinstellung: 4

Parameter:  $X \quad 1...31$ , PTT Verzögerung in  $X \bullet 5$  msec.

Einstellen der TX-Auftastverzögerung in Millisekunden. Die TX-Auftastverzögerung (Tx-Delay) ist die Zeit vom Aktivieren der PTT bis zum Aussenden der ersten Information.

## 6.101 UMlauts

Voreinstellung: 1

Parameter: 0 Keine Umlaute in Huffman.

1 Deutsche Umlaute in Huffman.

Mit UMlauts wird die Umlautekonvention (deutsche Umlaute) für Huffmancodierung aktiviert bzw. deaktiviert. Die Codierungstabelle ist beim Befehl MOde beschrieben. Üblicherweise wird mit eingeschalteter Umlautkonvention gearbeitet, da dies die Übertragungsgeschwindigkeit für deutschen Klartext deutlich steigert. Die sehr häufig auftretenden Umlaute können dadurch nämlich in Huffman-Paketen übertragen werden.

Leider gibt es unter den PTC-Clones auch Geräte, die die Umlaute nicht konvertieren können (Multimode-Controller aus USA). Um zu diesen Geräten kompatibel zu bleiben, ermöglicht der PTC das Abschalten der Umcodierungstabelle.

Bei PACTOR-III Verbindungen ohne Funktion!

### 6.102 Unproto

Voreinstellung: 1 \*2

Parameter: 1...10, 30...41 Sendart bei Unproto-Betrieb. \*1. . . 5 Wiederholrate.

Mit Unproto läßt sich die unprotokollierte Blockaussendung im PACTOR-Format erzwingen. Dies ist nötig für Rundrufe (z. B. CQ), da in diesem Falle keine Rücksicht auf einzelne RX-Stationen genommen werden kann. Ein optionaler Parameter bestimmt die Baudrate, die Modulationsart und die Paketlänge sowie die Wiederholrate der Aussendung.

Die Wiederholrate auf 3 eingestellen: Beispiel

cmd:  $U *3$ 

Jetzt kann man unproto mit 200 Baud in FSK senden:

cmd: U 2  $\boxed{\leftarrow}$ 

Unproto-Möglichkeiten für PACTOR-I:

Parameter Speed

- 1: 100 Bd FSK (Standardverfahren für Level-I-CQ-Rufe)
- 2: 200 Bd FSK

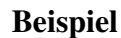

Unproto-Möglichkeiten für PACTOR-II:

Parameter Speed

- 3: 100 Bd DPSK (kurzer Zyklus) (Standardverfahren für *Level-II-only*-Anrufe)
- 4: 200 Bd DPSK (kurzer Zyklus)
- 5: 400 Bd DPSK (kurzer Zyklus)
- 6: 800 Bd DPSK (kurzer Zyklus)
- 7: 100 Bd DPSK (langer Zylus)
- 8: 200 Bd DPSK (langer Zyklus)
- 9: 400 Bd DPSK (langer Zyklus)
- 10: 800 Bd DPSK (langer Zyklus)

Unproto-Möglichkeiten für PACTOR-III:

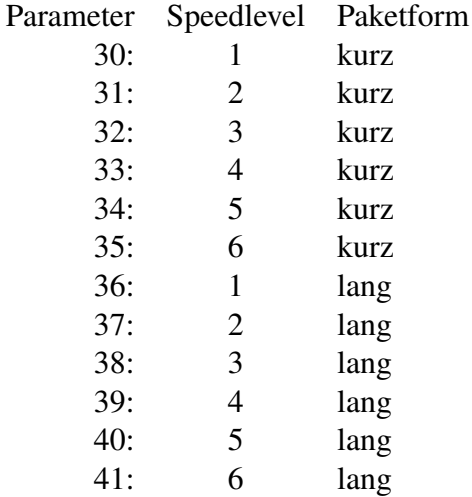

Falls kein Argument angegeben wird, verwendet der PTC-II den Modus, der zuletzt eingesetzt wurde bzw. die Voreinstellung.

Der Unproto-Modus kann mit dem QRT-Zeichen oder Disconnect beendet werden. Ein vorzeitiger Abbruch einer Unproto-Aussendung ist jederzeit mit dem DD-Kommando möglich.

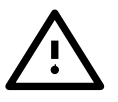

Nach ca. 4 Minuten reiner Idle-Sendung erfolgt automatisches QRT!

Eine Wiederholrate von z. B. 3 bedeutet nicht, daß der Text dreimal bei der Empfangsstation auf dem Bildschirm erscheint. In diesem Fall ist darunter die Redundanz zu verstehen, der sich die Sendestation bedient, um die Zeichen zu übermitteln. Bei der Empfangsstation erscheint ein einmal eingegebener Text auch nur einmal auf dem Bildschirm, jedoch mit einer mit der Wiederholrate steigenden Übertragungssicherheit. Dabei vergrößert sich die Übertragungszeit mit der Wiederholrate. Es ist daher empfehlenswert, die Wiederholrate den gegebenen Übertragungsverhältnissen anzupassen (große Wiederholrate bei schlechten Bedingungen und kleinere Wiederholrate bei guten Bedingungen).

## 6.103 UPDATE

Mit UPDATE wird die PACTOR-Firmware im Flash-ROM erneuert. Das Kommando sollte nur in Verbindung mit dem entsprechenden Programm auf der PC-Seite benutzt werden!

### 6.104 USer  $_{\text{Remote}}$

Der USer-Befehl ermöglicht den Überblick über alle momentan bestehenden Verbindungen des PTC-II. Hierzu gibt der PTC die Rufzeichen der Gegenstation sowie die Digipeater-Liste, usw. aus. Im Unterschied zum CStatus-Befehl im pac:-Menü listet der USer-Befehl auch eine bestehende PACTOR-Verbindung mit auf, und zwar unter der Kanalnummer 0. (Dies Kanalnummer ist frei, da in PR der Kanal 0 nur als *Monitor-Kanal* bzw. Unproto-Kanal dient, also hier keine Verbindungen möglich sind.)

## 6.105 USOs (Unshift On Space)

Voreinstellung: 0

Parameter: 0 Unshift on space ausgeschaltet.

1 Unshift on space eingeschaltet.

Wirkt sich nur auf den Baudot-RTTY-Empfang aus. Bei eingeschaltetem USOs bewirkt jedes empfangene Space-Zeichen das Zurückschalten in die Buchstabenebene. Dies bringt den Vorteil, daß bei schwachen Signalen so gut wie immer auf das manuelle Eingreifen (<Ctrl- $B > bzw$ .  $\boxed{\text{String}} + \boxed{\text{B}}$ ) verzichtet werden kann, falls ein BU-Zeichen verlorengegangen ist. Die vor allem bei  $\overline{DX}$ -QSOs oftmals störenden Zahlenreihen anstelle des eigentlichen Textes gehören damit der Vergangenheit an, auch wenn der Operator einmal nicht schnell genug die Unshift-Taste drückt. Eingeschaltetes USOs kann beim Empfangen von Zahlendaten Probleme ergeben, falls das Sendesystem bei Zahlenkolonnen, die nur durch Space-Zeichen getrennt sind, nach derartigen Space-Zeichen kein erneutes ZI-Zeichen mehr sendet.

## 6.106 VERIfy

Identisch zum RELOad-Kommando, jedoch wird das BBS-File nicht in den PTC geladen, sondern nur die Checksumme berechnet. Dies dient zum Überprüfen der File-Integrität, ohne daß dabei der aktuelle BBS-Inhalt zerstört wird.

#### 6.107 Version Remote

Zeigt eine kurze Versionsinfo an:

PTC-II System / written by H.-P. Helfert (DL6MAA) Version V.4.0 (C) 1994-2005 SCS GmbH & Co. KG - Germany BIOS: Version 2.08 detected Packet Radio Port 1: SCS - DSP MULTI MODEM detected Packet Radio Port 2: SCS - DSP MULTI MODEM detected

Ausgabe 6.107.1: Versionsmeldung.

#### 6.107.1 Kurzausgabe der wichtigsten Modem-Eigenschaften

Der Parameter # führt zur Kurzausgabe der wichtigsten Modem-Eigenschaften in einem speziellen Format. Dies vereinfacht die automatische Konfiguration eines Terminalprogramms und ist deshalb vor allem für Programmentwickler interessant. Das Ausgabe-Format ist folgendermaßen aufgebaut:

Jeder ausgegebene Parameter beginnt mit #. Darauf folgt die eindeutige Parameternummer als Zahl (ASCII, dezimal) sowie ein Doppelpunkt (:). Auf den Doppelpunkt folgt der eigentliche Parameter, abgeschlossen durch das darauf folgende # oder <CR> (als Terminator des gesamten Strings).

Als Eigenschafts-Parameter sind definiert: (Zahlen immer in ASCII, dezimal.)

- #0: (Modem-Typ)  $A = PTC-II$ 
	- $B = PTC-II$ pro  $C = PTC-IIe$  $D = PTC-Hex$  $E = PTC$ -IIusb  $F = PTC$ -IInet  $X =$  undefinierter Modem-Typ
- #1: (Firmware-Versionsnummer)

3.6b (als Beispiel)

#2: (BIOS-Versionsnummer)

1.88 (als Beispiel)

#3: (Firmware-Attribut)

 $N =$  normale Firmware T = *tiny Firmware* (*kleine* Firmware, bisher nur für PTC-II, ohne Robust-PR)

#4: (PR-Modem-Ausrüstung)

5A0A (als Beispiel)

- 1. Stelle: Modem-Type auf Port 1
	- $0 =$ kein Modem
	- 1 = *externes Fremdmodem* (z. B. DF9IC-Modem)
	- 2 = RMNC-KISS-Interface (nicht mehr unterstützt!)
	- 3 = SCS-AFSK-Modem (1200/2400 Bd)
	- 4 = SCS-FSK-Modem (Direk-FSK)
	- 5 = SCS-DSP-Modem (Multimode)
- 2. Stelle: Modem-Attribut für Modem auf Port 1 A = Standard-Modem (z. B. DSP-Modem-I)  $D = DSP-Modem-II$

3. und 4. Stelle wie 1. und 2. Stelle, allerdings für Port 2. (Es werden auch bei Single-Port-Geräten immer alle 4 Stellen ausgegeben.)

#5: (PACTOR-III-Lizenz)

N = keine permanente Lizenz vorhanden

V = permanente Lizenz vorhanden

#### 6.108 Write Remote

Voreinstellung: keine

Parameter: Filename Datei- bzw. Rubrikname. Titel Optionaler Titel der Nachricht.

Auf der Remote-Seite ist dieser Befehl auch als Send verfügbar.

Eingabe von Files in die PTC-Mailbox. Das Fileende wird bei direkter Terminaleingabe durch ein ESCAPE-Zeichen (siehe ESCchr in Abschnitt [6.39](#page-95-0) auf Seite [74\)](#page-95-0) mitgeteilt. In PACTOR wird das File bei Fernsteuerung durch ein CHANGEOVER, <Ctrl-Z> oder NNNN beendet. In AMTOR wird das File bei Fernsteuerung durch ein CHANGEOVER (+?) oder NNNN beendet. Ein ESCAPE-Zeichen vom Sysop unterbricht auch das ferngesteuerte Fileschreiben. Die Fernsteuersequenz // kann auch in Files stehen. Sie ist während des Fileschreibens wirkungslos.

Write können zwei Parameter mit auf den Weg gegeben werden: der *Filename* (Datei- oder Rubrikname) und der Titel. Zwingend notwendig, ist nur die Angabe von *Filename*. *Filename* bezeichnet den Namen des Unterverzeichnisses, in das die Nachricht gespeichert wird. Fehlt diese Angabe, so straft der PTC dies mit der Meldung: "\*\*\* missing filename". Zusätzlich kann die Nachricht mit einem Titel versehen werden. Der Titel ist nicht unbedingt erforderlich und kann auch entfallen. Im Gegensatz zu bekannten Packet-Radio Mailboxen wird der Titel nicht automatisch nachgefordert!

Speichert eine Nachricht für DL3FCJ (ohne Titel!): Beispiel

cmd: W DL3FCJ  $\boxed{\longleftarrow}$ 

Speichert eine Nachricht für DL1ZAM mit dem Titel Platinenlayout:

cmd: W DL1ZAM Platinenlayout

Speichert eine Nachricht für DL6MAA mit dem Titel Das ist ein Test:

cmd: W DL6MAA Das ist ein Test  $\overline{\leftarrow}$ 

Das letzte Beispiel zeigt, daß der Titel auch aus mehreren Worten bestehen kann. Sämtlicher Text nach dem *Filename* wird als Titel der Nachricht interpretiert. Der Länge ist jedoch auf 32 Zeichen beschränkt. Überzähligen Zeichen werden ignoriert.

Filenamen, die einem Filenummern-Argument (1-, 2, 2-3, etc.) entsprechen, sind beim Fileschreiben nicht zugelassen und werden mit einer Fehlermeldung abgewiesen.

### 6.109 XUser

Der Befehl XUser dient der Verwaltung der User-Liste.

Die PTC-II-Firmware erlaubt die Festlegung nutzerspezifischer Zugriffsprioritäten. Dies bedeutet, daß in einer User-Liste z. B. festgelegt werden kann, ob der Benutzer mit dem Rufzeichen DK9FAT das PR→PACTOR-Gateway benutzen darf, ob er private Nachrichten für andere Rufzeichen von der PR-Seite her lesen darf, usw.

Die User-Liste kann bis zu 64 Einträge aufweisen. Der erste Eintrag ist immer dem *Rufzeichen* ALL zugewiesen und legt fest, welche Prioritäten diejenigen Benutzer zugewiesen bekommen, die sonst nicht in der Liste auftauchen.

Eine typische Nutzerliste sieht folgendermassen aus:

User Priorities /PR-BOX/PT-BOX/PR-GATE/ ======================================= ALL......2220 DL1ZAM...9999 DL6MAA...3330 DL2FAK...3330 DL3FCJ...3330 DK9FAT...2230 DL3FCI...2230 DO\*......0000

#### 6. Kommandos

Jeder Eintrag besteht aus dem Nutzer-Rufzeichen und einer vierstelligen Ziffernfolge der zugewiesenen Prioritäten. Derzeit werden nur die ersten drei Stellen dieser Ziffernfolge genutzt, die vierte Stelle ist reserviert für zukünftige Erweiterungen. Die ersten drei Stellen weisen die Prioritäten für 1. den Mailboxzugriff von der PR-Seite her, 2. den Mailboxzugriff von der PACTOR-Seite her und 3. die Benutzung des PR→PACTOR-Gateways zu.

Auf eine genaue Aufschlüsselung der Prioritäten wird vorerst verzichtet. Die Funktion ist wie folgt:

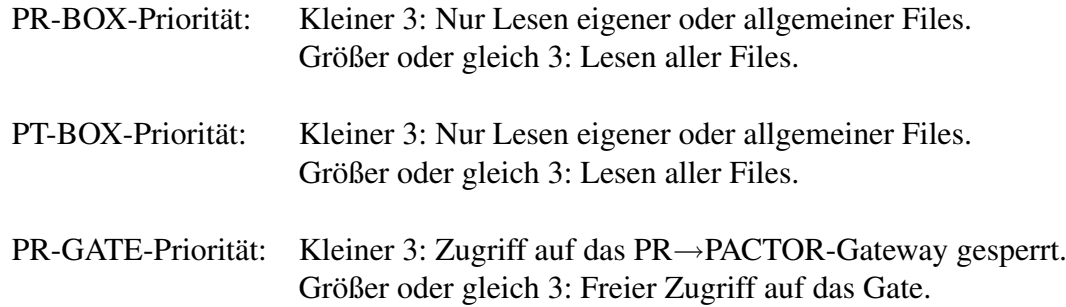

Eine weitere Aufschlüsselung der Prioritäten erfolgt ggf. in zukünftigen Versionen.

Durch die Zuweisungen in der oben gezeigten Beispiel-Liste können Nutzer, die nicht in der Liste auftauchen, z. B. nicht über das PR→PACTOR-Gateway arbeiten, denn die PR-GATE-Priorität steht auf 2 für das *Rufzeichen* ALL. Der Nutzer DK9FAT darf dagegen das PR-Gate nutzen, hat jedoch keinen Zugriff auf fremde private Nachrichten.

Die User-Liste wird mit dem Befehl XUser verwaltet. XUser hat, je nach Art und Anzahl der angehängten Argumente, verschiedene Funktionen.

XUser ohne Argument:

Zeigt die Komplette User-Liste.

 $XUser ---$ 

Löscht die Userliste und setzt die Priorität für das *Rufzeichen* ALL auf die Voreinstellung (3330).

XUser CALLSIGN

Zeigt die für das Rufzeichen CALLSIGN zugewiesenen Prioritäten an.

Rufzeichen können zwar maximal 8 Stellen lang sein, sollten in der Praxis aber NICHT mehr als 6 Stellen aufweisen, denn in PR ist die Länge durch das Protokoll auf 6 Zeichen beschränkt. Rufzeichen-Erweiterungen, wie z. B. F/DL6MAA/M, sind unzulässig und auch nicht sinnvoll, da sie mit dem PR-Protokoll kollidieren. Der PTC-II schneidet alle Zeichen, die nach einem *Sonderzeichen* im Rufzeichen auftauchen, automatisch ab. Aus der Eingabe DL6MAA-10 wird also automatisch DL6MAA erzeugt. Die Angabe einer SSID in der Rufzeichenliste ist nicht möglich.

Mit Hilfe des Jokerzeichens \* lassen sich auch Rufzeichengruppen definieren, z. B. XU DO\* 0000. Allerdings haben Einträge ohne Jokerzeichen Vorrang! So hat z. B. XU DO1XXX 3333 Vorrang trotz DO\*-Eintrag in der User-Liste. Jokerzeichen können z. B. dazu benutzt werden, um unbefugten Zugriff auf das PR→PACTOR-Gateway zu unterbinden.

XUser CALLSIGN –

Löscht den Eintrag für das Rufzeichen CALLSIGN aus der Liste. Bestätigung mit "OK" durch den PTC-II. Der Eintrag ALL ist nicht löschbar!

#### XUser CALLSIGN xxxx

Setzt die Prioritäten für das Rufzeichen CALLSIGN auf den Wert xxxx. Die Ziffernfolge xxxx kann jeweils Werte von 0–9 enthalten z. B.: 1330. Zwischen den einzelnen Ziffern dürfen keine Leerzeichen enthalten sein. Falls weniger als 4 Stellen angegeben werden,

fügt der PTC-II automatisch Nullen für die fehlenden Stellen ein. Bestätigung mit "OK" durch den PTC-II.

Auf Eingaben von der *Konsole* hat die User-Liste keinerlei Einfluß.

# Kapitel 7 Audio

Das Kommando AUdio (ohne Argument) aktiviert das Audio-Menü (aud:-Menü). Der Kommandoprompt nimmt die Form aud: an. Im aud:-Menü sind folgende Audio-Kommandos erlaubt:

Bandwith, Center, CWfilter, DD, Delay, Help, Invert, Notch, Peak, Quit, Through, TOne.

Alle anderen (*normalen*) Kommandos sind innerhalb des aud:-Menüs nicht mehr zugänglich! Das aud:-Menü läßt sich mit Quit oder DD wieder verlassen.

Die Befehle des aud:-Menüs im einzelnen:

# 7.1 Bandwidth

Voreinstellung: 300

Parameter: X 30...1000. Bandbreite in Hz.

Stellt die -6 dB-Bandbreite des CW-Filters stufenlos zwischen 30 und 1000 Hz ein (siehe CWfilter Abschnitt [7.3\)](#page-134-0).

## 7.2 Center

Voreinstellung: 1400

Parameter: X 300...2700, Mittenfrequenz des CW-Filters.

Stellt die Mittenfrequenz des CW-Filters stufenlos zwischen 300 und 2700 Hz ein (siehe CWfilter Abschnitt [7.3](#page-134-0) und CWTerm Abschnitt [6.30](#page-90-0) auf Seite [69\)](#page-90-0).

Das Center-Kommando bestimmt auch die Audio-Frequenz des CW-Terminals (Abschnitt [6.30](#page-90-0) auf Seite [69\)](#page-90-0) des PTC-II, sende- und empfangsseitig.

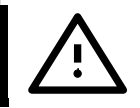

# <span id="page-134-0"></span>7.3 CWfilter

Aktiviert das CW-Filter mit der durch das Center-Kommando eingestellten Mittenfrequenz und der durch das Bandwidth-Kommando vorgegebenen Bandbreite.

Das Filter ist als FIR mit linearem Phasengang ausgelegt, also auch bei 30 Hz Bandbreite noch klingelfrei. Die Transferfunktion wurde nicht auf maximale Flankensteilheit, sondern auf für das menschliche Ohr gut lesbare Ausgangssignalform und möglichst hohem effektiven Signal-Rauschabstand ausgelegt.

# 7.4 DD

Beendet das aud:-Menü.

# 7.5 Delay

Voreinstellung: 100

Parameter: X 0...1500, Verzögerungszeit in Millisekunden.

Verzögert das Signal zwischen Audio-IN (Audio-Buchse, Pin 4) und Audio-OUT (Audio-Buchse, Pin 1) um die eingestellte Zeit.

# 7.6 Help

Listet alle Kommandos des aud:-Menü auf.

# 7.7 Invert

Voreinstellung: 3000

Parameter: X 3000...4500, Invertierungsfrequenz in Hz.

Aktiviert den Audio-Inverter für das Umwandeln von LSB in USB und umgekehrt. Die Invertierungs-Frequenz beträgt normalerweise 3000 Hz. Ein optionales Argument ermöglicht das Justieren der Invertierungsfrequenz zwischen 3000 und 4500 Hz.

Beispiel Audio-Inverter mit einer Invertierungsfrequenz von 3600 Hz

aud: INVERT 3600  $\boxed{\longleftarrow}$ 

# 7.8 Notch

Aktiviert das automatische N-fach-Notchfilter. Alle systematischen Signale werden weitgehend unterdrückt. Der verwendete Algorithmus führt zu spürbar weniger Signalverzerrungen bei Sprachsignalen im Vergleich zu einfacheren DSP-Notchfiltern.

# 7.9 Peak

Aktiviert das automatische N-fach-Peakfilter. Es handelt sich um linearphasiges Autokorrelationsfilter sehr hoher Ordnung und großem Dynamikbereich. Dieses Filter ermöglicht innerhalb der SSB-Bandbreite auch noch das Auffinden von langsamen CW-Signalen, die unterhalb der Hörschwelle des menschlichen Ohres liegen. Der Filteralgorithmus legt um alle systematischen Signalanteile sehr schmale Bandfilter. Unkorreliertes Rauschen wird weitgehend unterdrückt.

# 7.10 Quit

Beendet das aud:-Menü.

# 7.11 Through

Schleift das Audio-Signal direkt, also ohne Filterung, vom Eingang (ADC) zum Ausgang (DAC) durch.

# 7.12 TOne

Voreinstellung: 1000

Parameter: X 1...4000, Frequenz in Hz.

Startet den Sinus-Tongenerator. Als Argument läßt sich die gewünschte Frequenz angeben. Der Wertebereich erstreckt sich von 1 Hz bis 5000 Hz mit einer Auflösung von 1 Hz. Ohne Argument wird die Frequenz 1000 Hz erzeugt. Die Amplitude läßt sich mit dem FSKAmpl-Befehl im Hauptmenü (Abschnitt [6.42](#page-96-0) auf Seite [75\)](#page-96-0) wählen.

7. Audio

# Kapitel 8 **FAX**

# 8.1 Allgemeines

Zusätzlich zu den normalen Fernschreib-Betriebsarten unterstützt der PTC-II als weitere Betriebsarten FM-FAX (Kurzwelle), AM-FAX (Satelliten), SSTV (alle gängigen Normen) sowie NFSK-Demodulation zur Decodierung verschiedenster Kurzwellen-Fernschreibverfahren.

Da auch hier die eingesetzten Algorithmen von der relativ hohen Rechenleistung des PTC-II profitieren, erreicht das System in allen Bild-Betriebsarten sehr gut die theoretischen Grenzen bezüglich Auflösung, Filtereigenschaften und Störfestigkeit. Zudem sind speziell für SSTV neue Konzepte in die Erkennung und Filterung der Synchronisations-Impulse eingeflossen. Durch den Einsatz der DSP-Technik erzielt das System hervorragende Linearität, sowohl auf der Empfangs- als auch auf der Sendeseite. Dies bedeutet sehr gute Farbtreue und Reproduzierbarkeit. Einstellmöglichkeiten für die Filterbandbreiten bzw. die maximale Bildauflösung erlauben dem Benutzer außerdem eine Anpassung an die aktuellen Signalverhältnisse.

Sendebetrieb wird für FM-FAX/FSK, AM-FAX und SSTV unterstützt. Der FM/FSK-Modulator arbeitet phasenkontinuierlich und hochlinear und erzeugt ein spektral sehr reines Sendesignal.

In allen FM/FSK-Modi wird das demodulierte Signal neben der 8-Bit-Seriellübertragung zusätzlich als (1-Bit-)Rechtecksignal an Pin 6 (DSR) der seriellen Schnittstelle zur Verfügung gestellt. Dies ermöglicht volle Kompatibilität zu verbreiteten Ferschreibprogrammen wie z. B. Zorns Lemma.

Der PTC-II arbeitet in allen Sonder-MODEM-Funktionen als VOLLDUPLEX-MODEM, d.h. der jeweilige Demodulator generiert auch im Sendezustand noch korrekte Daten. Dies ist allerdings in den meisten Anwendungen nur für Testzwecke interessant.

# 8.2 Basis-Info zu FAX und SSTV

### 8.2.1 AM-FAX

Diese FAX-Variante findet man (obwohl AM sofort an Kurzwelle denken läßt) im wesentlichen auf den typischen FM-Frequenzbereichen, nämlich VHF/UHF/SHF. Und in der Tat handelt es sich in der Praxis bei AM-FAX üblicherweise um eine FM-Übertragung, jedoch der FM-Übertragung eines amplitudenmodulierten, niederfrequenten Hilfsträgers. Die Frequenz des Trägertones beträgt normalerweise 2400 Hz. Die Momentan-Amplitude, salopp ausgedrückt die aktuelle Lautstärke, dieses 2400 Hz-Tones entspricht der aktuellen Helligkeitsinformation. Wenn der Ton maximale Lautstärke aufweist, bedeutet dies für das Empfangsprogramm, daß weiße Bildpunkte dargestellt werden müssen. Wird der Ton sehr leise, muß das Empfangssystem schwarze Pixel darstellen. (Anmerkung: Die Lautstärke des übertragenen Signales hat bei der FM-Übertragung nichts mit der Signalstärke des HF-Signales zu tun.)

Für die Praxis interessante Signalquellen für AM-FAX sind vor allem Wettersatelliten, z. B. die umlaufenden NOAA-Satelliten auf 137 MHz oder auch die geostationären Satelliten wie Meteosat 5 oder GOES (USA) auf ca. 1.7 GHz.

Für den Empfang dieser Satelliten empfiehlt sich der Einsatz spezieller Receiver mit ZF-Bandbreiten von ca. 30–50 kHz. Bei 1.7 GHz sind ferner (kleine) Parabol- oder Yagi-Antennen incl. rauscharmen LNA bzw. LNC nötig.

Meteosat 5 strahlt beispielsweise fast ununterbrochen IR- und VIS-Bilder mit einer Auflösung von 5 bzw. 2.5 km mit 800 x 800 Pixel ab. Viele Programme sind in der Lage, die jeweiligen Bilder aufgrund digitaler Zusatzinformation am Beginn jedes Bildes automatisch zu erkennen und eindrucksvolle Wetterfilme zu erstellen. Diese Filme sind sicher nicht nur für Hobby-Meteorologen interessant, sondern auch für Segler, Bergsteiger usw.

Die Pixelrate bei Meteosat 5 beträgt 3360 Pixel pro Sekunde – es werden 4 Zeilen pro Sekunde übertragen. Die resultierende Bandbreite beträgt dementsprechend bei Nyquist-Filterung ± 1680 Hz, also insgesamt 3360 Hz. Der PTC-II erlaubt, die maximal mögliche Auflösung des Meteosat-Signales darzustellen.

## <span id="page-139-0"></span>8.2.2 FM-FAX

Frequenzmoduliertes FAX stellt das Standardverfahren für Wetterkarten und Pressebilder auf Kurzwelle- und Langwelle dar. Im kommerziellen Sektor verliert dieser sehr alte *WEFAX-Standard* allerdings fortlaufend an Bedeutung, zumal die Qualität der FAX-Bilder stark vom effektiven Signal-Rauschabstand als auch von den Ausbreitungsbedingungen (z. B. Multipath-Ausbreitung) usw. abhängig ist. Im Amateurbereich eignet sich FM-FAX aufgrund der höheren Auflösung im Vergleich zu SSTV zur Übertragung detailreicher Bilder auf guten bis sehr guten Kurzwellen-Kanälen.

Als Mittenfrequenz für FM-FAX hat sich 1900 Hz etabliert. Auf Langwelle wird üblicherweise mit 150 Hz Hub gearbeitet, auf Kurzwelle standardmäßig mit 400 Hz Hub. Dies bedeutet, daß ein normales FAX-Signal auf Kurzwelle die Helligkeitsinformation *Weiß* mit einem Ton von 1900+400, also 2300 Hz überträgt, *Schwarz* wird dagegen mit 1900-400, also 1500 Hz übertragen. Grautöne ergeben dementsprechende Frequenzen zwischen den *Eckfrequenzen* 1500 und 2300 Hz.

Die Nyquist-Bandbreite errechnet sich bei FM-FAX näherungsweise zu Pixelrate + 2\*Hub. Bei einer Pixelrate von 1600 / sec erhält man hierdurch eine Nyquist-Bandbreite von 800+400+400+800 = 2400 Hz. Der PTC-II läßt Auflösungen bis zu 2600 Pixel/sec zu. Die Bandbreite solcher Signale beträgt etwa 3400 Hz, so daß hierbei ein steilflankiges 2.4 KHz-SSB-Filter bereits zu schmal sein kann, um die volle Auflösung auszunutzen. Es hat nur dann Sinn, die ZF-Bandbreite im Empfänger größer als 2.4 kHz zu machen, wenn das FAX-Signal auf der Sendeseite nicht auf 2.4 kHz Bandbreite limitiert ist. Hier hilft im Einzelfall nur der Versuch, ob die Auflösung der empfangenen Bilder noch etwas verbessert werden kann durch Vergrößern der ZF-Bandbreite.

Am häufigsten findet man FM-FAX-Übertragungen mit einer Geschwindigkeit von 120 Zeilen pro Minute, aber auch 90 und 60 Zeilen pro Minute werden von verschiedenen Agenturen verwendet. Die Geschwindigkeit läßt sich mit etwas Übung sofort akustisch bestimmen. Falls man sich nicht sicher ist, zählt man z. B. eine halbe Minute lang den typisch rhythmischen Takt der FAX-Übertragung aus.

Start und Ende einer FM-FAX-Übertragung werden üblicherweise durch mehrere Sekunden lange Tonfolgen signalisiert. Man nennt dieses Verfahren APT, was soviel wie Automatic Picture Transmission bedeutet. FAX-Programme werten die APT-Sequenzen automatisch aus.

FM-FAX-Signale findet man auf der gesamten Kurzwelle und erkennt sie relativ leicht akustisch an dem typischen, rhythmischen und meist *verrauschten* Klang. Der Empfänger sollte auf USB stehen bei FM-FAX-Empfang, um die richtige Relation von Frequenzinformation und Helligkeitsinformation zu erhalten. (Bei falschem Seitenband sehen die Bilder *invertiert* aus, also alle schwarzen Linien erscheinen weiß und umgekehrt.)

#### 8.2.3 SSTV

Mit dem Vordringen der Mikrocomputer in fast jedes Shack hat sich die Betriebsart SSTV von einer technischen Herausforderung für einige wenige Spezialisten zu einer doch relativ verbreiteten und amüsanten Spielart des Amateurfunk gewandelt. Es ist vor allem auch für den *Genießer im stillen Kämmerlein* interessant, die zahlreichen SSTV-Aussendungen auf 20 und 80 m zu verfolgen. Hatte man bei der Einführung der Sonderbetriebsart SSTV nur relativ niedrig-aufgelöste Schwarz/Weiß-Bilder übertragen können, bietet die heutige Generation von SSTV-Standards bei guten Empfangssignalen für Kurzwellenverhältnisse erstaunlich hoch aufgelöste, farbtreue Bilder. In den letzten Jahren haben sich zwei Varianten mehr und mehr als de-facto-Standards durchgesetzt: MARTIN 1 im europäischen Raum und SCOTTIE 1 im US-amerikanischen Einzugsgebiet. Beide Standards unterscheiden sich nur in geringfügigen Details voneinander.

Um die gewünschte hohe Auflösung und zudem Farbübertragung zu ermöglichen, setzen die neuen Verfahren anstatt der ursprünglich 8 Sekunden Übertragungszeit ca. 2 Minuten pro Bild ein. Einige Hauptprobleme des *Ur-SSTV* , z. B. zu kurz nachleuchtende Bildröhren usw. existieren im Zeitalter der Digitaltechnik nicht mehr, so daß der Zeitaufwand pro Bild, den ein Standard verwenden kann, vom Entwickler mehr oder weniger frei wählbar ist und im wesentlichen von den Gepflogenheiten bzw. Anforderungen der Benutzer vorgegeben wird.

Leider hat diese große Freiheit bei den Übertragungszeiten zwischenzeitlich zu unnötig vielen und teilweise schlecht dokumentierten Sub-SSTV-Standards geführt – eine echte Berechtigung für diese Aufsplittung der Modi besteht aus technischer Sicht nicht. Mit der Beschränkung der SSTV-Praktiker auf einige wenige Modi blieb die SSTV-Szene dennoch überschaubar.

Wie beim *Ur-SSTV* setzen auch die moderneren Verfahren weiterhin FM zur Übertragung der Bildinformation ein – sehr ähnlich dem FM-FAX-Standard (siehe Abschnitt [8.2.2](#page-139-0) auf der vorherigen Seite). Die Mittenfrequenz beträgt üblicherweise 1900 Hz, der Hub 400 Hz, so daß wie bei FM-FAX die Eckfrequenzen 1500 Hz und 2300 Hz für *Weiß* und *Schwarz* entstehen.

Im Unterschied zu FM-FAX setzt SSTV zur Bild- und Zeilensynchronisation einen speziellen Ton ein, der *schwärzer* als *Schwarz* bedeutet, nämlich 1200 Hz. Ein Tonburst von 30 msec mit der Frequenz 1200 Hz signalisiert im SSTV-Standard den Bildbeginn. Vor jeder SSTV-Zeile wird ein Impuls von 5 msec Dauer auf der Tonfrequenz 1200 Hz als Horizontal-Synchronisationsimpuls eingefügt, um jeweils exakt den Zeilenbeginn zu markieren. Die rasche und exakte Auswertung der Horizontal-Impulse stellt einen Schlüssel für zufriedenstellenden SSTV-Empfang dar.

Die Auflösung bei MARTIN 1 bzw. SCOTTIE 1 beträgt etwa 300 Pixel pro Zeile. Die Farbpalette wird durch Mischen aus den Farben Rot, Blau und Grün erzeugt. Jede gesendete Bild-Zeile besteht hierzu aus drei Teilen, die jeweils die Intensität der drei Farbkomponenten enthalten. Es werden also sozusagen pro Zeile drei *Unterzeilen* übertragen. Ein Frequenzversatz durch falsche Abstimmung führt bei dieser Form der Farbübertragung nicht zu Farbfehlern – es treten nur Änderungen in der Farbintensität auf.

SSTV-Signale findet man häufig auf dem Bandsegment 3730–3740 kHz sowie zwischen 14230 und 14240 kHz. Nach kurzer Einarbeitungszeit erkennt man SSTV – wie alle anderen Bildmodi – rasch akustisch.

# 8.3 FAX und SSTV mit JVComm32

Da unter WIN95 die Verhältnisse für Echtzeit-Verarbeitung zeitkritischer Prozesse nicht sonderlich günstig sind, hatte auch JVComm32 mit der bislang im PTC angebotenen SSTV/FAX-Senderoutine auf langsamen PCs Probleme: Der PTC fordert für den Sendebetrieb einen kontinuierlichen Datenstrom mit hoher Baudrate (üblicherweise 57600 Bd) über die serielle Schnittstelle. Es dürfen keinerlei Pausen auftreten, da das gesendete Bild sonst Lücken und Verschiebungen aufweist. Ein lückenloser Datenstrom hoher Baudrate ist jedoch unter WIN95 nur auf relativ flotten PCs möglich - und auch hier nicht immer, je nachdem, wieviel Rechenleistung von anderen laufenden Tasks abgezogen wird.

Ein zweites Problem der bisherigen Implementierung: Das Sende-Timing muß vom PC geliefert werden. Da die PCs üblicherweise nur ungenaue bzw. unabgeglichene Quarze verwenden, führt dies zu einer recht umständlichen Prozedur für die Schräglaufkorrektur auf der Sendeseite.

Beide Probleme löst die neue Senderoutine, die mit dem Modem-Befehl JVComm im fax:- Menü aktivierbar ist. Empfangsseitig verhält sich das JVComm-Modem des PTC-II exakt wie das bisherige FMfax-Modem (ebenfalls im fax:-Menü aktivierbar). Einziger Unterschied: Während das JVComm-Modem des PTC-II im Sendezustand ist, liefert der PTC keine Empfangsdaten an den PC. Es ist also kein Vollduplex mit loop back möglich.

Die JVComm-Senderoutine stellt einen gepufferten Datenaustausch mit Handshake zur Verfügung. Hierdurch werden die Echtzeitanforderung auf der WIN95-Seite um Größenordnungen reduziert. Der PTC gibt die Daten exakt mit einer Rate von 1/20 mal MBaud-Rate an der HF-Seite (DSP-Modem) aus. Da die Datenrate aufgrund der 10 Schritte / Byte auf der seriellen Schnittstelle maximal 1/10 mal MBaud-Rate betragen kann, bleibt dem PC relativ viel Zeit, um den Sendepuffer des PTC zu füllen.

#### 8.3.1 Spezifikationen

PTC-Daten-Puffergröße insgesamt: 13312 Byte.

Handshake (RTS, Pin 8 an der SUB-D-9-Buchse des PTC-II)

- Aktiviert (=XOFF, -10 V) bei: 8000 Byte oder mehr im Puffer.
- Deaktiviert (=XON, +10 V) bei: 6000 Byte oder weniger im Puffer.

Auch nach XOFF kann der PC noch ca. 5000 Byte schicken, ohne einen Pufferüberlauf zu erzeugen.

Ausgabe-Datenrate: exakt 1/20 \* MBaud-Rate.

Eine Schräglauf-Korrektur ist üblicherweise nicht erforderlich, da der Quarz im PTC-II bis auf wenige ppm genau abgeglichen ist.

#### 8.3.2 Zuordnung der Datenbytes für den PTC

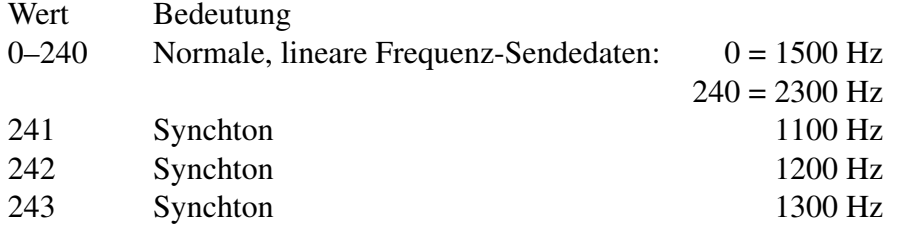

Die Werte 0-243 triggern die PTT bzw. den Sendemodus des JVComm-Modems. Sobald eines dieser Bytes empfangen wurde, schaltet der PTC den Sender ein und läßt ihn normalerweise (2500 \* 1/Datenrate) Sekunden eingeschaltet. (Retriggerbares Monoflop.) Bei einer Modem-Baudrate von 57600 Bd hat der TX-Tail also eine Länge von 0,868 Sekunden.

- 244-250 Reserviert für zukünftige Erweiterungen (keinerlei Funktion, Bytes werden ignoriert)
- 251 Phasing-LED an der PTC-Frontplatte aktivieren.
- 252 Phasing-LED an der PTC-Frontplatte deaktivieren. (Direkte Auswertung, nicht via Daten-Puffer. Diese LED-Funktion kann während des Empfangsbetriebes genutzt werden, um Synchpulse zu signalisieren, etc.)
- 253 Löscht den Sende-Datenpuffer und verkürzt den TX-Tail auf 0. (Direkte Auswertung, nicht via Daten-Puffer.) Dieser Befehl ist sinnvoll beim Abbruch eines Bildes.
- 254 Löscht den Sende-Datenpuffer und verkürzt den TX-Tail auf 0. (Auswertung via Daten-Puffer.) Dieses Byte stellt den regulären Abschluß eines Bildes dar. Es sollte an jedes Bild angehängt werden, um den Sender sofort nach Bildabschluß zu deaktivieren.
- 255 Beendet das JVComm-Modem. Rücksprung in den STBY-Modus des PTC. (Direkte Auswertung, nicht via Daten-Puffer.)

#### 8.3.3 LED-Funktionen

#### 8.3.3.1 Empfangsbetrieb

Die Leuchtdioden verhalten sich wie im Fmfax-Modem.

Die Phasing-LED kann jedoch von der PC-Seite her mit den Datenbytes 251/252 gesteuert werden.

#### 8.3.3.2 Sendebetrieb

- Send-LED aktiv.
- Phasing-LED aktiv, solange Datenbytes im Bereich 241-243 bearbeitet werden.
- Traffic-LED aktiv bei XOFF-Zustand.
- Abstimmanzeige: Datenbyte  $0 =$  Linksanschlag, Datenbyte  $240 =$  Rechtsanschlag.

#### Wichtige Anmerkung:

Die JVComm-Senderoutine des PTC-II wird erst ab JVComm32-Versionen neuer als 0.96c beta durch JVComm32 unterstützt.

JVComm32 kann von der JVComm-WWW-Site <http://www.jvcomm.de><sup>[1](#page-142-0)</sup> geladen werden.

<span id="page-142-0"></span> $\frac{1}{1}$  Bitte beachten Sie das sich Internet-Adressen sehr schnell ändern können!

## 8.4 Der Befehlssatz des fax:-Menüs

Aus dem Hauptmenü (cmd:-Prompt) führt der Befehl FAX in das fax:-Menü. Das fax:- Menü meldet sich mit dem Prompt fax: (eigentlich ist die Bezeichnung fax: -Menü etwas irreführend, da dieses Menü noch weitere Betriebsarten zur Verfügung stellt). Im fax:- Menü sind folgende Kommandos erlaubt:

Amfax, Fmfax, Jvfax, JVComm, Sstv, FSk, Comparator, PR300, AGain, AResolut, FResolut, SResolut, FSKBaud, Deviation, MBaud, SMode, TXcomp, HSynch, JSynch, ASynch.

Alle anderen (*normalen*) Kommandos sind innerhalb des fax:-Menüs nicht mehr zugänglich! Das fax:-Menü läßt sich mit Quit oder DD wieder verlassen.

Alle Kommandos des fax:-Menü lassen sich auch aus dem Hauptmenü heraus ausführen, indem der Befehl FAX vorangestellt wird.

cmd: FAX JVFAX

Dies entspricht der üblichen Konvention anderer Untermenüs, siehe z. B. sys:-Menü oder pac:-Menü.

Das fax:-Menü weist zwei grundsätzlich verschiedene Kommando-Typen auf, die *MO-DEM*-Kommandos und die *PARAMETER*-Kommandos.

Die Ausführung eines MODEM-Kommandos bringt den PTC-II in die eigentliche FAX/- SSTV/AUX-Modemfunktion, lädt also entsprechende neue Routinen in den Signalprozessor, paßt die Abstimmanzeige der neuen Funktion an und startet sofort die Ausgabe der demodulierten Signale an der seriellen Schnittstelle; ggf. wird durch die Ausführung eines MODEM-Kommandos auch die Baudrate der seriellen Schnittstelle umgeschaltet, siehe MBaud-Parameter-Kommando.

Der MODEM-Betriebszustand des PTC-II kann jederzeit durch Eingabe eines Bytes mit dem Wert 255 (dez.) beendet werden. Wichtig hierbei ist jedoch, die richtige Baudrate zu verwenden (MBaud-Kommando!). Nach dem Beenden des MODEM-Betriebszustandes meldet sich der PTC-II wieder mit dem normalen cmd:-Prompt, befindet sich also immer sofort wieder im Hauptmenü. Die Baudrate wird nach dem Verlassen einer MODEM-Funktion automatisch auf den Wert zurückgesetzt, der vor dem Aufrufen des MODEMS eingestellt war.

Die PARAMETER-Kommandos dienen zur Einstellung verschiedener Werte, die für die MODEM-Funktionen wichtig sind, z. B. die aktuelle Baudrate im Modem-Betrieb (MBaud), den Hub bei FM-FAX (Deviation) oder die interne Verstärkung bei AM-FAX (AGain-Parameter).

Die Parameter müssen vor dem Start der gewünschten MODEM-Funktion gesetzt werden! Im MODEM-Betriebszustand lassen sich die Parameter-Kommandos nicht aufrufen; hier ist nur noch eine Änderung mancher aktueller Betriebseigenschaften des gewählten Modems in der MODEM-Betriebsart JVFAX mit Hilfe spezieller Steuercodes möglich (siehe JVFAX-MODEM-Befehl).

Hinweis zur Datenrate im MODEM-Betriebszustand:

Die Empfangsdaten in allen MODEM-Betriebsarten werden mit maximal möglicher Geschwindigkeit an der seriellen Schnittstelle ausgegeben. Es entstehen keine Pausen zwischen den einzelnen Zeichen, auch nicht bei exzessivem Gebrauch der Packet-Radio-Funktion im PTC-II-Multitasking. Bei einer MBaudrate von beispielsweise 57600 Bit/s wird etwa alle 170 µsec (10 Schritte a 1/57600 sec pro Schritt) ein neuer Wert am angeschlossenen PC verfügbar. Eine Langzeit-Synchronität der Modemdaten kann jedoch nicht garantiert werden.
Connects in Packet-Radio von außen sind auch während aktiver MODEM-Funktionen ohne Einschränkungen möglich. Einlaufende Empfangsdaten werden, soweit die Pufferlängen es zulassen, zwischengespeichert.

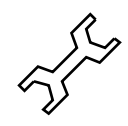

# 8.5 Der PTC-II als *COMPARATOR-MODEM* (*Simple Converter*)

Der PTC-II läßt als einfaches COMPARATOR-Modem einsetzen. Dies erlaubt Kompatibilität zu allen gängigen RTTY/FAX/SSTV-Programmen, die mit einem *Simple Modem* (z. B. HAMCOMM-Modem) arbeiten können. Der Betrieb als COMPARATOR unterscheidet sich grundlegend von den anderen MODEM-Varianten des PTC-II. Während der DSP in den normalen MODEMS (z. B. Amfax-, Fmfax-, Sstv-Befehle) die Demodulation des Empfangssignales selbst übernimmt und relativ aufwendige Algorithmen rechnet, arbeitet er in der COMPARATOR-Betriebsart nur als einstellbares Vorfilter (Bandpaß-Filter, FResolut-Kommando). Das vorgefilterte Signal wird nur noch hart begrenzt und anschließend sofort am Pin 6 (DSR) der seriellen Schnittstelle als Rechteck ausgegeben. Die eigentliche Demodulation muß das PC-Programm übernehmen, so daß hier sehr deutliche Unterschiede in der Qualität auftreten können.

# 8.6 Die MODEM-Befehle im einzelnen

Überlassen Sie die Aktivierung der Modem-Befehle unbedingt einem entsprechendem Programm wie z. B. JVComm32 oder Mscan. Wer trotzdem versucht aus Programmen wie PlusTerm, Alpha oder NcWinPTC heraus z. B. SSTV zu aktivieren, wird mit der Ausgabe von seitenlangen Hexzahlen bestraft.

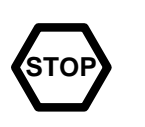

## 8.6.1 Amfax

Startet das AM-FAX-MODEM. Die gemessene Signalamplitude der Tonfrequenz 2400 Hz wird über die seriellen Schnittstelle mit der durch MBaud vorgegebenen Geschwindigkeit ausgegeben.

Die gewünschte maximale zeitliche Auflösung bzw. Filter-Bandbreite läßt sich mit dem AResolut-Parameter vorwählen. Die interne Verstärkung ist mit dem AGain-Parameter vorjustierbar. Der Ausgabe-Wertebereich erstreckt sich von 0 bis 255. Meßwerte größer als 255 werden als 255 vom PTC-II ausgegeben. (Die Datenbreite ist durch das serielle Format auf 8 Bit beschränkt.) Bei einer Audio-Eingangsamplitude von 500 mV gibt der PTC-II einen Wert von 255 aus bei Standardeinstellung von AGain (50). Bei 250 mV erhält man dementsprechend einen Ausgabewert von 128.

Die Abstimmanzeige stellt die Ausgabewerte dar: Links liegen die kleinen Signalwerte, rechts die großen Amplituden.

Zum Sendebetrieb in AM-FAX siehe Abschnitt [8.7](#page-148-0) auf Seite [127](#page-148-0) und Abschnitt [8.7.1](#page-148-1) auf Seite [127.](#page-148-1)

## 8.6.2 Fmfax

Startet das FM-FAX-MODEM. Die gemessene *momentane* Signalfrequenz wird über die seriellen Schnittstelle mit der durch MBaud vorgegebenen Geschwindigkeit ausgegeben.

Die gewünschte maximale zeitliche Auflösung bzw. Filter-Bandbreite läßt sich mit dem FResolut-Parameter vorwählen. Die *Steilheit* des FM-Detektors kann mit dem Deviation-Parameter (Hub) vorjustiert werden. Der Ausgabe-Wertebereich erstreckt sich von 0 bis 255. Meßwerte kleiner als 0 werden als 0, Meßwerte größer 255 als 255

vom PTC-II ausgegeben. Die Mittenfrequenz des FM-Detektors beträgt exakt 1900 Hz. Bei einer Frequenz von 1900 Hz wird dementsprechend immer der Wert 128 vom PTC-II erzeugt. Bei der Standard-Hubeinstellung von 400 Hz (Deviation = 400) erhält man bei einer Eingangsfrequenz von 2300 Hz den Ausgabe-Wert 255, bei 1500 Hz entsprechend den Wert 0.

Die Abstimmanzeige stellt die Ausgabewerte dar: *Linksanschlag* bedeutet bei Standardeinstellung 1500 Hz, *Rechtsanschlag* zeigt 2300 Hz an.

Zum Sendebetrieb in FM-FAX siehe Abschnitt [8.7](#page-148-0) auf Seite [127.](#page-148-0)

#### 8.6.3 Sstv

Startet das SSTV-MODEM. Dieses MODEM ähnelt sehr stark dem FM-FAX-MODEM (siehe Fmfax-MODEM-Befehl). Es handelt sich um einen FM-Detektor mit einer Mittenfrequenz von 1900 Hz und einem festen Hub (unabhängig vom Deviation-Parameter) von 400 Hz. Die Schwarz- bzw. Weiß-Eckfrequenzen betragen 1500 und 2300 Hz. Die maximal mögliche Auflösung bzw. die Eingangsfilter-Bandbreite lassen sich mit dem SResolut-Parameter vorwählen.

Anders als beim FM-FAX-MODEM werden Werte kleiner als 0 (gemessene Frequenz kleiner als 1500 Hz) bzw. größer als 255 (gemessene Frequenz größer als 2300 Hz) nicht einfach als 0 bzw. 255 dargestellt. Im SSTV-Modus hat sich als vorteilhaft gezeigt, *falsche* Werte in den Sollbereich *zurückzufalten*. Mißt das System beispielsweise 2700 Hz, so gibt es nicht 255 aus, sondern berechnet den Ausgabewert nach der Formel

$$
255-\frac{2700-2300}{800}\cdot 128
$$

Diese *Rückfaltung* bewirkt weniger krasse Farbfehler bei *Multipath*-Bedingungen und anderen Störeinflüssen. Da die Abstimmanzeige auch im SSTV-MODEM die Ausgabewerte darstellt, kann die *Rückfaltung* evtl. etwas verwirrend wirken beim Abstimmvorgang.

Die SSTV-Synchronisationsimpulse auf der Frequenz 1200 Hz werden unabhängig vom FM-Detektor gefiltert und mit Hilfe einer relativ aufwendigen Schwellwert-Methode ausgewertet. Im Prinzip interpretiert der PTC-II diese Impulse als vom Bildinhalt separierte, amplitudenmodulierte Signale. Als besonderes Novum setzt der PTC-II ein Auswerteverfahren für die Zeilensynchronisationsimpulse ein, das die Information über mehrere Zeilen quasi akkumuliert. Da dieser Auswertealgorithmus den zeitlichen Abstand zwischen den einzelnen Zeilen-Synchimpulsen kennen muß, existiert ein spezieller Befehl (SMode), mit dessen Hilfe man dem PTC-II den aktuellen SSTV-Sub-Mode mitteilen kann. Der Mehrzeilen-Check läßt sich auch abschalten, wodurch sich die Synch-Erkennung zwar verschlechtert, jedoch auch *unbekannte* SSTV-Verfahren bei gutem SNR (Signal-Rausch-Verhältnis) problemlos ausgewertet werden können.

Der PTC-II verwendet den in der JVFAX-Dokumentation angegeben Standard, um erkannte Synchronisationsimpulse an das PC-Programm weiterzuleiten. Hierbei benutzt das System die unteren beiden Bit jedes abgeschickten Bytes, um auftretende Synchimpulse zu signalisieren. Bit 0 und 1 stehen im Ruhezustand auf 1, sobald der PTC-II ein korrektes Signal auf der 1200-Hz-Hilfsfrequenz entdeckt, setzt er Bit 0 und 1 auf 0 zurück für die Zeitdauer des auftretenden Synchronisationsimpulses. (Anmerkung: VIS-Code wird vom PTC-II bisher nicht ausgewertet, deshalb sind zwei Bit für zwei zu signalisierende Zustände eigentlich redundant.) Die geringe Farbauflösungseinbuße durch die Einschränkung auf 6 Helligkeitsbit kann in der Praxis vernachlässigt werden.

Dennoch läßt sich die JVFAX-Sync-Methode beim PTC abschalten, nämlich durch den JSynch-PARAMETER-Befehl. Dabei nutzt das System die vollen 8 Bit Datenbreite für Bildinformation aus. Die praktischen Ergebnisse sprechen jedoch gegen dieses Verfahren.

Bei eingeschaltetem JSynch-PARAMETER (Standard-Einstellung) signalisiert das System dem Benutzer erkannte Synchronisatoinsimpulse durch Leuchtdioden:

Zeilensynchronisations-Impulse zeigt der PTC-II mit dem kurzen Aufleuchten der Phasing-LED an (rot). Bei einem Vertikalsynchronisations-Impuls (Bild-Neustart) leuchtet die Connected-LED (gelb) kurz auf.

Ein gewisser zeitlicher Versatz der Zeilensynchronisations-Impulse erlaubt der HSynch-PARAMETER. Hierdurch erzielt man ein leichtes Verschieben des Empfangsbildes nach rechts bzw. links.

Zum Sendebetrieb im SSTV-MODEM finden Sie weitere Informationen ab Abschnitt [8.7](#page-148-0) auf Seite [127.](#page-148-0)

## <span id="page-146-0"></span>8.6.4 Jvfax

Startet den JVFAX-Modus. Dieser Modus stellt kein eigenes MODEM-Verfahren dar, sondern bietet nur ein *Sprungbrett* zu FM-FAX, AM-FAX und SSTV durch spezielle Steuersequenzen, die in diesem Modus vom PTC-II erkannt werden. Direkt nach dem Einschalten des JVFAX-Betriebes befindet sich der PTC-II in der MODEM-Betriebsart FM-FAX mit dem durch den Deviation-PARAMETER vorgewählten Hub (normalerweise 400 Hz).

Zusätzlich zur eigentlichen Betriebsart erscheint im Matrix-Display des PTC-II an den ersten beiden Stellen die Kennung JV, um zu signalisieren, daß Steuersequenzen akzeptiert werden.

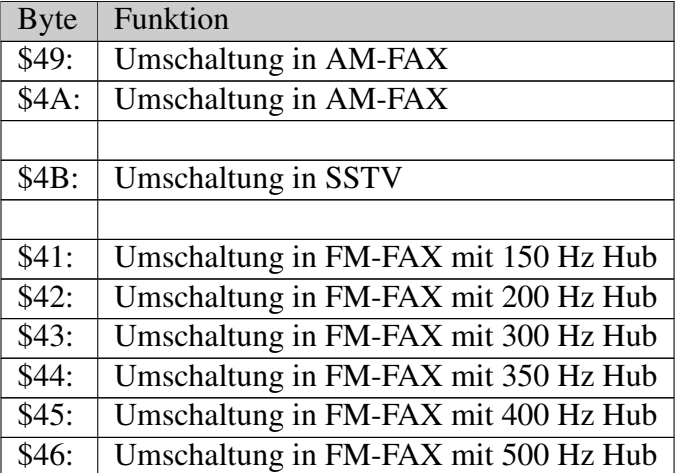

Folgende *1-Byte-Befehle* versteht der PTC-II in der Betriebsart JVFAX:

Tabelle 8.1: JVFAX Steuerbytes

Alle Hubeinstellungen durch Steuerbytes verändern den Hub nur aktuell (*lokal*) – der Wert des Deviation-PARAMETERS bleibt unberührt.

## 8.6.5 JVComm

Startet das JVComm-Modem des PTC-II.

Falls kein Parameter folgt, erscheint im PTC-Display der String JVComm32. Als Parameter kann ein beliebiger String für das Display übergeben werden. Das erste Zeichen des Argumentes wird nicht dargestellt, es markiert nur den Beginn des Strings, so daß auch führende Leerzeichen in das Display geschrieben werden können.

Der String TESTFAX kann durch Beispiel

 $\texttt{fax: JVC : TESTFAX}$ 

in das Display geschrieben werden. Maximal sind 10 Zeichen darstellbar. Im Beispiel hat der Doppelpunkt die Funktion, den Beginn des Strings (mit dem einen führenden Leerzeichen) zu markieren. Der Doppelpunkt erscheint nicht im Display.

## 8.6.6 FSK

Startet das NFSK-Modem. Es handelt sich dabei ganz ähnlich dem FM-FAX-Demodulator um einen FM-Detektor. Dieser Detektor ist allerdings auf wesentlich niedrigere Datenraten zugeschnitten als der FM-FAX-Demodulator. Somit kann auch das Eingangs-Bandpaßfilter wesentlich schmaler dimensioniert sein als bei FAX-Betrieb. Der Basisband-Tiefpaß am Ausgang des Demodulators läßt sich mit Hilfe des FSKBaud-PARAMETERS auf 200, 300 oder 400 Bd maximaler Signalbaudrate optimieren.

Der PTC-II eignet sich daher in der MODEM-Betriebsart FSK als Demodulator für verschiedenste Übertragungsverfahren, z. B. Packet Radio mit 300 Bd und Mehrfach-FSK-Systeme wie PICCOLO, etc.

Der NFSK-Demodulator gibt die gemessenen Frequenzwerte mit der Baudrate, die durch MBaud vorgegeben ist, an der seriellen Schnittstelle aus. Die Mittenfrequenz beträgt auch hier 1900 Hz; sie führt zum Ausgabewert 128. Es werden (500 Hz überstrichen mit dem Wertebereich 0–255. Werte außerhalb des *Meßbereichs* gibt der PTC-II auch im FSK-MODEM-Betrieb als 0 bzw. 255 aus.

Zusätzlich wird auch hier (wie in allen FM-Modi) am Pin 6 (DSR) der seriellen Schnittstelle das über eine Entscheiderschwelle gelaufene 1-Bit-digitalisierte Signal ausgegeben: Falls vom PTC-II eine Frequenz größer als 1900 Hz gemessen wird, geht Pin 6 auf -10 Volt; bei Frequenzen kleiner als 1900 Hz setzt der PTC-II den Pin 6 auf +10 Volt.

Die Abstimmanzeige stellt wie in anderen FM-MODEM-Betriebsarten die Ausgabewerte direkt dar.

Zum Sendebetrieb im NFSK-Modem siehe Abschnitt [8.7](#page-148-0) auf der nächsten Seite und Abschnitt [8.7.2](#page-149-0) auf Seite [128.](#page-149-0)

## 8.6.7 Comparator

Dieses MODEM-Kommando schaltet den PTC-II in den COMPARATOR-Modus. Das vorgefilterte (Filterbandbreite mit FResolut-PARAMETER-Kommando einstellbar)Empfangssignal wird begrenzt und an Pin 6 (DSR) der seriellen Schnittstelle ausgegeben. Die Schnittstelle ist während COMPARATOR-Betriebs wie in allen anderen MODEM-Betriebsarten weiterhin empfangsbereit, so daß der COMPARATOR wie gewohnt mit einem Byte mit dem Wert 255 wieder verlassen werden kann. Die Baudrate wird auch während COMPARATOR-Betriebes auf den Wert, der durch den MBaud-Befehl vorgegeben ist, eingestellt.

Das verwendete PC-Programm muß auf Simple Modem, z. B. HAMCOMM oder COM-PARATOR konfiguriert werden.

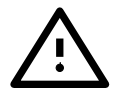

Das Multitasking des PTC-II ist während COMPARATOR-Betriebes abgeschaltet, um die nötige sehr hohe zeitliche Auflösung des begrenzten (rechteckigen) Empfangssignales am DCD-Pin zu gewährleisten.

Auch Packet-Betrieb, über die im PTC-II eingebauten Module, ist bei eingeschaltetem COMPARATOR-MODEM nicht möglich!

## 8.6.8 PR300

Einfacher und eleganter ist 300 Baud Packet mit dem DSP-PR-Modul-II! Siehe Abschnitt [9.2](#page-156-0) auf Seite [135.](#page-156-0)

Zusammen mit dem Zusatzprogramm TFX ist 300 Baud Packet mit dem PTC-II möglich. TFX läßt sich als TSR-Programm (speicherresident) auf dem PC starten und verarbeitet dann im Hintergrund eigenständig das PR-Protokoll. Der PTC-II dient dabei lediglich als Modulator/Demodulator (ähnlich BayCom, oder PCCOM). Die Kombination aus TFX und PTC-II erscheint einem Terminalprogramm (z. B. GP) wie ein *echter* Hostmode-TNC für 300 Bd. Das Kommando PR300 startet das TFX-kompatible PR-Modem mit 300 Bd.

Das Multitasking im PTC-II wird dabei abgeschaltet, d.h. kein VHF/UHF-Packet nebenher möglich!

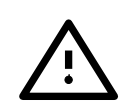

Die Leuchtdioden befinden sich immer in mittlerer Helligkeitseinstellung (der BRight-Parameter ist wirkungslos).

TFX sollte mit *Hardware-DCD* betrieben werden. Der Markton entspricht immer dem Ton, der aktuell in PACTOR gültig ist. Der Spaceton liegt immer exakt 200 Hz unter dem Markton.

Das TFX-Programm finden Sie in jeder Packet-Radio Mailbox oder im Internet unter der Adresse: <http://www.nordlink.org><sup>[2](#page-148-2)</sup>

## <span id="page-148-0"></span>8.7 Sendebetrieb im MODEM-Zustand

In jeder MODEM-Betriebsart, unabhängig davon ob es sich um AM-FAX, FM-FAX, SSTV oder FSK handelt, führen an den PTC-II geschickte Bytes mit den Werten 0 bis 63 zum Hochtasten des Senders (PTT wird aktiv). Der Sender bleibt jeweils exakt 166.7 msec aktiv nach jedem empfangenen *Sendebyte*. Schickt das angeschlossene PC-Programm also entsprechend häufig Sendedaten an den PTC-II, bleibt dieser auf Dauersendung. Auch falls sich die Daten innerhalb von 166.7 msec nicht ändern, beispielsweise wenn eine Zeile in FM-FAX nur *Weiß* gesendet werden soll, muß das PC-Programm mindestens alle 166.7 msec Daten an den PTC schicken, damit der Sendebetrieb aufrechterhalten bleibt. Ein extra PTT-Kommando kann mit Hilfe dieser Methode entfallen.

Die (maximale) Sendeamplitude entspricht dem mit FSKAmpl im Hauptmenü eingestellten Pegel. Hier benötigt man also keine Neueinstellung und kann mit der für PACTOR bzw. RTTY gewohnten Justierung arbeiten.

Der PTC-II stellt die aktuellen Sendedaten auf der Abstimmanzeige direkt dar: *Linksanschlag* entspricht dem Wert 0, *Rechtsanschlag* dem Wert 63.

Während des Sendebetriebes arbeitet der jeweilige Demodulator bis auf die LED-Anzeigen unverändert weiter. Der PTC-II arbeitet in den Sondermodi grundsätzlich als VOLLDU-PLEX-MODEM.

## <span id="page-148-1"></span>8.7.1 Senden im AM-FAX-MODEM

Bei Sendebetrieb in AM-FAX wir ein Trägerton mit konstanter Frequenz 2400 Hz erzeugt. Die Sendedaten steuern die Sendeamplitude: Der Wert 0 bedeutet, daß der Trägerton verschwindet, 63 führt zu maximaler Amplitude (entspricht dann der vollen FSKAmpl-Leistung). Die Sendedaten steuern direkt und ohne Verzögerung den Signalprozessor. Das Sendesignal ist nicht durch ein Hardwarefilter in der Bandbreite begrenzt.

<span id="page-148-2"></span><sup>&</sup>lt;sup>2</sup> Bitte beachten Sie das sich Internet-Adressen sehr schnell ändern können!

## <span id="page-149-0"></span>8.7.2 Senden im FM-FAX/FSK/SSTV-MODEM

Bei Sendebetrieb in allen FM-Varianten wird ein Signal konstanter Amplitude erzeugt (entspricht voller FSKAmpl-Leistung). Die Sendedaten steuern die momentane Frequenz des Ausgangssignales. Beim Wert 0 generiert der PTC-II eine Frequenz von 1500 Hz, der Wert 63 führt zu 2300 Hz. Zwischenwerte erzeugen dementsprechende Frequenzen zwischen diesen beiden Eckwerten. Der Frequenzmodulator im DSP arbeitet phasenkontinuierlich und erreicht deshalb ein sehr sauberes und schmales Spektrum. Auf ein ausgangsseitiges Bandpaßfilter wurde verzichtet.

Die Steilheit des Frequenzmodulators ist unabhängig vom Deviation-Parameter oder sonstiger Einstellungen. Dementsprechend beschränkt sich die maximal mögliche Shift für FSK-Signale sendeseitig auf 800 Hz.

Um auch die Synchronisationssignale für SSTV unterhalb von 1500 Hz erzeugen zu können, *versteht* der PTC-II (wie nach JVFAX-Standard vorgeschrieben) noch drei weitere Bytes außerhalb des Bereiches 0–63 als Sendedaten:

125 (dez.) erzeugt die Frequenz 1100 Hz.

126 (dez.) erzeugt die Frequenz 1200 Hz.

127 (dez.) erzeugt die Frequenz 1300 Hz.

Bei Aussendung von Synchronisationstönen leuchtet die Phasing-LED rot auf.

## 8.7.3 Senden im COMPARATOR-Betrieb

Senden mit dem COMPARATOR-Modem wird über den TXcomp-Parameter (siehe Abschnitt [8.8.11](#page-152-0) auf Seite [131\)](#page-152-0) geregelt. Ist TXcomp eingeschaltet, so wird die Handshakeleitung CTS zur PTT-Steuerung benutzt und über den RxD-Pin der Schnittstelle werden die Sendedaten angeliefert. Dieses Verfahren ergibt ein sehr sauberes Sendesignal, muß aber natürlich vom entsprechenden PC-Programm unterstützt werden.

Bei abgeschaltetem TXcomp wird die PTT-Steuerung über die CTS-Leitung ignoriert. Das Senden wird nun vollständig über das PC-Programm abgewickelt. Als Modulationssignal wird das Audio-Signal vom *PC-Speaker* verwendet. Diese Möglichkeit ist aber wohl nur in Ausnahmefällen nötig.

## 8.8 Die PARAMETER-Befehle im einzelnen

## 8.8.1 AGain

Voreinstellung: 50

Parameter: X 1...200, Verstärkungsfaktor für AM-FAX.

Bestimmt den internen Verstärkungsfaktor bei AM-FAX-Empfang. Somit kann die Helligkeit des Empfangsbildes eingestellt werden, ohne am Empfänger selbst die Lautstärke verdrehen zu müssen. Manche Empfänger bieten auch einen Ausgang mit weitgehend konstanter Amplitude an. In diesem Fall stellt AGain die einzige Möglichkeit dar, eine Helligkeitsanpassung des Empfangsbildes vorzunehmen. Bei AGain-Voreinstellung (50) führen 500 mV Eingangsamplitude zum Maximal-Ausgabe-Wert (255) an der seriellen Schnittstelle. Der AGain-Parameter wirkt als linearer Verstärkungsfaktor.

## 8.8.2 AResolut

Voreinstellung: 2

Parameter: 0 1680 Pixel/sec.

- 1 2500 Pixel/sec.
- 2 3400 Pixel/sec.

Gibt die maximal mögliche zeitliche Auflösung des Empfangssignales in AM-FAX vor. Außerdem paßt der AResolut-PARAMETER die Bandbreite des Eingangs-Bandpaßfilters an. Bei verrauschten Signalen empfiehlt es sich, den AResolut-PARAMETER auf 0 zu setzen, da hierdurch der effektive Signal-Rausch-Abstand steigt. Auflösungsvermögen: 0=1680 Pixel/sec, 1=2500 Pixel/sec, 2=3400 Pixel/sec.

## 8.8.3 FResolut

Voreinstellung: 2

Parameter: 0 1000 Pixel/sec.

- 1 1500 Pixel/sec.
- 2 2000 Pixel/sec.
- 3 2800 Pixel/sec.

Gibt die maximal mögliche zeitliche Auflösung des Empfangssignales in FM-FAX vor. Außerdem paßt der FResolut-PARAMETER die Bandbreite des Eingangs-Bandpaßfilters an. Bei verrauschten Signalen empfiehlt es sich, den FResolut-PARAMETER auf 0 zu setzen, da hierdurch der effektive Signal-Rausch-Abstand steigt. Auflösungsvermögen: 0=1000 Pixel/sec, 1=1500 Pixel/sec, 2=2000 Pixel/sec, 3=2800 Pixel/sec.

## 8.8.4 SResolut

Voreinstellung: 2

Parameter: 0 1000 Pixel/sec.

- 1 1500 Pixel/sec.
- 2 2000 Pixel/sec.
- 3 2800 Pixel/sec.

Gibt die maximal mögliche zeitliche Auflösung des Empfangssignales in SSTV vor. Außerdem paßt der SResolut-PARAMETER die Bandbreite des Eingangs-Bandpaßfilters an. Bei verrauschten Signalen empfiehlt es sich, den SResolut-PARAMETER auf 0 zu setzen, da hierdurch der effektive Signal-Rausch-Abstand steigt. Auflösungsvermögen: 0=1000 Pixel/sec, 1=1500 Pixel/sec, 2=2000 Pixel/sec, 3=2800 Pixel/sec.

## <span id="page-150-0"></span>8.8.5 FSKBaud

Voreinstellung: 3

Parameter: 2 200 Baud.

- 3 300 Baud.
- 4 400 Baud.

Gibt die maximal mögliche Baudrate an, die der NFSK-Demodulator ohne Intersymbolinterferenzen (ISI, Signalverschmierung) verarbeiten kann. Bei verrauschten Signalen empfiehlt es sich, den FSKBaud-PARAMETER auf 2 zu setzen, falls das zu empfangene Signal eine Baudrate von kleinergleich 200 Baud aufweist, da hierdurch der effektive Signal-Rausch-Abstand steigt. Baudraten-Einstellungen: 2=200 Bd, 3=300 Bd, 4=400 Bd.

## 8.8.6 Deviation

Voreinstellung: 400

Parameter: X 100...1000, Hub des FM-FAX-Demodulators in Hz.

Bestimmt die Steilheit (Hub) des FM-FAX-Demodulators. (Anmerkung: Im JVFAX-Modus wird der Hub durch spezielle Steuerbytes auch unabhängig vom Deviation-PARAMETER umgestellt.) Ein Deviation-Wert von 400 bedeutet z. B. daß der Demodulator einen Wertebereich von 1500 Hz bis 2300 Hz überstreicht, also Frequenzen von 1900-400 Hz bis 1900+400 Hz verarbeiten kann.

#### 8.8.7 MBaud

Voreinstellung: 57600

Parameter: X 1200...115200. Baudrate für MODEM-Betrieb.

Setzt die Baudrate der seriellen Schnittstelle während des MODEM-Betriebs, also während ein FAX-, SSTV-, oder FSK-MODEM aktiv ist. Um optimale Darstellung hochaufgelöster FAX-Bilder zu gewährleisten, empfiehlt sich die Baudrate mindestens auf 57600 Baud zu setzen, falls das auswertende PC-Programm dies zuläßt. Die Baudrate sollte außerdem, falls möglich, ein Vielfaches von 19200 sein, um einwandfreien Betrieb der SSTV-Synchronisationsauswertung zu gewährleisten.

#### 8.8.8 HSynch

Voreinstellung: 50

Parameter: X 10...100, Position des Sync-Impulses.

Bestimmt den effektiven Zeitpunkt, an dem ein erkannter SSTV-Synchronisationsimpuls als solcher in den laufenden Empfangsdatenstrom eingestreut wird. Hierdurch können leichte Korrekturen des Bildrandbereiches durch geringes Verschieben des Bildes nach rechts oder links erzielt werden. Im Normalfall sollte eine Änderung der HSynch-Voreinstellung nicht nötig sein.

#### 8.8.9 JSynch

Voreinstellung: 1

Parameter: 0 LSB-SSTV-Sync deaktivieren. 1 LSB-SSTV-Sync aktivieren.

Aktiviert (1) oder deaktiviert (0) den LSB-SSTV-Synchronisationsmodus für SSTV. In diesem Modus wertet der PTC-II die SSTV-Synchronisations-Impulse getrennt aus und streut sie gemäß JVFAX-Konvention in den beiden untersten Datenbit jedes an der seriellen Schnittstelle ausgegebenen Bytes ein. Falls aktuell kein Synch-Signal vorliegt, sind Bit 0 und Bit 1 auf 1 gesetzt. Für die Dauer eines Synch-Signales löscht der PTC-II die untersten beiden Datenbit.

#### <span id="page-151-0"></span>8.8.10 SMode

Voreinstellung: 1

Parameter: X  $0...15$ , SSTV-Sub-Modus.

Setzt den gewünschten SSTV-Sub-Modus. Der SMode-Parameter wird nur für die SSTV-Zeilensynchronisations-Auswertung benötigt, denn nur hier benutzt das System SSTV-Sub-Mode-spezifische Information. Falls man mit beliebigen SSTV-Varianten arbeiten möchte, die nicht in der folgenden Liste aufgeführt sind, muß der SMode-PARAMETER auf 0 gesetzt werden. Dies bewirkt, daß der Mehrfach-Zeilen-Check für die Synch-Auswertung abgeschaltet wird. Der PTC-II arbeitet auch in diesem Zustand noch sehr zufriedenstellend. Schwache Signale führen aber naturgemäß bei herkömmlicher Synch-Auswertung zu Synchronisationsverlusten, etc.

Der Mehrfach-Synch-Check (SMode-PARAMETER ungleich 0) arbeitet nur dann mit Sicherheit einwandfrei, wenn die MODEM-Baudrate durch den MBaud-PARAMETER ein Vielfaches von 19200 beträgt, also z. B. auf 19200, 38400, 57600, 76800 oder 115200 Baud gesetzt ist.

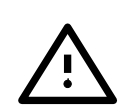

Der PTC-II zeigt den SSTV-Submode durch ein 2 Zeichen langes Kürzel rechts im Matrix-Display an.

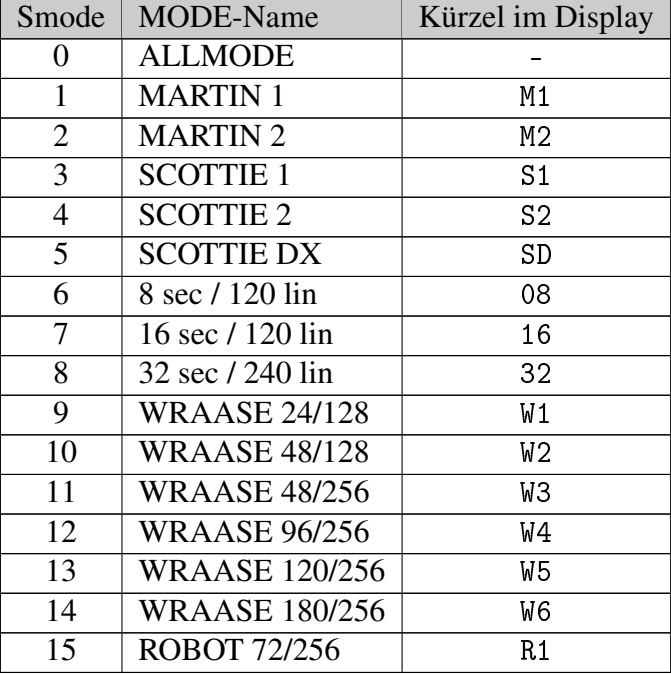

Folgende SSTV-Modi unterstützt der PTC-II:

Tabelle 8.2: SSTV-Sub-Modi

## <span id="page-152-0"></span>8.8.11 TXcomp

Voreinstellung: 0

Parameter: 0 COMPARATOR Tx ausgeschaltet.

1 COMPARATOR Tx eingeschaltet.

Dieses PARAMETER-Kommando aktiviert (1) oder deaktiviert (0) den TXD-Modulator im COMPARATOR-Modus. Bei eingeschaltetem TXcomp können viele Programme, die das HAMCOMM-Modem unterstützen, auch direkt via den PTC-II FAX und SSTV senden. Dazu wertet der PTC-II die CTS-Leitung aus (Pin 7 an der seriellen Schnittstelle) und aktiviert bei +10 Volt die PTT-Leitung am Kurzwellen-Port; bei -10 Volt deaktiviert der

PTC-II die PTT-Leitung wieder. Im Sendezustand wertet der PTC-II schließlich die am RxD-Pin eingehenden Daten als rechteckiges Modulationssignal, mißt die Nulldurchgänge sehr exakt aus und moduliert hiermit den *VCO* im DSP. Der PTC-II erreicht auch im Modus *Simple Modem* sehr gute Auflösung auf der Sendeseite, vorausgesetzt das PC-Programm arbeitet entsprechend präzise. Die Umsetzung der Sendedaten in ein *sauberes* Analogsignal erfolgt nicht einfach (wie üblich) durch einen RC-Tiefpaß, sondern das System rechnet die genaue Umkehrung des Simple-Demodulator-Prinzips.

# 8.9 Funktion der Leuchtdioden und des Matrix-Displays

## 8.9.1 Leuchtdioden bei Empfang

Bei eingeschaltetem JSynch-Parameter zeigt die Phasing-LED (rot) einen Zeilensynchronisations-Impuls, die Connected-LED (gelb) einen Vertikal-Synchronisations-Impuls in SSTV an.

## 8.9.2 Leuchtdioden im Sendezustand

Die Phasing-LED zeigt Töne zwischen 1100 und 1300 Hz an.

Die Abstimmanzeige gibt in jedem Modus die aktuellen Ausgabe- bzw. Eingabe-Werte (Senden) von 0 bis 255 bzw. 0–63 direkt aus. *Linksanschlag* bedeutet jeweils kleine Werte, *Rechtsanschlag* entspricht großen Werten.

Im Sendezustand hat der Modulator Priorität bezüglich der Leuchtdioden-Ansteuerung. Die Abstimmanzeige gibt also im Sendezustand die Sendedaten wieder, obwohl der PTC-II als VOLLDUPLEX-MODEM natürlich auch im Sendezustand weiterhin Empfangsdaten produziert.

## 8.9.3 Information im Matrix-Display

Falls in das FAX-Untermenü verzweigt wird, zeigt das Display FAX MENU an.

Im jeweiligen MODEM-Zustand steht im Mittelteil der Anzeige die Art des aktuellen MO-DEMS, z. B. AM-FAX, FSK, SSTV usw.

Falls das aktuelle MODEM aus dem JVFAX-MODUS heraus durch ein Steuerbyte (siehe Abschnitt [8.6.4](#page-146-0) auf Seite [125\)](#page-146-0) angewählt wurde, enthalten die ersten beiden Zeichen der Anzeige die Kennung JV, ansonsten steht hier .

In SSTV enthalten die letzten beiden Zeichen der Anzeige das Kürzel des gewählten SSTV-Sub-Modus (siehe SMode-PARAMETER-Befehl, Abschnitt [8.8.10](#page-151-0) auf Seite [130\)](#page-151-0).

Im NFSK-MODEM zeigen die letzten drei Zeichen der Anzeige die maximale Grenzbaudrate des Demodulators an (siehe FSKBaud-PARAMETER-Befehl, Abschnitt [8.8.5](#page-150-0) auf Seite [129\)](#page-150-0).

## 8.9.4 LEDs im COMPARATOR-Betrieb

Die Abstimmanzeige überstreicht sowohl im Empfangs- als auch im Sendebetrieb den Bereich  $1900 \pm 800$  Hz. Im Sende-Zustand leuchtet zusätzlich die Send-LED am PTC-II grün. Im Matrix-Display steht während des COMPARATOR-Betriebs COMPARATOR.

Die Leuchtdioden weisen im COMPARATOR-Modus aus Rechenzeit-Gründen immer mittlere Helligkeitseinstellung auf. Der BRightn-Parameter im CMD-Menü ist wirkungslos.

## 8.9.5 LEDs im PR300-Betrieb

Folgende LEDs werden benutzt: Abstimmanzeige, Send-Led (grün) für PTT, Phasing-LED (rot) für DCD.

## 8.10 Tips zur Praxis

## 8.10.1 IF-SHIFT

Bei üblichem SSB-Sprachempfang überstreicht der Audio-Freqenzbereich Werte zwischen 300 und 2700 Hz. Steilflankige SSB-Filter weisen normalerweise eine 6-dB-Bandbreite von 2.4 kHz auf. Die FM-FAX-Norm sieht eine Mittenfrequenz von 1900 Hz vor. Bei normalaufgelösten FAX- und SSTV-Bildern benötigt das entsprechende Signal etwa 2.5 kHz Bandbreite. Die Audio-Eckfrequenzen, die noch übertragbar sein sollten, errechnen sich daher zu 1900–1250 Hz und 1900+1250 Hz, also 750 Hz und 3150 Hz. Das Frequenzband bei FAX/SSTV zeigt sich also etwa 400 bis 500 Hz nach höheren Tönen hin verschoben. Bei normalem SSB-Empfang erleiden hierdurch die hohen Frequenzanteile bei FAX/SSTV bereits eine unzulässige Dämpfung und es entsteht eine Unsymmetrie im FM-Detektor.

Um diese Situation zu bereinigen, empfiehlt es sich, den IF-SHIFT-Regler zu benutzen. Beim TS-450 erweist sich z. B. eine Einstellung von *3 Uhr* als optimal. Idealeinstellung herrscht immer dann, wenn die Abstimmanzeige symmetrisch zur Mitte gleichmäßig flackert, falls nur Rauschen auf dem Empfangskanal vorliegt.

## 8.10.2 Abstimmung in SSTV

Neben der Abstimmanzeige, die bei FAX/SSTV-Signalen naturgemäß eher *diffus* wirkt, hat sich in SSTV die Einstellung auf möglichst *sauberes* rhythmisches Aufleuchten der Phasing-LED im Zeilentakt als gutes Kriterium erwiesen. Der JSynch-PARAMETER muß hierzu auf 1 stehen.

# Kapitel 9 Packet-Radio

Das Kommando PACket (ohne Argument) aktiviert das Packet-Radio-Menü (pac:-Menü). Der Kommandoprompt nimmt die Form pac: an. Im pac:-Menü sind folgende Packet-Radio-Kommandos erlaubt:

Aprs, Baud, CBell, CHeck, CMsg, Connect, CONStamp, CONVerse, CStatus, CText, DIGIpeat, Disconnect, FRack, FSKFilter, FUlldup, Help, JHOST1, KISS, MAXframe, MCon, MFIlter, Monitor, MStamp, MText, MYAlias, MYcall, MYMail, PACLen, PErsist, Port, PRBox, Quit, RESptime, REtry, Setchn, SLottime, TRACE, TXdelay, TXLevel, Unproto, USers.

Alle anderen (*normalen*) Kommandos sind innerhalb des pac:-Menüs nicht mehr zugänglich! Das pac:-Menü läßt sich mit Quit oder DD wieder verlassen.

Dem PACket-Kommando kann auch ein Argument folgen, nämlich jeweils ein Kommando aus dem pac:-Menü. In diesem Fall führt der PTC-II nur diesen einen Packet-Befehl durch, ohne in das pac:-Menü umzuschalten. Der Befehl wird sozusagen durchgereicht.

Den Packet-Radio-Monitor abschalten – ohne Umweg über das pac: -Menü. Beispiel

cmd: PAC M 0  $\boxed{\longleftarrow}$ 

Packet-Radio mit dem PTC-II funktioniert nur wenn ein Packet-Radio-Modul bestückt wurde!

# 9.1 DAMA

Packet-Radio mit dem PTC-II ist natürlich voll ☞*[DAMA](#page-276-0)* fähig. Ob Sie auf einem DAMA-Digi arbeiten sehen Sie sofort im Monitor. An die Header im Monitor wird ein "[DAMA]" angehängt, falls das Paket von einem DAMA-Digi empfangen wurde. Der DAMA-Modus muß vom Benutzer nicht aktiviert werden. Der PTC-II erkennt völlig automatisch, ob Sie über einen DAMA-Digi arbeiten oder nicht.

## <span id="page-156-0"></span>9.2 Packet-Radio-Module

## 9.2.1 Das SCS-DSP-Modul-II

Das DSP-Packet-Radio-Modul-II wurde speziell für den Betrieb mit dem PTC-II entwickelt. Das Modul muß nur in einen der Steckplätze im PTC-II eingesetzt werden. Beide Steckplätze sind völlig gleichberechtigt. Es ist also egal welchen Steckplatz Sie zuerst mit einem Modul bestücken! Siehe auch Abschnitt [3.5.1](#page-41-0) auf Seite [20.](#page-41-0)

Damit der PTC-II das DSP-PR-Modul-II richtig initialisiert muß der DIP-Schalter richtig eingestellt werden! Siehe dazu Abschnitt [3.5.2](#page-42-0) auf Seite [21](#page-42-0) und Abschnitt [3.7](#page-51-0) auf Seite [30.](#page-51-0) Nach dem Einschalten lädt der PTC-II die DSP-Software in das PR-Modul. Dabei blinkt die

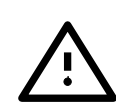

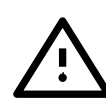

Connected-LED des enstprechenden Steckplatzes bzw. Ports kurz auf, womit signalisiert wird, daß das DSP-Modul erkannt und erfolgreich initialisiert wurde.

Die eigentliche Modem-Software des DSP-PR-Moduls ist ein Teil der Firmware und läßt sich also jederzeit durch Firmware-Updates erweitern und verbessern.

Das DSP-Konzept für PR erlaubt natürlich zudem die softwaremäßige Einstellung aller Modem-Parameter, z. B. des Ausgangs-Pegels. Das Drehen an Potentiometern gehört damit endgültig der Vergangenheit an.

Das DSP-Packet-Radio-Modul-II bietet folgende PR-Modi an:

- 200 und 600 Baud Robust HF-Packet
- 300 Bd AFSK (Modem-Töne liegen fest auf 2300/2100 Hz, *High-Tones*)
- $\bullet$  1200 Bd AFSK
- 9600 Bd FSK (Direkt-FSK nach G3RUH)
- 19200 BD FSK (Direkt-FSK nach G3RUH)

Die Auswahl erfolgt mit Hilfe des Baud-Kommando bzw. durch den %B-Befehl im Hostmode. Beide Befehle sind portabhängig.

Die Auswahl bzw. Zuordnung der richtigen Modulationsart zur aktuellen Baudrate erfolgt automatisch durch den PTC-II. Das DSP-PR-Modul-II ist in allen Betriebsarten vollduplexfähig.

Bei Direkt-FSK nach G3RUH sind gemischte Baudraten für RX und TX erlaubt, z. B. 19200 Bd auf der RX-Seite und 9600 Bd auf der TX-Seite.

Selbstverständlich weist das DSP-PR-Modul-II in allen Betriebsarten eine leistungsfähige Data-Carrier-Detection (DCD) auf.

## 9.2.1.1 Robust HF-Packet

Für die Auswahl und Konfiguration der robusten Modulationsarten für HF-PR sind keine speziellen Kommandos nötig. Die Wahl der Modulationsart erfolgt wie üblich über das Baud-Kommando im pac:-Menü bzw. %B-Kommando im Hostmode. Der Sendepegel wird von PSKAmpl (PACTOR PSK-Amplitude, siehe Abschnitt [6.73](#page-111-0) auf Seite [90](#page-111-0) und Abschnitt [3.3.4](#page-36-0) auf Seite [15\)](#page-36-0) übernommen.

Die Mittenfrequenz des Audiosignales liegt fest auf 1500 Hz. Auf der Empfangsseite muss das gleiche Seitenband wie auf der Sendeseite verwendet werden. Wir empfehlen generell USB.

Bei angewählter "Robust PR"-Modulation nimmt der PTC-II an, dass eine Verbindung via HF-Kanal ablaufen soll und passt einige Parameter automatisch an:

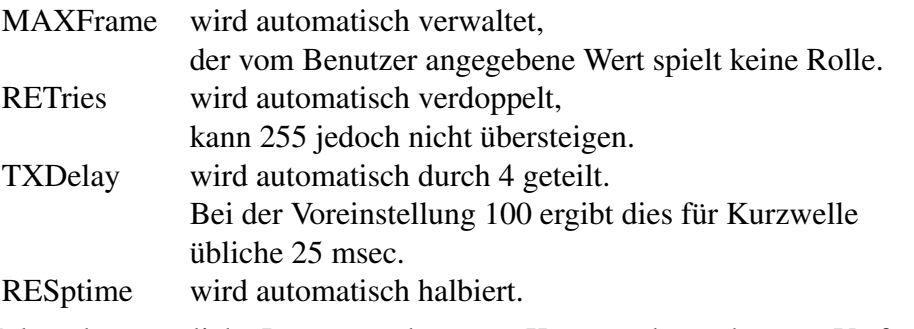

Folgende zusätzliche Parameter des Baud-Kommandos stehen zur Verfügung:

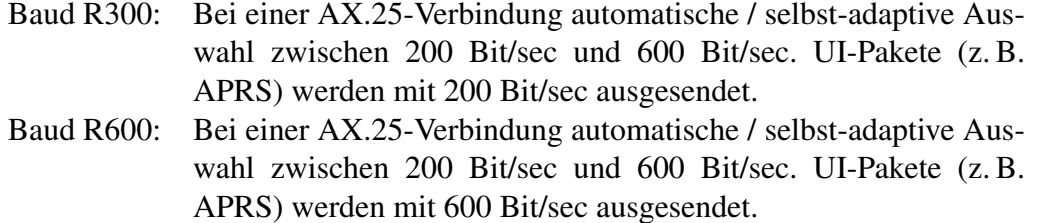

Die für Baud gültigen Argumente stehen auch im Hostmode beim Kommando %B in gleicher Form zur Verfügung.

Da der "Robust-PR"-Demodulator automatisch erkennt, um welche Modulations-Variante es sich handelt, kann z. B. ein APRS-System sukzessive wachsen bzw. an die aktuellen Erfordernisse angepasst werden: Wenn nur wenige Benutzer bzw. Repeater einen APRS-Kanal nutzen, sind die Distanzen groß, aber es können längere/robustere Pakete benutzt werden. Bei stark frequentiertem Kanal sind die durchschnittlichen Distanzen dagegen kleiner, und die weniger schnelleren/kürzeren Paket-Varianten kommen zum Einsatz.

## 9.2.1.2 Besonderheiten bei 300 Bd AFSK

Da 300 Bd AFSK normalerweise über einen SSB-Transceiver betrieben wird und zudem für zufriedenstellende Ergebnisse eine Abstimmgenauigkeit von ±30 Hz erforderlich ist, benötigt das DSP-PR-Modem eine Abstimmhilfe für diesen Mode. Da der PTC-II für jeden PR-Port nur drei Leuchtdioden (PTT, Connected, Carrier) aufweist, also eine zweidimensionale Abstimmanzeige nicht realisierbar ist, erfolgt die Abstimmung mit Hilfe der Helligkeit einer Leuchtdiode. Mit etwas Routine erzielt man auch mit dieser Abstimmhilfe eine Abstimmgenauigkeit von etwa  $\pm 10$  Hz.

Die Feinabstimmung eines Empfangssignales erfolgt mit Hilfe der Helligkeit der PTT-Leuchtdiode. Maximale Helligkeit bedeutet beste Abstimmung.

Die Abstimmanzeige über die PTT-LED ist nur aktiv, wenn bereits ein Signal erkannt also (nach Gehör) grob darauf vorabgestimmt wurde und die Carrier-LED leuchtet. Falls nur die PTT-LED leuchtet, wird der Sender momentan getastet. Die PTT-Leuchtdiode hat dann ihre normale Funktion. Anmerkung: Auch im Sendezustand bei Vollduplex leuchtet Carrier niemals - auch dann nicht, wenn gerade ein Signal empfangen wird.

In der Praxis erfolgt die Abstimmung durch langsames Drehen des VFO-Knopfes bis die Carrier-LED aufleuchtet. Bei aktiver Carrier-LED wird die PTT-LED durch weiteres vorsichtiges Hin- und Herdrehen des VFO-Knopfes auf maximale Helligkeit justiert. Als weitere Hilfe kann der PR-Monitor eingeschaltet werden, um zu sehen, ob gültige Datenpakete empfangen werden.

## 9.2.2 Weitere Module

Außer dem DSP-PR-Modul-II wurden noch drei weitere Packet-Radio-Module gefertigt:

- AFSK-Modul: für 1200 und 2400 Baud AFSK mit standard Modem-Chip TCM3105 und vollständig digitaler Carrier-Erkennung.
- FSK-Modul: für die G3RUH-kompatiblen FSK-Verfahren (9600 Baud etc.)
- DSP-Modul: für 300, 1200 Baud AFSK sowie 9600 und 19200 Baud FSK (G3RUH kompatibel).

Das AFSK- und FSK-Modul wurden bis ca. Anfang 2001, das DSP-Modul bis ca. Mitte 2005 geferigt.

Auch diese Module können Sie im PTC-II betreiben. Die PTC-II Firmware erkennt die Module völlig automatisch. Das Modul muß nur in einen der Steckplätze im PTC-II eingesetzt werden. Beide Steckplätze sind völlig gleichberechtigt. Es ist also egal welchen Steckplatz Sie zuerst mit einem Modul bestücken! Siehe auch Abschnitt [3.5.1](#page-41-0) auf Seite [20.](#page-41-0)

Alle Einstellungen werden komfortabel per Software vorgenommen. Lediglich der Ausgangspegel des AFSK- und FSK-Moduls muß von Hand an das verwendete Funkgerät angepaßt werden.

Alle Module enthalten nur die notwendige Elektronik zur Signalaufbereitung. Die eigentliche Packet-Protokoll-Verarbeitung übernimmt der PTC-II.

# <span id="page-159-0"></span>9.3 Externe Modems

Der PTC-II unterstützt auch *fremde* Modems. Damit ist es möglich, Modems für Satellitenbetrieb oder Modems für spezielle Modulationsverfahren an den PTC-II anzuschließen. Die Steckverbinder, die normalerweise die SCS-Modems aufnehmen, dienen dabei als *Modemdisconnect*.

Die Belegung der Pins 1 bis 20 entspricht genau dem Vorschlag für High-Speed Modems von DF9IC aus dem ADACOM-Magazin Nr. 2. Die Pins 21 bis 26 sind PTC-II-spezifische Erweiterungen und dürfen auf keinen Fall beschaltet werden.

| $+5V$  |    | $\overline{c}$ | GND        |
|--------|----|----------------|------------|
| $+5V$  | 3  | 4              | <b>GND</b> |
| /Reset | 5  | 6              | GND        |
| /DCD   | 7  | 8              | GND        |
| /CTS   | 9  | 10             | GND        |
| /PTT   | 11 | 12             | <b>GND</b> |
| TxD    | 13 | 14             | <b>GND</b> |
| RxD    | 15 | 16             | GND        |
| TxClk  | 17 | 18             | <b>GND</b> |
| RxClk  | 19 | 20             | GND        |
| NC     | 21 | 22             | NC         |
| CFG1   | 23 | 24             | CFG2       |
| SysClk | 25 |                | GND        |
|        |    |                |            |

Abbildung 9.1: Pinbelegung des Modemsteckers

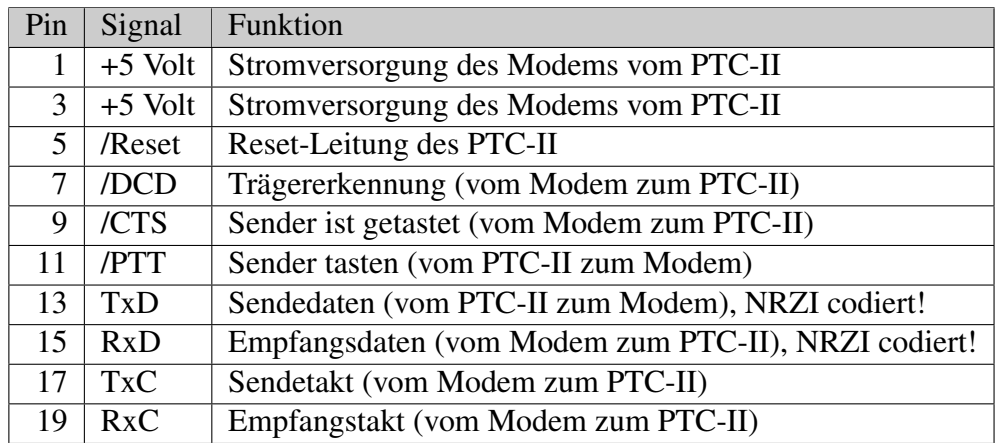

Tabelle 9.1: Die Modemsignale und ihre Funktion

Die Signal mit vorangestelltem / sind low aktiv.

Die geradzahligen Pins von 2 bis 20 liegen an Masse. Damit ergibt sich eine gute Abschirmung auch gegen Übersprechen im Kabel.

Die Bezeichnung und Funktion der Anschlüsse gilt nur für externe Modems. Für die SCS Packet-Radio-Module werden die Anschlüsse komplett umprogrammiert und erhalten eine völlig andere Bedeutung.

Die Anschlüsse 21 bis 26 sind nur die SCS Packet-Radio-Module und dürfen bei Anschluß eines externen Modems auf keinen Fall beschaltet werden!

Über die beiden 5 Volt-Pins kann das Modem mit Spannung versorgt werden. Die Stromaufnahme des Modems sollte 150 mA nicht überschreiten.

Die Sende- und Empfangsdaten (TxD / RxD) verarbeitet der PTC-II als NRZI-Signale. Die in vielen Modems enthaltenen NRZ-NRZI-Wandler werden nicht benötigt. Bei den original DF9IC-Modems ist der NRZ-NRZI-Wandler in den GALs programmiert. Hier muß das GAL-FSKR und GAL-FSKT durch das entsprechende NRZI-GAL ersetzt werden.

Die Pins 21 bis 26 sind PTC-II spezifische Erweiterungen und müssen beim Anschluß eines externen Modem unbenutzt bleiben!

Die internen Packet-Radio Ports des PTC-II sind nicht speziell geschützt. Beachten Sie bitte die allgemeinen Regeln im Umgang mit CMOS-Bauteilen.

**STOP**

Der Anschluß der Modems erfolgt am einfachsten über Flachkabel und entsprechende Pfostenbuchse in Schneid-Klemmtechnik. Für ein Modem benötigen Sie eine 26-polige Pfostenbuchse, eine 20-polige Pfostenbuchse und 20-adriges Flachkabel. Die Pfostenbuchsen werden nach dem Schema in Abbildung [9.2](#page-159-0) auf das Kabel gequetscht.

> zum PTC-II Pfostenbuchse Pfostenbuchse zum Modem 20-adriges Flachkabel

Abbildung 9.2: Flachkabel PTC-II ↔ Modem

Die Länge des Flachkabels ist nicht kritisch. Wird das Kabel aus dem PTC-II-Gehäuse herausgeführt, so kann sich die Störstrahlung durch die Digitalsignale stark erhöhen.

Abbildung [9.3](#page-159-0) auf der nächsten Seite zeigt Ihnen, wo sich die Steckverbinder im PTC-II befinden und wo Pin 1 der Steckverbinder ist.

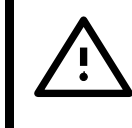

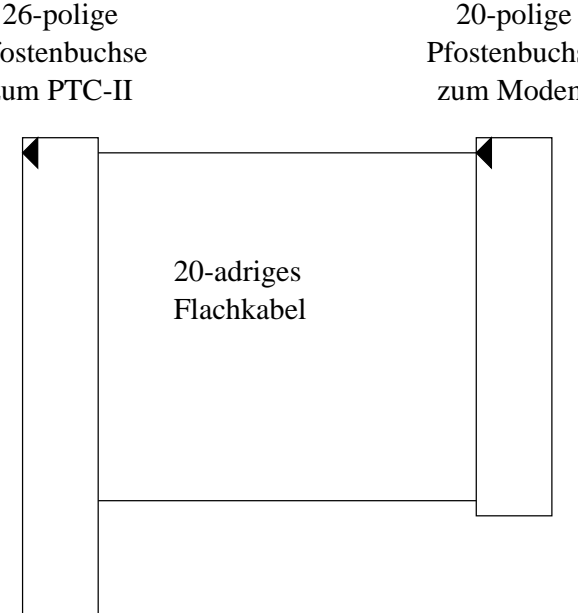

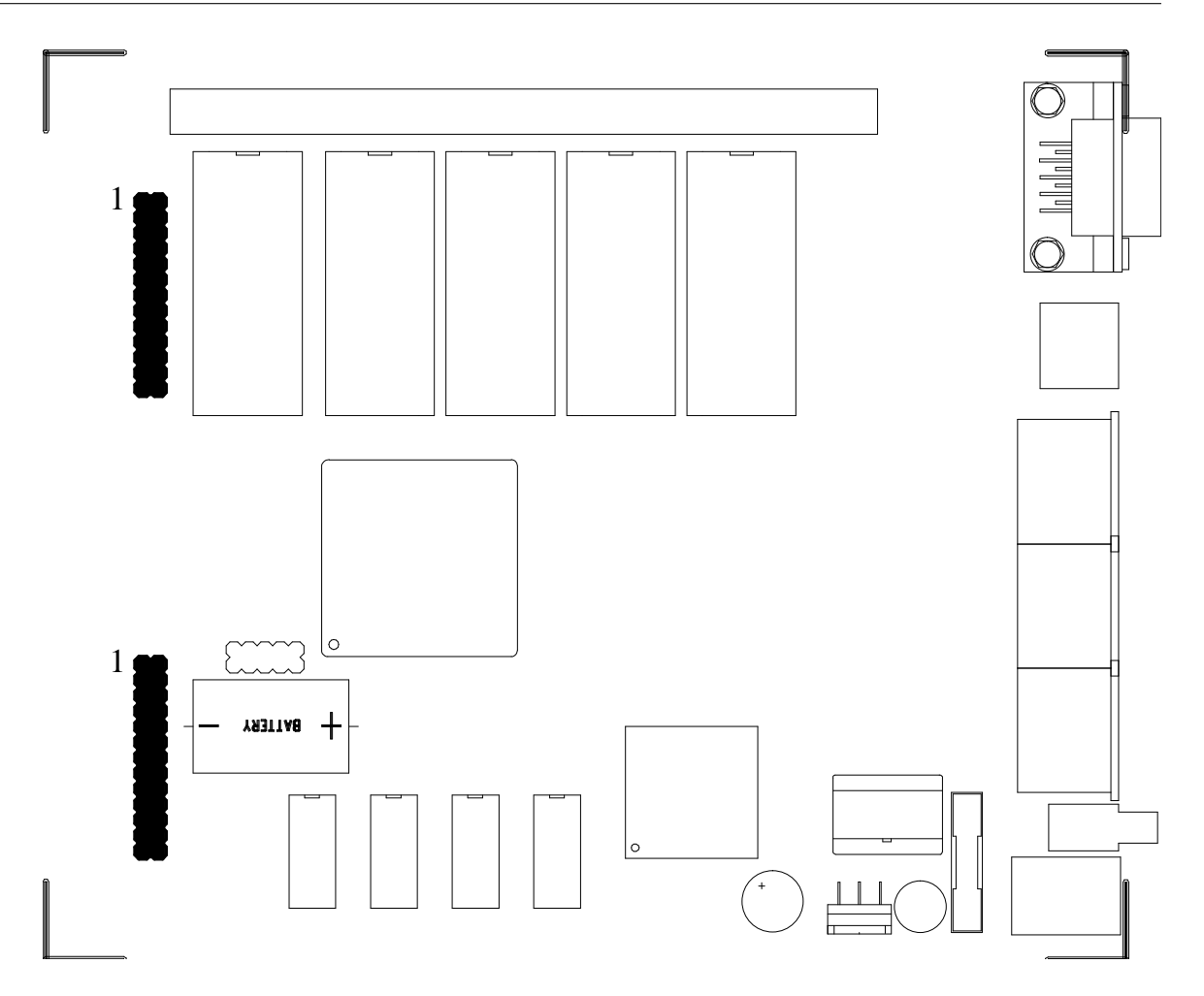

Abbildung 9.3: Lage der Steckverbinder im PTC-II

## 9.4 Port & Kanal

Die Begriffe Kanal und Port sind sehr wichtig für das Verständnis der Funktionsweise der Packet-Radio-Option im PTC-II und müssen genau unterschieden werden.

- Port: Ein Port bezeichnet die Hardware, die benötigt wird um Informationen zu senden und zu empfangen. Um einen Port zu benutzen, muß ein Modem (PR-Modul) eingebaut werden. An dieses Modem wird ein Funkgerät angeschlossen. Der PTC-II besitzt zwei mögliche Ports, entsprechend der beiden im Gerät vorhandenen Steckplätze.
- Kanal: Auf einem Kanal findet ein AX.25-QSO statt. Die Anzahl der Kanäle bestimmt wieviele Verbindungen gleichzeitig zu anderen Stationen aufgebaut werden können.

Die Bezeichnung Multiport kennzeichnet Befehle, die auf jeden Port getrennt wirken. Es ist zum Beispiel sehr wahrscheinlich, daß auf beiden Ports ein unterschiedliches TXdelay benötigt wird. Die Portangabe für die Multiport-Befehle wird direkt vor den Parameter gestellt und durch einen Doppelpunkt abgetrennt. Allgemein:

Befehl Port:Parameter

Zwischen der Portangabe, dem Doppelpunkt und dem Parameter sind keine Leerzeichen erlaubt!

Als Beispiel möge hier wieder der TXdelay-Befehl dienen.

Abfrage von TXdelay auf Port 1:

```
pac: TX 1: \boxed{\leftarrow}Abfrage von TXdelay auf Port 2:
```
pac: TX 2:  $\boxed{\leftarrow}$ Einstellen von TXdelay auf Port 1 auf 200 ms: pac: TX 1:200  $\boxed{\leftarrow}$ Einstellen von TXdelay auf Port 2 auf 90 ms: pac: TX 2:90  $\approx$ 

Der PTC-II erwartet alle Zeitangaben in Millisekunden!

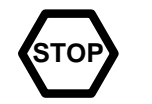

Arbeitet man bevorzugt auf einem bestimmten Port, so wird es schnell lästig, ständig den Port mit anzugeben. Daher kann mit dem Befehl Port ein Standard-Port definiert werden, auf den sämtliche Multiport-Befehle wirken wenn die Portangabe weggelassen wird. Folgender Befehl setzt den Standard-Port auf Port 2:

pac: Port 2

Ab jetzt wirken alle Multiport-Befehle ohne spezielle Portangabe auf den Port 2.

Abfrage von TXdelay (auf Port 2):

pac: TX  $\boxed{\leftarrow}$ 

Einstellen des TXdelay auf 150 ms (auf Port 2):

pac: TX 150

# 9.5 Moderne Zeiten

Vielleicht (hoffentlich!) ist Ihnen die folgende Warnung schon aufgefallen:

Der PTC-II erwartet alle Zeitangaben in Millisekunden!

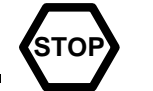

Diese Zeitangaben sind sehr wichtig für den Ablauf einer Packet-Radio-Verbindung! Wie lange wird auf eine Bestätigung gewartet (FRack). Wie lange dauert es bis nachgefragt wird ob die Gegenstation überhaupt noch vorhanden ist (CHeck), usw.. Von den Zeitparametern hängt also die Funktion und vor allem die Zuverlässigkeit einer Packet-Radio-Verbindung ab.

Kontrollieren Sie deshalb die Initialisierungsdateien der von Ihnen benutzten Programme sehr genau. Oft sind die mitgelieferten Beispiele für einen TNC2 ausgelegt. Der TNC2 erwartet jedoch die Zeitangaben in 10 ms Schritten, z. B. für ein TxDelay vom 100 ms müssen Sie bei einem TNC2 den Wert 10 eingeben! Der PTC-II benötigt jedoch direkt den Wert in Millisekunden, also 100.

Wenn Sie also die Initialisierungsdateien ohne entsprechende Kontrolle verwenden, kann dies dazu führen, daß die wichtigen Zeiteinstellungen um den Faktor 10 zu niedrig sind.

Die *beliebtesten* Fehler bei falsch eingestellten Zeiten sind:

- Beim Verbindungsaufbau sendet der PTC-II alle Versuche sehr kurz hintereinander.
- Auf einem DAMA-Digi kommt es zum plötzlichen Hängen der Verbindung. Digi und PTC-II tauschen nur RR-Frames aus.

Suchen Sie also nach den Befehlen CHeck, FRack, RESptime, SLottime und TXdelay in der Initialisierungsdatei Ihres Programmes und überprüfen Sie die Einstellungen. Das Tx-Delay (Befehl TXdelay) müssen Sie sowieso an Ihre Bedürfnisse anpassen. Die restlichen Befehle können Sie ebensogut aus der Initialisierungsdatei entfernen und auf den Voreinstellungen belassen!

# 9.6 KISS

KISS[1](#page-163-0) bedeutet *Keep It Simple, Stupid*, weist also auf die *Einfachheit* dieses Interface-Protokolles hin. Im KISS-Mode wird der PTC zum reinen *Modem* degradiert. Seine Intelligenz beschränkt sich damit also auf die physikalischen Protokollschichten (Modulation, De-modulation). Alle übergeordneten Protokollschichten (z. B. AX.25) werden auf dem PC bzw. auf dem KISS-Master-System verarbeitet. KISS dient also nur als einfaches Transportmedium zwischen den höheren Protokollschichten und dem eigentlichen, physikalischen *Modem*. Das *Modem* selbst hat keine Kenntnis mehr über die höheren Protokollschichten.

Dies hat zur Folge, dass KISS z. B. für PACTOR nicht geeignet ist: Das zeitkritische PACTOR-Protokoll kann nicht sinnvoll auf einem PC mit Multitasking-Betriebssystem implementiert und via KISS-Schnittstelle zum *Modem transportiert* werden. Über KISS können nur die Packet-Radio-Modems erreicht werden. PACTOR-Betrieb ist im KISS-Mode nicht möglich.

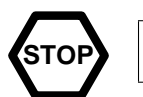

Sobald der KISS-Mode eingeschaltet wird, erlöschen laufende PACTOR-Verbindungen.

Bei den Dual-Port-PTCs (PTC-II und PTC-IIpro) stehen zwei KISS-Ports parallel zur Verfügung, mit den KISS-Adressen 0 und 1. (Bei SRP werden die Ring-Adressen automatisch vergeben.)

Eine KISS-Protokollbeschreibung übersteigt den Rahmen dieses Handbuches und kann ggf. in der einschlägigen Literatur bzw. im Internet eingesehen werden.

## 9.6.1 KISS-Mode einschalten, die Befehle KISS und @K

Der KISS-Mode wird mit den Befehlen KISS oder alternativ @K aus dem normalen Kommando-Mode heraus aktiviert. Dies erfolgt üblicherweise automatisch durch die KISS-PC-Software bzw. den KISS-fähigen Controllern (z. B. TNC3). Der KISS-Mode wird durch einen System-RESET (Gerät ausschalten und wieder einschalten) beendet, kann aber auch per Software mit der Bytefolge 192, 255, 192 (dezimal) verlassen werden. Das Beenden des KISS-Mode per Bytefolge wird üblicherweise ebenfalls vom PC-Programm automatisch ausgeführt und muss ggf. nur einmal im *Setup* des Programms richtig konfiguriert werden.

# 9.7 SMACK

SMACK[2](#page-163-1) bedeutet *Stuttgarts Modifiziertes Amateurfunk-CRC-KISS*. Es handelt sich dabei um ein mit *Prüfsumme* gesichertes KISS. SMACK wird von vielen KISS-fähigen Systemen unterstützt. Um in den SMACK-Mode zu schalten, muss zunächst der normale KISS-Mode aktiviert werden. KISS-Master und KISS-Modem einigen sich dann automatisch darauf, ob auf CRC-Sicherung (SMACK) umgeschaltet werden kann.

Eine SMACK-Protokollbeschreibung übersteigt den Rahmen dieses Handbuches und kann ggf. in der einschlägigen Literatur bzw. im Internet eingesehen werden.

# 9.8 SRP

SRP[3](#page-163-2) bedeutet *Serial Ring Protocol* und wurde von Jimy Scherer, DL1GJI, für den XNET bzw. den TNC3 entwickelt. Es handelt sich dabei um ein erweitertes SMACK mit der Möglichkeit, mehrere *Modems* in einem *Token-Ring* an einem SRP-Master zu betreiben.

<span id="page-163-0"></span> $\frac{1}{1}$  KISS, Phil Karn, http://people.qualcomm.com/karn/papers/kiss.html

<span id="page-163-1"></span><sup>2</sup> SMACK, http://www.nordlink.org/firmware/smack.txt

<span id="page-163-2"></span><sup>3</sup> SRP, http://www.swiss-artg.ch/xnet/pdf/tnc.pdf

Dies ermöglicht den Aufbau komplexer Digipeater-Systeme. So können z. B. zwei PTC-IIpro an einen TNC3 (als Master) in einem Ring (Verbund) betrieben werden. Die Adressen (*Ringadressen*) der einzelnen Ports werden hierbei automatisch vergeben. Ein Dual-Port-TNC (z. B. PTC-IIpro) erhält zwei Ringadressen, z. B. 0 und 1, je eine Adresse pro Port. Der SRP-Master kann unabhängig auf die beiden Ports zugreifen. Bei einem Ring aus einem TNC3 (ohne interne Modems) und zwei PTC-IIpro (als Modems) stehen also 4 Ports (physikalisch von den beiden PTC-IIpro bereitgestellt) für diesen Digipeater zur Verfügung. Zwei Ports können z. B. für *Robust-Packet-Radio* auf Kurzwelle konfiguriert werden, ein Port kann als 1200 Bd-Einstieg und der vierte Port als 9600 Bd-Einstieg genutzt werden.

Um in den SRP-Mode zu schalten, muss zunächst der normale KISS-Mode aktiviert werden. KISS-Master und KISS-Modem(s) einigen sich dann automatisch darauf, ob auf SRP umgeschaltet werden kann. Alle Modems in einem SRP-Ring müssen SRP-fähig sein!

Eine SRP-Protokollbeschreibung übersteigt den Rahmen dieses handbuches und kann ggf. in der einschlägigen Literatur bzw. im Internet eingesehen werden.

## 9.9 Befehle

## <span id="page-165-0"></span>9.9.1 Aprs

Multiport

Voreinstellung: 0

Parameter: 0 OFF, APRS-Bake ist abgeschaltet.

- 1 GPS, APRS-Bake sendet die GPS-Positionsdaten aus, fall vorhanden.
- 2 FIX, APRS-Bake sendet die fixen Positionsdaten (einstellbar mit Aprs POsition) aus, falls vorhanden.

In der GPS-Betriebsart sendet die Bake nur dann, wenn die Positionsdaten nicht älter als 20 Minuten sind. Falls der GPS-Empfänger ausfällt, beendet die Bake nach 20 Minuten ihre Aussendungen.

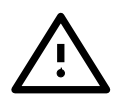

Die APRS-Bake benutzt als Absender-Rufzeichen das MYcall des virtuellen Kanales 0. Solange dieses Rufzeichen nicht gesetzt ist, kann die APRS-Bake nicht aktiviert werden! Das MYcall des virtuellen Kanales 0 wird beim Setzen des PACTOR-MYcalls (nach einem RESTart) automatisch von PACTOR übernommen, so dass im Normalfall nur eine einzige MYcall-Eingabe nötig ist, um alle PACTOR- sowie Packet-Radio/APRS-MYcalls auf das eigene Rufzeichen umzustellen.

Außer den *normalen* numerischen Parametern bietet das APRS-Kommando noch eine Reihe Sub-Kommandos:

COmment, PAth, POsition, SHort, SYmbol, TImer

Siehe auch Abschnitt [5.9](#page-69-0) auf Seite [48.](#page-69-0)

## 9.9.1.1 Aprs COmment

Voreinstellung: NONE

Parameter: – oder max. 40 Zeichen.

Legt den Kommentartext fest, der jedem APRS-Datagramm beigefügt wird. Hier kann z. B. eine stichpunktartige Beschreibung des Systems angegeben werden: "PTC-II 20 W, dipole". Die maximale Länge des Kommentars beträgt 40 Zeichen. Längere Kommentare werden mit einer Fehlermeldung abgewiesen. Ein "Minus-Zeichen" (–) als Kommentar(beginn) setzt den Kommentar auf "NONE" zurück, löscht also den Kommentar.

APRS-Kommentare sollten möglichst kurz gefasst werden, da sie die APRS-Datagramme (teilweise erheblich) verlängern, was zu einer (unnötigen) höheren Kanalauslastung führt.

## 9.9.1.2 Aprs PAth

Multiport

Voreinstellung: APRS via RELAY WIDE

Parameter: APRS-Zielrufzeichen und maximal 8 Digipeater-Rufzeichen

Einstellung des AX.25-Sendepfades incl. Zielrufzeichen und maximal 8 Digipeater-Beispiel Rufzeichen, jeweils auch mit SSID, falls erforderlich.

pac: A PA CQ via RELAY  $\boxed{\leftarrow}$ 

pac: A PA APRS RELAY WIDE GATE  $\overline{\leftarrow}$ 

Zwischen Zielrufzeichen und (optionaler) Digipeater-Liste kann "v" bzw. "via" zur besseren Lesbarkeit eingefügt werden. Eine Beschreibung der Funktion gängiger APRS-Digipeater-Rufzeichen übersteigt den Rahmen dieser Bedienungsanleitung. Entsprechende Informationen findet man in der einschlägigen Literatur, z. B. im Internet. Falls keine genauen Informationen über verfügbare Digipeater vorliegen, empfiehlt es sich, als ersten Digipeater "RELAY" zu wählen.

## 9.9.1.3 Aprs POsition

Voreinstellung: NONE

Parameter: XXXX.XXS/N YYYYY.YYW/E

Ermöglicht die Eingabe der Position für "FIX"-Betrieb (Aprs 2, siehe [9.9.1](#page-165-0) auf der vorherigen Seite). Die Position muss exakt im vorgeschriebenen "Latitude Longitude"-Format angegeben werden, also Gradangabe incl. führender Nullen direkt gefolgt von der Minutenangabe mit zwei dezimalen Nachkommanstellen und schließlich der Richtung. Alle abweichenden Formate werden mit einer Fehlermeldung abgewiesen. Beispiel

pac: A PO 4810.30N 01030.25W

Eine "FIX"-Position kann nur durch eine neue "FIX"-Position ersetzt, jedoch nicht komplett gelöscht werden.

## 9.9.1.4 Aprs SHort

Voreinstellung: 1

Parameter: 0 Kompression aus.

1 Kompression ein.

Aktiviert (1) bzw. deaktiviert (0) die Kompression der Positionsdaten in APRS-Datagrammen.

Das komprimierte Format weist im Prinzip nur Vorteile auf: Kürzere Datagramme, höhere Genaugikeit, Geschwindigkeit und Richtung können mitübertragen werden. Da manche APRS-Programme das komprimierte Format allerdings noch nicht korrekt interpretieren können, erlaubt die Firmware, die Kompression abzuschalten. Unkomprimierte Positionsdaten lassen sich ferner auch direkt mitlesen, da sie im üblichen "Latitude Longitude-Format" als Klartext übertragen werden.

## 9.9.1.5 Aprs SYmbol

Voreinstellung: 15 [Dot]

Parameter: 1... 94, a1... a 94

Legt das graphische APRS-Symbol fest, das ein APRS-Empfangsprogramm darstellen soll, z. B. einen stilisierten Pkw bei Mobilbetrieb (Symbol 30). Die Symbolnummern folgen exakt den Vorgaben der Tabellen des APRS-Protokolles Version 1.0. Die vollständige Protokollinformation ist im Internet verfügbar. Symbole aus der Alternativ-Tabelle ("alternate table") können durch ein vor der Symbolnummer eingefügtes "a" angewählt werden, z. B. A SY a13 für "House (HF)".

Falls keine Symbolnummer als Argument angegeben wird, zeigt der A SY-Befehl (wie üblich) den derzeit eingestellten Parameterwert an, jedoch bei einem gängigen Symbol noch zusätzlich mit einer Kurzbeschreibung in eckigen Klammern, z. B. a13 [House (HF)].

Hier eine Auswahl gängiger Symbole bzw. deren Nummern:

- 6: HF Gateway
- 7: Small Aircraft
- 13: House QTH (VHF)
- a13: House (HF)
- 15: Dot
- 27: Campground
- 28: Motorcycle
- 30: Car
- 47: Balloon
- 50: Recreational Vehicle
- 53: Bus
- 56: Helicopter
- 57: Yacht (sail boat)
- 65: Ambulance
- 66: Bicycle
- 70: Fire Truck
- 74: Jeep
- 75: Truck
- 83: Ship (power boat)
- 86: Van

## 9.9.1.6 Aprs TImer

Multiport

Voreinstellung: 900

Parameter: X 0, 10...7200, Baken-Intervall in Sekunden.

Legt das Baken-Intervall in Sekunden fest. Bei der Voreinstellung 900 sendet die APRS-Bake alle 15 Minuten, falls Positionsdaten verfügbar sind und das "global MYcall" auf dem virtuellen Kanal 0 gesetzt ist.

Parameter 0 aktiviert den geschwindigkeitsabhängigen Automatikbetrieb: Das Intervall errechnet sich dann nach der Gleichung: Intervall [sec] = 1800/GPS-Geschwindigkeit [Knoten]. Das Intervall wird ab 180 Knoten auf ein Minimum von 10 Sekunden begrenzt. Bei Geschwindigkeiten kleiner 1 Knoten wird das Intervall auf ein Maximum von 1800 Sekunden begrenzt.

Die Automatik kann nur funktionieren, wenn die Geschwindigkeit in den GPS-Daten enthalten ist, also RMC-Datensätze vom angeschlossenen GPS-Empfänger zur Verfügung gestellt werden. Falls keine Geschwindigkeitsdaten vorliegen, wird das Intervall bei Automatikbetrieb auf 900 Sekunden festgelegt. Bei "FIX"-Position (Aprs 2, siehe [9.9.1](#page-165-0) auf Seite [144\)](#page-165-0) und automatischem Timer, stellt die Firmware das Intervall unabhängig von den Geschwindigkeits-Daten eines evtl. angeschlossenen GPS-Empfängers fest auf 1800 Sekunden ein.

## 9.9.2 Baud

Multiport

Voreinstellung: 1200 bzw. 9600

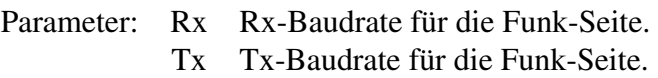

Einstellen bzw. Abfragen der Funkbaudrate.

Ohne Parameter liefert Baud den Modemtyp und die eingestellte Baudrate zurück.

Wird als Parameter eine gültige Baudrate angegeben, so wird diese im Packet-Modem eingestellt. Gültige Baudraten sind:

- für das SCS-AFSK-Modul: 1200 und 2400
- für das SCS-FSK-Modul: 4800, 9600, 19200, 28800, 38400, 57600, 115200
- für das SCS-DSP-Modul: 300, 1200, 9600, 19200
- für das SCS-DSP-Modul-II: R300, R600, 300, 1200, 9600, 19200

Einige Digipeater arbeiten z. B. auf der Richtung zum Benutzer mit einer höheren Baudrate als auf der *Upload*-Seite, z. B. Digi→User 19k2 und User→Digi 9k6.

Das Baud-Kommando läßt zwei Argumente zu, z. B.

pac: Baud 19200 9600

Das erste Argument entspricht der gewünschten Empfangsbaudrate, das zweite Argument der gewünschten Sendebaudrate.

Falls nur ein Argument angegeben wird, verwendet der PTC-II dieses gemeinsam für die RX- und TX-Baudrate, z. B.

pac: Baud 9600  $\boxed{\longleftarrow}$ 

Natürlich kann auch der Port direkt angegeben werden, z. B.

pac: Baud 2:19200 9600

Der Baudraten-Wert für Ports mit dem SCS-DSP-Modem wird im Flash-ROM abgespeichert, so daß dieser Wert auch bei einem RESTart oder Firmware-Update nicht verloren geht.

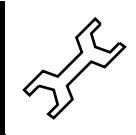

#### 9.9.3 CBell

Voreinstellung: ON

Parameter: OFF Connect-Klingel aus. ON Connect-Klingel ein.

Die Connect-Klingel Ein- bzw. Ausschalten. Ist die Connect-Klingel eingeschaltet, so erfolgt eine akustische Benachrichtigung bei einem Connect. Der PTC-II schickt ein Klingel-Zeichen (<BEL>, ASCII 7) an das Terminal. Zusätzlich ertönt kurz der interne Signalgeber des PTC-II.

#### 9.9.4 CHeck

Voreinstellung: 300.000

Parameter: X  $0...3.000.000$ , Zeit in Millisekunden.

Mit CHeck wird der T3 oder Link-Activity-Timer eingestellt. Wurde die Zeit T3 nichts von der Gegenstation gehört, so wird nachgefragt, ob die Verbindung noch besteht.

## 9.9.5 CMsg

Voreinstellung: 1

Parameter: 0 Connect-Text ausschalten.

- 1 Connect-Text einschalten.
- 2 Connect-Text einschalten und Auswertung von Sonderfunktionen.

Mit diesem Befehl wird der Connect-Text ein- bzw. ausgeschaltet.

Bei CMsg 2 werden zusätzlich die Sequenzen //B<CR> und //Q<CR> ausgewertet. Die beiden Sequenzen werden nur erkannt wenn Sie direkt am Zeilenanfang stehen und direkt mit einem <CR> bzw.  $\boxed{}$  abgeschlossen werden. //B löst die Sysop-Klingel aus (Dauer ca. 14 Sekunden). Nach Empfang eines //Q führt PTC einen Disconnect aus.

Die Sysop-Klingel läßt sich mit dem BEll-Kommando im cmd:-Menü abschalten (siehe Abschnitt [6.11](#page-83-0) auf Seite [62\)](#page-83-0).

## 9.9.6 Connect

Multiport

Voreinstellung: keine

Parameter:  $\langle Zielcall \rangle / \langle Digi1 \rangle \langle Digi2 \rangle \dots$ .

Connect, stellt eine AX.25-Verbindung her. Der Verbindungsaufbau kann beim PTC-II über beide Ports erfolgen. Der gewünschte Port wird direkt vor dem Zielcall eingegeben:

Beispiel DL1ZAM über Port 1 connecten:

pac: C 1:DL1ZAM  $\overline{\leftarrow}$ 

Beispiel DL2FAK über Port 2 connecten:

 $pac: C 2:DL2FAK \quad \boxed{\longleftarrow}$ 

Wird kein spezieller Port angegeben, so verwendet der PTC-II den default Port, der mit dem Port-Befehl eingestellt wird.

Soll die Verbindung über einen oder mehrere Digipeater erfolgen, so wird die Liste der Digipeater direkt hinter dem Zielcall angegeben.

## Beispiel DL6MAA via DB0KFB connecten:

 $pac: C$  DL6MAA DBOKFB  $\boxed{\leftarrow}$ 

## 9.9.7 CONStamp

Voreinstellung: ON

Parameter: OFF Zeitmarken ausgeschaltet. ON Zeitmarken eingeschaltet.

Aktiviert die Anzeige von Zeitmarken bei Connect- und Diconnect-Meldungen.

## 9.9.8 CONVerse

Schaltet manuell in den Converse-Mode um. Diese Funktion wird wohl selten benötigt, da der PTC-II nach einem erfolgreichen Verbindungsaufbau automatisch in den Converse-Mode schaltet.

Alternativ kann man auch K als Abkürzung für CONVerse benutzten. Verlassen wird der Converse-Mode durch Eingabe von

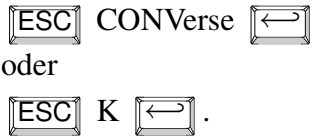

#### 9.9.9 CStatus

CStatus gibt eine Liste über den Zustand der Kanäle aus, den Linkstatus.

#### 9.9.10 CText

Voreinstellung: >>> Welcome...

Parameter: String aus maximal 249 Zeichen.

Der Connect-Text wird abgestrahlt bei CMsg=1 und wenn der PTC einen Connect empfängt. Da die CTEXT-Eingabe über den normalen Kommandointerpreter läuft, muß eine Konvention für <CR>-Zeichen beachtet werden: Ein <CR> wird im CTEXT-String durch # dargestellt.

Beispiel:

>>> Welcome to %'s PTC-II DSP/QUICC System <<<

To leave a MSG, please connect %-8 (PTC-Mailbox)!

Eingegeben wird:

pac: CT >>> Welcome to %'s PTC-II DSP/QUICC System <<<##To leave a MSG, please connect %-8 (PTC-Mailbox)! ←-

Eine weiter Besonderheit ist das %-Zeichen. Das %-Zeichen dient hier als Platzhalter für das jeweilige MYCALL des connecteten Kanales. Die SSID wird nicht mit ausgegeben. Ob also im MYCALL DL1ZAM oder DL1ZAM-15 steht ist egal. Der PTC-II gibt immer folgende Meldung an die verbundene Funkstelle aus:

>>> Welcome to DL1ZAM's PTC-II DSP/QUICC System <<<

To leave a MSG, please connect DL1ZAM-8 (PTC-Mailbox)!

Der Puffer des Kommandointerpreters ist 256 Zeichen lang. Kommando plus CTEXT-Argument dürfen diese Länge nicht überschreiten, ansonsten wird der CTEXT am Ende abgeschnitten.

#### 9.9.11 DIGIpeat

Voreinstellung: OFF

Parameter: OFF Digipeating ausgeschaltet. ON Digipeating eingeschaltet.

Digipeating über die eigene Station sperren oder zulassen.

#### 9.9.12 Disconnect

Beendet eine AX.25 Verbindung. Falls noch Daten an die Gegenstation zu senden sind, so werden diese zuerst übertragen und dann der Disconnect ausgelöst.

Wird der Disconnect-Befehl zweimal hintereinander eingegeben, so wird die Verbindung sofort abgebrochen (entspricht DD in PACTOR).

## 9.9.13 FRack

Voreinstellung: 5.000

Parameter: X 1...15.000, Zeit in Millisekunden.

FRack bestimmt die Zeit, in welcher ein Packet bestätigt werden muß. Sendet der PTC-II ein Packet aus und trifft innerhalb der Frack-Zeit keine Bestätigung ein, so fragt der PTC-II nach ob die Information angekommen ist.

Der hier eingestellte Wert dient nur als Startwert. Frack wird dynamisch nach der Formel *Frack* =  $2 * SRTT * X$  berechnet. Dabei ist  $X = RETRY$  falls  $RETRY > 2$  sonst  $X =$ 1. SRTT ist die "Smoothed Round Trip Time". Während des Verbindungsaufbaus ist X generell 1.

## 9.9.14 FSKFilter

Multiport

Voreinstellung: 0

Parameter: X  $0...15$ , Filterparameter für das SCS-FSK-Modem.

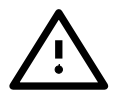

Dieser Befehl ist nur mit dem SCS-FSK-Modul gültig!

Über die Filterwerte kann in gewissen Grenzen eine Anpassung an die Übertragungscharacteristik des verwendeten Funkgerätes erreicht werden. In den meisten Fällen erreicht man mit der Grundeinstellung (0) schon sehr gute Ergebnisse. Wenn es jedoch Schwierigkeiten gibt den nächsten Digi zu connecten, sollte mit den Filterwerten experimentiert werden.

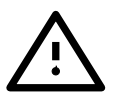

Die Filterwerte wirken nur sendeseitig!

## 9.9.15 FUlldup

Voreinstellung: OFF

Parameter: OFF Vollduplex ausschalten. ON Vollduplex einschalten.

Schaltet den Port in den Vollduplex-Betrieb. Vollduplexbetrieb gestattet gleichzeitiges Senden und Empfangen von Daten auf dem Port.

Vollduplex auf Port 1 ausschalten:

pac: FUlldup 1:0

Vollduplex auf Port 2 einschalten:

pac: FUlldup 2:1

Vollduplex auf dem aktuellen Port (default Port) ausschalten:

pac: FUlldup 0  $\sqrt{2}$ 

## 9.9.16 Help

Listet alle Packet-Radio Kommandos auf.

## 9.9.17 JHOST

Voreinstellung: 0

Parameter: 0 Hostmode verlassen.

- 1 Hostmode starten.
- 4 CRC-Hostmode starten.
- 5 Erweiterter CRC-Hostmode.

Umschalten in den Hostmode.

Dieses Kommando wird von der Hostmodesoftware benutzt, um in den Hostmode zu schalten. Für den *normalen* Betrieb im Terminal-Mode hat das Kommando keine Bedeutung. Weiter Erklärungen zum Hostmode im PTC-II finden Sie in Kapitel [10](#page-180-0) auf Seite [159.](#page-180-0)

Der Befehl JHOST darf auf keinen Fall in die Initialisierungsdatei des Hostmodeprogramms eingetragen werden! Hostmodeprogramme übernehmen die Umschaltung in den Hostmode völlig selbstständig

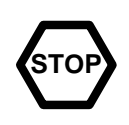

## 9.9.18 KISS

Der KISS-Mode wird mit dem Befehl KISS aus dem normalen Kommando-Mode heraus aktiviert. Dies erfolgt üblicherweise automatisch durch die KISS-PC-Software bzw. den KISS-fähigen Controllern (z. B. TNC3). Der KISS-Mode wird durch einen System-RESET (Gerät ausschalten und wieder einschalten) beendet, kann aber auch per Software mit der Bytefolge 192, 255, 192 (dezimal) verlassen werden. Das Beenden des KISS-Mode per Bytefolge wird üblicherweise ebenfalls vom PC-Programm automatisch ausgeführt und muss ggf. nur einmal im *Setup* des Programms richtig konfiguriert werden.

## 9.9.19 MAXframe

Voreinstellung: 7

Parameter: X 1...7, Anzahl unbestätigter Pakete.

Maximale Anzahl unbestätigter Info-Pakete (I-Frames) in einer Verbindung. MAXframe bestimmt damit auch, wieviel Pakete der PTC-II zusammenhängend sendet. Bei schlechten Verbindungen sollte der Wert reduziert werden.

## 9.9.20 MCon

Voreinstellung: 0

Parameter: X  $0...6$ , Frame-Type.

MCon bestimmt ob im Terminal-Mode auch während eines Connects der Monitor eingeschaltet bleiben soll.

Werte größer 0 schalten den Monitor ein. Über Werte größer 1 wird bestimmt welche Frame-Typen mitgeschrieben werden.

- 0 Monitor ausgeschaltet
- 1 Nur UI-Frames
- 2 Zusätzlich I-Frames
- 3 Zusätzlich SABM- und DISC-Frames
- 4 Zusätzlich UA- bzw. DM-Frames
- 5 Zusätzlich RNR, RJ und FRMR
- 6 Zusätzlich Poll/Final Bit, PID und Folgenummern

## 9.9.21 MFIlter

Voreinstellung: 10

Parameter: X 1...128, max. 4 ASCII-Werte der Zeichen.

Filtert die angegebenen Zeichen (maximal 4 Argumente) aus dem Datenstrom heraus. Die Argumente müssen als dezimale oder hexadezimale (vorangestelltes \$-Zeichen) ASCII-Werte eingegeben werden.

Wirkt nur im PR-Terminalmodus und ist auch nur in diesem erreichbar. (Wirkt nicht im Hostmode!)

Filtert sowohl empfangene Zeichen als auch Sendezeichen. Als Default ist 10 eingetragen, also Linefeed. Dies bewirkt, daß ein <CR>/<LF> im Terminalmodus nicht mehr zu Inkompatibilitäten mit DieBox-Mailboxsystemen führt.

Läßt man ASCII 128 ausfiltern, aktiviert dies einen Spezialfilter, der alle CONTROL-Zeichen (Bereich 0–31) außer <CR>, <LF> und <TAB> eliminiert.

Filter auf  $\langle LF \rangle$  und  $\langle BEL \rangle$  einstellen:

```
pac: MF 10 7 \boxed{\longleftarrow}
```
## 9.9.22 Monitor

Voreinstellung: 0

Parameter: X  $0...6$ , Frame-Type.

Monitor ein- und ausschalten.

Werte größer 0 schalten den Monitor ein. Über Werte größer 1 wird bestimmt welche Frame-Typen mitgeschrieben werden.

- 0 Monitor ausgeschaltet
- 1 Nur UI-Frames
- 2 Zusätzlich I-Frames
- 3 Zusätzlich SABM- und DISC-Frames
- 4 Zusätzlich UA- bzw. DM-Frames
- 5 Zusätzlich RNR, RJ und FRMR
- 6 Zusätzlich Poll/Final Bit, PID und Folgenummern

## 9.9.23 MStamp

Voreinstellung: OFF

Parameter: OFF Zeitmarken aus. ON Zeitmarken ein.

MStamp aktiviert die Anzeige von Zeitmarken für Pakete, die im Monitor angezeigt werden.

#### 9.9.24 MText

Voreinstellung: >>> Welcome...

Parameter: String aus maximal 249 Zeichen.

Identisch zum Befehl CText im pac:-Menü, setzt jedoch den Connect-Text der PR-Mailbox. Die Voreinstellung lautet:

>>> Welcome to %'s PTC-II Mailbox <<<

Please type H for help.

Da die MText-Eingabe über den normalen Kommandointerpreter läuft, muß eine Konvention für <CR>-Zeichen beachtet werden: Ein <CR> wird im MText-String durch # dargestellt.

Eingegeben wird also z. B.:

```
pac: MT >>> Welcome to %'s PTC-II Mailbox <<<##
Please type H for help. \boxed{\leftarrow}
```
Wie im normalen CText dient das %-Zeichen hier als Platzhalter für das aktuelle MY-CALL, egal ob es sich dabei um das BBS-Rufzeichen oder ein normales MYCALL handelt. Die SSID wird NICHT mit ausgegeben.

Der Benutzer wird im genannten Beispiel mit dem BBS-MYCALL DL1ZAM-8 also folgende Meldung erhalten:

>>> Welcome to DL1ZAM's PTC-II Mailbox <<<

Please type H for help.

Dem MText folgt immer die Meldung des automatischen *Mail-Melders*, z. B. "\*\*\* NO new MSG for you" oder "\*\*\* 2 new MSGs for you" oder ähnlich.

Der MText ist NICHT abschaltbar.

#### 9.9.25 MYAlias

Voreinstellung: SCSPTC

Parameter: CALL Alternatives Stationsrufzeichen.

MYAlias wird bei eingehenden Connect wie MYcall behandelt. MYAlias kann also als alternatives Stationsrufzeichen genutzt werden.

Wird der PTC-II mit seinem MYAlias-Rufzeichen als Digipeater angesprochen, so arbeitet er als Cross-Port-Digipeater. Dies bedeutet, daß Pakete, die auf Port 1 empfangen werden, auf Port 2 zur Aussendung gelangen und umgekehrt. Die Art der Modems in den jeweiligen Ports spielt hierbei keine Rolle, so daß auch Cross-Digipeating von 1200 Bd auf 9600 Bd und umgekehrt erlaubt ist.

Die Voreinstellung des MYAlias-Rufzeichens besteht aus dem als erstes eingegeben PAC-TOR-Mycall, erhält jedoch die SSID 15. Wird also beispielsweise als *globales* MYCALL auf der PACTOR-Seite DL6MAA gewählt, so setzt der PTC-II MYAlias auf DL6MAA-15. Diese Voreinstellung kann natürlich jederzeit mit dem MYAlias-Befehl im pac:-Menü geändert werden.

## 9.9.26 MYcall

Voreinstellung: SCSPTC

Parameter: CALL Stationsrufzeichen.

Rufzeichen für den Packet-Betrieb.

Für jeden Kanal kann vorübergehend ein eigenes Rufzeichen definiert werden, nach einem Disconnect wird jedoch immer das Rufzeichen aus Kanal 0 übernommen.

Nach dem Einschalten des PTC-II überprüft die Firmware, ob ein gültiges Rufzeichen im PACTOR-MYCALL steht. Falls dies der Fall ist (also nicht '\*SCSPTC\*' als PACTOR-MYCALL gefunden wurde), kopiert der PTC-II das PACTOR-MYCALL in alle PR-Kanäle, die als MYCALL 'SCSPTC' aufweisen und überschreibt somit das 'SCSPTC' mit dem gültigen MYCALL. Falls der MYcall-Befehl auf der PACTOR-Seite mit einem gültigen Rufzeichen als Argument ausgeführt wird, überprüft der PTC-II ebenfalls alle PR-Kanäle auf 'SCSPTC' als Mycall und übernimmt ggf. das neu gesetzte PACTOR-Mycall auch in die PR-Kanäle, die bisher 'SCSPTC' als Rufzeichen aufwiesen.

## 9.9.27 MYMail

Voreinstellung: MYCALL-8

Parameter: CALL Rufzeichen für die PR-Mailbox.

Identisch zum Befehl MYcall im pac:-Menü, setzt jedoch das *Mycall* der PR-Mailbox (BBS-MYCALL) des PTC-II.

Der PTC setzt sein BBS-Rufzeichen beim ersten Start (falls ein *Flash-Call* im BIOS definiert wurde) bzw. beim ersten Setzen des eigenen PACTOR-MYCALL automatisch auf MYCALL-8. Falls also z. B. DL1ZAM als erstes PACTOR-MYCALL eingegeben wird, läßt sich die PR-Mailbox unter dem Rufzeichen DL1ZAM-8 connecten.

## 9.9.28 PACLen

Multiport Voreinstellung: 255

Parameter: X 1...255, Sendepaket-Länge.

Bestimmt die maximale PR-Sendepaket-Länge, falls der PTC-II im Terminalmode betrieben wird. (Im Hostmode ist der PACLen-Wert wirkungslos, da die Hostmode-Programme selbst die Paketlängen bestimmen.) Paketlängen kleiner 255 sind nur sinnvoll, wenn die Strecke zur Gegenstation sehr fehlerbehaftet ist.

Natürlich sendet der PTC-II im Terminalmode auch weiterhin ein Paket sofort aus, falls ein <CR>, also der übliche *Sendpack-Character*, erkannt wird.

## 9.9.29 PErsist

Multiport Voreinstellung: 64

Parameter: X  $0...255$ , Persistence.

Der Persistence-Wert bestimmt die Wahrscheinlichkeit, mit der ein Packet gesendet wird, nachdem der Funk-Kanal als frei erkannt wurde.

Persistence auf Port 1 auf 32 setzen:

pac: PE 1:32 Persistence auf Port 2 auf 128 setzen: pac: PE 2:128  $\boxed{\leftarrow}$ 

## 9.9.30 Port

Voreinstellung: je nach Modem-Bestückung

Parameter: X 1...2, Default Port.

Hiermit wird der Default-Port festgelegt. Der Port-Befehl wirkt auf folgende Befehle: Baud, Connect, FSKFilter, FUlldup, PErsist, SLottime, TXdelay und TXLevel.

#### 9.9.31 PRBox

Voreinstellung: 1

Parameter: 0 PR-Mailbox ausschalten.

- 1 PR-Mailbox einschalten.
- 2 PR-Mailbox, nur persönliche Nachrichten.

Ermöglicht das Ein-/Ausschalten der PR-Mailbox, bzw. die Konfiguration der PR-Mailbox als *Maildrop*. ( *Maildrop* bedeutet, daß via PR nur noch Nachrichten an das MYCALL des PTC adressiert werden. Dies ist aus rechtlichen Gründen in vielen Ländern nötig, da hier öffentliche BBS nur von speziell genehmigten Funkstellen errichtet werden dürfen.)

Die Funktion ist ähnlich zum Box-Kommando auf der PACTOR-Seite (cmd:-Prompt), siehe auch dort. Das Box-Kommando bezieht sich jedoch nur auf PACTOR/AMTOR, das PRBox-Kommando dagegen nur auf Packet-Radio.

#### 9.9.32 Quit

Packet-Mode verlassen. Rückkehr zum PACTOR cmd-Eingabeprompt.

#### 9.9.33 RESptime

Voreinstellung: 500

Parameter: X  $0...30.000$ , Response Time Delay.

Bestimmt den Wert für den AX.25-Timer 2 (T2) in Millisekunden.

Nach dem Empfang eines Paketes wartet der PTC-II die Zeit T2 um zu überprüfen, ob noch weitere Pakete folgen. Diese Folgepakete können dann mit einem einzigen Control-Paket bestätigt werden.

#### 9.9.34 REtry

Voreinstellung: 10

Parameter: X 0...255, Anzahl der Wiederholungen.

REtry legt die maximale Anzahl von Wiederholungen fest. Wird dieser Wert überschritten, so meldet der PTC-II:

"LINK FAILURE with  $\langle$  call  $\rangle$ "

#### 9.9.35 Setchn

Voreinstellung: 1

Parameter: X 0...31, Kanal.

Umschalten zwischen den einzelnen Kanälen.

Der PTC-II stellt dem Benutzer 32 logische Kanäle zur Verfügung, die von 0 bis 31 numeriert werden. Der Befehl Setchn wählt den Kanal, auf dem geschrieben werden soll. Eine Sonderstellung nimmt der Kanal 0 ein. Kanal 0 ist der Kanal für unprotokollierte Sendungen wie CQ-Rufe oder Baken.

Connectversuche können auf jedem der Kanäle 1 bis 31 gestartet werden, solange dieser nicht schon belegt ist. Von außen eingehende Connect Versuche werden auf den ersten freien Kanal gelegt, vorausgesetzt das dadurch nicht die maximale Anzahl der gleichzeitigen Verbindungen (USers-Befehl) überschritten wird.

#### 9.9.36 SLottime

Multiport Voreinstellung: 100

Parameter: X 1...30.000, Zeitschlitz in Millisekunden.

Bestimmt den Zeitschlitz für die Sendersteuerung.

Der PTC-II kann nur zu bestimmten Zeitpunkten senden. SLottime bestimmt den Abstand dieser Zeitpunkte.

## 9.9.37 TRACE

Voreinstellung: OFF

Parameter: OFF Trace-Modus aus. ON Trace-Modus ein.

Im Terminalmodus stellt der PTC-II einen sogenannten Trace-Modus für Packet-Radio zur Verfügung. Mit dem Kommando TRACE wird ein Spezial-Anzeigemodus für alle Frames, die im Monitor ausgegeben werden, aktiviert bzw. deaktiviert. Der PTC-II gibt die Daten im Trace-Modus als HEX-Dump, als *shifted ASCII* sowie ASCII in drei Spalten aus. Anschließend wird zusätzlich das normale Monitor-Paket ausgegeben. Als horizontaler Trennbalken zwischen Frames dient eine Linie aus =-Zeichen.

Die Ausgabe von TRACE sieht dann ungefähr so aus:

```
===============================================================================
000: 889668A4 AE40E088 986E90B0 40408884 DK4RW pDL7HX DB ..h..@...n.◦@@..
010: 60A6A0A4 E4888460 8EAC40E1 F1 0SPRrDB0GV px `| ....`..@..
fm DL7HX to DK4RW via DB0SPR-2 DB0GV* ctl RR7+ [DAMA]
================================================================================
000: 8898708C 8490EA88 84608EAC 404FF1 DL8FBHuDB0GV 'x ..p......'..@0.
fm DB0GV-7 to DL8FBH-5 ctl RR7+ [DAMA]
     ================================================================================
```

```
000: 8898688C 8690E088 84608EAC 404FB6F0 DL4FCHpDB0GV '[x ..h......'..@O..
010: 44582064 6520646B 3377673A 20202020 ",.22.25.;3..... DX de dk3wg:
020: 20313830 38392E30 2020364B 305A5320 ...........%.-). 18089.0 6K0ZS
030: 20202020 20202020 20202020 20202020 ................
040: 20202020 20202020 20202020 20202020 ................
050: 20202020 20203135 31305A0D ............. 1510Z.
fm DB0GV-7 to DL4FCH ctl I53+ pid F0 [DAMA]
DX de dk3wg: 18089.0 6K0ZS 1510Z
```
Diese Funktion dient primär für Test- und Versuchszwecke. Sie steht im WA8DED-Hostmode nicht zur Verfügung!

================================================================================

## 9.9.38 TXdelay

Multiport

Voreinstellung: 100

Parameter: X 1...30.000, TxDelay in Millisekunden.

Bestimmt die Zeit vom Tasten der PTT bis zum Aussenden der ersten Information.

TxDelay auf Port 1 auf 50 ms setzen:

pac: TXD 1:50  $\boxed{\longleftarrow}$ 

TxDelay auf Port 2 auf 200 ms setzen:

pac: TXD 2:200  $\boxed{\longleftarrow}$ 

#### 9.9.39 TXLevel

Multiport Voreinstellung: A 300, F 800

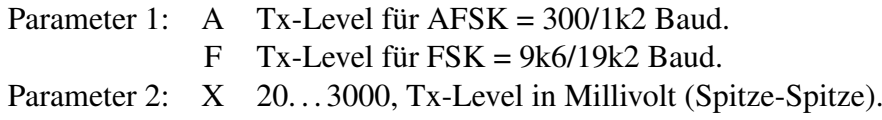

Mit dem Befehl TXLevel wird die Ausgangsamplitude des SCS-DSP-PR-Moduls eingestellt (natürlich nur wenn ein DSP-PR-Modul bestückt ist!). Die Amplitude wird getrennt für die AFSK-Betriebsarten (300 und 1200 Baud) und die FSK-Betriebsarten (9600 und 19200 Baud) eingestellt!

TxLevel für 300 und 1200 Baud auf 100 mV setzen:

pac: TXL A 100  $\boxed{\leftarrow}$ 

TxLevel des Moduls auf Port 2 auf 500 mV setzen (300 und 1200 Baud):

pac: TXL 2:A 500  $\boxed{\longleftrightarrow}$ 

TxLevel für 9600 und 19200 Baud auf 500 mV setzen:

pac: TXL F 500  $\boxed{\leftarrow}$ 

TxLevel des Moduls für Port 1 auf 3000 mV setzen (9600 und 19200 Baud):

pac: TXL 1:F 3000  $\boxed{\leftarrow}$ 

Ohne Angabe des zweiten Parameters können die aktuell eingestellten Werte ausgelesen werden.

TxLevel für 300 und 1200 Baud abfragen:

pac: TXL A  $\boxed{\leftarrow}$ TxLevel für 9600 und 19200 Baud abfragen: pac: TXL F Natürlich kann auch hier gezielt der Port angegeben werden:  $pac: TXL 1:F$  $pac: TXL 2:A$ 

Ganz ohne Parameter gibt TXLevel einfach beide eingestellten Amplitudenwerte zurück.

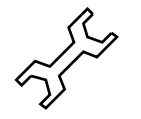

Die Amplituden-Einstellung für Ports mit dem SCS-DSP-Modem wird im Flash-ROM abgespeichert, so daß diese auch bei einem RESTart oder Firmware-Update nicht verloren geht.

## 9.9.40 Unproto

Voreinstellung: CQ

Parameter: Call Rufzeichen für Unproto.

Mit Unproto wird das Zielrufzeichen für den Unproto-Betrieb eingestellt.

Um eine Unproto-Aussendung zu starten, wird einfach mit K in den Converse-Mode umgeschaltet. Alles was jetzt eingegeben und mit  $\boxed{}$ abgeschlossen wird sendet der PTC-II aus. Mit FEsc erhält man das pac:-Prompt. Die Eingabe von K beendet den Converse-Mode.

## 9.9.41 USers

Voreinstellung: 4

Parameter: X 0...31, Anzahl der User.

Beschränkt die von außen verfügbaren Kanäle.

USers 5 beschränkt die Anzahl der Connects von außen auf fünf, d.h. wurde der PTC bereits von fünf Stationen connected und nun versucht eine weiter Station zu connecten, so wird deren Verbindungswunsch abgelehnt.

Soll jeder von außen eingehende Connect in die PR-Mailbox umgeleitet werden, so muß dazu nur USers auf 0 gesetzt werden. Dies ermöglicht z. B., daß man den PTC-II beim Verlassen des Terminalprogrammes (z. B. automatische De-Initialisierung mit Y0 in GP) in einen Zustand bringen kann, in dem auch ein Connect des *normalen MYCALL* (also ohne -8) in die Mailbox führt. Dies ist sehr sinnvoll, da viele potentielle Benutzer zunächst das *normale MYCALL* des PTC-II connecten werden. Falls das Terminal *offline* ist, meldet sich dann bei richtiger Konfiguration (USers 0 bzw. Y0) automatisch immer die PTC-Mailbox, egal ob das *normale MYCALL*, das *MYALIAS* oder das *BBS-MYCALL* angerufen wurde.

USers bezieht sich nur auf Connect-Requests von außen. Die Zahl der Kanäle für den Benutzer wird nicht eingeschränkt. Es ist also selbst bei USers = 0 möglich, bis zu 31 Connects parallel aufzubauen.
# Kapitel 10 Hostmode

Der Hostmode wurde 1986 von WA8DED in Verbindung mit einer alternativen Firmware für die ☞*[TAPR](#page-276-0)*-TNCs entwickelt und sollte die Kommunikation zwischen Computer, dem Host (engl. *Gastgeber*) und dem angeschlossenen TNC sicherer machen.

Im Gegensatz zum Terminal Mode, wo der TNC zu beliebigen Zeitpunkten Daten senden kann, darf der TNC im Hostmode nur dann Daten an den Computer liefern wenn der Computer den TNC dazu auffordert. Dies hat den Vorteil, daß der Computer genau weiß wann der TNC Daten liefert. Der Computer hat also die volle Kontrolle über den Datenverkehr zwischen Computer und TNC. So ist gewährleistet, daß die Daten jedes Kanals auf dem richtigen Fenster des Hostmode-Programms ankommen.

Durch diese vollständige Kontrolle des Datenverkehrs zwischen Computer und TNC und der Struktur des Hostmode können z. B. problemlos Binärdateien übertragen werden, auch auf mehreren Kanälen gleichzeitig. Spezielle Encoder wie UUENCODE, 7PLUS, YAPP sind nicht erforderlich.

Da für die WA8DED-Firmware keinerlei Source Code verfügbar war, beschlossen einige deutsche Funkamateure (aus dem NORD><LINK e.V.) eine eigene Firmware zu programmieren. Als Vorbild diente die WA8DED-Firmware inklusive Hostmode, um so kompatibel zu bestehenden Programm zu bleiben. So entstand die NORD><LINK-TheFirmware oder kurz TF. Der Source Code von TheFirmware wurde von Anfang an frei zur Verfügung gestellt, so das die TheFirmware von vielen Funkamateuren über die Jahre wesentlich verändert und verbessert wurde. Vor allem für neue Ideen wie den extended Hostmode und AX.25-Protokollerweiterungen wie ☞*[DAMA](#page-276-0)* war und ist TheFirmware die *Entwicklungsplatform*.

Durch diese Vorteile des Hostmode, der weiten Verbreitung von TF, sowie der immer ausgereifteren Hostmode-Programme entwickelte sich der Hostmode quasi zum Standard für die Steuerung eines TNC.

Doch die Nachteile des Hostmode sollen hier nicht verschwiegen werden. Das Hostmode-Programm muß ständig den TNC abfragen, ob Daten anliegen oder nicht. Genauergesagt muß das Programm reihum jeden Kanal abfragen ob Daten anliegen. Dies führt dazu, daß es immer eine Zeit dauert, bis die Daten auf dem Bildschirm erscheinen. Diese Abfragerei und die Verzögerung werden durch den extended Hostmode (Abschnitt [10.5](#page-194-0) auf Seite [173\)](#page-194-0) etwas reduziert. Ein weiterer Nachteil ist die relativ hohe *Last* auf der seriellen Schnittstelle, die durch mehrfach Übertragung von Daten entsteht. So werden bei eingeschaltetem Monitor die Empfangsdaten einmal auf dem Monitorkanal und einmal auf dem Empfangskanal zum Rechner übertragen. Dies macht sich vor allem bei High-Speed-Packet (9k6 oder darüber) negativ bemerkbar.

## 10.1 Der Hostmode im PTC-II

Der im PTC-II implementierte Hostmode ist weitestgehend kompatibel zum WA8DED-Hostmode, der in fast allen gängigen TNCs Verwendung findet.

Der Hostmode wird nur dann benutzt, wenn der PTC-II mit einem Rechner verbunden ist und von einem speziellen Hostmodeprogramm (z. B. GP, SP, WinGT, WinPR, TNT usw.) gesteuert wird.

Beim Starten des WA8DED-Hostmode gibt der PTC-II im Monitorkanal eine kurze Einschaltmeldung mit den Versionsnummern der Firmware sowie des PTC-II-BIOS aus. Zusätzlich werden noch die gefundenen Modems und die eingestellten Baudraten ausgegeben. Das sieht etwa so aus:

```
************************************
* SCS PTC-II Multimode Controller *
* Firmware Version V.4.0 Level 2 *
* BIOS Version 2.08 *
* (C) 1994-2001 SCS GmbH - Germany *
************************************
Port 1: SCS - HIGH SPEED / DIRECT FSK MODEM at 9600 baud.
Port 2: SCS - HIGH SPEED / DIRECT FSK MODEM at 9600 baud.
```
Ausgabe 10.1.1: Die Hostmode *Einschaltmeldung*

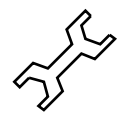

Möchten Sie direkt nach dem Einschalten den PTC-II mit einem Hostmode-Programm ansteuern, so sollten Sie die Baudrate mit dem SERBaud-Befehl (siehe Abschnitt [6.87](#page-115-0) auf Seite [94\)](#page-115-0) auf einen festen Wert einstellen!

Bitte beachten Sie auch die Hinweise in Abschnitt [5.14](#page-77-0) auf Seite [56](#page-77-0) und die Erläuterungen zum TNC-Befehl in Abschnitt [6.96](#page-122-0) auf Seite [101.](#page-122-0)

# 10.2 Moderne Zeiten

Vielleicht (hoffentlich!) ist Ihnen die folgende Warnung schon aufgefallen:

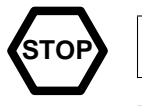

Der PTC-II erwartet alle Zeitangaben in Millisekunden!

Diese Zeitangaben sind sehr wichtig für den Ablauf einer Packet-Radio-Verbindung! Wie lange wird auf eine Bestätigung gewartet (F). Wie lange dauert es bis nachgefragt wird ob die Gegenstation überhaupt noch vorhanden ist (@T3), usw.. Von den Zeitparametern hängt also die Funktion und vor allem die Zuverlässigkeit einer Packet-Radio-Verbindung ab.

Kontrollieren Sie deshalb die Initialisierungsdateien der von Ihnen benutzten Hostmode-Programme sehr genau. Oft sind die mitgelieferten Beispiele für einen TNC2 ausgelegt. Der TNC2 erwartet jedoch die Zeitangaben in 10 ms Schritten, z. B. für ein TxDelay vom 100 ms müssen Sie bei einem TNC2 den Wert 10 eingeben! Der PTC-II benötigt jedoch direkt den Wert in Millisekunden, also 100.

Wenn Sie also die Initialisierungsdateien ohne entsprechende Kontrolle verwenden, kann dies dazu führen, daß die wichtigen Zeiteinstellungen um den Faktor 10 zu niedrig sind.

Die *beliebtesten* Fehler bei falsch eingestellten Zeiten sind:

- Beim Verbindungsaufbau sendet der PTC-II alle Versuche sehr kurz hintereinander.
- Auf einem DAMA-Digi kommt es zum plötzlichen Hängen der Verbindung. Digi und PTC-II tauschen nur RR-Frames aus.

Suchen Sie also nach den Befehlen F, T, W, @T2 und @T3 in der Initialisierungsdatei Ihres Hostmode-Programmes und überprüfen Sie die Einstellungen. Das TxDelay (Befehl T) müssen Sie sowieso an Ihre Bedürfnisse anpassen. Die restlichen Befehle können Sie ebensogut aus der Initialisierungsdatei entfernen und auf den Voreinstellungen belassen!

## 10.3 DAMA

Packet-Radio mit dem PTC-II ist natürlich voll ☞*[DAMA](#page-276-0)* fähig. Ob Sie auf einem DAMA-Digi arbeiten sehen Sie sofort im Monitor. An die Header im Monitor wird ein "[DAMA]" angehängt, falls das Paket von einem DAMA-Digi empfangen wurde. Der DAMA-Modus muß vom Benutzer nicht aktiviert werden. Der PTC-II erkennt völlig automatisch, ob Sie über einen DAMA-Digi arbeiten oder nicht.

## <span id="page-182-0"></span>10.4 Befehle

Der Befehlsvorrat im Hostmode unterscheidet sich grundlegend von den Kommandos im normalen Terminal Mode. Die Tabelle [10.1](#page-182-0) zeigt eine Gegenüberstellung der Befehle im Terminal Mode und im Hostmode.

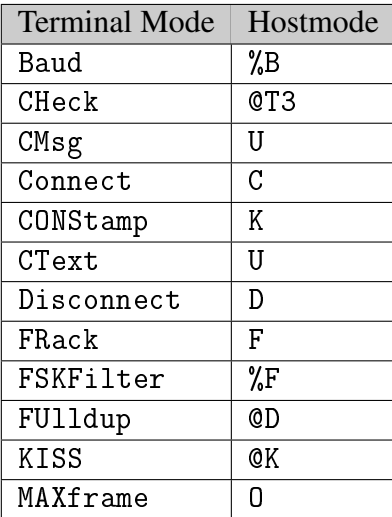

| <b>Terminal Mode</b> | Hostmode        |
|----------------------|-----------------|
| MCon                 | М               |
| Monitor              | М               |
| MStamp               | Κ               |
| MYcall               | Τ               |
| PErsist              | P               |
| Port                 | %P              |
| RESptime             | QT <sub>2</sub> |
| REtry                | N               |
| SLottime             | W               |
| TXdelay              | Τ               |
| USers                |                 |

Tabelle 10.1: Befehle: Terminal Mode / Hostmode

Auch im Hostmode wirken einige Befehle getrennt auf jeden Port (siehe auch Abschnitt [9.4](#page-161-0) auf Seite [140\)](#page-161-0). Diese Befehle sind in der Befehlsliste mit 'Multiport' gekennzeichnet. Die allgemeine Syntax für diese Multiport-Befehle lautet:

Befehl Port:Parameter

Zwischen der Portangabe, dem Doppelpunkt und dem Parameter sind keine Leerzeichen erlaubt!

Als Beispiel möge hier der T-Befehl zum einstellen des TxDelay dienen.

Abfrage von T auf Port 1:

 $T_1$ : Abfrage von T auf Port 2:  $T$  2: Einstellen von T auf Port 1 auf 200 ms:  $T$  1:200  $\boxed{\leftarrow}$ Einstellen von T auf Port 2 auf 90 ms:  $T$  2:90

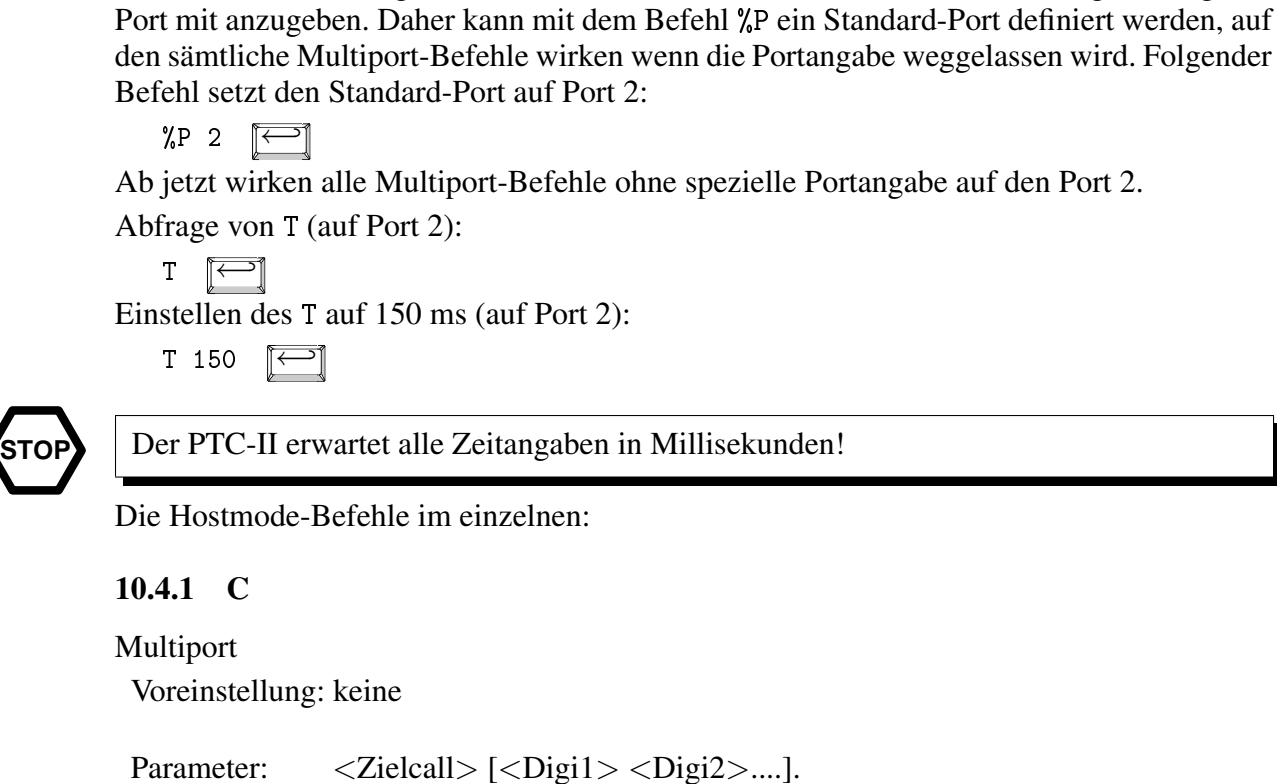

Connect, stellt eine AX.25-Verbindung her. Der Verbindungsaufbau kann beim PTC-II über beide Ports erfolgen. Der gewünschte Port wird direkt vor dem Zielcall eingegeben:

Arbeitet man bevorzugt auf einem bestimmten Port, so wird es schnell lästig, ständig den

C 1:DL1ZAM – connectet DL1ZAM über Port 1

C 2:DL2FAK – connectet DL2FAK über Port 2

Wird kein spezieller Port angegeben, so verwendet der PTC-II den default Port, der mit %P eingestellt wird.

Soll die Verbindung über einen oder mehrere Digipeater erfolgen, so wird die Liste der Digipeater direkt hinter dem Zielcall angegeben.

C DL6MAA DB0KFB – connectet DL6MAA via DB0KFB

Ein Connect-Befehl auf Kanal 0 setzt den Pfad für Unproto Aussendungen.

## 10.4.2 D

Disconnect, beendet eine AX.25-Verbindung.

Falls noch Daten an die Gegenstation zu senden sind, so werden diese zuerst übertragen und dann der Disconnect ausgelöst.

Wird der Disconnect-Befehl zweimal hintereinander eingegeben, so wird die Verbindung sofort abgebrochen (entspricht DD in PACTOR).

## 10.4.3 F

Voreinstellung: 5.000

Parameter: X 1...15.000, Zeit in Millisekunden.

Frack-Timer (T1).

Frack bestimmt die Zeit in Millisekunden, in welcher ein Packet bestätigt werden muß. Sendet der PTC-II ein Packet aus und trifft innerhalb der Frack-Zeit keine Bestätigung ein, so fragt der PTC-II nach ob die Information angekommen ist.

## 10.4.4 G

G (Get) ist ein spezieller Hostmodebefehl. Er wird verwendet, um Informationen über die einzelnen Hostmode-Kanäle abzufragen.

Dieser Befehl wird nur vom Hostmode-Programm verwendet. Für den Benutzer ist der Befehl nicht zugänglich.

## 10.4.5 I

Voreinstellung: SCSPTC

Parameter: Call Stationsrufzeichen.

Legt das Stationsrufzeichen fest. Das Rufzeichen kann für jeden Kanal getrennt eingestellt werden. Nach einem Disconnect wird das Rufzeichen von Kanal 0 übernommen.

#### 10.4.6 JHOST

Voreinstellung: 0

Parameter: 0 Hostmode verlassen.

- 1 Hostmode starten.
- 4 CRC-Hostmode starten.

Umschalten in den Hostmode bzw. Hostmode verlassen.

Dieses Kommando wird von der Hostmodesoftware benutzt, um in den Hostmode zu schalten bzw. um den Hostmode zu verlassen. Für den *normalen* Betrieb hat das Kommando keine Bedeutung.

#### 10.4.7 K

Voreinstellung: 0

Parameter: 0 Timestamp ausschalten.

- 1 Timestamp nur für Connect- und Disconnect-Meldungen.
- 2 Timestamp auch im Monitor.

Timestamp-Anzeige ein- und ausschalten.

#### 10.4.8 L

Voreinstellung: keine

Parameter: X 0...31, Kanal.

Linkstatus abfragen. Es wird eine Liste über den Zustand der Kanäle ausgegeben.

Dieser Befehl wird nur vom Hostmode-Programm verwendet. Für den Benutzer ist der Befehl nicht zugänglich.

## 10.4.9 M

Voreinstellung: N

Parameter: N Monitor aus.

- I Info-Pakete.
- U Unproto-Pakete.
- S Status-Pakete.
- C Monitor auch während Connected.

M bestimmt, welche Frame-Typen im Monitor angezeigt werden sollen.

#### 10.4.10 N

Voreinstellung: 10

Parameter: X 0...255, Anzahl der Wiederholungen.

Legt die maximale Anzahl von Wiederholungen fest. Wird dieser Wert überschritten, so meldet der PTC-II:

"LINK FAILURE with <call>"

#### 10.4.11 O

Voreinstellung: 7

Parameter: X 1...7, Anzahl unbestätigter Pakete.

Maximale Anzahl unbestätigter Info-Pakete (I-Frames) in einer Verbindung (Maxframe). Bestimmt damit auch, wieviel Pakete der PTC-II zusammenhängend sendet. Bei schlechten Verbindungen sollte der Wert reduziert werden.

#### 10.4.12 P

Multiport Voreinstellung: 64

Parameter: X  $0...255$ , Persistence.

Der Persistence-Wert bestimmt die Wahrscheinlichkeit, mit der ein Paket gesendet wird, nachdem der Funk-Kanal als frei erkannt wurde.

#### 10.4.13 PS

Falls ein GPS-Empfänger an den PTC-II angschlossen ist, werden mit dem PS-Befehl die aktuellen Positionsdaten ausgelesen.

Im Gegensatz zum POSition-Befehl im cmd:-Menü erfolgt die Ausgabe immer im NMEA-Format!

Der NMEA-kompatible Postions-String hat üblicherweise folgendes Format:

\$GPRMC,212234,A,5005.432,N,00845.974,E,000.0,360.0,190201,000.1,E\*7B

#### 10.4.14 T

Multiport Voreinstellung: 100

Parameter: X 1... 30.000, TxDelay in Millisekunden.

Bestimmt die Zeit vom Tasten der PTT bis zum Aussenden der ersten Information.

T 1:50 Setzt TxDelay auf Port 1 auf 50 ms

T 2:200 Setzt TxDelay auf Port 2 auf 200 ms

## 10.4.15 U

Voreinstellung: 0

Parameter: 0 Connect-Text ausschalten.

- 1 Connect-Text einschalten.
- 2 Connect-Text einschalten und Auswertung von Sonderfunktionen.

Mit U wird der Connecttext festgelegt.

U 1 Hier ist der PTC-II – Connecttext einschalten und Text 'Hier ist der PTC-II' festlegen.

U 1 – Connecttext abfragen.

U 0 – Connecttext abschalten.

Bei U 2 werden zusätzlich die Sequenzen //B<CR> und //Q<CR> ausgewertet. Die beiden Sequenzen werden nur erkannt wenn Sie direkt am Zeilenanfang stehen und direkt mit einem  $\langle CR \rangle$  bzw.  $\lll$  abgeschlossen werden. //B löst die Sysop-Klingel aus (Dauer ca. 14 Sekunden). Nach Empfang eines //Q führt PTC einen Disconnect aus.

Die Sysop-Klingel läßt sich mit dem BEll-Kommando im cmd:-Menü abschalten (siehe Abschnitt [6.11](#page-83-0) auf Seite [62\)](#page-83-0).

#### 10.4.16 V

Liefert einen längeren Versions-String.

#### 10.4.17 W

Multiport Voreinstellung: 100

Parameter: X 1...30.000, Zeitschlitz in Millisekunden.

Bestimmt den Zeitschlitz für die Sendersteuerung.

Der PTC-II kann nur zu bestimmten Zeitpunkten senden. Slot-Time (W) bestimmt den Abstand dieser Zeitpunkte.

#### 10.4.18 Y

Voreinstellung: 4

Parameter: X 0...31, Anzahl der User.

Beschränkt die von außen verfügbaren Kanäle.

Y 5 beschränkt die Anzahl der Connects von außen auf fünf, d.h. wurde der PTC bereits von fünf Stationen connected und nun versucht eine weiter Station zu connecten, so wird deren Verbindungswunsch abgelehnt.

Soll jeder von außen eingehende Connect in die PR-Mailbox umgeleitet werden, so muß dazu nur Y auf 0 gesetzt werden. Dies ermöglicht z. B., daß man den PTC-II beim Verlassen des Terminalprogrammes (z. B. automatische De-Initialisierung mit Y0 in GP) in einen Zustand bringen kann, in dem auch ein Connect des *normalen MYCALL* (also ohne -8) in die Mailbox führt. Dies ist sehr sinnvoll, da viele potentielle Benutzer zunächst das *normale MYCALL* des PTC-II connecten werden. Falls das Terminal *offline* ist, meldet sich dann bei richtiger Konfigurierung (Y0) automatisch immer die PTC-Mailbox, egal ob das *normale MYCALL*, das *MYALIAS* oder das *BBS-MYCALL* angerufen wurde.

Y bezieht sich nur auf Connect-Requests von außen. Die Zahl der Kanäle für den Benutzer wird nicht eingeschränkt. Es ist also selbst bei  $Y = 0$  möglich, bis zu 31 Connects parallel aufzubauen.

## 10.4.19 @B

Ausgabe der freien Buffer.

Dieses Kommando wird nur von Hostmodeprogrammen verwendet, um festzustellen wieviel Speicherplatz im PTC-II noch frei ist.

Dieser Befehl wird nur vom Hostmode-Programm verwendet. Für den Benutzer ist der Befehl nicht zugänglich.

#### 10.4.20 @D

Voreinstellung: 0

Parameter: 0 Vollduplex aus. 1 Vollduplex ein.

Schaltet den Port auf Vollduplex um. Vollduplexbetrieb gestattet gleichzeitiges Senden und Empfangen von Daten auf dem Port.

- @D 1:0 Schaltet Vollduplex auf Port 1 aus.
- @D 2:1 Schaltet Vollduplex auf Port 2 ein.
- @D 0 Schaltet Vollduplex auf dem aktuellen Port (default Port) aus.

## <span id="page-187-0"></span>10.4.21 @F

Das Hostmode-Kommando @F konfiguriert den FAX-Empfang unter Hostmode- Kontrolle. Der Hostmode-FAX-Empfang ermöglicht mehrfach gepufferten und fehlergesicherten (CRC-Hostmode) Transport der FAX-Daten vom PTC zum PC. Sprünge in FAX-Bildern, verursacht durch Datenverlust (hohe Betriebssystem-Latenzzeiten, etc.), gehören damit der Vergangenheit an. Ferner ermöglicht das @F-Kommando eine leichtere Integration des FAX-Empfangs in eine Bediensoftware, die generell im Hostmode arbeitet.

Das @F-Kommando erlaubt folgende Parameter:

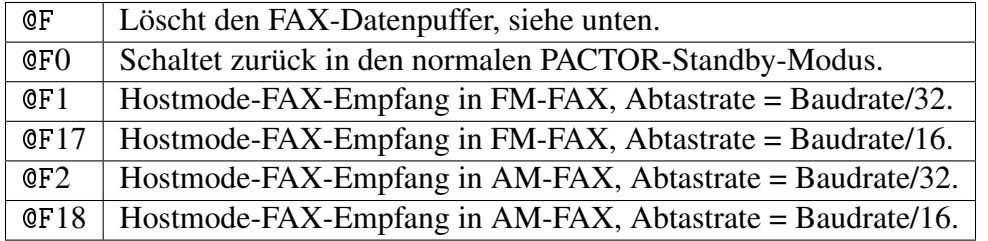

Bei aktiviertem Hostmode-FAX-Empfang stehen die FAX-Daten mit 8 Bit Auflösung pro Abtastwert auf Kanal 252 zur Verfügung. Die Datenlänge der Hostmode-Pakete beträgt generell 256. Die Abtastrate (Anzahl 8-Bit-Werte, also Pixel, pro Sekunde) ergibt sich aus der Baudrate auf der Benutzerschnittstelle (COM-Port) geteilt durch 32 oder 16. Eine möglichst hohe Baudrate (mehr als 57600 Bd) ist empfehlenswert, um eine gute Fax-Auflösung zu erzielen. Bei 115200 Bd auf der Benutzerschnittstelle beträgt die FAX-Abtastrate z. B. 3600 bzw. 7200 Pixel/Sekunde. Bei Baudraten kleiner oder gleich 2400 Bd wird die Abtastrate fest auf 75 Samples pro Sekunde festgesetzt, wobei Hostmode-FAX-Empfang bei Baudraten niedriger als 19200 Bd in der Praxis aufgrund der dann starken Unterabtastung der Bildinformation kaum sinnvoll ist.

Der jeweilige FAX-Demodulator (AM/FM) arbeitet identisch zum entsprechenden FAX-Demodulator im fax:-Menü (Terminalmode). Sämtliche Parameter, die über das fax:- Menü konfigurierbar sind und die FAX-Demodulation beeinflussen, bleiben auch bei Hostmode- FAX-Empfang gültig. Falls eine von den Voreinstellungen abweichende Konfiguration nötig ist, sollte diese bereits im Terminal-Mode (fax:-Menü) erfolgen, also noch vor dem Starten des Hostmode.

Alle FAX-Empfangsdaten werden über einen 4096 Samples langen Ring-Puffer (sog. FAX-Datenpuffer) geleitet, siehe @F-Kommando ohne Argument. Falls dieser Puffer überläuft (Daten zu selten vom PC Applikationsprogramm abgeholt), wird er automatisch wieder gelöscht - es fehlen bei einem Überlauf also genau 4096 8 Bit-Werte. Ferner wird der Puffer beim Start des FAX-Empfangs automatisch gelöscht.

Während aktiviertem Hostmode-FAX-Empfang sind alle PACTOR-Funktionen/Prozesse blockiert, d.h. es können keine PACTOR-Anrufe gestartet oder angenommen werden. (Nicht alle möglichen diesbezüglichen Befehlskombinationen sind abgefangen, d.h. der Benutzer muss dies selbst berücksichtigen, soweit ein entsprechendes Applikationsprogramm die möglichen Befehle nicht bereits einschränkt.)

Alle anderen Prozesse, die nicht direkt auf den Kurzwellenport zugreifen, (PR und insbesondere TRX-Steuerung) stehen auch bei aktiviertem Hostmode-FAX-Empfang zur Verfügung.

Kanal 252 ist in die extended Hostmode-Logik (siehe Abschnitt [10.5](#page-194-0) auf Seite [173\)](#page-194-0) eingebunden.

## 10.4.22 @K

Der KISS-Mode wird mit dem Befehl @K aus dem normalen Kommando-Mode heraus aktiviert. Dies erfolgt üblicherweise automatisch durch die KISS-PC-Software bzw. den KISS-fähigen Controllern (z. B. TNC3). Der KISS-Mode wird durch einen System-RESET (Gerät ausschalten und wieder einschalten) beendet, kann aber auch per Software mit der Bytefolge 192, 255, 192 (dezimal) verlassen werden. Das Beenden des KISS-Mode per Bytefolge wird üblicherweise ebenfalls vom PC-Programm automatisch ausgeführt und muss ggf. nur einmal im *Setup* des Programms richtig konfiguriert werden.

## 10.4.23 @S

Bei aktiviertem Hostmode-FAX-Empfang (siehe Abschnitt [10.4.21](#page-187-0) auf der vorherigen Seite) steht das zusätzliche Kommando @S zur Verfügung. Es ermöglicht das Auslesen der 16 Bit breiten Abtastwerte des A/D-Wandlers am Kurzwellen-Port. @S benötigt kein Argument. Die Audio-Abtastrate beträgt 9600 Samples pro Sekunde und kann nicht verändert werden. Sobald das Modem einen @S-Befehl erkennt, beginnt es, 1024 16 Bit-Werte am Kurzwellenport einzulesen. Die Werte werden direkt, ohne Nachbearbeitung (Filterung, AGC), in einen Datenpuffer geschrieben und können via Hostmode-Kanal 251 ausgelesen werden. Pro @S-Befehl erzeugt das Modem also 8 Datenpakete mit Datenfeldlänge 256 Bytes. Jeder 16 Bit-Wert erscheint als Folge von zwei Bytes: das "least significant" Byte (untere Hälfte eines 16 Bit-Wertes) erscheint zuerst.

Das @S-Kommando kann z. B. zur Darstellung des Audio-Spektrums des Eingangssignales am Kurzwellen-Port verwendet werden.

Kanal 251 ist in die extended Hostmode-Logik (siehe Abschnitt [10.5](#page-194-0) auf Seite [173\)](#page-194-0) eingebunden.

## 10.4.24 @T2

Voreinstellung: 500

Parameter: X  $0...30.000$ , Response Time Delay.

Bestimmt den Wert für den AX.25-Timer 2 (T2) oder auch Response Delay Timer in Millisekunden.

Nach dem Empfang eines Paketes wartet der PTC-II die Zeit T2 um zu überprüfen, ob noch weitere Pakete folgen. Diese Folgepakete können dann mit einem einzigen Control-Paket bestätigt werden.

#### 10.4.25 @T3

Voreinstellung: 300.000

Parameter: X  $0...3.000.000$ . Zeit in Millisekunden.

Mit @T3 wird der T3- oder Link-Activity-Timer eingestellt. Wurde die Zeit T3 nichts von der Gegenstation gehört, so wird nachgefragt, ob die Verbindung noch besteht.

#### 10.4.26 %B

Multiport

Voreinstellung: 1200 bzw. 9600

Parameter: Rx Rx-Baudrate für die Funk-Seite. Tx Tx-Baudrate für die Funk-Seite.

Einstellen bzw. Abfragen der Funkbaudrate.

Ohne Parameter liefert %B den Modemtyp und die eingestellte Baudrate zurück. Wird als Parameter eine gültige Baudrate angegeben, so wird diese im Packet-Modem eingestellt. Gültige Baudraten sind:

- für das SCS-AFSK-Modul: 1200 und 2400
- für das SCS-FSK-Modul: 4800, 9600, 19200, 28800, 38400, 57600, 115200
- für das SCS-DSP-Modul: 300, 1200, 9600, 19200
- für das SCS-DSP-Modul-II: R300, R600, 300, 1200, 9600, 19200

Einige Digipeater arbeiten z. B. auf der Richtung zum Benutzer mit einer höheren Baudrate als auf der *Upload*-Seite, z. B. Digi->User 19k2 und User->Digi 9k6.

Das %B-Kommando läßt zwei Argumente zu, z. B. %B 19200 9600

Das erste Argument entspricht der gewünschten Empfangsbaudrate, das zweite Argument der gewünschten Sendebaudrate.

Falls nur ein Argument angegeben wird, verwendet der PTC-II dieses gemeinsam für die RX- und TX-Baudrate, z. B. %B 9600

Natürlich kann auch der Port direkt angegeben werden, z. B. %B 2:19200 9600

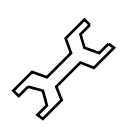

Der Baudraten-Wert für Ports mit dem SCS-DSP-Modem wird im Flash-ROM abgespeichert, so daß dieser Wert auch bei einem RESTart oder Firmware-Update nicht verloren geht.

## $10.4.27 \quad \%$  C

Ist identisch zum CLR-Befehl im Hauptmenü des Terminalmodus. Wirkt nur auf dem PACTOR-Kanal.

#### 10.4.28 %E

Voreinstellung: 6

Parameter: X 1...7, Helligkeitswert.

Ist identisch zum BRightn-Befehl im Hauptmenü des Terminalmodus.

Dient zur Einstellung der Helligkeit des LED-Displays und der Leuchtdioden zwischen 6 % und 100 %. Der Parameter 1 entspricht 6 % der Maximalhelligkeit, Parameter 7 entspricht 100 % Helligkeit. Da das LED-Dot-Matrix-Display bei großer Helligkeit erheblich zum Gesamtstromverbrauch des PTC-II beiträgt, empfiehlt es sich, die Helligkeit im STBY-Betrieb (vor allem bei Mailboxen, die rund um die Uhr arbeiten) auf 6 % zu reduzieren.

#### 10.4.29 %F

Multiport Voreinstellung: 0

Parameter: X 0...15, Filterparameter für das SCS-FSK-Modem.

Dieser Befehl ist nur mit dem SCS-FSK-Modem gültig!

Über die Filterwerte kann in gewissen Grenzen eine Anpassung an die Übertragungscharacteristik des verwendeten Funkgerätes erreicht werden. In den meisten Fällen erreicht man mit der Grundeinstellung (0) schon sehr gute Ergebnisse. Wenn es jedoch Schwierigkeiten gibt den nächsten Digi zu connecten, sollte mit den Filterwerten experimentiert werden.

Die Filterwerte wirken nur sendeseitig!

#### 10.4.30 %I

Führt ein BREAKIN aus.

Der Befehl wirkt nur im Empfangszustand (☞*[IRS](#page-276-0)*) (SEND-Status-Bit = 0).

#### 10.4.31 %L

Voreinstellung: 1

Parameter: 0 PACTOR-Listen-Mode aus. 1 PACTOR-Listen-Mode ein.

Schaltet den PACTOR-Listen-Modus ein (1) oder aus (0).

#### 10.4.32 %M

Voreinstellung: 0

Parameter: 0 Hostmode-Erweiterung aus.

1 Hostmode-Erweiterung ein.

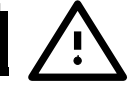

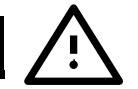

#### 10. Hostmode

Der Parameter des %M-Befehles aktiviert die jeweilige Hostmode-Terminal-Erweiterung. Wird beim Hostmode-Start immer auf 0 gesetzt. (Das Hostmode-Programm muß sich den jeweilig gewünschten Erweiterungsgrad also immer selbst nach dem Start anwählen. Dies erleichtert ganz erheblich schrittweise Erweiterungen.)

Falls ein zu hoher Wert angewählt wird, der vom PTC (evtl. aufgrund zu alter Firmware-Version) nicht interpretiert werden kann, antwortet der PTC mit einer Fehlermeldung (Code-Byte=2), die den maximal möglichem Argumentwert enthält.

%M0 - Schaltet Hostmode-Terminal-Erweiterungen ab.

(Dieser Befehl muß üblicherweise vom Terminalprogramm nicht verwendet werden, da beim Hostmode-Start der %M-Parameter automatisch auf 0 gesetzt wird.)

%M1 - *Delayed Echo* wird mit Code-Byte=8 ausgegeben.

(Bei PR wird bisher auch bei %M1 jedoch kein *Delayed Echo* ausgegeben, da diese Funktion sinnvoller über die Monitor-Kanal-Daten der selbst ausgesendeten Pakete abwickelbar ist.)

Anmerkung: Code-Byte 8 ist im WA8DED-Hostmode nicht definiert, stellt also eine spezielle Erweiterung des PTC-II dar. Terminalprogramme, die mit dem *Delayed Echo* im Hostmode arbeiten wollen, müssen folglich dementsprechend erweitert sein und wählen dann die gewünschte Erweiterung automatisch an. Manuelles Einschalten der Hostmode-Erweiterungen empfiehlt sich aufgrund möglicher Inkompatibilitäten nicht.

## $10.4.33$  %O

Führt ein CHANGEOVER aus. Der Befehl kann auch im Empfangszustand (☞*[IRS](#page-276-0)*) ausgeführt werden und löst dann einen sofortigen BREAKIN aus.

Im Sendezustand (☞*[ISS](#page-276-0)*) wirkt der %O-Befehl, sobald alle Zeichen im Sendepuffer, die bereits vor dem %O-Befehl vorlagen, komplett ausgesendet / bestätigt sind.

## 10.4.34 %P

Voreinstellung: je nach Modem-Bestückung

Parameter: X 1...2, Default Port.

Einstellen des default Port für alle Multiport-Befehle. %P wirkt sich auf folgende Befehle aus: C, P, T, W, @D, %B, %F.

## 10.4.35 %Q

%Q hat im Prinzip die selbe Funktion wie %O (Over-Kommando), setzt also am Ende des Textes im PACTOR-Sendepuffer eine Over-Anweisung. Diese löst einen CHANGE-OVER vom ISS- zum IRS-Zustand aus, wenn sämtliche Daten (bis zu Over-Anweisung im Sendepuffer) übertragen wurden. Im Gegensatz zu (%O) wird allerdings kein BREAKIN ausgelöst, wenn der PTC-II aktuell im Empfangszustand (IRS) ist.

## 10.4.36 %T

Gibt die Gesamtzahl der in PACTOR gesendeten (und bereits komplett bestätigten) Bytes aus. Der Zähler wird jeweils beim Verbindungsende gelöscht. Manuell läßt sich der Zähler durch Anfügen eines beliebigen Argumentes an den %T-Befehl rücksetzen. Das Format entspricht der im Hostmode üblichen dezimalen ASCII-Darstellung.

## $10.4.37$  %V

Liefert einen kurzen ASCII-String, der die aktuelle Versionsnummer der PTC-Firmware und die aktuelle Versionsnummer des PTC-BIOS enthält.

Format:  $z \cdot 8 \cdot 4.0208$ 

Zeichen vor dem ersten Punkt entsprechen der Hauptversionsnummer der Firmware. Zeichen nach dem ersten Punkt bis zum ersten SPACE-Zeichen entsprechen der SUB-Firmware-Versionsnummer (auch alphanumerisch möglich). Es steht immer mindestens 1 Leerzeichen zwischen Firmware-Versionsstring und BIOS-Versionsstring. Für den BIOS-Versionsstring gilt die gleiche Konvention wie für den Firmware-Versionsstring – allerdings natürlich auf den zweiten Punkt im Gesamtstring bezogen.

## 10.4.38 %W

Das %W-Kommando erlaubt die Synchronisation des PTC-II mit externen Frequenz-Scannern. Beispiele für externe Frequenz-Scanner stellen z. B. AirMail und WinLink2000 dar. Diese Systeme suchen nacheinander auf verschiedenen Kanälen nach Benutzer-Anrufen, wechseln also die Frequenz, ohne auf den im PTC-II selbst implementierten Scanner (trx:-Menü) zurückzugreifen.

Dadurch besteht die Gefahr, dass Frequenzwechsel zu einem Zeitpunkt stattfinden, zu dem der PTC-interne Scanner eigentlich keinen Frequenzwechsel zulassen würde bzw. Frequenzwechsel allgemein unzulässig sind, z. B. wenn bereits ein Teil eines Anrufes erkannt wurde.

Dieses Problem wird zwar im Prinzip durch die Scan-Stop-Ausgabe des PTC-II gelöst, allerdings nur, falls der externe Scanner die Scan-Stop-Meldung vom PTC-II sofort erkennt. Leider kommt es in der Praxis (Windows) zu Latenzzeiten, die die Scan-Stop-Erkennung durch den externen Scanner verzögern und dadurch unerlaubte Frequenzwechsel provozieren. Klassisches Beispiel: Ein Benutzer ruft auf Kanal A an, der Anruf wird gerade vom PTC-II erkannt und die Scan-Stop-Information an den angeschlossenen, externen Scanner gesendet, aber leider benötigt diese Information eine gewisse Zeit (Latenzzeit), bis sie vom externen Scanner tatsächlich registriert wird. Es ist nicht unwahrscheinlich, dass der Scanner in dieser Zeitspanne, die bis zum Erkennen des Scan-Stop-Zustandes vergeht, gerade auf einen neuen Kanal B umschaltet. Die Folge ist dann verheerend: Das System antwortet dem Benutzer auf Kanal B, obwohl der Benutzer auf Kanal A angerufen hat. Die Verbindung schlägt fehl.

Das %W-Kommando behebt diese Problematik durch einen speziellen Mechanismus völlig, unabhängig von der Größe der Latenzzeiten.

Benutzung des %W-Kommandos:

Vor jedem geplanten Frequenzwechsel muss der externe Scanner das Kommando %W[0] den PTC-II senden: (Das Argument 0 kann auch entfallen, empfiehlt sich aber, um Aufwärtskompatibilität zu gewährleisten.)

%W[0]

Mögliche Antwort des PTC: 0 oder 1.

- 0: Scan-Stop! Frequenz darf derzeit nicht gewechselt werden! (Falls dann innerhalb weniger Sekunden keine Verbindung mit einem Benutzer zustande kommt, erneut abfragen.)
- 1: Derzeit kein Scan-Stop-Zustand bzw. keine Verbindung im Aufbau. Der sogenannte WAIT-Zustand wurde aktiviert. Im WAIT-Zustand werden keine Benutzer-Anrufe vom PTC-II mehr angenommen. Der externe Scanner kann nun einen Frequenzwechsel durchführen und muss anschließend den WAIT-Zustand mit Hilfe des %W1- Kommandos wieder beenden, um erneut Benutzer-Anrufe annehmen zu können.

%W1

Mögliche Antwort des PTC: keine.

Beendet den WAIT-Zustand. Benutzer-Anrufe werden vom PTC-II wieder angenommen.

Anmerkung: Der WAIT-Zustand besitzt ein fest eingestelltes Timeout von 10 sec. Nach Ablauf dieser Zeit wird er immer automatisch wieder verlassen.

Die folgenden Abschnitte sind nur für Programmierer! Falls Sie nicht vorhaben Ihr eigenes Hostmode-Programm zu schreiben, dann können Sie die folgenden Abschnitte einfach überspringen.

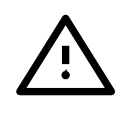

# <span id="page-194-0"></span>10.5 Extended Hostmode

Der PTC-II unterstützt den sogenannten *extended Hostmode*. Diese Erweiterung des WA8- DED-Hostmode wird bereits in nahezu allen neueren TNC-Firmware-Implementierungen zur Verfügung gestellt und stellt heutzutage einen *de-facto-Standard* bei WA8DED-kompatiblen TNCs dar.

Der *extended Hostmode* vereinfacht das Pollen der Kanäle deutlich und verringert hierdurch den Polling-Overhead.

Im *extended Hostmode* wird der Kanal 255 als Spezialkanal behandelt. Ein G-Befehl an Kanal 255 wird mit 255,01,x,y,z,. . . ,0 vom TNC beantwortet. x,y,z, usw. sind die Nummern (binär und um 1 erhöht) der Kanäle, die Information vorliegen haben, die mit dem G-Befehl abgeholt werden kann. Die Antwort des TNC auf einen G-Poll des Kanal 255 ist nullterminiert.

Liegt z. B. nur im Monitor-Kanal Information vor, so wird der G-Poll des Kanal 255 mit 255,01,01,0 beantwortet. Liegt keinerlei Information vor, die mit dem G-Befehl abgeholt werden könnte, wird mit 255,01,0 geantwortet. (Auch 255,0 ist erlaubt.) Liegen Informationen in den Kanälen 2 und 3 vor, so wird mit 255,01,03,04,0 geantwortet. Die Kanalnummern werden üblicherweise in aufsteigender Reihenfolge ausgegeben – zumindest beim PTC-II wird diese Konvention strikt eingehalten.

Im *extended Hostmode* kann also üblicherweise ein zyklisches Durchpollen aller Kanäle mit dem G-Befehl entfallen. Es ist nur noch nötig, den Kanal 255 regelmäßig mit dem G-Befehl abzufragen. Erst wenn dabei angezeigt wird, daß in anderen Kanälen Daten vorliegen, können ganz gezielt die vorliegenden Daten abgeholt werden.

# 10.6 Status-Ausgabe im Hostmode

Das übliche Statusbyte des PTC-II kann auch im Hostmode abgefragt werden. Hierzu dient der Kanal 254.

Ein *normaler* G-Poll des Kanales 254 führt immer zur Ausgabe der aktuellen Statusinformation des PTC-II. Format: 254,07,0,S. (S=Statusbyte, binär). Es handelt sich also um *bytecount-Format*: Kanalnummer,Code,Länge-1,Nutzbyte(s). Bei der Statusinformation wird als Code 07 verwendet. Dies entspricht in der WA8DED-Definition *Daten aus Verbindung*, wird aber auf Kanal 254 allgemein als Bytecount-Format-Code eingesetzt.

Alternativ kann das G-Poll-Kommando durch einen Parameter 0-3 (ASCII) erweitert werden, z. B. G1. Der Parameter bestimmt, wie viele Status-Bytes vom PTC-II als Antwort ausgegeben werden, nämlich Parameter-Wert plus 1. Der Befehl G0 ist also kompatibel zum *normalen* G-Poll ohne Parameter und ergibt genau ein Status-Byte als Antwort, das normale Status-Byte. Es können somit maximal 4 Status-Bytes angefordert werden.

Die Status-Bytes haben folgenden Inhalt:

- Byte 1: normales Statusbyte.
- Byte 2: aktueller PACTOR-Level:
	- 0: nicht connectet
		- 1: PACTOR-I
		- 2: PACTOR-II
		- 3: PACTOR-III
- Byte 3: aktueller Speedlevel (Sub-Mode eines PACTOR-Levels): 0-1 bei PACTOR-I 0-3 bei PACTOR-II 0-5 bei PACTOR-III
- Byte 4: vorzeichenbehafteter, aktueller, empfangsseitiger Frequenz-Offset. Frequenz-Byte 128 (= -128 falls als vorzeichenbehaftet betrachtet) ist ungültig, sollte also vom Anwendungsprogramm ignoriert werden. Dadurch können beim Verbindungsaufbau Glitches vermieden werden, da der Frequenzwert erst dann von 128 auf einen gültigen Wert umspringt, wenn tatsächlich Daten vom Frequenzmess-Algorithmus vorliegen.

Durch Änderungen der Bytes 1 und 3 wird der Auto-Status ausgelöst.

## 10.6.1 Auto-Status im Hostmode

Falls Status-Format 2 eingestellt ist (siehe Status-Befehl, in Abschnitt [6.92](#page-117-0) auf Seite [96\)](#page-117-0), arbeitet der PTC-II auch im Hostmode mit einer Statusautomatik. Diese Automatik besteht darin, daß im *extended Hostmode* bei der G-Poll-Abfrage des Kanal 255 die Kanalnummer 254 automatisch mit aufgelistet wird, sobald sich der Status des PTC-II verändert hat. Es wird also z. B. ausgegeben: 255,01,255,0. Dies bedeutet, daß neue Status-Information vom Kanal 254 abgeholt werden kann. Die Kanalnummer 254 in der Liste der G-Poll-Information vom Kanal 255 (*extended Hostmode*) wird erst beim G-Pollen des Kanales 254 wieder gelöscht. (Sobald sich der Status des PTC wieder ändert, wird 254 wieder in die Liste der zu pollenden Kanäle aufgenommen, usw.)

Der normale G-Poll des Statuskanales 254 ist weiterhin auch völlig unabhängig von der vorliegenden Information der G-Poll-Information vom Kanal 255 möglich und ergibt auch bei eingeschaltetem Auto-Status immer den aktuellen PTC-Status.

# 10.7 TRX-Steuerkanal

Kanal 253 dient als transparenter Kanal zwischen PC und TRX-Port. Beliebige Binärdaten können via Kanal 253 zwischen Transceiver und PC ausgetauscht werden. Dies ermöglicht z. B. Transceiver-Steuerung direkt vom PC aus.

Längenbeschränkung: Falls mehr als 1000 Bytes Daten vom TRX für den PC vorliegen, werden keine weiteren Daten vom Transceiver mehr durch den PTC-II angenommen.

# 10.8 NMEA-Kanal

Auf Kanal 249 stellt der PTC-II im Hostmode alle NMEA-Datensätze eines angeschlossenen GPS-Empfängers zur Verfügung. Bis auf das abschließende <CR> (ASCII 13) entsprechen die Datensätze exakt den Daten, die vom angeschlossenen GPS-Empfänger kommen. Der PTC-II puffert intern bis zu 32 NMEA-Datensätze.

Der NMEA-Kanal wird auch im *Extended Hostmode* Kanal berücksichtigt, d.h. es langt der übliche Poll auf Kanal 255 um festzustellen ob neue NMEA-Daten auf Kanal 249 verfügbar sind.

Die Daten werden mit Codebyte 7 (Bytecount-Format, *Daten aus Verbindung*) ausgegeben.

## 10.9 CRC-Hostmode

Der erweiterte WA8DED-Hostmode (*extended Hostmode*) stellt heute einen de-facto Standard für die Kommunikation zwischen TNC/PTC und PC-Steuerprogrammen dar.

Trotz der gut durchdachten Struktur des WA8DED-Hostmodes, die *abwärtskompatible* Erweiterungen deutlich erleichtert, weist das Protokoll zwei prinzipielle Schwächen auf, die in der praktischen Anwendung zu erheblichen Problemen bzw. Datenverlusten führen können:

1. Es besteht keine brauchbare Möglichkeit für eine Resynchronisation des Hostmode-Ablaufs, falls das Protokoll aus irgend einem Grund durcheinander gerät. (Falls die Neusynchronisation gelingt, führt dies trotzdem mit sehr hoher Wahrscheinlichkeit zu fehlerhafter Datenübermittlung während der Synchronisationsphase.)

Im schlimmsten Falle genügt bereits ein einzelnes zerstörtes Bit im Datenstrom zwischen PC und TNC, um einen Abbruch des Hostmode-Ablaufes zu bewirken.

2. Fehlerhafte Daten können nicht eindeutig erkannt werden und inbesondere können zerstörte Daten nicht nochmals angefordert werden. Die Verbindung zwischen TNC und PC erweist sich somit als Schwachstelle bei der fehlersicheren Übermittlung von Daten.

Eine integere Datenübermittlung vor allem sensibler Daten (Programme in 7PLUS oder direkt *binär*) kann via ungesichertem WA8DED-Hostmodus aus diesem Grunde nur eingeschränkt gewährleistet werden.

Übertragung via mehrere Knotenpunkte (z. B. WINLINK-Forwarding) erhöht das Fehlerpotential durch Datenkorruption auf der seriellen Seite.

Hauptfehlerquellen in der Praxis:

- Bei aktivem Sendebetrieb kann HF zur Datenverstümmelung führen.
- Kurze *Spikes* durch heftige Ein-/Ausschaltvorgänge im Wechselspannungsnetz oder auch Blitze in geringer Entfernung etc. erzeugen vor allem bei längeren Leitungen Fehlerbursts.
- Langsame bzw. falsch konfigurierte Multitasking-Systeme (WINDOWS) neigen dazu, durch zeitliche Überläufe Schnittstellenprobleme zu provozieren. Hier werden z. B. in Rechenleistungsspitzen einzelne Zeichen oder sogar ganze Textstücke einfach *verschluckt*.

Der CRC-Hostmode löst diese beiden Probleme, indem jedes Hostmode-Datenpaket mit einer hochsicheren CRC-Prüfsequenz ergänzt wird, somit also Fehler sehr gut erkannt werden können. Zudem ermöglicht das CRC-Hostmode-Protokoll die Neuanforderung bzw. automatische Neusendung als fehlerhaft erkannter Datenpakete.

## 10.9.1 Erweiterter CRC-Hostmode

Der erweiterte CRC-Hostmode wird mit dem Befehl JHOST5 aktiviert. Der erweiterte CRC-Hostmode ist kompatibel zum normalen CRC-Hostmode, erlaubt aber auf dem Fax-Kanal 252 auch Pakete mit max. 1024 Bytes Datenlänge in Richtung PTC zum PC. Die zusätzlichen 2 Längenbits sind in Bit 4 und Bit 5 des Code-Bytes untergebracht. Der erweiterte CRC-Hostmode ist vor allem bei Wetterfax-Empfang unter Verwendung der Bluetooth-Schnittstelle nützlich, um die dabei auftretenden hohen Latenzzeiten zu kompensieren. Natürlich wird der Fax-Empfang aber auch an RS232- und USB-Schnittstellen bei Einsatz des erweiterten CRC-Hostmode zeitlich unkritischer. (Bei langsamen PCs wird es unwahrscheinlicher, dass *Sprünge* in empfangenen Bildern auftreten.)

## 10.9.2 Grundprinzipien

Die Ausdrücke *Sende- bzw. Empfangspaket* haben nichts mit tatsächlicher Aussendung bzw. tatsächlichem Empfang auf der HF-Strecke zu tun; sie beziehen sich nur auf die serielle Schnittstelle. Das # Zeichen bedeutet *Binärbyte*.

Das Protokoll basiert auf dem *extended Hostmode*. Sämtliche Datenpakete werden nach den Regeln dieses Unterprotokolles aufgebaut.

Der HOST (PC) ist wie beim WA8DED-Mode der MASTER, d.h. jede Aktion geht vom PC aus; der TNC/PTC (=SLAVE) darf keinesfalls unaufgefordert senden.

Auf jede Aktion des MASTER muß genau eine Reaktion des SLAVE folgen. Der Master muß diese Reaktion abwarten, bevor er eine neue Aktion startet. Es gibt allerdings ein Timeout für diese Wartezeit (siehe unten).

Jedes WA8DED-Datenpaket wird durch einen (eindeutigen) Header bestehend aus #170- #170 erweitert.

Jedes WA8DED-Datenpaket wird durch zwei CRC-Datenbyte (binär) am Ende ergänzt. Der CRC berechnet sich genau nach den Vorgaben des CCITT-CRC16, entspricht also in allen Einzelheiten dem bei PR und PACTOR eingesetzten CRC. Der CRC wird ab dem ersten Byte nach dem #170#170-Header (=Kanalnummer) berechnet (CRC siehe AX.25- Protokoll und Beispiel in Abschnitt [10.9.8](#page-200-0) auf Seite [179\)](#page-200-0).

Direkt vor dem Aussenden, also auf der untersten Subprotokoll-Ebene, führt der Datenpaket-Sender (MASTER und SLAVE) sogenanntes Byte-Stuffing aus. Dies verhindert, daß innerhalb eines Datenpaketes die #170#170-Sequenz auftreten kann.

Das Byte-Stuffing beginnt direkt ab dem 1. Byte nach dem #170#170-Header und endet nach dem zweiten CRC-Byte, erstreckt sich also über das gesamte Paket (außer Header). Auch falls das zweite CRC-Byte dem Wert #170 entspricht, löst dieses noch Stuffing aus. Stuffing bedeutet, daß nach jedem Byte mit dem Wert #170 ein Byte mit dem Wert #0 eingefügt wird. (Die CRC-Berechnung erfolgt jedoch immer über das Original-Paket, also nicht über das *gestuffte* Paket. Der Paketcounter im Byte-Count-Format bezieht sich immer auf die Originallänge des Paketes, ohne Stuffing!)

Direkt nach dem Empfang, also auf der untersten Subprotokoll-Ebene, führt der Datenpaket-Empfänger (MASTER und SLAVE) sogenanntes Byte-De-Stuffing aus. Dies entfernt die durch das Byte-Stuffing des Paket-Senders eingefügten #0-Bytes. Das Byte-De-Stuffing beginnt direkt ab dem 1. Byte nach einem erkannten #170#170-Header. Nach jedem Byte mit dem Wert #170 wird hierzu ein Byte gelöscht, falls es sich um ein #0-Byte handelt. (Falls das Folgebyte ungleich #0 ist, erfolgt eine Fehlerbehandlung, siehe Abschnitt [10.9.5](#page-199-0) auf Seite [178\)](#page-199-0)

Der MASTER besitzt im Bit 7 des CMD/INF-Bytes einen 1-Bit-Paketzähler, der jeweils beim Senden eines neuen (keine Wiederholung) Paketes inkrementiert (=invertiert) wird. Dieser Paketzähler (bzw. Request-Flag) erlaubt dem SLAVE, wiederholte MASTER-Pakete eindeutig zu erkennen.

Der SLAVE besitzt die Möglichkeit, durch ein neu eingeführtes Kurzpaket (Request-Paket) dem Master sehr rasch mitzuteilen, daß das letzte Sende-Paket wiederholt werden soll. Das Request-Paket hat das Format: #170#170#170#85

## 10.9.3 MASTER-Protokoll

## 10.9.3.1 Definition der MASTER-Zustände

• NACK-Zustand

– Falls keine Reaktion des SLAVE innerhalb 250 msec nach Ende eines MASTER-Sende-Paketes erfolgt.

Dies ist eine Mindestzeit – der PTC-II antwortet innerhalb weniger Millisekunden. Bei extrem langsamen TNC kann die Wartezeit im MASTER-Programm ggf. auch verlängert werden.

(Anmerkung: Der Timeout-Watchdog wird gestoppt, sobald ein Paket-Header empfangen wurde, also das Paket-Einlesen begonnen hat. Die maximale Nutz-Datenlänge eines *nullterminierten* Paketes darf 256 nicht überschreiten.)

- Falls ein Paket-Header innerhalb 250 msec erkannt wird und ein Paket eingelesen wird, jedoch ein CRC-Fehler auftritt.
- Falls ein Request-Paket erkannt wurde.
- ACK-Zustand
	- Falls ein Datenpaket mit einem richtigen CRC empfangen wurde.

#### 10.9.3.2 Reaktion des MASTER auf bestimmte Zustände

- Reaktion des MASTER auf einen NACK-Zustand
	- Wiederholung (Senden) des zwischengespeicherten letzten Paketes mit unverändertem Request-Bit.
- Reaktion des MASTER auf einen ACK-Zustand
	- Neues Paket kann an den SLAVE abgeschickt werden, falls vorhanden. Das Request-Flag wird invertiert vor dem Absenden. (Anmerkung: Dieses Paket muß zwischengespeichert werden für evtl. spätere Wiederholung.)

## 10.9.4 SLAVE-Protokoll

#### 10.9.4.1 Definition der SLAVE-Zustände

- NACK-Zustand
	- Falls ein Paket-Header erkannt wird, jedoch ein CRC-Fehler auftritt.
- ACK-Zustand
	- Falls ein Paket korrekt empfangen wird (CRC OK) und das Request-Flag unterschiedlich ist im Vergleich zum letzten korrekt empfangenen Paket.
	- Falls Bit 6 im CMD/INF-Byte gesetzt ist, wird der Zustand des Request-Flags des zuletzt korrekt empfangenen Paketes nicht berücksichtigt. Jedes korrekt empfangene Paket mit gesetztem Bit 6 im CMD/INF-Byte führt zum ACK-Zustand; der Request-Zustand ist hierdurch unmöglich.
- Request-Zustand
	- Falls ein Paket korrekt empfangen wird und das Request-Flag identisch ist zu dem im letzten korrekt empfangenen Paket. (Bit 6 im CMD/INF-Byte muß gelöscht sein, siehe oben.)

## 10.9.4.2 Reaktion des SLAVE auf bestimmte Zustände

- Reaktion des SLAVE auf den NACK-Zustand
	- Senden des speziellen Request-Paketes #170#170#170#85. (Sofortige Neuanforderung des fehlerhaften Paketes ohne den MASTER-Timeout-NACK-Zustand abzuwarten.)
- Reaktion des SLAVE auf den ACK-Zustand
	- Senden des aktuellen (neuen) Response-Paketes (z. B. Datenpaket, falls G-Poll). (Anmerkung: Dieses Paket muß zwischengespeichert werden für evtl. spätere Wiederholung.)
- Reaktion des SLAVE auf den Request-Zustand
	- Wiederholung des letzten (zwischengespeicherten) Paketes. Information des aktuellen Empfangspaketes wird nicht verwendet sondern verworfen / gelöscht.

## <span id="page-199-0"></span>10.9.5 Fehlerbehandlung

Erkannter Stuffing-Fehler bzw. unerwarteter Header-Sequenzen werden wie folgt behandelt:

- Die Sequenz #170#0 während einer Headersuche wird als ERROR interpretiert und die Headersuche wird fortgesetzt.
- Sequenzen von #170#1-#169 und #170#171-#255 während der Headersuche UND während des Paketeinlesens werden als ERROR interpretiert und bewirken *Neustart*, also Neubeginn der Headersuche.
- #170#170 führt immer zum Zustand *Paket-Beginn*, egal in welcher Situation. Das nächste Byte wird dementsprechend als Kanalnummer interpretiert. (Allerdings müssen nach erkanntem Paketbeginn erst wieder zwei #170 in Folge auftreten, um diese *Exception* erneut zu bewirken. Dies bezieht sich auf den Fall #170#170#170. . . )

## 10.9.6 Start des CRC-Hostmode

- Der Befehl, der den PTC-II in den CRC-Hostmode schaltet, heißt  $<$ ESC $>$ JHOST4 $<$ CR $>$ .
- Nach dem Starten des CRC-Hostmode sollte das interne REQUEST-Bit im SLAVE (PTC) auf *not defined* stehen, so daß sowohl 1 als auch 0 als REQUEST-BIT im ersten Sende-Paket des MASTER bei korrektem CRC auf der SLAVE-Seite zum ACK-Zustand führen.

Unabhängig davon empfiehlt es sich, daß der MASTER im ersten Sende-Paket nach dem Hostmode-Start bzw. Programmstart das Bit 6 setzt, um sicherzustellen, daß ein korrektes Empfangs-Paket beim SLAVE immer zum ACK-Zustand führt. Dies ermöglicht dem MASTER, den Protokoll-Ablauf zu beginnen, ohne den Zustand des im SLA-VE zwischengespeicherten (alten) RQ-Flags zu kennen.

## 10.9.7 Baudraten-Empfehlung

Aufgrund des deutlich erhöhten Overhead des CRC-Hostmode empfiehlt sich, die Datenrate auf der seriellen Seite nicht niedriger als 19200 Bit/sec zu wählen. Ansonsten werden die Response-Zeiten evtl. zu hoch und der effektive Datendurchsatz ist vor allem im Multitasking mit Packet-Radio zu niedrig für sinnvolles Arbeiten.

#### <span id="page-200-0"></span>10.9.8 Beispiel-Quellen für CCITT-CRC16 (HDLC-Norm)

Beispiel-Programm in Turbo-Pascal:

```
Program CCITT-CRC;
VAR
  crc_table : ARRAY[0..255] OF Word; (* wird dynamisch aufgebaut *)
  crc : word;
Procedure CALC_CRC_CCITT( b : Byte);
BEGIN
  crc := ((crc SHR 8) AND $ff) XOR crc_table[ (crc XOR b) AND $ff];
END;
Procedure InitCRC;
Var
  index : Byte;
  j, accu, Data : Word;
BEGIN
  FOR index := 0 TO 255 DO
    BEGIN (* CRC-Tabelle aufbauen *)
    accu := 0;
    Data := index;
    FOR j := 0 TO 7 DO
      BEGIN
      IF Odd(Data XOR accu) THEN accu := (accu shr 1) XOR $8408
                            ELSE accu := (accu \, shr \, 1):
      Data := Data shr 1;
      END;
    crc_table[index] := accu;
    END; (* Tabelle aufbauen *)
END;
Begin
  InitCRC; (* Baue CRC-Tabelle auf *)
  crc := $ffff; (* Start-Wert des CRC-Registers *)
  (* Berechnung des CRC folgt - fuer jedes Input-Byte muss
     CALC_CRC_CCITT einmal aufgerufen werden. *)
  CALC_CRC_CCITT(04); (* Hier Input-Bytes dezimal angeben *)
  CALC_CRC_CCITT(01);
  CALC_CRC_CCITT(01);
  CALC_CRC_CCITT(71);
  CALC_CRC_CCITT(71);
  (* und so weiter.... *)
  CRC:=NOT(CRC); (* CRC wird am Schluss invertiert laut HDLC-Protokoll *)
  (* Im WORD CRC steht der CRC-Wert. Wenn alle Bytes, die in den CRC
     einfliessen sollen, abgearbeitet sind, haengt man zuerst das
```
Low-Byte vom WORD CRC und schliesslich das High-Byte an den Block als "CRC" an. Bei den obigen 5 eingerechneten Beispiel-Bytes sollte sich ein CRC-Wert von LOWBYTE=213, HIGHBYTE=153 ergeben. Beim Ueberpruefen des CRC ("Empfang") rechnet man auch die beiden uebertragenen CRC-Bytes noch in den CRC-Wert mit ein. Der dadurch erhaltene neue CRC-Wert muss dem Wert \$F0B8 entsprechen, falls der Block korrekt angekommen ist. Alternativ dazu kann man den CRC auch nur über die Datenbytes rechnen ohne die eigentlichen CRC-Prüfbytes einzubeziehen. Invertiert man die beiden so errechneten Bytes, muss das Ergebnis mit den beiden empfangenen CRC-Bytes übereinstimmen.)

\*)

End.

# Kapitel 11 PSK31

# 11.1 Allgemeines

Das von Peter Martinez, G3PLX, entwickelte Verfahren PSK31 bietet dem RTTY-Enthusiasten eine moderne Variante seiner althergebrachten Betriebsart mit deutlich verringertem Bandbreitebedarf sowie verbesserter Störsicherheit.

Die Betriebstechnik ähnelt sehr dem üblichen Ablauf bei Baudot-RTTY, allerdings wird mehr Feingefühl bei der Abstimmung verlangt, da ein PSK31-Signal eine Frequenzgenauigkeit von einigen (wenigen) Hertz verlangt.

Technisch gesehen handelt es sich um ein Einträgerverfahren mit differentieller Phasenmodulation und einer Baudrate von 31.25 Schritten/Sekunde. In der Praxis werden DBPSK und DQPSK eingesetzt, jedoch mit klarem Schwerpunkt DBPSK. DQPSK erweist sich trotz des hier eingesetzten Faltungscodes (k=5) bei schwierigen Übertragungsverhältnissen als fehleranfälliger im Vergleich zum uncodierten DBPSK. Als Impuls-Form setzt PSK31 *raised cosine in time* ein, so daß das Signal bei DBPSK zwischen einem Zweiton-Signal (falls nur Phasenwechsel auftreten) und einem reinen Träger hin- und hergetastet wird. Die Bandbreite bis zu den ersten Nullstellen im Spektrum beträgt 62.5 Hz.

Als Besonderheit läßt PSK31 den gesamten ASCII-Zeichensatz, also auch das Backspace-Zeichen (Rücktaste), zu.

# 11.2 Aktivierung und Bedienung des PSK31-Terminals

Zur Aktivierung des PSK31-Modus dient der Befehl PSKTerm im cmd:-Menü. Kommando-Parameter sind nicht nötig und werden ggf. ignoriert. Nach dem Einschalten des PSK31- Terminals befindet sich der PTC-II im Empfangszustand. Sämtliche PSK31-relevanten Einstellungen stehen auf ihren Ausgangswerten.

Mit dem Quit-Befehl läßt sich das PSK31-Terminal wieder verlassen. Man gelangt damit in den normalen STBY-Zustand zurück. (Siehe auch Seite [184.](#page-203-0))

Texteingaben gelangen auch während des Empfangszustandes sofort in den den Sende-Vorschreibpuffer. (Dieser kann jederzeit mit <Ctrl-X> gelöscht werden, siehe auf der nächsten Seite.)

Im Display erscheint PSK31 1300, wobei es sich bei der Zahl 1300 um die verwendete Empfangs-Trägerfrequenz (=Mittenfrequenz des Ton-Signales) handelt.

Die Abstimmanzeige nimmt ein besonderes Aussehen ein: Sie wird zu einem kleinen *Spektroskop* umfunktioniert, so daß auch das schmalbandige PSK31-Signal präzise auf die richtige Tonlage abgestimmt werden kann. Jede Leuchtdiode repräsentiert die Leistung in einem 9.375 Hz breiten Frequenzfenster. Insgesamt überstreicht das *Spektroskop* also ca. 140 Hz. Niedrige Frequenzen liegen rechts, hohe links - dies ist auf den ersten Blick intuitiv *verdreht*, erleichtert jedoch das Abstimmen mit den üblichen im Uhrzeigersinn arbeitenden VFO-Knöpfen moderner Transceiver. Je heller eine Leuchtdiode wird, desto höher ist der aktuelle Energiegehalt im entsprechenden Frequenzfenster. Wie diese Anzeige zur Abstimmung eines PSK31-Signales eingesetzt wird, siehe Abschnitt [11.7](#page-205-0) auf Seite [184.](#page-205-0)

## 11.3 Trägerfrequenzen

Die Audio-Trägerfrequenz für Empfang und Senden errechnet sich immer aus eingestellter Mark- und Space-Frequenz als: (MARKfrequenz + SPACEfrequenz) / 2. Falls man also mit MARK=1400 Hz und SPACE=1200 Hz arbeitet, ergibt sich eine Trägerfrequenz von 1300 Hz. Ein spezieller Befehl für die PSK31-NF-Trägerfrequenz erübrigt sich somit. Der angeschlossene Transceiver kann mit den gleichen Einstellungen arbeiten wie bei PACTOR oder AMTOR, etc., dennoch liegt das PSK31-Signal bei korrekter Abstimmung exakt mittig im ZF-Filter.

Bei offener Rauschsperre (siehe auch Hotkey <Ctrl-F>)) regelt der PTC-II die Empfangsträgerfrequenz langsam (mit maximal ca.  $\pm$  1 Hz / 5 sec) nach. Eine manuelle Driftkorrektur ist nicht nötig. Siehe auch NET-Betrieb bei den Hotkeys.

## 11.4 Pegeleinstellung

Der Ausgangspegel (Sendepegel) des PSK31-Signales läßt sich mit Hilfe des FSKA-Befehles justieren. Normalerweise kann jedoch die von PACTOR etc. gewohnte Einstellung beibehalten werden, da bei PSK31 die gleiche Spitzenleistung wie bei den FSK-Verfahren erzeugt wird. Da die Amplitude jedoch nicht konstant ist, darf der Sender auf keinen Fall übersteuert werden! Es entsteht sonst ein sehr breites Spektrum!

## 11.5 Prompt und Status

Als Prompt erscheint der bei Baudot-RTTY übliche Prompt, allerdings mit einem P als Betriebskürzel: "\*\*-P-\*\* (SCSP):>" (Bei SCSP handelt es sich um das AMTOR-Selcal. Diese Prompt-Erweiterung wird nur aus Kompatibilitätsgründen angezeigt.) Der erweiterte Kommandoprompt im Terminal-Modus 5 (siehe Term-Befehl) erhält als Betriebsart den code 5, also 00100101 binär. Im Status-Byte (siehe Status-Befehl, Abschnitt [6.92](#page-117-0) auf Seite [96\)](#page-117-0) zeigt der PTC RTTY/CW an, da hier keine weiteren freien Codes mehr zur Verfügung stehen.

# <span id="page-203-0"></span>11.6 Hotkeys

Zur eigentlichen Steuerung des aktuellen Betriebszustandes im PSK31-Terminal dienen, wie insbesondere vom CW-Terminal (siehe Abschnitt [6.30](#page-90-0) auf Seite [69\)](#page-90-0) her schon gewöhnt, sogenannte *Hotkeys*. Dies sind speziell definierte Control-Codes, die mit der **Strg** -Taste (auf englischen oder älteren deutschen Tastaturen auch Ctrl ) auf der Tastatur erreicht werden können.

- Ctrl-L : Die Empfangs-Trägerfrequenz wird um 1 Hz erhöht. (Nur im Empfangszustand wirksam.)
- Ctrl-K : Die Empfangs-Trägerfrequenz wird um 1 Hz abgesenkt. (Nur im Empfangszustand wirksam.)
- Ctrl-X : Löscht den Sendepuffer bzw. den Vorschreibpuffer. Der PTC-II erwidert den Befehl mit "\*\*\* CLR".

Ctrl-C oder Ctrl-I : Schaltet die Rauschsperre zwischen Normalbetrieb und Dauer-Öffnung um. Im Normalbetrieb sind auch noch sehr schwache PSK31-Signale in der Lage, die Rauschsperre zu öffnen. Umschalten auf Dauer-Öffnung (*Gammel* auf dem Schirm auch bei Abwesenheit eines PSK31-Signales) sollte nur in Ausnahmesituationen nötig sein.

Bei geöffneter Rauschsperre erscheint auf der Abstimmanzeige zusätzlich zum *Spektroskop* in Rot das eigentliche demodulierte PSK31-Signal. Ferner werden die Leuchtdioden Idle, Traffic und Error entsprechend den eingehenden Daten aktiviert.

Der PTC-II erwidert den Befehl mit "\*\*\* SQUELCH: ON" bzw. "\*\*\* SQUELCH: OFF". Ausgangszustand: Rauschsperre im Normalzustand (=ON).

Ctrl-N : Schaltet den NET-Betrieb aus bzw. wieder ein. Dies ist eine PSK31-spezifische Funktion, die aufgrund der Schmalbandigkeit und der somit nötigen automatischen Frequenznachjustierung eingeführt wurde. NET-Betrieb bedeutet, daß Empfangs- und Sendefrequenz gemeinsam entsprechend dem empfangenen Signal automatisch nachgeführt werden. Auch nach längeren Sende-Durchgängen tritt damit üblicherweise kein Frequenzsprung zwischen den beteiligten QSO-Partnern auf, so daß ein manuelles Eingreifen während des gesamten QSOs vermieden werden kann. Falls beide (bzw. mehrere) QSO-Partner NET aktiviert haben, kann es jedoch vorkommen, daß das gesamte QSO langsam über das Band wandert, von Durchgang zu Durchgang immer in die gleiche Richtung.

Falls solche Effekte auftreten, sollte nur noch ein QSO-Partner mit aktivertem NET arbeiten. Bei deaktivertem NET justiert der PTC-II nur noch die Empfangs-Trägerfrequenz automatisch nach und zeigt dies durch ein Ausrufezeichen im LED-Display vor der Frequenzangabe an.

In der Praxis kann jedoch meist ohne Problem mit aktiviertem NET-Betrieb gearbeitet werden. (Hinweise hierzu findet man auch in der Originaldokumentation von G3PLX, die im Internet zur Verfügung steht.) Der PTC-II erwidert den Befehl mit "\*\*\* NET: ON" bzw. "\*\*\* NET: OFF". Ausgangszustand: NET aktiviert.

- Ctrl-F : Setzt die Empfangs- und Sendeträgerfrequenzen auf den Ausgangszustand ( *MARK*+*SPACE*  $\frac{P_{1}SPACE}{2}$ ) zurück. Diese Funktion ist nur im Empfangszustand erlaubt bzw. möglich. Der PTC-II erwidert das Kommando mit: "\*\*\* RX/TX-Frequency reset to: 1300 Hz".
- Ctrl-B : Schaltet zyklisch zwischen den Betriebsarten: DBPSK, DQPSK und inverted DQPSK um. Falls eine DQPSK-Variante angewählt ist, signalisiert der PTC-II dies durch die DQPSK-Leuchtdiode.

Inverted DQPSK ist bei Einsatz des unteren Seitenbandes im SSB-Transceiver nötig, da hierbei die Signalphasoren gegen den Uhrzeigersinn laufen, also eine falsche delta-Phasenzuordnung bei den Werten 90 Grad und 270 Grad entsteht. Falls DQPSK im LSB gearbeitet werden soll, muß die Einstellung inverted DQPSK gewählt werden. Bei USB muß dagegen die normale DQPSK-Einstellung vorliegen (für Kompatibilität mit den anderen PSK31-Benutzern).

Der PTC-II erwidert das Kommando mit: "\*\*\* PSK31-Mode: DBPSK" bzw. "\*\*\* PSK31-Mode: DQPSK" bzw. "\*\*\* PSK31-Mode: inverted DQPSK".

- CHOChr : Üblicherweise <Ctrl-Y>, siehe CHOChr-Kommando in Abschnitt [6.19](#page-85-0) auf Seite [64.](#page-85-0) Dient zur Umschaltung zwischen Empfangs- und Sendezustand.
- QRTChr : Üblicherweise <Ctrl-D>, siehe QRTChr-Kommando in Abschnitt [6.78](#page-112-0) auf Seite [91.](#page-112-0) Kann alternativ zum CHOChr als Abschlußzeichen einer PSK31-Aussendung verwendet werden.

Eine PSK31-Aussendung darf auch jederzeit mit dem DD-Kommando spontan abgebrochen werden. DD setzt das System jedoch in den normalen STBY-Modus (PACTOR) zurück. Aus dem PSK31-Empfangszustand läßt sich das PSK31-Terminal mit dem Disconnect- bzw. Quit-Kommando verlassen. Im PSK31-Sendezustand wirken diese beiden Kommandos als normaler Abschluß (identisch zum QRTChr) einer Aussendung.

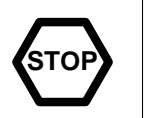

Die Hotkeys besitzen im PSK31-Terminal Priorität. Dies bedeutet, daß für den CHOChr und den QRTChr keine Codes gewählt werden dürfen, die einem der Hotkeys entsprechen, da sonst die Funktion des CHOChr bzw. QRTChr im PSK31-Terminal nicht zur Verfügung steht.

Ausgenommen von der obigen Einschränkung ist der ESCAPE-Character (ESCchr). Der ESCAPE-Character hat immer Vorrang vor den PSK31-Hotkeys! Durch diese Konvention ist gewährleistet, daß immer die Möglichkeit besteht den Kommando-Modus zu aktivieren.

# <span id="page-205-0"></span>11.7 Empfangsabstimmung

Ein PSK31-Signal erkennt man auf der *Spektroskop*-Abstimmanzeige durch ein Feld von 3-5 helleren grünen Leuchtdioden. Ein PSK31-Signal, das nur Idles (Füllzeichen, also Leerlauf) sendet, besteht aus einem reinen Zweitonsignal mit einem Tonabstand von 31.25 Hz. Auf der Abstimmanzeige leuchten bei einem derartigen Signal üblicherweise nur zwei Leuchtdioden relativ kräftig mit einem Abstand von 3 LEDs:

 $\circ \circ \circ \circ \bullet \bullet \circ \circ \circ \bullet \bullet \circ \circ \circ \circ \circ$ 

Falls normale Nutzdaten übertragen werden, erscheint ein PSK31 üblicherweise als Band von 3 Leuchtdioden, die in der Helligkeit relativ intensiv aber fluktuierend sind:

◦ ◦ ◦ ◦ ◦ ◦ • • • ◦ ◦ ◦ ◦ ◦ ◦

Um ein PSK31-Signal zu dekodieren, muß es möglichst mittig im Spektroskop erscheinen, also symmetrisch um die mittlere (8.) LED verteilt.

Falls ein PSK31-Signal mit Hilfe des VFO-Knopfes auf etwa ±10 Hz genau in die Mittenposition justiert wurde, öffnet sich die Rauschsperre und man sieht zusätzlich durch rote LEDs in der Abstimmanzeige das eigentliche demodulierte PSK31-Signal. Dies kann wie von PACTOR-I oder RTTY her bekannt mit sehr vorsichtigem Drehen am VFO so justiert werden, daß möglichst nur noch die beiden äußeren LEDs (1. und 15.) rot flackern:

 $\bullet$   $\circ$   $\circ$   $\circ$   $\circ$   $\bullet$   $\bullet$   $\circ$   $\circ$   $\circ$   $\circ$   $\bullet$ 

Die Feinabstimmung kann auch mit den Hotkeys <Ctrl-K> und <Ctrl-L> vorgenommen werden, falls der VFO eine zu geringe Auflösung besitzt.

Auf den ersten Blick erscheint die Abstimmprozedur relativ kompliziert zu sein. Mit ein wenig Übung läßt sich die Abstimmung aber fast ebenso einfach wie bei PACTOR-I oder RTTY vornehmen, trotz der vergleichsweise geringen Bandbreite des PSK31-Signales.

Die Abstimmung bei DQPSK ist allerdings im Vergleich zu der Abstimmung bei DBPSK deutlich kritischer, und es sind beim demodulierten (roten) Signal Mehrdeutigkeiten vorhanden, so daß man sehr genau auf das *Spektroskop* achten muß.

# 11.8 CW-Identifikation

Die CWID im PSK31-Terminal erfolgt immer im Mode *Audio Only*, d.h. die PTT bleibt während der gesamten Zeit aktiv, nur das Ton-Signal selbst wird im Rhythmus der CW-Zeichen getastet. Die spezielle Impulsform der CW-Zeichen erzeugt ein relativ schmales Spektrum, so daß auch während der CWID die benachbarten PSK31-Kanäle nicht gestört werden.

Falls der CWID-Parameter (siehe CWid in Abschnitt [6.27](#page-89-0) auf Seite [68\)](#page-89-0) größer als Null ist, sendet der PTC-II nach jeder PSK31-Sendung die CW-Identifikation, falls der Parameter größer als 1 ist, erfolgt auch vor jeder PSK31-Sendung eine CW-Kennung.

# Kapitel 12 **SYStest**

Der Systemtest wird normalerweise vom Benutzer des PTC nicht benötigt und wird nur der Vollständigkeit halber beschrieben. SYStest ist ein reines Werkzeug zur Diagnose, Abgleich und Instandsetzung defekter Geräte. Im normalen Betrieb wird diese Funktion nicht benötigt.

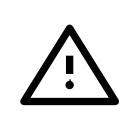

Das Kommando SYStest (ohne Argument) aktiviert das Systemtest-Menü (sys:-Menü). Der Kommandoprompt nimmt die Form sys: an. Im sys:-Menü sind folgende Systemtest-Kommandos erlaubt:

Audio, AUDPerm, Beep, DD, Down, Fsk, Help, Kill, Led, MONitor, PLl, Ptt, Quit, Ram, SERNum, Trxtest, Up.

Alle anderen (*normalen*) Kommandos sind innerhalb des sys:-Menüs nicht mehr zugänglich! Das sys:-Menü läßt sich mit Quit oder DD wieder verlassen.

Dem SYStest-Kommando kann auch ein Argument folgen, nämlich jeweils ein Kommando aus dem sys:-Menü. In diesem Fall führt der PTC nur diesen einen Systemtest-Befehl durch, ohne in das sys:-Menü umzuschalten. Der Befehl wird sozusagen durchgereicht.

Dieser Befehl bewirkt z. B., daß die RAM-Ausbaustufe des PTC-II angezeigt wird: Beispiel cmd: SYS Ram  $\boxed{\longleftarrow}$ 

Die Befehle des sys:-Menüs im einzelnen:

# 12.1 Audio

Führt zu einem sogenannten *Audio-Loop-Test*, also einer Überprüfung der analogen I/O-Stufen sowie des DSP. Diese Funktion benötigt eine Draht-Verbindung zwischen PIN 1 (Audio Out) und PIN 4 (Audio In) an der 8-poligen Kurzwellen-Funkgerätebuchse! Falls die Analogstufen ordnungsgemäß arbeiten, quittiert der PTC-II den Audio-Befehl mit "OK", im Fehlerfall gibt er "NOT OK" aus.

# 12.2 AUDPerm

Voreinstellung: 0

Parameter: 0 Audio-Ausgang nur im TX-Betrieb oder im aud:-Menü aktiv. 1 Audio-Ausgang liefert permanent Signal.

AUDPerm erlaubt es, das Audio-Eingangs/Empfangssignal permanent an den Audio-Ausgangs-PIN zu schalten, solange der PTC-II im Empfangszustand ist. Dies hat einen großen Vorteil, falls man den PTC-II als Audio-Filter/Denoiser einsetzt: Das Empfangssignal ist auch dann durch den an die RCU (oder Selbstbau-Verstärker) angeschlossenen Lautsprecher hörbar, falls man sich nicht im aud:-Menü befindet, also gerade die Filter-Funktionen des PTC nicht nutzt. Der an der RCU angeschlossene Lautsprecher kann somit permanent als Stations-Lautsprecher dienen.

Anmerkung: Bei einigen alten und/oder sehr einfachen Funkgeräten kann es zu Rückkopplungen kommen, wenn das Empfangssignal an den Mikrofon-Eingang gelangt. In diesen seltenen Fällen muß mit AUDPerm 0 gearbeitet werden. Alternativ kann auch die Sende-Audio-Verbindung vom PTC zum MIC-Eingang unterbrochen werden. (Für das Sende-Audio-Signal und die gefilterte Audio bei den Denoiser-Funktionen steht im PTC-II nur ein gemeinsam genutzter D/A-Wandler zur Verfügung, dessen Signal parallel an der RCU-Control-Buchse sowie der HF-Transceiver-Audio-Buchse anliegt.)

## 12.3 Beep

Aktiviert den Mikrolautsprecher des PTC-II kurzzeitig. Bei ordnungsgemäßer Funktion muß ein kurzer Signalton hörbar sein.

## 12.4 DD

Führt zum Verlassen des sys:-Menüs. Der Kommandoprompt erhält wieder seine *normale* Form cmd:. Identisch zum Quit-Befehl des sys:-Menüs.

## 12.5 Down

Löst einen 100 ms langen Tastimpuls (gegen Masse) am A1-Ausgang (Pin 6) der 8-poligen Kurzwellen-Funkgerätebuchse aus.

## 12.6 Fsk

Aktiviert die FSK-Testroutine. Mit  $\boxed{}$  kann zwischen Mark- und Space-Ton hin- und hergeschaltet werden. Die Routine unterstützt sowohl den FSK- als auch den AFSK-Ausgang. Während der FSK-Testroutine ist der PTT-Transistor durchgeschaltet. Mit  $\overline{Q}$ kann die FSK-Testroutine wieder verlassen werden.

## 12.7 Help

Gibt eine kurze Liste der Befehle des sys:-Menüs aus. Dem Help-Kommando kann als Argument ein Kommandowort aus dem sys:-Menü folgen, wodurch man eine Beschreibung zum jeweiligen Kommando erhält.

Beispiel Genauere Hilfe zum Audio-Befehl anfordern

```
sys: Help Audio
```
## 12.8 Kill

Ruft den Sub-Directory-Killer auf. Mit  $\boxed{+}$  /  $\boxed{-}$  kann in alphabetischer Reihenfolge ein Sub-Directory-Name ausgewählt werden. Mit  $\mathbb{H}$  läßt sich das gewählte Directory komplett löschen.

## 12.9 Led

Führt einen LED-Test durch. Der PTC-II zeigt die vom Einschalten her bekannte *Lichtorgel*.

# 12.10 MONitor

Voreinstellung: 0

Parameter: 0 Schaltet den *Tone-Monitor* aus. 1 Schaltet den *Tone-Monitor* ein.

Der *Tone-Monitor* sollte nur für Testzwecke eingesetzt werden – nicht für den Routinebetrieb! Er benötigt relativ viel Rechenleistung. Dies kann zu Systeminstabilitäten führen! Bitte schalten Sie den *Tone-Monitor* nach erfolgter Fehlerdiagnose wieder ab!

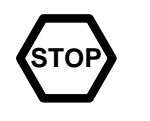

Der *Tone-Monitor* hat folgende Funktion:

Die Abstimmanzeige wird zum *Spektroskop*, d.h. die einzelnen Töne der PACTOR-III-Modulation werden dargestellt: Je mehr Fehler der PTC auf einem Sub-Carrier feststellt, desto kräftiger leuchtet die diesem Ton zugeordnete LED rot auf. Im Idealfall (ungestörte Übertragung) leuchtet keine LED. (Falls noch ein Frequenzfehler größer 15 Hz besteht, blinkt allerdings eine LED als Abstimmanzeige in den Empfangspausen grün auf.)

Tiefe Töne werden links im Display dargestellt, hohe Töne rechts. Falls mehr als 15 Töne auf einer Geschwindigkeitsstufe benutzt werden (SL 5 und 6), werden überzählige Töne in der Mitte des Spektrums nicht dargestellt.

Mit Hilfe des *Tone-Monitor* lässt sich z. B. leicht ermitteln, ob das Empfangssignal mittig im ZF-Filter liegt, usw. Allgemein gilt: Stellt man eine permanente Unsymmetrie im Fehlermuster fest, z. B. nur häufiges rotes Flackern der Rand-LEDs bzw. bevorzugte Fehler auf einer Seite des Spektrums, liegt normalerweise ein systematischer Fehler auf der Funkgeräteseite (Sender oder Empfänger) vor.

# 12.11 PLl

Testet die PLL des DSP. Bei ordnungsgemäßem PLL-Verhalten quittiert der PTC-II den PLl-Befehl mit "OK", im Fehlerfall mit "NOT OK".

# 12.12 Ptt

Aktiviert die PTT-Test-Routine. Mit Fillering kann der PTT-Transistor abwechselnd durchgeschaltet und geöffnet werden. Die PTT-Test-Routine kann mit  $\overline{Q}$  wieder verlassen werden.

# 12.13 Quit

Führt zum Verlassen des sys:-Menüs. Der Kommandoprompt erhält wieder seine *normale* Form (cmd:). Identisch zum DD-Befehl des sys:-Menüs.

## 12.14 Ram

Zeigt die ermittelte RAM-Ausbaustufe des PTC-II an.

## 12.15 SERNum

SERNum gibt die Seriennummer des PTC-II aus. Die Seriennummer hat immer 16 Stellen. SERNum antwortet wie folgt:

Serial number: 01000005A6E69C22

# 12.16 Trxtest

Den Transceiver Control-Port testen. Funktioniert nur in Verbindung mit einem entsprechendem Testadapter!

# 12.17 Up

Löst einen 100 ms langen Tastimpuls (gegen Masse) am A0-Ausgang (Pin 8) der 8-poligen Kurzwellen-Funkgerätebuchse aus.

# Kapitel 13 **TRX**

Das Kommando TRX (ohne Argument) aktiviert das Transceiver-Steuer-Menü (trx:- Menü). Der Kommandoprompt nimmt die Form trx: an. Im trx:-Menü sind folgende Transceiver-Steuer-Kommandos erlaubt:

Channel, DD, Down, DUmp, DWell, Frequency, Help, KType, List, Offset, Parity, Ptime, RType, Scan, TImer, Transfer, TYpe, Up, Quit, Wait, XGate, XScan, YType.

Alle anderen (*normalen*) Kommandos sind innerhalb des trx:-Menüs nicht mehr zugänglich! Das trx:-Menü läßt sich mit Quit oder DD wieder verlassen.

Dem TRX-Kommando kann auch ein Argument folgen, nämlich jeweils ein Kommando aus dem trx:-Menü. In diesem Fall führt der PTC-II nur diesen einen Transceiver-Steuerbefehl durch, ohne in das trx:-Menü umzuschalten. Der Steuerbefehl wird sozusagen durchgereicht.

Einstellen der Frequenz des angeschlossenen Transceivers direkt auf 14079.0 kHz – ohne Beispiel Umweg über das trx:-Menü.

cmd: TRX Frequency 14079.0  $\boxed{\longleftarrow}$ 

Alle wichtigen TRX-Parameter werden automatisch (beim Setzen) im Flash-ROM gespeichert und bei einen RESTart wieder aus dem Flash geladen:

```
TYpe: Transceiver-Type, Baudrate, Address/VFO, V24-Parameter
Parity: Parity
KType: Kenwood-Type
YType: Yaesu-Type
RType: R&S-Type.
```
Die Befehle des trx:-Menüs im einzelnen:

## 13.1 Channel

Der PTC-II ermöglicht es, bis zu 32 Kanäle zu definieren. Jeder Kanal besteht aus einer Kanalnummer, der zugehörigen Frequenz (in kHz), dem Scan-Status, dem Gate-Status und einem optionalen, kurzen Infotext, z. B.:

CHANNEL-LIST:

=============

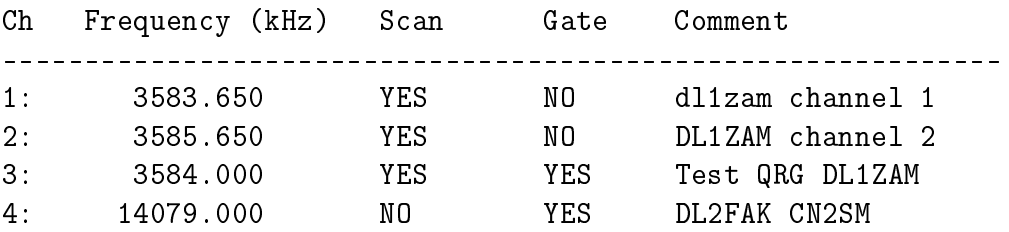

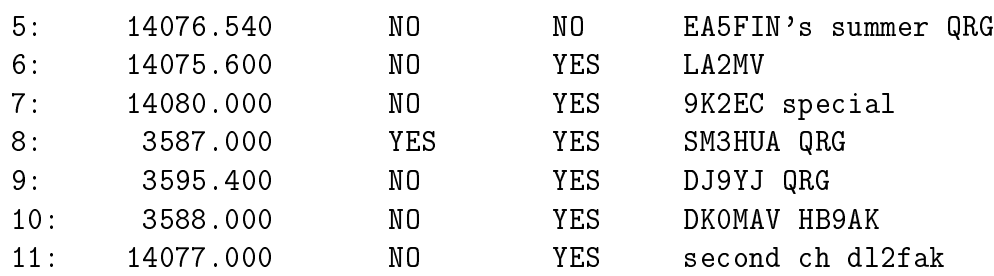

Ohne Argument verhält sich der Channel-Befehl identisch zum List-Befehl des TRX-Befehlssatzes, es werden also alle vom Benutzer definierten Kanäle aufgelistet.

Folgt dem Channel-Befehl nur ein Argument, nämlich eine Zahl zwischen 1 und 32, so schaltet der PTC-II den angeschlossenen TRX auf die dem angegebenen Kanal zugeordne-Beispiel ten Frequenz um. Gibt man z. B.

trx: Ch 3  $\boxed{\leftarrow}$ 

ein, wird der TRX auf die Frequenz 3584.000 kHz eingestellt, falls die Frequenz des Kanales 3 auf 3584.000 festgelegt ist.

Die Definition eines Kanales erfolgt durch Anhängen von zwei bzw. drei Argumenten an den Channel-Befehl.

Beispiel Kanal 11 auf die Frequenz 14077.0 kHz mit dem Kommentar 'second ch dl2fak' einstellen:

trx: Ch 11 14077.0 second ch dl2fak  $\boxed{\longleftarrow}$ 

Die Frequenzangabe erfolgt immer in kHz, wobei jedoch auch ein Dezimalpunkt nach der Megahertz-Stelle optional erlaubt ist (z. B. 14.076.54). Der letzte Dezimalpunkt wird als Kilohertz-Dezimalpunkt gewertet. Es sind bis zu drei Stellen nach diesem Dezimalpunkt erlaubt, also eine Frequenzgenauigkeit bis 1 Hz vorgesehen (was jedoch von einigen TRX nicht ausgenutzt werden kann).

Gültige Frequenzangaben: 14079 14079.0 14079.010 3.582.500 1000.123

Die Frequenz 0 kHz führt zur Löschung des Kanales aus der Frequenzliste.

Beispiel Den Kanal 1 aus der Frequenzliste entfernen:

trx: Ch 1 0  $\boxed{\leftarrow}$ 

Das Kommentarfeld erfüllt verschiedene Aufgaben. Natürlich dient es als Gedächtnisstütze. Gleichzeitig dient das Kommentarfeld auch zur Festlegung weiterer Kanaleigenschaften, den sogenannten Kanalattributen. Näheres zu den Kanalattributen erfahren Sie in Abschnitt [13.26](#page-223-0) auf Seite [202.](#page-223-0)

Die maximale Länge des Kommentares beträgt 52 Zeichen.

## 13.2 DD

Führt zum Verlassen des trx:-Menüs. Der Kommandoprompt erhält wieder seine *normale* Form (cmd:).

## 13.3 Down

Voreinstellung: 1

Parameter: X 1...60.000, Anzahl der Impulse.

Gibt am A1-Ausgang, Pin 6 der 8-poligen HF-Transceiver-Buchse die eingestellte Anzahl von Impulsen aus.

Ursprünglich gedacht zur Ansteuerung des Mikrofon-Down-Tasters, um kleine Frequenzäderungen vorzunehmen. Dies erwies sich aber als unpraktikabel!

Aktuelle Firmware-Versionen benutzen den A1-Ausgang zur Ansteuerung eines externen Antennenumschalters, siehe Abschnitt [13.26.2](#page-224-0) auf Seite [203.](#page-224-0)

## 13.4 DUmp

Voreinstellung: 0

Parameter: 0 Dump-Modus ausschalten.

1 Dump-Modus einschalten.

Mit Dump 1  $\boxed{\leftarrow}$  wird der Transceiver-Dump-Modus eingeschaltet. Dieser Modus stellt einen sehr einfachen Hostmodus zur direkten Kommunikation zwischen Terminalprogramm und Transceiver dar. Der PTC-II dient dabei nur noch als Pegel-Wandler bzw. Baudraten-Wandler und liefert ggf. noch die nötige Signal-Präambel (für SGC-Transceiver). Die eigentlichen Steuersequenzen muß der Hostrechner bzw. das Terminalprogramm liefern. Die vom Transceiver ausgegebenen Informationen werden durch den Dump-Modus direkt an den Hostrechner weitergeleitet und müssen dort ausgewertet werden.

TRX-Dump-Sequenzen vom Hostrechner (Terminal) zum PTC-II haben den gleichen Aufbau wie TRX-Dump-Sequenzen vom PTC-II zum Hostrechner, sie bestehen aus:

- 1. TRX-Dump-Header zur eindeutigen Erkennung von TRX-Dump-Sequenzen.
- 2. Eigentlichem Datenfeld in hexadezimaler Darstellung (identisch zum Datenfeld beim Transferbefehl für SGC, ICOM, YAESU).
- 3. Endzeichen, Carriage Return (ASCII 13).

Dump-Sequenzen beginnen immer mit dem TRX-Dump-Header. Dieser Header besteht aus der Folge  $\langle$ Ctrl-E $>\langle$ # $>\langle$ T $>\langle$ X $>\langle$ : $>\rangle$ , wobei  $\langle$ .. $>\rangle$  jeweils ein Byte (ASCII) darstellt (entspricht 05H 23H 54H 58H 3AH).

Der Header ist nur dann gültig, wenn er komplett erscheint. Falls z. B. das dritte Header-Byte fehlerhaft ist, geht der PTC-II davon aus, daß es sich beim Ctrl-E-Startzeichen um ein versehentliches Ctrl-E bzw. um ein Ctrl-E handelt, das nicht zur TRX-Steuerung eingegeben wurde. Der PTC-II schickt dann die zwischengespeicherten Zeichen des vermeintlichen Dump-Headers zurück in den normalen Kommando-Interpreter bzw. Sendepuffer. Gibt man z. B. während einer bestehenden PACTOR-Verbindung Ctrl-E#TXXX ein, so wird diese Sequenz über den HF-Pfad abgestrahlt und ergibt keine Weiterleitung an den Transceiver.

Eine restriktive Auswertung des Headers erlaubt das Durchreichen von Transceiver-Sequenzen OHNE praktische Einschränkung der Datentransparenz. Die Gefahr *verschluckter* Textstücke durch versehentlich ausgelöste Ctrl-E ist nahezu Null.

Natürlich sollte der Hostrechner bzw. das Terminalprogramm ebenfalls die zu ihm geschickten TRX-Dump-Sequenzen komplett überprüfen und 'fehlerhafte' Header der normalen Auswertung zurückführen, also z. B. als Text im Empfangsfenster ausgeben.

Dem Dumpheader können bis zu 256 Bytes (also 512 Stellen) an eigentlicher Transfer-Information in hexadezimaler Form folgen. Leerzeichen werden in diesem Datenfeld ignoriert. Falls eine ungerade Anzahl von hexadezimalen Stellen (Nibbles) eingegeben wird, vernachlässigt der PTC-II das letzte Nibble.

Eine TRX-Dump-Sequenz wird immer durch ASCII 13 (Carriage Return) abgeschlossen. Dieses letzte Zeichen reicht der PTC-II jedoch nicht weiter an den Transceiver. Vom PTC-II an den Hostrechner geschickte TRX-Dump-Sequenzen besitzen als Endzeichen ebenfalls ein ASCII 13.

Beispiel:

Es soll die Steuersequenz FA; via TRX-Dump direkt an einen KENWOOD-Transceiver geschickt werden. Die ASCII-Zeichenfolge hierfür lautet:

 $\langle$ Ctrl-E $>$ #TX:46413B $\langle$ CR $>$ 

Hierbei symbolisiert <..> ein ASCII-Sonderzeichen, CR=Carriage Return. Der Transceiver antwortet auf diesen Befehl seinerseits mit einer längeren Sequenz, die der PTC-II sofort als TRX-Dump an das Terminal weiterleitet.

WICHTIG: Einige Transceiver (z. B. KENWOOD TS-450) akzeptieren Fernsteuerbefehle NUR im Empfangszustand. Das Terminal muß dieser Problematik Rechnung tragen, indem z. B. im verbundenen Zustand jeweils an der erfolgten Quittung geprüft wird, ob ein Befehl vom TRX akzeptiert wurde und im Negativfall dieser Befehl nach ca. 100 msec wiederholt wird, usw. (Eventuell mit Timeout und Fehlermeldung.)

Timing der TRX-Dump-Sequenzen:

Dump-Sequenzen zum Transceiver werden wenige Millisekunden nach dem abschließenden <CR> abgeschickt als zusammenhängender String ohne Pausen (Idle).

Sequenzen vom Transceiver werden als Dump-Sequenz vom PTC-II an das Terminal weitergereicht,

- 1. falls bei KENWOOD- oder ICOM-Transceivern das entsprechende End-Zeichen (Delimiter) erkannt wird.
- 2. falls die Stringlänge 40 Zeichen erreicht. Dies bedeutet, daß die maximale Infolänge der TRX-Dumps vom PTC-II zum Terminal 40 Bytes beträgt. Bei YAESU-Transceivern ist die maximale Stringlänge auf 19 Bytes beschränkt.
- 3. falls länger als 40 Bytelängen keine Information mehr vom Transceiver erhalten wird und bereits Information vom TRX vorliegt. (Für SGC-Transceiver ist dieses Idle-Timeout auf 20 Bytelängen verkleinert.)

Zwischen dem Erkennen der Endbedingung und dem Beginn der Dump-Sequenz tritt nur eine Verzögerung von wenigen Millisekunden auf.

Wichtige Anmerkungen:

Bei aktiviertem Dump-Modus sollte Ctrl-E nicht mehr als *Hotkey*, z. B. als Changeoveroder QRT-Character eingesetzt werden. Falls Ctrl-E dennoch als Steuerzeichen definiert wurde, gibt der PTC-II KEINE selbständige Fehlermeldung aus. Die Auswertung des Ctrl-E als *Hotkey* verzögert sich bei aktiviertem Dump-Modus um mindestens ein Zeichen, da zunächst jeweils auf gültige Folgezeichen des TRX-Dump-Headers geprüft wird, also eine Zwischenspeicherung stattfindet.

Der Frequency-Befehl im trx:-Menü (ohne Argument) veranlaßt die Ausgabe der TRX-Frequenz. Bei aktiviertem Dump-Modus wird auch diese durch das F-Kommando ausgelöste Ausgabe vom Transceiver als Dump-Sequenz dargestellt, also nicht mehr als dezimaler ASCII-String. Das F-Kommando ergibt also eine TRX-Dump-Sequenz. (Dies gilt jedoch nicht bei Fernsteuerzugriff. Bei Fernsteuerzugriff wird der Dump-Modus ignoriert.)

## 13.5 DWell

Voreinstellung: 30

Parameter: X 5...1.000, Verweilzeit in 100 ms Schritten.
Bestimmt die Verweilzeit (engl. *dwell time*) des PTC-Scanners auf jedem Kanal in 100 ms Schritten. Eine Verweilzeit von 30 bedeutet beispielsweise, daß der Scanner auf jedem Kanal genau 3 Sekunden verweilt.

# 13.6 Frequency

Voreinstellung: keine

Parameter: X Frequenzangabe.

Erlaubt die Einstellung der TRX-Frequenz auf direktem Wege, also ohne einen Scan-Kanal definieren zu müssen. Die Frequenzangabe erfolgt im Format, das beim Channel-Befehl beschrieben ist. Ohne Argument führt der Frequency-Befehl zur Ausgabe der aktuellen Transceiver-Frequenz.

Sollte es bei der Frequenzeingabe oder beim Scannen piepsen, so liegt das nicht am PTC-II sondern an Ihrem Transceiver. Bitte lesen Sie hierzu das Transceiverhandbuch und schalten Sie den Bestätigungsbeep des Transceivers aus!

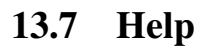

Gibt eine kurze Liste der Befehle des trx:-Menüs aus. Dem Help-Kommando kann als Argument ein Kommandowort aus dem trx:-Menü folgen, wodurch man eine Beschreibung zum jeweiligen Kommando erhält.

Genauere Hilfe zum Channel-Befehl Beispiel Beispiel Beispiel Beispiel Beispiel Beispiel Beispiel Beispiel Beispiel

```
trx: Help Channel
```
# <span id="page-216-0"></span>13.8 KType

Voreinstellung: 0

Parameter: 0 Normales Kenwood-Protokoll.

1 Modifiziertes Kenwood-Protokoll für neuere Yaesu-Transceiver.

Moderne Yaesu-Transceiver wie z. B. FT-450, FT-950, FT-2000, FT-9000 verwenden ein neues Übertragungsprotokoll an der Fernsteuerschnittstelle, das dem von Kenwood-Transceivern verwendeten Protokoll sehr ähnlich ist. Es genügt eine Anpassung des Kenwood-Protokolles, um Kompatibilität mit den oben genannten Geräten zu erreichen.

Oben genannte Geräte lassen sich mit der Einstellung

```
trx: KType 1
   trx: YType 7 ← (7 steht hier für FT-950, auch 8 u. 9 möglich)
und nachfolgend
   trx: TYpe K 4800 A \boxed{\leftarrow}
```
durch den PTC-II steuern.

# 13.9 List (remotable als Befehl TRX List)

Listet die gesamte definierte Frequenzliste des PTC-II auf. Siehe auch Channel-Kommando, Abschnitt [13.1](#page-212-0) auf Seite [191.](#page-212-0)

# 13.10 Offset

Voreinstellung: 0

Parameter: X -5.000...5.000, Offset in kHz.

Format wie beim Channel-Kommando beschrieben.

Der Offsetwert wird zu jeder Frequenzangabe (Kanal-Liste, Frequency-Kommando usw.) addiert vor der Ausgabe der Frequenz zum Transceiver.

Dies erlaubt, auch in Stellung SSB des Transceivers direkt die Mark-Frequenzen im PTC-II zu benutzen. Verwendet man Zum Beispiel Low-Tones (1200/1400 Hz, TOnes-Parameter = 0) und USB, stellt man den TRX auf 14077.60 kHz ein, um die Mark-Frequenz 14079.00 kHz zu erzielen. Da der Transceiver in SSB die Frequenz des (imaginären) Trägers anzeigt, muß man in USB die Audio-Frequenz des Marktones (1400 Hz) zu der Trägerfrequenz addieren, um die tatsächliche Mark-Frequenz (HF) zu erhalten. (Umgekehrt muß man also von einer gegebenen Mark-Frequenz, z. B. aus einer BBS-Liste, die Mark-Tonfrequenz abziehen, um die am TRX einzustellende Frequenz zu ermitteln.) Definiert man den Offset-Wert als -1.400 kHz, führt der PTC-II die nötige Frequenzkorrektur zur Mark-Frequenz automatisch aus. Man kann also z. B. den Befehl Frequency 14079.0  $\approx$  eingeben, und der PTC-II stellt den Transceiver auf 14077.6 kHz ein, was automatisch dann bei Low-Tones und USB wieder die richtige Mark-Frequenz (14079.0 kHz) ergibt. Analog kann man auch bei LSB (hierbei wird die positive Space-Tonfrequenz als Offset-Wert gewählt) bzw. anderen Tonpaaren verfahren.

# 13.11 Parity

Voreinstellung: 0

- Parameter: 0 Keine Parität.
	- 1 Ungerade Parität.
	- 2 Gerade Parität.

Einige wenige Transceiver-Typen benötigen für die Kommunikation auf ihrer Fernsteuer-Schnittstelle ein Datenformat mit Paritätsbit. Das Parity-Kommando erlaubt die Einführung eines Paritäts-Bits. Das Parity-Kommando wirkt sich nur auf das Datenformat des Transceiver-Typ Kenwood aus. (TYpe muss auf Kenwood stehen, siehe TYpe-Kommando im trx:-Menü, Abschnitt [13.18](#page-219-0) auf Seite [198\)](#page-219-0).

# 13.12 Ptime

Voreinstellung: 50

Parameter: X 1...1.000, Pulsweite in Millisekunden.

Bestimmt die Dauer in Millisekunden für die Up- und Down-Tastimpulse, die durch die Up- und Down-Kommandos (trx:-Menü) ausgelöst werden können. Ein Ptime-Wert von 50 bedeutet, daß der jeweilige Schalter im PTC-II pro Impuls für 50 ms geschlossen und 50 ms geöffnet ist.

# 13.13 Quit

Führt zum Verlassen des trx:-Menüs. Der Kommandoprompt erhält wieder seine *normale* Form. Identisch zum DD-Befehl des trx:-Menüs.

# 13.14 RType

Voreinstellung: 0

Parameter: 0 R&S XK-2000. 1 R&S XK-852.

In der Standard-Einstellung unterstützt der PTC-II das R&S-Modell XK-2000. Falls RType auf 1 gesetzt wird, kann der PTC-II das R&S-Transceiver-Modell XK-852 steuern. Das Auslesen der VFO-Information arbeitet in dieser Konfiguration bisher *nicht*.

Diese Befehl ist nur wirksam, wenn mit dem TYpe-Befehl ein R&S-Transceiver ausgewählt wurde.

## 13.15 Scan

Voreinstellung: 0

Parameter: 0 Stop Scan.

1 Start Scan.

C Channel + Kanalnummer  $1...32$ .

Der Scan-Befehl hat zwei verschiedene Funktionen: Falls als Argument 1 oder 0 folgt, bedeutet dies, daß der Scanner ein- bzw. ausgeschaltet wird. Dies ist sozusagen der *Hauptschalter* für den Scanner.

Falls als Argument der Ausdruck Channel (Mindestabkürzung: C) folgt, erwartet der PTC-II ein weiteres Argument, nämlich eine Kanalnummer aus der Frequenzliste (siehe Channel-Kommando, Abschnitt [13.1](#page-212-0) auf Seite [191\)](#page-212-0). Beim angegebenen Kanal wird durch einen derartigen Befehl der Scan-Parameter umgeschaltet. Falls der Kanal 5 der Frequenzliste bisher nicht als Scan-Kanal definiert ist (Scan-Status: NO), kann er mit dem Befehl Scan Ch 5  $\approx$  als solcher deklariert werden. Der Kanal 5 erhält durch diesen Befehl den Scan-Status YES in der Frequenzliste. Erneutes Eingeben des Befehles Scan Ch 5 setzt den Scan-Parameter des Kanals 5 wieder auf NO, wodurch der Kanal 5 beim Scannen wieder übersprungen wird.

Sollte es bei der Frequenzeingabe oder beim Scannen piepsen, so liegt das nicht am PTC-II sondern an Ihrem Transceiver. Bitte lesen Sie hierzu das Transceiverhandbuch und schalten Sie den Bestätigungsbeep des Transceivers aus!

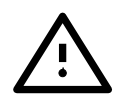

# 13.16 TImer

Es lassen sich 32 Zeitfenster (Timer, Zeitspannen mit Start- und Endzeit) definieren. Jedes einzelne Zeitfenster kann auch als *Timer* angesehen werden, deshalb erscheinen im folgenden Text die Begriffe *Zeitfenster* und *Timer* synonym.

Es sind verschiedene Eingabeformate möglich, z. B.: Beispiel

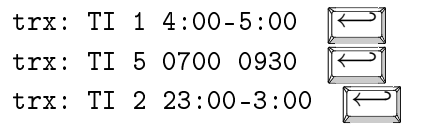

Als erstes Argument wird die Nummer des Zeitfensters (0 bis 31) angegeben, das man verändern oder einsehen möchte, anschließend die Zeitspanne in Stunden und Minuten. Die Endzeit kann natürlich auch *früher* als die Startzeit sein und legt dann wie üblich eine Zeitspanne fest, die sich über den Tageswechsel (Mitternacht) erstreckt.

Wichtig ist, daß immer Stunden und Minuten angegeben werden müssen, also mindestens drei Stellen, z. B. 300-400 für die Zeitspanne 3:00 bis 4:00, der Bindestrich zwischen Startund Endzeit ist optional und kann auch durch ein Leerzeichen ersetzt werden. Führende Nullen sind ebenfalls optional.

Wird der TImer-Befehl ohne Argument eingegeben, listet der PTC-II die gesamte Timer-Tabelle auf. Falls nur die Timer-Nummer als Argument angehängt wird, zeigt der PTC-II die definierte Zeitspanne für nur diesen Kanal an.

Ein einzelner Bindestrich als *Zeitintervall* löscht einen Timer.

Beispiel Timer 1 löschen:

trx: TI 1 -  $\boxed{\leftarrow}$ 

# 13.17 Transfer

Mit dem Befehl Transfer lassen sich beliebige Sequenzen über den normalen Kommandointerpreter des PTC-II an angeschlossene Transceiver senden.

Falls als Transceiver-Typ KENWOOD eingestellt ist, können direkt ASCII-Zeichen auf den Transfer-Befehl folgen, denn KENWOOD-Transceiver arbeiten mit ASCII-Sequenzen. Die Transfer-Sequenzen werden mit  $\overline{\leftrightarrow}$  abgeschlossen.

Beispiel Den KENWOOD-Transceiver auf VFO A umschalten und die Frequenz des VFO A ausgeben:

 $\text{trx}: \text{T FA}; \quad \boxed{\leftarrow}$ 

Falls als Transceiver-Type SGC, YAESU oder ICOM eingestellt ist, müssen die Transfer-Sequenzen in hexadezimaler Form eingegeben werden.

Beispiel Den Betriebsmodus des SG 2000 weiterschalten ('step radio mode' command):

 $trx: T$  F18A8A  $\boxed{\longleftarrow}$ 

Bei der hexadezimalen Eingabe werden Leerzeichen (Space) ignoriert. Es sind sowohl Groß- als auch Kleinbuchstaben zulässig.

Transfer-Sequenzen eignen sich sehr gut als Fixtexte oder Fixfiles zur individuellen Steuerung des Transceivers.

## <span id="page-219-0"></span>13.18 TYpe

Voreinstellung: ICOM 1200 04

Parameter: CODAN / ICOM / KENWOOD / NMEA ICOM / R&S / SGC / YAESU BAUDRATE (1200. . . 115200 Bd) ICOM-ID / VFO (A/B)

Ermöglicht die Konfiguration der TRX-Schnittstelle des PTC-II. Es sind bis zu drei Argumente zugelassen.

Das erste Argument bezeichnet den Transceiver. Folgende Transceiver bedient der PTC-II:

- CODAN
- ICOM
- KENWOOD
- NMEA ICOM
- R&S Rohde & Schwarz
- SGC

• YAESU

Alle Typen können mit dem ersten Buchstaben abgekürzt werden.

Als zweites Argument folgt die Baudrate. Folgende Baudraten kennt PTC-II: 1200, 1800, 2400, 3600, 4800, 7200, 9600, 12000, 14400, 16800, 19200, 28800, 38400, 57600, 76800, 115200.

Bei NMEA ICOM wird die angegbene Baudrate ignoriert und fest auf 4800 Baud eingestellt!

Das dritte Argument hat je nach Transceiver-Typ eine unterschiedliche Bedeutung:

ICOM und NMEA ICOM

Die Geräte-Adresse des Transceivers. Die Adresse kann in Dezimal (0 bis 255) oder auch in Hexadezimal (\$0 bis \$FF) eingeben werden. Bei hexadezimaler Eingabe muß ein \$ vorangestellt werden! Also \$F0 oder \$6C. Führende Nullen werden unterdrückt.

In den Handbüchern findet sich oft folgende Angabe für die Adresse: z. B. 4Eh. Das kleine h kennzeichnet den Wert als Hex-Zahl. (Naja, die Schlauberger haben es bestimmt schon gemerkt. Die Kennzeichnung ist hier eigentlich überflüssig, da ein E sowieso nie in einer Dezimalzahl vorkommt!) Der PTC-II erwartet die Eingabe als \$4E. Das kleine h muß also weggelassen werden!

KENWOOD und YAESU

Die Bezeichnung des VFO (A oder B), der vom PTC-II angesprochen werden soll.

Bei CODAN, SGC und R&S entfällt der dritte Parameter!

Bei R&S gilt folgende Einschränkung:

Daten, die vom Transceiver kommen, werden nicht vom PTC-II überarbeitet, sondern direkt an das Terminal weitergereicht. Es wird also beim Frequency-Kommando ohne Argument nicht wie sonst üblich die offsetkorrigierte Frequenz in Kilohertz angezeigt, sondern der Originalstring des Transceivers!

Besonderheiten beim Typ CODAN:

Die CODAN-Transceiver erwarten V24-Pegel. Sie benötigen also einen externen V24- Wandler, da der PTC-II keine V24-Pegel erzeugt.

Damit CODAN-NGT-Transceiver an einem Remote-Port (*RS232 15-way* oder *RS232 9 way*) Kommandos akzeptieren, müssen die CICS-Befehle aktiviert sein (Config-Menü, nur nach Admin-Login veränderbar).

Eine weitere, sehr wichtige Einschränkung mus beachtet werden: Es können über die Remote-Schnittstelle nur Frequenzen ausgewählt werden, die in einem *Channel* im Transceiver bereits vordefiniert sind. Falls die aktuell eingegebene Frequenz nicht in der Kanalliste gefunden wird, wählt der Transceiver den Kanal an, der die nächst höhere Empfangsfrequenz enthält.

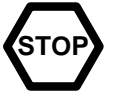

Beispiel Befehle für verschiedene Transceiver:

```
trx: TY C 38400
trx: TY I 1200 4
trx: TY I 1200 $1C
trx: TY K 4800 A
trx: TY N 4800 2
trx: TY Y 9600 B
trx: TY S 9600 \boxed{\leftarrow}
```
Falls weniger als drei Argumente angefügt werden, verändert der PTC-II nur die explizit angegebenen Parameter. Der Befehl TY I 9600  $\approx$  setzt beispielsweise nur den Typ auf ICOM und die Baudrate auf 9600, die Geräteadresse bleibt unverändert.

Bisher wird beim Typ NMEA ICOM nur Frequenzsetzen und Scannen unterstützt. Frequenzlesen sowie *Transfer* sind nicht möglich!

## 13.19 Up

Voreinstellung: 1

Parameter: X 1...60.000, Anzahl der Impulse.

Gibt am A0-Ausgang, Pin 8 der 8-poligen HF-Transceiver-Buchse die eingestellte Anzahl von Impulsen aus.

Ursprünglich gedacht zur Ansteuerung des Mikrofon-Up-Tasters, um kleine Frequenzäderungen vorzunehmen. Dies erwies sich aber als unpraktikabel!

Aktuelle Firmware-Versionen benutzen den A0-Ausgang zur Ansteuerung eines externen Antennenumschalters, siehe Abschnitt [13.26.2](#page-224-0) auf Seite [203.](#page-224-0)

## 13.20 Wait

Voreinstellung: 10

Parameter: X 1...240, Wartezeit in Sekunden.

Definiert die Zeit (in Sekunden) nach dem Beenden einer Verbindung, die der Scanner abwartet, bevor er auf den nächsten Kanal schaltet. Die Wartezeit für das Resynchronisieren bei AMTOR wird dadurch nicht beeinflußt, da der Phasing-Zustand in AMTOR-ARQ vom PTC-II intern weiterhin als bestehende Verbindung interpretiert wird und dadurch der Scanner abgeschaltet bleibt.

## 13.21 XGate

Voreinstellung: keine

Parameter: X Kanalnummer 1...32 S Schalter 0 oder 1

Mit dem XGate-Befehl läßt sich der Gate-Parameter eines in der TRX-Liste definierten Kanales festlegen.

Den Gate-Parameter für Kanal 5 auf YES setzen: Beispiel

$$
\mathtt{trx} \colon \mathtt{XG} \enspace 5 \enspace 1 \enspace \boxed{\longleftarrow}
$$

Den Gate-Parameter für Kanal 10 auf NO setzen: Beispiel

trx: XG 10 0

Wird ein Kanal mit dem Channel-Befehl neu definiert, steht der Gate-Parameter auf der Voreinstellung NO. Soll also PR->PACTOR-Gateway-Betrieb zugelassen werden, muß der XGate-Befehl pro zugelassenem Kanal einmal verwendet werden.

# 13.22 XScan

Voreinstellung: keine

Parameter: X Kanalnummer 1...32 S Schalter 0 oder 1

Mit dem XScan-Befehl läßt sich der Scan-Parameter eines in der TRX-Liste definierten Kanales festlegen.

Alternativ zum Scan-Befehl mit zwei Argumenten (z. B. S C 5), der bisher für das *Toggeln* (Umschalten) des Scan-Parameters eingesetzt wurde, läßt sich mit dem XScan-Befehl jeweils ein definierter Zustand des Scan-Parameters herstellen.

Den Scan-Parameter im Kanal 10 auf NO setzen: Beispiel

trx: XS 10 0  $\boxed{\leftarrow}$ 

Den Scan-Parameter in Kanal 4 auf YES setzen: Beispiel

trx: XS 4 1

XScan eignet sich besonders für ein Initialisierungsfile zur Konfigurierung des PTC-II, da ohne Vorkenntnis des aktuellen Zustandes des Scan-Parameters ein neuer definierter Zustand eingestellt werden kann.

# 13.23 YType

Voreinstellung: 0

Parameter: 0 YAESU Type FT-890.

- 1 YAESU Type FT-990/FT-1000.
- 2 YAESU Type FT-1000 MP.
- 3 YAESU Type FT-100.
- 4 YAESU Type FT-920.
- 5 YAESU Type FT-847.
- 6 YAESU Type FT-817/FT-857/FT-897.
- 7 YAESU Type FT-950.
- 8 YAESU Type FT-2000.
- 9 YAESU Type FT-9000.

Genauere Spezifikation des angeschlossenen YAESU-Transceivers.

Diese Befehl ist nur wirksam, wenn mit dem TYpe-Befehl ein YAESU-Transceiver ausgewählt wurde.

Die YAESU-Transceiver-Typen 7...9 sind nur bei KType = 1 nutzbar, da die zugehörigen Transceiver das adaptierte Kenwood-Protokoll einsetzen. Der YType-Befehl muss bei diesen Transceivern vor dem TYpe-befehl erfolgen, siehe Beispiel in Abschnitt [13.8](#page-216-0) auf Seite [195.](#page-216-0)

# 13.24 Externes Scan-Stop-Signal

Der PTC-II bietet an seiner seriellen Schnittstelle ein externes Scan-Stop-Signal an, auf das z. B. TRX-Steuerprogramme in größeren Mailboxsystemen (z. B. WINLINK) reagieren können.

Pin 1 (CD) der SUB-D-9-Buchse liefert negativen Pegel (ca. -8 bis -10 V), solange keine Scan-Stop-Bedingung vorliegt, also der externe Scanner die RX-Frequenz verändern darf.

Pin 1 (CD) der SUB-D-9-Buchse liefert positiven Pegel (ca. +8 bis +10 V), sobald Scan-Stop-Bedingung vorliegt, also der externe Scanner die RX-Frequenz konstant halten muß.

Wichtig: Nach Verbindungsende bzw. Ende der eigentlichen Ursache für den Scan-Stop bleibt die Scan-Stop-Bedingung (positiver CD-Pegel) noch für die im trx:-Menü einstellbare Wait-Time (Wait-Kommando) aktiv. Die Scan-Stop-Bedingung entspricht im Timing dem SYNCH-Status (Status-Byte), reagiert also bereits auf Teil-Rufzeichen beim Connect und ist somit extrem schnell.

# 13.25 Spezialitäten

# 13.25.1 Direkte Kanalwahl bei YAESU-Transceivern

Falls als TRX-Typ YAESU gewählt ist, werden Frequenzen (auch in der Kanal- bzw. Scanner-Liste des PTC-II) kleiner als 100 Hz (z. B. 0.099 kHz) als Kanalnummern interpretiert. Es wird dabei dann nicht mehr ein Frequenz-String an den TRX (bei F-Kommando oder beim Scannen) gesendet, sondern der Befehl *Recall Memory*, also ein im TRX selbst voreingestellter Kanal angewählt. Dies hat z. B. den Vorteil, daß Filter-Einstellungen und Seitenband-Information usw. im TRX mitabgespeichert werden können und somit auch bei Steuerung durch den PTC-II zur Verfügung stehen.

# 13.26 Kanalattribute

Das Kommentarfeld, das für jeden Kanal bzw. für jede Scan-Frequenz zur Verfügung steht, dient zusätzlich zur Festlegung weiterer Eigenschaften (*Attribute*) des jeweiligen Kanales: zu welchen Zeiten der Kanal *aktiv* sein soll und welche Antenne für diesen Kanal angewählt werden soll.

Gewünschte Kanalattribute müssen bei der Erstellung der (Scan-)Kanalliste im Kommentarfeld angegeben werden. Wie man einen Kanal definiert bzw. einen Kommentar zu jeweiligen Kanal, wird bei der Beschreibung des Channel-Befehls (siehe Abschnitt [13.1](#page-212-0) auf Beispiel Seite [191\)](#page-212-0) erläutert. Hier nur kurz ein Beispiel, wie man Kanal 1 definiert:

trx: C 1 3584.00 KOMMENTAR...

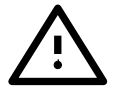

Damit Kanalattribute wirksam werden, muß der Scanner (Scan-Befehl) eingeschaltet sein und der entsprechende Kanal muß den Scan-Status ON aufweisen (XS-Befehl)!

Um Scan-Attribute vom *normalen* Kommentar im Kanal-Kommentarfeld abzugrenzen, dient die Zeichenfolge #: (Doppelkreuz und Doppelpunkt ohne Zwischenraum). Es können mehrere Kanalattribute nach einer solchen Zeichenfolge angegeben werden. Auch mehrere #:-Zeichenfolgen in einem Kommentarfeld sind zulässig. (Dies ist z. B. nötig beim R&S-spezifischen V0/1-Kanalattribut, das immer direkt nach einer eigenständigen #:-Folge erscheinen muß.) Die Anzahl der Kanalattribute wird nur durch die Länge des Kommentarfeldes (52 Zeichen) beschränkt. Ein Leerzeichen signalisiert das Ende einer Kanalattribut-Kette.

Welche Attribute im einzelnen möglich sind, folgt in den nächsten Abschnitten. Vorab als Beispiele einige mögliche Kommentarfelder mit Kanalattribut-Ketten: Beispiel

trx: C 1 3584.00 #:a0t3t4 #:V0  $\bar{F}$ trx: C 2 14079.00 DL6MAA #:A2T3P6 trx: C 3 3584.24 #:P3P2T6A1 DL3FCJ trx: C 4 3581.00 #:t1

Bei Attributen spielt Groß- und Kleinschreibung keine Rolle.

#### 13.26.1 Vorverstärkerumschaltung bei R&S-Transceiver XK-2000

Falls eine Frequenzinformation (nach Direkteingabe mit F-Kommando oder aus der Kanalliste) an den Transceiver XK-2000 ausgegeben wird, schaltet der PTC-II bei Frequenzen oberhalb 20 MHz zusätzlich den Vorverstärker ein, bei Frequenzen unterhalb 20 MHz wird der Vorverstärker abgeschaltet. Die Automatik kann durch die Vorgabe der Spezial-Zeichenfolgen #:V0 und #:V1 im Kommentarfeld eines Kanales in der Kanalliste auch überstimmt werden. Dies bedeutet: Falls die Zeichenfolge #:V0 im Kommentarfeld auftaucht (egal an welcher Stelle), wird der Vorverstärker bei Ausgabe der zugehörigen Kanalfrequenz immer abgeschaltet, bei der Zeichenfolge #:V1 immer eingeschaltet, unabhängig von der Frequenz.

#### <span id="page-224-0"></span>13.26.2 Steuerung eines Antennenumschalters

Das A-Attribut dient zur Auswahl einer von vier möglichen Antennen durch ein externes Antennen-Relais. Format: A gefolgt von einer Ziffer im Bereich 0 bis 3. Die Ziffer legt fest, welche Antenne aktiviert werden soll. Die Auswahl erfolgt über die Open-Drain-Ausgänge für A0 (Pin 8) und A1 (Pin 6) an der 8-poligen Radio-Port-Buchse. Die Auswahlnummer 0 bis 3 läßt sich binär durch zwei Bit beschreiben: 0=00, 1=01, 2=10, 3=11. Das rechte Bit ist das niederwertige Bit und steuert den A0-Ausgang, das linke Bit steuert den A1-Ausgang. Die Ausgänge werden niederohmig, falls das zugehörige Bit auf 1 gesetzt wird. Das klingt zunächst relativ kompliziert, ist aber in der Praxis sehr einfach:

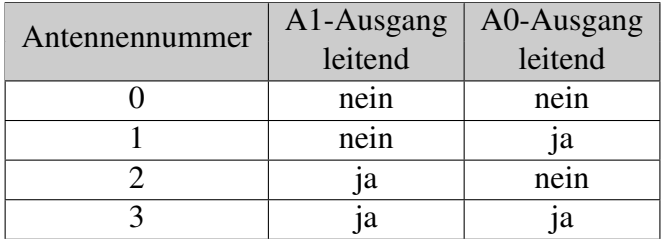

Es kann entweder eine kleine 2-Bit-Decoderschaltung angeschlossen werden, oder aber es lassen sich maximal zwei Relais direkt an die A0- und A1-Ausgänge anschließen.

Der Relaisstrom darf 100 mA nicht übersteigen, die Relaisspannung sollte nicht höher als 15 V sein!

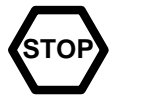

Will man also nur zwischen zwei Antennen umschalten, so genügt es z. B., ein Antennenrelais direkt an den A0-Ausgang anzuschließen und das Relais z. B. mit 12 Volt zu versorgen. (Masse-Verbindung zur PTC-Masse nicht vergessen!) Mit dem Antennen-Attribut A0 bleibt das Relais im Ruhezustand, beim Antennen-Attribut A1 zieht das Relais (*einmal-um*) an und schaltet die andere Antenne an den Transceiver.

Ein Antennen-Attribut A0 bis A3 kann auch als Argument bei einem Frequency-Befehl Beispiel erscheinen und zwar nach der eigentlichen Frequenz-Angabe:

trx: F 14000 A0

setzt den Transceiver auf 14 MHz und aktiviert dabei die Antenne 0. Dieses *Feature* läßt sich z. B. bei FFB-Scripten einsetzen. Die #:-Sequenz entfällt natürlich bei direkter Eingabe des Antennen-Attributs.

## 13.26.3 Timer-Attribute

Die Timer-Attribute T und P nutzen die mit dem TImer-Befehl festgelegten Zeitfenster. Erscheint ein T-Attribut im Kanal-Kommentarfeld, so wird dieser Kanal nur dann wirklich beim Scan-Vorgang angewählt, wenn die aktuelle Zeit innerhalb der durch das T-Attribut festgelegten Zeitspanne liegt.

Beispiel Beispiel: Setzt man den Timer 0 mit dem TImer-Befehl auf eine Zeitspanne von 14:00 bis 15:00 Uhr (Befehl TI 0 14:00-15:00  $\boxed{)}$ ), so schränkt das Attribut #:T0 die *aktive* Zeit eines Scan-Kanales auf 14:00 bis 15:00 ein. Falls keine weiteren Timer-Attribute für diesen Kanal angegeben werden, bezieht der Scanner diesen Kanal nur zwischen 14:00 und 15:00 Uhr in den Scan-Vorgang mit ein – in der restlichen Zeit wird der Kanal einfach übersprungen. Mehrere, auch überlappende T-Attribute sind möglich, so daß sich eine sehr flexible Zeitsteuerung ergibt. Beispiel: #:T3T2T7P0.

Für das Timer-Attribut P gilt dasselbe wie für das Timer-Attribut T, jedoch handelt es sich bei P-Attributen um Prioritäts-Timer, d.h. während eines aktiven P-Zeitfensters bleibt der Scanner nur auf diesem einen Kanal und unterbricht den Scan-Vorgang komplett! Mit dem eben als Beispiel definierten Timer 0 würde also ein Attribut #:P0 in einem Kanal-Kommentarfeld bedeuten, daß zwischen 14:00 und 15:00 Uhr nur auf diesem Kanal verweilt wird.

Daher ist bei P-Attributen Vorsicht geboten, um den Scanner nicht unbeabsichtigt lahmzulegen. Auch bei P-Attributen ist eine Kaskadierung und Überlappung erlaubt. P-Attribute eignen sich z. B. für zeitgesteuerten NAVTEX-Empfang.

Falls T- oder P-Attribute mit einer nicht definierten Timer-Nummer angegeben werden, ignoriert der PTC-II diese Attribute.

## 13.26.4 Hex-Attribut

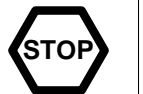

Dieses Feature sollte nur von erfahrenen PTC-Benutzern eingesetzt werden, da bei Fehlbedienung die TRX-Steuerung evtl. nicht mehr funktioniert.

Das Attribut #:h erlaubt die Ausgabe beliebiger Binärdaten über die TRX-Schnittstelle, so dass z. B. die ZF-Filterbandbreiten während des Scan-Vorganges kanalabhängig verändert werden können, was bei getrenntem PACTOR-II/III-Betrieb sinnvoll ist.

Die Binärdaten müssen im Hexadezimal-Format direkt auf das h-Attribut folgen. Alle Hex-Nibbles (dargestellt durch Zeichen 0-9/A-F/a-f) werden bei der Auswertung durch den PTC zu Bytes zusammengefasst (MS-Nibble zuerst) und dann binär an den TRX gesendet.

Falls die Anzahl der Nibbles ungerade ist, wird das letzte Nibble ignoriert.

Als Delimiter (Endzeichen) wird jedes Zeichen interpretiert, das kein Hex-Nibble darstellen kann, z. B. auch die Buchstaben T und P, so dass auch ein solches Kanal-Attribut (T=Timer, Beispiel P=Prioritäts-Timer) sofort auf den Hex-String folgen darf:

- $trx: C 2 14079.00$  DL6MAA #:h0000c3540cT3P6A2
- Beispiel Falls das A-Attribut folgen soll, muss ein Delimiter eingefügt werden, z. B. ein Leerzeichen:

trx: C 1 3584.00 #:h0000c3540c a1  $\overline{\leftarrow}$ 

## 13.26.5 Level-Attribut

Mit dem Level-Attribut L2 (#:L2) kann ein Kanal auf PACTOR-I/II-Btrieb engschränkt werde, da evtl. nicht auf allen Scan-Kanälen PACTOR-III erwünscht ist (Schmalbandkanäle). Beispiel

trx: C 2 14079.00 DL3FCJ #:L2

Fehlt das L2 Attribut ist der Kanal automatisch auch für PACTOR-III Verbindungen verfügbar. Ein Attribut L3 wird zwar akzeptiert (Bedeutung: Level 3 zulässig!), die Angabe ist allerdings optional.

# 13.27 TRX-Steuerkanal im Hostmode

Der Hostmode Kanal 253 dient als transparenter Kanal zwischen PC und TRX-Port. Beliebige Binärdaten können via Kanal 253 zwischen Transceiver und PC ausgetauscht werden. Dies ermöglicht z. B. Transceiver-Steuerung direkt vom PC aus.

Längenbeschränkung: Falls mehr als 1000 Bytes Daten vom TRX für den PC vorliegen, werden keine weiteren Daten vom Transceiver mehr durch den PTC-II angenommen.

# Kapitel 14 Das BIOS

Bei der internen Betriebssoftware des PTC-II muß man zwischen zwei verschiedenen Teilen unterscheiden:

Firmware: Betriebssoftware, die die benutzerzugänglichen Funktionen zur Verfügung stellt, z. B. PACTOR, AMTOR, RTTY usw. incl. Befehlsinterpreter und Multitasking. Hierzu gibt es relativ häufig neue, verbesserte und erweiterte Versionen, die einfach über die serielle Schnittstelle in den PTC-II eingespielt werden können. Welche Programme das Firmware-Update unterstützen entnehmen Sie bitte der Tabelle [1.2](#page-24-0) auf Seite [3.](#page-24-0)

BIOS: Basic Input Output System, Kernbetriebssystem, auf das der Benutzer normalerweise nicht zugreifen muß. (Läßt aber auch einige Benutzerbefehle zu, falls es mit dem DIP-Schalter 8 aktiviert wird.)

Das BIOS stellt einige grundlegende Funktionen des PTC-Systems zur Verfügung und arbeitet völlig unabhängig von der aktuell eingespielten Firmware. Da das BIOS also eine sehr wichtige und grundlegende Aufgabe hat, steht es in einem besonders geschützten Bereich des FLASH-Speichers.

Unter normalen Umständen, braucht sich der User nicht um die Existenz des BIOS zu kümmern. Durch widrige Umstände kann es jedoch vorkommen, daß der PTC-II die normale PACTOR-Firmware nicht mehr lädt. In diesem Fall ist der Zugriff auf den PTC-II nur noch über das BIOS möglich.

Fällt z. B. bei einem normalen Firmware-Update der Strom aus, so ist ein Teil des Flashes schon mit der neuen Version programmiert, während sich in dem anderen Teil noch die alte Version befindet. Das BIOS ist jetzt die einzige Möglichkeit, das Update zu wiederholen.

Das BIOS wird automatisch aktiviert, sobald der PTC-II beim Laden der PACTOR-Firmware einen Fehler feststellt oder der Benutzer über DIP-Schalter 8 Zugang zum BIOS wünscht.

# 14.1 BIOS & Firmware

Was passiert eigentlich nach dem Einschalten?

Die folgenden Absätze sollen etwas Licht in das Zusammenspiel von BIOS und Firmware bringen und dem interessierten Leser zeigen welche Vorgänge im PTC-II ablaufen bis sich die Firmware meldet.

Nach dem Einschalten übernimmt zuerst das BIOS die Kontrolle über den PTC-II. Es initialisiert die Leuchtdioden, die serielle Schnittstelle, das RAM und die restliche Peripherie. Zwischendurch gibt das BIOS in Form der *Lichtorgel* ein Lebenszeichen von sich. Als nächstes wird überprüft, ob der Benutzer über den DIP-Schalter 8 das BIOS selbst aktivieren möchte. Falls ja wird die Kommandoeingabe des BIOS aktiviert und die in den folgenden Abschnitten aufgeführten Befehle sind verfügbar. Der PTC-II meldet sich mit Ready bzw. bei neueren BIOS-Versionen mit BIOS 2.08 im Display.

Ist DIP-Schalter 8 auf OFF, so prüft das BIOS anhand einer Signatur ob im RAM eine Firmware vorhanden ist. Ist der Test positiv, so wird über eine Prüfsumme die Gültigkeit des Programmcodes getestet. Fällt auch dieser Test positiv aus, so wird die Firmware direkt im RAM gestartet.

Fällt einer der beiden vorhergehenden Tests negativ aus, so muß die Firmware aus dem Flash-ROM in das RAM geladen werden. Dieses Vorgehen hat zwei Gründe. Zum einen ist die Firmware in komprimierter Form im Flash-ROM gespeichert und zum anderen ist das Flash-ROM nur 8 Bit breit. Im RAM läuft die Firmware mit echten 32 Bit und daher ein Vielfaches schneller.

Da der Ladevorgang etwas länger dauert, wird er im LED-Display mit loading angezeigt. Nach dem Entpacken und Laden der Firmware in das RAM wird die Firmware gestartet.

Nach dem Starten der Firmware hat das BIOS seinen Dienst erfüllt. Die Firmware übernimmt vollständig die Kontrolle über den PTC-II.

# 14.2 Die BIOS-Befehle

#### 14.2.1 DAte

Voreinstellung: keine

Parameter: TT.MM.JJ Datum, das gesetzt werden soll.

Identisch zum DAte-Befehl der PACTOR-Firmware.

Mit DAte ist das Auslesen bzw. Stellen des PTC-Kalenders möglich. Wird DAte ohne Parameter aufgerufen, so zeigt der PTC-II das aktuelle Datum an. Gestellt wird der Kalender mit DAte TT.MM.JJ. Dabei bedeutet TT = Tag, MM = Monat und JJ = Jahr.

Es müssen alle Stellen angegeben werden. Führende Nullen sind mit einzugeben. Die Punkte als Trennung sind nicht nötig. Fehlerhafte Eingaben führen zur Fehlprogrammierung des Uhrenbausteines!

Im Bereich vom 01.01.1990 bis zum 31.12.2089 wird der Wochentag automatisch aus dem Datum errechnet. Damit ist der PTC-II bestens gerüstet für die Zukunft.

Beispiel Stellen auf Sonntag 24. März 2005

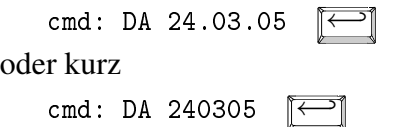

#### 14.2.2 FCall

Voreinstellung: keine

Parameter: CALL Flash-Call, max. 8 Zeichen.

Abfragen und Einstellen des Flash-Call. Mit FCall kann das eigene Rufzeichen permanent im Flash-ROM gespeichert werden. Beispiel:

Beispiel Flash-Call DL3FCJ abspeichern

cmd: FC DL3FCJ  $\boxed{\leftarrow}$ Flash-Call abfragen cmd: FC  $\boxed{\leftarrow}$ 

Flash-Call löschen

cmd: FC -  $\boxed{\leftarrow}$ 

Das Flash-Call wird erst nach einem RESTart der PACTOR-Firmware als standard Rufzeichen übernommen.

### 14.2.3 FSelcall

Voreinstellung: keine

Parameter: SELCALL Flash-Selcall, max. 4 Zeichen.

Abfragen und Einstellen des Flash-Selcall. Mit FSelcall kann das eigene Selcall permanent im Flash-ROM gespeichert werden.

Flash-Selcall DFCJ abspeichern Beispiel

cmd: FS DFCJ Flash-Selcall abfragen

cmd: FS  $\boxed{\leftarrow}$ 

Flash-Selcall löschen

 $cmd: FS -$ 

Das Flash-Selcall wird erst nach einem RESTart der PACTOR-Firmware als standard Selcall übernommen.

## 14.2.4 Help

Ausgabe aller verfügbaren Befehle. Auch im BIOS ist es möglich, weitere Hilfe mit Help <CMD> anzufordern.

Genauere Hilfe zu SERBaud anfordern auch der andere Eilen beispiel andere Beispiel

cmd: Help SERBaud

oder kurz

cmd: H SERB  $\boxed{\longleftarrow}$ 

## 14.2.5 SERBaud

Voreinstellung: auto

Parameter: Baudrate Es wird die eingegebene Baudrate fest eingestellt. auto Der PTC-II arbeitet mit automatischer Baudratenerkennung.

Identisch zum SERBaud-Befehl der PACTOR-Firmware.

Für bestimmte Anwendungen ist es sinnvoll, die automatische Baudratenerkennung des PTC-II zu umgehen. Dies ist z. B. dann der Fall, wenn der PTC-II (bzw. die gesamte Station) über eine Zeitschaltuhr ein- und ausgeschaltet wird.

Der SERBaud-Befehl ermöglicht es, die Baudrate des PTC-II auf einen festen Wert einzustellen und damit die automatische Baudratenerkennung nach jedem Einschalten zu umgehen. Der PTC-II meldet sich also nicht mehr mit AUTOBAUD / press CR , sondern startet direkt durch!

Um die Baudrate fest auf 9600 Baud einzustellen, gibt man folgenden Befehl: Beispiel

cmd: SERB 9600  $\boxed{\longleftarrow}$ 

Nach dem nächsten Einschalten meldet sich der PTC-II mit 9600 Baud!

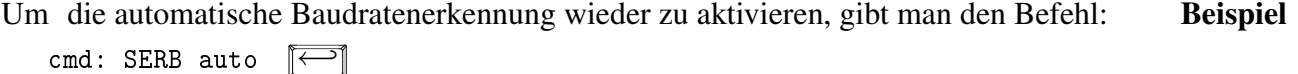

Nach dem nächsten Einschalten arbeitet der PTC-II wieder mit automatischer Baudratenerkennung.

Ohne Parameter eingegeben, gibt der SERBaud-Befehl die aktuelle Baudrate zurück. Dabei wird an die Meldung auto angehängt, falls die automatische Baudratenerkennung aktiviert ist.

209

#### 14.2.6 SYStest

Umschalten auf die SYStest-Befehle. Das Kommandoprompt wechselt von cmd: zu sys:.

#### 14.2.7 TIme

Voreinstellung: keine

Parameter: HH:MM:SS Uhrzeit, die gesetzt werden soll.

Identisch zum TIme-Befehl der PACTOR-Firmware.

Mit TIme ist das Auslesen bzw. Stellen der PTC-Uhr möglich.

Wird TIme ohne Parameter aufgerufen, so zeigt der PTC-II die aktuelle Uhrzeit an.

Gestellt wird die Uhr mit TIme HH:MM:SS. Dabei ist HH = Stunden, MM = Minuten und SS = Sekunden.

Es müssen alle Stellen angegeben werden. Führende Nullen sind mit anzugeben. Die Doppelpunkte sind als Trennung nicht nötig. Fehlerhafte Eingaben führen zur Fehlprogrammierung des Uhrenbausteines!

Beispiel Stellen auf 9 Uhr 56 Minuten und 5 Sekunden

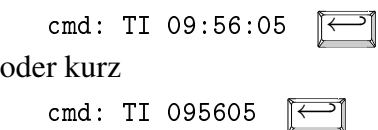

#### 14.2.8 UPDATE

Identisch zum UPDATE-Befehl der PACTOR-Firmware.

Mit UPDATE wird die PACTOR-Firmware im Flash-ROM erneuert. Das Kommando sollte nur in Verbindung mit dem entsprechenden Programm auf der PC-Seite benutzt werden!

#### 14.2.9 Version

Zeigt die Versionsnummer des BIOS an.

# 14.3 BIOS SYStest-Befehle

#### 14.3.1 Beep

Einen kurzen Piepton erzeugen.

## 14.3.2 CFg

Das Konfigurationsregister auslesen und in hexadezimaler Form anzeigen.

#### 14.3.3 CHKFlash

Das Flash-ROM auf eine gültige PACTOR-Firmware prüfen.

#### 14.3.4 CHKRam

Die RAM-Prüfsumme berechnen und in hexadezimaler Form anzeigen.

#### 14.3.5 CLr

Die RAM-Prüfsummenvariable löschen. Dies führt beim nächsten Einschalten garantiert zu einem "loading".

## 14.3.6 Help

Ausgabe aller verfügbaren Befehle. Auch im BIOS ist es möglich, weitere Hilfe mit Help <CMD> anzufordern.

Genauere Hilfe zu RUN anfordern Beispiel

sys: Help RUN  $\boxed{\longleftrightarrow}$ 

## 14.3.7 Led

Die Leuchtdioden testen. Der PTC-II läßt die komplette *Lichtorgel* ablaufen.

# 14.3.8 Quit

SYStest verlassen.

## 14.3.9 RAMCLR

Löscht das komplette RAM.

#### 14.3.10 RUN

Die PACTOR-Firmware starten.

#### 14.3.11 SERNum

SERNum gibt die Seriennummer des PTC-II aus. Die Seriennummer hat immer 16 Stellen. SERNum antwortet wie folgt:

Serial number: 01000005A6E69C22

#### 14.3.12 Trxtest

Den Transceiver Control-Port testen. Funktioniert nur in Verbindung mit einem entsprechendem Testadapter!

# Kapitel 15 Schaltungsbeschreibung

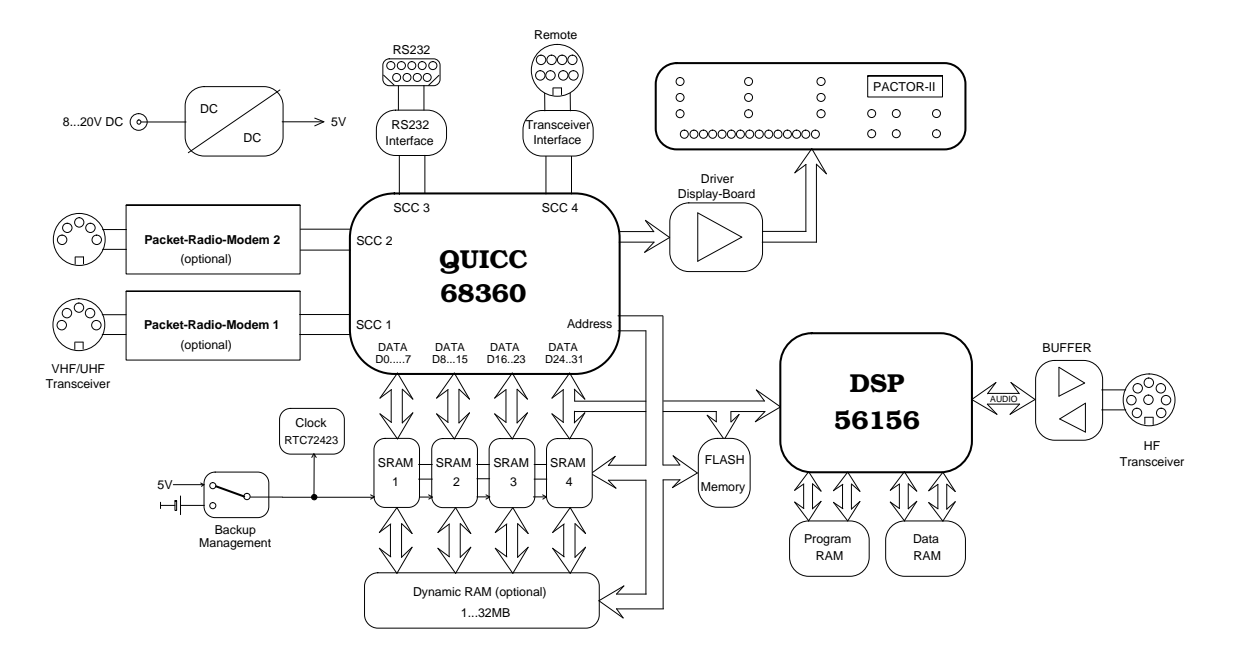

Abbildung 15.1: Blockschaltbild des PTC-II

# 15.1 Der Prozessorteil

Der SCS-PTC-II wurde als 32-Bit-Prozessorsystem entworfen, welches den Kommuni-kationsprozessor MC68360 QUICC<sup>[1](#page-234-0)</sup> von Motorola als Herzstück besitzt. Er enthält einen 32-Bit-Kern, ähnlich der bekannten 68020-CPU, die in vielen Hochleistungsrechnern verwendet wird, zusammen mit vier unabhängig programmierbaren seriellen Kommunikations-Ports, den sogenannten SCCs. Zwei dieser SCCs dienen als Schnittstelle zu den Packet-Radio-Modems und sind in der Lage, das HDLC-Protokoll inklusive CRC-Berechnung völlig selbständig zu bewältigen.

Ein weiterer SCC bedient die RS232-Schnittstelle zum Terminal. Diesem ist noch ein RS232-Interface-Baustein des Typs MAX207 vorgeschaltet, der die Schnittstellenpegel erzeugt und als Puffer dient. Die serielle Schnittstelle ist vollständig implementiert und besitzt alle Handshake-Leitungen. Die Baudrate zum Terminal (maximal 115 kBaud) wird automatisch erkannt und muß daher nicht eingestellt werden.

<span id="page-234-0"></span><sup>&</sup>lt;sup>1</sup> QUad Integrated Communications Controller

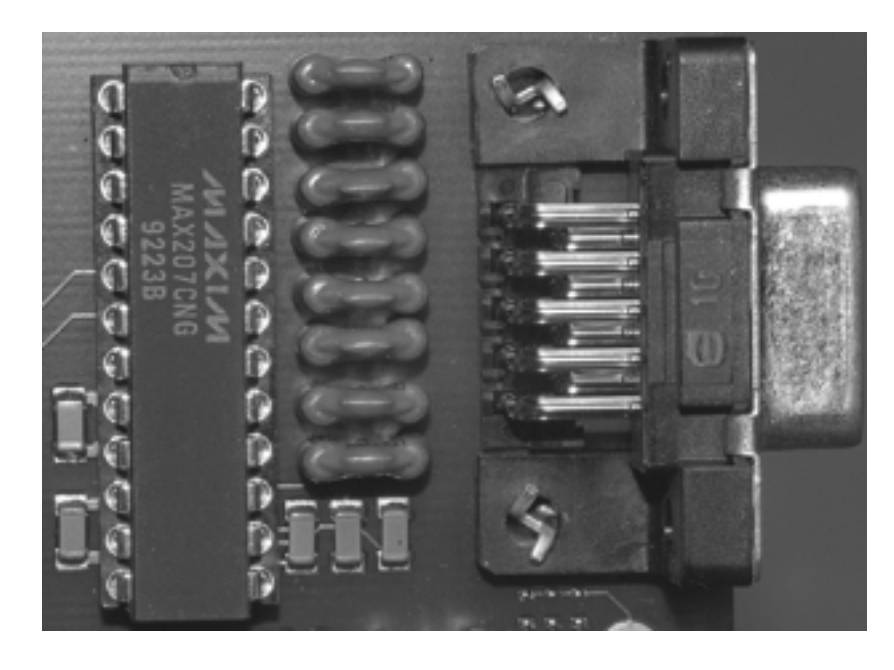

Abbildung 15.2: Die serielle Schnittstelle

Der letzte, noch übrige SCC bedient die Schnittstelle zum Kurzwellentransceiver zu dessen Fernsteuerung. Hierzu befinden sich auf einer 8-poligen Mini-DIN-Buchse alle notwendigen Signale, um Transceiver von YAESU, KENWOOD und ICOM zu steuern.

Da die vier SCCs durch einen unabhängigen RISC-Prozessor im 68360 gesteuert werden, können die beschriebenen Vorgänge absolut zeitgleich ablaufen, ohne den Prozessorkern nennenswert zu belasten.

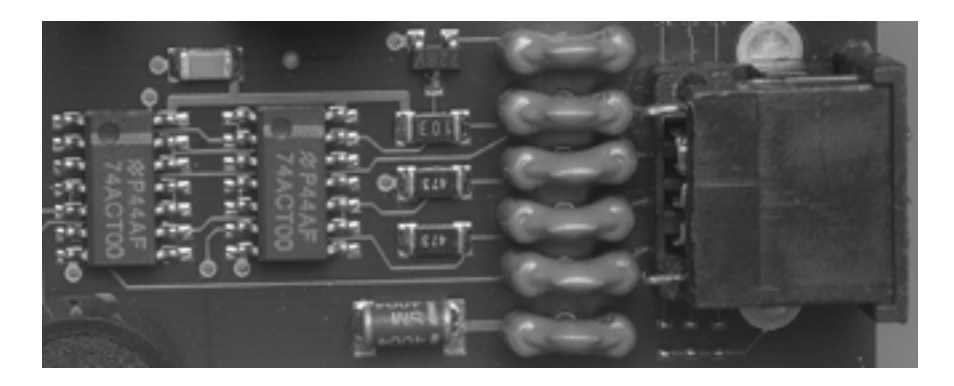

Abbildung 15.3: Transceiver-Steuerung im Detail

Vier RAM-Bausteine sind erforderlich, um bei jeweils 8 Bit pro Baustein den 32 Bit breiten Datenbus abzudecken. Die Bestückung kann variieren von 4 mal 32k\*8 bis zu 512k\*8. Dies bedeutet, daß der PTC-II maximal 2 MB statisches RAM adressieren kann, was im wesentlichen der Mailbox und der Datenverwaltung zugute kommt. Die Standardbestückung ist 4 mal 128k\*8, also 512 kByte.

Die Betriebssoftware (Firmware) des PTC-II befindet sich als komprimiertes File in einem Flash-Speicher, der eine Kapazität von 256 kByte besitzt. Dies ermöglicht es, Updates einfach über die serielle Schnittstelle vom Rechner aus zu laden.

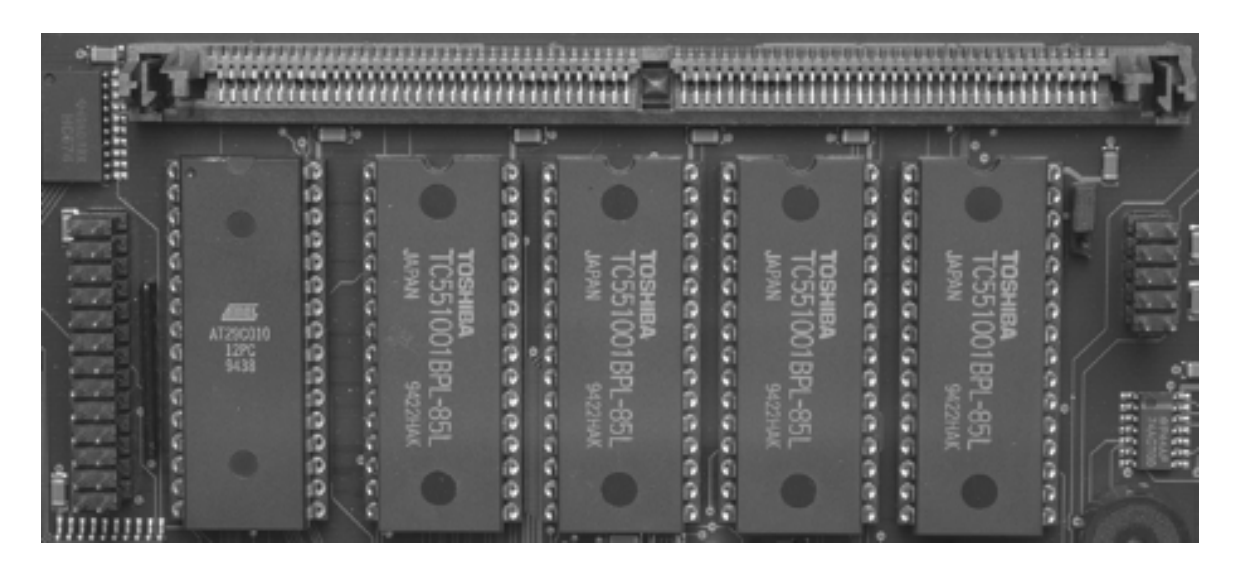

Abbildung 15.4: Der Speicher

Nach dem Einschalten des PTC-II wird die Firmware aus dem 8-Bit-Flash expandiert, in das 32 Bit breite statische RAM geladen (*gebootet*) und dort gestartet. Somit nutzt die Betriebssoftware den 32-Bit-Datenbus und läuft mit voller CPU-Geschwindigkeit.

Feste Betriebswerte für den PTC-II, die auch nach einem tiefen RESET noch vorhanden sein sollen, werden ebenfalls im Flash-Speicher deponiert. Daten in einem Flash-Speicher bleiben auch im spannungslosen Zustand erhalten, können jedoch – im Gegensatz zum EPROM – elektrisch gelöscht und in der Schaltung neu programmiert werden.

Doch auch das normale RAM ist vor Ausfällen der Betriebsspannung gesichert. Eine kräftige Lithium-Batterie versorgt das RAM und eine Echtzeituhr falls die Betriebsspannung unter die kritische Marke absinkt.

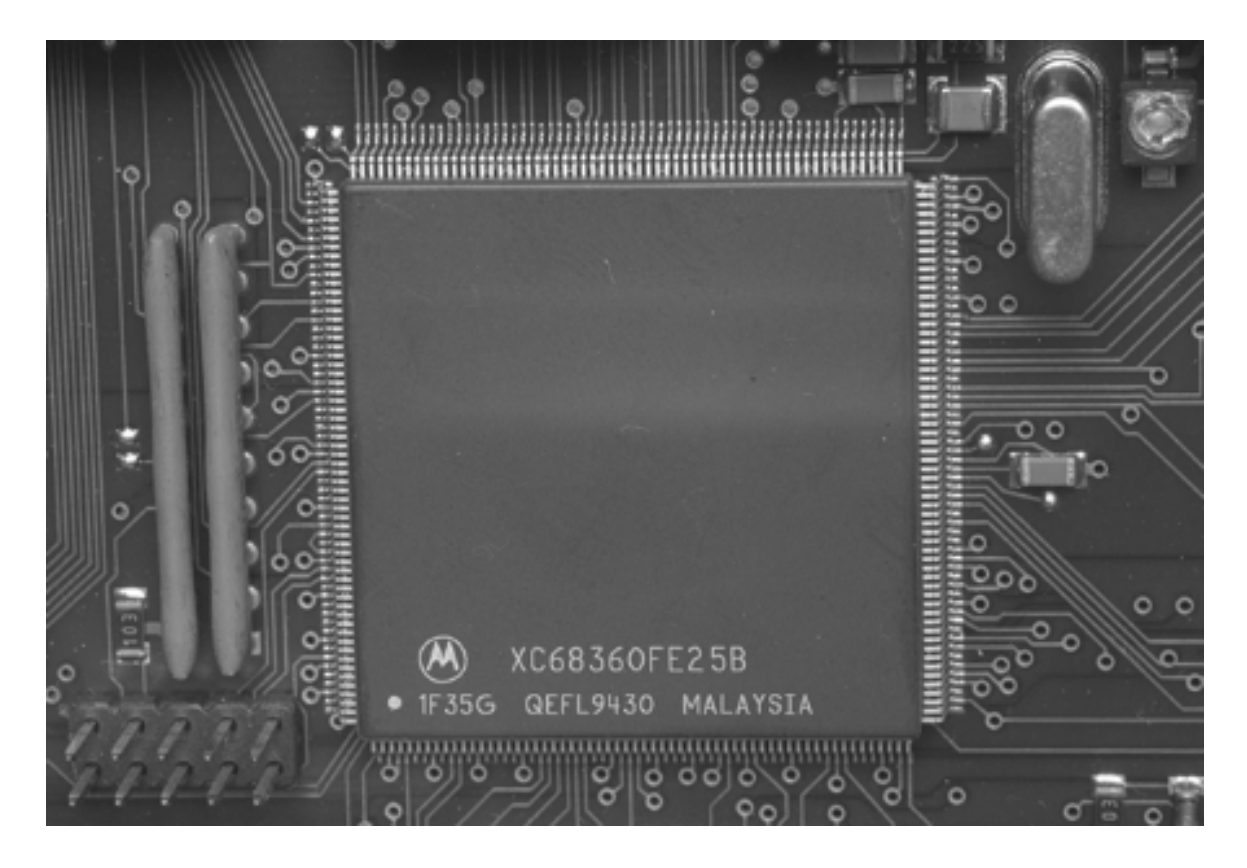

Abbildung 15.5: Rechenkünstler, der Prozessor

# 15.2 Das Kurzwellenmodem mit Signalprozessor

Der Signalprozessor (DSP) XC56156 von Motorola bildet die Schnittstelle zum Kurzwellen-Transceiver. Er wird mit einer Taktfrequenz von maximal 60 MHz betrieben und leistet 30 MIPS. Die Taktfrequenz läßt sich programmieren und ermöglicht daher eine Anpassung an die jeweiligen Aufgaben. Einfache Modulationsverfahren, wie z. B. FSK, benötigen nur eine niedrige Taktfrequenz, was den Stromverbrauch dementsprechend reduziert. Der DSP besitzt einen eingebauten Digital-Analog-Wandler (16 Bit), mit dessen Hilfe er das NF-Ausgangssignal zum Transceiver erzeugt, sei es einfaches (A)FSK oder das komplexe Phasenmodulations-Schema für PACTOR-II und PACTOR-III. Die Ausgangsamplitude ist programmierbar von 10 mV*ss* bis 1 V*ss* in 1 mV Schritten, so daß das übliche MIC-Gain-Potentiometer entfällt. Auf diesem Wege kann der PTC-II auch die Ausgangsleistung des Transceivers steuern, so daß automatisch die optimale Sendeleistung zur Aufrechterhaltung einer Verbindung zur Verfügung steht, ohne mehr Energie einzusetzen als nötig.

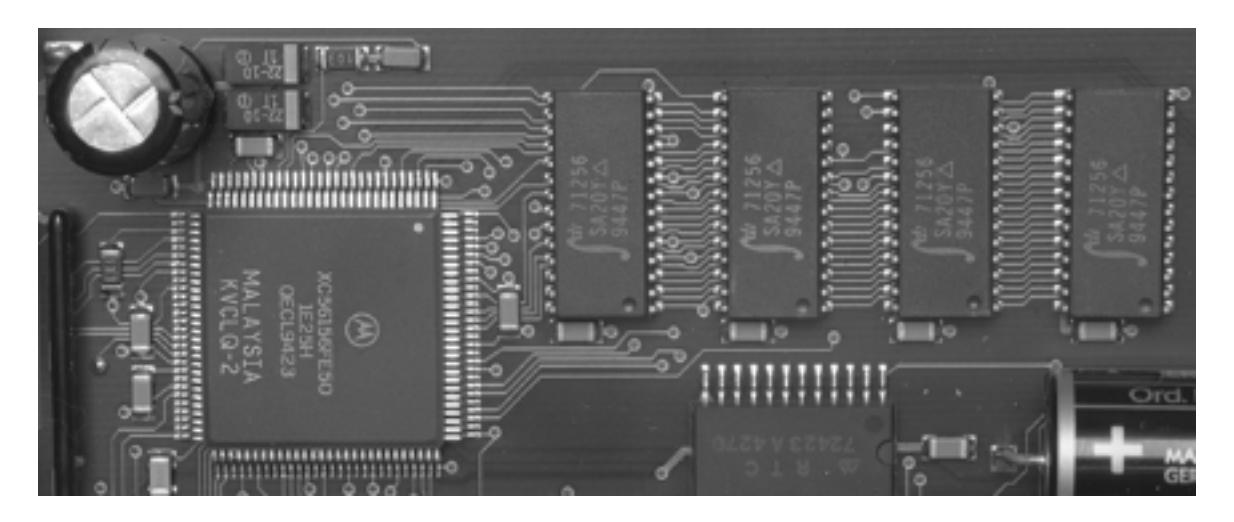

Abbildung 15.6: Alles digital, der Signalprozessor mit RAM

Im Signaleingang besitzt der DSP einen Sigma/Delta-Analog-Digital-Wandler mit 16 Bit Dynamik (14 Bit effektiv), wodurch ein Antialiasing-Filter überflüssig wird. Es sind außer je einem entkoppelnden Operationsverstärker am Ein- und Ausgang keine weiteren Bausteine mehr im Signalweg nötig. Der DSP hat zwar ein eingebautes statisches RAM, jedoch wird dieses im PTC-II noch durch vier sehr schnelle RAMs ergänzt, um auch aufwendigere Algorithmen, z. B. 4096-Punkte-FFT usw., zu erlauben. Die Größe dieses RAM beträgt 64k-Worte (16 Bit).

Der DSP regelt auch die genaue Empfangsfrequenz bei PACTOR-II durch ein neu entwickeltes Verfahren sehr rasch und robust im Rahmen der Filterbandbreite des Transceivers softwaremäßig nach, so daß die Frequenzabweichung verbundener Stationen untereinander bis zu 100 Hz betragen darf. Die für komplexe Modulationsverfahren oftmals nötige, jedoch in der Praxis impraktikable Abstimmgenauigkeit von nur wenigen Hertz gehört damit der Vergangenheit an.

# 15.3 Die Spannungsversorgung

Der PTC-II besitzt zwei Eingänge für die Betriebsspannung, die wahlweise verwendet werden können. Entweder speist man das Gerät über die DC-Buchse oder über die Anschlußbuchse des Kurzwellentransceivers. Die beiden möglichen Anschlüsse sind mit Dioden entkoppelt und versorgen einen Schaltregler, der die Versorgungsspannung für den Digitalteil (5 V) mit hohem Wirkungsgrad erzeugt. Die Eingangsspannung darf 10. . . 20 V DC betragen, wobei die Stromaufnahme durch die Verwendung des Schaltreglers von der Eingangsspannung abhängt.

Auch die Bestückung mit Packet-Radio Modems sowie die aktuelle Prozessorgeschwindigkeit beeinflussen die Stromaufnahme – üblicherweise beträgt sie etwa 350 mA bei 13,8 V. Grundsätzlich gilt: Je höher die Versorgungsspannung gewählt wird, desto niedriger ist die Stromaufnahme. Diese umgekehrte Proportionalität resultiert aus der zwingenden Tatsache, daß die Leistungen als Produkt von Spannung und Strom vor und nach dem Schaltregler gleich sein müssen. Der Versorgungsspannungseingang des PTC-II besitzt eine spezielle Filterung, um die Oberwellen des Schaltreglers nicht nach außen gelangen zu lassen. Außerdem ist der Eingang intern mit einer Feinsicherung 5\*20 mm abgesichert.

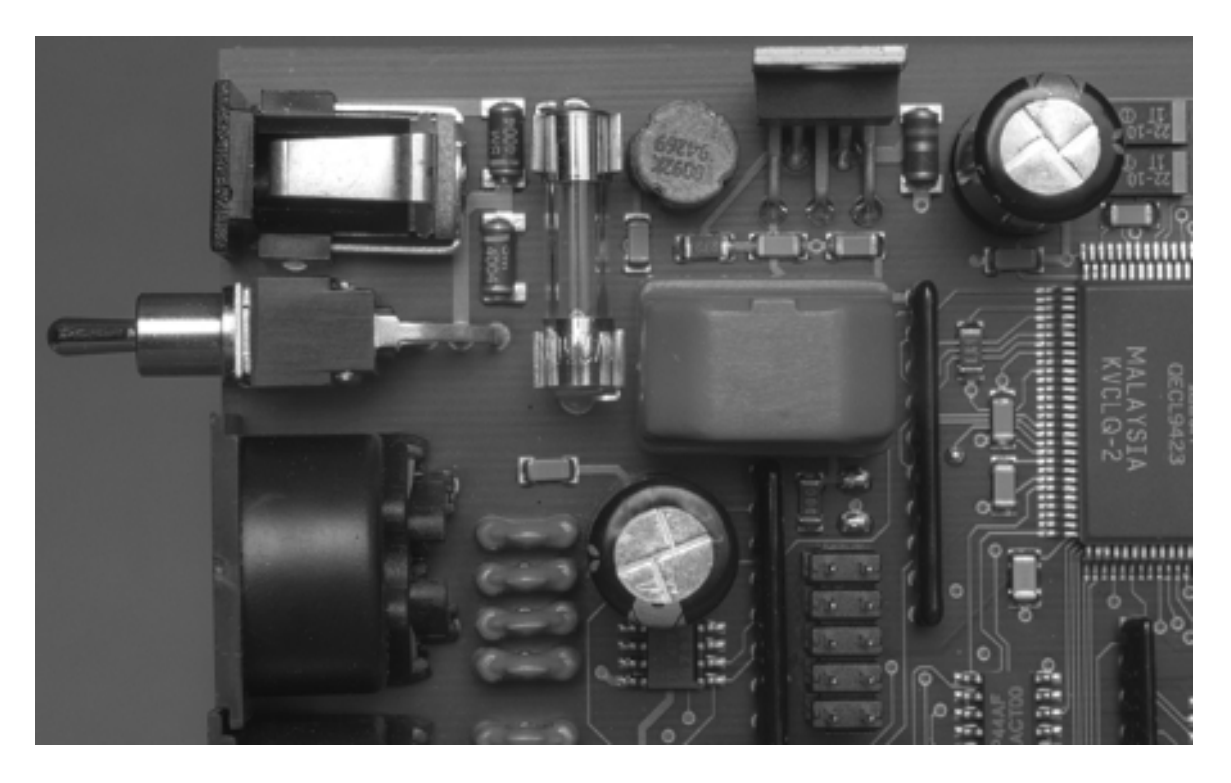

Abbildung 15.7: Das PTC-II Schaltnetzteil

# 15.4 Die Display- und Anzeigeeinheit

Die Display- und Anzeigeeinheit wurde auf einer separaten Leiterplatte aufgebaut, die rechtwinklig mit der Hauptplatine durch Lötflächen verbunden ist. Sie trägt eine Abstimmanzeige bestehend aus 15 LEDs, 9 weitere LEDs zur Darstellung verschiedener Betriebsparameter des Kurzwellenkanals, je drei LEDs für jeden Packet-Radio Kanal und ein zehnstelliges 5\*5-Punktmatrix-LED-Display, welches in erster Linie der Anzeige der Betriebsart dient und die Darstellung bei zukünftigen Erweiterungen erleichtert.

Das Display läßt sich auch auf größere Entfernung und bei ungünstigem Betrachtungswinkel sehr gut ablesen. Die Helligkeit ist programmierbar.

Fast alle LEDs, auch die der Abstimmanzeige, sind Zwei-Farben-LEDs, um die Informationsdichte und Übersichtlichkeit der Anzeigen zu erhöhen. Die Abstimmanzeige ist bei PACTOR-II beispielsweise mit einer Mittenanzeige kombiniert, wodurch die Frequenzabweichung verbundener Stationen zueinander mit einer Auflösung von 10 Hz abgelesen werden kann. Ein mehrfarbiger Frontplattenaufdruck erleichtert dabei die Funktionszuordnung der LED-Farben.

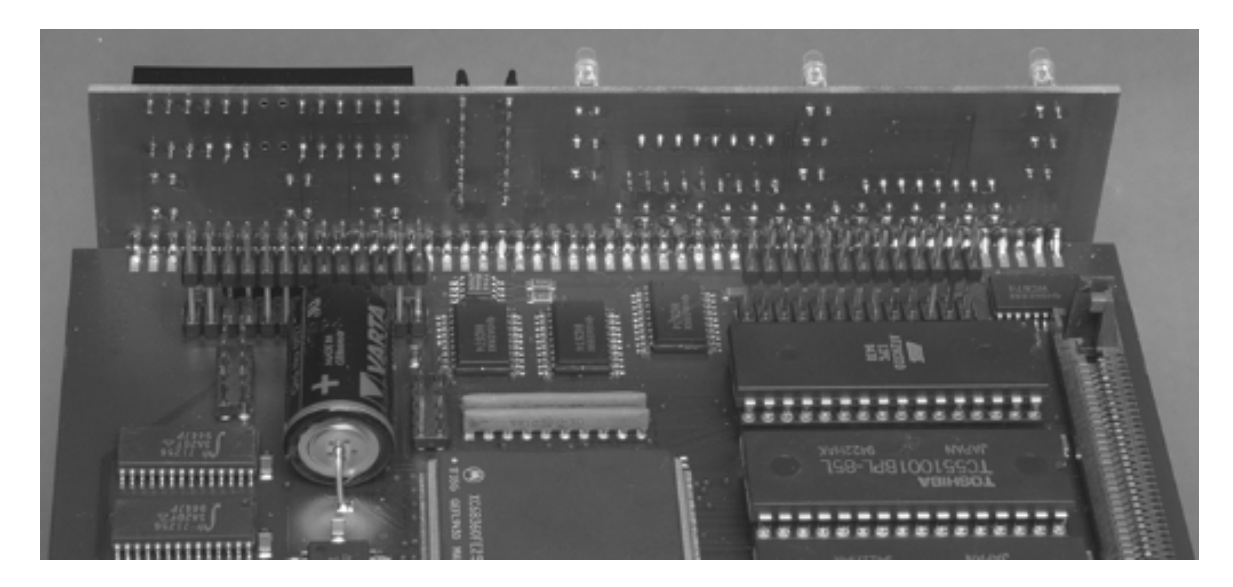

Abbildung 15.8: Eine gute Verbindung

# 15.5 Die Packet-Radio Ports

Der PTC-II besitzt doppelreihige Pfostenverbinder als Steckkontakte zum Einbau von maximal zwei Packet-Radio Modems. Da er primär als Fernschreibcontroller für die Kurzwelle konzipiert wurde, muß Packet-Radio optional durch Einsteckmodule nachgerüstet werden. Dieses modulare Konzept ermöglicht neben einer hohen Flexibilität auch eine gewisse Kompaktheit. Die Firmware des PTC-II erkennt die Modems nach dem Aufstecken automatisch.

# 15.6 Der Aufbau

Die gesamte Schaltung des PTC-II findet auf zwei Platinen Platz, einer Hauptplatine der Größe 147\*175 mm und einer Frontplatine für die Anzeigeelemente, wie oben beschrieben. Als Hauptplatine dient ein Sechs-Lagen-Multilayer mit innenliegenden Masse- und Betriebsspannungsflächen. Am hinteren Ende befinden sich neben dem DC-Eingang und dem EIN/AUS-Schalter die diversen Anschlußmöglichkeiten: eine 8-polige DIN-Buchse für den Kurzwellentransceiver, zwei 5-polige DIN-Anschlüsse für Packet-Radio, eine 8 polige Mini-DIN-Buchse zur Transceiversteuerung und eine 9-polige Sub-D-Buchse als Terminalanschluß. Die Vorderseite weist einen 52-poliger Fingerpadkamm für die Lötverbindung mit der Frontplatine auf.

Die Bestückung besteht, soweit sinnvoll, aus SMD-Komponenten. Der Flash-Speicher und die vier statischen RAMs benötigen aufgrund verschiedener zulässiger Größen jeweils Sockel. Für den RS232-Interfacebaustein empfahl sich eine Fassung, um bei einem Defekt problemlosen Austausch zu ermöglichen.

Jeder einzelne Pin jeder Buchse besitzt ein separates T-Filter, um sowohl die Einstrahlfestigkeit zu erhöhen, als auch die unerwünschte Abstrahlung zu vermeiden. Ein Verfahren, das nicht nur hilft, die Grenzwerte des Gesetzgebers einzuhalten, sondern auch in der Praxis sehr gute Ergebnisse liefert. Der ebenfalls mit dieser Methode entkoppelte PTCplus hat sogar bewiesen, daß er den elektromagnetischen Puls einer nuklearen Explosion übersteht (getestet in einer NEMP-Simulationsanlage der Bundeswehr mit einer Feldstärke von 50 kV/m).

Ein 8-poliger DIL-Schalter ist vorgesehen, um einige Parameter einstellbar zu machen, die durch die Software nicht veränderbar sein sollen. Dieser Schalter ist von der Geräte-Unterseite her von außen zugänglich.

Das Ganze findet Platz in einem Aluminium-Profilgehäuse, wie man es von den SCS-PTCs her kennt. Die Vorder- und Rückseite sind mit Siebdruck mehrfarbig beschriftet.

# Kapitel 16 Grundlagen

# 16.1 Warum PACTOR?

PACTOR (lat.: der Vermittler) ist ein sehr modernes ARQ-Fernschreibverfahren und wurde von Hans-Peter Helfert DL6MAA und Ulrich Strate DF4KV entwickelt. PACTOR wurde entworfen, um den Unzulänglichkeiten von AMTOR und Packet-Radio auf Kurzwelle zu begegnen.

Das AX.25-Packet-Protokoll funktioniert zwar auf störungsfreien VHF/UHF-FM-Kanälen sehr gut, aber auf Kurzwelle zeigen sich doch einige Schwächen:

- Die hohe Schrittgeschwindigkeit von 300 Baud und die zu große Paketlänge, die von vielen Funkamateuren verwendet wird, sind ideale Angriffspunkte für Störungen wie Fading, Multipath-Bedingungen und QRM.
- Der Anteil des Protokoll-Overhead in jedem Paket reduziert deutlich die Netto-Übertragungsrate.

AMTOR wurde speziell für Textübertragung auf Kurzwelle entwickelt. Selbst bei sehr schwachem Signal und starken Störungen kann eine Verbindung zustande kommen. Unter diesen Bedingungen ist ein Packet-Connect meist schon lange nicht mehr möglich. Jedoch hat auch AMTOR einige Schwächen:

- Da nur ein 5-Bit-Code benutzt wird, ist es sehr schwierig bis unmöglich, den gesamten ASCII-Zeichensatz oder gar Binärdaten zu übertragen.
- Die Fehlererkennung in AMTOR ist nicht ausreichend, um Binärdaten ohne Fehler zu übertragen.
- Die effektive Übertragungsrate beträgt nur ca. 35 Baud.

PACTOR bietet eine deutlich bessere Fehlerkorrektur und einen deutlich höheren Datendurchsatz als AMTOR. Das synchrone Übertragungsformat und die kurzen Paketlängen von AMTOR wurden beibehalten. Dies ergibt ein deutlich störfesteres Protokoll als Packet-Radio unter schlechten Ausbreitungsbedingungen.

Das PACTOR-Protokoll in Verbindung mit dem SCS-PACTOR-Controller erlaubt eine viermal höhere Übertragungsgeschwindigkeit als AMTOR, bei effizienter Fehlerkorrektur und einer Datentransparenz wie bei Packet-Radio.

Hierbei sollte man nicht den Eindruck gewinnen, daß PACTOR nur eine Zusammenfassung von Packet und AMTOR ist! Zwar wurden von beiden Verfahren wichtige Eigenschaften übernommen, so von Packet die Fehlersicherung mit CRC und von AMTOR das synchrone Format und die, im Vergleich zu Packet, kurzen Datenblöcke, doch sind auch von Anfang an völlig neue Konzepte eingeflossen. So wird bei PACTOR zum erstenmal im Amateurfunk eine Online-Datenkompression benutzt, die die effektive Übertragungsrate deutlich steigert. Auch das bei PACTOR verwendete Memory-ARQ ist wegweisend. Dieses Verfahren war schon einige Zeit im kommerziellen Sektor bekannt, konnte aber in den bisherigen

Amateurfunkverfahren überhaupt nicht oder nur sehr schwer implementiert werden. Das Memory-ARQ bei PACTOR ist einer der Hauptgründe, warum unter schlechten Bedingungen eine Verbindung nicht einfach zusammenbricht. Bei Memory-ARQ werden nämlich fehlerhaft empfangene Pakete nicht einfach verworfen, sondern sie werden mit weiteren fehlerhaften Paketen aufsummiert. Dadurch ist es möglich, aus diesen fehlerhaften Paketen das Originalpaket zu rekonstruieren und damit eine Verbindung aufrecht zu erhalten. Der Original-SCS-PTC benutzt hierzu ein echtes analoges Memory-ARQ. Hierbei werden die anliegenden NF-Töne nicht lediglich in 0- oder 1-Informationen umgewandelt, sondern es werden auch Zwischenwerte gespeichert. Daher ist es möglich, eine viel feinere Auswertung vorzunehmen, als dies bei digitalem Memory-ARQ möglich ist.

# 16.2 Warum PACTOR-II?

PACTOR Level I konnte sich in den letzten Jahren zum neuen Standard für das FSK-Fernschreiben auf Kurzwelle etablieren. Mit PACTOR-I war zum ersten Mal ein Verfahren verfügbar, das die Möglichkeiten der einfachen FSK-Modulation in Verbindung mit einem ARQ-Protokoll nahezu ideal ausschöpfte. Auch heute noch stellt PACTOR-I mit analogem Memory-ARQ das robusteste Schmalband-Fernschreibverfahren mit FSK-Modulation dar.

Mittlerweile hat die Technologie der Signalprozessoren (DSP) ein Preisniveau erreicht, das die Implementierung von Hochleistungs-Modems zu einem vernünftigen Preis/Leistungsverhältnis erlaubt, also z. B. auch für Funkamateure sehr interessant macht. Somit besteht – ähnlich wie vor etwa 8 Jahren bei der Entwicklung des PACTOR-I-Protokolles – wiederum ein Bedarf an einem Fernschreibverfahren, das die Möglichkeiten der aktuell verfügbaren Hardwaregeneration optimal ausnutzt und dem Stand der Technik entspricht.

Prinzipiell stellt sich zunächst die Frage, was an PACTOR-I überhaupt noch verbesserungsfähig sein könnte. Nach kurzem Grübeln findet man die Antwort: Als wesentliche Verbesserung müßte vor allem der Arbeitsbereich vergrößert, also die Adaptivität erhöht werden. Dies bedeutet in der Praxis, daß auch extrem schwache oder gestörte Signale noch Verbindungen zulassen sollten, sogar dann noch, wenn mit PACTOR-I kein Durchkommen mehr ist. Andererseits erlebt man es häufig, besonders auf den höheren Bändern, daß PACTOR-I-Verbindungen nahezu ohne Wiederholungen mit 200 Bd ablaufen. In solchen Fällen liegt es sehr nahe, die effektive Informationsgeschwindigkeit im Bedarfsfall (also solange wirklich viele Daten vorliegen) möglichst weit zu erhöhen, so daß der Datentransfer gerade so schnell läuft, wie es die aktuellen Übertragungsbedingungen zulassen.

Für ein neues Protokoll gibt es schließlich noch einige *Randbedingungen* zu beachten:

- 1. Alle Vorteile des *alten* Protokolls sollten erhalten bleiben (keine Nachteile hinzukommen):
	- Schrittsynchrones ARQ-Protokoll.
	- Einfacher Halbduplexbetrieb mit kurzen Paketen im Direkt-QSO (hohe *Spontanität*).
	- Volle Datentransparenz (Binärdaten, ASCII, Huffman, Markow, usw.).
	- Volle Unterstützung von analogem Memory-ARQ.
	- Niedriger nötiger Störabstand für einen Connect und kurze Einphaszeiten (kein gültiger CRC erforderlich für den Connect, kurze Verweilzeiten bei scannenden BBS).
	- Seitenbandunabhängigkeit (keine Mark/Space-Konvention oder ähnl. Einschränkungen).
	- Freie Wahl der Mittenfrequenz des Audio-Signales im Bereich 400 Hz bis 2600 Hz.
	- Longpath-Option (ARQ-Verbindungen über den langen Weg möglich).
- Beiderseitig bestätigter QRT-Ablauf mit hoher Robustheit (kein einfaches Timeout).
- Schneller und zuverlässiger Richtungswechsel.
- Leistungsfähige Mitlesemöglichkeit ohne externe Zusatzsoftware.
- Lauffähigkeit auf *stand-alone*-Controllern, also Unabhängigkeit von IBM-kompatiblen PCs.
- 2. Abwärtskompatibilität zum *alten* Protokoll:
	- Automatische Umschaltung zwischen Level I und Level II beim Verbindungsaufbau. (Der Benutzer soll wie gewohnt mit C CALLSIGN eine PACTOR-Verbindung starten können, ohne auf den möglichen Level der Gegenstation achten zu müssen.)
- 3. Bandbreite kleiner als 500 Hz bei -50 dB, um ungestörten Betrieb im 500-Hz-Raster zu ermöglichen.
- 4. Konstante Bandbreite, unabhängig von der effektiven, aktuellen Geschwindigkeit.
- 5. Anpassung der Robustheit von Daten- und Quittungspaketen. (Quittungspakete, sogenannte CS, müssen deutlich robuster sein als die Informationspakete des *Vorwärtskanales*.)

Alle diese Punkte werden vom PACTOR-II-Protokoll erfüllt – und nicht nur diese, denn PACTOR-II verfügt beispielsweise als weitere Neuheit über eine verbesserte Online-Datenkompression nach Markow, eine schnelle und robuste automatische Frequenzkorrektur, adaptive Zykluslänge und viele weitere nützliche Eigenschaften.

# 16.3 Grundzüge des PACTOR-II-Protokolles

## 16.3.1 Allgemeines

Das PACTOR-II-Protokoll (PT-II) basiert im wesentlichen auf dem Level-I-Standard. Es handelt sich also weiterhin um ein schrittsynchrones Halbduplex-ARQ-Protokoll. Im Unterschied zum alten Standard erlaubt PACTOR-II die Auswahl von vier verschiedenen Geschwindigkeitsstufen, so daß eine erheblich höhere Adaptivität erreicht wird. Als Modulationsverfahren verwendet PACTOR-II grundsätzlich DPSK (differentielle Phasenmodulation – siehe unten), was zu einem sehr schmalen Spektrum führt, das praktisch unabhängig von der aktuellen Datenrate ist. Die Robustheit der DPSK-Modulation erweist sich bei niedriger Informationsrate bereits als spürbar höher im Vergleich zu FSK. Um einen weiteren *Schub* an Robustheit zu erzielen, setzt PACTOR-II einen Hochleistungs-Faltungscode ein, der mit einem echten Viterbi-Decoder auf der Empfangsseite ausgewertet wird (siehe unten). Die hohe Korrekturkapazität des Decoders erlaubt nicht nur Verbindungen bei extrem schwachen oder gestörten Signalen, sondern erhöht auch den mittleren Durchsatz bei guten Signalen, da kurze Fehlerbursts oder *Fadeouts* einfach *geschluckt* werden und somit keine Wiederholung des Datenpaketes angefordert werden muß. Dies ist bei PACTOR-II besonders wichtig, da das neue Protokoll auch die Umschaltung auf 3-fache Zykluslänge erlaubt, falls genügend Daten im Sendepuffer stehen. Die resultierenden, relativ langen Datenpakete wären ohne kräftige Codierung sehr anfällig gegen Impulsfehler wie z. B. Klicks oder atmosphärische Störungen (QRN).

## 16.3.2 Das Modulationsverfahren

Wie beim bisherigen FSK-Standard setzt auch PACTOR-II weiterhin zwei Töne (bzw. Träger) ein. Diese werden jedoch nicht einfach abwechselnd gesendet und somit die Nachrichten übermittelt, sondern es handelt sich um kontinuierlichen Parallelton-Betrieb. Die Information steckt bei PACTOR-II in der Phase der beiden Töne, genauer gesagt in der Phasendifferenz zwischen zwei aufeinanderfolgenden Informationsschritten. Das Stichwort *Schritt* muß in diesem Zusammenhang genauer erklärt werden, um eine sehr wichtige Eigenschaft der PACTOR-II-Modulation, nämlich die Impulsformung, verstehen zu können. Der FSK-Standard setzt durchweg rechteckige Schritte ein: Bei 100-Bd-Betrieb wird z. B. genau 10 msec lang der höhere Ton (Mark) gesendet, falls eine logische 1 übermittelt werden soll, oder 10 msec lang der tiefere Ton, falls eine logische 0 signalisiert werden soll. Jeder Schritt dauert also bei 100 Bd exakt 10 msec und fängt ganz abrupt (also *rechteckig*) an bzw. hört genauso spontan wieder auf. Diese spontane Umtastung erzeugt ein relativ breites Spektrum, das bei 2-Ton-FSK nur deshalb noch tolerierbar bleibt, weil während der Umtastung der Töne keine Phasensprünge auftreten (falls ein ordentlicher Modulator diese Aufgabe ausführt). Bei Phasenmodulation liegt es in der Natur der Sache, daß zwischen den einzelnen Schritten Phasensprünge auftreten. Ein rechteckig moduliertes PSK-Signal weist deshalb ein sehr breites Spektrum auf und sollte auf den allerorts viel zu engen Kurzwellenbändern nicht eingesetzt werden. Die Anzahl von Schritten pro Sekunde bezeichnet man übrigens als Schrittgeschwindigkeit, etwas ungenauer auch als *Baudrate*.

Harry Nyquist, einer der berühmtesten frühen Nachrichtentechniker, entwickelte bereits Ende der zwanziger Jahre ein mathematisches Modell, das den Zusammenhang zwischen Bandbreite und möglicher Schrittgeschwindigkeit beschreibt und letztendlich zu seinem *Abtasttheorem* führte. Aus seinen Arbeiten ging eine besondere Schritt- bzw. Impulsform hervor, die ideale Eigenschaften für die Nachrichtenübertragung über elektrische Pfade aufweist. Ein Spezialfall dieses Modells mit einer weiteren günstigen Eigenschaft führt zu den sogenannten Raised-Cosine-Impulsen (Für Insider: Die Form des Spektrums gleicht einer um 1 angehobenen bzw. quadrierten Cosinus-Funktion.). Die Besonderheiten der Raised-Cosine-Pulse (RC-Pulse) im einzelnen:

- 1. Die Bandbreite des auf einen Träger modulierten Spektrums der RC-Pulse ist im Idealfall nur das Doppelte der Schrittgeschwindigkeit (in Hertz) – ohne jegliche Nebenzipfel oder Nebenwellen. In der Praxis erreicht man üblicherweise Dämpfungswerte der Nebenausstrahlungen von etwa -50 dB.
- 2. An den Abtastzeitpunkten (z. B. alle 10 msec bei Schrittgeschwindigkeit 100 /sec) weisen die RC-Pulse bis auf den *richtigen* Zeitpunkt jeweils Nulldurchgänge auf. Dies bedeutet, daß die Impulse in Schrittabständen komplett überlappt werden dürfen, obwohl sie selbst z. B. die vierfache Länge der rechnerischen Schrittlänge aufweisen. Dies führt zu einer sehr hohen Informationsdichte. Um diesen Zusammenhang zu verdeutlichen, wurden in Abbildung [16.1](#page-245-0) auf der nächsten Seite die Abtastzeitpunkte an einem 100-Bd-RC-Impuls markiert.
- <span id="page-245-0"></span>3. Auch das Gesamtsignal von wahllos überlappten RC-Impulsen weist zwischen den Abtastzeitpunkten immer einen Nulldurchgang auf. Dieser Nulldurchgang ermöglicht, zeitliche Fehler zu messen und damit das PACTOR-II-System in Synchronisation zu halten.

Es liegt auf der Hand, zwei der RC-modulierten Signale mit einem Abstand von 200 Hz (*Shift*) parallel zu verwenden. Man erhält dadurch ein Gesamtsignal mit einer Bandbreite von 450 Hz bei minus 50 dB. PACTOR-II benutzt genau dieses Modulationsschema mit zwei Tönen und einer Schrittgeschwindigkeit von 100 /sec. Dies ist ein relativ niedriger Wert und erweist sich als sehr guter Kompromiß zwischen Robustheit im Rauschen und Unanfälligkeit gegen *Multipath*-Effekte. Da zwei Töne parallel arbeiten, erreicht das PACTOR-II-System eine Gesamt-Schrittrate von 200 /sec. Man setzt übrigens auf Kurzwelle deshalb differentielles PSK ein, weil die Signale viel zu instabil und gestört sind, bzw.

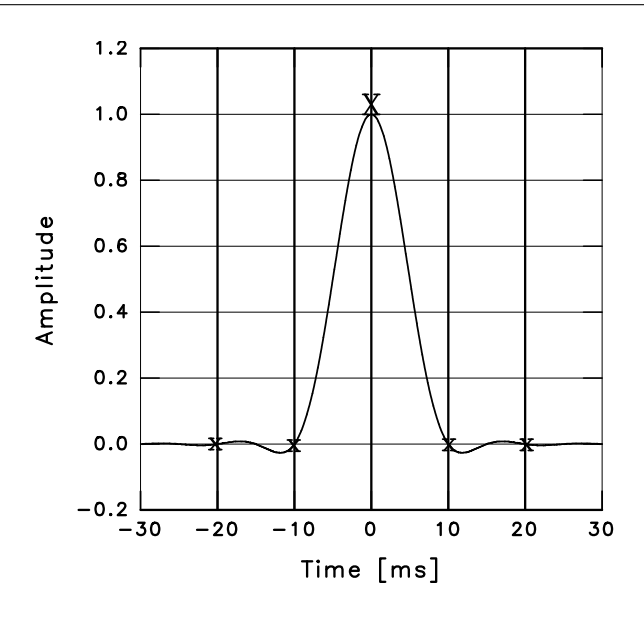

Abbildung 16.1: Raised-Cosine-Impuls, Abtastzeitpunkte mit X bzw. x markiert

eine zu hohe Frequenzungenauigkeit aufweisen, um sinnvoll *normales*, kohärentes PSK detektieren zu können.

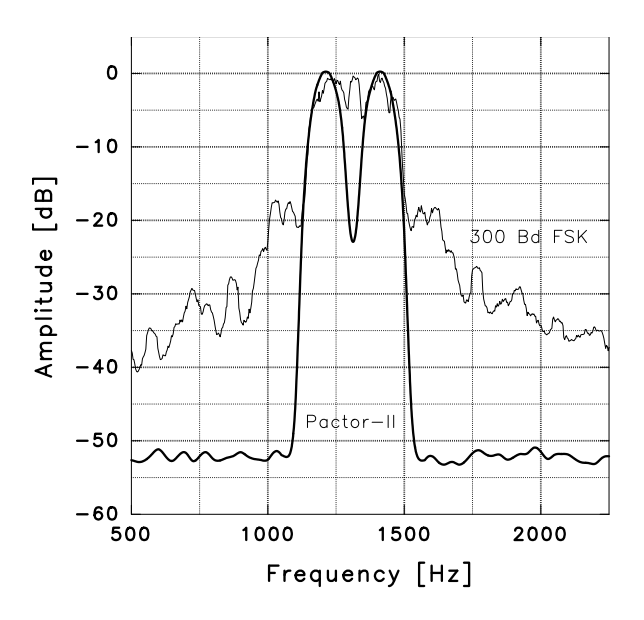

Abbildung 16.2: PACTOR-II Spektrum im Vergleich mit 300 Bd FSK (200 Hz Shift)

Zum Sprachgebrauch: Falls es nur 2 mögliche Phasendifferenzen zwischen den Schritten gibt, spricht man von differentiellem, binärem Phase Shift Keying (DBPSK), jeder Schritt enthält dann genau ein Bit an Information. Falls 4 verschiedene Phasendifferenzen zugelassen sind, nennt man die Modulation differentielles quadrature Phase Shift Keying (DQPSK), jeder Schritt trägt dann natürlich zwei Bit an Information. Bei 8 bzw. 16 zulässigen Phasen erhält man dementsprechend 8-DPSK und 16-DPSK, wobei jeder Schritt 3 bzw. 4 Bit an Information trägt. Der nötige Störabstand steigt übrigens sehr rasch an mit der Anzahl der zu unterscheidenden Phasendifferenzen. Tabelle [16.1](#page-245-0) auf der nächsten Seite zeigt die Brutto-Übertragungsraten die sich mit dem PACTOR-II-Modulationsschema ergeben.

## 16. Grundlagen

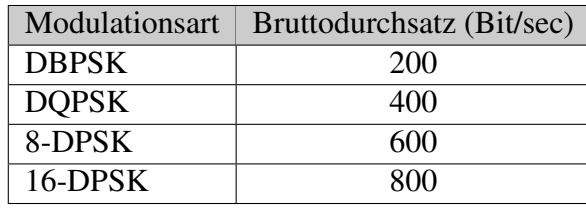

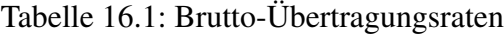

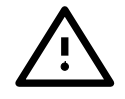

Das komplexe PACTOR-II-Modulationsschema hat nichts mehr mit einfacher Frequenzumtastung (FSK) zu tun und kann daher natürlich NICHT mit Hilfe eines im TRX integrierten FSK-Modulators erzeugt werden. Das PACTOR-II-Signal muß immer über den *Umweg* SSB auf den HF-Träger moduliert werden.

Dies stellt keinen Nachteil dar, solange man den TRX nicht übersteuert.

Einen weiteren sehr wichtigen praktischen Unterschied zwischen der *alten* FSK-Modulation und der Mehrton-DPSK-Modulation darf man nicht unerwähnt lassen: Bei der FSK-Modulation bleibt die Ausgangsleistung während der gesamten Sendung konstant, da jeweils abwechselnd Rechteckimpulse auf einem der beiden Töne gesendet werden und sich somit die Gesamtamplitude zu einer konstanten Funktion addiert. Man spricht von konstanter Hüllkurve. Ein komplexes Modulationsverfahren, also z. B. das PACTOR-II-Verfahren, weist dagegen prinzipiell eine mehr oder weniger variable Hüllkurve auf. Deshalb müssen in der Praxis zwei Punkte beachtet werden:

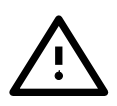

Der Sender darf bei allen Verfahren mit variabler Amplitude (z. B. PACTOR-II, SSB-Sprachmodulation, AM, usw.) auf keinen Fall übersteuert werden, da sonst Intermodulationsprodukte entstehen, die das Signal verbreitern.

Wie man die maximale Sendeleistung richtig einstellt, wird beim Befehl PSKAmpl (Abschnitt [6.73](#page-111-0) auf Seite [90\)](#page-111-0) später beschrieben. Außerdem muß in Betracht gezogen werden, daß bei einem Verfahren mit variabler Amplitude natürlich die effektive Durchschnittsleistung niedriger ist als die Spitzenleistung. Bei PACTOR-II beträgt das Verhältnis zwischen Spitzenleistung und Durchschnittsleistung beispielsweise ziemlich exakt 2. (Für Insider: Die Wurzel aus diesem Verhältnis wird Crest-Faktor genannt und beträgt bei PACTOR-II etwa 1.45.) Dieser Wert ist deutlich niedriger als bei anderen Mehrtonverfahren und hat sich als sehr gut angepaßt an übliche SSB-Sender erwiesen. Stellt man z. B. die Spitzenleistung auf 100 W ein, produziert das PACTOR-II-Signal eine mittlere Ausgangsleistung von etwa 50 W. Daher kann relativ unbedenklich die volle PEP-Leistung der SSB-Endstufe genutzt werden. Es herrschen ähnliche Verhältnisse wie bei SSB-Sprachübertragung.

## <span id="page-247-0"></span>16.3.3 Fehlerkorrigierende Codierung

Die Grundidee der fehlerkorrigierenden Codierung besteht darin, der eigentlichen Nutzinformation zusätzliche Prüfinformation (*Redundanz*) mit auf den Weg zu geben. Je effizienter die Redundanz eingesetzt wird, desto besser erweist sich der Code und dessen Korrekturkapazität. Das Verhältnis von Nutzinformation zur Gesamtinformation (=Nutzinformation plus Redundanz) nennt man Codierungsrate. Ein sehr einfacher Code, der (7,4)-Hamming-Code hat z. B. eine Codierungsrate von 4/7, da an jeweils 4 Nutzbit 3 Redundanzbit angehängt werden. Er kann genau ein umgeklapptes Bit pro 7-Bit-Block korrigieren. Falls 2 oder mehr Bit die Polarität bei der Übertragung gewechselt haben, versagt dieser einfache Code.

Man unterscheidet in der Codierungstheorie zwei große Klassen von Codes: Die Blockcodes und die Faltungscodes. Bei Blockcodes, z. B. Hamming-Codes, dem Golay-Code oder Reed-Solomon-Codes, wird der Datenstrom in relativ kleine Stücke (Blöcke) zerlegt und dann die Codierungsvorschrift auf diese Teilstücke angewendet. Blockcodes waren aufgrund ihrer Einfachheit die ersten Codes, die entwickelt wurden. Leider erweisen sie sich als relativ schwach, denn es sind nur einige wenige Bit pro Block korrigierbar. Der (24,12)- Golay-Code kann z. B. in einem Block von 24 Bit nur maximal 3 Bit korrigieren, obwohl 12 Bit Redundanz pro Block enthalten sind, also die Codierungsrate 1/2 beträgt. (Für Insider: Das Problem der Blockcodes besteht vor allem darin, daß sie einem Shannon-Theorem nicht gehorchen. Laut Shannon müssen gute Codes möglichst lang und möglichst unsystematisch sein.)

Anfang der sechziger Jahre begannen die Faltungscodes mehr und mehr an Bedeutung zu gewinnen. Bei dieser Art der Codierung wird die komplette Nachricht (bzw. ein komplettes Datenpaket) als Ganzes codiert. Der eigentliche Coder entspricht einem Schieberegister mit Anzapfungen und führt einen Algorithmus aus, der sehr dem mathematischen *Faltungsintegral* ähnelt – daher der Name. Die Länge des Schieberegisters wird als Constraint Length bezeichnet und setzt eine Grenze für die erreichbare Korrekturkapazität. Für die Decodierung der Faltungscodes wurden einige verschiedene Methoden entwickelt. Der optimale Decoder, der tatsächlich den maximal möglichen Gewinn aus dem Faltungscode zieht, heißt Viterbi-Decoder. Leider besteht ein exponentieller Zusammenhang zwischen Constraint Length und Rechenzeit-Bedarf eines Viterbi-Decoders. Daher war der Einsatz des Viterbi-Decoders in Echtzeit-Anwendungen viele Jahre auf eine Constraint Length bis maximal 6 beschränkt. Die heutige Generation der DSPs erlaubt mittlerweile den Einsatz bis zu Constraint Length 9 oder in Ausnahmefällen noch höher. Im Gegensatz zu Blockcodes kann bei Faltungscodes mit Viterbi-Decodierung sehr leicht auch die analoge Feinauflösung des Empfangssignales in den Decodierungsprozess einbezogen werden. Man nennt diese Methode Soft Decision. Sie bringt je nach Störungsart nochmals einige Dezibel Gewinn gegenüber *Hard Decision*.

Ein weiterer Begriff, der im Zusammenhang mit Codierung häufig auftaucht, ist das sog. Interleaving. Dabei handelt es sich um nichts anderes als eine Verwürfelung der Daten. Alle Codes, egal ob Block- oder Faltungscodes, die für maximalen Gewinn im Rauschen entwickelt wurden, reagieren mehr oder weniger überempfindlich auf kurze Fehlerbündel. Auf Kurzwellenkanälen stellen aber gerade Fehlerbündel (QRN, Klicks, kurze *Fadeouts*, usw.) die häufigste Fehlerquelle dar. Daher muß bei jedem optimierten Korrekturverfahren für Kurzwelle ganz obligatorisch Interleaving eingesetzt werden. Üblicherweise zerlegt man hierzu die Sendedaten in kurze Blöcke, z. B. 16 Bit lange Strings, die übereinander gestapelt werden. Man verschickt die Daten dann nicht in der Originalreihenfolge, sondern überträgt den Stapel spaltenweise. Auf der Empfangseite führt man genau die umgekehrte Operation aus. Tritt bei der Übertragung ein Fehlerbündel auf, wird dieses durch den Interleaving/Deinterleaving-Prozeß in relativ weit auseinanderliegende Einzelbitfehler zerlegt und ähnelt daher bei der Decodierung schließlich wieder weißem Rauschen, was bestens vom Decoder verkraftet wird.

PACTOR-II verwendet grundsätzlich einen Faltungscode mit Constraint Length 9 und Viterbi-Decodierung mit Soft Decision. Die Codierungsrate variiert zwischen 1/2 und 7/8. Die vier möglichen Geschwindigkeitsstufen stellt Tabelle [16.2](#page-247-0) auf der nächsten Seite dar.

## 16.3.4 Online-Datenkompression

Ebenso wie das Level-I-Protokoll setzt auch PACTOR-II Huffman-Codierung eine paketweise Textkompression ein. Alternativ dazu kann bei PACTOR-II auch Pseudo-Markow-Codierung (PMC) als Kompressionsmethode verwendet werden. PMC wurde von SCS

## 16. Grundlagen

|              | Modulationsart   Codierungsrate | Nettodurchsatz (Bit/sec) |
|--------------|---------------------------------|--------------------------|
| <b>DBPSK</b> | 1/2                             | 100                      |
| <b>DQPSK</b> | 1/2                             | 200                      |
| 8-DPSK       | 2/3                             | 400                      |
| 16-DPSK      | 7/8                             | 700                      |

Tabelle 16.2: Die vier Geschwindigkeitsstufen incl. Codierung

entwickelt und beschleunigt den Durchsatz bei üblichem Klartext etwa um Faktor 1.3 verglichen mit Huffman-Codierung. Da der PTC-II sendeseitig bei jedem Paket untersucht, ob Huffman-Kompression, PMC oder normale ASCII-Übertragung am effizientesten ist, entstehen durch den Einsatz der PMC keinerlei Nachteile. Als weiteres Auswahlkriterium unterstützt das PACTOR-II-Protokoll getrennte deutsche und englische Codierungstabellen für PMC sowie jeweils einen Großbuchstabenmodus für Huffman-Codierung und PMC. Insgesamt stehen also 6 frei wählbare Kompressionsvarianten zur Verfügung, aus denen der PTC-II mit hoher Zuverlässigkeit für jedes Paket automatisch die günstigste auswählt. Zusätzlich verfügt PACTOR-II über Lauflängen-Codierung, so daß Sequenzen aus mehreren gleichen Zeichen, z. B. Unterstreichungen oder Balken in Graphiken, sehr effizient übertragbar sind. Bei Lauflängencodierung sendet das System nämlich nicht alle Zeichen einzeln, sondern nur ein Beispielzeichen gefolgt von der Anzahl.

Noch ein paar Sätze zur Funktionsweise der PMC: Normale Huffman-Kompression nutzt die Häufigkeitsverteilung der Zeichen in Klartext aus. Die häufigen Zeichen, z. B. `e' und `n' werden nur mit 2 oder 3 Bit codiert, sehr seltene Zeichen, z. B. `Y', können dagegen bis zu 15 Bit Länge aufweisen. Im Mittel erhält man eine Symbollänge von etwa 4,7 Bit, also bereits einen erheblichen Kompressionsfaktor verglichen mit 7-Bit-ASCII konstanter Länge. Bei der Markow-Codierung handelt es sich salopp ausgedrückt um eine *doppelte* Huffman-Kompression. Dabei spielt nicht die einfache Häufigkeitsverteilung eine Rolle, sondern es interessieren die bedingten Häufigkeitsverteilungen für jeden *führenden* Buchstaben. Betrachtet man z. B. 'e' als aktuellen Buchstaben, so ist es sehr wahrscheinlich, daß ein 'n' oder 'r' oder 't' folgt. Dagegen ist es extrem unwahrscheinlich, daß ein `X' als nächsten Zeichen erscheint. Die bedingten Häufigkeitsverteilungen sind erheblich schärfer als die einfache Häufigkeitsverteilung der Zeichen und erlauben daher eine bessere Kompression. Für jedes *führende* Zeichen läßt sich im Prinzip eine eigene Huffman-Codierung für das Folgezeichen aufbauen. Jedes *führende* Zeichen legt also eine eigene Huffman-Tabelle für das Folgezeichen fest.

Leider hat dieser Ansatz, so überzeugend er in der Theorie auch erscheinen mag, zwei deutliche Schwachpunkte: Erstens werden die Codierungstabellen impraktikabel groß, da für jedes Zeichen eine eigene Huffman-Tabelle existieren muß. Zweitens weisen vor allem die seltenen Zeichen sehr instabile (vom Kontext abhängige) bedingte Wahrscheinlichkeiten auf, so daß bei diesen Zeichen eher mit einer Verschlechterung der effektiven Übertragungsrate bei (nicht-adaptiver) Markow-Kompression gerechnet werden muß. Das SCS-Team hat sich bei der PACTOR-II-Entwicklung einfach und geschickt aus der Affäre gezogen: Die Markow-Kompression wurde auf die 16 häufigsten *führenden* Zeichen beschränkt. Alle anderen Zeichen lösen für das Folgezeichen ganz normale Huffman-Kompression aus. Somit ergibt sich ein Hybrid aus Markow- und Huffman-Codierung, das wir Pseudo-Markow-Codierung (PMC) genannt haben. Die Codierungstabellen bleiben erträglich klein und die seltenen Zeichen können keinen Schaden mehr aufgrund ihrer instabilen bedingten Wahrscheinlichkeiten anrichten. Die Praxis hat gezeigt, daß PMC bei üblichem Klartext nahezu immer erhebliche Vorteile gegenüber normaler Huffman-Kompression erzielt.

# 16.4 Die PACTOR-II-Praxis

## 16.4.1 Allgemeines

Der PACTOR-I-erfahrene Benutzer dürfte kaum Probleme mit der Umstellung auf PAC-TOR-II haben, insbesondere falls er bereits die üblichen Befehle der SCS-Controller für den PACTOR-Betrieb kennt. Vor den ersten Versuchen auf Band sollte mit dem MYcall-Kommando (Abschnitt [6.63](#page-104-0) auf Seite [83\)](#page-104-0) überprüft werden, ob das eigene Rufzeichen vom Terminalprogramm her korrekt in den PTC-II geladen wurde. Falls dies nicht der Fall sein sollte, läßt sich das eigene Rufzeichen mit dem MYcall-Befehl manuell eingeben. Wichtig ist außerdem, daß die NF-Ausgangspegel bzw. die maximale Ausgangsleistung in FSK und DPSK richtig eingestellt sind. Hierzu findet man die nötigen Informationen bei der Beschreibung der beiden Befehle FSKAmpl und PSKAmpl (Abschnitt [6.42](#page-96-0) auf Seite [75](#page-96-0) und Abschnitt [6.73](#page-111-0) auf Seite [90\)](#page-111-0). Wenn das geschafft ist, kann es losgehen: Man dreht den TRX beispielsweise auf 3583.7 kHz oder 14079.0 kHz und ruft nach DL2FAK, falls die Frequenz frei ist. Sollte bereits PT-Verkehr auf der eingestellten QRG laufen, egal ob Level I oder II, liest der PTC-II diesen vollautomatisch mit (falls Listen=1, siehe Abschnitt [6.50](#page-100-0) auf Seite [79\)](#page-100-0). Wie bisher darf ein Connect-Versuch ganz gewöhnlich mit

cmd: C CALLSIGN  $\boxed{\longleftarrow}$ 

gestartet werden. Die Controller verständigen sich beim Verbindungsaufbau automatisch auf den größten gemeinsamen Level. Dies funktioniert mit allen bekannten PACTOR-I-Geräten, da diese durchweg das Level-I-Protokoll beim Verbindungsaufbau fehlerfrei einhalten. Bisher sind uns keine PT-I-Implementierungen bekannt, bei denen die automatische Level-Festlegung beim Verbindungsaufbau nicht fehlerfrei abläuft. Der Benutzer bekommt von der Level-Festlegung so gut wie nichts mit. Falls schließlich eine Level-II-Verbindung zustande kommt, springt das LED-Display von PT1: auf PT2: um, und das Erscheinungsbild der Abstimmanzeige ändert sich ganz erheblich im Vergleich zur üblichen FSK-Abstimmhilfe.

# 16.4.2 Abstimmanzeige und Abstimmverhalten

Die aus 15 Zweifarben- LEDs bestehende Abstimmanzeige enthält bei Level-II-Betrieb neben der Qualitätsanzeige des Empfangssignals die Frequenzabweichung. Beide Anzeigen sind jedoch im Gegensatz zum FSK-Betrieb praktisch unabhängig voneinander. Bei fehlerfrei empfangenem PSK-Signal dürfen nur die beiden äußeren LEDs flackern. Bei Rauscheinflüssen und anderen Signalstörungen flackern auch die mittleren LEDs mehr oder weniger stark.

Die Frequenzabweichung wird separat durch eine einzelne Leuchtdiode innerhalb der 13 inneren Abstimm-LEDs angezeigt. Falls die Frequenz der Gegenstation exakt stimmt, leuchtet die mittlere LED permanent. Abweichungen von 10–60 Hz verursachen eine Verschiebung dieser QRG-Anzeige-LED um 1–6 Stelle(n). Verschiebung nach rechts bedeutet, daß die QRG der Gegenstation zu hoch ist, Verschiebung nach links weist auf eine zu niedrige Frequenz hin. Falls die Differenz größer als ±60 Hz ist, blinkt die jeweilig vorletzte Abstimm-LED.

Der DPSK-Demodulator kann nur dann einwandfrei arbeiten, wenn ihm die Empfangs-QRG auf einige Hertz genau bekannt ist. Manuelles Verdrehen des VFO bzw. der RIT verursacht deshalb üblicherweise einige fehlerhafte Empfangspakete, da die hochrobuste QRG-Fehlerkompensation des PTC-II einige Sekunden Zeit braucht, um sicher zu sein, daß tatsächlich eine abrupte Frequenzabweichung aufgetreten ist.

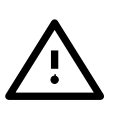

Manuelles Eingreifen in die Abstimmung kann normalerweise unterbleiben, falls der AQrg-Parameter (Auto-QRG, siehe Abschnitt [6.5](#page-80-0) auf Seite [59\)](#page-80-0) auf 1 steht, denn der PTC justiert üblicherweise selbständig auf optimale Empfangs-QRG. Die QRG-Anzeige-LED rutscht also innerhalb weniger Minuten mit hoher Sicherheit auf die Mittenpostion. (Falls dies nicht der Fall sein sollte, bitte mit dem Befehl AQrg den entsprechenden Parameter überprüfen und auf 1 setzen, siehe AQrg-Kommando.)

Die Abstimmanzeige funktioniert übrigens beim Mitlesen von PACTOR-II-Sendungen bis zu ±50 Hz QRG-Abweichung genau wie im verbundenen Zustand, allerdings sollte der Benutzer beim Mitlesen (im Gegensatz zum verbundenen Zustand) eine manuelle QRG-Korrektur vornehmen, da der PTC-II hierbei nicht mit Auto-QRG arbeitet.

## 16.4.3 Geschwindigkeit und Robustheit

Im Vergleich zu einer guten PACTOR-I-Implementierung erreicht PACTOR-II unter mittleren bis mäßigen Bedingungen etwa die dreifache effektive Geschwindigkeit bei Textübertragung. Bei sehr schlechten oder extrem gestörten Signalen arbeitet PACTOR-II auch dann noch, wenn PT-I keinen Datendurchsatz mehr erlaubt. Allerdings geht dabei dann auch bei PACTOR-II der effektive Durchsatz naturgemäß stark zurück. Man muß sich eventuell erst daran gewöhnen, bei praktisch unhörbaren Signalen 20 oder 30 Sekunden abzuwarten, bis wieder eine neue Zeile auf dem Bildschirm erscheint. Es hat sich als NICHT nachteilig erwiesen, bei extrem gestörten Signalen mit langen Paketen zu arbeiten. (Üblicherweise wird der Sendepuffer bei extrem gestörten Signalen rasch soweit gefüllt, daß der PTC-II auf lange Pakete umschaltet.) Nur die Wartezeit, bis wieder ein Textstück auf dem Schirm erscheint, erhöht sich durch den Einsatz langer Pakete unter extrem schlechten Übertragungsverhältnissen. Der effektive Durchsatz bleibt dennoch wesentlich höher als bei Verwendung kurzer DBPSK-Pakete. Falls die Verbindung abzubrechen droht, kann ggf. der MAXError-Parameter (Timeout) auf 255 gesetzt werden und der Memory-ARQ-Parameter (MAXSum) auf 60. Bei unhörbaren Signalen keinesfalls am VFO drehen! (Bei extrem schwachen oder gestörten Signalen, regelt der PTC-II die QRG nur noch sehr langsam nach, um Abstimmfehler zu vermeiden.)

Unter guten bis sehr guten Bedingungen erweist sich PACTOR-II 4- bis 6-fach schneller als PACTOR-I. Es wird maximal eine Geschwindigkeit von etwa 140 Zeichen pro Sekunde erreicht. Dies entspricht knapp der 30-fachen effektiven AMTOR-Geschwindigkeit.

Die Umschaltung der Geschwindigkeitsstufen erfolgt automatisch durch den PTC-II. Einen gewissen Einfluß darauf kann der Benutzer wie bei Level I mit den MAXUp- und MAX-Down-Parametern nehmen. Der PTC-II verwendet nicht nur die Paketstatistik als Umschaltkriterium, sondern mißt für jedes Paket die mittlere Phasenabweichung vom Sollwert und erreicht daher eine sehr zuverlässige Auswahl der aktuell optimalen Geschwindigkeitsstufe.

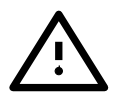

Der PTC-II schaltet nur dann auf eine höhere Geschwindigkeitsstufe um wenn mehr Daten anliegen als in der aktuellen Geschwindigkeitsstufe übertragen werden können.

# 16.4.4 CQ-Ruf und Rundsprüche

Wie bei PACTOR-I wird ein CQ-Ruf oder Rundspruch normalerweise mit 100 Bd FSK in UNPROTO durchgeführt (siehe Unproto-Befehl, Abschnitt [6.102](#page-126-0) auf Seite [105\)](#page-126-0). Solche Aussendungen können von allen PACTOR-Benutzern mitgelesen werden. Falls man nur Anwender mit Level-II-Geräten ansprechen will, kann auch eine DPSK-Unproto-Aussendung angewählt werden (siehe Unproto-Befehl, Abschnitt [6.102](#page-126-0) auf Seite [105\)](#page-126-0). Wir empfehlen für einen DPSK-CQ-Ruf den Unproto-3-Modus, also DBPSK mit kurzen Paketen, da dieser Modus unter üblichen Bedingungen den robustesten Rundspruch-Modus darstellt.
# Kapitel 17 Geschichte

<span id="page-252-0"></span>Ins Leben gerufen wurde das PACTOR-Projekt durch DF4KV und DL6MAA. Schon 1986 wurden die ersten Versuche mit modifizierten AMTOR-Verfahren unternommen. In langwierigen Tests und Untersuchungen wurden die Bedingungen auf den Kurzwellenbändern erforscht und die günstigsten Übertragungsparameter ermittelt. Aus diesen Erkenntnissen ist das PACTOR-Protokoll entstanden.

Die ersten PTC waren reine Bastellösungen, aufgebaut auf Lochrasterplatinen mit einer Menge Fädeldraht. DL6MAA baute seinen PTC auf der Basis eines SMD-Z80-Single-Chip-Prozessors. DF4KV fädelte seinen PTC in konventioneller Z80-Technik.

DL2FAK war nach DL6MAA und DF4KV die dritte Station, die in PACTOR QRV wurde. Als PTC diente eine Version nach DL6MAA mit SMD-Z80-Single-Chip. Er führte zusammen mit DF4KV und DL6MAA viele Tests durch, die zur erheblichen Verbesserung von PACTOR beitrugen. Im Herbst 1989 entwickelte er ein PT-Link-System, das den Zugriff auf das Packet-Radio-Netz von PACTOR aus ermöglicht.

Da die PTC-Version nach DL6MAA zu schwierig war zum Nachbauen (SMD) und die Version nach DF4KV zu viele Bauteile enthielt, wurde beschlossen, eine komplett neue Hardware für den PTC zu entwickeln.

DL3FCJ entwickelte die digitale Hardware, DL6MAA ergänzte das Modem und führte die Softwareanpassung durch. Abgerundet wurde die Software durch eine AMTOR- und RTTY-Routine von DF4KV. DL1ZAM überarbeitete den Schaltplan und erstellte das Platinenlayout. So entstand der bekannte SCS-PTC, der sich sehr schnell weltweit verbreitete.

1993 wurde die Produktion des im PTC benötigten Peripheriebausteins Z80-STI eingestellt. Dies war der Anlaß, den PTCplus zu entwickeln. Basierend auf dem MC68000 Prozessor ist der PTCplus das Sprungbrett zu einer völlig neuen Dimension in der modernen Kurzwellenkommunikation.

Zusammen mit dem PTCplus wurde auch die Entwicklung des PTC-II in Angriff genommen. Das PACTOR-II-Projekt erforderte eine gründliche Einarbeitung in die Signalprozessor-Technologie und deren Programmierung. Viel Forschungsarbeit war nötig, um das nun vorliegende PACTOR-II-Modulationschema zu entwickeln. Trotz allem konnten auf der HAM-Radio 1994 die ersten Prototypen bestaunt werden.

Im Sommer 1999 wurde der *kleine Bruder* des PTC-II, der PTC-IIe vorgestellt. Die große Nachfrage nach E-Mail über HF und das günstige Preis-/Leistungsverhältnis machten den PTC-IIe in kurzer Zeit zu dem Standardmodem für HF E-Mail.

Sommer 2001 folgt der PTC-IIpro. Als Nachfolger des PTC-II, dem ersten PACTOR-II Modem, ist der PTC-IIpro das neue Spitzenmodell der SCS-Modemfamilie. Getreu unserem Prinzip, Ihnen die beste Modemtechnologie für die Datenübertragung auf Kurzwelle zu bieten.

Am 1. Mai 2002 wurde das neu entwickelte Übertragungsverfahren PACTOR-III der Öffentlichkeit vorgestellt. PACTOR-III ist die konsequente Weiterentwicklung von PACTOR-II. Bei einer Bandbreite von 2,2 kHz ist PACTOR-III unter allen praktischen Bedingun<span id="page-253-0"></span>gen schneller als PACTOR-II. Bei guten Bedingungen sogar mehr als 5-mal schneller als PACTOR-II!

Im Sommer 2003 löste der PTC-IIex den PTC-IIe ab. Von Außen, sind die beiden Modelle fast nicht zu unterscheiden. Intern wurde der PTC-IIex deutlich aufgewertet. So findet sich im PTC-IIex ein leistungsfähigerer DSP, 2 MB RAM, ein TCXO und ein verbessertes Netzteil.

Um der gestiegenen Nachfrage nach einem Modem mit USB-Schnittstelle Rechnung zu tragen, wurde Mitte 2005 der PTC-IIusb vorgestellt.

Zur einfacheren Nutzung der PACTOR-IP-Bridge wurde gleichzeitig der PTC-IInet vorgestllt. Der PTC-IInet ist eine geschickte Kombination aus einem PACTOR-Modem und einem Mini-Linux-Rechner mit Ethernet-Schnittstelle.

Geschrieben wurde das Handbuch mit LATEX  $2<sub>\epsilon</sub>$  unter Linux!

# Anhang A Zubehör

Für den PTC-II ist folgendes Zubehör erhältlich:

• Professional-Firmware

Firmware mit PACTOR-III, PACTOR-IP-Bridge, PACTOR-Free-Signal, Robust-Connect und vieles andere mehr.

- Packet-Radio 9k6 Kabel Direkter Anschluß von VHF/UHF-Funkgeräten mit Data-Buchse (6-pol Mini-DIN) an den PTC (5-pol DIN). Bestell-Nr.: 8050
- ICOM 8-pol Kabel ICOM Audio Kabel, PTC 8-pol DIN auf ICOM 8-pol DIN (z. B. für M-710, IC-735, IC-765, IC-802, usw.). Bestell-Nr.: 8090
- ICOM 13-pol Kabel ICOM Audio Kabel, PTC 8-pol DIN auf ICOM 13-pol DIN (z. B. für IC-706, IC-718). Bestell-Nr.: 8110
- YAESU Audio Kabel PTC 5-pol DIN auf YAESU 6-pol Mini-DIN (z. B. für FT-100, FT-817, FT-897). Auch für 1k2 Packet-Radio! Bestell-Nr $\cdot$  8120
- KENWOOD Audio Kabel PTC 8-pol DIN auf KENWOOD ACC2 13-pol DIN. Bestell-Nr.: 8160
- 2 m Audio Verlängerungskabel 8-pol DIN Stecker auf 8-pol DIN Buchse. Bestell-Nr.: 8140
- 3 m Audio Verlängerungskabel 8-pol DIN Stecker auf 8-pol DIN Buchse. Bestell-Nr.:  $8150$
- RS232 Y-Kabel Zum einfachen Anschluß eines GPS-Empfängers an den PTC. Bestell-Nr.: 8060
- RS232 Verbindungskabel 9-pol SUB-D Stecker auf 9-pol SUB-D Buchse. Länge ca. 2 Meter. Bestell-Nr.: 8040
- USB nach RS232 Konverter Für Computer die nur noch über USB-Schnittstellen verfügen. Bestell-Nr.: 8100

#### • Packet-Radio DSP-Modul-II

für 600 Baud Robust HF-Packet, 300 und 1200 Baud AFSK sowie 9600 und 19200 FSK (G3RUH kompatibel), siehe auch Abschnitt [3.5](#page-41-0) auf Seite [20.](#page-41-0) Bestell-Nr.: 2330

#### • Speichererweiterung auf 2 MB Mehr Speicherplatz für Firmware und Mailbox. Erforderlich für Firmware ab Version 3.6 ! Bestell-Nr.: 2100

Abgeschirmte Verbindungskabel mit angespritztem Stecker und flexibler Zugentlastung. Das andere Kabelende ist offen. Jede Ader ist abisoliert und verzinnt. Kabellänge ca. 1,5 Meter.

- Kabel mit 5-pol DIN Stecker Bestell-Nr.: 8010
- Kabel mit 8-pol DIN Stecker Bestell-Nr.: 8020
- Kabel mit 13-pol DIN Stecker Bestell-Nr.: 8070

Weiteres Zubehör und Preise entnehmen Sie bitte unserer Internet Homepage <http://www.scs-ptc.com> oder fordern Sie unsere aktuelle Preisliste an!

# Anhang B Technische Daten

<span id="page-256-0"></span>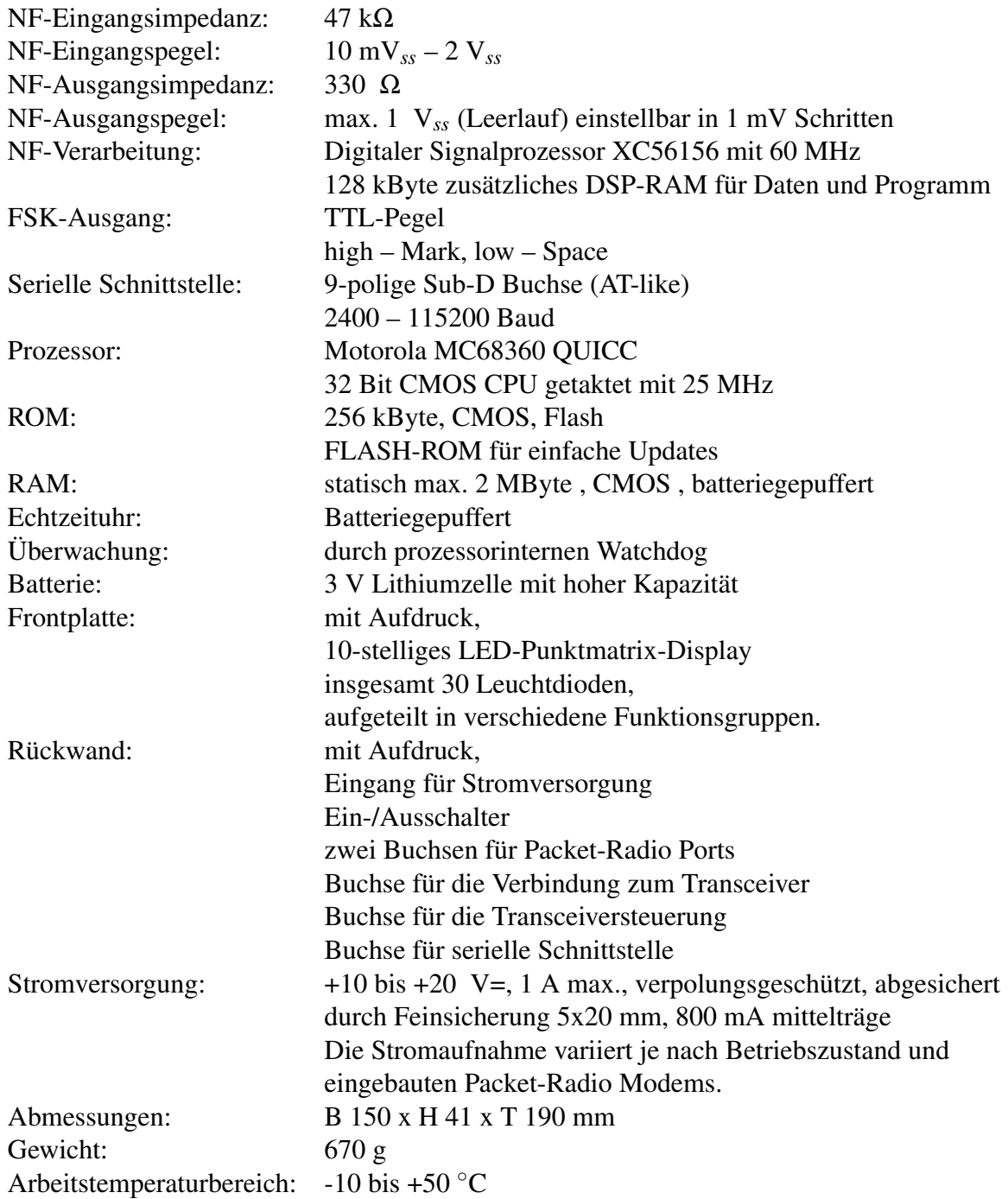

# Anhang C Bestückungspläne

## <span id="page-258-0"></span>C.1 1k2/2k4 AFSK-Modul

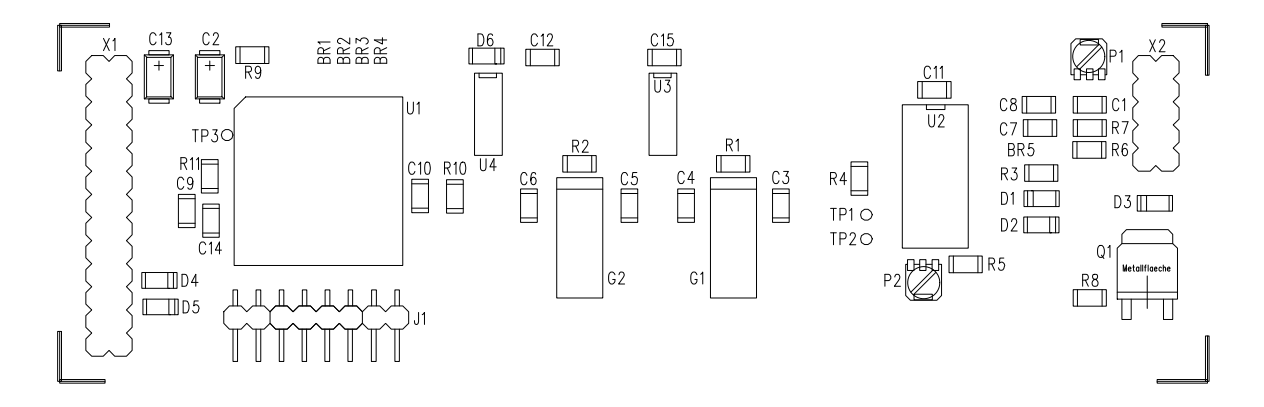

Abbildung C.1: 1k2/2k4 AFSK-Modul

## C.2 9k6 FSK-Modul

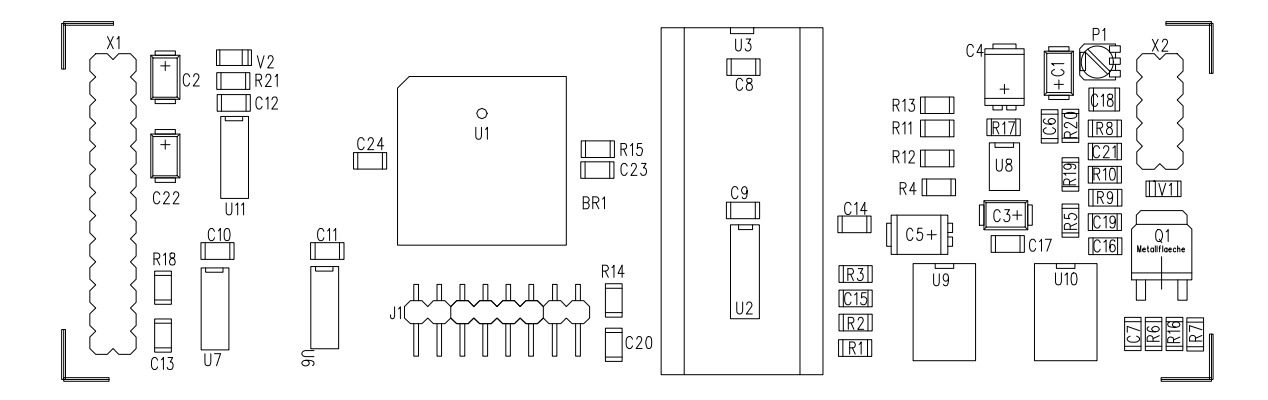

Abbildung C.2: 9k6 FSK-Modul

## C.3 DSP-Modul

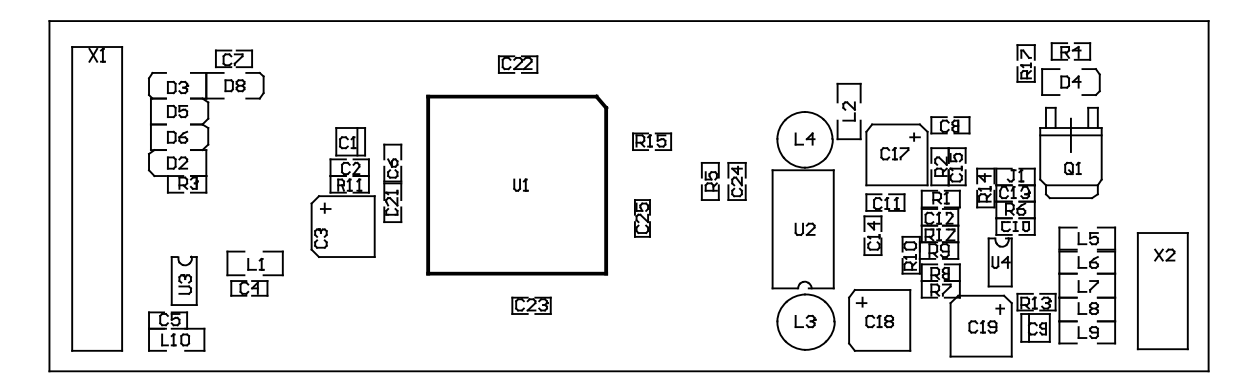

Abbildung C.3: DSP-Modul

## C.4 DSP-Modul-II

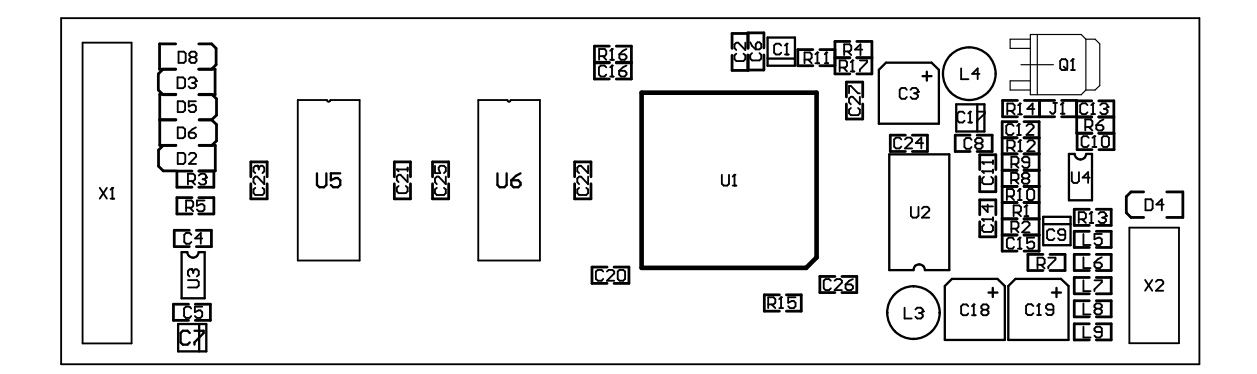

Abbildung C.4: DSP-Modul

## C.5 Hauptplatine

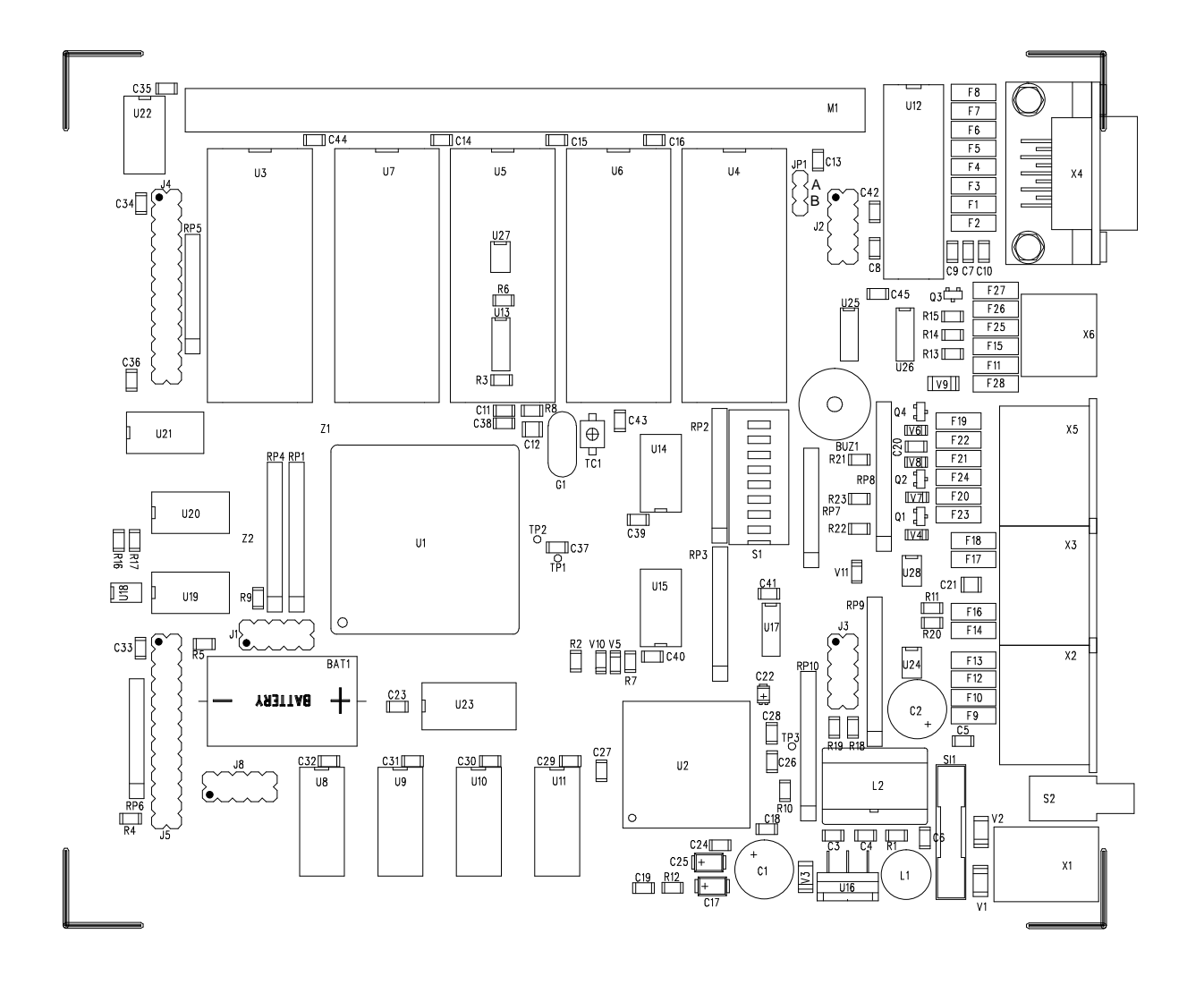

Abbildung C.5: Hauptplatine

# C.6 Frontplatine

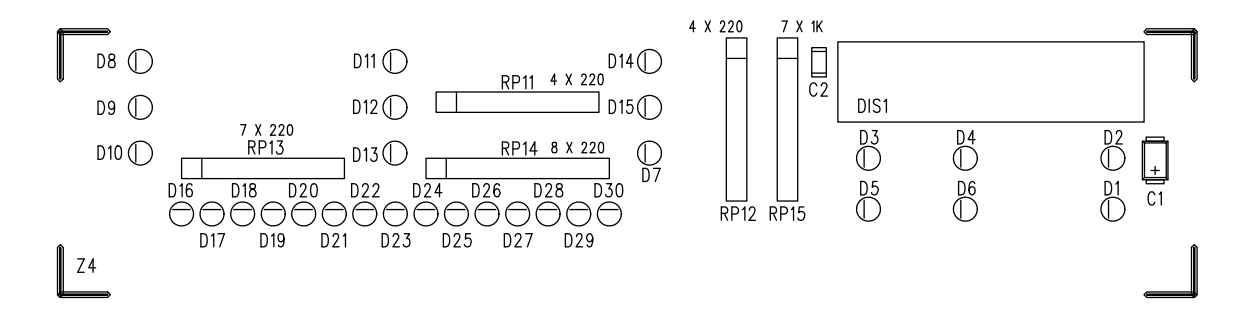

Abbildung C.6: Frontplatine

# Anhang D Schaltpläne

<span id="page-262-0"></span>Auf den folgenden Seiten finden Sie die wichtigsten Auszüge aus dem PTC-II Schaltbild und den Schaltbildern der Packet-Radio-Module.

- Netzteil
- Die serielle Schnittstelle
- HF-Transceiver Audio Schnittstelle
- HF-Transceiver Control Port
- Packet-Radio AFSK-Modul (1200/2400 Baud Modul)
- Packet-Radio FSK-Modul (9600 Baud Modul)
- Packet-Radio DSP-Modul (300/1k2/9k6/19k2)
- Packet-Radio DSP-Modul-II (300/600/1k2/9k6/19k2)
- RS232 Y-Kabel

# D.1 Netzteil

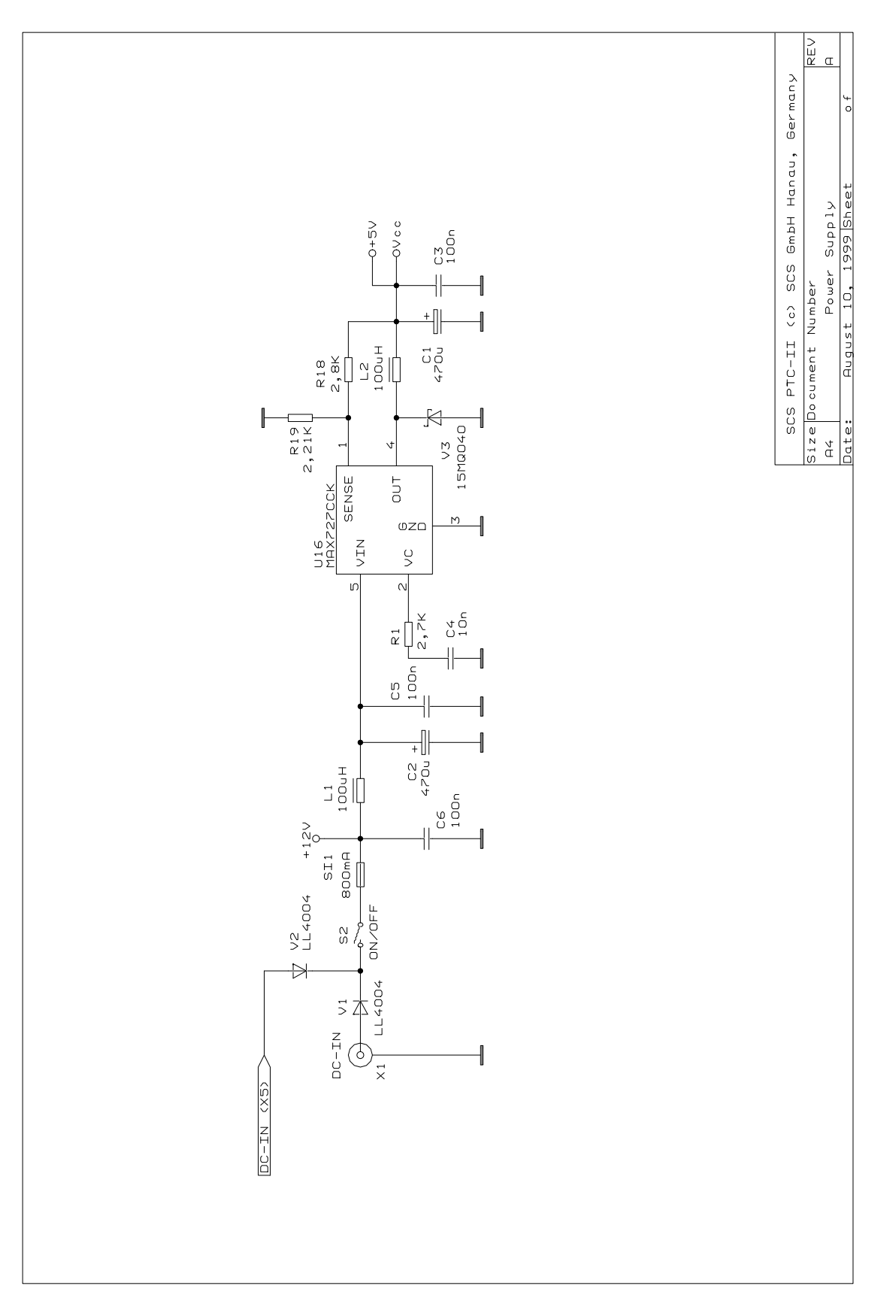

Abbildung D.1: Netzteil

# D.2 RS232 Schnittstelle

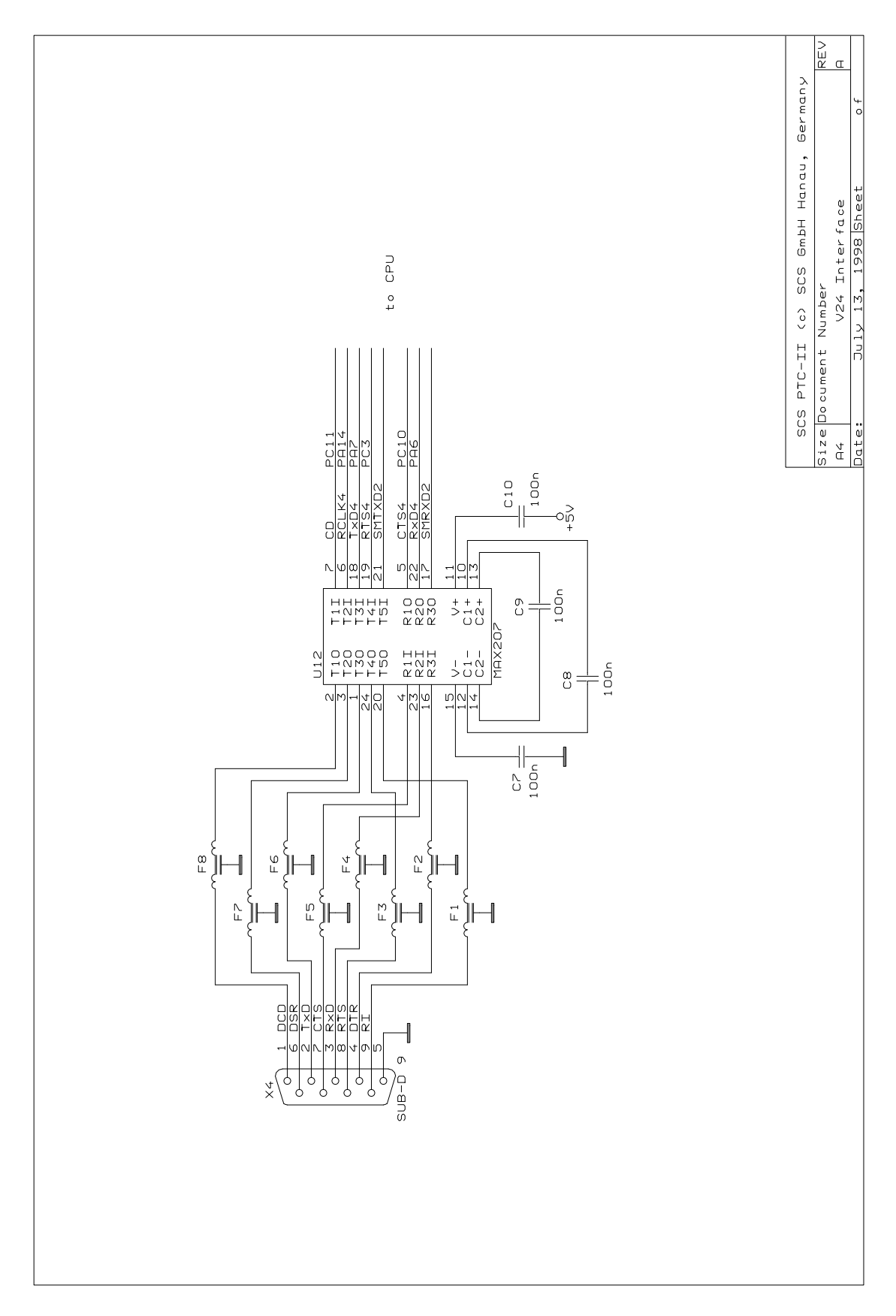

Abbildung D.2: RS232 Schnittstelle

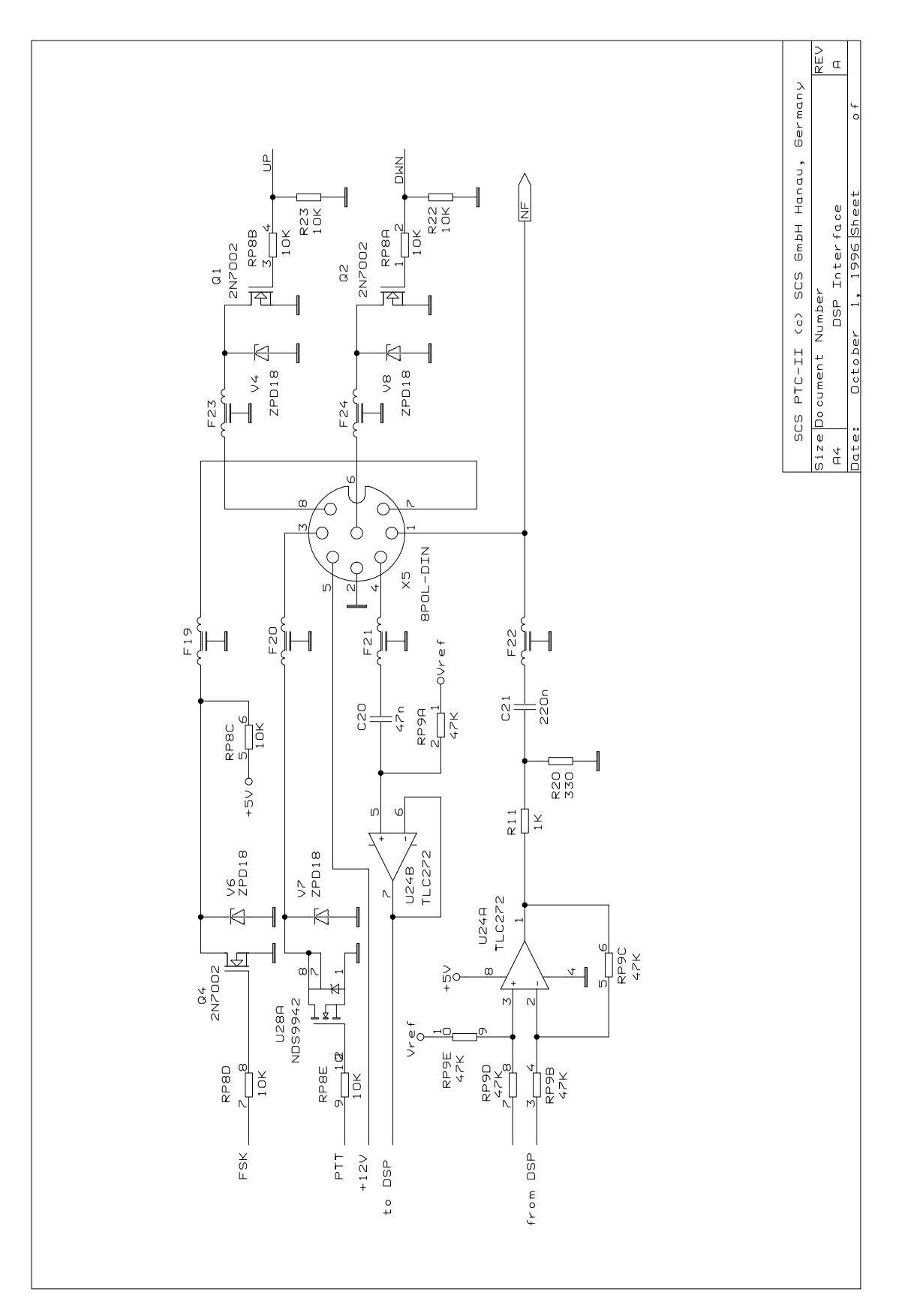

# D.3 HF-Transceiver Audio

Abbildung D.3: HF-Transceiver Audio

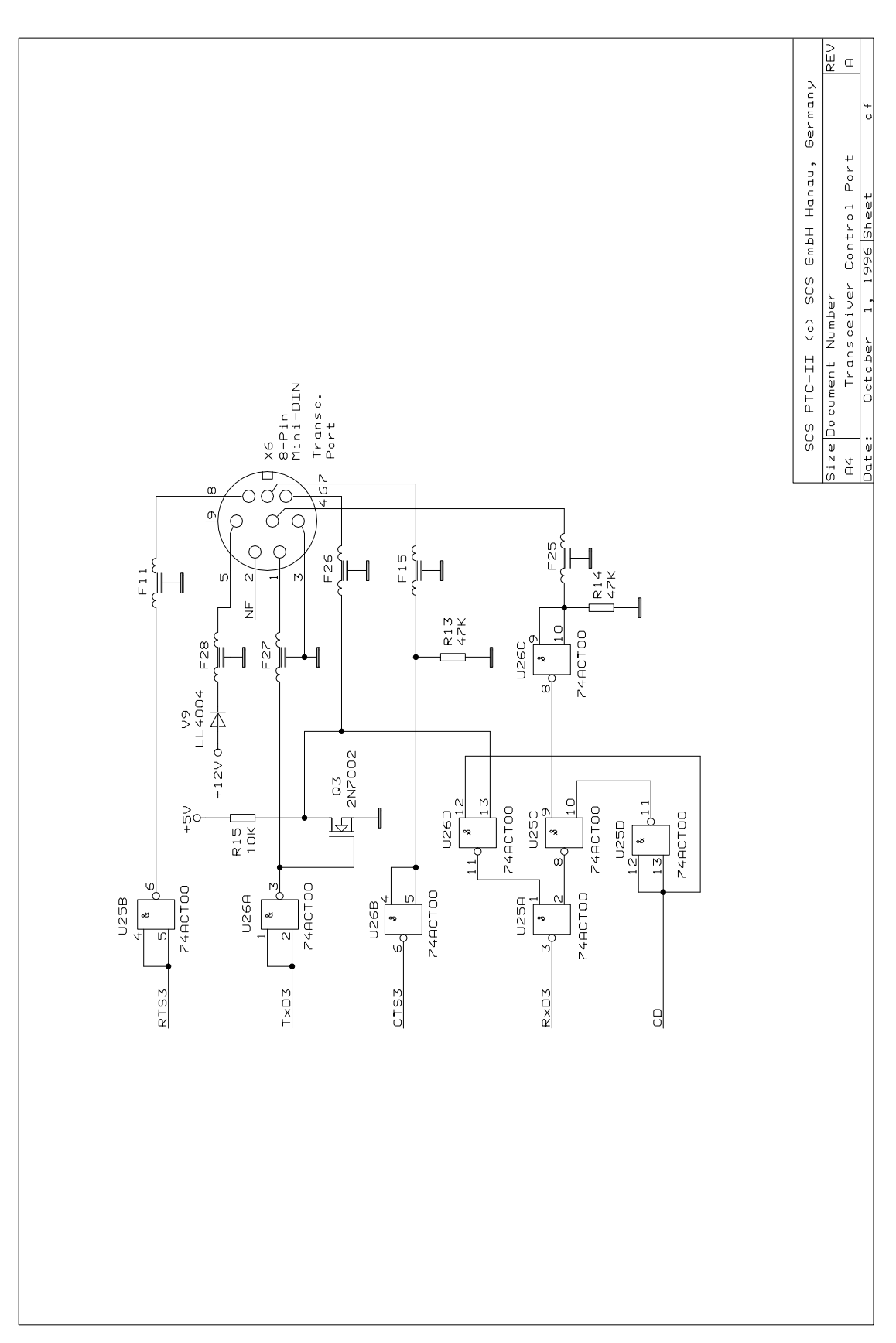

# D.4 HF-Transceiver Control

Abbildung D.4: HF-Transceiver Control

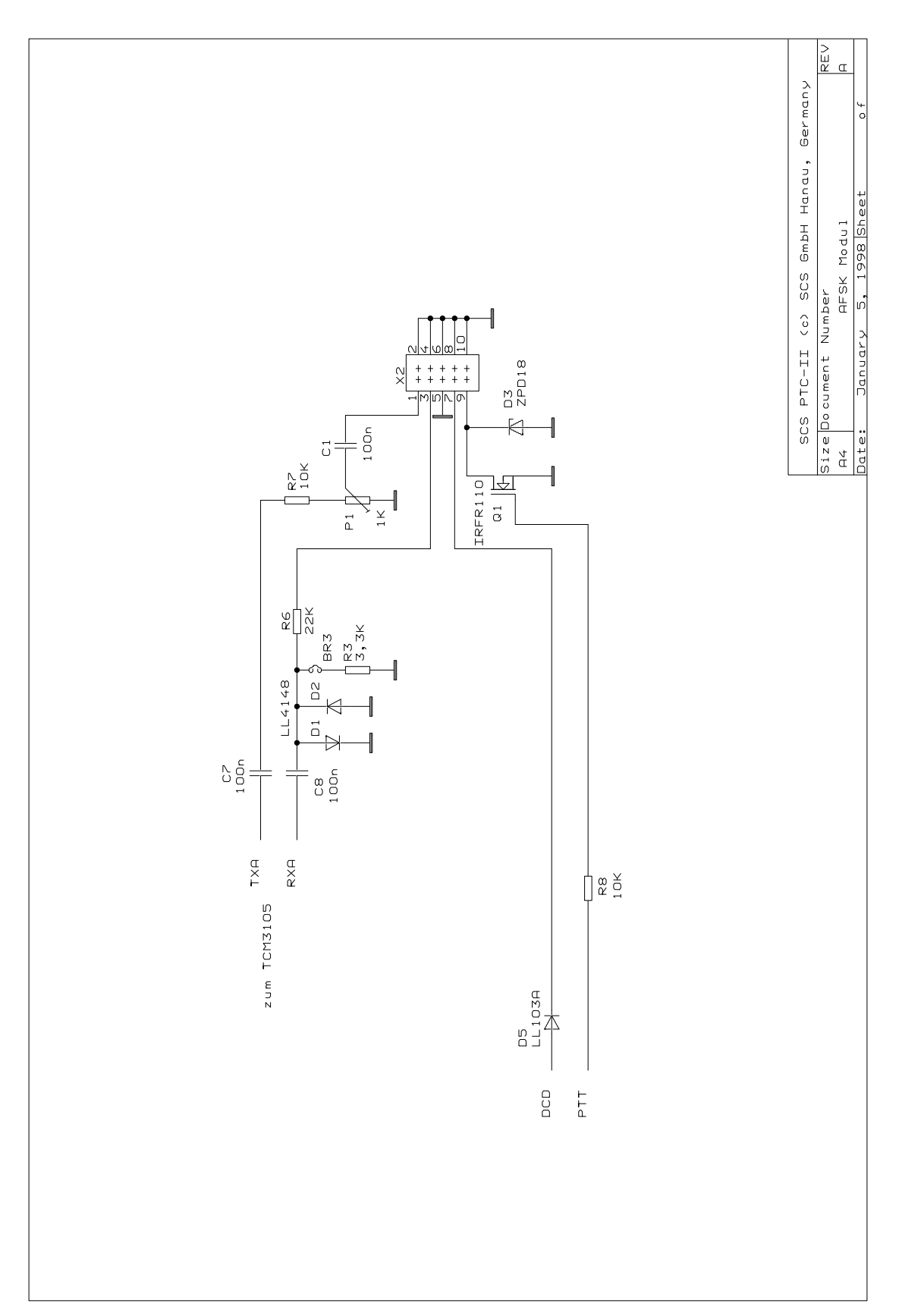

# D.5 Packet-Radio AFSK-Modul

Abbildung D.5: Packet-Radio AFSK-Modul

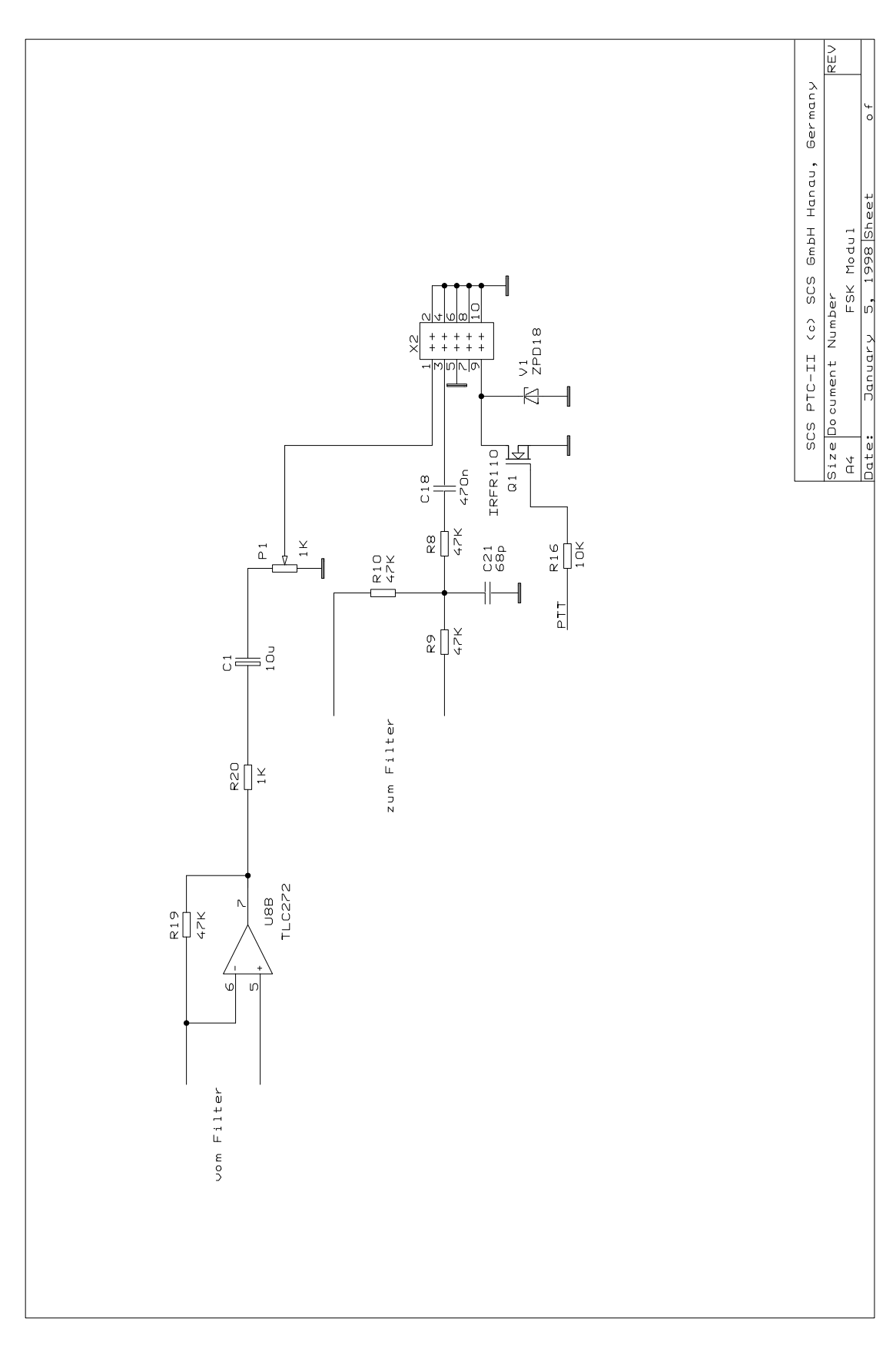

# D.6 Packet-Radio FSK-Modul

Abbildung D.6: Packet-Radio FSK-Modul

# D.7 Packet-Radio DSP-Modul(-II)

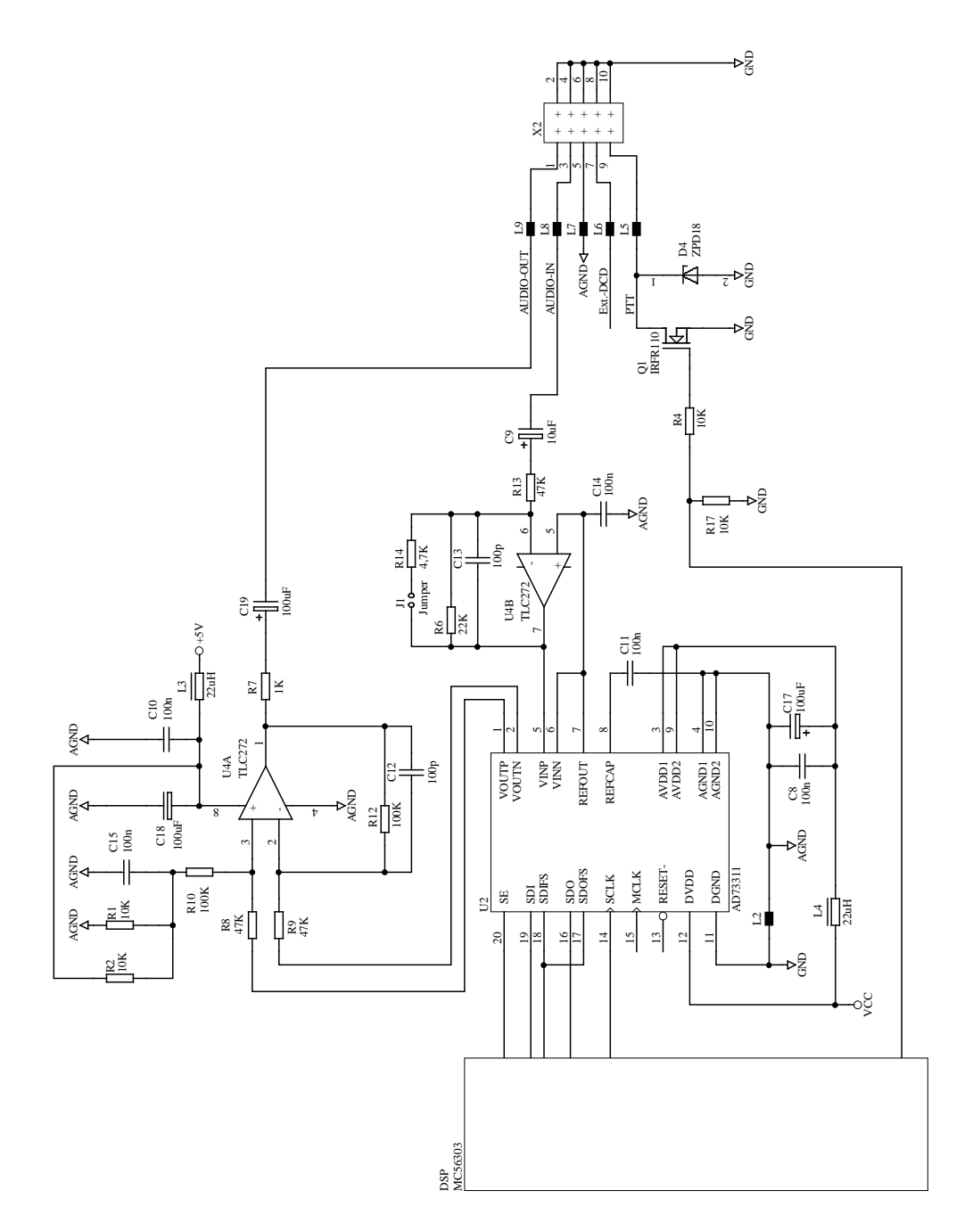

Abbildung D.7: Packet-Radio DSP-Modul(-II)

## D.8 RS232 Y-Kabel

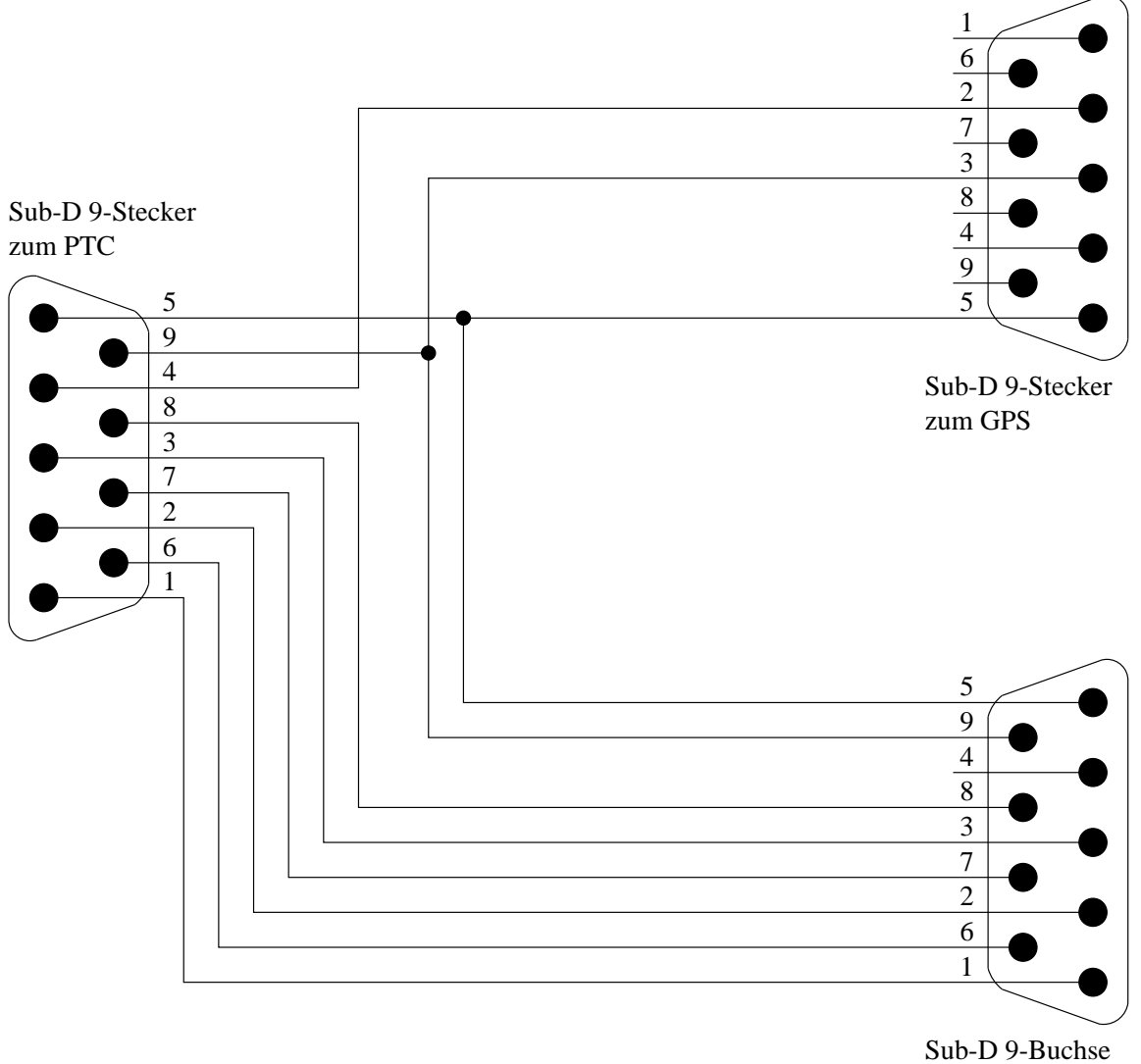

zum PC

Abbildung D.8: RS232 Y-Kabel

# Anhang E Anschlußbelegung der Buchsen

Hier finden Sie zusammengefaßt die Anschlußbelegung der Buchsen des PTC-II. Die Ansicht ist jeweils von hinten auf den PTC.

#### E.1 Die Stromversorgungsbuchse

Der PTC-II kann über eine koaxiale Niedervoltbuchse mit der Betriebsspannung versorgt werden. Der Innenleiter ist mit Plus, der Außenleiter ist mit Masse verbunden. Der Mittelstift hat einen Durchmesser von 1,9 mm. Die Buchse ist für einen Stecker mit Außendurchmesser von 5,5 mm vorgesehen.

#### E.2 Serielle Schnittstelle

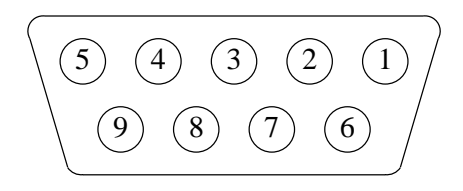

Abbildung E.1: RS232-Anschluß

- Pin 1: CD Ausgang (Scan-Stop).
- Pin 2: TxD Ausgang Sendedaten.
- Pin 3: RxD Eingang Empfangsdaten.
- Pin 4: DTR Eingang (RxD Hilfskanal).
- Pin 5: Masse (GND).
- Pin 6: DSR Ausgang.
- Pin 7: CTS Eingang.
- Pin 8: RTS Ausgang.
- Pin 9: RI Ausgang (TxD Hilfskanal).

#### E.3 HF Audio Anschluß

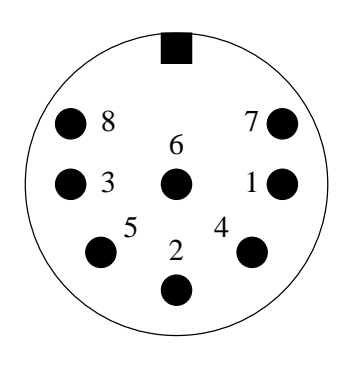

Abbildung E.2: Funkgeräteanschluß

- Pin 1: Audio-Ausgang vom PTC zum Funkgerät.
- Pin 2: Masse (GND).
- Pin 3: PTT-Ausgang.
- Pin 4: NF vom Funkgerät zum PTC. Vom Lautsprecher oder entsprechende AUX/ACC-Buchse.
- Pin 5: Optionaler Betriebsspannungseingang.
- Pin 6: A1.
- Pin 7: FSK-Ausgang vom PTC zum Funkgerät.
- Pin 8: A0.

Die Abschirmung der Buchse liegt ebenfalls auf Masse.

## E.4 Transceiver Steuerung

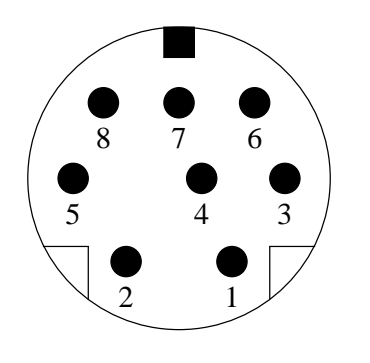

Pin 1: TxD. Pin 2: NF out (Nur für die Audio-Funktionen). Pin 3: GND. Pin 4: RxD. Pin 5: Vcc out. Pin 6: ICOM. Pin 7: CTS. Pin 8: RTS.

Abbildung E.3: Transceiver-Steuerung

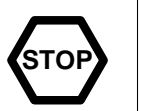

ACHTUNG: Alle Datensignale führen TTL-Pegel! Neuere Transceiver mit RS232- Schnittstelle (z. B. TS-570, TS-870, FT-1000MP, usw.) dürfen auf keinen Fall direkt mit dem PTC-II verbunden werden.

### E.5 Die Packet-Radio Anschlüsse

Belegung der 5-poligen DIN-Buchse.

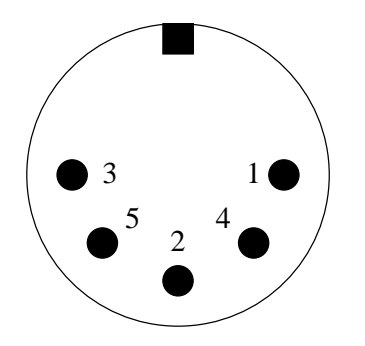

- Pin 1: Ausgang vom PTC zum Funkgerät.
- Pin 2: Masse (GND).
- Pin 3: PTT-Ausgang.
- Pin 4: Empfangssignal vom Funkgerät zum PTC.
- Pin 5: Reserve.

Abbildung E.4: Packet-Radio Anschluß

### E.6 Interne Packet-Radio Ports

| PIN $1$ 1        |                         | <b>n e</b> | 2  | <b>GND</b> |
|------------------|-------------------------|------------|----|------------|
| $\rm PIN$ 4      |                         |            |    | <b>GND</b> |
| $\rm PIN$ 2      | $\overline{\mathbf{z}}$ |            | 6  | <b>GND</b> |
| PIN <sub>5</sub> |                         |            | 18 | <b>GND</b> |
| PIN <sub>3</sub> |                         |            |    | 10 GND     |
|                  |                         |            |    |            |

Abbildung E.5: Pinbelegung des NF-Stecker

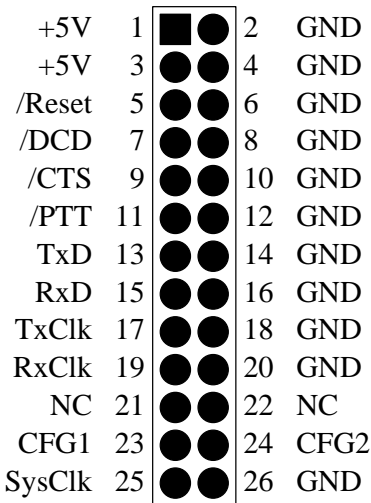

Abbildung E.6: Pinbelegung des Modemsteckers

| Pin | Signal           | Funktion                                            |
|-----|------------------|-----------------------------------------------------|
| 1   | $+5$ Volt        | Stromversorgung des Modems vom PTC-II               |
| 3   | $+5$ Volt        | Stromversorgung des Modems vom PTC-II               |
| 5   | /Reset           | Reset-Leitung des PTC-II(z. B. für DSP-Modems)      |
| 7   | /DCD             | Data Carrier Detect (vom Modem zum PTC-II)          |
| 9   | /CTS             | Sender ist getastet (vom Modem zum PTC-II)          |
| 11  | /PTT             | Sender tasten (vom PTC-II zum Modem)                |
| 13  | TxD              | Sendedaten (vom PTC-II zum Modem), NRZI codiert!    |
| 15  | RxD              | Empfangsdaten (vom Modem zum PTC-II), NRZI codiert! |
| 17  | <b>TxC</b>       | Sendetakt (vom Modem zum PTC-II)                    |
| 19  | RxC              | Empfangstakt (vom Modem zum PTC-II)                 |
| 23  | CFG1             | Modemkonfiguration                                  |
| 24  | CFG <sub>2</sub> | Modemkonfiguration                                  |
| 25  | Clk              | 2,4576 MHz Takt (z. B. für DSP-Modems)              |

Tabelle E.1: Die Modemsignale und ihre Funktion

Die Bezeichnung und Funktion der Anschlüsse gilt nur für externe Modems. Für die SCS Packet-Radio-Module werden die Anschlüsse komplett umprogrammiert und erhalten eine völlig andere Bedeutung.

Die Anschlüsse 21 bis 26 sind nur die SCS Packet-Radio-Module und dürfen bei Anschluß eines externen Modems auf keinen Fall beschaltet werden! Siehe auch Abschnitt [9.3](#page-159-0) auf Seite [138.](#page-159-0)

# <span id="page-275-0"></span>E.7 Farbkodierung der Kabel

### E.7.1 8-pol DIN

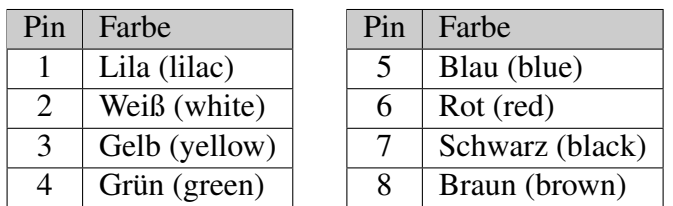

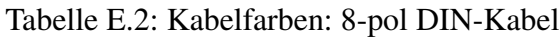

### E.7.2 5-pol DIN

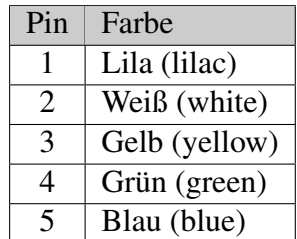

#### Tabelle E.3: Kabelfarben: 5-pol DIN-Kabel

### E.7.3 8-pol Mini-DIN

| Pin                         | Farbe         | Pin | Farbe           |
|-----------------------------|---------------|-----|-----------------|
|                             | Lila (lilac)  |     | Blau (blue)     |
| $\mathcal{D}_{\mathcal{L}}$ | Weiß (white)  | 6   | Schwarz (black) |
| $\mathcal{E}$               | Gelb (yellow) |     | Braun (brown)   |
|                             | Grün (green)  |     | Rot (red)       |

Tabelle E.4: Kabelfarben: 8-pol Mini-DIN-Kabel

# Anhang F Glossar

<span id="page-276-1"></span><span id="page-276-0"></span>ADC (engl. *Analog Digital Converter*) Analog-Digital-Wandler.

AFSK (engl. *Audio Frequency Shift Keying*) Frequenzumtastung eines Audiosignals.

#### AMTOR

AMateur Teletype Over Radio – ARQ-Fernschreibverfahren das von G3PLX aus dem SITOR-Verfahren entwickelt wurde.

#### **ANSI**

American National Standardisation Institute. Das ANSI hat ein Terminalemulationsprotokoll festgelegt, das sich als Standard bei Mailboxsystem etabliert hat. Die ANSI-Terminalemulation bietet unter anderem Cursorsteuerung, Farbunterstützung, Blockgraphik und die Erzeugung von Signaltönen.

#### ARQ (engl. *Automatic Request*)

Automatisches Nachfragen. Ein Verfahren zur fehlerfreien Datenübertragung. Kommt die zu übertragende Information beim Empfänger fehlerhaft an, so wird der fehlerhaft Informationsblock beim Sender nochmals angefordert.

#### ASCII

American Standard Code of Information Interchange. 7 Bit-Code für Ziffern, Buchstaben, Sonderzeichen und Steuerzeichen.

#### Backup

Backup ist der englische Ausdruck für Sicherheitskopien. Sicherheitskopien sollte man sich regelmäßig anlegen. Auch (meist mühevoll erstellte) Programmkonfigurationen sind durchaus sicherungswürdig.

#### Baudot Code

Fünf Bit Binärcode der in RTTY und AMTOR zum Übertragen der Zeichen benutzt wird.

#### BBS (engl. *Bulletin Board System*)

Ein Bulletin Board ist ein *schwarzes Brett*. Der Begriff BBS wird gerne als Synonym für eine Mailbox verwendet.

#### BIOS (engl. *Basic Input Output System*)

Das BIOS enthält Initialisierungs- und Testprogramme für den Systemstart sowie (relativ einfache) Treiber für die Peripherie.

#### Booten (engl. *boot strap = Schnürsenkel*)

Mit Booten wird der gesamte Startvorgang eines Systems vom Einschalten bis zu dem Moment, in dem das System dem Benutzer zur Verfügung steht, bezeichnet.

#### <span id="page-277-0"></span>BREAKIN

Unterbrechen. Der augenblickliche Empfänger kann den Sender unterbrechen und damit eine Tastenübergabe erzwingen.

#### **CHANGEOVER**

Tastenübergabe vom Sender zum Empfänger.

CPU (engl. *Central Processing Unit*)

Der Prozessor.

#### **CSMA**

Carrier Sense Multiple Access. Trägergesteuerter Vielfachzugriff (auf den Übertragungskanal). Ein Kanalzugriffsverfahren für Packet-Radio bei dem jede Station selbständig, durch Trägererkennung, entscheidet, ob der Übertragungskanal frei ist.

DAC (engl. *Digital Analog Converter*)

Digital-Analog-Wandler.

#### DAMA

Demand Assigned Multiple Access. Etwa: anforderungsbezogener Vielfachzugriff (auf den Übertragungskanal). Ein Kanalzugriffsverfahren für Packet-Radio bei dem die einzelnen Stationen durch den Digipeater, dem DAMA-Master, gezielt zum Senden aufgefordert werden.

#### **DSP**

Digital Signal Processor oder Digital Signal Processing – Digitaler Signal Prozessor oder Digitale Signalverarbeitung

#### FEC (engl. *Forward Error Correction*)

Vorwärts Fehlerkorrektur. Der eigentlichen Information werden Prüfmuster hinzugefügt oder die Information wird mehrfach ausgesendet. Der Empfänger kann dadurch Übertragungsfehler erkennen und korrigieren, ohne eine nochmalige Übertragung der Information.

FIR (engl. *Finite Impulse Response*)

Digitales Filter mit endlicher Impulsantwort.

#### Firmware

Betriebssoftware, die die benutzerzugänglichen Funktionen zur Verfügung stellt, z. B. PACTOR, AMTOR, RTTY usw. incl. Befehlsinterpreter und Multitasking. Hierzu gibt es relativ häufig neue, verbesserte und erweiterte Versionen.

#### FLASH

Spezieller Typ des ☞*[ROM](#page-276-0)*, das in der Schaltung neu programmiert werden kann.

#### FlexNet

Softwarekonzept für Digipeater, das normalerweise auf der ☞*[RMNC](#page-276-0)*-Hardware läuft. Vor einiger Zeit wurde das FlexNet-Paket, unter dem Namen PC-FlexNet, auf die PC-Hardware portiert. Weitere Informationen zu FlexNet und PC-FlexNet gibt es im Internet unter <http://dl0td.afthd.th-darmstadt.de/~flexnet/index.html>.

#### FSK (engl. *Frequency Shift Keying*)

Datenübertragung mit Frequenzumtastung.

#### **Hotkey**

Als Hotkey wird eine Taste bzw. Tastenkombination bezeichnet auf die sofort eine Reaktion des Systems erfolgt.

<span id="page-278-0"></span>Idle (engl. *Leerlauf*)

Übertragung von Füll-Zeichen (Idle-Zeichen), um die Verbindung aufrecht zu erhalten.

#### ISI (engl. *Inter Symbol Interference*)

Intersymbolinterferenz. Überlagerung von Informationssymbolen durch Störungen auf dem Kanal (Signalverschmierung).

IRS (engl. *Information Receiving Station*) Der momentane Informations Empfänger.

ISS (engl. *Information Sending Station*) Der momentane Informations Sender.

#### NRZ

Non Return to Zero.

#### NRZI

Non Return to Zero Inverse.

#### Prompt

Die Eingabeaufforderung. Der Prompt zeigt die Bereitschaft des Systems an, Kommandos entgegenzunehmen. Der PTC-II zeigt seine Bereitschaft z. B. mit dem cmd: an. TNCs mit TheFirmware zeigen als Prompt nur einen \* (Stern) an. Bei DOS hat der Prompt die Form C: \DOS>.

PSK (engl. *Phase Shift Keying*)

Phasenumtastung.

RAM (engl. *Random Access Memory*)

Speichertyp auf den lesend und schreibend zugegriffen werden kann.

#### RMNC

Die Abkürzung für Rhein-Main-Network-Controller. Eine spezielle Hardware, die gezielt für den Einsatz als Digipeater entwickelt wurde.

#### ROM (engl. *Read-only Memory*)

Nur-Lese-Speicher. Im SCS PTC-II wird eine spezielle Form des ROM benutzt, der sog. ☞*[FLASH](#page-276-0)*-Speicher.

#### RS232

Standard für die serielle Übertragung von Daten. Bestimmt die Steckerbelegung und die Spannungspegel.

#### RS232-Pegel

Die Spannungspegel auf einer seriellen Schnittstelle nach RS232-Standard sind wie folgt festgelegt: -3 bis -15 Volt für eine log. 1 und +3 bis +15 Volt für eine log. 0. Der Bereich von -3 bis +3 Volt ist undefiniert.

#### RTTY (engl. *Radio TeleTYpe*)

Einfaches Funkfernschreiben ohne Fehlerkorrektur.

Rx (engl. *receive*) Abkürzung für empfangen.

RxD (engl. *receive data*) Abkürzung für Empfangsdaten.

SNR (engl. *Signal Noise Ratio*) Signal/Rausch-Verhältnis.

#### <span id="page-279-0"></span>TAPR

TAPR ist die Abkürzung für die Tucson Amateur Packet Radio Corp. mit Sitz in Tucson, Arizona (USA). Die TAPR-Gruppe war maßgeblich am Entwurf des AX.25- Protokolls für Packet-Radio beteiligt und entwickelte auch den ersten (Ur)TNC (ca. 1983) und dessen Nachfolger den TNC2 (ca. 1985). Weitere Informationen zur TAPR finden Sie im Internet unter: <http://www.tapr.org>

#### **Terminal**

Einfaches Ein-/Ausgabegerät aus Anfängen der Computer. Ein Terminal verfügt über eine serielle Schnittstelle, einen Bildschirm und eine Tastatur. Alle über die serielle Schnittstelle empfangenen Zeichen werden auf dem Bildschirm dargestellt. Alle auf der Tastatur eingegebenen Zeichen werden über die serielle Schnittstelle gesendet.

#### **TTL**

Transistor-Transistor-Logik. Integrierte Schaltkreise die vollständig aus Transistoren aufgebaut sind.

#### TTL-Pegel

Logikpegel der bei TTL-Schaltkreisen verwendung findet. Üblicherweise 0 Volt für die log. 0 (low) und +5 Volt für eine log. 1 (high).

Tx (engl. *transmit*)

Abkürzung für senden.

TxD (engl. *transmit data*)

Abkürzung für Sendedaten.

#### Versionsnummer

Jeder *Baustein* bei PACTOR hat seine eigene Versionsnummer. Das BIOS, die Firmware, PlusTerm, PTCFAX, das Handbuch und die anderen Hilfsprogramme. Viele fragen was soll das und sind verwirrt durch diese Versionsnummern-Vielfalt. Doch es ist eigentlich ganz einfach: Wie soll man sonst zwischen alten und neuen Ausgaben der einzelnen Teile unterscheiden?

# Literaturverzeichnis

- <span id="page-280-0"></span>[1] HANS-PETER HELFERT, DL6MAA und ULRICH STRATE, DF4KV: *PACTOR-Funkfernschreiben mit Memory-ARQ und Datenkompression.* CQ DL, 11, 1990.
- <span id="page-280-1"></span>[2] MARTIN CLAS, DL1ZAM und PETER MACK, DL3FCJ: *PTC der PACTOR-Controller.* CQ DL, 7, 1991.
- [3] ARMIN BINGEMER, DK5FH: *SCS-PCPTC: Der PACTOR-Controller als PC-Einsteckkarte.* CQ DL, 10, 1993.
- [4] MARTIN CLAS, DL1ZAM und PETER MACK, DL3FCJ: *PTCplus Neue PACTOR-Hardware auf 68000-Basis.* CQ DL, 4, 1994.
- [5] MARTIN CLAS, DL1ZAM und PETER MACK, DL3FCJ: *Kommunikations-Controller PTC-II*. CQ DL, 5, 1995.
- [6] MARTIN CLAS, DL1ZAM: *Fernsteuer- und Verstärker-Zusatz (RCU)*. CQ DL, 6, 1997.
- [7] GERHARD SCHEUING, DL1GGS: *Vergleich von PACTOR und CLOVER für den Kurzwellenfunk (Teil1)*. CQ DL, 10, 1994.
- [8] GERHARD SCHEUING, DL1GGS: *Vergleich von PACTOR und CLOVER für den Kurzwellenfunk (Teil2)*. CQ DL, 11, 1994.
- [9] ARMIN BINGEMER, DK5FH: *Externe Steuerung eines Transceivers*. TV-Amateur, 10, 1995.
- [10] T. SIDLER, HB9BIQ: *Einführung in das PACTOR-Verfahren.* SWISS ARTG, 1, 1992.
- [11] FRED SCHULZ, HB9NP: *Erste Erfahrungen mit dem PACTOR-II Controller*. SWISS ARTG, 3, 1995.
- [12] FRED SCHULZ, HB9NP: *PACTOR-II Controller, Vergleichsmessungen*. SWISS ARTG, 1, 1996.
- [13] NILS SCHIFFHAUER, DK8OK: *Ist PACTOR schon ein Faktor?* funk, 2, 1993.
- [14] WOLF-DIETER ROTH, DL2MCD: *PACTOR II*. funk, 2, 1997.
- [15] WOLF-DIETER ROTH, DL2MCD: *Das PACTOR-II-Protokoll*. funk, 3, 1997.
- [16] WOLF-DIETER ROTH, DL2MCD: *Die PACTOR-II-Hardware*. funk, 4, 1997.
- [17] WOLF-DIETER ROTH, DL2MCD: *PACTOR-Protokollbeschreibung (Level I)*. funk, 10, 1997.
- [18] DIPL.-ING. ECKART K. W. MOLTRECHT, DJ4UF: *PACTOR eine Einführung*. funk Spezial 40, 40, 1997.
- [19] ARMIN BINGEMER, DK5FH: *Funkfernschreiben modern*. Funk Amateur, 9, 1992.
- [20] EIKE BARTHELS, DL2DUL: *Vielseitiger Stationsbestandteil: Multi-Mode-Controller PTC-2 (1)*. Funk Amateur, 7, 1997.
- [21] EIKE BARTHELS, DL2DUL: *Vielseitiger Stationsbestandteil: Multi-Mode-Controller PTC-2 (2)*. Funk Amateur, 8, 1997.
- [22] DON MOE, KE6MN / DJ0HC: *PACTOR*. QEX, 10, 1991. CQ DL Artikel [\[1\]](#page-280-0) und [\[2\]](#page-280-1) in Englisch.
- [23] DR. TOM RINK, DL2FAK: *PTCplus*. RTTY Digital Journal, 2, 1994.
- [24] DR. TOM RINK, DL2FAK: *PACTOR*. Digital Journal, 6, 1994.
- [25] DR. TOM RINK, DL2FAK und HANS-PETER HELFERT, DL6MAA: *PACTOR-II Part I*. Digital Journal, 1, 1995.
- [26] DR. TOM RINK, DL2FAK und HANS-PETER HELFERT, DL6MAA: *PACTOR-II Part II*. Digital Journal, 2, 1995.
- [27] DR. TOM RINK, DL2FAK und HANS-PETER HELFERT, DL6MAA: *PACTOR-II Part III*. Digital Journal, 3, 1995.
- [28] DR. TOM RINK, DL2FAK und HANS-PETER HELFERT, DL6MAA: *PACTOR-II Part IV*. Digital Journal, 4, 1995.
- [29] A. WALLACE, ZL1AMW: *A new digital mode PACTOR.* Break In, January/February, 1992.
- [30] ROY PHILPOT, DJ0OW: *PACTOR. . . Here and Now.* Amateur Radio, 12, 1992.
- [31] C. RICHARDS, 9M2CR: *PACTOR-The Magic Successor to RTTY and AMTOR.* Amateur Radio, 3, 1993.
- [32] ROY PHILPOT, DJ0OW: *PACTOR*. The Canadian Amateur Radio Magazine, July/August, 1992.
- [33] JA5TX: *PACTOR.* CQ ham radio, 10, 1992.
- [34] JA1GGA: *PACTOR PTC.* CQ ham radio, 2, 1993.
- [35] J. MEHAFFEY, K4IHP: *PACTOR Phone Home.* QST, 9, 1993.
- [36] STEVE FORD, WB8IMY: *SCS PTC-II Multimode Controller with PACTOR-II*. QST, 1, 1997.
- [37] STAN HORZEPA, WA1LOU: *Do You Need PACTOR-II, Too?* QST, 12, 1996.
- [38] VARIOUS: *A Comparison Of HF Digital Protocols Revisted*. QST, 11, 1996.
- [39] VARIOUS: *A Comparison Of HF Digital Protocols*. QST, 7, 1996.
- [40] CHRIS LOREK, G4HCL: *PTC-2 Communications Controller*. HAM RADIO TODAY, 9, 1995.
- [41] DENIS BONOMO, F6GKQ: *SCS PTC-II: controleur PACTOR multimodes*. MEGAHERTZ magazine, 4, 1997.
- [42] BUCK ROGERS, K4ABT: *PACTOR: la nueva frontera*. Radio Amateur, 12, 1993.

# Index

# Symbole

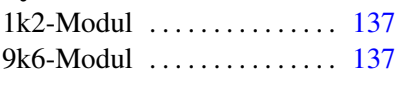

### A

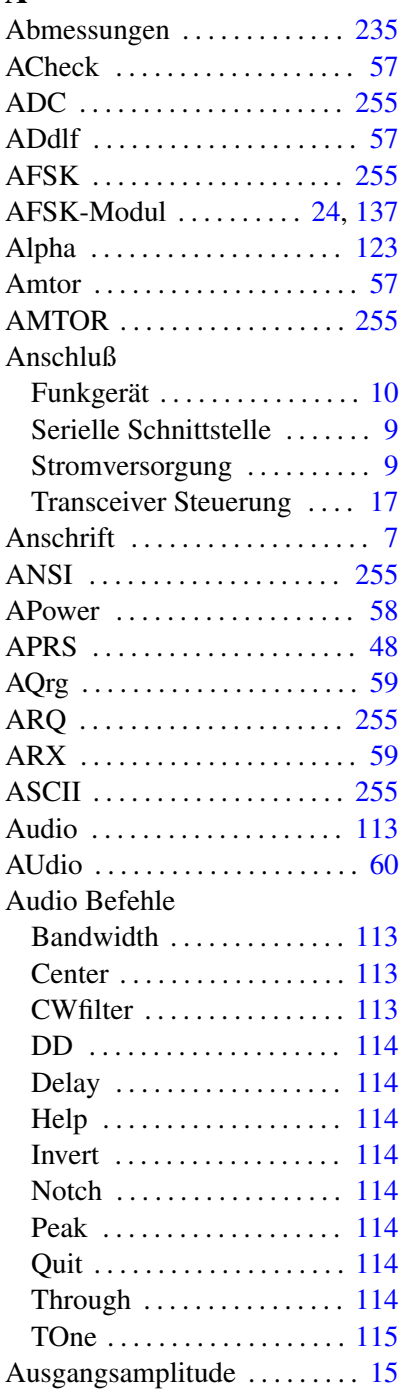

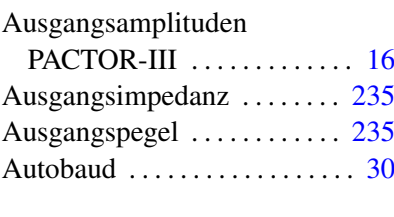

# B

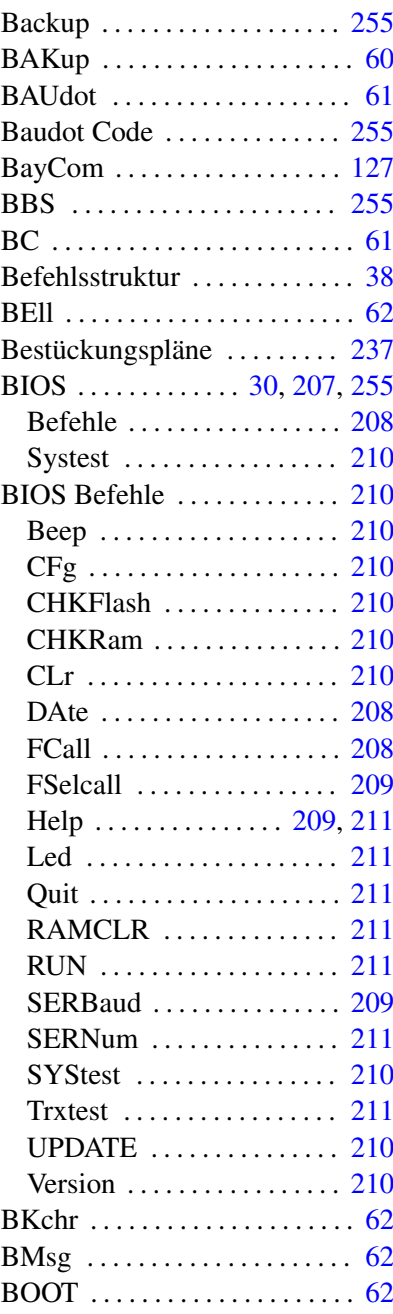

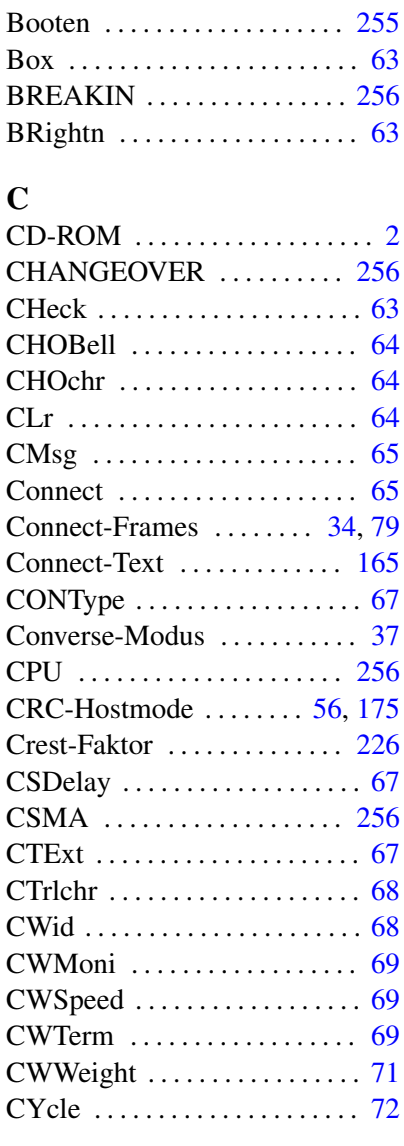

### D

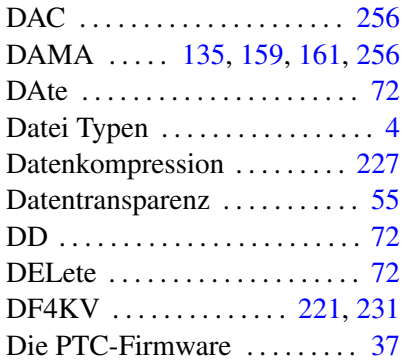

#### Index

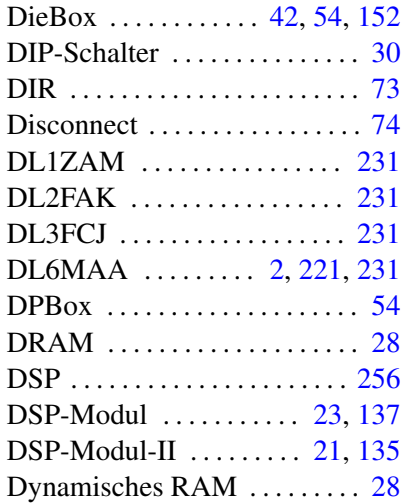

### E

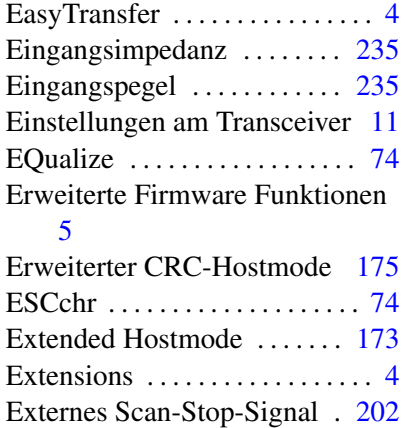

## F

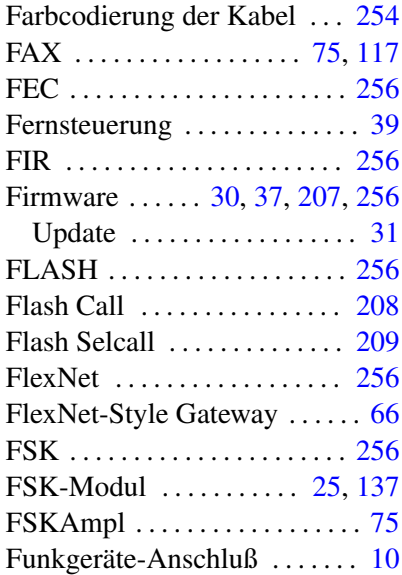

# $\frac{G}{G}$

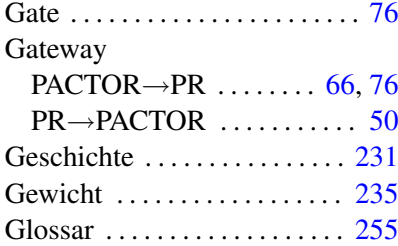

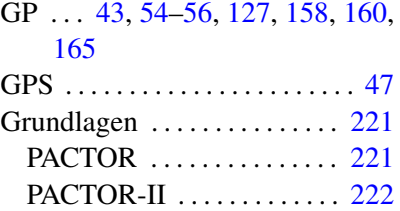

### H

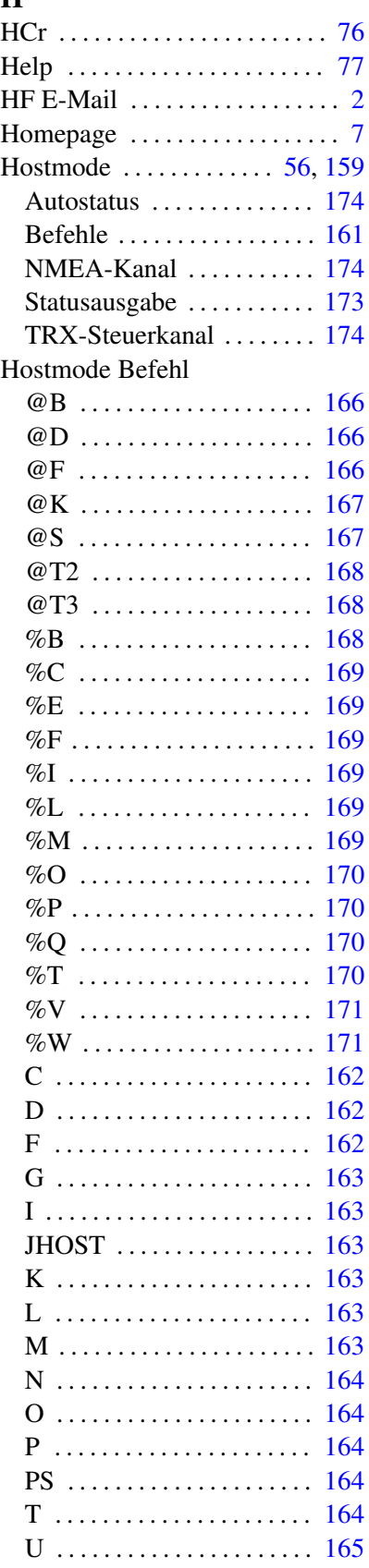

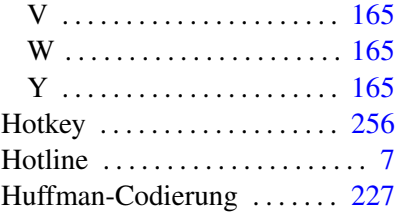

## I

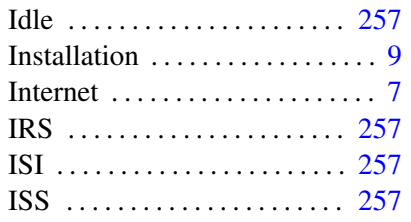

## J

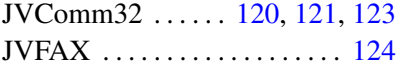

### K

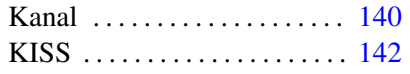

### L

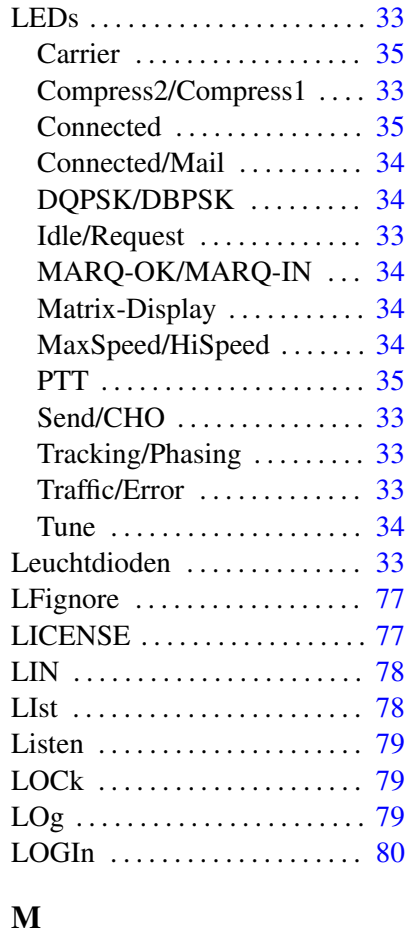

#### MAil . . . . . . . . . . . . . . . . . . . . . . [80](#page-101-0) Mailbox . . . . . . . . . . . . . . . . . [7,](#page-10-0) [40](#page-61-0) Mailing-Liste . . . . . . . . . . . . . . . [7](#page-10-0) MARk . . . . . . . . . . . . . . . . . . . . . [80](#page-101-0) MAXDown . . . . . . . . . . . . . . . [81](#page-102-0)

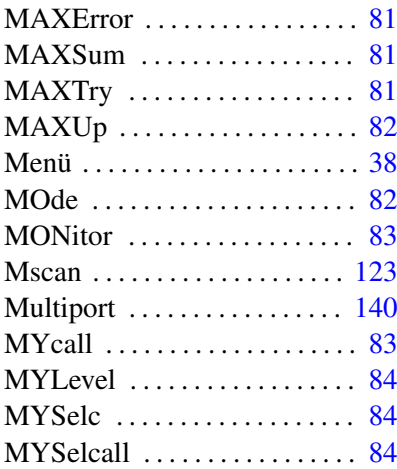

# N

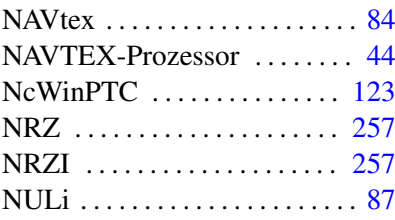

# $\frac{\mathbf{P}}{\mathbf{P}z}$

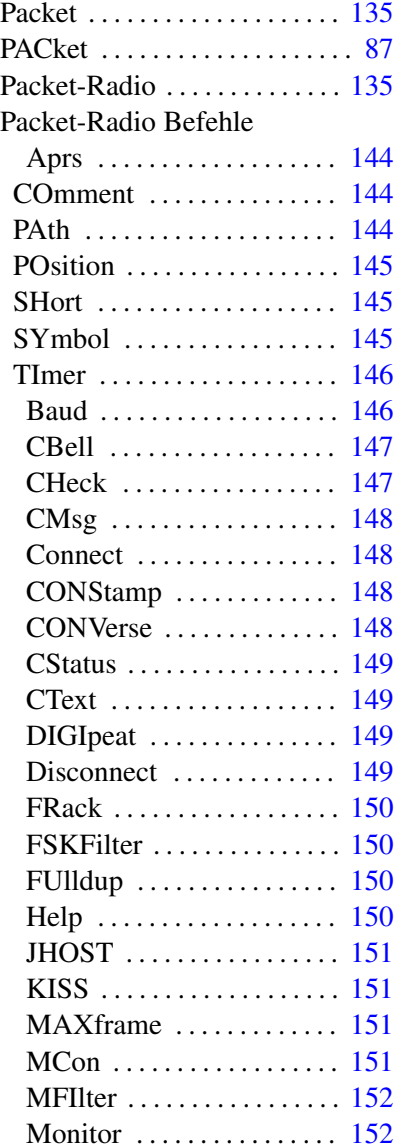

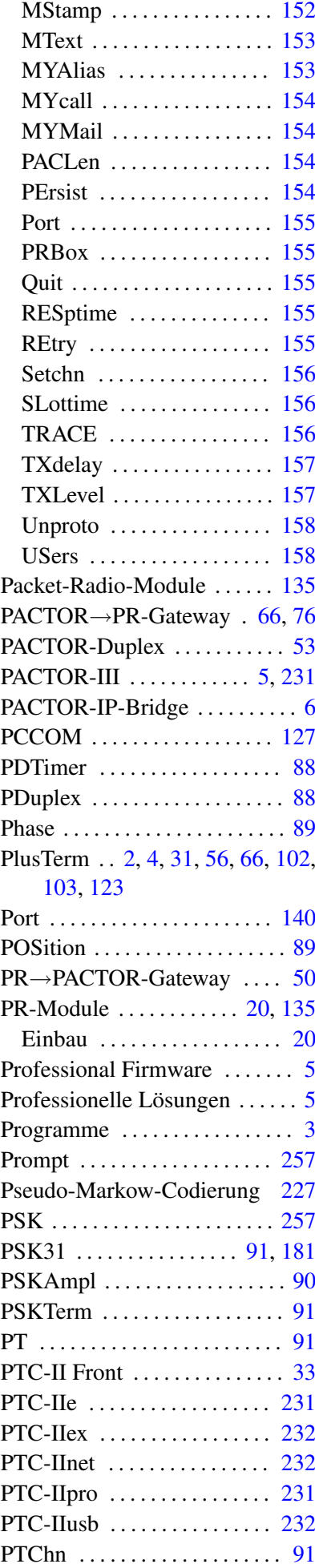

## Q

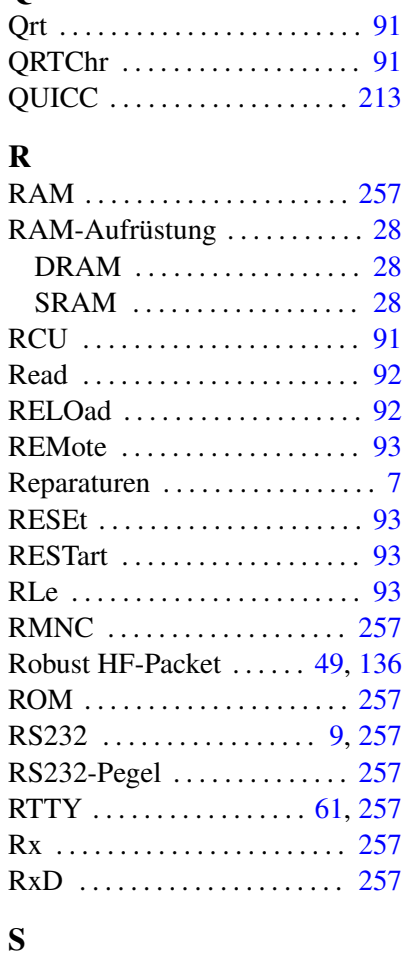

## S

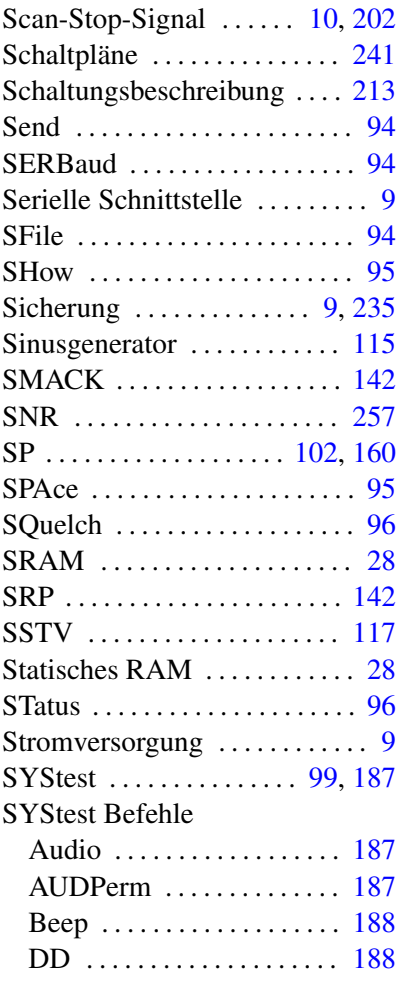

## Index

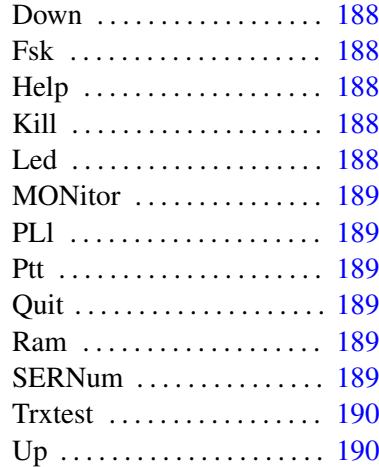

# T

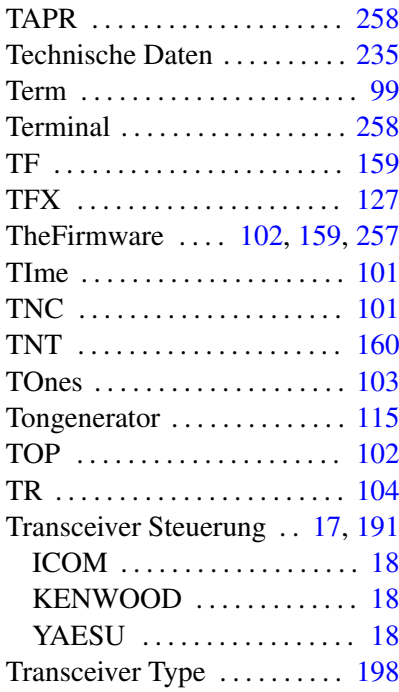

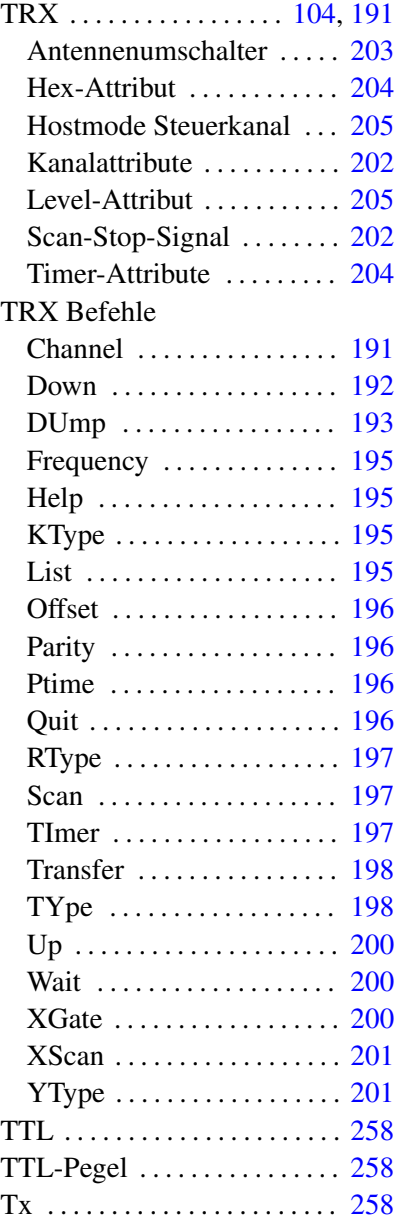

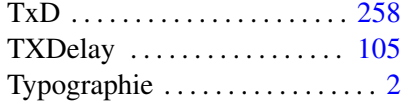

## U

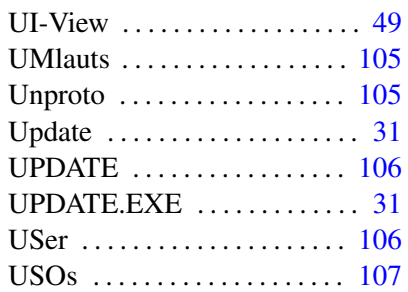

## V

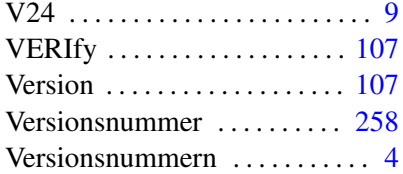

## W

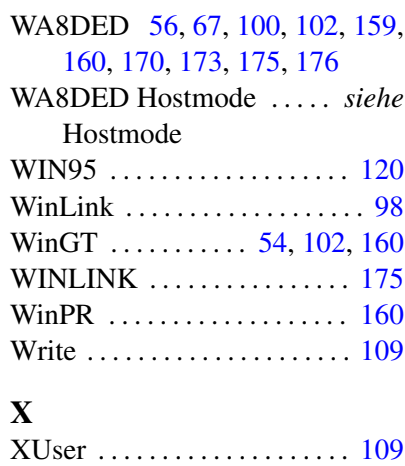